Manual del usuario Convertidores de frecuencia ACS310

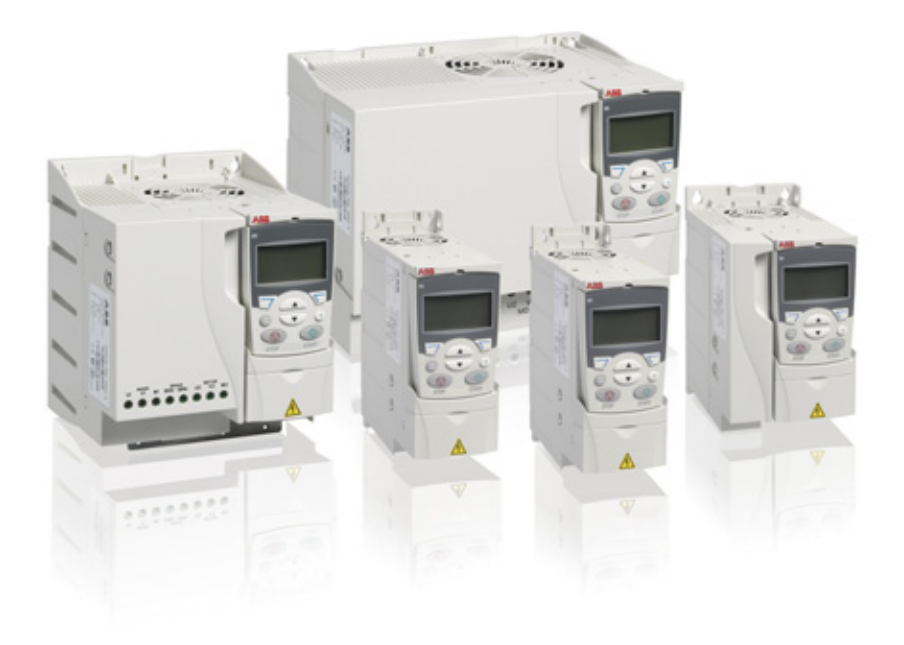

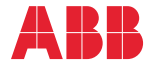

# <span id="page-1-1"></span><span id="page-1-0"></span>Lista de manuales relacionados

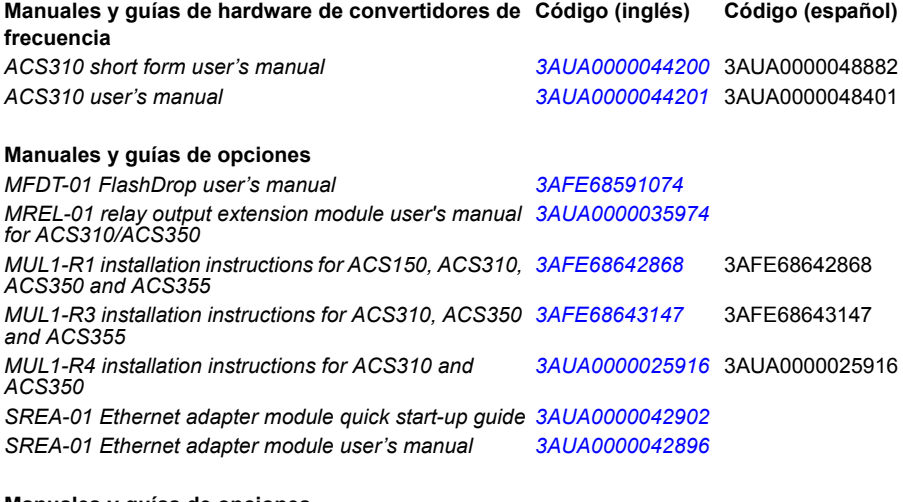

### **Manuales y guías de opciones**

*Guide for capacitor reforming in ACS50, ACS55, ACS150, ACS310, ACS350, ACS355, ACS550 and ACH550*

En Internet podrá encontrar manuales y otros documentos sobre productos en formato PDF. Véase el apartado *[Biblioteca de documentos en Internet](#page-398-0)* en el reverso de la contraportada. Para obtener manuales no disponibles en la Biblioteca de documentos, contacte con su representante local de ABB.

*[3AFE68735190](http://search.abb.com/library/ABBLibrary.asp?DocumentID=3AFE68735190&LanguageCode=en&DocumentPartId=1&Action=Launch )*

# **Manual del Usuario**

# **ACS310**

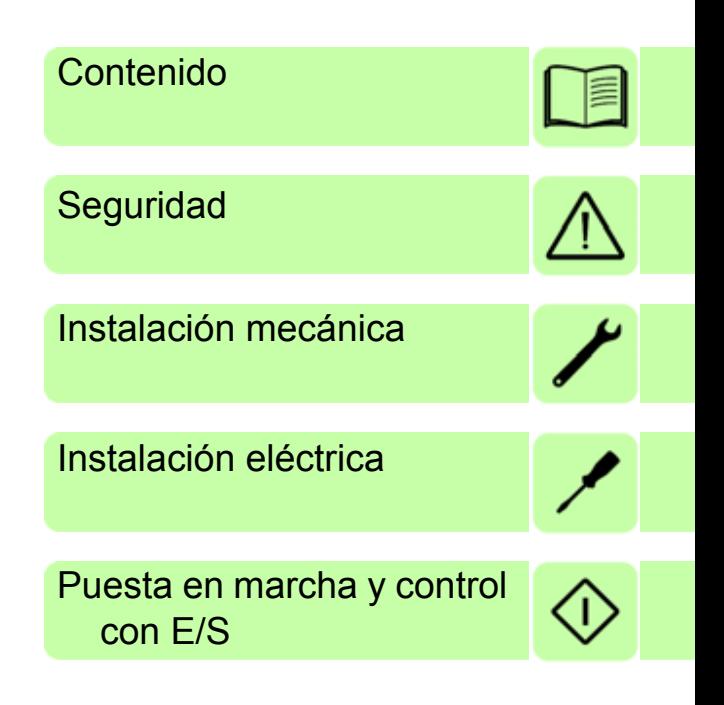

3AUA0000048401 Rev D ES

2016 ABB Oy. Todos los derechos reservados. EFECTIVO: 11-01-2016

# <span id="page-4-0"></span>**Contenido**

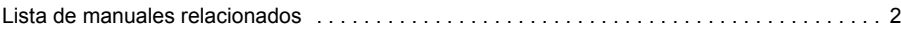

# *[1. Seguridad](#page-14-1)*

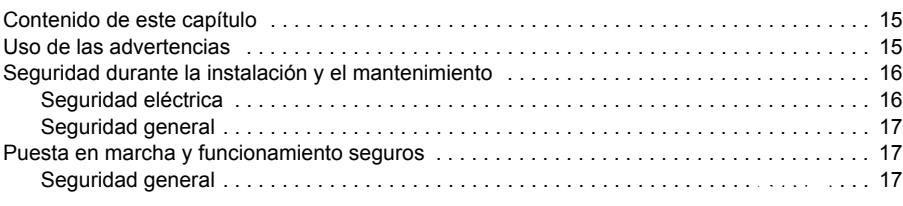

# *[2. Introducción al manual](#page-18-0)*

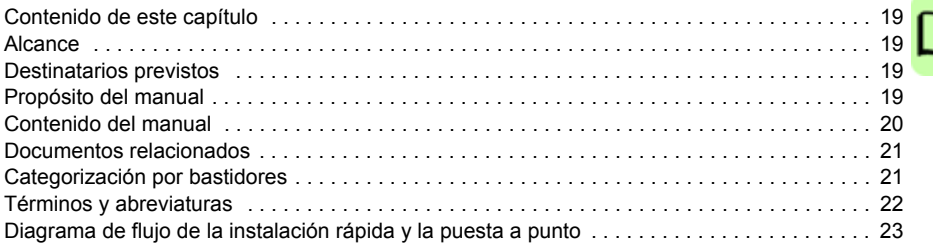

# *[3. Principio de funcionamiento y descripción del hardware](#page-24-0)*

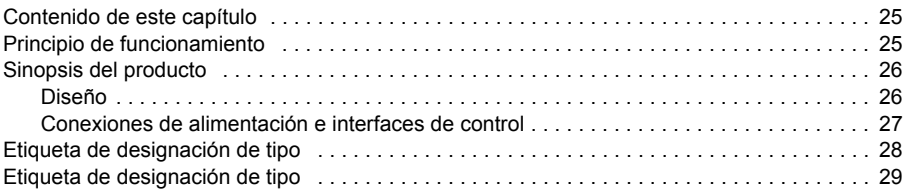

# *[4. Instalación mecánica](#page-30-1)*

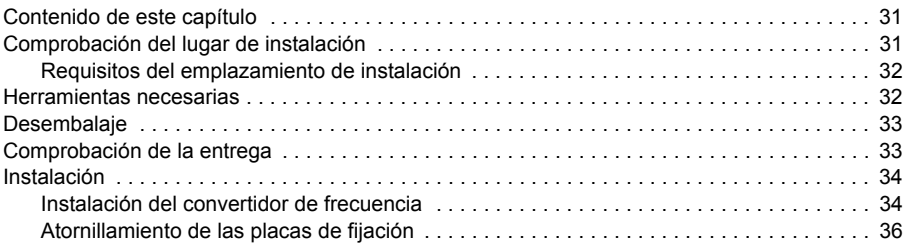

# *[5. Planificación de la instalación eléctrica](#page-36-0)*

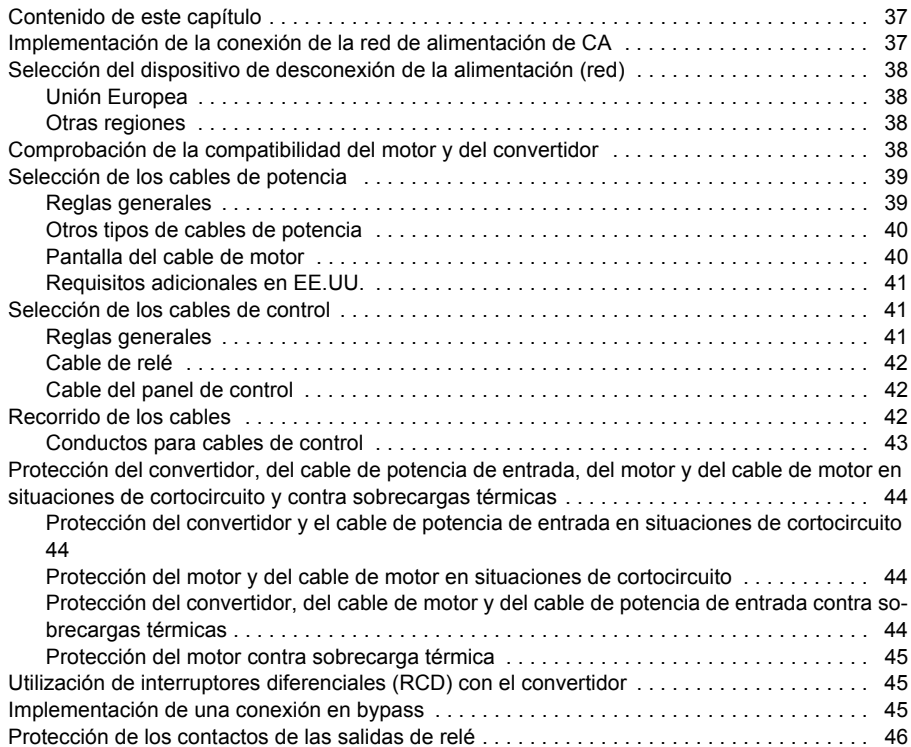

### *[6. Instalación eléctrica](#page-46-1)*

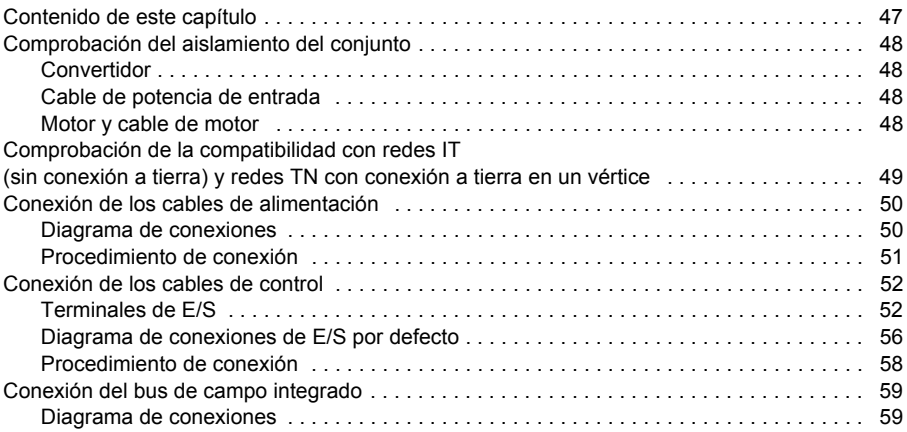

# *[7. Lista de comprobación de la instalación](#page-60-0)*

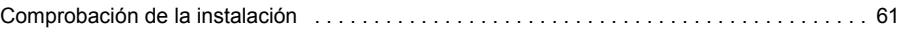

## *[8. Puesta en marcha y control con E/S](#page-62-1)*

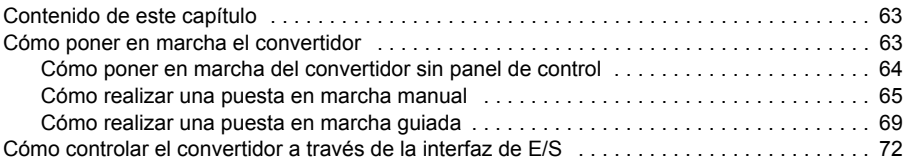

# *[9. Paneles de control](#page-72-0)*

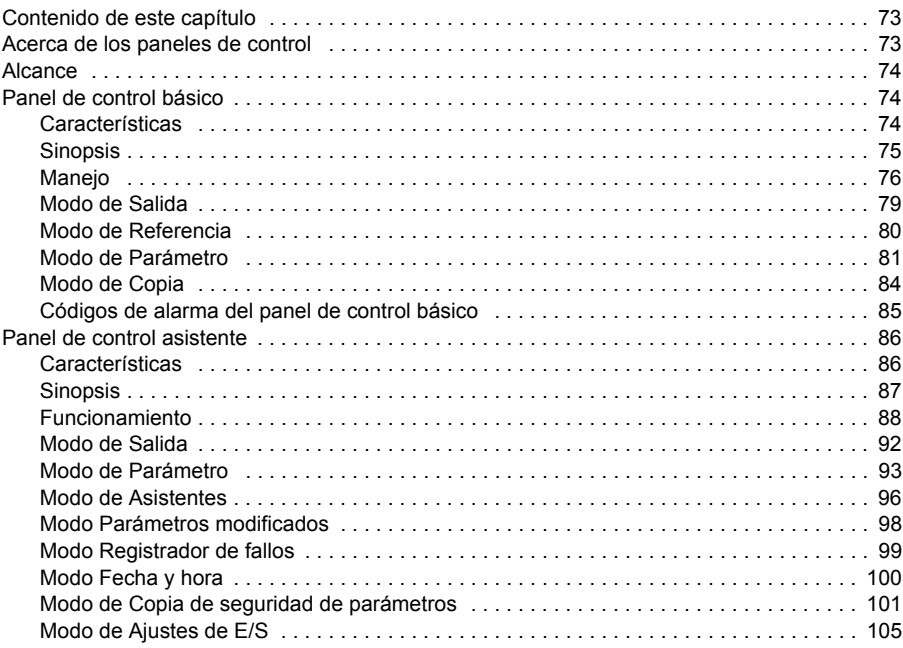

### *[10. Macros de aplicación](#page-106-0)*

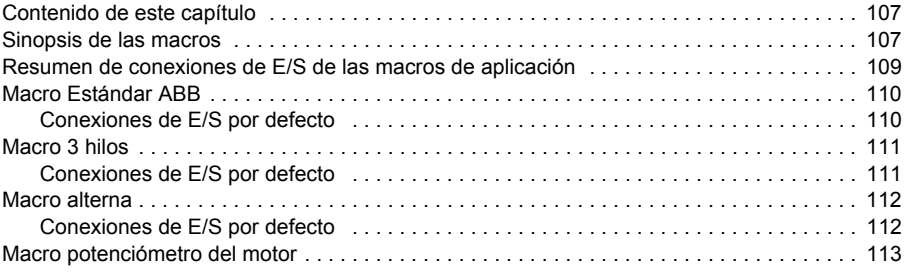

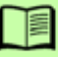

### *8 Contenido*

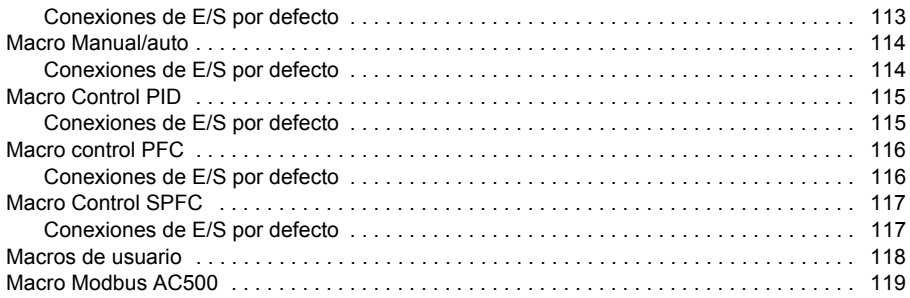

# *[11. Funciones del programa](#page-120-0)*

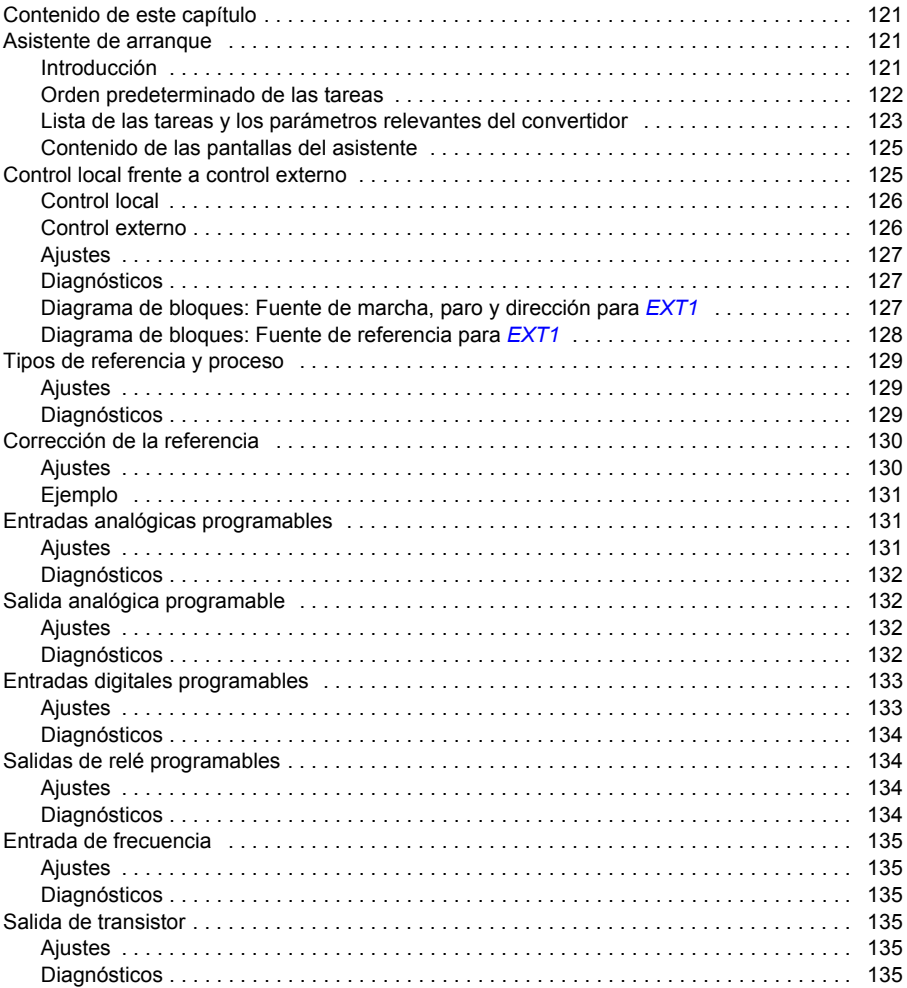

頂

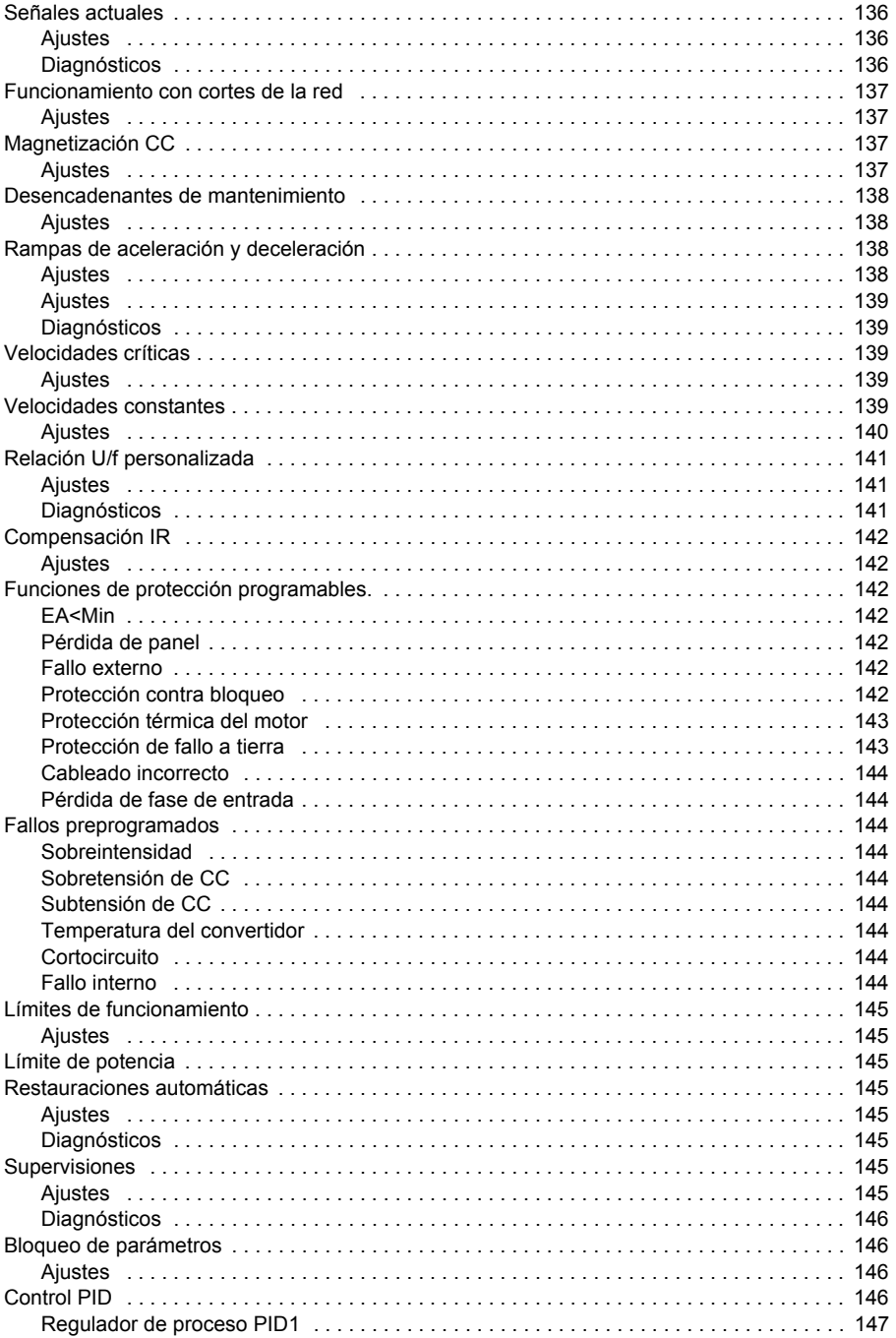

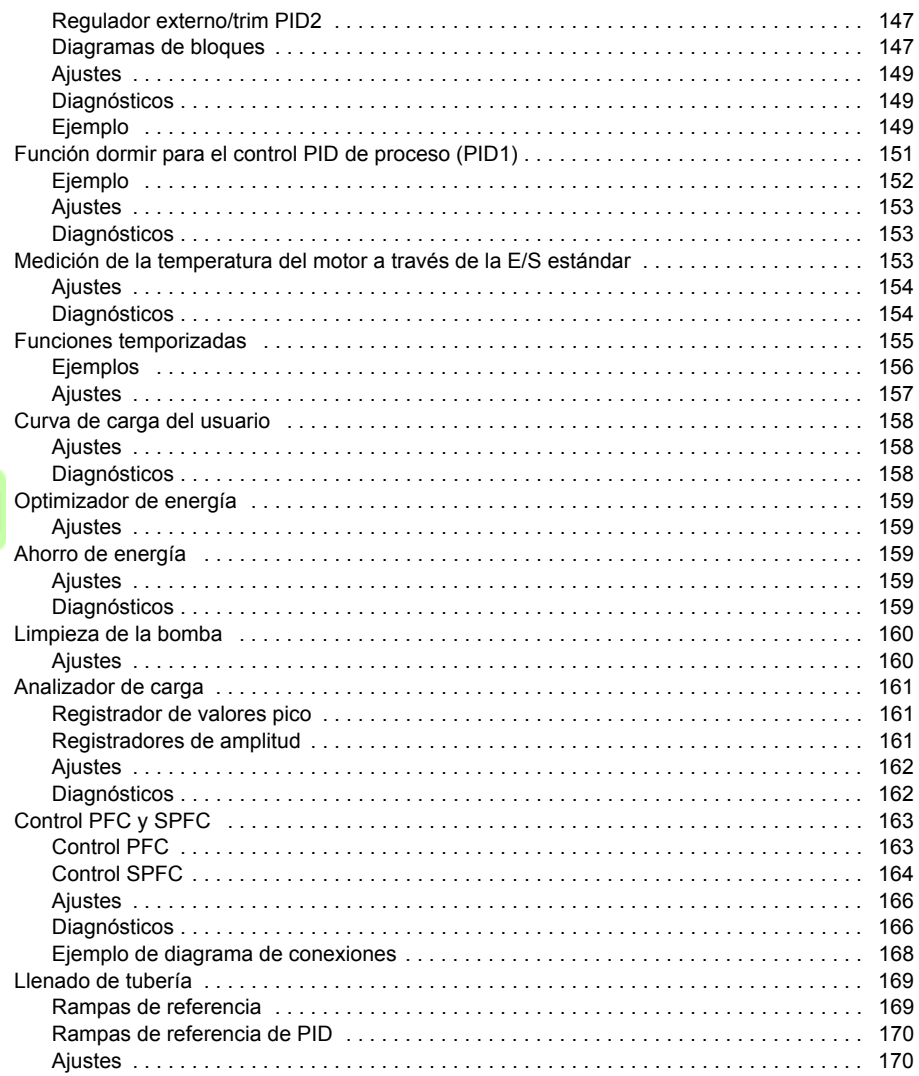

# 12. Señales actuales y parámetros

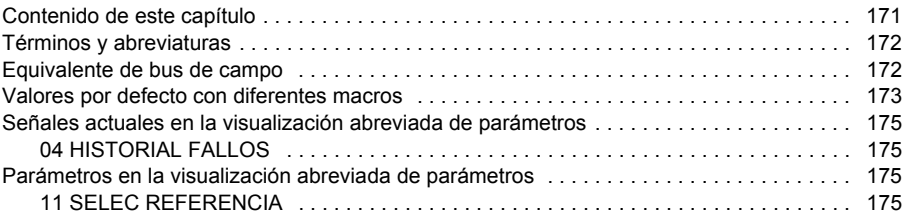

訚

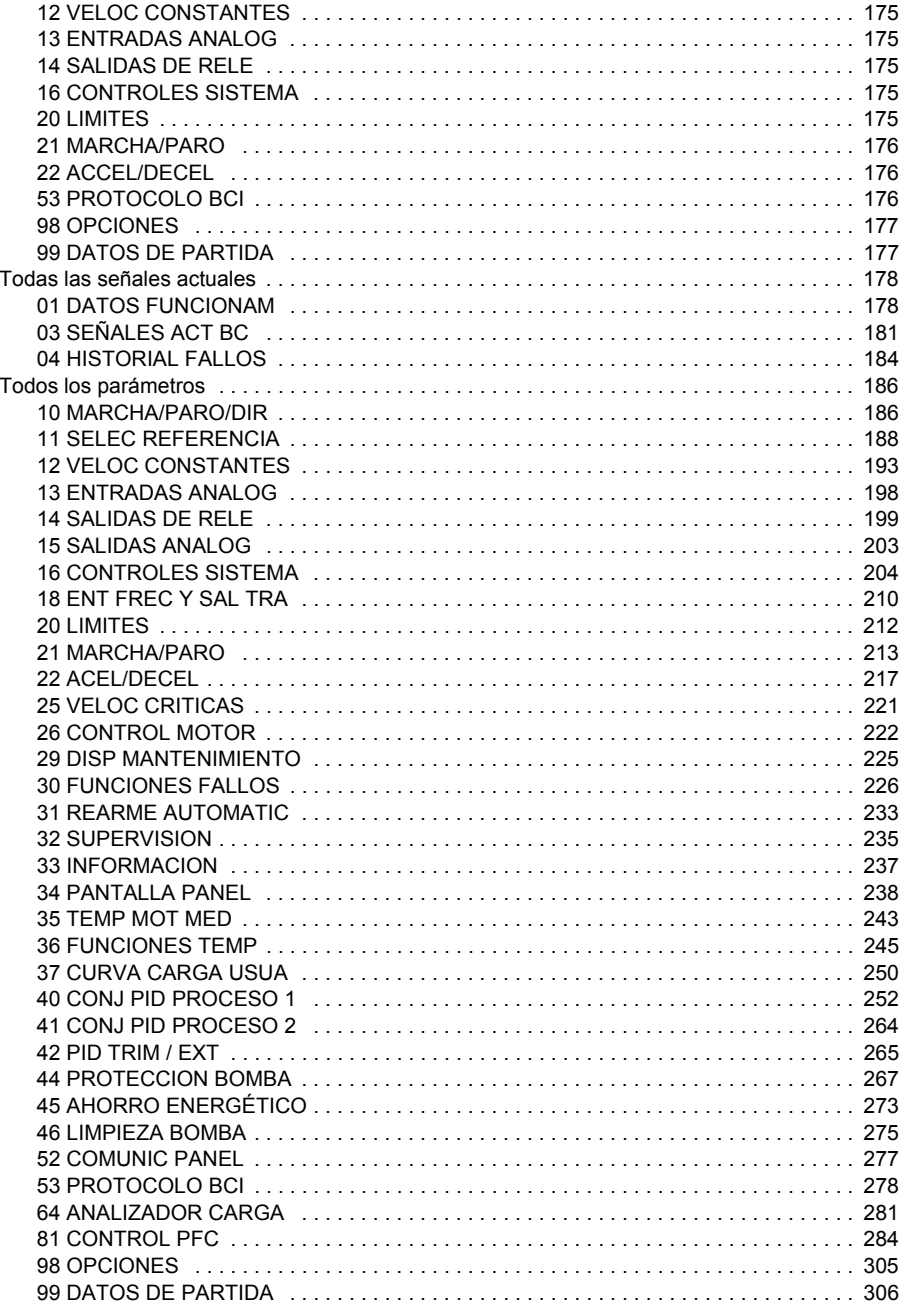

# *[13. Control del equipo mediante bus de campo integrado](#page-308-0)*

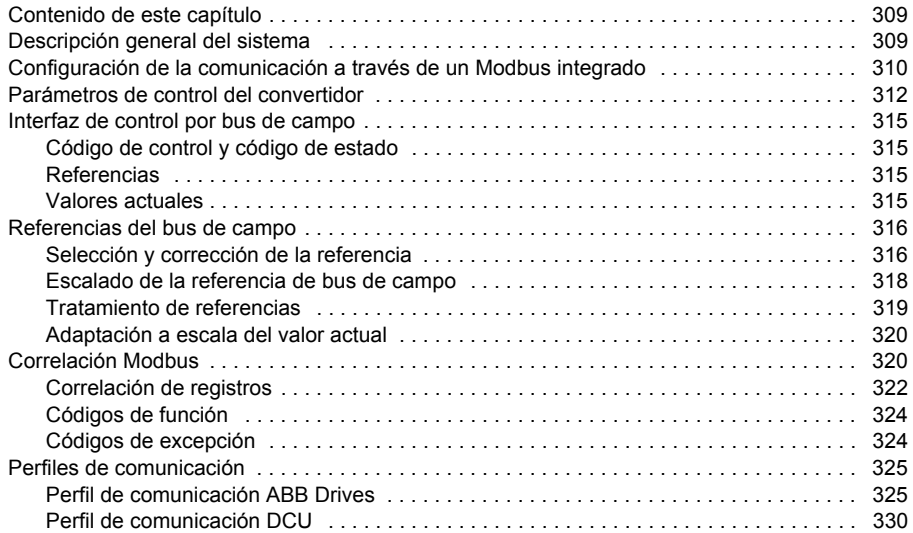

# *[14. Análisis de fallos](#page-334-0)*

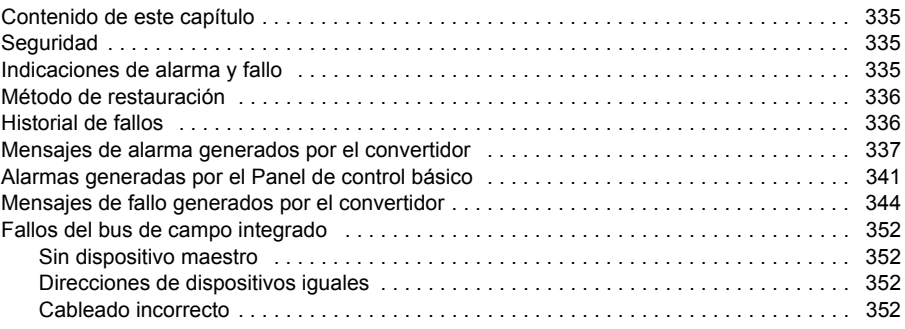

# *[15. Mantenimiento y diagnóstico del hardware](#page-352-0)*

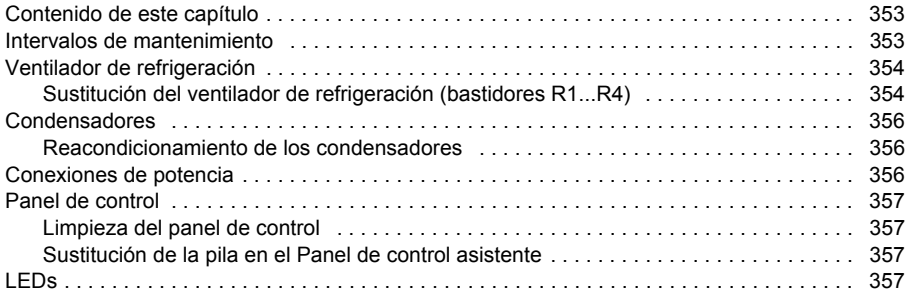

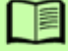

# *[16. Datos técnicos](#page-358-0)*

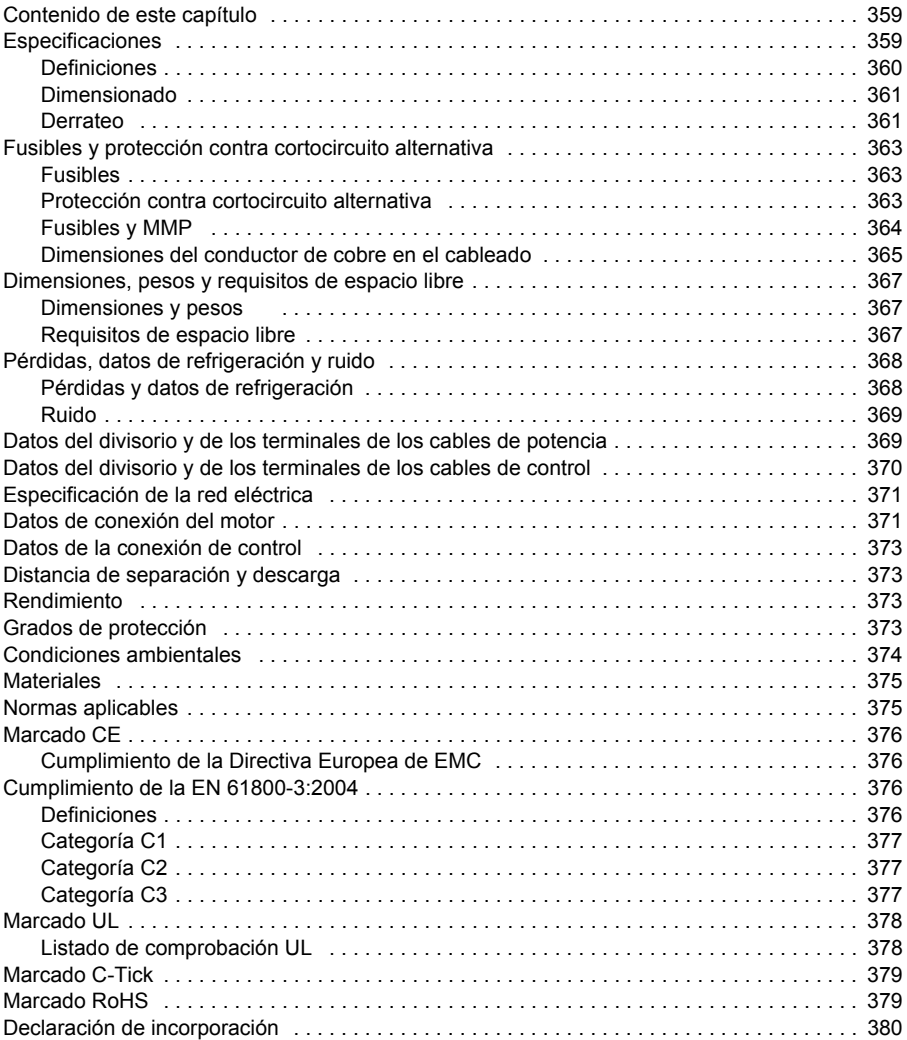

# *[17. Planos de dimensiones](#page-380-0)*

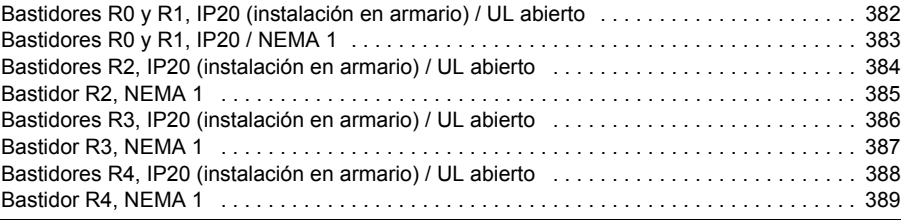

# *[18. Índice](#page-390-0)*

### *[19. Información adicional](#page-398-1)*

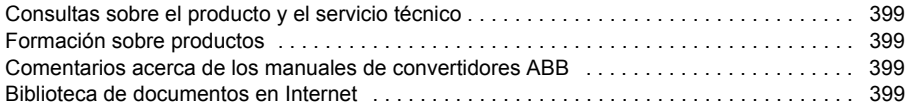

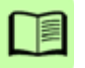

# 1

# <span id="page-14-1"></span><span id="page-14-0"></span>**Seguridad**

# <span id="page-14-2"></span>**Contenido de este capítulo**

En este capítulo se presentan las instrucciones de seguridad que deben observarse durante la instalación, el manejo y el servicio del convertidor. Su incumplimiento puede causar lesiones físicas y la muerte o puede dañar el convertidor de frecuencia, el motor o la maquinaria accionada. Es importante leer estas instrucciones antes de iniciar cualquier trabajo en el convertidor.

# <span id="page-14-3"></span>**Uso de las advertencias**

Las advertencias previenen acerca de estados que pueden ser causa de graves lesiones físicas, muertes o daños en el equipo, y le aconsejan acerca de la manera de evitar estos peligros. En este manual se aparecen los siguientes símbolos de advertencia:

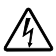

**La advertencia Electricidad** previene de peligros relacionados con la  $\sqrt{4}$  electricidad que pueden causar lesiones físicas y/o daños al equipo.

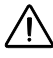

**La advertencia General** previene de situaciones que pueden causar lesiones físicas y/o daños al equipo por otros medios no eléctricos.

# <span id="page-15-0"></span>**Seguridad durante la instalación y el mantenimiento**

Estas advertencias están destinadas a todos aquellos que trabajen con el convertidor, el cable de motor o el motor.

### <span id="page-15-1"></span>**Seguridad eléctrica**

**ADVERTENCIA:** Si no se tienen en cuenta las siguientes instrucciones, pueden producirse lesiones físicas, muertes o daños en el equipo.

### **Sólo puede efectuar la instalación y el mantenimiento del convertidor de frecuencia un electricista cualificado.**

• No trabaje con el convertidor, el cable de motor o el motor cuando la alimentación de entrada esté conectada. Tras desconectar la alimentación, espere siempre 5 minutos a que se descarguen los condensadores del circuito intermedio antes de trabajar en el convertidor de frecuencia, el motor o el cable de motor.

Compruebe siempre con un multímetro (impedancia de al menos 1 Mohmios) que no exista tensión entre las fases de entrada del convertidor U1, V1 y W1 y tierra.

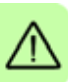

- No manipule los cables de control cuando el convertidor o los circuitos de control externo reciban alimentación. Los circuitos de control alimentados de forma externa pueden conducir tensión peligrosa incluso con la alimentación del convertidor desconectada.
- No realice pruebas de aislamiento o de resistencia con el convertidor.
- Desconecte el filtro EMC interno al instalar el convertidor de frecuencia en una red IT (un sistema de alimentación sin conexión a tierra o con conexión a tierra de alta resistencia por encima de 30 ohmios), en caso contrario, el sistema se conecta al potencial de tierra a través de los condensadores del filtro EMC del convertidor de frecuencia. Esto podría entrañar peligro o provocar daños en el convertidor. Véase la página *[49](#page-48-1)*. **Nota:** Cuando el filtro EMC interno está desconectado, el convertidor no es compatible con EMC.
- Desconecte el filtro EMC interno al instalar el convertidor en una red TN conectada a tierra en un vértice, en caso contrario, el convertidor resultará dañado. Véase la página *[49](#page-48-1)*. **Nota:** Cuando el filtro EMC interno está desconectado, el convertidor no es compatible con EMC.
- Todos los circuitos ELV (muy baja tensión) conectados al convertidor deben usarse dentro de una zona de unión equipotencial, es decir, en una zona en que todas las piezas conductoras accesibles simultáneamente estén conectadas eléctricamente para evitar la aparición de tensiones peligrosas entre ellas. Esto se puede conseguir con una conexión a tierra de fábrica adecuada.

### **Nota:**

• Incluso cuando el motor está parado, se producen tensiones peligrosas en los terminales del circuito de potencia U1, V1, W1 y U2, V2 y W2.

### <span id="page-16-0"></span>**Seguridad general**

**ADVERTENCIA:** Si no se tienen en cuenta las siguientes instrucciones, pueden producirse lesiones físicas, muertes o daños en el equipo.

- El convertidor no puede repararse en el emplazamiento. No intente nunca reparar un convertidor defectuoso; póngase en contacto con su representante local de ABB o con su Centro de Servicio Autorizado para su sustitución.
- Asegúrese de que el polvo resultante de taladrar orificios no se introduzca en el convertidor de frecuencia durante la instalación. El polvo conductor de la electricidad en el interior del convertidor de frecuencia puede causar daños o un funcionamiento incorrecto.
- Procure una refrigeración adecuada.

# <span id="page-16-1"></span>**Puesta en marcha y funcionamiento seguros**

Estas advertencias están destinadas a los encargados de planificar el funcionamiento, poner en marcha o utilizar el convertidor.

### <span id="page-16-2"></span>**Seguridad general**

**ADVERTENCIA:** Si no se tienen en cuenta las siguientes instrucciones, pueden producirse lesiones físicas, muertes o daños en el equipo.

- Antes de ajustar el convertidor de frecuencia y ponerlo en servicio, compruebe que el motor y todo el equipo accionado sean adecuados para el funcionamiento en todo el rango de velocidades proporcionado por el convertidor de frecuencia. El convertidor de frecuencia puede ajustarse para hacer funcionar el motor a velocidades por encima y por debajo de la velocidad obtenida al conectarlo directamente a la red de alimentación.
- No active las funciones de restauración automática de fallos si existe la posibilidad de que se produzcan situaciones peligrosas. Cuando se activan, estas funciones restauran el convertidor y reanudan el funcionamiento tras un fallo.
- No controle el motor con un contactor de CA o un dispositivo de desconexión (red); en su lugar, utilice las teclas de marcha y paro del panel de control  $\circledcirc$  y  $\circledcirc$  o comandos externos (E/S o bus de campo). El número máximo permitido de ciclos de carga de los condensadores de CC, es decir, puestas en marcha al suministrar alimentación, es dos por minuto y el número máximo total de cargas es 15 000.

### **Nota:**

• Si se selecciona una fuente externa para la orden de marcha y está ACTIVADA, el convertidor de frecuencia se pone en marcha de forma inmediata tras una

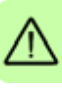

### *18 Seguridad*

interrupción de la tensión de entrada o una restauración de fallos, a menos que se configure para una marcha/paro de 3 hilos (por pulso).

• Cuando el lugar de control no se ha ajustado a local (no aparece LOC en la pantalla), la tecla de paro del panel de control no detiene el convertidor. Para detenerlo con el panel de control, primero pulse la tecla LOC/REM  $\left(\begin{smallmatrix} &0\\ 0mm\end{smallmatrix}\right)$ y a continuación, la tecla de paro  $\circledcirc$ .

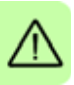

# $\overline{\phantom{a}}$

# <span id="page-18-0"></span>**Introducción al manual**

# <span id="page-18-1"></span>**Contenido de este capítulo**

Este capítulo describe el alcance, los destinatarios previstos y el propósito del manual. En él se describe el contenido del manual y hace referencia a un listado de manuales relacionados en caso de que desee más información. Asimismo, este capítulo contiene un diagrama de flujo con los pasos de comprobación de los elementos entregados, de instalación y de puesta a punto del convertidor de frecuencia. El diagrama de flujo hace referencia a capítulos/apartados de este mismo manual.

# <span id="page-18-2"></span>**Alcance**

El manual es aplicable a la versión de firmware 4.050 o posterior del convertidor de frecuencia ACS310. Véase el parámetro *[3301](#page-236-1) [VERSION DE FW](#page-236-2)* en la página *[237](#page-236-1)*.

# <span id="page-18-3"></span>**Destinatarios previstos**

Se presupone que el lector conoce los fundamentos relativos a la electricidad, las conexiones eléctricas, los componentes eléctricos y los símbolos esquemáticos eléctricos.

El manual se ha redactado para lectores en todo el mundo. Las unidades utilizadas son las imperiales y las del SI. Se facilitan instrucciones especiales para EE. UU. para la instalación en los Estados Unidos.

# <span id="page-18-4"></span>**Propósito del manual**

Este manual proporciona la información necesaria para la planificación de la instalación, así como para la instalación, la puesta a punto, la utilización y el servicio del convertidor de frecuencia.

# <span id="page-19-0"></span>**Contenido del manual**

El manual consta de los capítulos siguientes:

- *[Seguridad](#page-14-0)* (página *[15](#page-14-0)*) presenta las instrucciones de seguridad que deben observarse durante la instalación, la puesta a punto, el manejo y el servicio del convertidor.
- *[Introducción al manual](#page-18-0)* (este capítulo, página *[19](#page-18-0)*) describe el alcance, los destinatarios previstos, el propósito y los contenidos del manual. También contiene un breve diagrama de flujo de puesta a punto e instalación.
- *[Principio de funcionamiento y descripción del hardware](#page-24-3)* (página *[25](#page-24-3)*) describe de forma concisa el principio de funcionamiento, el diseño, las conexiones de alimentación e interfaces de control, la etiqueta de designación de tipo y la información de designación de tipo.
- *[Instalación mecánica](#page-30-0)* (página *[31](#page-30-0)*) explica cómo se debe comprobar el lugar de instalación, desembalar y verificar el convertidor, y llevar a cabo su instalación mecánica.
- *[Planificación de la instalación eléctrica](#page-36-3)* (página *[37](#page-36-3)*) explica cómo se debe comprobar la compatibilidad del motor y del convertidor y seleccionar los cables, los dispositivos de protección y el recorrido de los cables.
- *[Instalación eléctrica](#page-46-0)* (página *[47](#page-46-0)*) explica cómo se debe comprobar el aislamiento del conjunto y la compatibilidad con redes IT (sin conexión a tierra) y redes TN con conexión a tierra en un vértice, así como la conexión de los cables de potencia, de los cables de control y del bus de campo integrado.
- *[Lista de comprobación de la instalación](#page-60-2)* (página *[61](#page-60-2)*) contiene una lista para verificar la instalación eléctrica y mecánica del convertidor de frecuencia.
- *[Puesta en marcha y control con E/S](#page-62-0)* (página *[63](#page-62-0)*) explica cómo realizar la puesta en marcha del convertidor, y cómo arrancar, detener, cambiar la dirección de giro y ajustar la velocidad del motor a través de la interfaz de E/S.
- *[Paneles de control](#page-72-3)* (página *[73](#page-72-3)*) describe las teclas, indicadores LED y campos de visualización de los paneles de control. También proporciona instrucciones acerca de su uso para controlar, supervisar y cambiar los ajustes del panel.
- *[Macros de aplicación](#page-106-3)* (página *[107](#page-106-3)*) ofrece una breve descripción de cada macro de aplicación junto con un diagrama de cableado que muestra las conexiones de control por defecto. También explica cómo guardar una macro de usuario y cómo recuperarla.
- *[Funciones del programa](#page-120-4)* (página *[121](#page-120-4)*) describe características del programa mediante listas de ajustes de usuario, señales actuales y mensajes de alarma y fallo relacionados.
- *[Señales actuales y parámetros](#page-170-2)* (página *[171](#page-170-2)*) describe señales actuales y parámetros. También muestra una lista de los valores por defecto de los parámetros para diferentes macros.
- *[Control del equipo mediante bus de campo integrado](#page-308-3)* (página *[309](#page-308-3)*) explica cómo controlar el convertidor a través de dispositivos externos mediante una red de comunicaciones utilizando un bus de campo integrado.
- *[Análisis de fallos](#page-334-4)* (página *[335](#page-334-4)*) explica cómo restaurar los fallos y ver el historial de fallos. Contiene una lista con todos los mensajes de alarma y fallo, incluyendo la causa posible y las acciones de corrección.
- *[Mantenimiento y diagnóstico del hardware](#page-352-3)* (página *[353](#page-352-3)*) contiene instrucciones de mantenimiento preventivo y descripciones de las indicaciones de los LED.
- *[Datos técnicos](#page-358-3)* (página *[359](#page-358-3)*) contiene las especificaciones técnicas del convertidor de frecuencia como, por ejemplo, las especificaciones, los tamaños y los requisitos técnicos, así como las disposiciones para cumplir los requisitos relativos al marcado CE y otros marcados.
- *[Planos de dimensiones](#page-380-1)* (página *[381](#page-380-1)*) muestra los dibujos de dimensiones del convertidor.
- *[Información adicional](#page-398-6)* (en el interior de la cubierta trasera, página *[399](#page-398-6)*) detalla cómo realizar solicitudes de servicio o consultas sobre el producto, obtener información sobre formación, dar su opinión sobre los manuales de los convertidores de ABB y encontrar documentación en Internet.

# <span id="page-20-0"></span>**Documentos relacionados**

Véase *[Lista de manuales relacionados](#page-1-1)* en la página *[2](#page-1-1)*.

# <span id="page-20-1"></span>**Categorización por bastidores**

El ACS310 se fabrica en los tamaños de bastidor R0...R4. Algunas instrucciones y otros datos que conciernen solamente a determinados tamaños de bastidor se marcan con el símbolo del tamaño bastidor (R0...R4). Para identificar el tamaño de bastidor de su convertidor, consulte las tablas de especificaciones en el apartado *[Especificaciones](#page-358-4)*, en la página *[359](#page-358-4)*.

# <span id="page-21-0"></span>**Términos y abreviaturas**

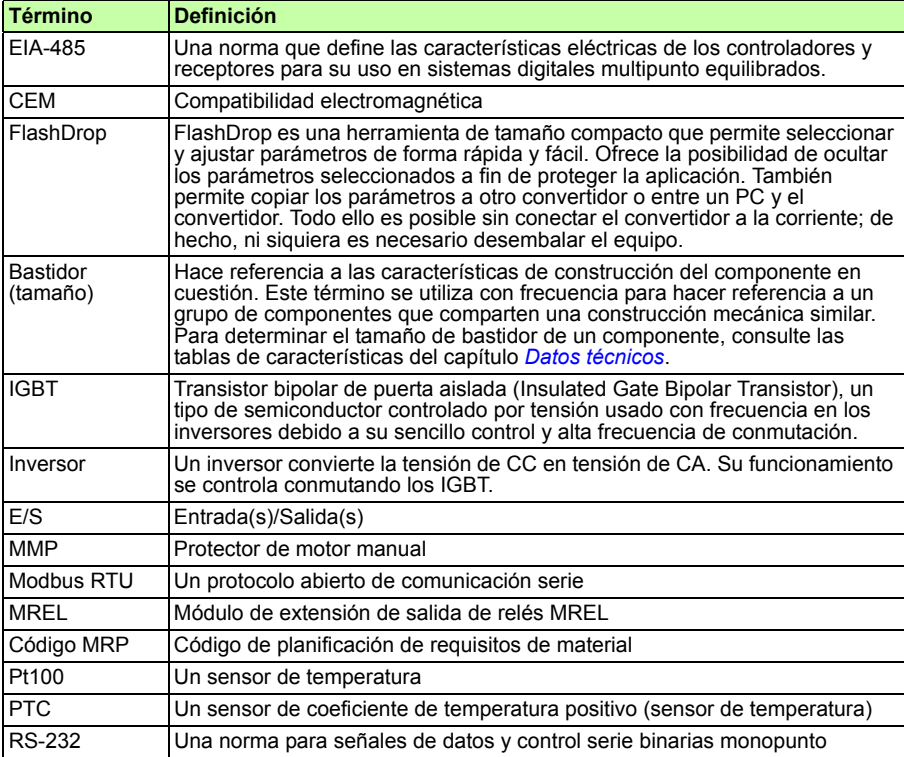

# <span id="page-22-0"></span>**Diagrama de flujo de la instalación rápida y la puesta a punto**

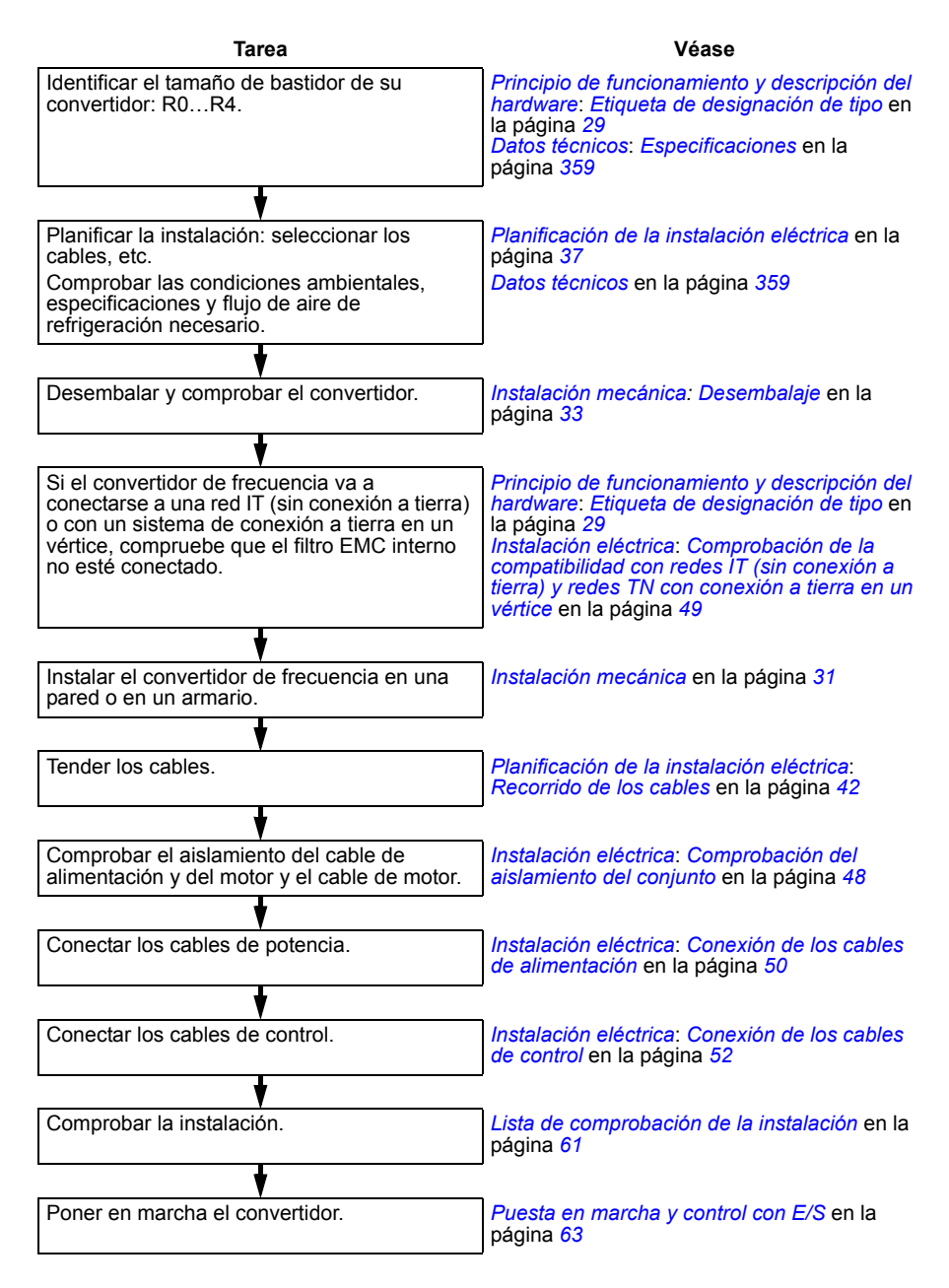

### *24 Introducción al manual*

# 3

# <span id="page-24-3"></span><span id="page-24-0"></span>**Principio de funcionamiento y descripción del hardware**

# <span id="page-24-1"></span>**Contenido de este capítulo**

Este capítulo describe de forma concisa el principio de funcionamiento, el diseño, la etiqueta de designación de tipo y la información de designación de tipo. También muestra un diagrama general de las conexiones de alimentación y las interfaces de control.

# <span id="page-24-2"></span>**Principio de funcionamiento**

El ACS310 es un convertidor que se puede instalar en pared o en armario para el control de motores de inducción de CA.

En la figura siguiente se muestra de forma simplificada el diagrama del circuito principal del convertidor. El rectificador convierte la tensión de CA trifásica en tensión de CC. El banco de condensadores del circuito intermedio estabiliza la tensión de CC. El inversor convierte de nuevo la tensión de CC a CA para ser utilizada por el motor de CA.

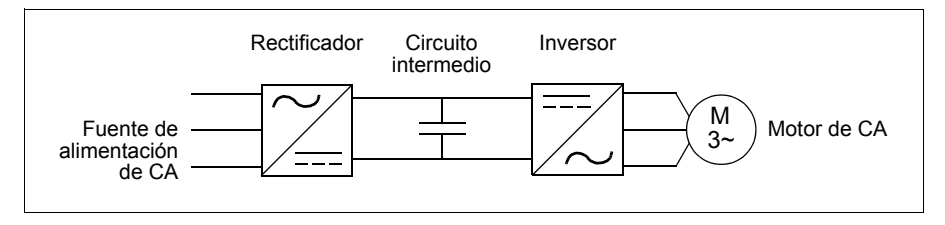

# <span id="page-25-0"></span>**Sinopsis del producto**

### <span id="page-25-1"></span>**Diseño**

A continuación se muestra el diseño del convertidor. En la figura aparece un convertidor con bastidor tamaño R2. La estructura de los diferentes bastidores R0 a R4 varía ligeramente.

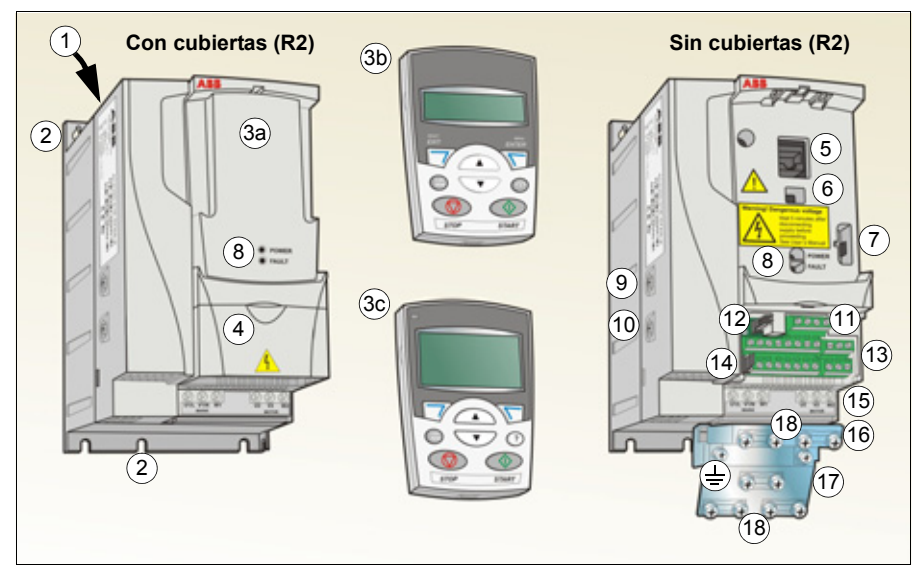

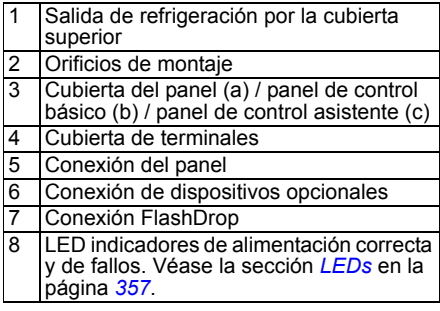

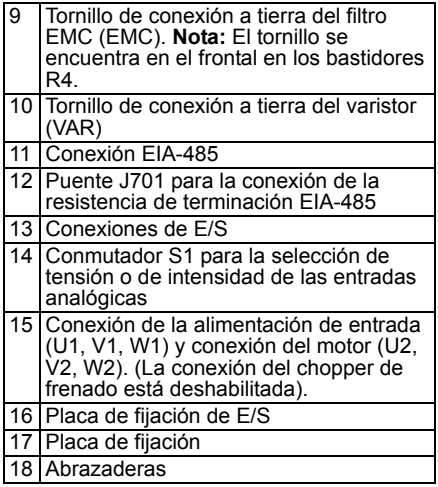

# <span id="page-26-0"></span>**Conexiones de alimentación e interfaces de control**

El siguiente diagrama proporciona una visión general de las conexiones. Las conexiones de E/S son configurables mediante los parámetros. Véase el capítulo *[Macros de aplicación](#page-106-3)* en la página *[107](#page-106-3)* para las conexiones de E/S de las diferentes macros y el capítulo *[Instalación eléctrica](#page-46-0)* en la página *[47](#page-46-0)* para instalación en general.

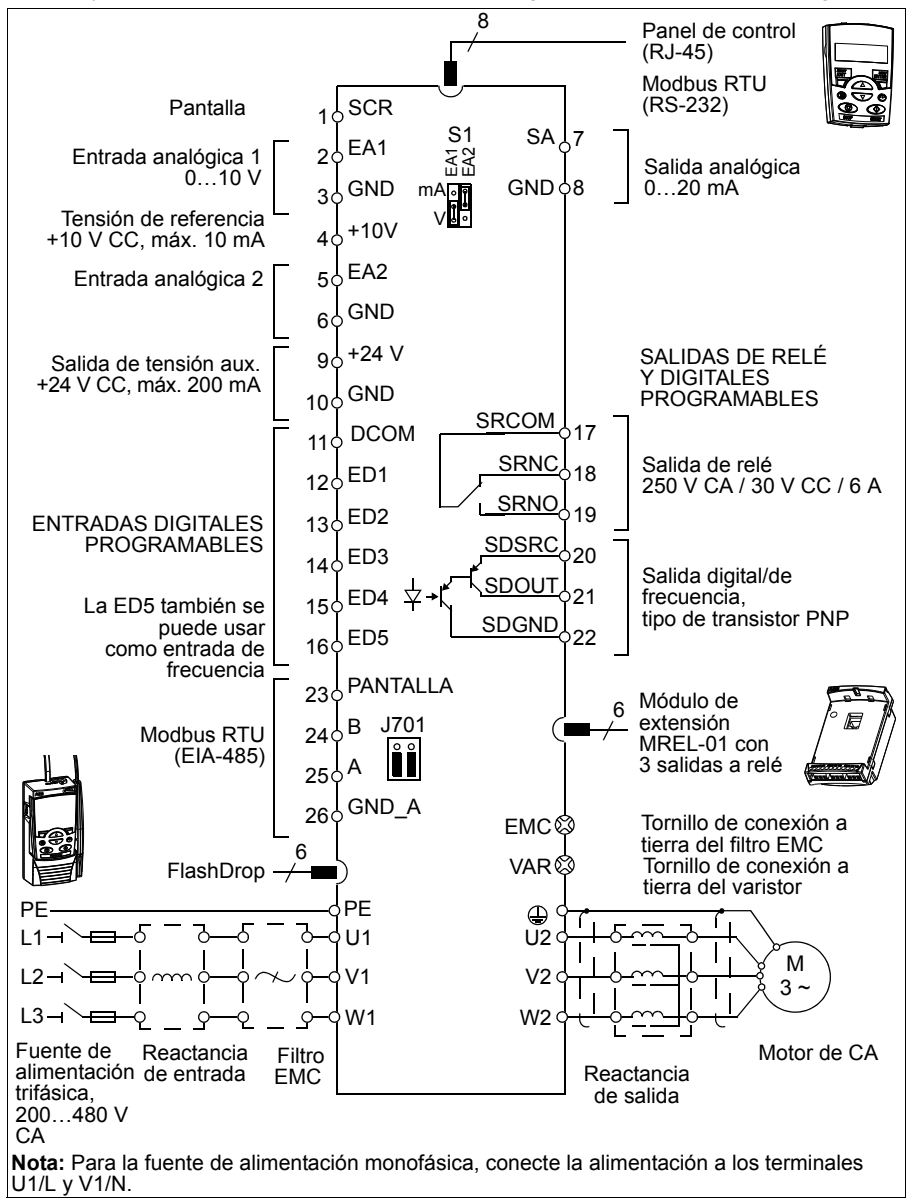

# <span id="page-27-1"></span><span id="page-27-0"></span>**Etiqueta de designación de tipo**

La etiqueta de designación de tipo está situada en el lado izquierdo del convertidor de frecuencia. A continuación se muestra una etiqueta de ejemplo con la explicación de su contenido.

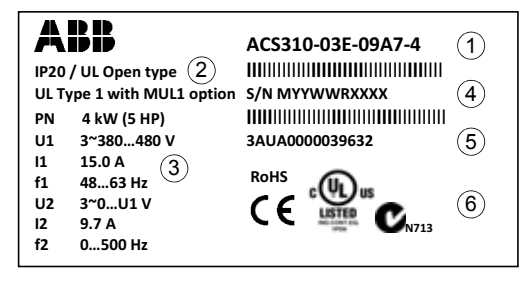

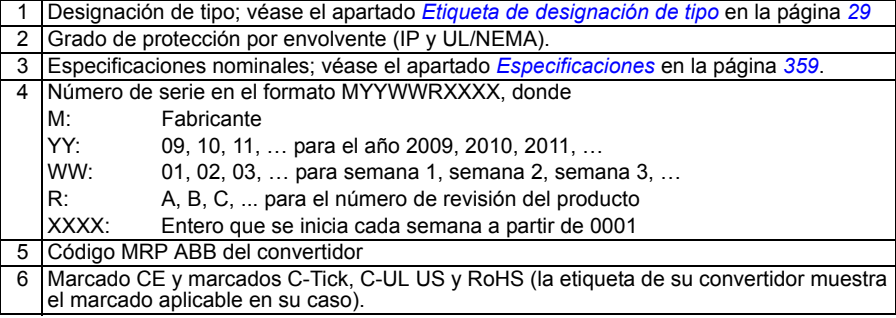

# <span id="page-28-1"></span><span id="page-28-0"></span>**Etiqueta de designación de tipo**

La designación de tipo contiene información acerca de las especificaciones y la configuración del convertidor. Puede verla en la etiqueta de designación de tipo pegada en el convertidor de frecuencia. Los primeros dígitos, empezando por la izquierda, indican la configuración básica, por ejemplo ACS310-03E-09A7-4; las selecciones opcionales se indican a continuación, separadas por signos "+", por ejemplo +J404. A continuación se describe la designación de tipo.

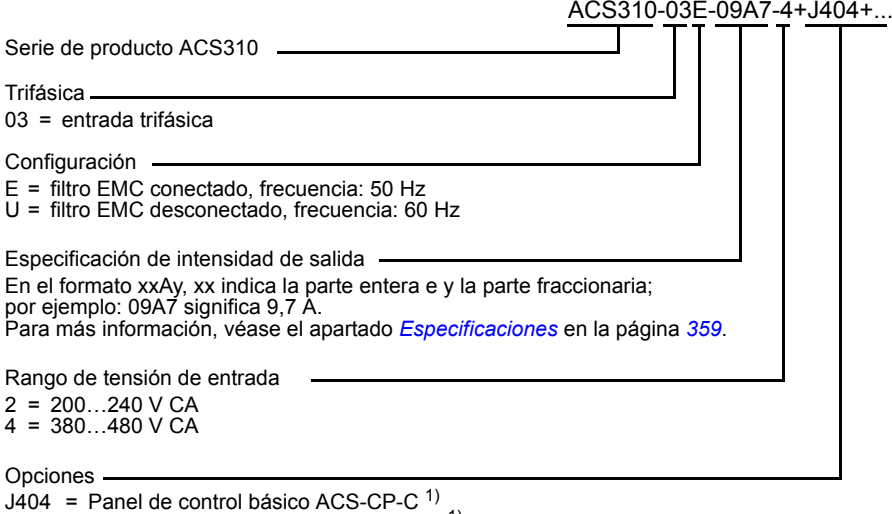

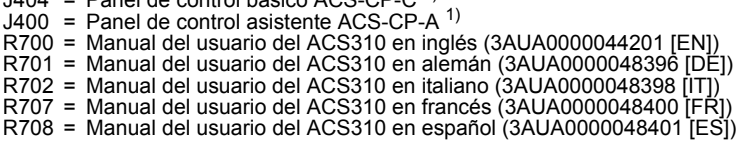

 $1)$  El ACS310 es compatible con paneles que cuentan con las revisiones del panel y las versiones de firmware del panel siguientes. Para averiguar la versión de firmware y de revisión de su panel, véase la página *[74](#page-73-3)*.

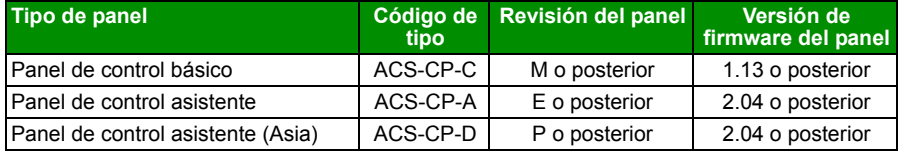

Tenga en cuenta que, al contrario que los demás paneles, el ACS-CP-D debe pedirse con un código de material aparte.

# 4

# <span id="page-30-1"></span><span id="page-30-0"></span>**Instalación mecánica**

# <span id="page-30-2"></span>**Contenido de este capítulo**

Este capitulo explica cómo se debe comprobar el lugar de instalación, desembalar y verificar el convertidor, y llevar a cabo su instalación mecánica.

# <span id="page-30-3"></span>**Comprobación del lugar de instalación**

El convertidor se puede instalar en pared o en armario. Compruebe los requisitos de protección por si es necesario usar la opción NEMA 1 en instalaciones en pared (véase el capítulo *[Datos técnicos](#page-358-3)* en la página *[359](#page-358-3)*).

El convertidor se puede instalar de tres formas distintas, según el tamaño del bastidor:

- a) montaje trasero (todos los tamaños de bastidor)
- b) montaje lateral (tamaños de bastidor R0...R2)
- c) montaje sobre guías DIN (todos los tamaños de bastidor).

La unidad debe instalarse en posición vertical.

Compruebe el emplazamiento de instalación de conformidad con los requisitos siguientes. Remítase al capítulo *[Planos de dimensiones](#page-380-1)* en la página *[381](#page-380-1)* para obtener detalles del bastidor.

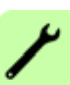

### <span id="page-31-0"></span>**Requisitos del emplazamiento de instalación**

### **Condiciones de funcionamiento**

Véase el capítulo *[Datos técnicos](#page-358-3)* en la página *[359](#page-358-3)* acerca de las condiciones de funcionamiento permitidas para el convertidor de frecuencia.

### **Pared**

La pared debe presentar la máxima verticalidad y uniformidad posibles, ser de material ignífugo y lo bastante resistente para soportar el peso del convertidor.

### **Suelo**

El suelo/material debajo de la instalación debe ser ignífugo.

### **Espacio libre alrededor del convertidor**

El espacio libre necesario para la refrigeración por encima y por debajo del convertidor es de 75 mm (3 in). No se requiere separación alguna en los laterales, por lo que pueden instalarse varios convertidores en hilera, uno junto a otro.

# <span id="page-31-1"></span>**Herramientas necesarias**

Para instalar el convertidor necesitará lo siguiente:

- destornilladores (adecuados para los elementos de montaje utilizados)
- pelador de cable
- cinta métrica
- broca (si el convertidor va a instalarse con tornillos/pernos)
- equipo de montaje: tornillos o pernos (si el convertidor va a instalarse con tornillos/pernos). Para saber el número de tornillos/pernos, véase *[Instalación](#page-33-2)  [mediante tornillos](#page-33-2)* en la página *[34](#page-33-2)*.

# <span id="page-32-2"></span><span id="page-32-0"></span>**Desembalaje**

El convertidor de frecuencia (1) se entrega en un embalaje que también contiene los siguientes elementos (en la figura se muestra el tamaño de bastidor R2):

- bolsa de plástico (2) con la placa de fijación (usada también para los cables de E/S en los bastidores R3 y R4), la placa de fijación de E/S (para bastidores R0 a R2), abrazaderas y tornillos
- cubierta del panel (3)
- plantilla de montaje, integrada en el embalaje (4)
- breve manual del usuario (5)
- opciones posibles (Panel de control básico, Panel de control asistente o Manual del usuario completo).

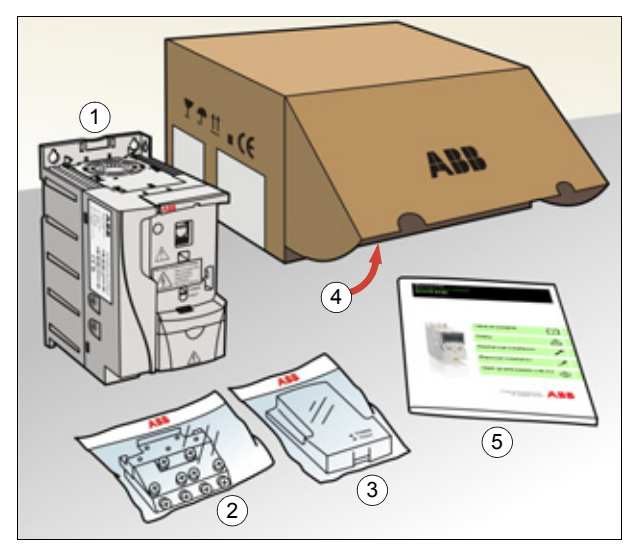

# <span id="page-32-1"></span>**Comprobación de la entrega**

Compruebe que no existan indicios de daños. En caso de detectar componentes dañados, notifíquelo inmediatamente al transportista.

Antes de intentar efectuar la instalación y del manejo, compruebe la información de la etiqueta de designación de tipo para verificar que el convertidor sea del tipo adecuado. Véase el apartado *[Etiqueta de designación de tipo](#page-27-1)* en la página *[28](#page-27-1)*.

# <span id="page-33-0"></span>**Instalación**

Las instrucciones que contiene este manual se refieren a convertidores con grado de protección IP20. Para cumplir los requisitos de NEMA 1, use el kit opcional MUL1-R1, MUL1-R3 o MUL1-R4 que se suministra junto con las instrucciones de instalación multilingües (3AFE68642868, 3AFE68643147 o 3AUA0000025916, respectivamente).

### <span id="page-33-1"></span>**Instalación del convertidor de frecuencia**

Instale el convertidor mediante tornillos o sobre una guía DIN, según sea más apropiado.

**Nota:** Asegúrese de que el polvo resultante de taladrar orificios no se introduzca en el convertidor durante la instalación.

### <span id="page-33-2"></span>**Instalación mediante tornillos**

- 1. Señale el lugar en que se realizarán los orificios utilizando, por ejemplo, la plantilla de montaje que se incluye en el embalaje. El emplazamiento de los orificios también se muestra en los diagramas del capítulo *[Planos de](#page-380-1)  [dimensiones](#page-380-1)* en la página *[381](#page-380-1)*. El número y ubicación de los orificios necesarios varía en función de cómo se instale el convertidor:
	- a) montaje trasero (tamaños de bastidor R0 a R4): cuatro orificios
	- b) montaje lateral (tamaños de bastidor R0 a R2): tres orificios; uno de los orificios inferiores está situado en la placa de fijación.
- 2. Fije los tornillos o pernos a las posiciones marcadas.

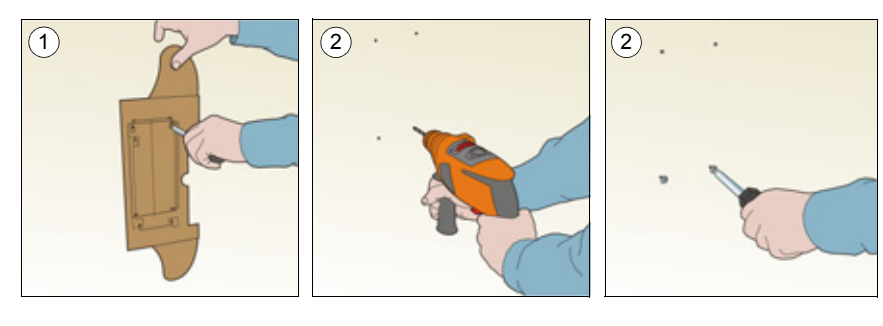

- 3. Coloque el convertidor en la pared con la ayuda de los tornillos fijados en el paso anterior.
- 4. Apriete los tornillos de modo que queden bien fijados a la pared.

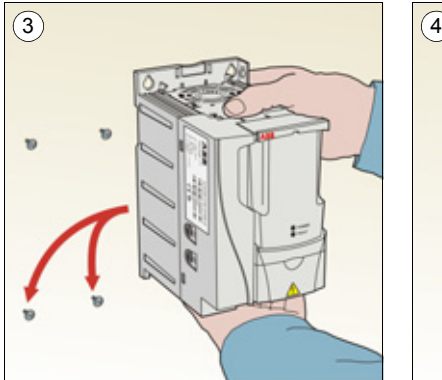

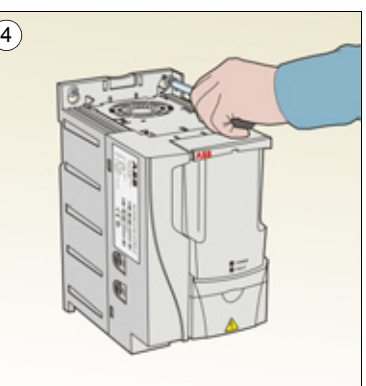

### **Instalación sobre guía DIN**

1. Encastre el convertidor en la guía. Para separarlo, pulse la palanca de liberación que se encuentra en la parte superior del convertidor (1b).

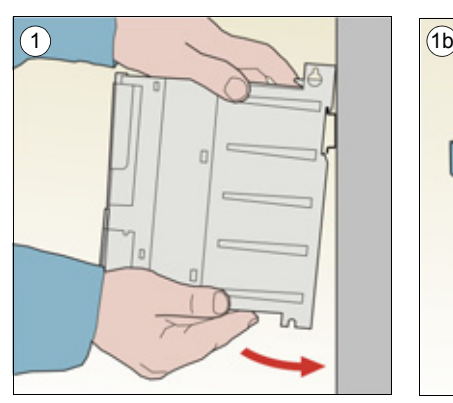

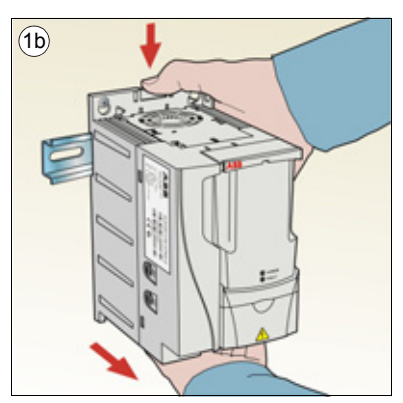

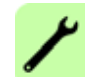

### <span id="page-35-0"></span>**Atornillamiento de las placas de fijación**

- 1. Atornille la placa de fijación a la placa situada en la parte inferior del convertidor con los tornillos suministrados.
- 2. Atornille la placa de fijación de E/S a la placa de fijación (bastidores R0 a R2) con los tornillos suministrados.

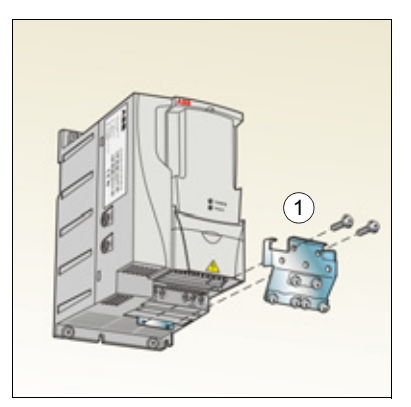

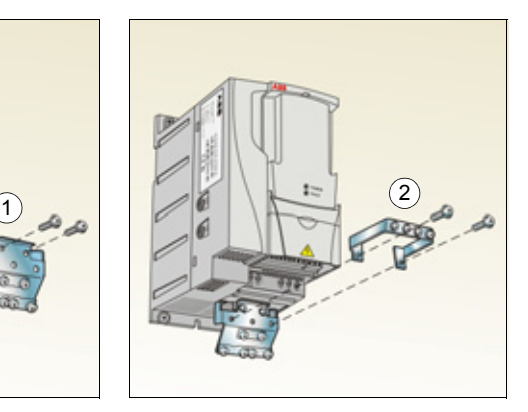

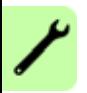
# $\blacktriangleleft$

# <span id="page-36-0"></span>**Planificación de la instalación eléctrica**

# **Contenido de este capítulo**

Este capítulo contiene las instrucciones que debe seguir al comprobar la compatibilidad del motor y del convertidor y seleccionar los cables, los dispositivos de protección, el recorrido de los cables y el modo de funcionamiento del convertidor.

**Nota:** La instalación debe diseñarse y efectuarse siempre conforme a las leyes y la normativa vigentes. ABB no asume ninguna responsabilidad por una instalación que incumpla las leyes locales u otras normativas. Además, si no se respetan las recomendaciones efectuadas por ABB, es posible que el convertidor de frecuencia presente anomalías que no cubre la garantía.

# **Implementación de la conexión de la red de alimentación de CA**

Véanse los requisitos en el apartado *[Especificación de la red eléctrica](#page-370-0)* en la página *[371](#page-370-0)*. Utilice una conexión fija a la red de alimentación de CA.

**ADVERTENCIA:** Como la intensidad de fuga del dispositivo normalmente supera los 3,5 mA, es necesaria una instalación fija según la norma IEC 61800-5-1.

# <span id="page-37-0"></span>**Selección del dispositivo de desconexión de la alimentación (red)**

Instale un dispositivo de desconexión de alimentación accionado manualmente (red) entre la fuente de alimentación de CA y el convertidor de frecuencia. El dispositivo de desconexión debe ser de un tipo que pueda bloquearse en posición abierta para la instalación y las tareas de mantenimiento.

# **Unión Europea**

Para cumplir las Directivas de la Unión Europea, según la norma EN 60204-1, Seguridad de las máquinas, el dispositivo de desconexión debe ser de uno de los tipos siguientes:

- un interruptor seccionador con categoría de uso AC-23B (EN 60947-3)
- un seccionador con un contacto auxiliar que, en todos los casos, haga que los dispositivos de conmutación interrumpan el circuito de carga antes de la apertura de los contactos principales del seccionador (EN 60947-3)
- un interruptor automático adecuado para el aislamiento según la norma EN 60947-2.

# **Otras regiones**

El dispositivo de desconexión debe ajustarse a las normas de seguridad aplicables.

# <span id="page-37-1"></span>**Comprobación de la compatibilidad del motor y del convertidor**

Compruebe que el motor de inducción de CA trifásico y el convertidor son compatibles de acuerdo con la tabla de especificaciones del apartado *[Especificaciones](#page-358-0)* en la página *[359](#page-358-0)*. La tabla indica la potencia típica del motor para cada tipo de convertidor.

# <span id="page-38-0"></span>**Selección de los cables de potencia**

# **Reglas generales**

Los cables de potencia de entrada y de motor deben dimensionarse de **conformidad con la normativa local**.

- Los cables de potencia de entrada y de motor deben poder transportar las intensidades de carga correspondientes. Véase el apartado *[Especificaciones](#page-358-0)* en la página *[359](#page-358-0)* para conocer las especificaciones de intensidad.
- El cable debe tener unas especificaciones que admitan al menos la temperatura máxima permitida de 70 °C en el conductor con un uso continuado. Para EE. UU., véase el apartado *[Requisitos adicionales en EE.UU.](#page-40-0)* en la página *[41](#page-40-0)*.
- La conductividad del conductor PE debe ser igual a la del conductor de fase (misma sección transversal).
- 600Se acepta cable de V CA para un máximo de 500 V CA.
- Remítase al capítulo *[Datos técnicos](#page-358-1)* en la página *[359](#page-358-1)* para los requisitos EMC.

Para cumplir los requisitos EMC de los marcados CE y C-Tick debe utilizarse un cable de motor simétrico apantallado (véase la figura siguiente).

En los cables de entrada también está permitido usar un sistema de cuatro conductores, pero se recomienda el uso de cables de motor apantallados simétricos.

En comparación con el sistema de cuatro conductores, el uso de cable apantallado simétrico reduce la emisión electromagnética de todo el sistema de accionamiento, así como las corrientes y el desgaste en los cojinetes del motor.

# **Otros tipos de cables de potencia**

A continuación se presentan otros tipos de cable de potencia que pueden usarse con el convertidor.

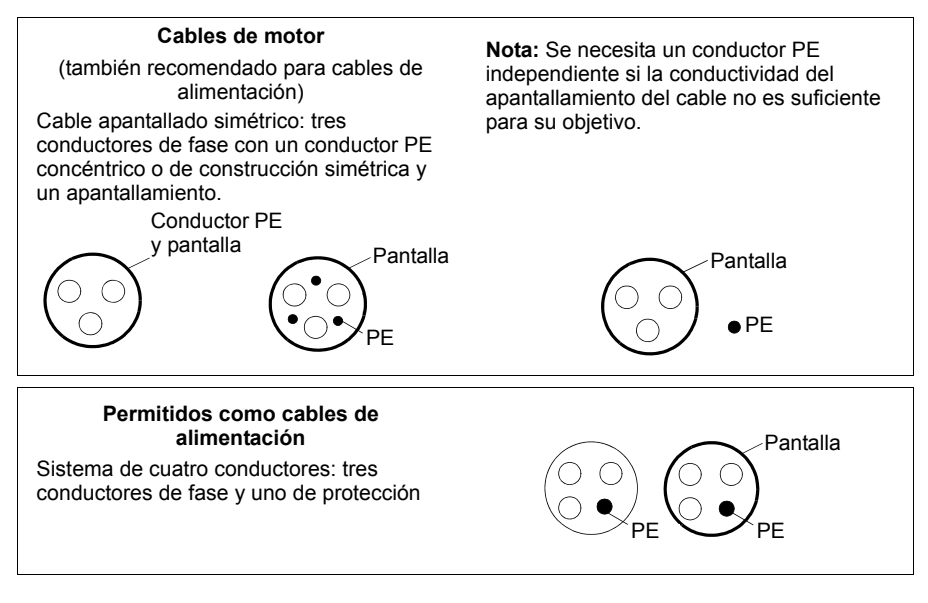

#### **Pantalla del cable de motor**

Para actuar como conductor de protección, el apantallamiento debe tener la misma sección transversal que los conductores de fase cuando están hechos del mismo metal.

Para suprimir las emisiones de radiofrecuencia por radiación y conducción, la conductividad de la pantalla debe ser como mínimo una décima parte de la conductividad del conductor de fase. Los requisitos se consiguen fácilmente utilizando una pantalla de cobre o aluminio. Abajo se indica el mínimo exigido para la pantalla de cables de motor en el convertidor. Se compone de una capa concéntrica de hilos de cobre. Cuanto mejor sea la pantalla y cuanto más cerrada esté, menores serán el nivel de emisiones y las corrientes de los coiinetes.

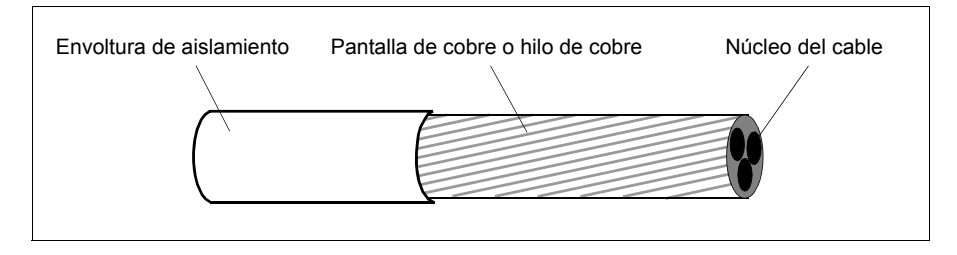

# <span id="page-40-0"></span>**Requisitos adicionales en EE.UU.**

Si no se emplea un conducto metálico, se recomienda el uso de un cable de potencia apantallado o de un cable con armadura de aluminio ondulado continuo de tipo MC y con tierras simétricas para los cables de motor.

Los cables de potencia deben tener unas especificaciones que admitan 75 °C (167 °F).

#### **Conducto**

En los casos en los que es necesario realizar empalmes en los conductos, cubra los empalmes con un conductor de tierra unido al conducto a cada lado del empalme. Conecte los conductos también al armario del convertidor. Utilice conductos separados para los cables de potencia de entrada, motor y control. No coloque el cableado de motor procedente de más de un convertidor en el mismo conducto.

#### **Cable con armadura/cable de potencia apantallado**

Los siguientes proveedores (sus nombres comerciales figuran entre paréntesis) proporcionan cable con armadura de aluminio ondulado continuo de tipo MC y con tierras simétricas de seis conductores (3 fases y 3 tierras).

- Anixter Wire & Cable (Philsheath)
- BICC General Corp (Philsheath)
- Rockbestos Co. (Gardex)
- Oaknite (CLX).

Los siguientes proveedores proporcionan cable de potencia apantallado:

- Belden
- LAPPKABEL (ÖLFLEX)
- Pirelli.

# **Selección de los cables de control**

#### **Reglas generales**

Todos los cables de control analógico, así como el cable utilizado para la entrada de frecuencia, deben estar apantallados.

Utilice un cable de par trenzado con apantallamiento doble (Figura a, p. ej. JAMAK de Draka NK Cables) para las señales analógicas. Emplee un par apantallado individualmente para cada señal. No utilice un retorno combinado para señales analógicas diferentes.

La mejor alternativa para las señales digitales de baja tensión es un cable con pantalla doble, aunque también puede utilizarse cable de varios pares trenzados con pantalla única o sin apantallar (Figura b). Sin embargo, para la entrada de frecuencia, debe utilizarse siempre un cable apantallado.

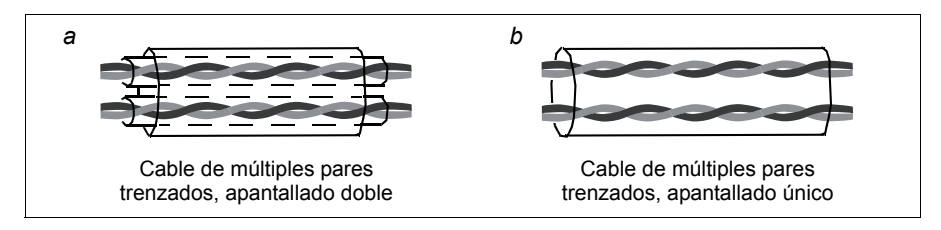

Las señales analógicas y digitales deben transmitirse por cables separados.

Las señales controladas por relé, siempre que su tensión no sea superior a 48 V, pueden transmitirse a través de los mismos cables que las señales de entrada digital. Se recomienda que las señales controladas por relé sean transmitidas como pares trenzados.

No mezcle nunca señales de 24 V CC y 115/230 V CA en el mismo cable.

# **Cable de relé**

El cable de relé con apantallado metálico trenzado (p. ej. ÖLFLEX de LAPPKABEL) ha sido probado y ratificado por ABB.

# **Cable del panel de control**

El cable que conecta el panel de control con el convertidor en el funcionamiento a distancia no debe sobrepasar los 3 m (10 ft). En los kits opcionales del panel de control se utiliza el tipo de cable probado y ratificado por ABB.

# <span id="page-41-0"></span>**Recorrido de los cables**

El cable de motor debe instalarse apartado de otros recorridos de cables. Con varios convertidores de frecuencia, los cables de motor pueden tenderse en paralelo, uno junto a otro. Se recomienda que el cable de motor, el cable de alimentación y los cables de control se instalen en bandejas separadas. Debe evitarse que el cable de motor discurra en paralelo a otros cables durante un trayecto largo, para reducir las interferencias electromagnéticas producidas por los cambios rápidos en la tensión de salida del convertidor de frecuencia.

En los puntos en que los cables de control deban cruzarse con los cables de potencia, asegúrese de que lo hacen en un ángulo lo más próximo posible a los 90 grados.

Las bandejas de cables deben presentar una buena conexión eléctrica entre sí y respecto a los electrodos de conexión a tierra. Pueden usarse sistemas con bandejas de aluminio para nivelar mejor el potencial.

A continuación se muestra un diagrama del recorrido de los cables.

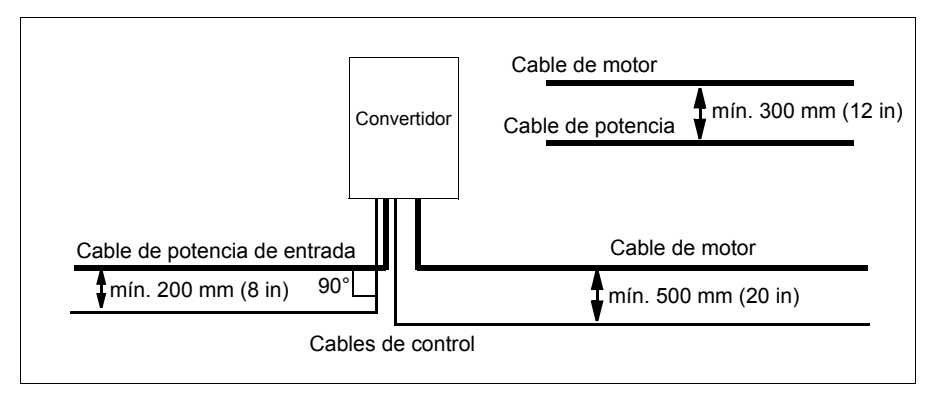

#### **Conductos para cables de control**

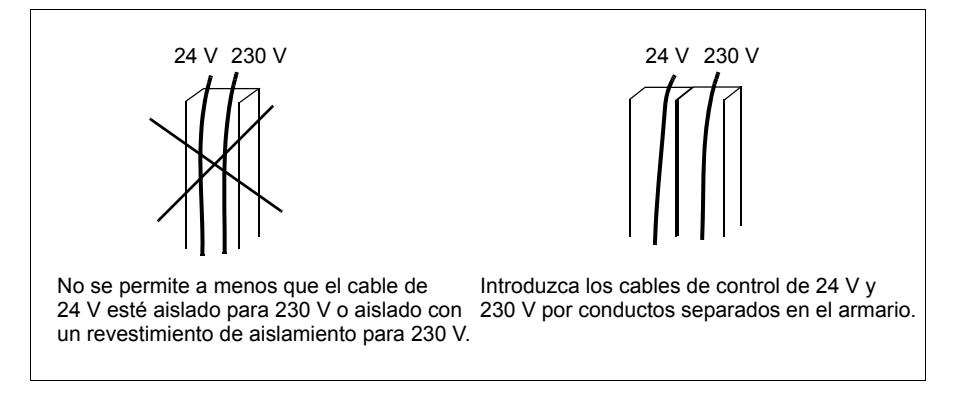

# **Protección del convertidor, del cable de potencia de entrada, del motor y del cable de motor en situaciones de cortocircuito y contra sobrecargas térmicas**

# **Protección del convertidor y el cable de potencia de entrada en situaciones de cortocircuito**

Disponga la protección de acuerdo con las indicaciones siguientes.

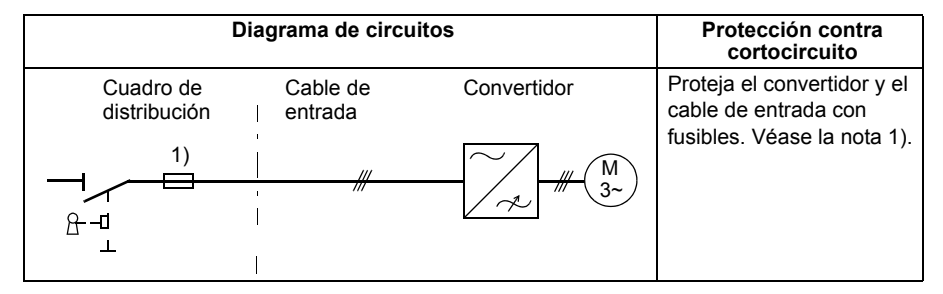

1) Dimensione los fusibles de acuerdo con las instrucciones indicadas en el capítulo *[Datos](#page-358-1)  [técnicos](#page-358-1)* en la página *[359](#page-358-1).* Los fusibles protegen el cable de alimentación en situaciones de cortocircuito, restringen los daños al convertidor y evitan los daños al equipo adyacente en caso de un cortocircuito dentro del convertidor.

### **Protección del motor y del cable de motor en situaciones de cortocircuito**

El convertidor protege el motor y el cable de motor en situaciones de cortocircuito cuando el cable de motor se dimensiona de conformidad con la intensidad nominal del convertidor. No se requieren dispositivos de protección adicionales.

### **Protección del convertidor, del cable de motor y del cable de potencia de entrada contra sobrecargas térmicas**

El convertidor se protege a sí mismo, así como a los cables de entrada y de motor, contra sobrecargas térmicas cuando los cables se dimensionan de conformidad con la intensidad nominal del convertidor de frecuencia. No se requieren dispositivos de protección térmica adicionales.

**ADVERTENCIA:** Si el convertidor de frecuencia se conecta a varios motores,  $\frac{74}{1}$  debe emplearse un interruptor con dispositivo de protección de sobrecarga térmica independiente para proteger cada cable y motor. Estos dispositivos podrían requerir un fusible por separado para cortar la corriente de cortocircuito.

# **Protección del motor contra sobrecarga térmica**

De conformidad con la normativa, el motor debe protegerse contra la sobrecarga térmica y la corriente debe desconectarse al detectarse una sobrecarga. El convertidor de frecuencia incluye una función de protección térmica del motor que lo protege y desconecta la corriente cuando es necesario. También es posible conectar un medidor de temperatura del motor al convertidor. El usuario puede realizar ajustes adicionales tanto para la función del modelo térmico como para la función de medición de temperatura mediante parámetros.

Los sensores de temperatura más comunes son:

- tamaños de motor IEC180...225: interruptor térmico (p. ei. Klixon)
- tamaños de motor IEC200…250 y superiores: PTC o Pt100.

Para obtener más información acerca del modelo térmico, véase el apartado *[Protección térmica del motor](#page-142-0)* en la página *[143](#page-142-0)*. Para obtener más información relativa a la función de medición de temperatura, véase el apartado *[Medición de la](#page-152-0)  [temperatura del motor a través de la E/S estándar](#page-152-0)* en la página *[153](#page-152-0)*.

# **Utilización de interruptores diferenciales (RCD) con el convertidor**

Los convertidores ACS310-03x son aptos para ser utilizados con interruptores diferenciales de Tipo B. También pueden aplicarse otras medidas de protección en caso de contacto directo o indirecto, como es la separación del entorno mediante aislamiento doble o reforzado o aislamiento del sistema de alimentación con un transformador.

# **Implementación de una conexión en bypass**

**ADVERTENCIA:** No conecte nunca la alimentación a los terminales de salida del convertidor de frecuencia U2, V2 y W2. La tensión de red aplicada a la salida puede provocar daños permanentes en el convertidor.

Si es necesario recurrir con frecuencia a conexiones en bypass, utilice contactores o conmutadores conectados mecánicamente para asegurarse de que los terminales del motor están conectados a la red de alimentación de CA y a los terminales de salida del convertidor de forma simultánea.

# **Protección de los contactos de las salidas de relé**

Las cargas inductivas (relés, contactores, motores) causan oscilaciones de tensión cuando se desconectan.

Equipe las cargas inductivas con circuitos de atenuación de ruidos (varistores, filtros RC [CA] o diodos [CC]) para minimizar las emisiones EMC durante la desconexión. Si no se eliminan, las perturbaciones pueden conectar de forma capacitiva o inductiva con otros conductores en el cable de control y ocasionar un riesgo de fallo en otras partes del sistema.

Instale el componente de protección tan cerca de la carga inductiva como sea posible. No instale componentes de protección en el bloque de terminales de E/S.

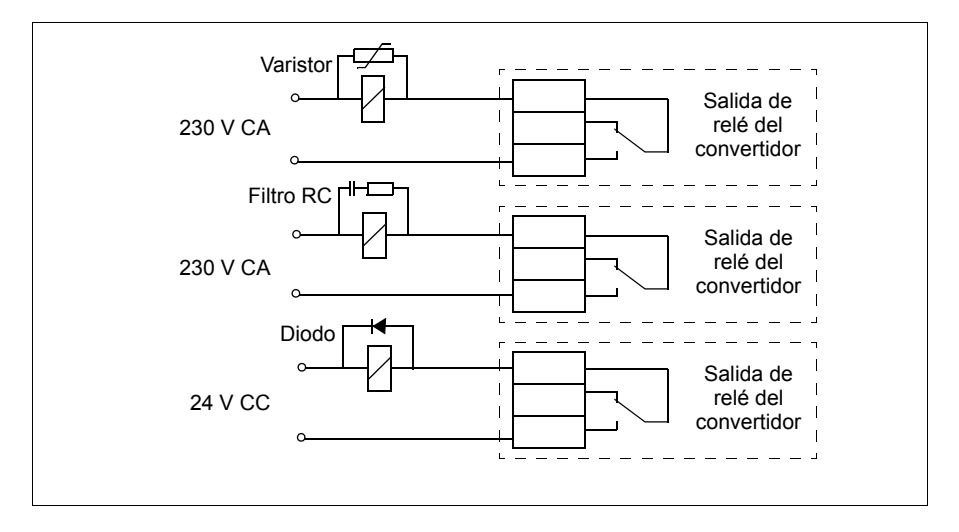

# 6

# <span id="page-46-0"></span>**Instalación eléctrica**

# **Contenido de este capítulo**

Este capítulo explica cómo se debe comprobar el aislamiento del conjunto y la compatibilidad con redes IT (sin conexión a tierra) y redes TN (con conexión a tierra en un vértice), así como la conexión de los cables de potencia, de los cables de control y del bus de campo integrado.

**ADVERTENCIA:** Las tareas que se describen en este capítulo sólo debe realizarlas un electricista cualificado. Siga las instrucciones del capítulo *[Seguridad](#page-14-0)* en la página *[15](#page-14-0)*. El incumplimiento de estas instrucciones puede causar lesiones o la muerte.

**Compruebe que el convertidor de frecuencia esté desconectado de la alimentación de entrada durante la instalación. Si el convertidor de frecuencia está conectado a la alimentación, espere 5 minutos tras desconectarla.**

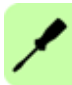

# **Comprobación del aislamiento del conjunto**

### **Convertidor**

No realice ninguna prueba de tolerancia a tensión ni de resistencia al aislamiento (por ejemplo, alto potencial o megóhmetro) en ninguna parte del convertidor de frecuencia, tal prueba puede causar daños al convertidor. El aislamiento de cada convertidor de frecuencia se ha comprobado entre el circuito de potencia y el chasis en fábrica. Además, existen circuitos limitadores de tensión en el interior del convertidor que cortan automáticamente la tensión de prueba.

# **Cable de potencia de entrada**

Compruebe que el aislamiento del cable de potencia de entrada cumple la normativa local antes de conectarlo al convertidor de frecuencia.

### **Motor y cable de motor**

Compruebe el aislamiento del motor y del cable de motor de la forma siguiente:

- 1. Compruebe que el cable de motor esté conectado al motor y desconectado de los terminales de salida U2, V2 y W2 del convertidor.
- 2. Mida la resistencia de aislamiento entre los conductores de las distintas fases y del conductor de protección de tierra, con una tensión de medición de 500 V CC. La resistencia de aislamiento de un motor ABB debe ser superior a 100 Mohmios (valor de referencia a 25 °C o 77 °F). En cuanto a la resistencia de aislamiento de otros

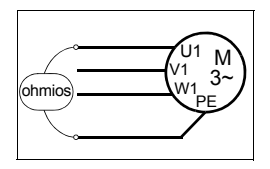

motores, véanse las instrucciones del fabricante. **Nota:** La humedad en el interior de la carcasa del motor reduce la resistencia de aislamiento. Si sospecha de la presencia de humedad, seque el motor y repita la medición.

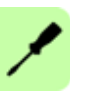

# **Comprobación de la compatibilidad con redes IT (sin conexión a tierra) y redes TN con conexión a tierra en un vértice**

**ADVERTENCIA:** Desconecte el filtro EMC interno al instalar el convertidor de  $\Delta$  frecuencia en una red IT (un sistema de alimentación sin conexión a tierra o con conexión a tierra de alta resistencia por encima de 30 ohmios), en caso contrario, el sistema se conecta al potencial de tierra a través de los condensadores del filtro EMC del convertidor de frecuencia. Esto podría entrañar peligro o provocar daños en el convertidor.

Desconecte el filtro EMC interno al instalar el convertidor en una red TN conectada a tierra en un vértice, en caso contrario, el convertidor resultará dañado.

**Nota:** Cuando el filtro EMC interno está desconectado, el convertidor no es compatible con EMC.

1. Si dispone de una red IT sin conexión a tierra o TN con conexión a tierra en un vértice, desconecte el filtro EMC interno mediante la extracción del tornillo EMC. Para convertidores trifásicos tipo U (con código de tipo ACS310-03U-), el tornillo EMC ya está extraído de fábrica y se ha sustituido por un tornillo de plástico.

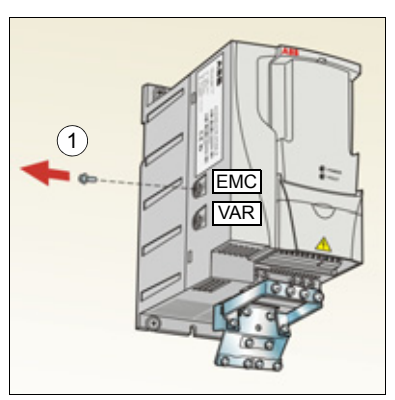

**Nota:** En el bastidor R4 el tornillo EMC está ubicado a la derecha del terminal W2.

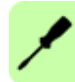

# **Conexión de los cables de alimentación**

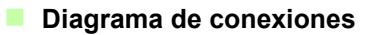

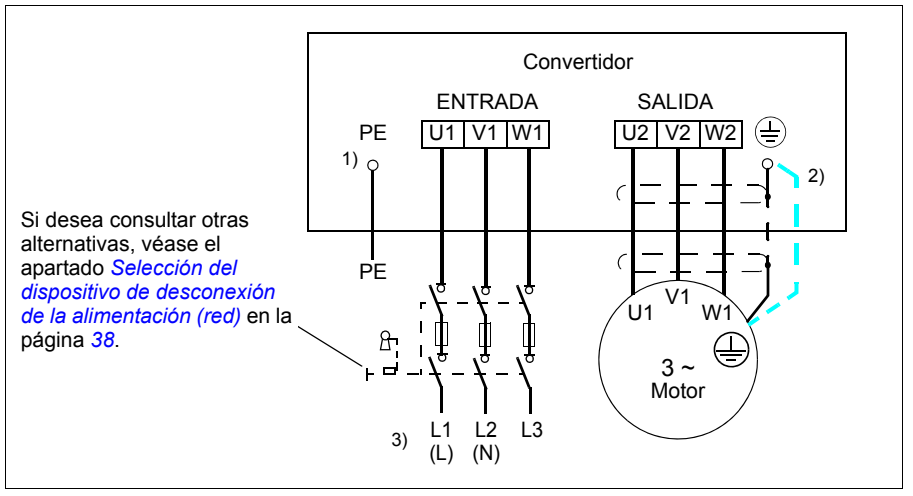

1) Conecte a tierra el otro extremo del conductor PE en el cuadro de distribución.

- 2) Utilice un cable de conexión a tierra por separado si la conductividad de la pantalla del cable es insuficiente (menor que la conductividad del conductor de fase) y no existe un conductor de conexión a tierra de estructura simétrica en el cable. Véase el apartado *[Selección de los cables de potencia](#page-38-0)* en la página *[39](#page-38-0)*.
- 3) L y N son las marcas de conexión para alimentación monofásica.

#### **Nota:**

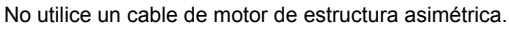

Si existe un conductor de conexión a tierra con estructura simétrica en el cable del motor, además de la pantalla conductora, conecte el conductor de conexión a tierra al terminal de conexión a tierra en los extremos del motor y del convertidor de frecuencia.

Para la fuente de alimentación monofásica, conecte la alimentación a los terminales U1 (L) y V1 (N).

Tienda el cable de motor, el de potencia de entrada y los cables de control por separado. Para obtener más información, véase el apartado *[Recorrido de los cables](#page-41-0)* en la página *[42](#page-41-0)*.

#### **Conexión a tierra de la pantalla del cable de motor en el extremo del motor**

Para minimizar las interferencias de radiofrecuencia:

- conecte el cable a tierra trenzando la pantalla del modo siguiente: diámetro > 1/5 · longitud
- o conecte a tierra la pantalla del cable a 360º en la placa de acceso al interior de la caja de terminales del motor.

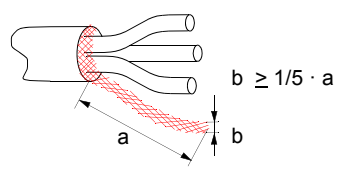

## **Procedimiento de conexión**

- 1. Fije los conductores de tierra (PE) del cable de potencia de entrada bajo la grapa de conexión a tierra. Conecte los conductores de fase a los terminales U1, V1 y W1. Utilice un par de apriete de 0,8 N·m (7 lbf·in) para bastidores R0...R2, de 1,7 N·m (15 lbf·in) para bastidores R3 y de 2,5 N·m (22 lbf·in) para bastidores R4.
- 2. Pele el cable de motor y trence la pantalla para formar una espiral lo más corta posible. Fije la pantalla trenzada bajo la grapa de conexión a tierra. Conecte los conductores de fase a los terminales U2, V2 y W2. Utilice un par de apriete de 0,8 N·m (7 lbf·in) para bastidores R0...R2, de 1,7 N·m (15 lbf·in) para bastidores R3 y de 2,5 N·m (22 lbf·in) para bastidores R4.

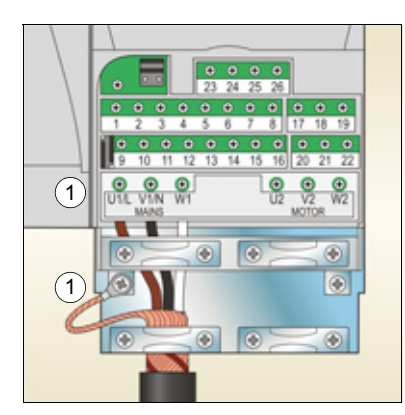

3. Fije los cables fuera del convertidor de forma mecánica.

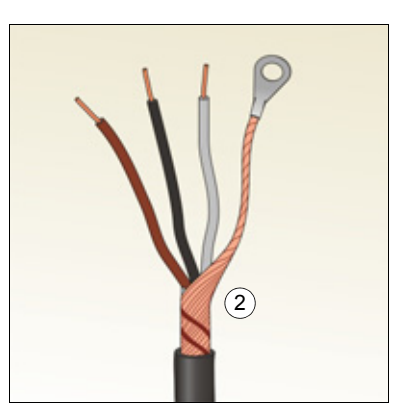

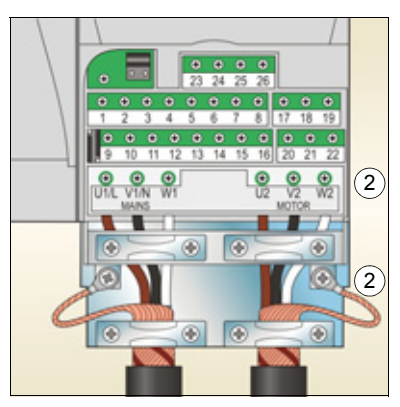

# **Conexión de los cables de control**

# **Terminales de E/S**

La figura siguiente muestra los terminales de E/S. El par de apriete es de 0,4 N·m (3,5 lbf·in).

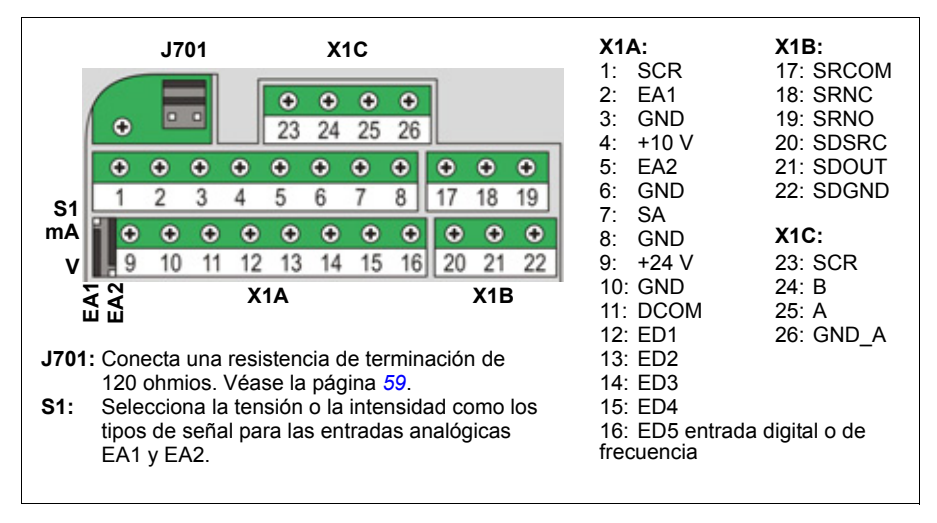

**ADVERTENCIA:** Todos los circuitos ELV (muy baja tensión) conectados al convertidor deben usarse dentro de una zona de unión equipotencial, es decir, en una zona en que todas las piezas conductoras accesibles simultáneamente estén conectadas eléctricamente para evitar la aparición de tensiones peligrosas entre ellas. Esto se puede conseguir con una conexión a tierra de fábrica adecuada.

Los terminales en la tarieta de control y en los módulos opcionales que pueden conectarse a ella cumplen los requisitos de protección para tensión ultrabaja (PELV) detallados en la norma EN 50178 siempre que los circuitos externos conectados a los terminales también cumplan los requisitos y el lugar de instalación se encuentre por debajo de los 2000 m (6562 ft) de altitud.

#### **Selección de intensidad y de tensión para las entradas analógicas**

El conmutador S1 selecciona la tensión (0 [2]…10 V / -10…10 V) o intensidad (0 [4]…20 mA / -20…20 mA) como los tipos de señal para las entradas analógicas EA1 y EA2. Los ajustes de fábrica son la tensión unipolar para la EA1 (0 [2]…10 V) y la intensidad unipolar para la EA2 (0 [4]…20 mA), que corresponden al uso por defecto en las macros de aplicación. El conmutador se encuentra a la izquierda del terminal de E/S 9 (véase la figura anterior con los terminales de E/S).

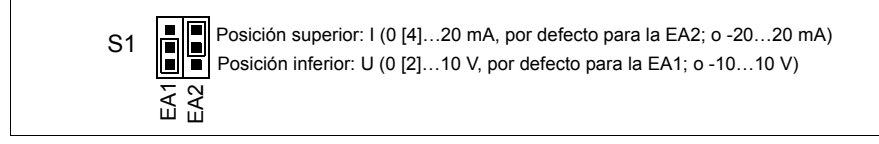

#### **Conexión de intensidad y de tensión para las entradas analógicas**

También es posible usar una tensión bipolar (-10…10 V) y una intensidad bipolar (-20…20 mA). Si se utiliza una conexión bipolar en lugar de unipolar, véase el apartado *[Entradas analógicas programables](#page-130-0)* en la página *[131](#page-130-0)*, acerca de cómo ajustar los parámetros en ese caso.

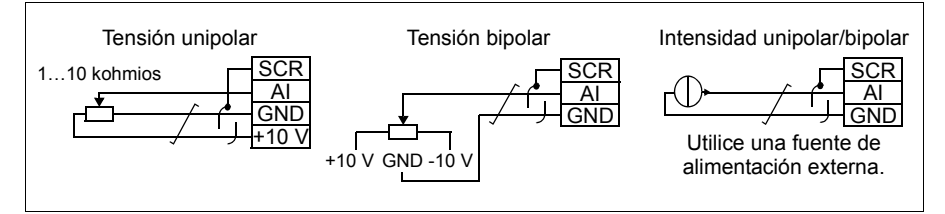

#### **Configuración PNP y NPN para entradas digitales**

Es posible conectar los terminales de las entradas digitales en una configuración PNP o NPN.

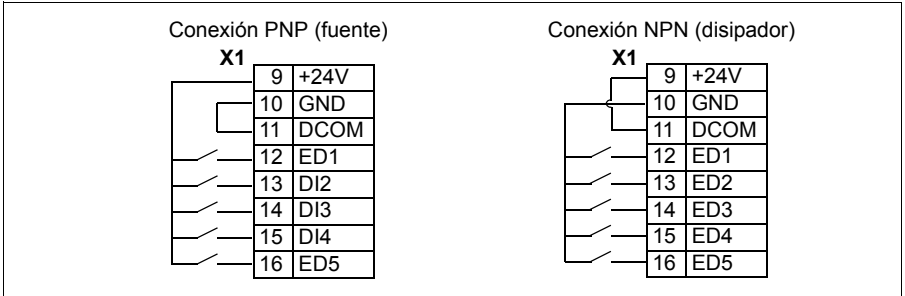

#### **Fuente de alimentación externa para entradas digitales**

Para utilizar una alimentación de +24 V externa para las entradas digitales, véase la figura a continuación.

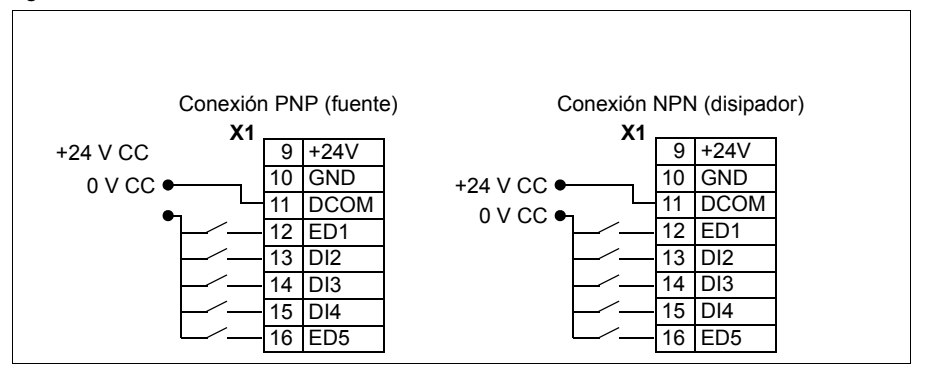

#### **Entrada de frecuencia**

Si se utiliza la ED5 como entrada de frecuencia, véase el apartado *[Entrada de](#page-134-0)  [frecuencia](#page-134-0)* en la página *[135](#page-134-0)* acerca de cómo ajustar los parámetros en ese caso.

#### **Ejemplos de conexión de sensores de dos y tres hilos**

Las macros de control Manual/Auto, Control PID, Control PFC y Control SPFC (véase el apartado *[Macros de aplicación](#page-106-0)* en la página *[107](#page-106-0)*) utilizan la entrada analógica 2 (EA2). Los diagramas de cableado de las macros de estas páginas utilizan un sensor alimentado externamente (no se muestran las conexiones). Las figuras siguientes proporcionan ejemplos de conexiones con un sensor/transmisor de dos o tres hilos alimentado por la salida de tensión auxiliar.

**Nota:** No debe superarse la capacidad máxima de la salida auxiliar de 24 V (200 mA).

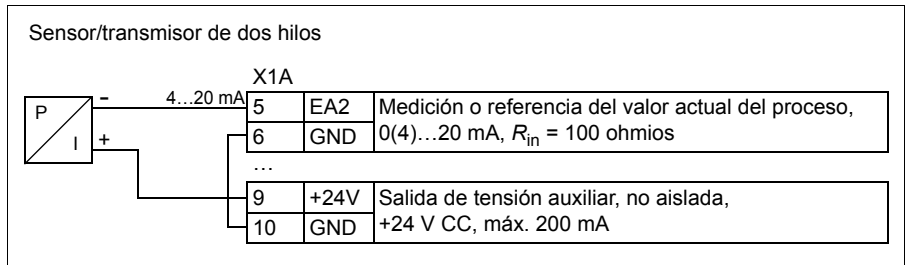

**Nota:** El sensor se alimenta a través de su salida de intensidad y el convertidor suministra la tensión de alimentación (+24 V). Así, la señal de salida debe ser de 4…20 mA, no de 0…20 mA.

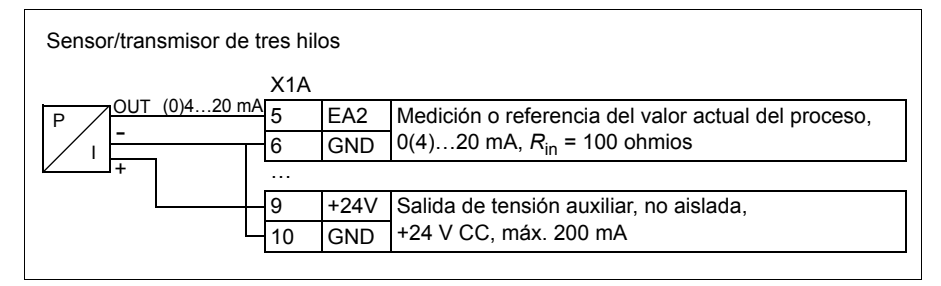

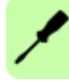

## <span id="page-55-0"></span>**Diagrama de conexiones de E/S por defecto**

La conexión por defecto de las señales de control depende de la macro de aplicación utilizada, que se selecciona con el parámetro *[9902](#page-305-0) [MACRO DE APLIC](#page-305-1)*.

La macro por defecto es la Macro Estándar ABB. Proporciona una configuración de E/S de cometido general con tres velocidades constantes. Los valores de parámetros son los valores predeterminados definidos en el apartado *[Valores por](#page-172-0)  [defecto con diferentes macros](#page-172-0)* en la página *[173](#page-172-0)*. Para más información acerca de otras macros, véase el capítulo *[Macros de aplicación](#page-106-0)* en la página *[107](#page-106-0)*.

Las conexiones de E/S por defecto de la macro estándar ABB se indican en la figura que aparece a continuación:

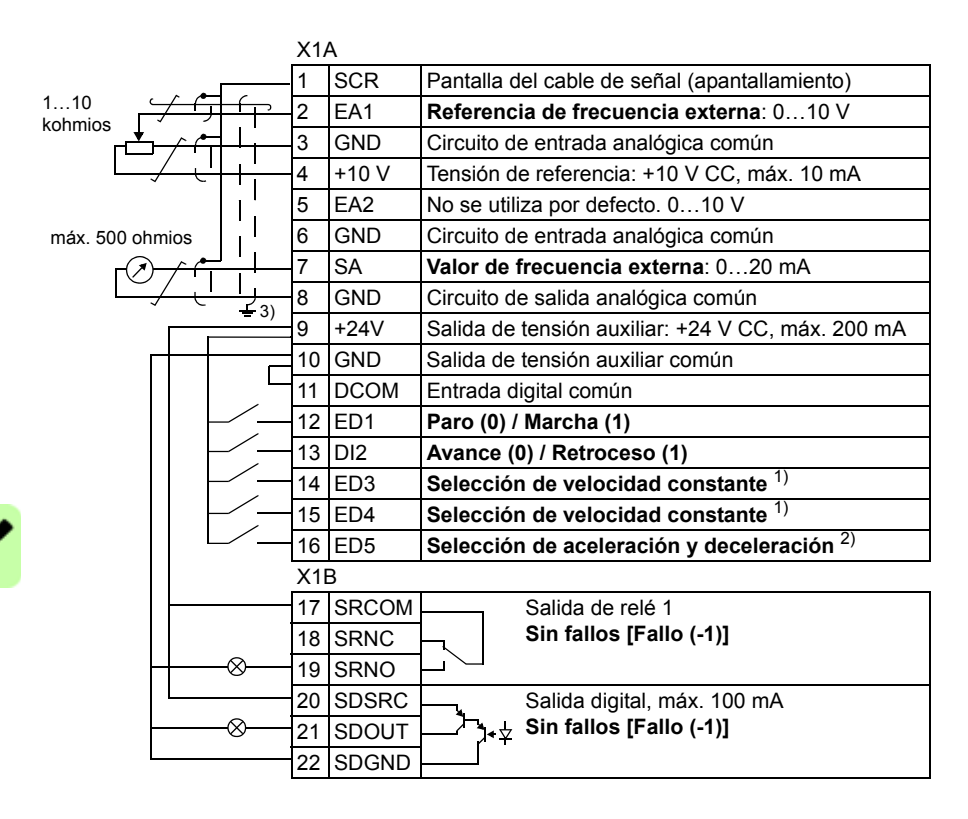

1) Véase el grupo de parámetros *[12 VELOC](#page-192-0)  [CONSTANTES](#page-192-0)*:

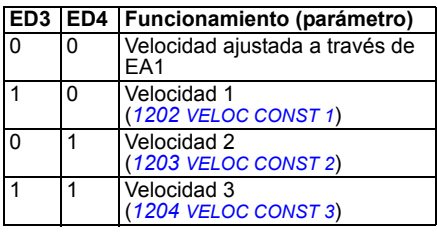

 $^{2)}$  0 = tiempos de rampa según los parámetros *[2202](#page-217-0)* y *[2203](#page-217-1)*.

1 = tiempos de rampa según los parámetros *[2205](#page-218-0)* y *[2206](#page-218-1)*.

3) Conexión a tierra a 360º bajo una grapa.

Par de apriete: 0,4 N·m (3,5 lbf·in)

# **Procedimiento de conexión**

- 1. Retire la cubierta de terminales presionando el hueco mientras desliza la cubierta hasta sacarla del bastidor.
- 2. *Señales digitales*: pele el aislamiento externo del cable de señal digital 360º y conecte a tierra la pantalla expuesta bajo la grapa.
- 3. Conecte los conductores del cable a los terminales adecuados. Utilice un par de apriete de 0,4 N·m (3,5 lbf·in).
- 4. En el caso de cables con pantalla doble, trence los conductores de conexión a tierra de cada par en el cable y conecte el haz al terminal SCR (terminal 1).

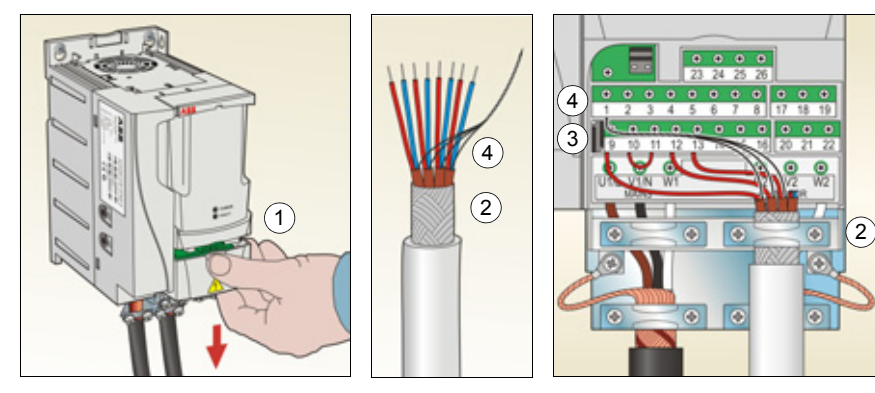

- 5. *Señales analógicas*: pele el aislamiento externo del cable de señal analógica 360º y conecte a tierra la pantalla expuesta bajo la grapa.
- 6. Conecte los conductores a los terminales adecuados. Utilice un par de apriete de 0,4 N $\cdot$ m (3,5 lbf $\cdot$ in).
- 7. Trence los conductores de conexión a tierra de cada par del cable de señal analógica y conecte el haz al terminal SCR (terminal 1).
- 8. Asegure mecánicamente los cables conectados en el exterior del convertidor.
- 9. Deslice la cubierta de terminales hasta colocarla de nuevo en su posición.

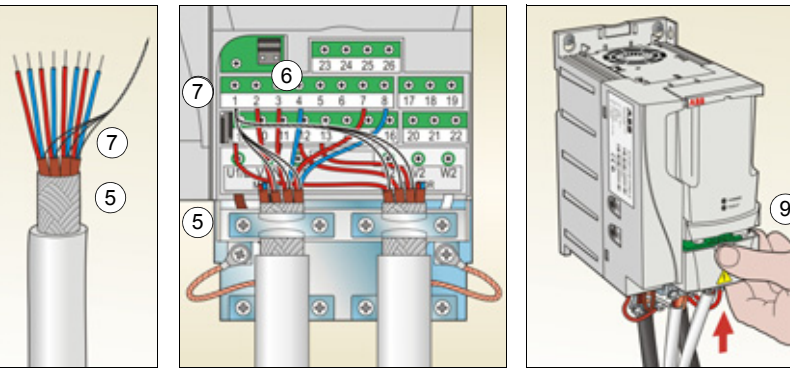

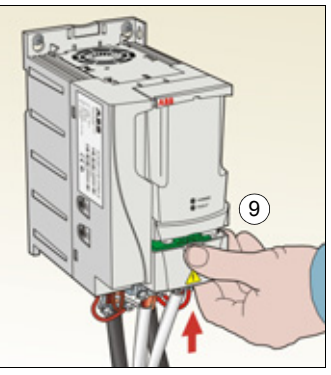

٦

# **Conexión del bus de campo integrado**

El bus de campo integrado se conecta al convertidor a través de la EIA-485 o RS-232.

## **Diagrama de conexiones**

#### **EIA-485**

La siguiente figura muestra conexiones alternativas.

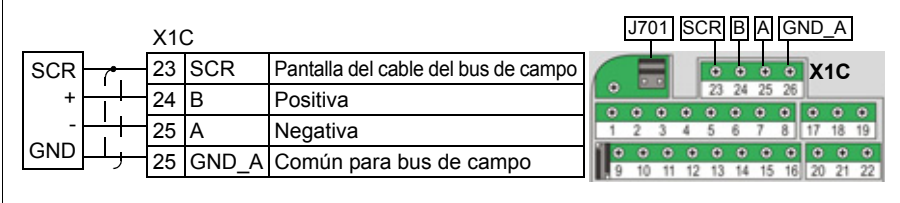

<span id="page-58-0"></span>El bus de la EIA-485 debe terminar con una resistencia de 120 ohmios al final de la red mediante la configuración de las derivaciones del puente J701, tal y como se muestra en la figura siguiente.

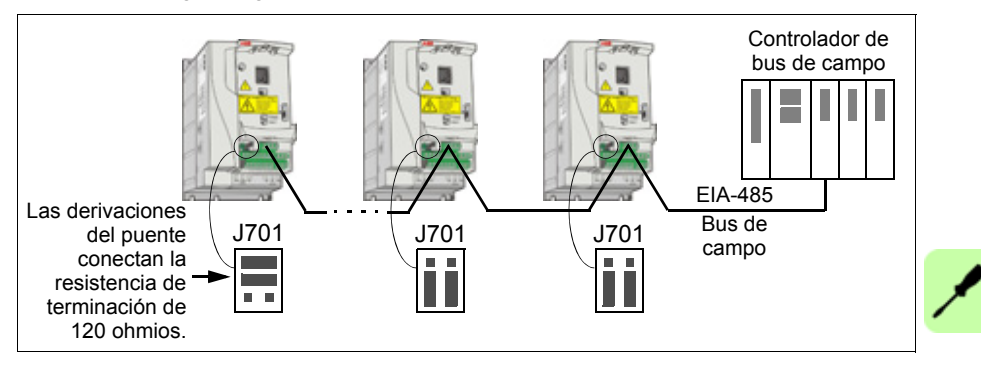

#### **RS-232**

Conecte un cable de comunicación en la conexión X2 del panel de control. El cable debe tener menos de 3 metros.

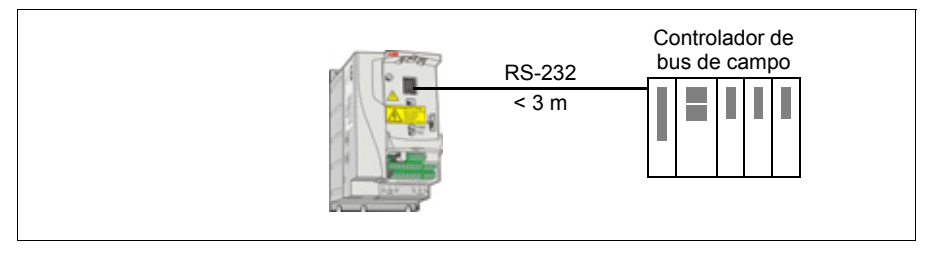

#### *60 Instalación eléctrica*

 $\overline{\lambda}$ 

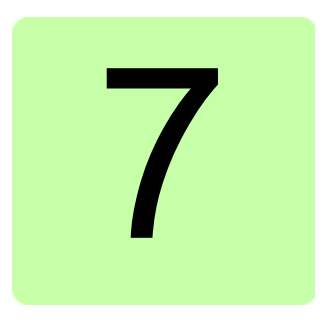

# <span id="page-60-0"></span>**Lista de comprobación de la instalación**

# **Comprobación de la instalación**

Compruebe la instalación mecánica y eléctrica del convertidor de frecuencia antes de la puesta en marcha. Repase la lista de comprobación siguiente junto con otra persona. Lea el capítulo *[Seguridad](#page-14-0)* en la página *[15](#page-14-0)* de este manual antes de trabajar en el convertidor.

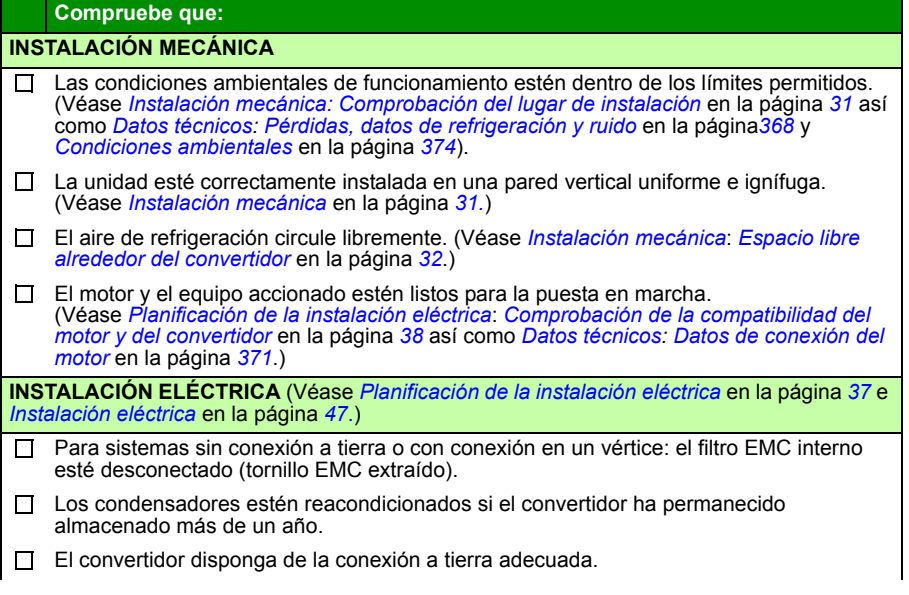

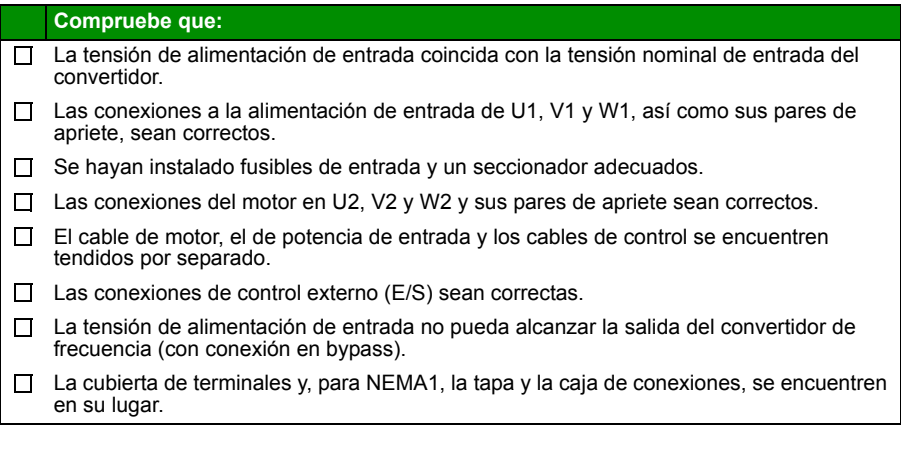

8

# **Puesta en marcha y control con E/S**

# **Contenido de este capítulo**

El capítulo proporciona instrucciones acerca de cómo:

- efectuar la puesta en marcha
- arrancar, detener, cambiar la dirección de giro y ajustar la velocidad del motor a través de la interfaz de E/S

En este capítulo se facilita una descripción breve del uso del panel de control para llevar a cabo estas tareas. Para obtener detalles acerca del uso del panel de control, véase el capítulo *[Paneles de control](#page-72-0)* en la página *[73](#page-72-0)*.

# **Cómo poner en marcha el convertidor**

**ADVERTENCIA:** La puesta en marcha sólo puede ser efectuada por un electricista cualificado.

Deben seguirse las instrucciones de seguridad del capítulo *[Seguridad](#page-14-0)* en la página *[15](#page-14-0)* durante la puesta en marcha.

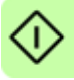

El convertidor se pone en marcha automáticamente al recibir alimentación si el comando de marcha externa está activado y el convertidor se encuentra en modo de control remoto.

Compruebe que la puesta en marcha del motor no entrañe ningún peligro. **Desacople la maquinaria accionada** si existe riesgo de daños en caso de que la dirección de giro sea incorrecta.

**Nota:** Por defecto, el parámetro *[1611](#page-208-0) [VISTA PARAMETROS](#page-208-1)* se encuentra ajustado en 2 (*[VISTA CORTA](#page-208-2)*), y le permite ver todas las señales actuales y parámetros. Para poder visualizar todas las señales actuales y parámetros, ajuste el parámetro *[1611](#page-208-0) [VISTA PARAMETROS](#page-208-1)* a 3 (*[VISTA LARGA](#page-209-0)*).

• Compruebe la instalación. Véase la lista de comprobación en el capítulo *[Lista de](#page-60-0)  [comprobación de la instalación](#page-60-0)*, en la página *[61](#page-60-0)*.

El procedimiento de puesta en marcha depende del panel de control disponible (si existe).

- **Si no dispone de panel de control**, siga las instrucciones facilitadas en el apartado *[Cómo poner en marcha del convertidor sin panel de control](#page-63-0)* en la página *[64.](#page-63-0)*
- **Si dispone de un panel de control básico (ACS-CP-S)**, siga las instrucciones facilitadas en el apartado *[Cómo realizar una puesta en marcha manual](#page-64-0)* de la página *[65.](#page-64-0)*
- **Si dispone de un Panel de control asistente (ACS-CP-A or ACS-CP-D)**, puede ejecutar el Asistente de arranque (véase el apartado *[Cómo realizar una](#page-68-0)  [puesta en marcha guiada](#page-68-0)* en la página *[69](#page-68-0)*), o bien realice una puesta en marcha manual (véase el apartado *[Cómo realizar una puesta en marcha manual](#page-64-0)* en la página *[65](#page-64-0)*).

El Asistente de arranque, que sólo se incluye en el Panel de control asistente, le guía a través de todos los ajustes imprescindibles que deben realizarse. Durante la puesta en marcha manual, el convertidor no proporciona ninguna orientación; el usuario efectúa los ajustes más básicos consultando las instrucciones facilitadas en el apartado *[Cómo realizar una puesta en marcha manual](#page-64-0)* en la página *[65](#page-64-0)*.

#### <span id="page-63-0"></span>**Cómo poner en marcha del convertidor sin panel de control**

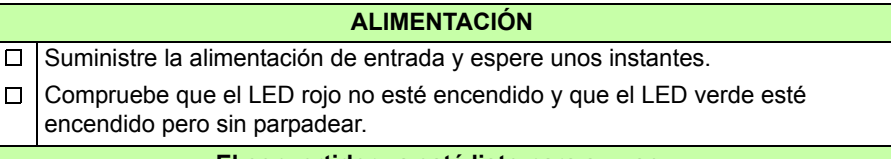

#### **El convertidor ya está listo para su uso.**

### <span id="page-64-0"></span>**Cómo realizar una puesta en marcha manual**

Para realizar la puesta en marcha manual, puede utilizar el Panel de control básico o el Panel de control asistente. Las instrucciones facilitadas a continuación son válidas para ambos paneles de control, pero las pantallas mostradas corresponden al panel de control básico, a menos que la indicación tan sólo sea aplicable al panel de control asistente.

Antes de empezar, asegúrese de que dispone de los datos de la placa de características del motor.

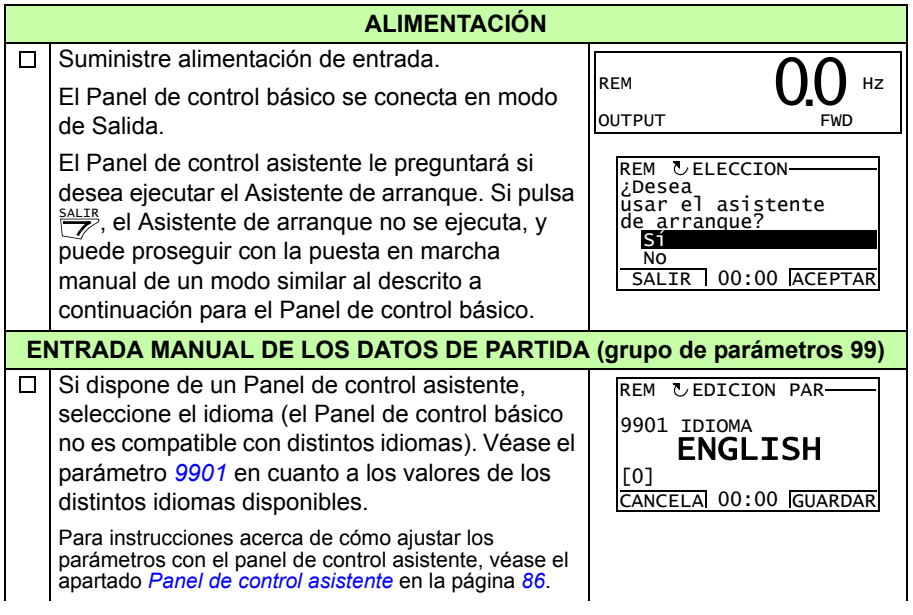

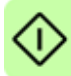

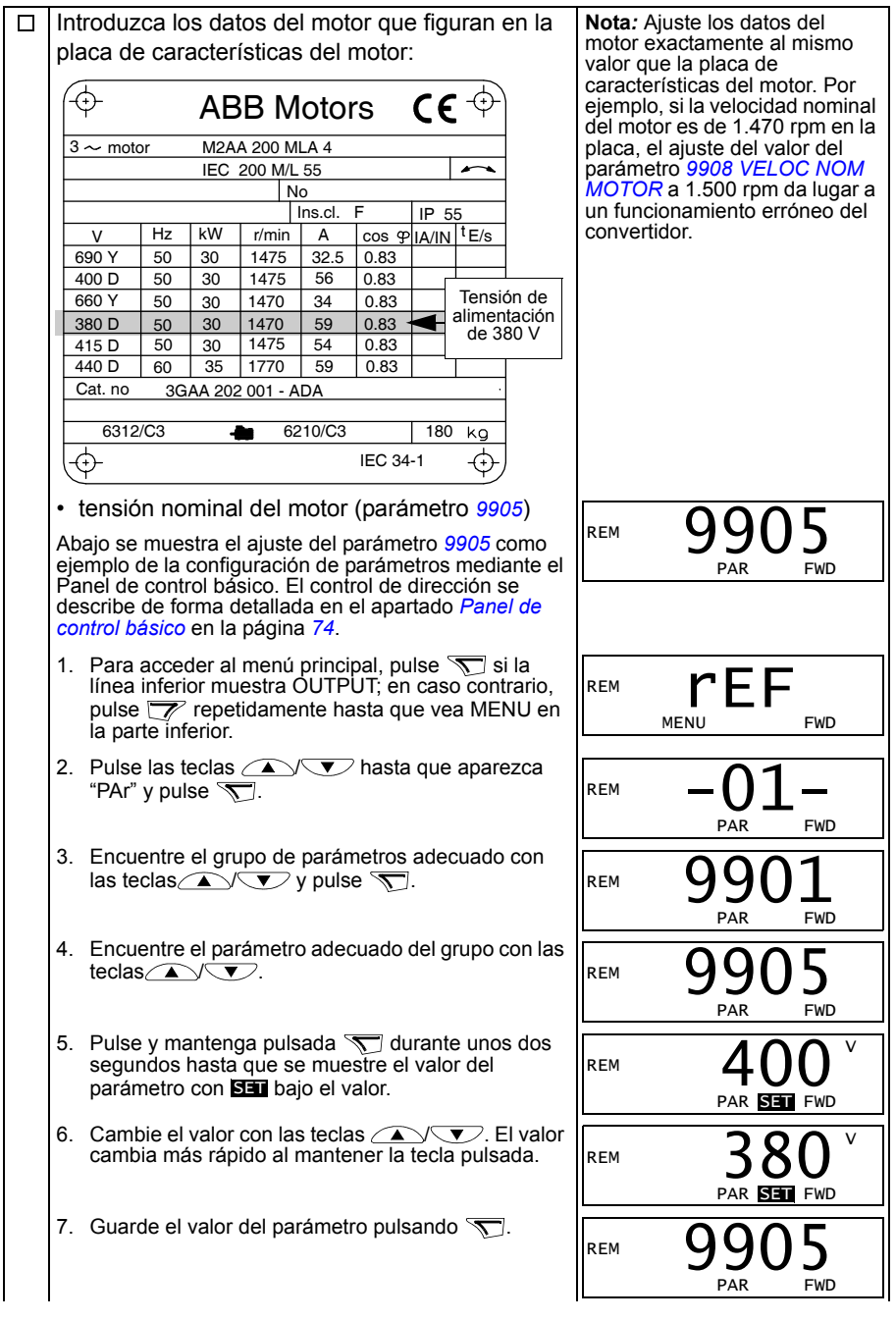

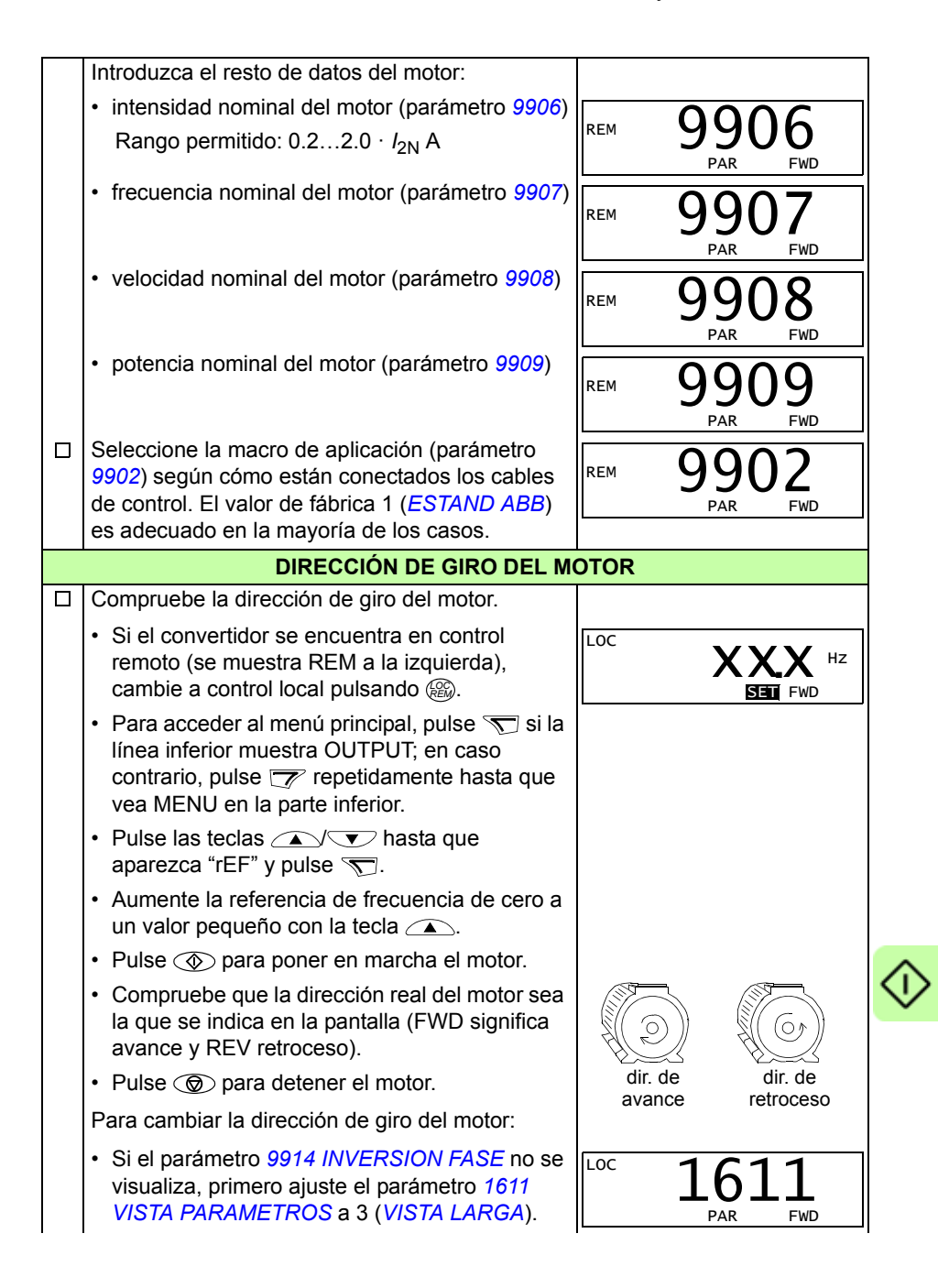

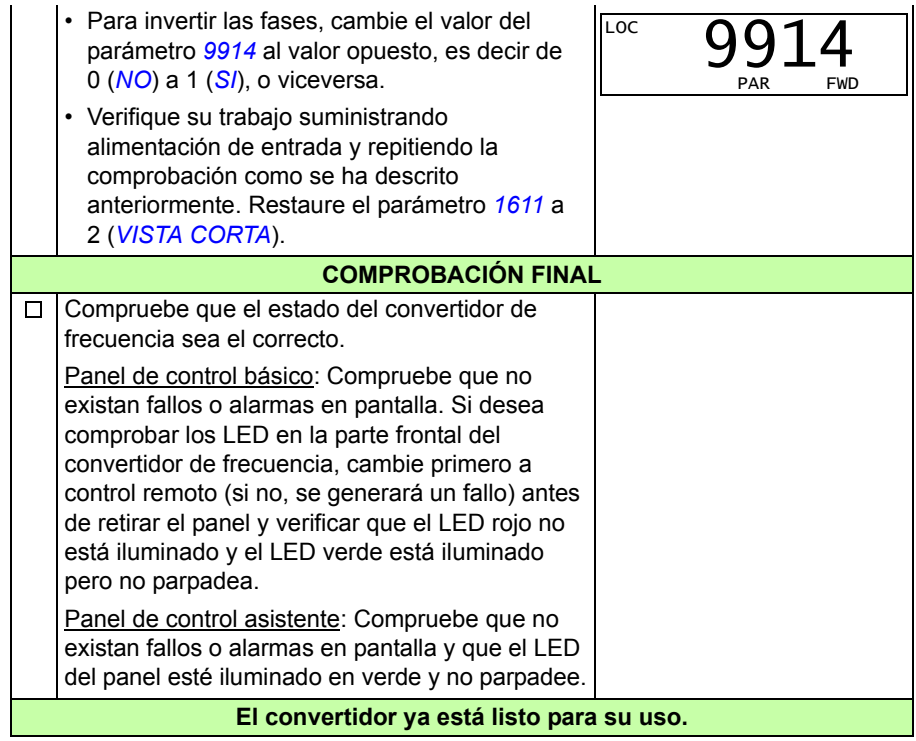

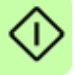

# <span id="page-68-0"></span>**Cómo realizar una puesta en marcha guiada**

Para realizar la puesta en marcha guiada, requerirá el Panel de control asistente.

Antes de empezar, asegúrese de que dispone de los datos de la placa de características del motor.

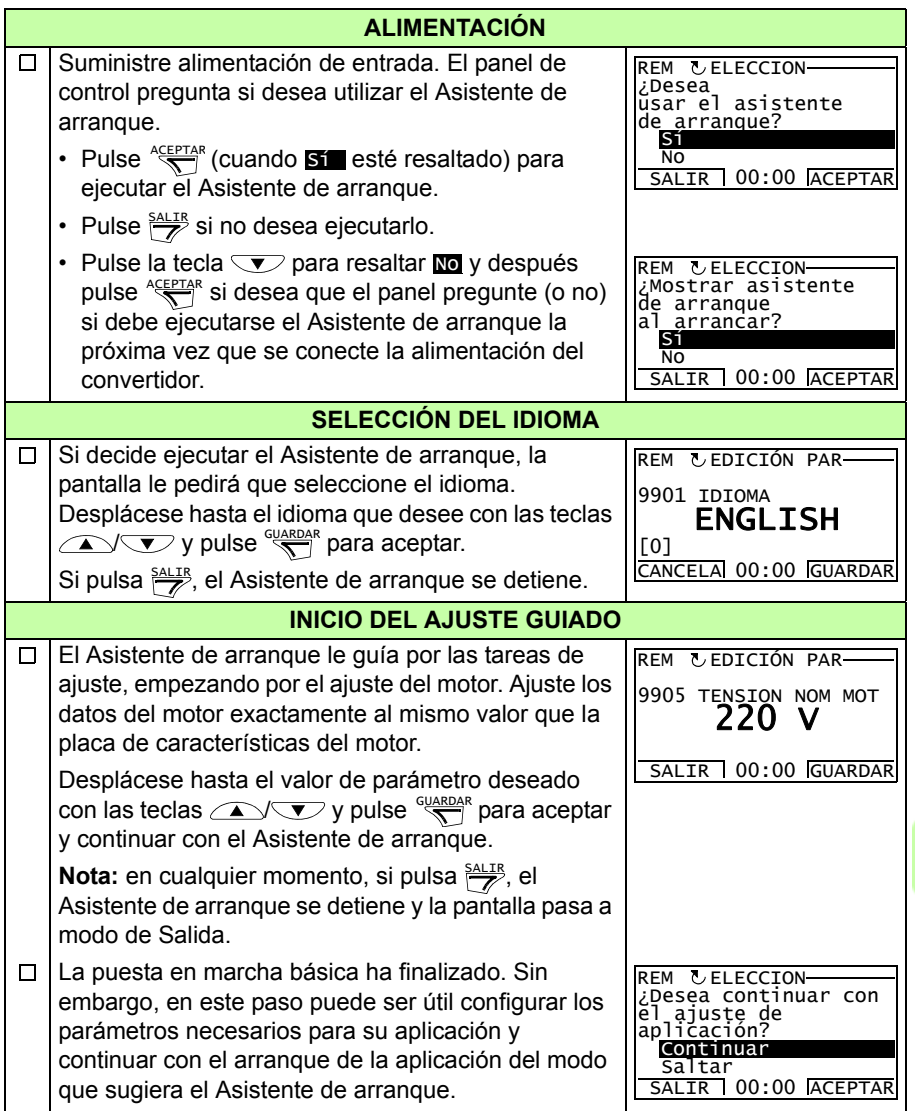

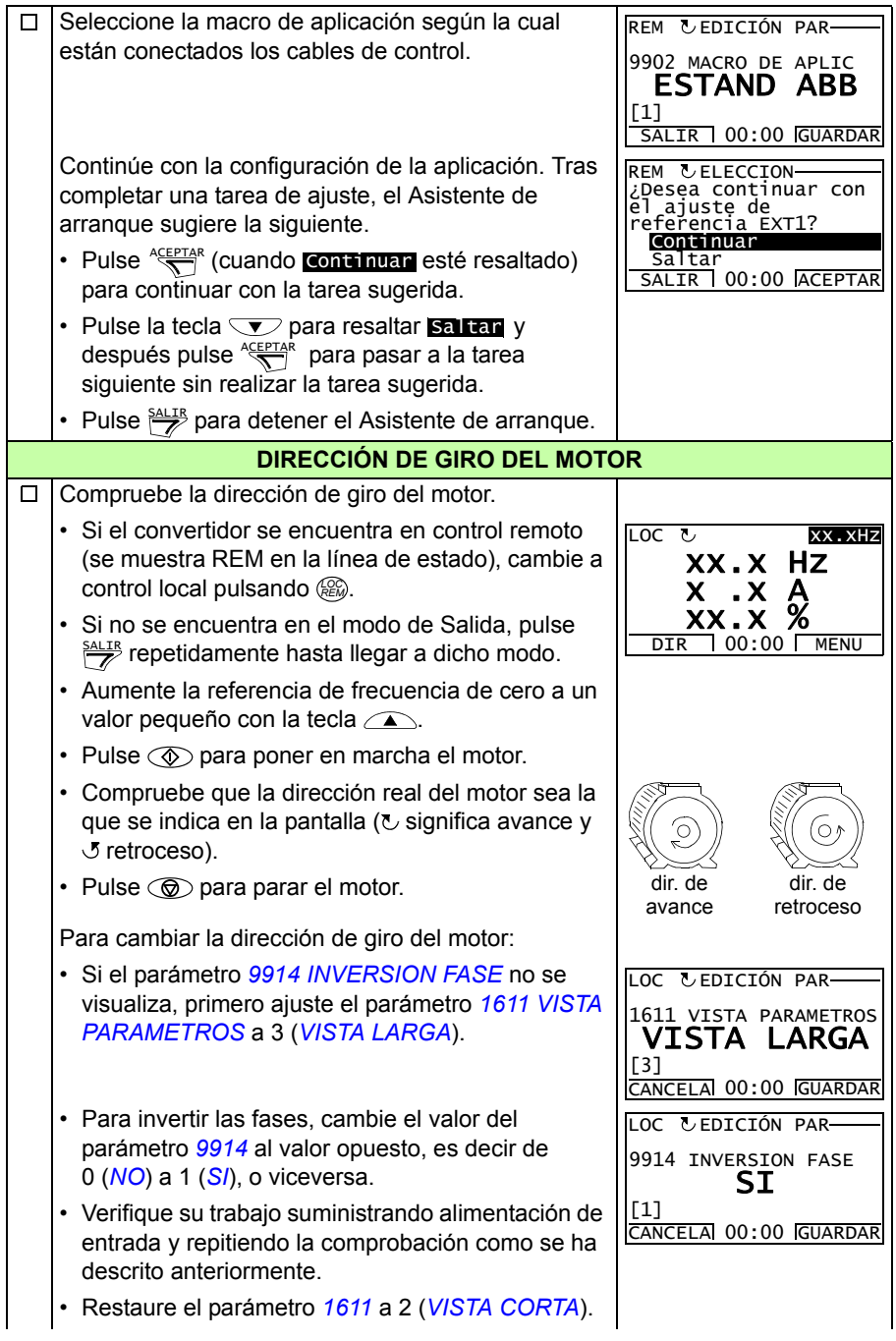

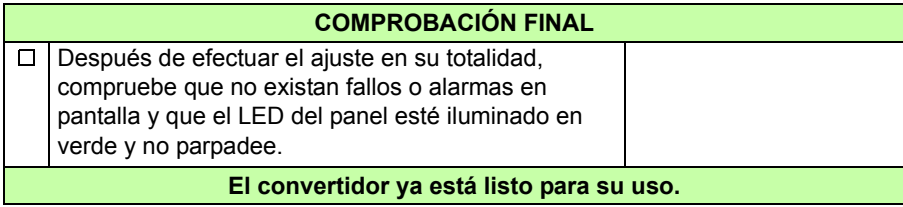

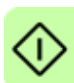

# **Cómo controlar el convertidor a través de la interfaz de E/S**

La tabla siguiente facilita información para el manejo del convertidor a través de las entradas digitales y analógicas, cuando:

- se efectúa la puesta en marcha del motor, y
- los ajustes de parámetros de fábrica (estándar) son válidos.

Como ejemplo, se muestran pantallas del Panel de control básico.

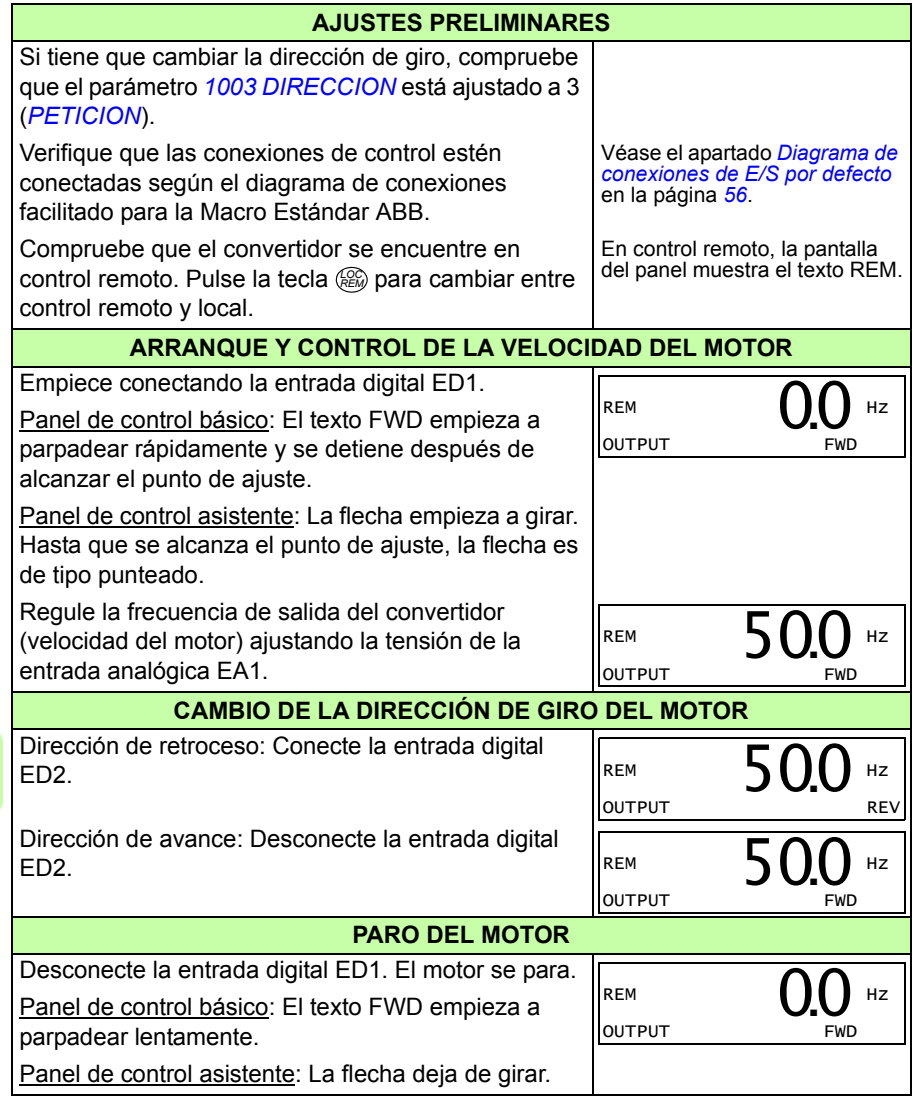
# 9

# **Paneles de control**

## **Contenido de este capítulo**

Este capítulo describe las teclas, indicadores LED y campos de visualización de los paneles de control. También proporciona instrucciones acerca de su uso para controlar, supervisar y cambiar los ajustes del panel.

# **Acerca de los paneles de control**

Utilice un panel de control para controlar el ACS310, leer datos de estado y ajustar parámetros. El convertidor de frecuencia funciona con cualquiera de los dos tipos de panel de control:

- Panel de control básico Este panel (descrito en el apartado *[Panel de control](#page-73-0)  [básico](#page-73-0)* de la página *[74](#page-73-0)*) proporciona herramientas básicas para la entrada manual de valores de parámetros.
- Panel de control asistente Este panel (descrito en el apartado *[Panel de control](#page-85-0)  [asistente](#page-85-0)* en la página *[86](#page-85-0)*) incluye asistentes preprogramados para automatizar las configuraciones de los parámetros más comunes. El panel ofrece soporte para idiomas. Está disponible con distintos conjuntos de idiomas.

# **Alcance**

El manual es aplicable a paneles que cuentan con las revisiones del panel y las versiones de firmware del panel que se muestran en la tabla siguiente.

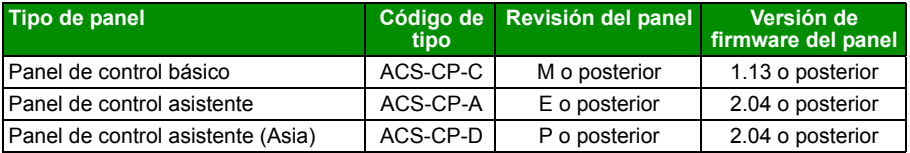

Para averiguar la revisión del panel, mire en la etiqueta que se encuentra en la parte trasera del panel. A continuación se muestra una etiqueta de ejemplo con la explicación de su contenido.

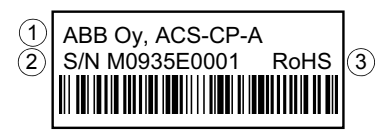

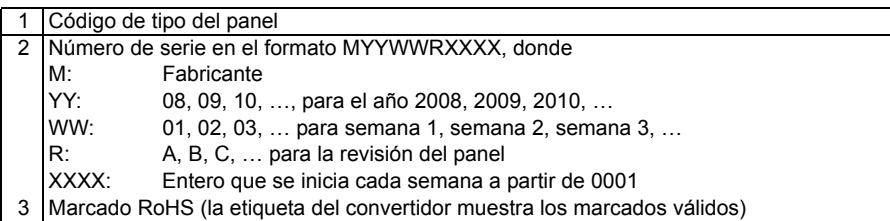

Para averiguar la versión de firmware del Panel de control asistente, véase la página *[90](#page-89-0)*. Para el Panel de control básico, véase la página *[77](#page-76-0)*.

Véase el parámetro *[9901](#page-305-0) [IDIOMA](#page-305-1)* para conocer los idiomas disponibles en los distintos Paneles de control asistente.

# <span id="page-73-0"></span>**Panel de control básico**

#### **Características**

El panel de control básico tiene las siguientes características:

- panel de control numérico con una pantalla LCD
- función de copia los parámetros pueden copiarse en la memoria del panel de control para una transferencia posterior a otros convertidores, o para la copia de seguridad de un sistema concreto.

#### **Sinopsis**

La tabla siguiente resume las funciones de las teclas y las pantallas del Panel de control básico.

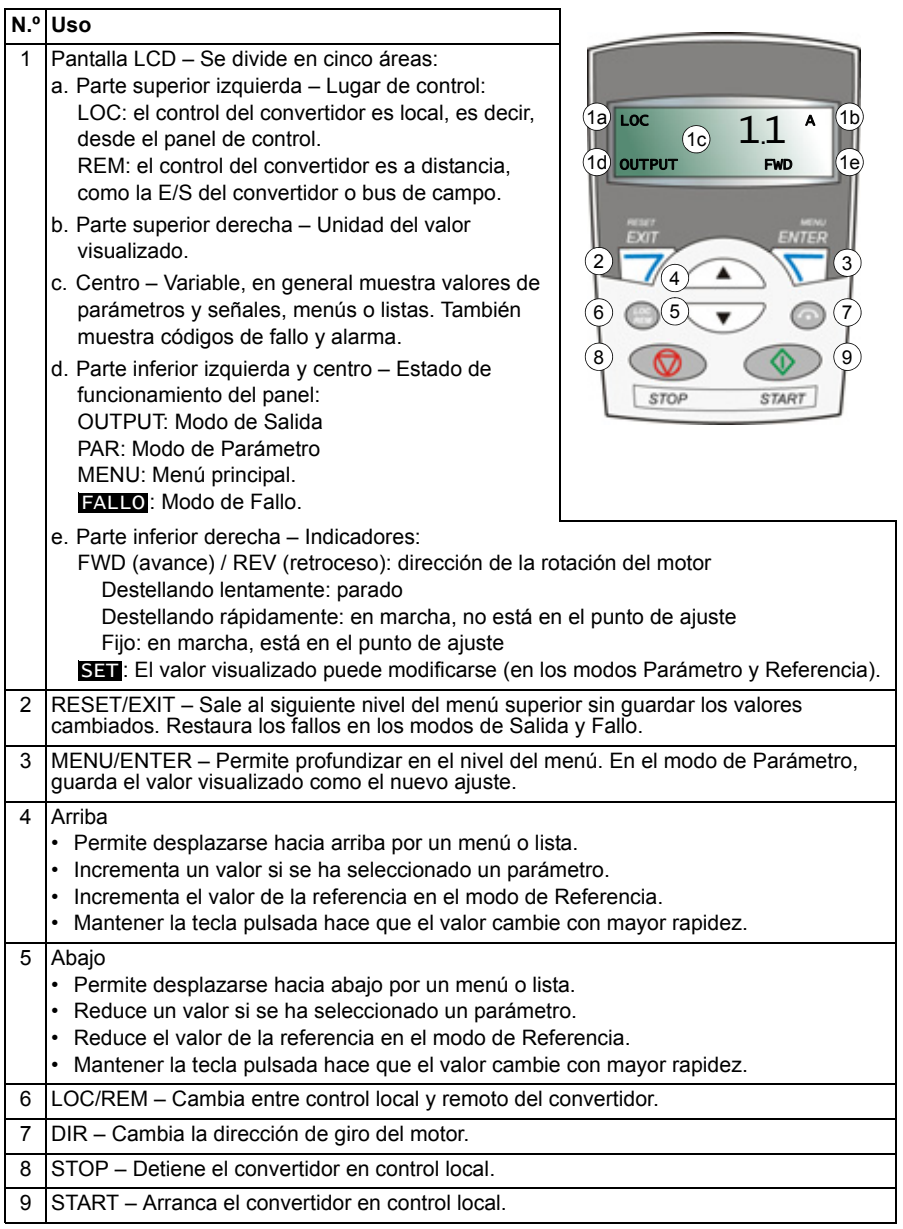

#### **Manejo**

El panel de control funciona mediante menús y teclas. Puede seleccionar una opción, por ejemplo, modo de funcionamiento o parámetro, desplazando las teclas de flecha  $\rightarrow$  y  $\rightarrow$  hasta que la opción sea visible en la pantalla y pulsando a continuación la tecla  $\mathbf{I}$ .

Con la tecla  $\overline{z}$ , puede volver al nivel anterior de funcionamiento sin guardar los cambios efectuados.

El panel de control básico tiene cinco modos: *[Modo de Salida](#page-78-1)*, *[Modo de Referencia](#page-79-1)*, *[Modo de Parámetro](#page-80-1)*, *[Modo de Copia](#page-83-0)* y Modo de Fallo. El manejo en los cuatro primeros modos se describe en este capítulo. Cuando se produce un fallo o una alarma, el panel se sitúa automáticamente en el modo de Fallo y muestra el código de fallo o alarma. Puede restaurar el fallo o la alarma en el modo de Salida o Fallo (véase el capítulo *[Análisis de fallos](#page-334-0)* en la página *[335](#page-334-0)*).

Tras conectar la alimentación, el panel se encuentra en modo de Salida, en el cual es posible efectuar la puesta en marcha y el paro, cambiar la dirección, cambiar entre control remoto y local, y monitorizar hasta tres valores actuales (uno a la vez). Para realizar otras tareas, se debe ir primero al menú principal y seleccionar el modo correspondiente.

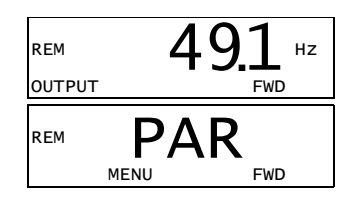

#### **Cómo realizar tareas habituales**

La tabla siguiente detalla las tareas habituales, el modo en que es posible efectuarlas y el número de la página en que se describen en detalle los pasos para realizar la tarea.

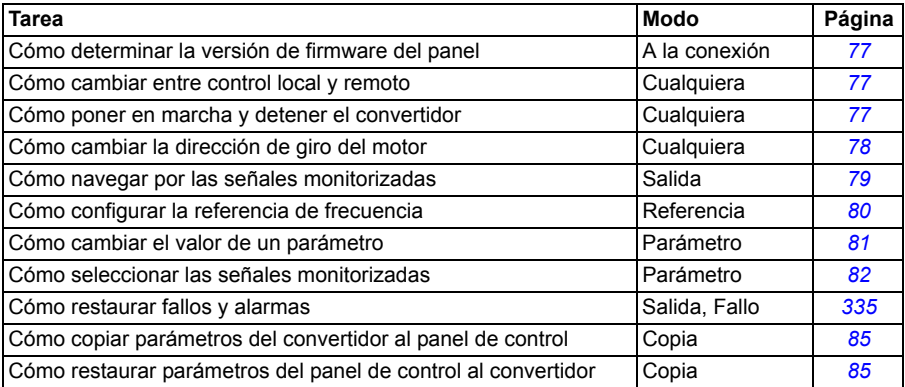

#### <span id="page-76-0"></span>**Cómo determinar la versión de firmware del panel**

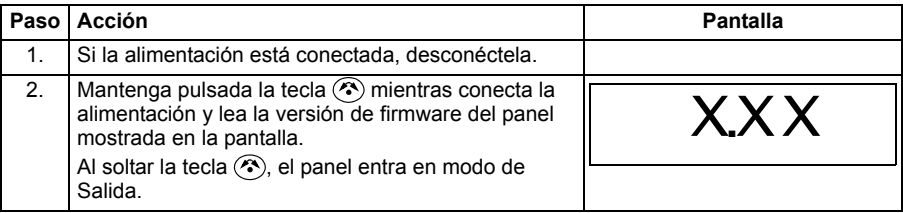

#### <span id="page-76-1"></span>**Cómo poner en marcha, detener y cambiar entre control remoto y control local**

Puede efectuar la puesta en marcha y el paro y cambiar entre control local y remoto en cualquier modo. Para poder poner en marcha o detener el convertidor, éste debe estar en control local.

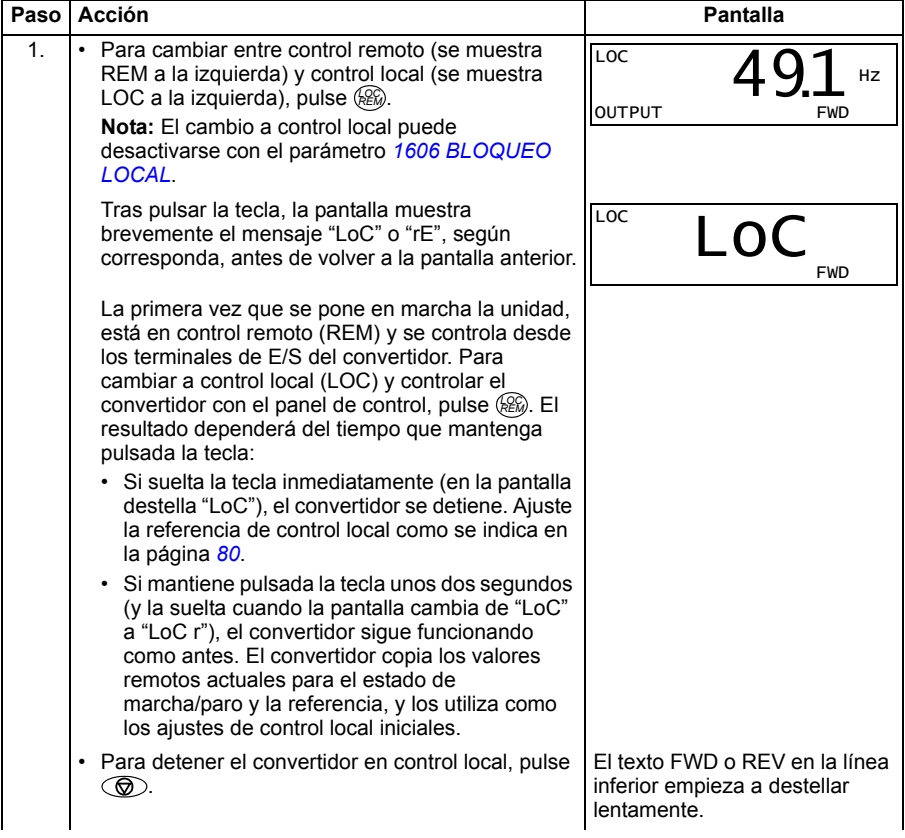

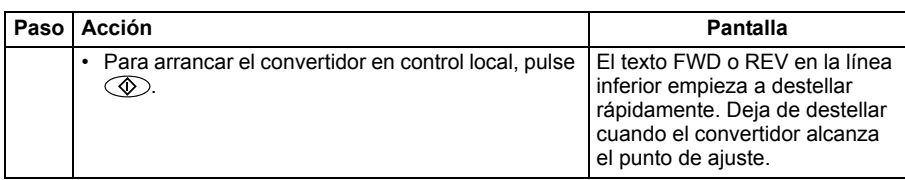

#### <span id="page-77-0"></span>**Cómo cambiar la dirección de giro del motor**

Puede cambiar la dirección de giro del motor en cualquier modo.

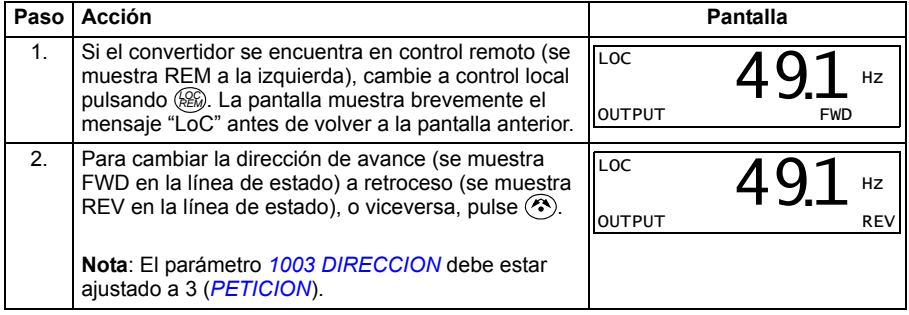

#### <span id="page-78-1"></span>**Modo de Salida**

En el Modo de Salida, puede:

- supervisar valores actuales de hasta tres señales del grupo *[01 DATOS](#page-177-0)  [FUNCIONAM](#page-177-0)*, una señal a la vez
- efectuar la puesta en marcha y el paro, modificar la dirección y cambiar entre control local y remoto.

Puede acceder al modo de Salida pulsando  $\overline{z}$  hasta que la pantalla muestre el texto OUTPUT en la parte inferior.

La pantalla muestra el valor de una señal del grupo *[01](#page-177-0)  [DATOS FUNCIONAM](#page-177-0)*. La unidad se muestra a la derecha. La página *[82](#page-81-0)* explica cómo seleccionar hasta tres señales a monitorizar en el modo de Salida. La tabla siguiente muestra cómo verlas una a una.

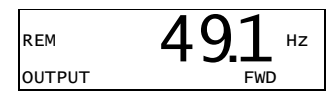

#### <span id="page-78-0"></span>**Cómo navegar por las señales monitorizadas**

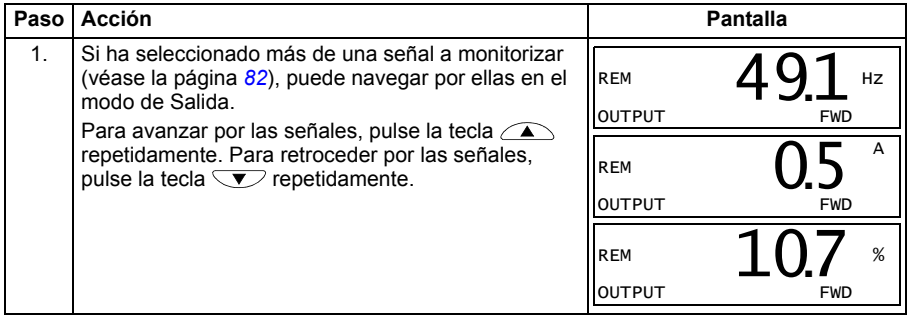

#### <span id="page-79-1"></span>**Modo de Referencia**

En el Modo de Referencia, puede:

- configurar la frecuencia externa
- efectuar la puesta en marcha y el paro, modificar la dirección y cambiar entre control local y remoto.

#### <span id="page-79-0"></span>**Cómo configurar la referencia de frecuencia**

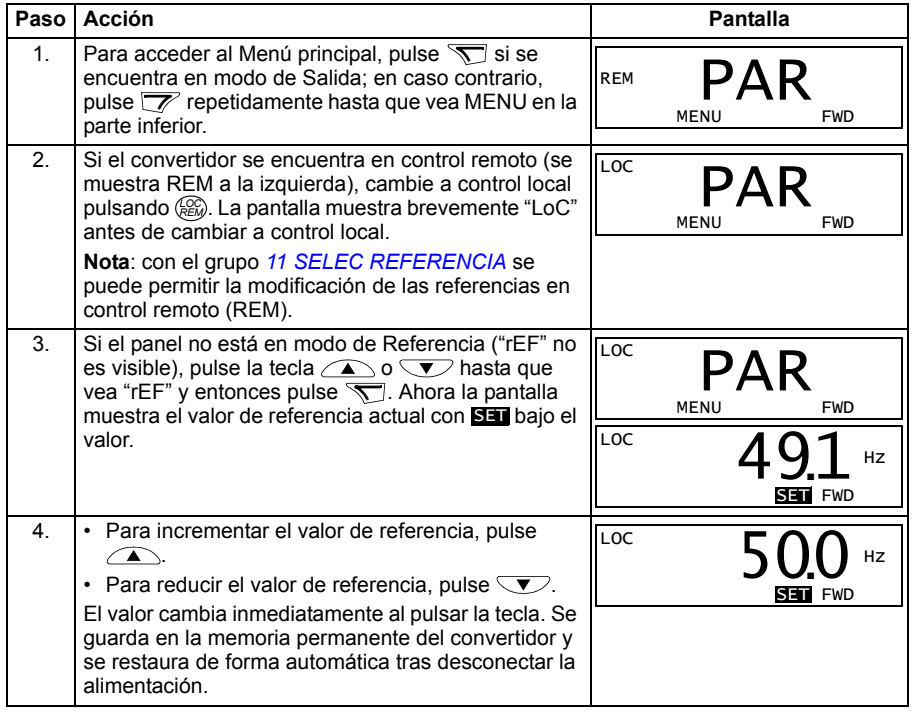

#### <span id="page-80-1"></span>**Modo de Parámetro**

En el modo de Parámetro, puede:

- ver y cambiar valores de parámetros
- seleccionar y modificar las señales mostradas en el modo de Salida
- efectuar la puesta en marcha y el paro, modificar la dirección y cambiar entre control local y remoto.

#### <span id="page-80-0"></span>**Cómo seleccionar un parámetro y cambiar su valor**

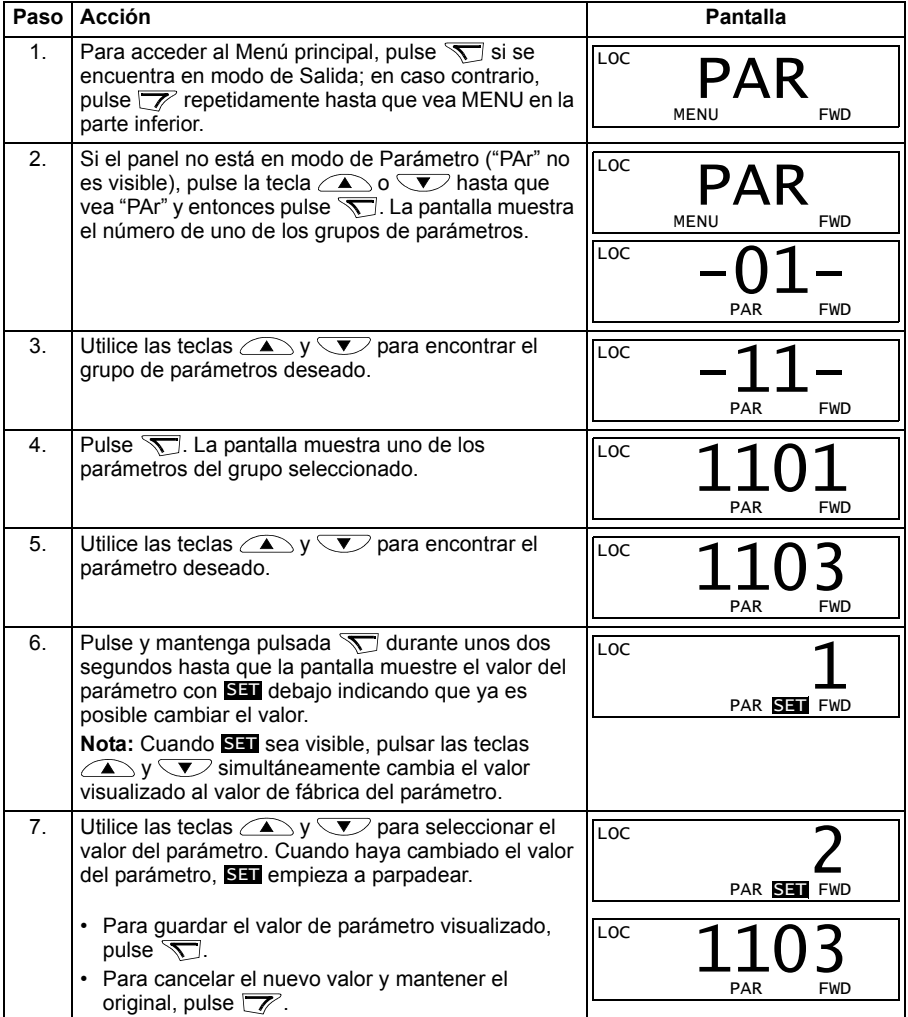

#### <span id="page-81-0"></span>**Cómo seleccionar las señales monitorizadas**

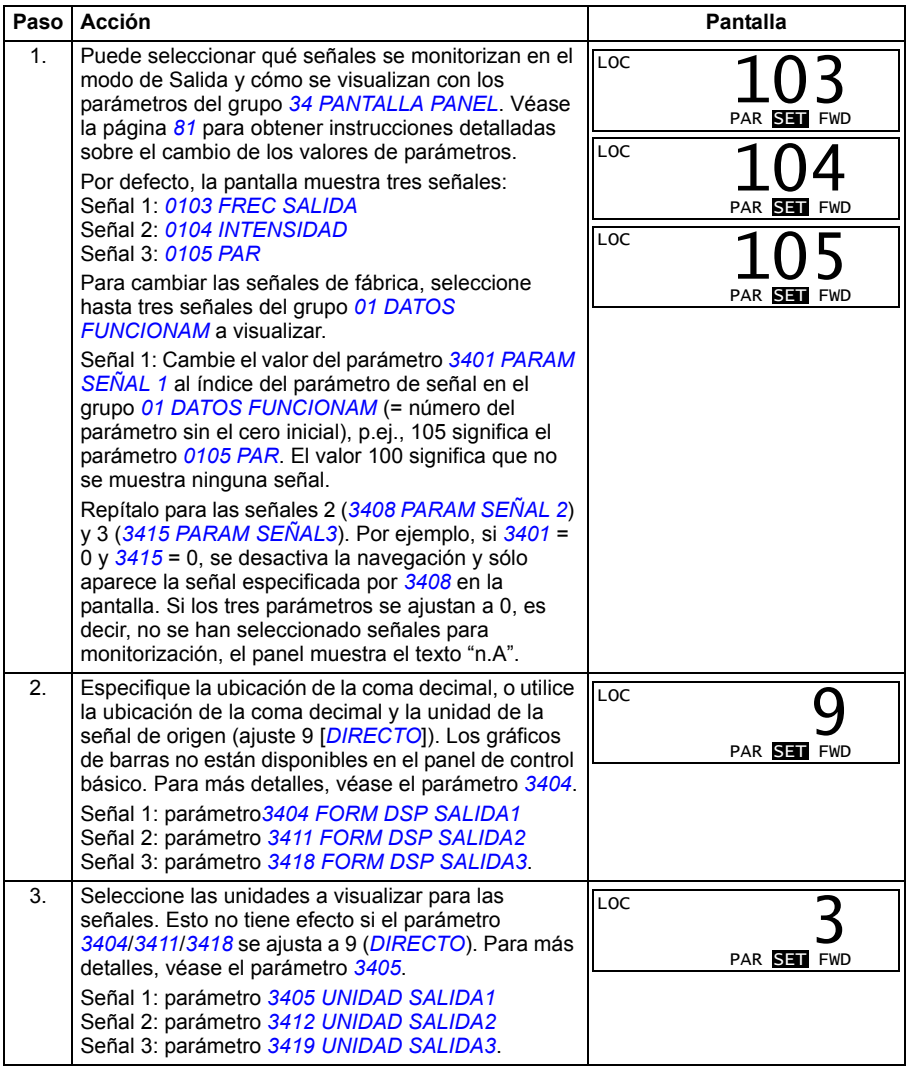

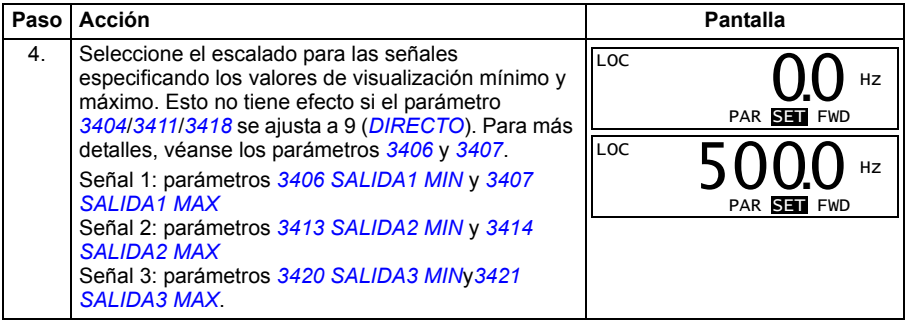

#### <span id="page-83-0"></span>**Modo de Copia**

El Panel de control básico puede almacenar una serie completa de parámetros del convertidor y hasta dos series de parámetros de usuario del convertidor en el panel de control. La carga y descarga se puede llevar a cabo en control local. La memoria del panel de control es permanente.

En el Modo de Copia, el usuario puede:

- Copiar todos los parámetros del convertidor al panel de control (uL Cargar). Esto incluye todos las series de usuario y los parámetros internos (no ajustables por el usuario) definidos.
- Restaurar la serie de parámetros completa del panel de control al convertidor (dL A – Descargar todo). Esto escribe todos los parámetros, incluyendo los parámetros del motor internos no ajustables por el usuario, en el convertidor. No incluye las series de parámetros de usuario.

**Nota:** utilice esta función solamente para restaurar un convertidor, o para transferir parámetros a sistemas que sean idénticos al sistema original.

• Copiar una serie de parámetros parcial del panel de control a un convertidor (dL P – Descargar parcial). La serie parcial no incluye las series de usuario, los parámetros internos del motor, los parámetros *[9905](#page-307-0)*…*[9909](#page-307-1)*, *[1605](#page-205-0)*, *[1607](#page-206-2)*, *[5201](#page-276-0)*, ni ningún parámetro del grupo *[53 PROTOCOLO BCI](#page-277-0)*.

Los convertidores de origen y destino y sus tamaños de motor no tienen que ser iguales.

• Copiar la serie de parámetros de usuario 1 del panel de control al convertidor (dL u1 – Descargar serie de usuario 1). Una serie de usuario incluye parámetros del grupo *[99 DATOS DE PARTIDA](#page-305-2)* y los parámetros internos del motor.

La función sólo se muestra en el menú cuando se ha guardado en primer lugar la Serie de Usuario 1 utilizando el parámetro *[9902](#page-305-3) [MACRO DE APLIC](#page-305-4)* (véase el apartado *[macros de usuario](#page-117-0)* en la página *[118](#page-117-0)*) y después se ha cargado al panel.

- Copiar la serie de parámetros de usuario 2 del panel de control al convertidor (dL u1 – Descargar serie de usuario 1). El procedimiento es el mismo que se ha descrito para dL u1 – Descargar serie de usuario 1.
- Poner en marcha, detener, cambiar la dirección y cambiar entre control remoto y control local.

#### <span id="page-84-0"></span>**Cómo cargar y descargar parámetros**

En cuanto a las funciones de carga y descarga disponibles, véase la información anterior. Observe que el convertidor debe estar en control local para la carga y la descarga.

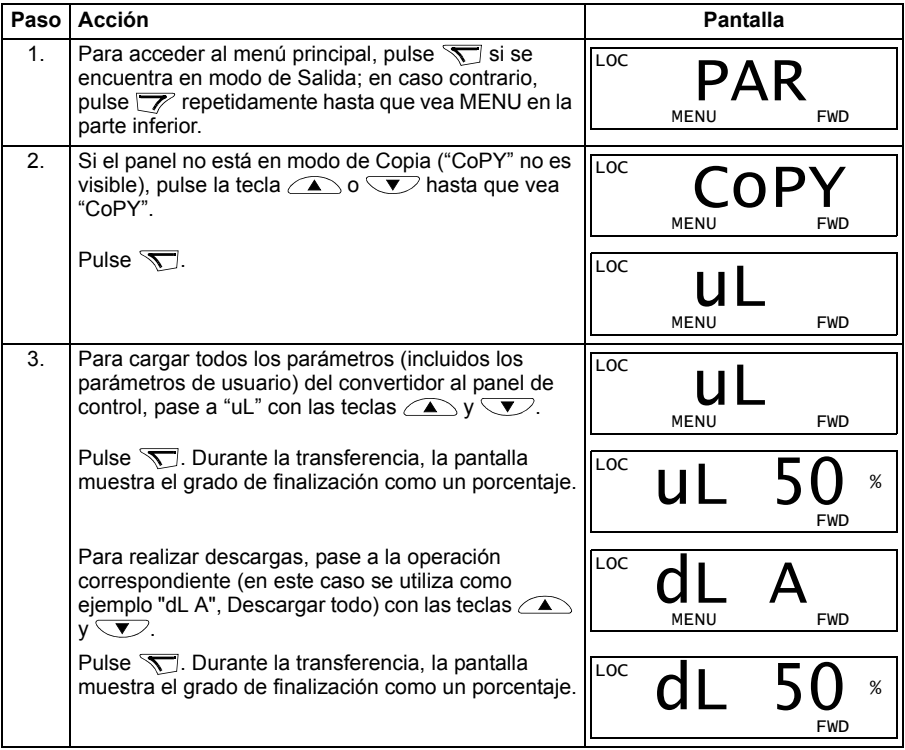

#### **Códigos de alarma del panel de control básico**

Además de los fallos y alarmas generados por el convertidor (véase el capítulo *[Análisis de fallos](#page-334-0)* en la página *[335](#page-334-0)*), el Panel de control básico indica las alarmas del panel con un código de formato A5xxx. Véase el apartado *[Alarmas generadas por el](#page-340-0)  [Panel de control básico](#page-340-0)* en la página *[341](#page-340-0)* para obtener una lista de los códigos de alarma y sus descripciones.

# <span id="page-85-0"></span>**Panel de control asistente**

#### **Características**

El Panel de control asistente tiene las siguientes características:

- panel de control alfanumérico con una pantalla LCD
- selección de idioma para la pantalla
- asistente de arranque para facilitar la puesta a punto del convertidor
- función de copia los parámetros pueden copiarse en la memoria del panel de control para una transferencia posterior a otros convertidores, o para la copia de seguridad de un sistema concreto
- ayuda sensible al contexto
- reloj de tiempo real.

#### **Sinopsis**

La tabla siguiente resume las funciones de las teclas y las pantallas del Panel de control asistente

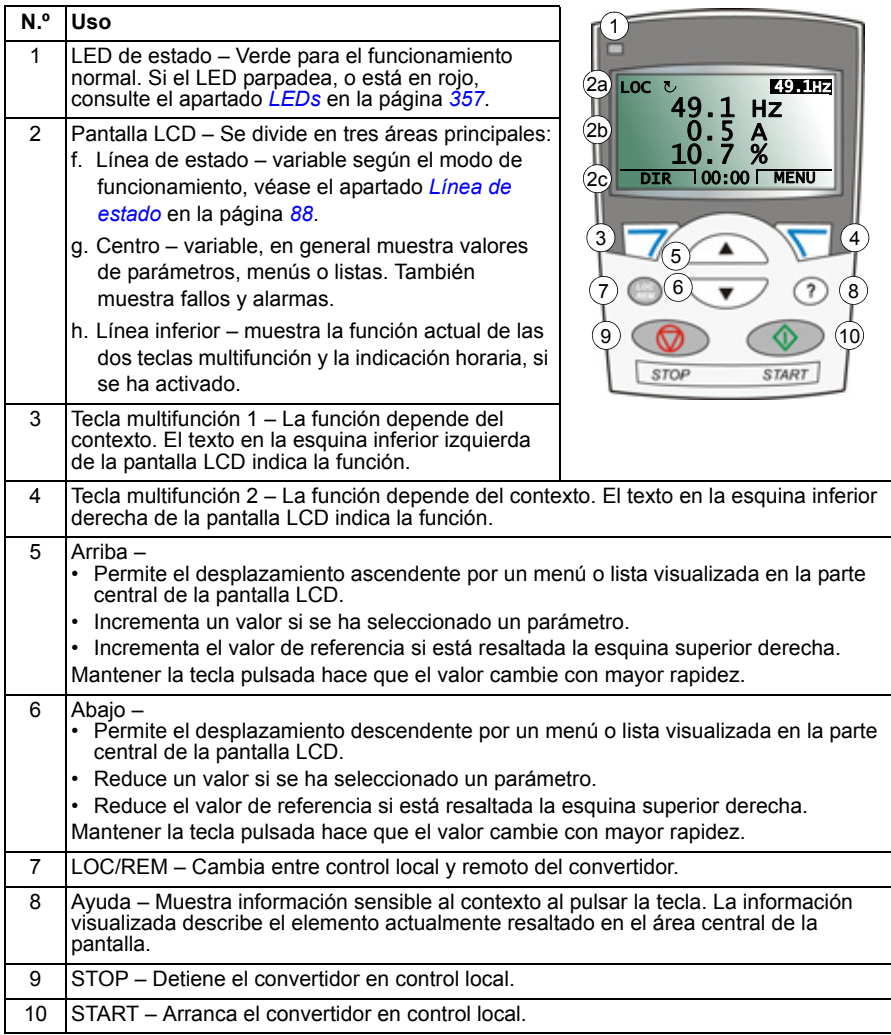

#### <span id="page-87-0"></span>**Línea de estado**

La línea superior de la pantalla LCD muestra la información de estado básica del convertidor de frecuencia.

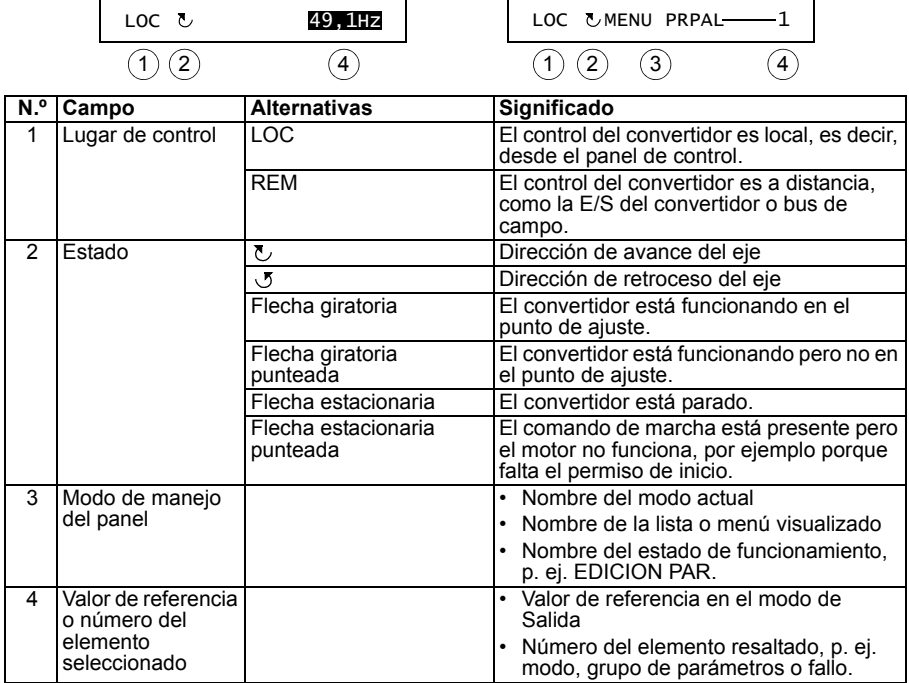

#### **Funcionamiento**

El panel de control se maneja mediante menús y teclas. Las teclas incluyen dos teclas multifunción sensibles al contexto, cuya función actual se indica mediante el texto mostrado en la pantalla encima de cada tecla.

Puede seleccionar una opción, p. ej. el modo de funcionamiento o un parámetro, desplazando las teclas de flecha $\rightarrow$  y  $\rightarrow$  hasta que la opción quede resaltada (en vídeo inverso) y pulsando la tecla multifunción adecuada. Normalmente, la tecla multifunción derecha  $\overline{\mathcal{B}}$  permite entrar en un modo, aceptar una opción o guardar los cambios. La tecla multifunción izquierda  $\overline{\mathscr{V}}$  suele utilizarse para cancelar los cambios efectuados y volver al nivel anterior de funcionamiento.

El Panel de control asistente tiene nueve modos: *[Modo de Salida](#page-78-1)*, *[Modo de](#page-80-1)  [Parámetro](#page-80-1)*, *[Modo de Asistentes](#page-95-0)*, *[Modo Parámetros modificados](#page-97-0)*, *[Modo Registrador](#page-98-0)  [de fallos](#page-98-0)*, *[Modo Fecha y hora](#page-99-0)*, *[Modo de Copia de seguridad de parámetros](#page-100-0)*, *[Modo de](#page-104-0)  [Ajustes de E/S](#page-104-0)* y Modo de Fallo. El manejo en los ocho primeros modos se describe en este capítulo. Cuando se produce un fallo o una alarma, el panel se sitúa automáticamente en el modo de Fallo y muestra el fallo o la alarma. Puede

restaurarlo en el modo de Salida o Fallo (véase el capítulo *[Análisis de fallos](#page-334-0)* en la página *[335](#page-334-0)*).

Inicialmente el panel se encuentra en modo de Salida, en el cual es posible efectuar la puesta en marcha y el paro, cambiar la dirección, cambiar entre control remoto y local, modificar el valor de referencia y monitorizar hasta tres valores actuales.

Para realizar otras tareas, se debe ir primero al menú principal y seleccionar el modo correspondiente. La línea de estado (véase el apartado *[Línea de estado](#page-87-0)* en la página *[88](#page-87-0)*) muestra el nombre del menú, modo, elemento o estado actual.

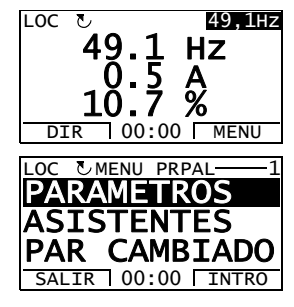

#### **Cómo realizar tareas habituales**

La tabla siguiente detalla las tareas comunes, el modo de efectuarlas y el número de la página en que se describen en detalle los pasos para realizar la tarea.

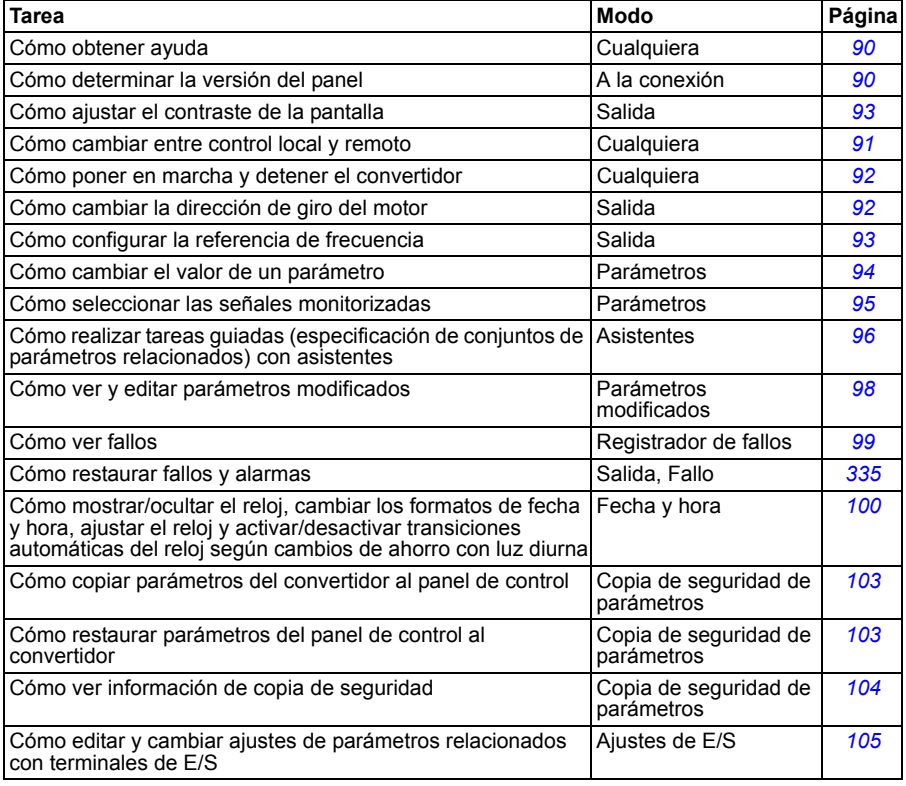

#### <span id="page-89-1"></span>**Cómo obtener ayuda**

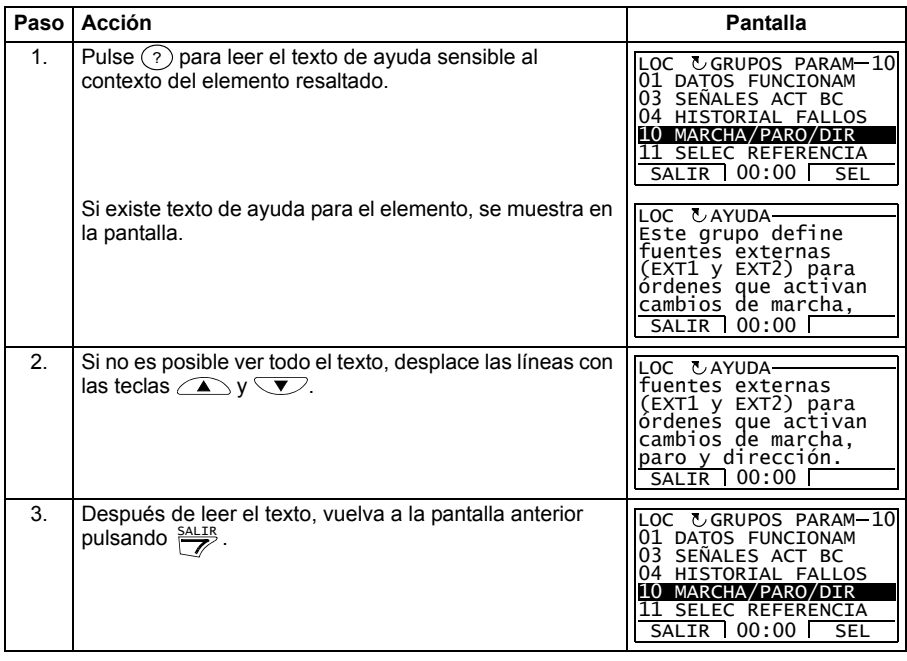

#### <span id="page-89-0"></span>**Cómo determinar la versión del panel**

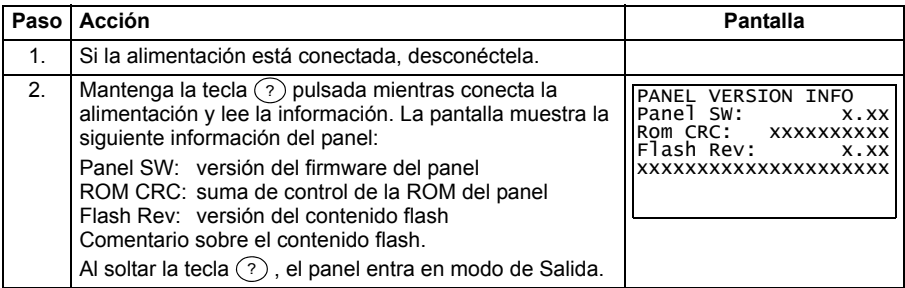

#### <span id="page-90-0"></span>**Cómo poner en marcha, detener y cambiar entre control remoto y control local**

Puede efectuar la puesta en marcha y el paro y cambiar entre control local y remoto en cualquier modo. Para poder poner en marcha o detener el convertidor, éste debe estar en control local.

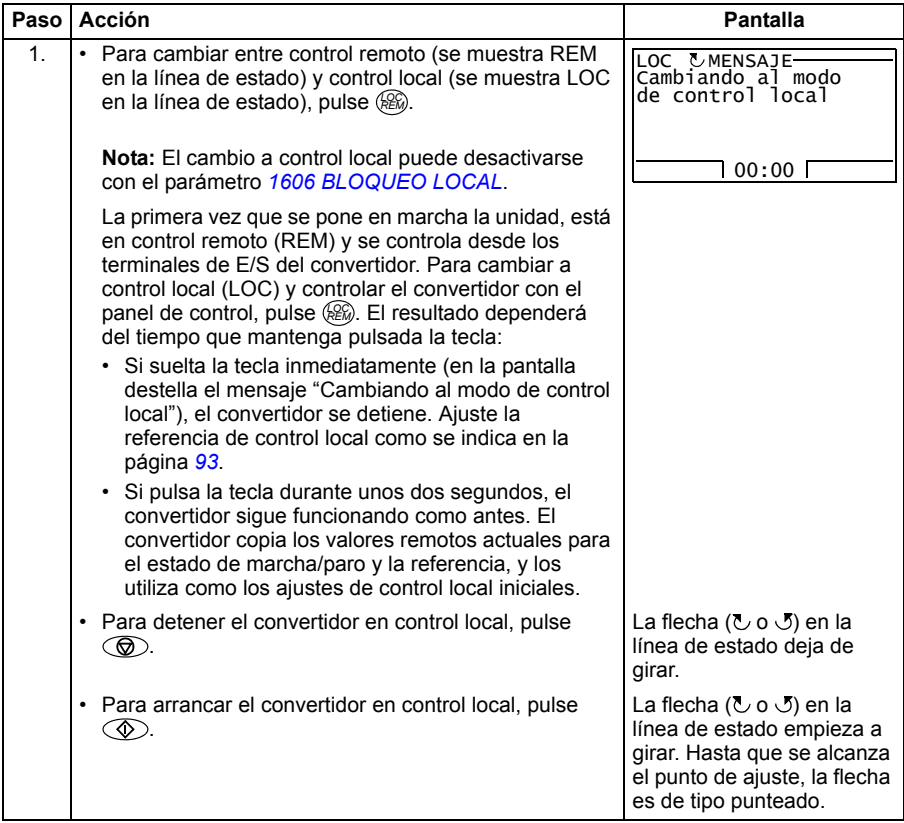

#### **Modo de Salida**

En el Modo de Salida, puede:

- supervisar valores actuales, hasta tres señales del grupo *[01 DATOS](#page-177-0)  [FUNCIONAM](#page-177-0)*
- cambiar la dirección de giro del motor
- configurar la frecuencia externa
- ajustar el contraste de la pantalla
- efectuar la puesta en marcha y el paro, modificar la dirección y cambiar entre control local y remoto.

Es posible acceder al modo de Salida pulsando  $\frac{SALIR}{Z}$  repetidamente.

En la esquina superior derecha de la pantalla se muestra el valor de referencia. El centro puede configurarse para mostrar hasta tres valores de señal o gráficos de barras; véase la

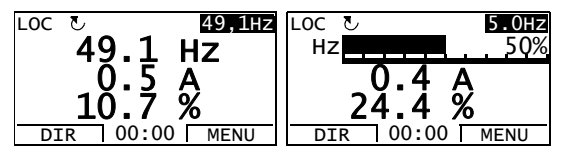

página *[95](#page-94-0)* para obtener instrucciones sobre la selección y la modificación de las señales monitorizadas.

#### <span id="page-91-0"></span> **Cómo cambiar la dirección de giro del motor**

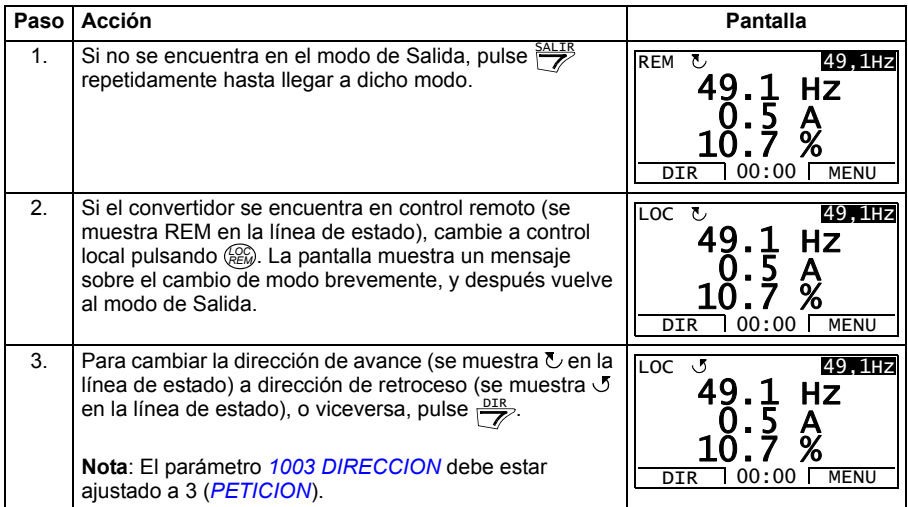

#### <span id="page-92-1"></span>**Cómo configurar la referencia de frecuencia**

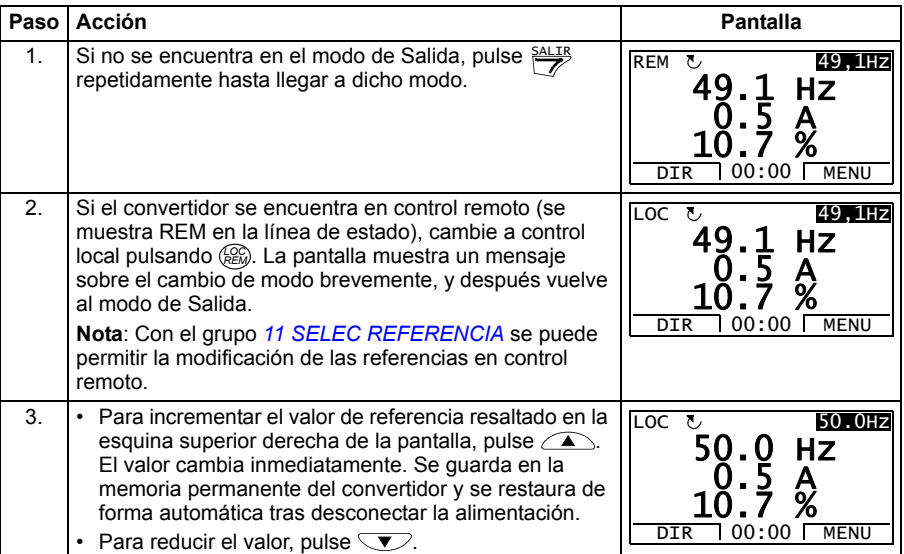

#### <span id="page-92-0"></span>**Cómo ajustar el contraste de la pantalla**

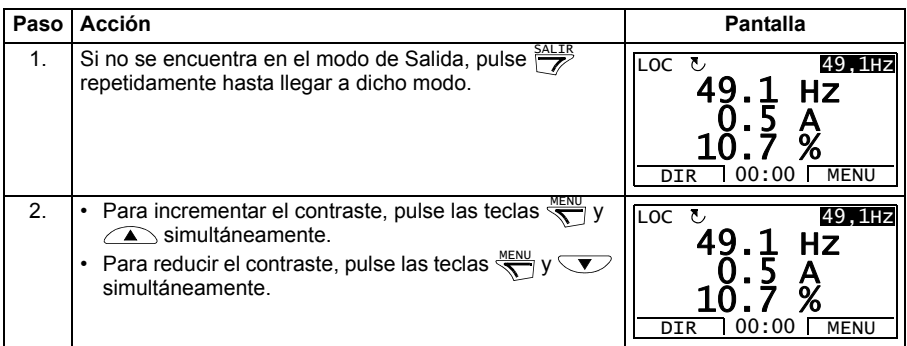

#### **Modo de Parámetro**

En el modo de parámetro, puede:

- ver y cambiar valores de parámetros
- efectuar la puesta en marcha y el paro, modificar la dirección y cambiar entre control local y remoto.

#### <span id="page-93-0"></span>**Cómo seleccionar un parámetro y cambiar su valor**

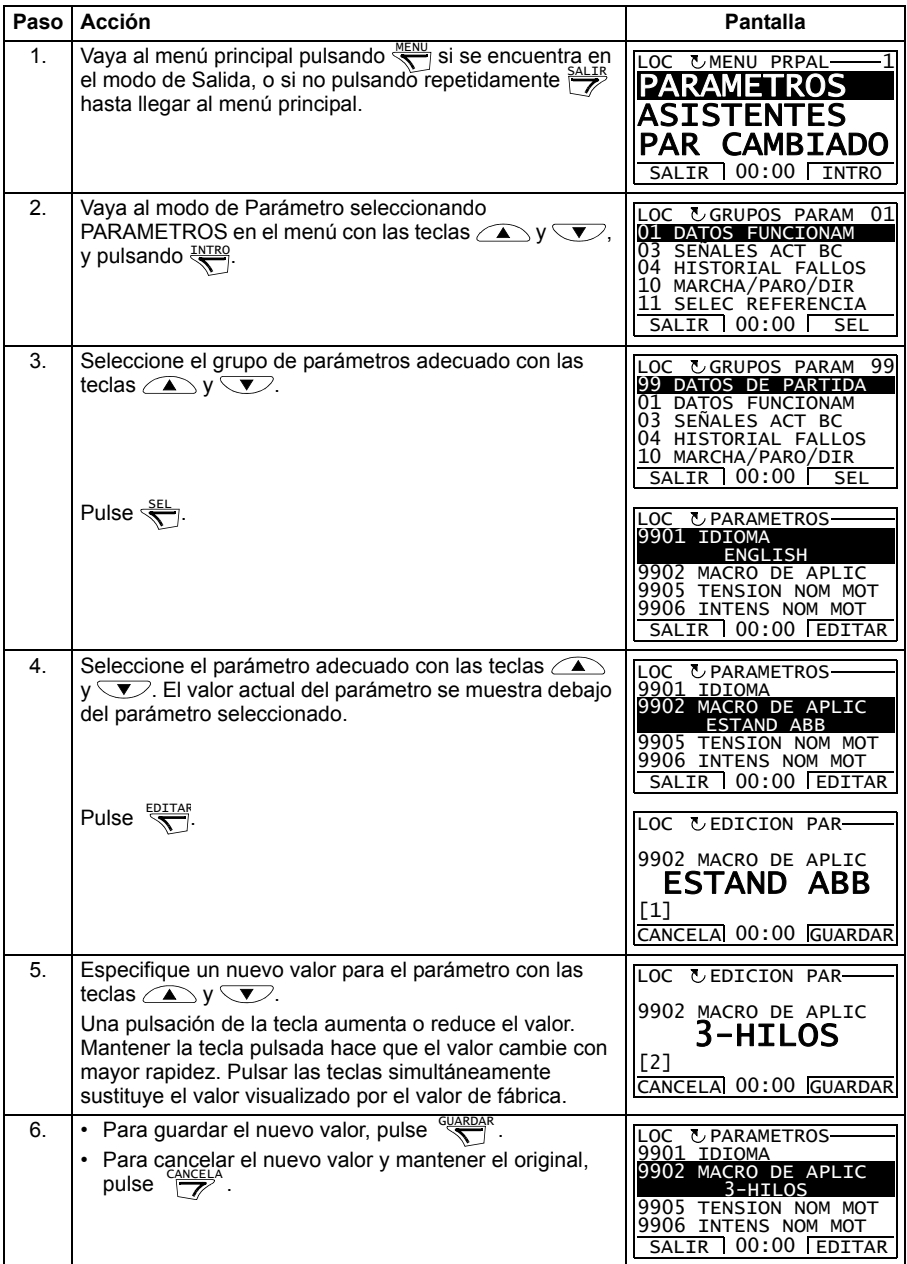

#### <span id="page-94-0"></span>**Cómo seleccionar las señales monitorizadas**

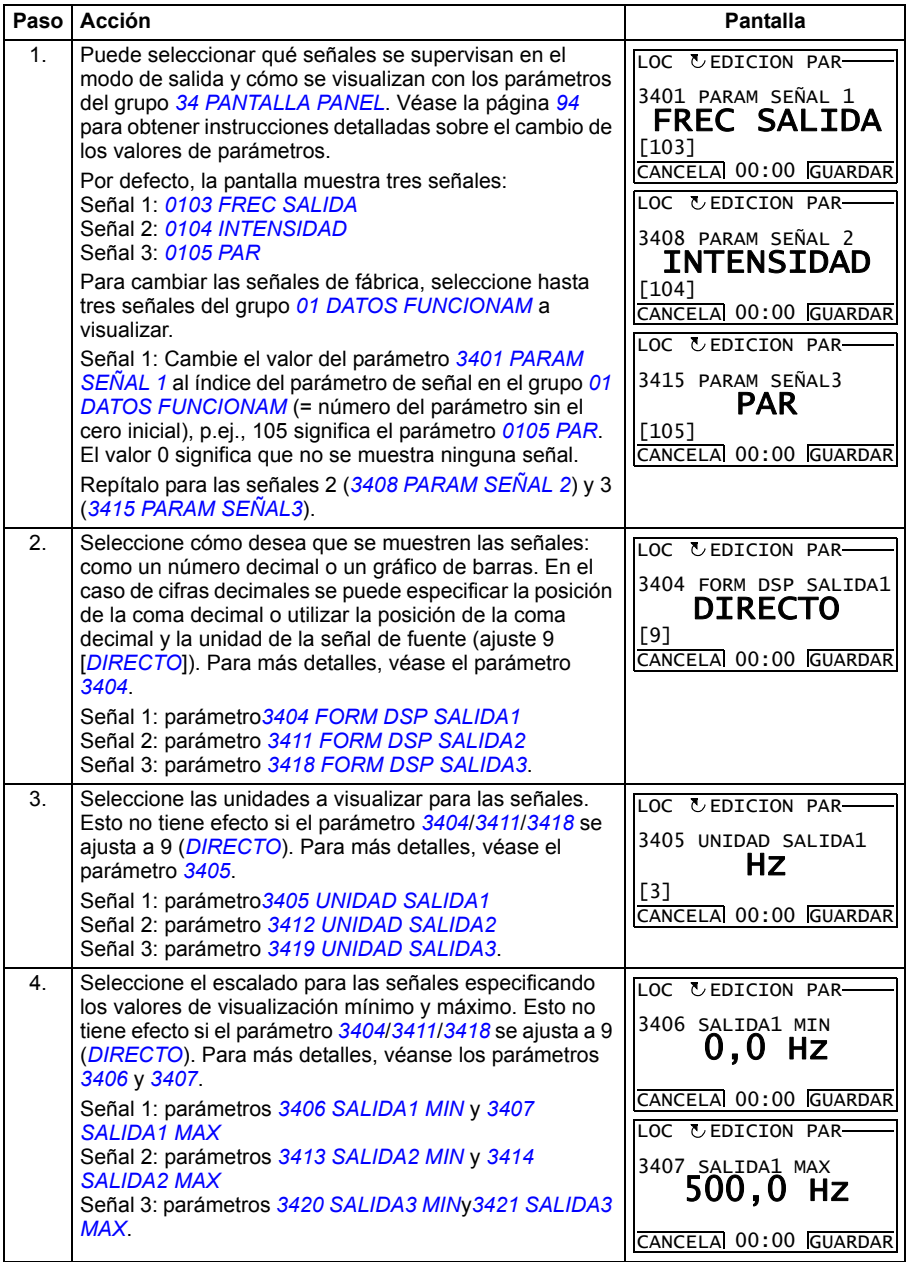

#### <span id="page-95-0"></span>**Modo de Asistentes**

Al encender por vez primera el convertidor de frecuencia, el Asistente de arranque le guía en la configuración de los parámetros básicos. El Asistente de arranque está formado por varios asistentes, cada uno de ellos responsable de la especificación de una serie de parámetros relacionada como, por ejemplo, el ajuste del motor o el control PID. El Asistente de arranque activa los asistentes uno tras otro. También es posible utilizarlos de forma independiente. Para más información acerca de las tareas de los asistentes véase el apartado *[Asistente de arranque](#page-120-0)* en la página *[121](#page-120-0)*.

En el modo de Asistentes, puede:

- utilizar asistentes para guiarle por la especificación de un conjunto de parámetros básicos
- efectuar la puesta en marcha y el paro, modificar la dirección y cambiar entre control local y remoto.

#### <span id="page-95-1"></span>**Cómo utilizar un asistente**

En la tabla siguiente se muestra la secuencia básica de acciones que le permite utilizar los asistentes. Se utiliza como ejemplo el Asistente de arranque del motor.

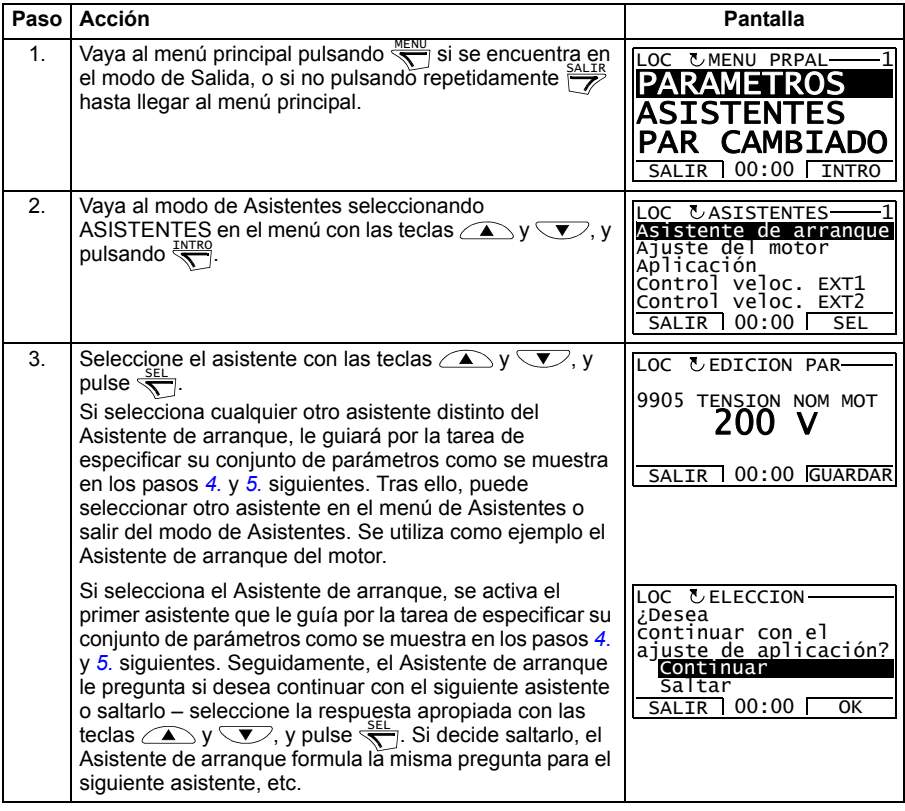

<span id="page-96-0"></span>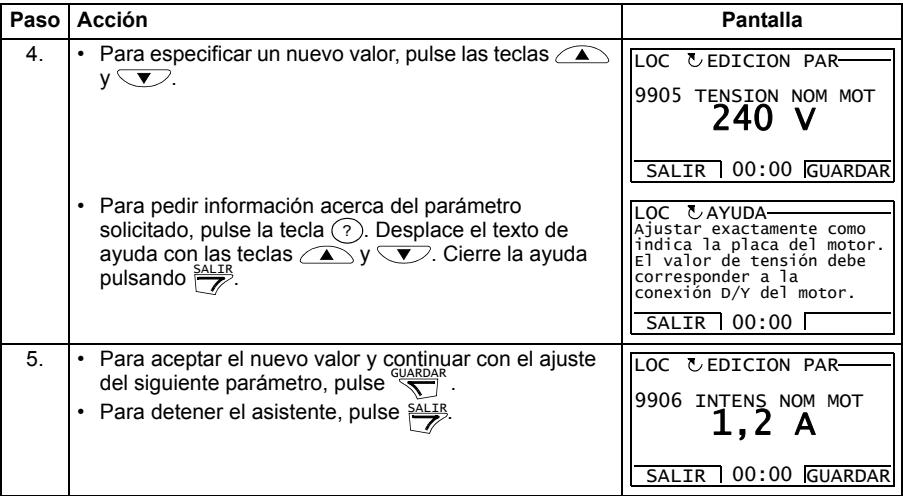

#### <span id="page-97-0"></span>**Modo Parámetros modificados**

En el modo de Parámetros modificados, puede:

- ver una lista de todos los parámetros que se han modificado a partir de los valores de fábrica de las macros
- cambiar estos parámetros
- efectuar la puesta en marcha y el paro, modificar la dirección y cambiar entre control local y remoto.

#### <span id="page-97-1"></span>**Cómo ver y editar parámetros modificados**

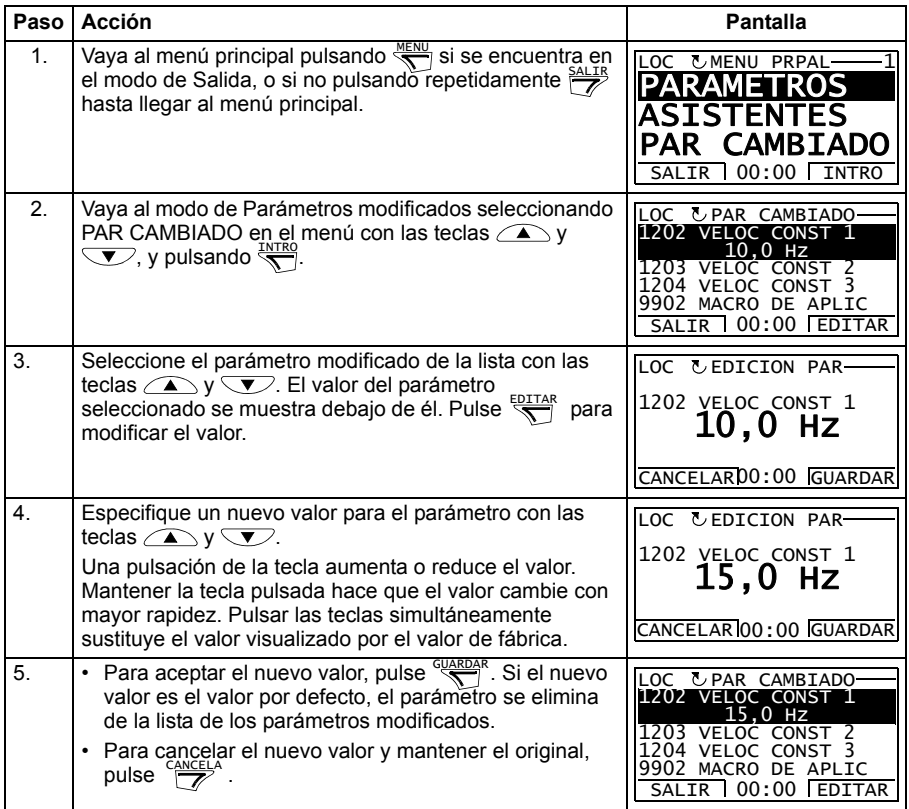

#### <span id="page-98-0"></span>**Modo Registrador de fallos**

En el modo de Registrador de fallos, puede:

- ver el historial de fallos del convertidor con un máximo de diez fallos (tras una desconexión, sólo se guardan en memoria los tres últimos fallos)
- ver los detalles de los tres últimos fallos (tras una desconexión, sólo se guardan en memoria los detalles del fallo más reciente)
- leer el texto de ayuda para el fallo
- efectuar la puesta en marcha y el paro, modificar la dirección y cambiar entre control local y remoto.

### <span id="page-98-1"></span>**Cómo ver fallos**

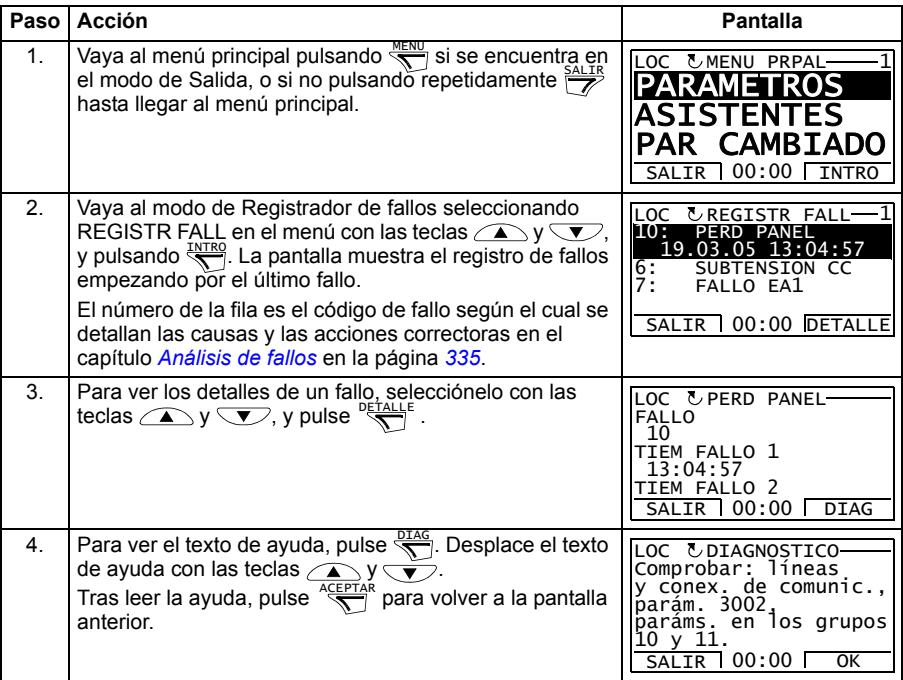

#### <span id="page-99-0"></span>**Modo Fecha y hora**

En el modo de Fecha y Hora, puede:

- mostrar u ocultar el reloj
- cambiar los formatos de visualización de la fecha y la hora
- ajustar la fecha y la hora
- activar o desactivar las transiciones automáticas del reloj según los cambios de ahorro con luz diurna
- efectuar la puesta en marcha y el paro, modificar la dirección y cambiar entre control local y remoto.

El Panel de control asistente contiene una pila para garantizar el funcionamiento del reloj cuando el panel no está siendo alimentado por el convertidor.

#### <span id="page-99-1"></span>**Cómo mostrar u ocultar el reloj, cambiar los formatos de visualización, ajustar la fecha y la hora, y activar o desactivar las transiciones del reloj según los cambios de ahorro con luz diurna**

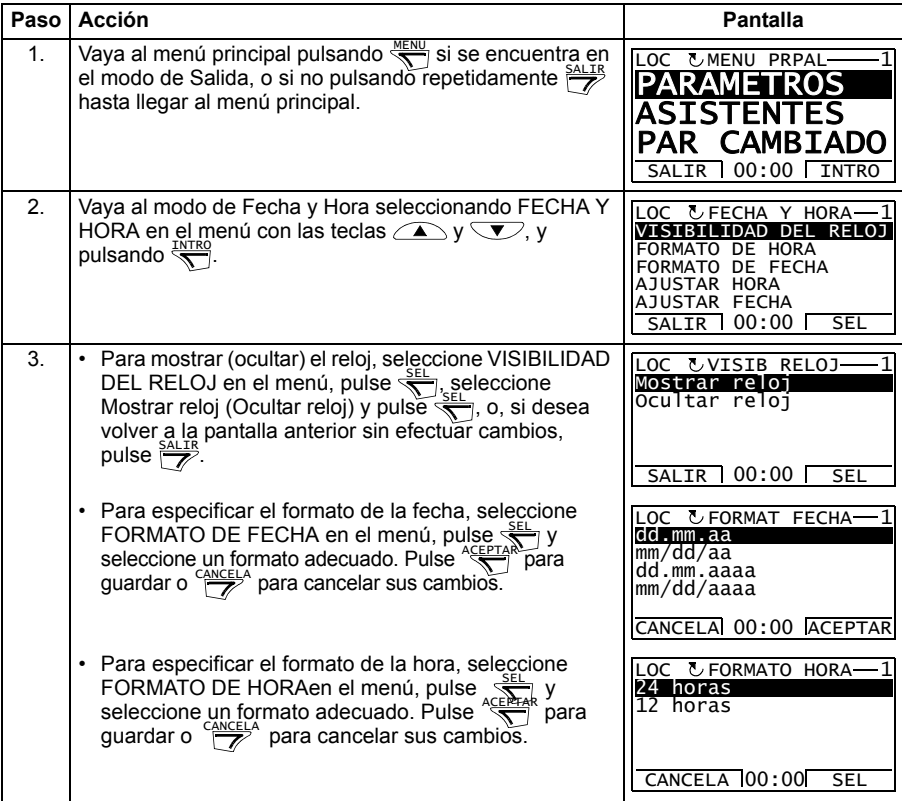

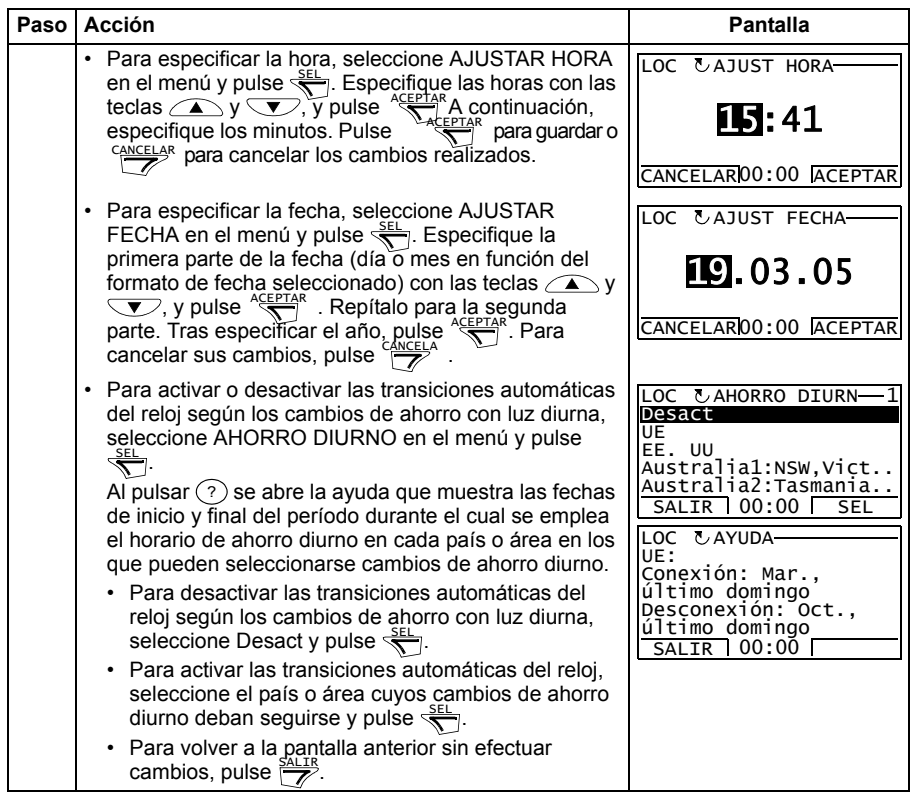

#### <span id="page-100-0"></span>**Modo de Copia de seguridad de parámetros**

El modo de copia de seguridad de parámetros sirve para exportar parámetros de un convertidor a otro o para efectuar una copia de seguridad de los parámetros del convertidor. La carga en el panel guarda todos los parámetros del convertidor, incluyendo hasta dos conjuntos de parámetros de usuario, en el Panel de control asistente. La serie completa, la serie de parámetros parcial (aplicación) y las series de usuario pueden descargarse del panel de control a otro convertidor o el mismo convertidor. La carga y descarga se puede llevar a cabo en control local.

La memoria del Panel de control es permanente y no depende de la pila del panel.

En el modo de Copia de seguridad de parámetros, puede:

- Copiar todos los parámetros del convertidor al panel de control (CARGAR A PANEL). Esto incluye todos las series de usuario y los parámetros internos (no ajustables por el usuario) definidos.
- Visualizar la información sobre la copia de seguridad guardada en el panel de control con CARGAR A PANEL (INFO BACKUP). Por ejemplo, ello incluye el tipo y la especificación del convertidor en el que se efectuó la copia de seguridad. Resulta útil comprobar esta información cuando vaya a copiar los parámetros a otro convertidor con DESCARG TODO A UNIDAD para garantizar que los convertidores concuerdan.
- Restaurar la serie de parámetros completa del panel de control al convertidor (DESCARG TODO A UNIDAD). Esto escribe todos los parámetros, incluyendo los parámetros del motor internos no ajustables por el usuario, en el convertidor. No incluye las series de parámetros de usuario.

**Nota:** Utilice esta función solamente para restaurar un convertidor desde una copia de seguridad, o para transferir parámetros a sistemas que sean idénticos al sistema original.

• Copiar una serie de parámetros parcial (parte de la serie completa) del panel de control a un convertidor (DESCARGAR APLICACION) . La serie parcial no incluye las series de usuario, los parámetros internos del motor, los parámetros *[9905](#page-307-0)*…*[9909](#page-307-1)*, *[1605](#page-205-0)*, *[1607](#page-206-2)*, *[5201](#page-276-0)*, ni ningún parámetro del grupo *[53 PROTOCOLO BCI](#page-277-0)*.

Los convertidores de origen y destino y sus tamaños de motor no tienen que ser iguales.

• Copiar parámetros de la serie de usuario 1 del panel de control al convertidor (DESCARGA USUARIO1). Una serie de usuario incluye parámetros del grupo *[99 DATOS DE PARTIDA](#page-305-2)* y los parámetros internos del motor.

La función sólo se muestra en el menú cuando la Serie de usuario 1 se ha guardado con el parámetro *[9902](#page-305-3) [MACRO DE APLIC](#page-305-4)* ( véase el apartado *[macros](#page-117-0)  [de usuario](#page-117-0)* en la página *[118](#page-117-0)*) y se ha cargado en el panel de control con CARGAR A PANEL.

- Copiar parámetros de la serie de usuario 2 del panel de control al convertidor (DESCARGA USUARIO2). Igual que se ha explicado para DESCARGA USUARIO1 anteriormente.
- Poner en marcha, detener, cambiar la dirección y cambiar entre control remoto y control local.

#### <span id="page-102-0"></span>**Cómo cargar y descargar parámetros**

En cuanto a las funciones de carga y descarga disponibles, véase la información anterior. Observe que el convertidor debe estar en control local para la carga y la descarga.

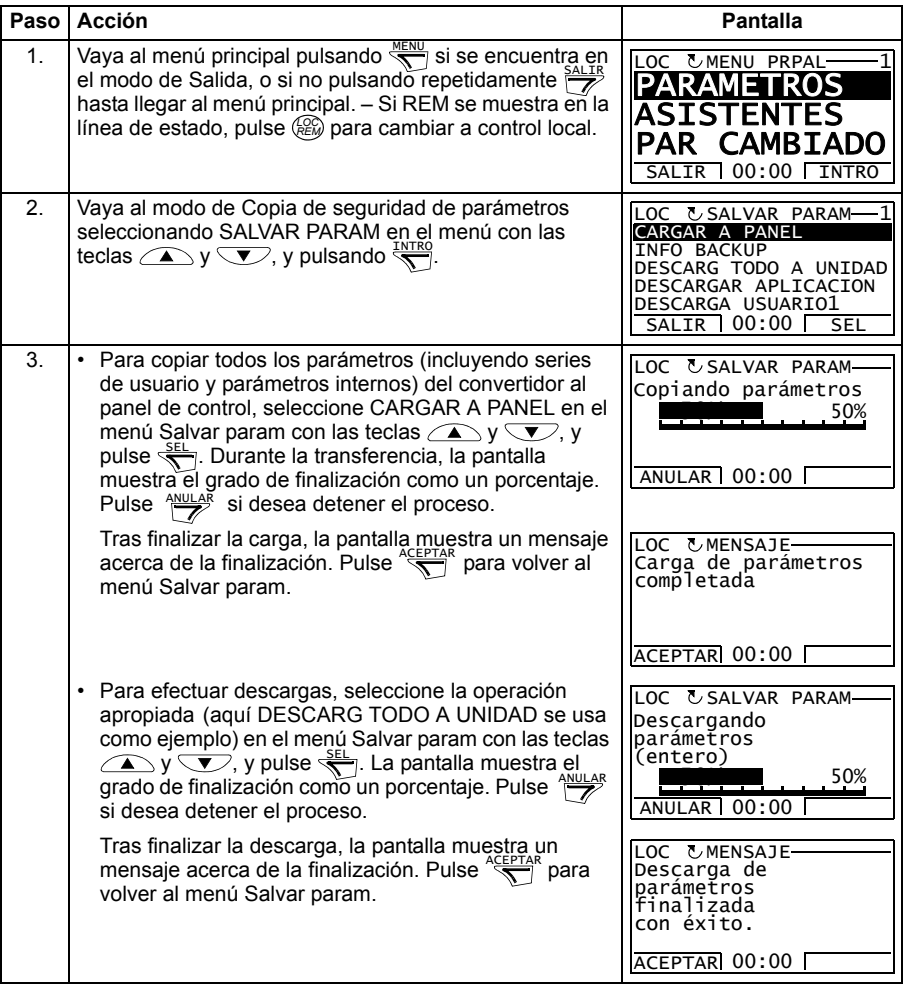

#### <span id="page-103-0"></span>**Cómo ver información sobre la copia de seguridad**

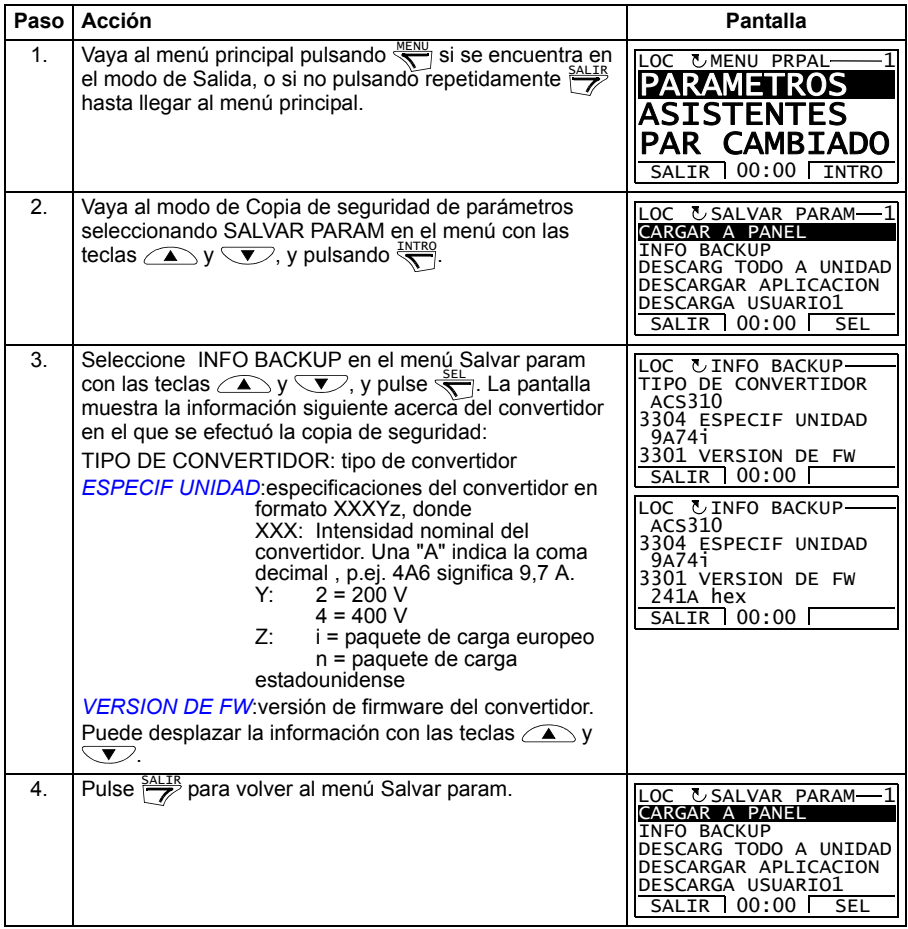

#### <span id="page-104-0"></span>**Modo de Ajustes de E/S**

En el modo de Ajustes de E/S, puede:

- comprobar los ajustes de parámetros relacionados con cualquier terminal de E/S
- editar el ajuste de parámetros. Por ejemplo, si "1103: REF1" está listado bajo Aen1 (entrada analógica 1), es decir, el parámetro *[1103](#page-188-0) [SELEC REF1](#page-188-1)* tiene el valor *[EA1](#page-188-2)*, puede cambiar su valor a *[EA2](#page-188-3)*. Sin embargo, no es posible ajustar el valor del parámetro *[1106](#page-191-0) [SELEC REF2](#page-191-1)* a *[EA1](#page-191-2)*.
- efectuar la puesta en marcha y el paro, modificar la dirección y cambiar entre control local y remoto.

#### <span id="page-104-1"></span>**Cómo editar y cambiar ajustes de parámetros relacionados con terminales de E/S**

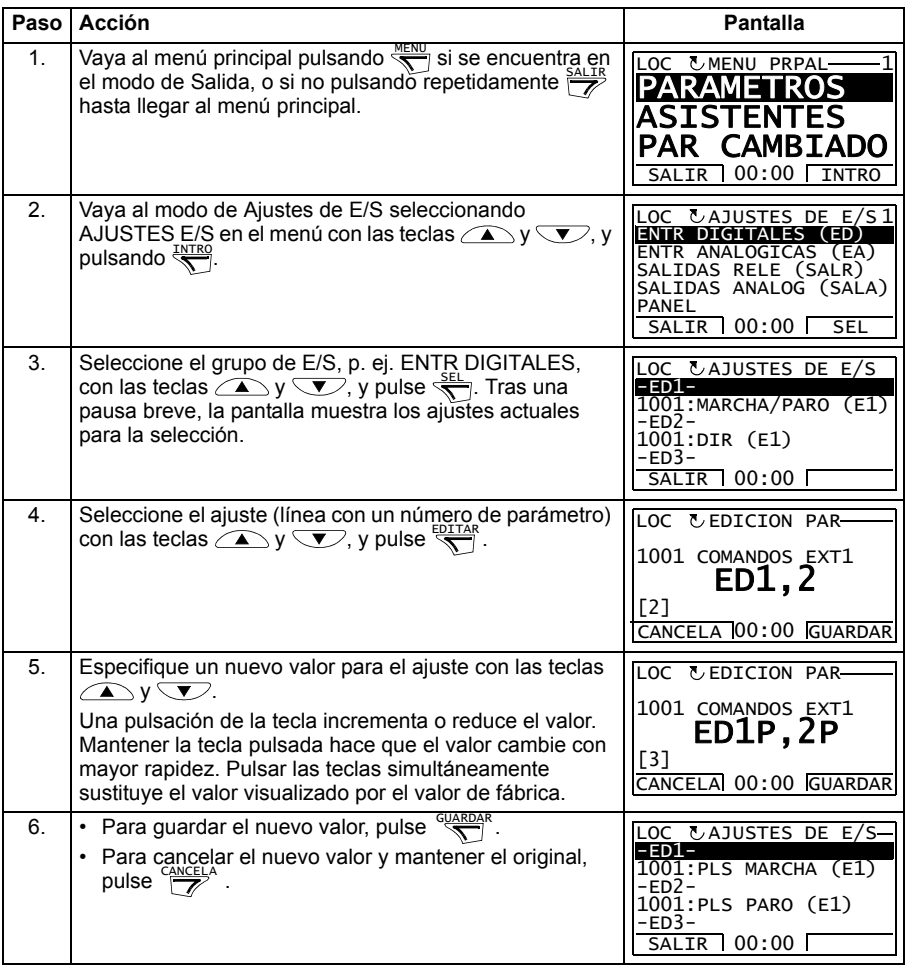

#### *106 Paneles de control*

# 10

# **Macros de aplicación**

## **Contenido de este capítulo**

Este capítulo describe las macros de aplicación. Para cada una se presenta un diagrama de conexiones que muestra las conexiones de control por defecto (E/S digitales y analógicas). También se explica cómo guardar una macro de usuario y cómo recuperarla.

# **Sinopsis de las macros**

Las macros de aplicación son conjuntos de parámetros preprogramados. Al poner en marcha el convertidor, el usuario acostumbra a seleccionar una de las macros (la más indicada para el objetivo previsto) con el parámetro *[9902](#page-305-3) [MACRO DE APLIC](#page-305-4)*, que permite realizar los cambios básicos y guardar el resultado como una macro de usuario.

El ACS310 dispone de ocho macros estándar y dos macros de usuario. La tabla siguiente contiene un resumen de las macros y describe las aplicaciones adecuadas.

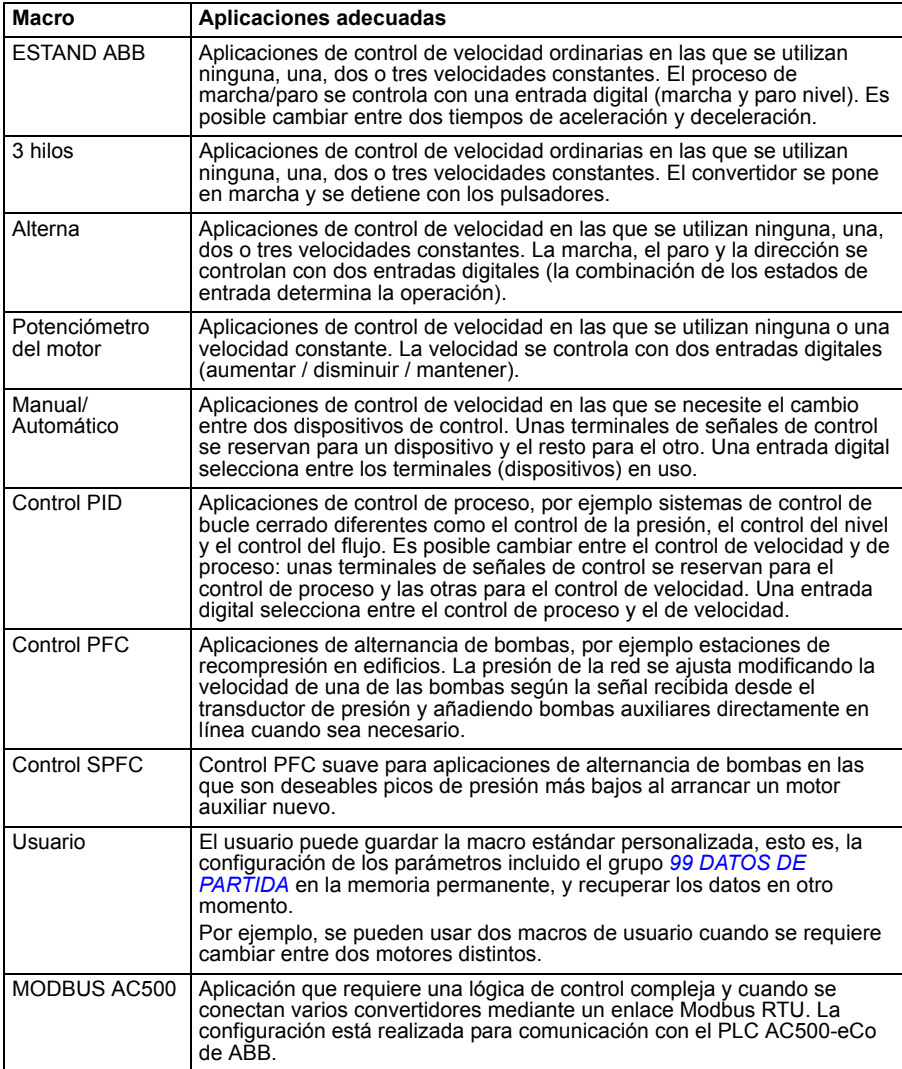
### **Resumen de conexiones de E/S de las macros de aplicación**

La tabla siguiente presenta un resumen de las conexiones de E/S por defecto de todas las macros de aplicación.

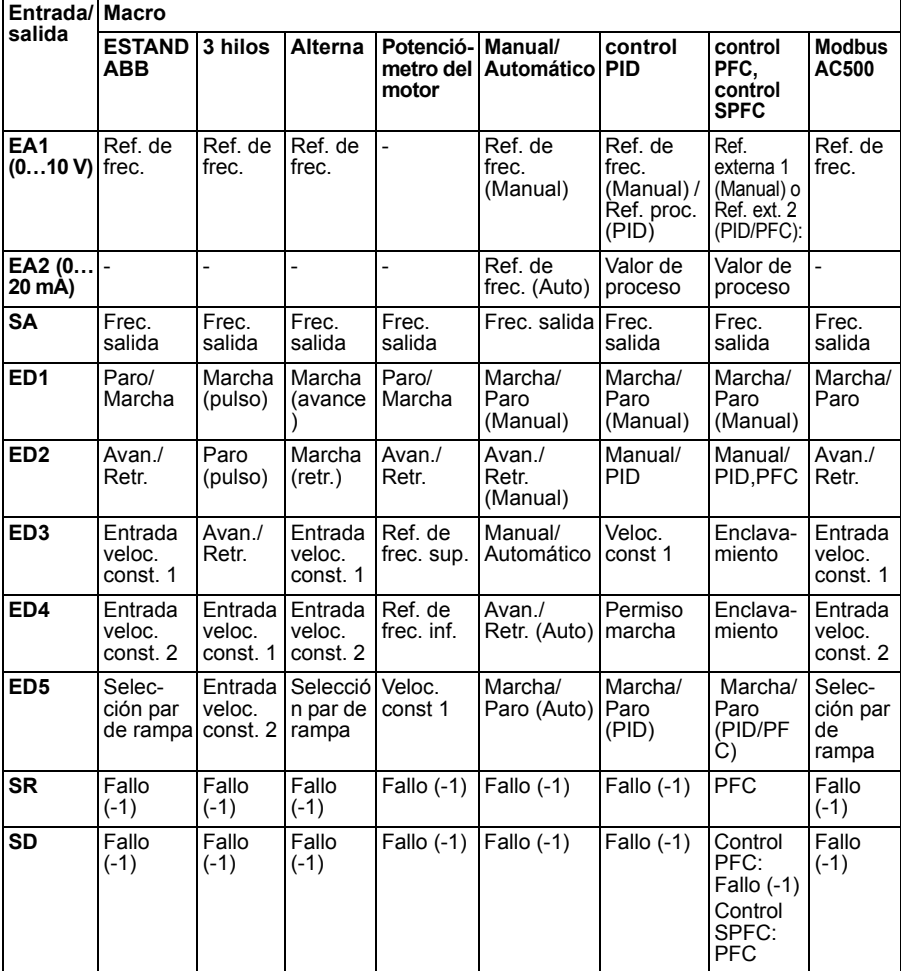

### <span id="page-109-0"></span>**Macro Estándar ABB**

Es la macro por defecto. Proporciona una configuración de E/S de cometido general con tres velocidades constantes. Los valores de parámetros son los valores predeterminados definidos en el apartado *[Todos los parámetros](#page-185-0)* en la página *[186](#page-185-0)*.

Si utiliza unas conexiones diferentes a las conexiones por defecto que se presentan a continuación, véase el apartado *[Terminales de E/S](#page-51-0)* en la página *[52](#page-51-0)*.

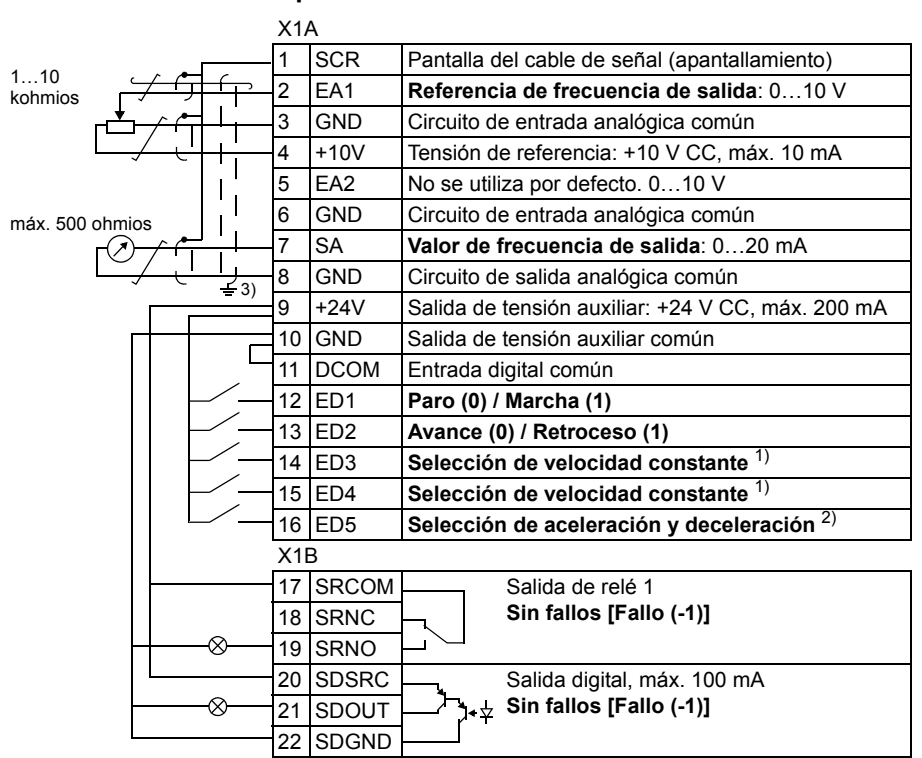

#### **Conexiones de E/S por defecto**

1) Véase el grupo de parámetros *[12 VELOC](#page-192-0)  [CONSTANTES](#page-192-0)*:

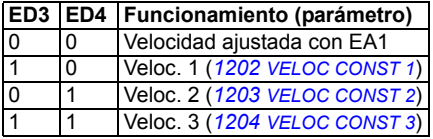

- $^{2)}$  0 = tiempos de rampa según los parámetros *[2202](#page-217-0)* y *[2203](#page-217-1)*.
	- 1 = tiempos de rampa según los parámetros *[2205](#page-218-0)* y *[2206](#page-218-1)*.
- $3)$  Conex. a tierra a 360 grados bajo una grapa.
- Par de apriete: 0,4 N·m (3,5 lbf·in).

# **Macro 3 hilos**

Esta macro se utiliza cuando la unidad se controla mediante botones momentáneos. Proporciona tres velocidades constantes. Para habilitarla, ajuste el valor del parámetro *[9902](#page-305-0) [MACRO DE APLIC](#page-305-1)* a 2 (*[3-HILOS](#page-305-2)*).

Para los valores por defecto de los parámetros, véase *[Valores por defecto con](#page-172-0)  [diferentes macros](#page-172-0)* en la página *[173](#page-172-0)*. Si usa conexiones diferentes a las conexiones por defecto mostradas a continuación, véase *[Terminales de E/S](#page-51-0)* en la página *[52](#page-51-0)*.

**Nota:**Cuando se desactiva la entrada de paro (sin entrada) (ED2), se inhabilitan los botones de marcha y paro del panel de control.

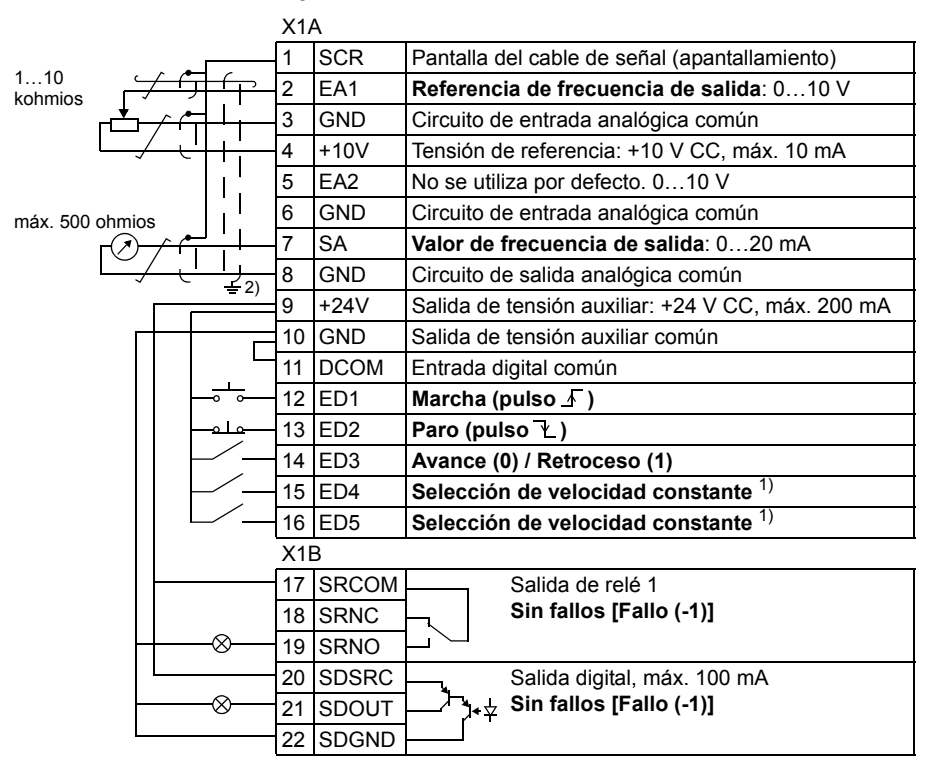

#### **Conexiones de E/S por defecto**

<sup>1)</sup> Véase el grupo *[12 VELOC CONSTANTES](#page-192-0)*: <sup>2)</sup> Conexión a tierra a 360º bajo una grapa.

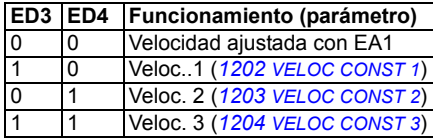

### **Macro alterna**

Esta macro ofrece una configuración de E/S adaptada a una secuencia de señales de control de ED utilizadas cuando se alterna el sentido de rotación del motor. Para habilitarla, ajuste el valor del parámetro *[9902](#page-305-0) [MACRO DE APLIC](#page-305-1)* a 3 (*[ALTERNA](#page-305-3)*).

Para los valores por defecto de los parámetros, véase el apartado *[Valores por](#page-172-0)  [defecto con diferentes macros](#page-172-0)* en la página *[173](#page-172-0)*. Si utiliza unas conexiones diferentes a las conexiones por defecto que se presentan a continuación, véase el apartado *[Terminales de E/S](#page-51-0)* en la página *[52](#page-51-0)*.

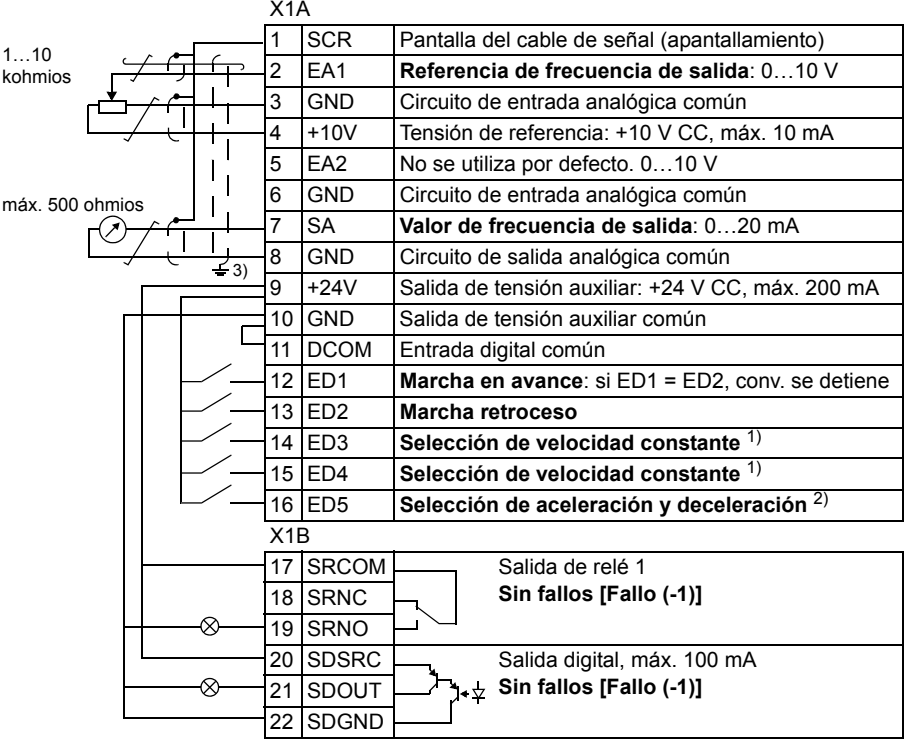

#### ■ Conexiones de E/S por defecto

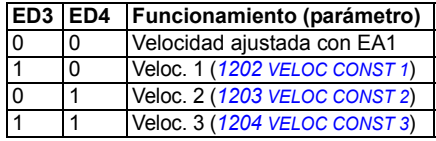

<sup>1)</sup> Véase el grupo *[12 VELOC CONSTANTES](#page-192-0)*: <sup>2)</sup> 0 = tiempos de rampa según los parámetros *[2202](#page-217-0)* y *[2203](#page-217-1)*.

> 1 = tiempos de rampa según los parámetros *[2205](#page-218-0)* y *[2206](#page-218-1)*.

 $3)$  Conexión a tierra a 360 $^{\circ}$  bajo una grapa.

### **Macro potenciómetro del motor**

Esta macro proporciona una interfaz rentable para PLC que varíen la velocidad (frecuencia de salida) del motor empleando solamente señales digitales. Para habilitarla, ajuste el valor del parámetro *[9902](#page-305-0) [MACRO DE APLIC](#page-305-1)* a 4 (*[POTENC MOT](#page-305-4)*).

Para los valores por defecto de los parámetros, véase el apartado *[Valores por](#page-172-0)  [defecto con diferentes macros](#page-172-0)* en la página *[173](#page-172-0)*. Si utiliza unas conexiones diferentes a las conexiones por defecto que se presentan a continuación, véase el apartado *[Terminales de E/S](#page-51-0)* en la página *[52](#page-51-0)*.

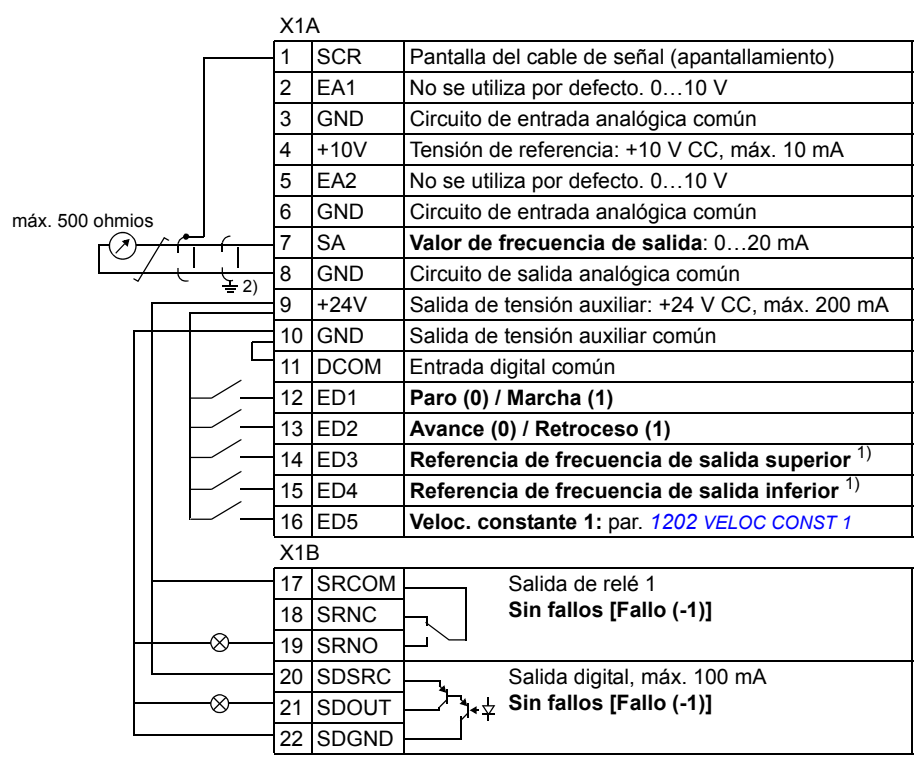

#### ■ Conexiones de E/S por defecto

 $1)$  Si la ED3 y la ED4 están ambas activas o inactivas, la referencia de frecuencia de salida no varía.

La referencia de frecuencia de salida existente se guarda durante el paro y la desexcitación.

2) Conexión a tierra a 360º bajo una grapa.

# **Macro Manual/auto**

Esta macro se puede utilizar cuando se necesite el cambio entre dos dispositivos de control externo. Para habilitarla, ajuste el valor del parámetro *[9902](#page-305-0) [MACRO DE](#page-305-1)  [APLIC](#page-305-1)* a 5 (*[MANUAL/AUTO](#page-305-5)*).

Para los valores por defecto de los parámetros, véase *[Valores por defecto con](#page-172-0)  [diferentes macros](#page-172-0)* en la página *[173](#page-172-0)*. Si usa conexiones diferentes a las conexiones por defecto mostradas continuación, véase *[Terminales de E/S](#page-51-0)* en la página *[52](#page-51-0)*.

**Nota:** El parámetro *[2108](#page-214-0) [INHIBIR MARCHA](#page-214-1)* debe permanecer en el ajuste por defecto 0 (*[OFF](#page-214-2)*).

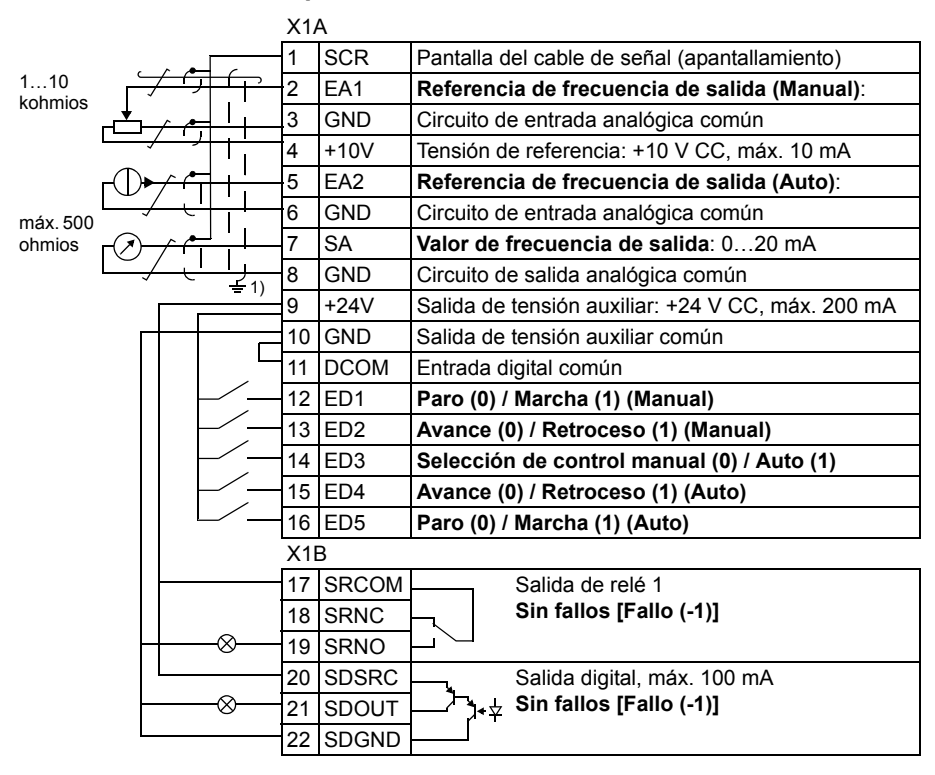

#### **Conexiones de E/S por defecto**

<sup>1)</sup> Conexión a tierra a 360<sup>°</sup> baio una grapa. <sup>2)</sup> La fuente de la señal debe disponer de una alimentación externa. Consulte las instrucciones del fabricante. En la página *[54](#page-53-0)* se proporciona un ejemplo de conexión utilizando un sensor de dos hilos.

# **Macro Control PID**

Esta macro proporciona ajustes de parámetros para sistemas de control en bucle cerrado como el control de presión, control de flujo, etc. El control también puede cambiarse a control de velocidad mediante una entrada digital. Para habilitarla, ajuste el valor del parámetro *[9902](#page-305-0) [MACRO DE APLIC](#page-305-1)* a 6 (*[CONTROL PID](#page-306-0)*).

Para los valores por defecto de los parámetros, véase *[Valores por defecto con](#page-172-0)  [diferentes macros](#page-172-0)* en la página *[173](#page-172-0)*. Si usa conexiones diferentes a las conexiones por defecto mostradas a continuación, véase *[Terminales de E/S](#page-51-0)* en la página *[52](#page-51-0)*.

**Nota:** *[2108](#page-214-0) [INHIBIR MARCHA](#page-214-1)* debe permanecer en el ajuste por defecto 0 (*[OFF](#page-214-2)*).

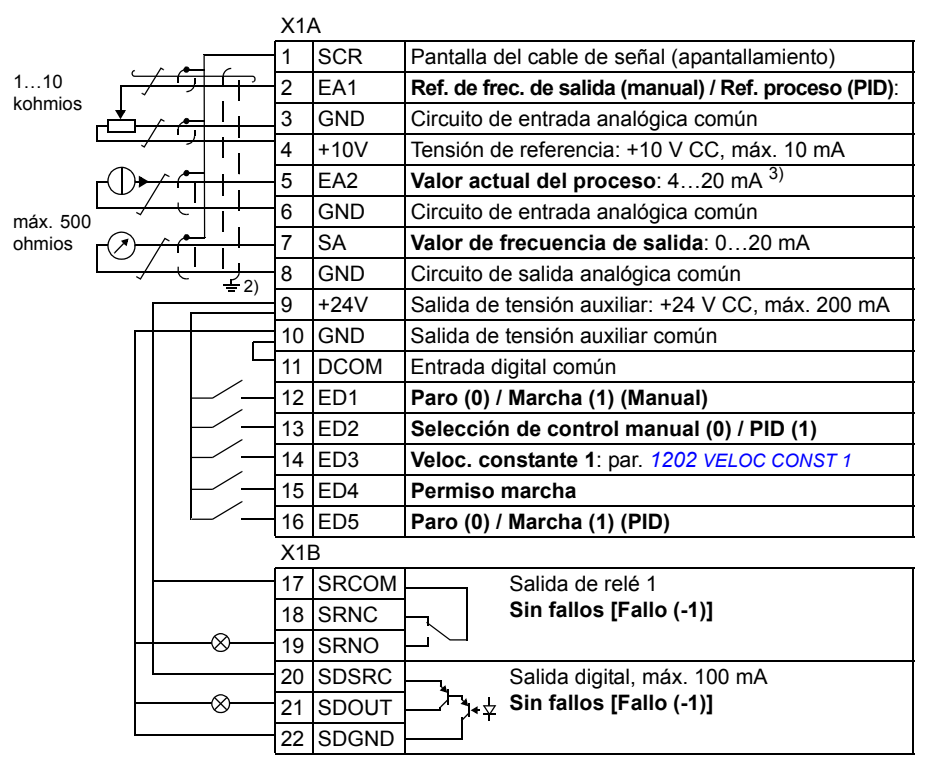

#### **Conexiones de E/S por defecto**

- $1)$  Manual:0... 10 V -> Ref. de frec. de salida. PID: 0…10 V -> 0…100% punto de ajuste PID.
- 2) Conexión a tierra a 360º bajo una grapa.
- $3)$  La fuente de la señal debe tener alimentación externa. Consulte las instrucciones del fabricante. En la pág. *[54](#page-53-0)* verá un ejemplo de conexión con un sensor de dos hilos.

# **Macro control PFC**

Esta macro proporciona ajustes de parámetros para aplicaciones de control de bombas y ventiladores (PFC). Para habilitarla, ajuste el valor del parámetro *[9902](#page-305-0) [MACRO DE APLIC](#page-305-1)* a 7 (*[CONTROL PFC](#page-306-1)*).

Para los valores por defecto de los parámetros, véase el apartado *[Valores por](#page-172-0)  [defecto con diferentes macros](#page-172-0)* en la página *[173](#page-172-0)*. Si utiliza unas conexiones diferentes a las conexiones por defecto que se presentan a continuación, véase el apartado *[Terminales de E/S](#page-51-0)* en la página *[52](#page-51-0)*.

**Nota:** El parámetro *[2108](#page-214-0) [INHIBIR MARCHA](#page-214-1)* debe permanecer en el ajuste por defecto 0 (*[OFF](#page-214-2)*).

#### **Conexiones de E/S por defecto**  X1A

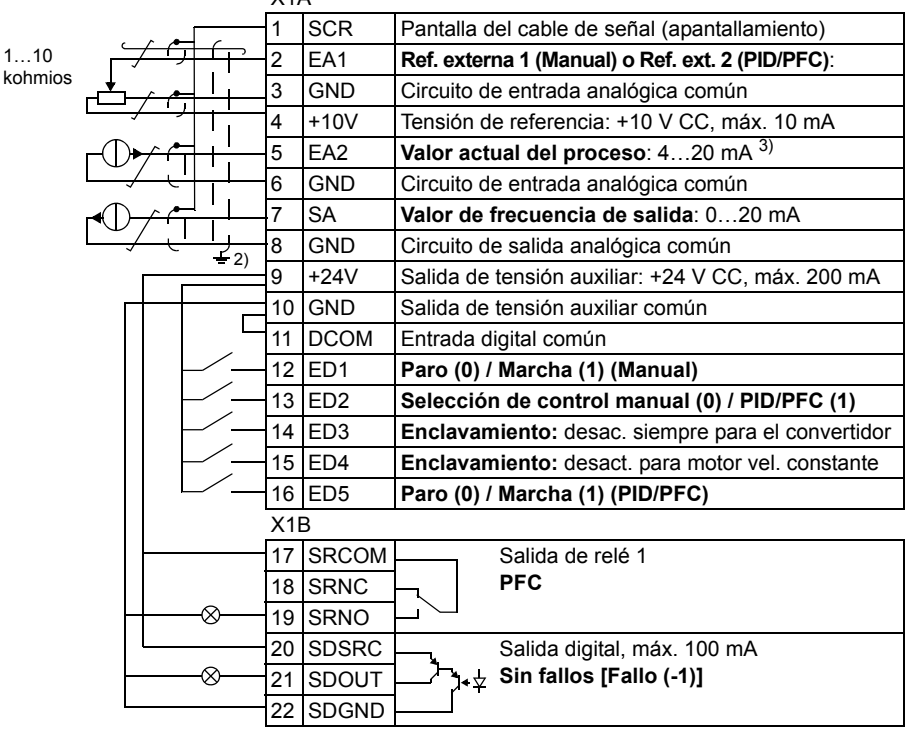

 $^{(1)}$  Manual: 0  $10$  V -> 0  $50$  Hz. PID/PFC: 0…10 V -> 0…100% punto de aiuste PID.

2) Conexión a tierra a 360º bajo una grapa.

 $3)$  La fuente de la señal debe disponer de una alimentación externa. Consulte las instrucciones del fabricante. En la página *[54](#page-53-0)* se proporciona un ejemplo de conexión utilizando un sensor de dos hilos.

# **Macro Control SPFC**

Esta macro proporciona ajustes de parámetros para aplicaciones de control de bombas y ventiladores (SPFC) con una función de arranque suave. Para habilitarla, ajuste el valor del parámetro *[9902](#page-305-0) [MACRO DE APLIC](#page-305-1)* a 15 (*[SPFC CONTROL](#page-306-2)*).

Para los valores por defecto de los parámetros, véase el apartado *[Valores por](#page-172-0)  [defecto con diferentes macros](#page-172-0)* en la página *[173](#page-172-0)*. Si utiliza unas conexiones diferentes a las conexiones por defecto que se presentan a continuación, véase el apartado *[Terminales de E/S](#page-51-0)* en la página *[52](#page-51-0)*.

**Nota:** El parámetro *[2108](#page-214-0) [INHIBIR MARCHA](#page-214-1)* debe permanecer en el ajuste por defecto 0 (*[OFF](#page-214-2)*).

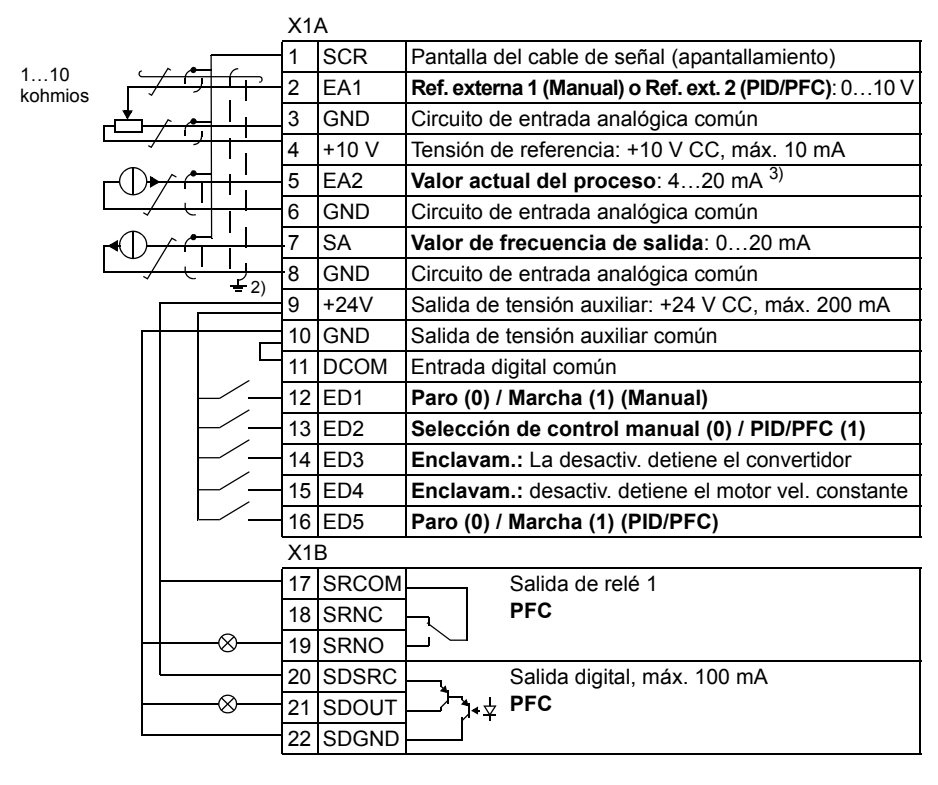

#### **Conexiones de E/S por defecto**

- $^{1)}$  Manual:  $0...10$  V ->  $0...50$  Hz. PID/PFC: 0…10 V -> 0…100% punto de aiuste PID.
- 2) Conexión a tierra a 360º bajo una grapa.
- $3)$  La fuente de la señal debe disponer de una alimentación externa. Consulte las instrucciones del fabricante. En la página *[54](#page-53-0)* se proporciona un ejemplo de conexión utilizando un sensor de dos hilos.

### **Macros de usuario**

Además de las macros de aplicación estándar, es posible crear dos macros de usuario. La macro de usuario permite guardar la configuración de los parámetros incluido el grupo *[99 DATOS DE PARTIDA](#page-305-6)* en la memoria permanente, y recuperar los datos en otro momento. La referencia del panel también se guarda si la macro se guarda y se carga en control local. El ajuste del control remoto se guarda en la macro de usuario, pero el ajuste del control local no se guarda.

Los pasos que se presentan a continuación muestran cómo crear y recuperar la Macro de Usuario 1. El procedimiento para la Macro de Usuario 2 es idéntico y sólo cambian los valores del parámetro *[9902](#page-305-0)*.

Para crear la Macro de Usuario 1:

- Ajuste los parámetros.
- Guarde la configuración de los parámetros en la memoria permanentes cambiando el parámetro *[9902](#page-305-0)* a -1 (*[SAL USUARIO S1](#page-306-3)*).
- Pulse  $\overline{\mathcal{S}_{\mathsf{M}\in\mathsf{R}}^{\mathsf{GLARDAR}}}$  (Panel de control asistente) o  $\overline{\mathcal{S}_{\mathsf{M}\in\mathsf{R}\in\mathsf{R}}^{\mathsf{M}\in\mathsf{R}\in\mathsf{R}}}$  (Panel de control básico) para guardar.

Para recuperar la Macro de Usuario 1:

- Cambie el parámetro *[9902](#page-305-0)* a 0 (*[CAR USUAR S1](#page-306-4)*).
- Pulse  $\overline{\text{GMAEDAR}}$  (Panel de control asistente) o  $\overline{\text{GMAED}}$  (Panel de control básico) para cargar.

La macro de usuario también puede conmutarse mediante entradas digitales (véase el parámetro *[1605](#page-205-0)*).

**Nota:** Al cargar la macro de usuario se restaura la configuración de los parámetros, incluido el grupo *[99 DATOS DE PARTIDA](#page-305-6)*. Compruebe que los ajustes correspondan al motor utilizado.

**Sugerencia:** Por ejemplo, el usuario puede conmutar el convertidor entre dos motores sin tener que ajustar los parámetros del motor cada vez que se cambia. El usuario sólo tiene que establecer los ajustes una sola vez para cada motor y guardar los datos como dos macros de usuario. Cuando se cambia el motor, sólo tiene que cargarse la macro de usuario correspondiente y el convertidor está listo para funcionar.

# **Macro Modbus AC500**

La macro de aplicación Modbus AC500 configura la comunicación y los parámetros de control del convertidor de frecuencia ACS310. La macro está disponible en convertidores ACS310 con una versión de Manual de firmware 4.050 o posterior. Para activar la macro, ajuste el parámetro *[9902](#page-305-0) [MACRO DE APLIC](#page-305-1)* a *[AC500](#page-306-5)  [MODBUS](#page-306-5)*.

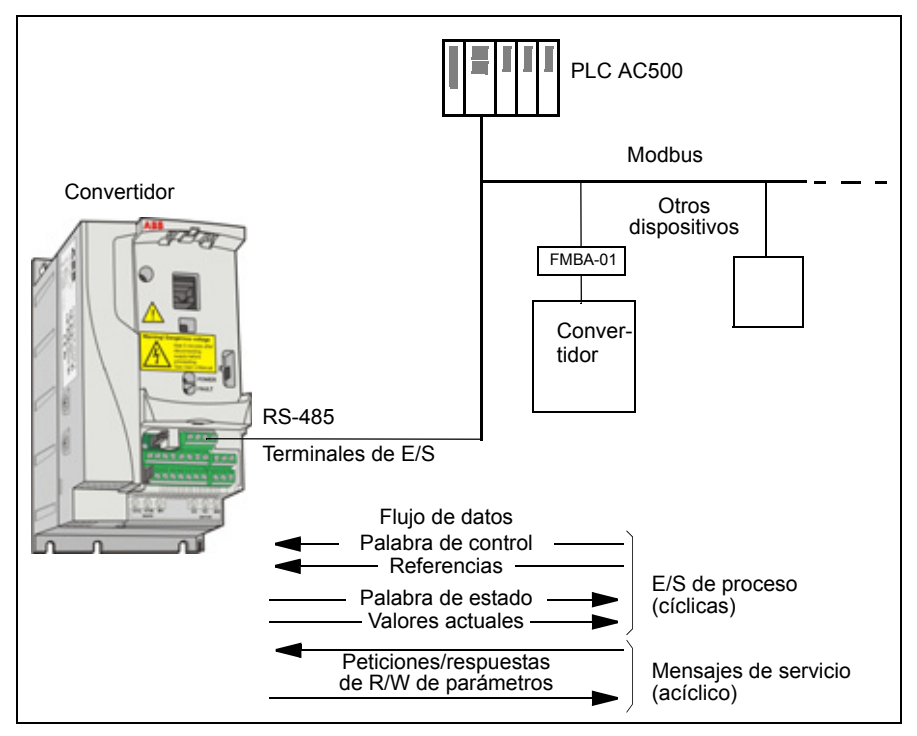

Los valores por defecto de la macro de aplicación Modbus AC500 para los parámetros del convertidor corresponden a la macro Estándar ABB (parámetro *[9902](#page-305-0)*, valor 1 (*[ESTAND ABB](#page-305-7)*), véase el apartado *[Macro Estándar ABB](#page-109-0)* en la página *[110](#page-109-0)*), con las diferencias siguientes:

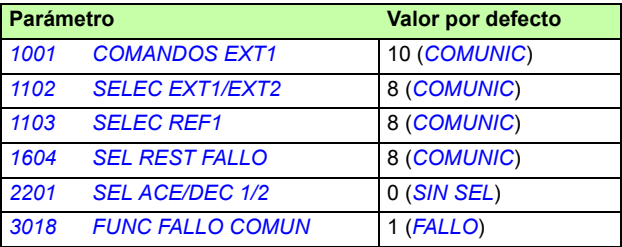

#### *120 Macros de aplicación*

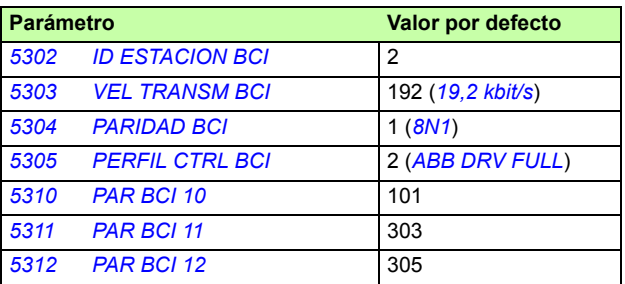

**Nota***:* La dirección de esclavo por defecto del convertidor es 2 (parámetro *[5302](#page-277-0) [ID](#page-277-1)  [ESTACION BCI](#page-277-1)*), pero si se usan varios convertidores, la dirección debe ser única para cada uno.

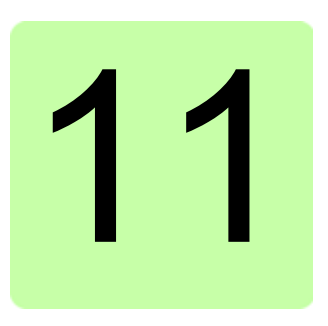

# **Funciones del programa**

### **Contenido de este capítulo**

El capítulo describe las funciones del programa. Para cada una de ellas, hay una lista de ajustes de usuario, señales actuales y mensajes de alarma y fallo relacionados.

### **Asistente de arranque**

#### **Introducción**

El Asistente de arranque (requiere el Panel de control asistente) guía al usuario durante el procedimiento de puesta en marcha, ayudándole a facilitar los datos solicitados (valores de parámetros) al convertidor. El Asistente de arranque también comprueba que los valores que se han introducido sean válidos, es decir, que se encuentren dentro del intervalo permitido.

El Asistente de arranque llama a otros asistentes, cada uno de los cuales guía al usuario en la tarea de especificar una serie de parámetros asociada. Durante la primera puesta en marcha, el convertidor sugiere acceder a la primera tarea, la Selección de idioma. El usuario puede activar las tareas una tras otra como sugiere el Asistente de arranque o bien de forma independiente. Asimismo, el usuario puede ajustar los parámetros del convertidor del modo convencional sin emplear el asistente en ningún momento.

Véase el apartado *[Modo de Asistentes](#page-95-0)* en la página *[96](#page-95-0)* para obtener información acerca de cómo iniciar el Asistente de arranque y otros asistentes.

#### **Orden predeterminado de las tareas**

En función de la selección efectuada en la tarea Aplicación (parámetro *[9902](#page-305-0) [MACRO](#page-305-1)  [DE APLIC](#page-305-1)*), el Asistente de arranque decide qué tareas subsiguientes sugiere. Las tareas predeterminadas se muestran en la tabla siguiente.

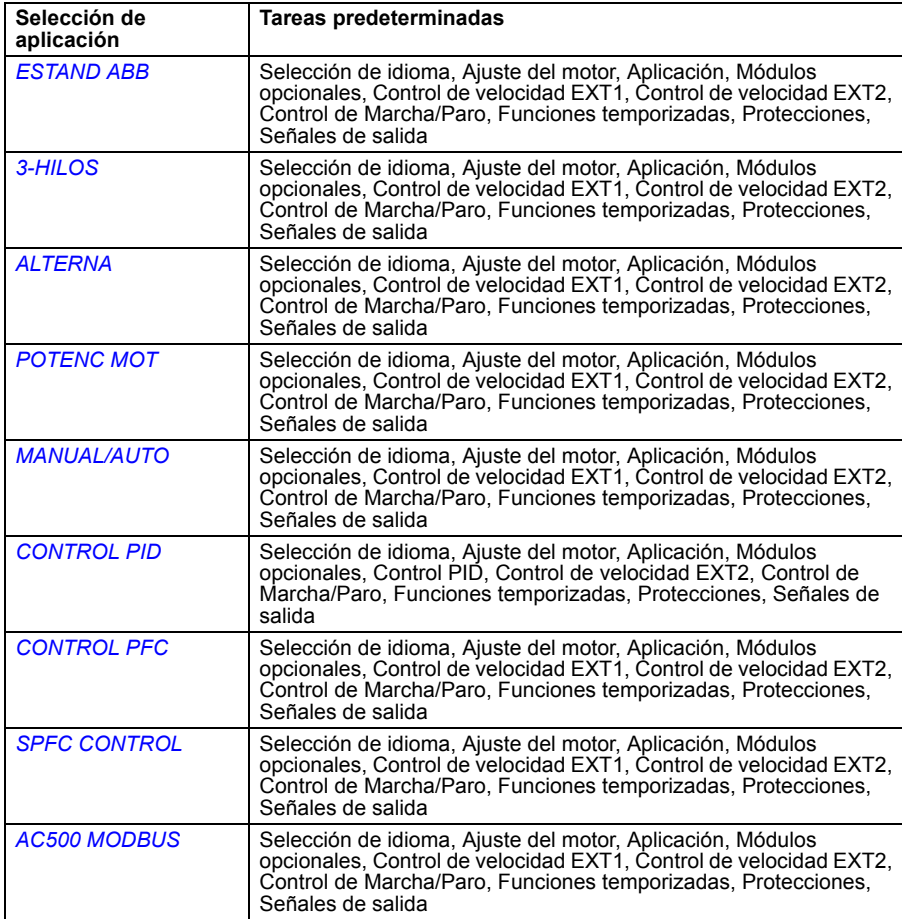

#### **Lista de las tareas y los parámetros relevantes del convertidor**

En función de la selección efectuada en la tarea Aplicación (parámetro *[9902](#page-305-0) [MACRO](#page-305-1)  [DE APLIC](#page-305-1)*), el Asistente de arranque decide qué tareas subsiguientes sugiere.

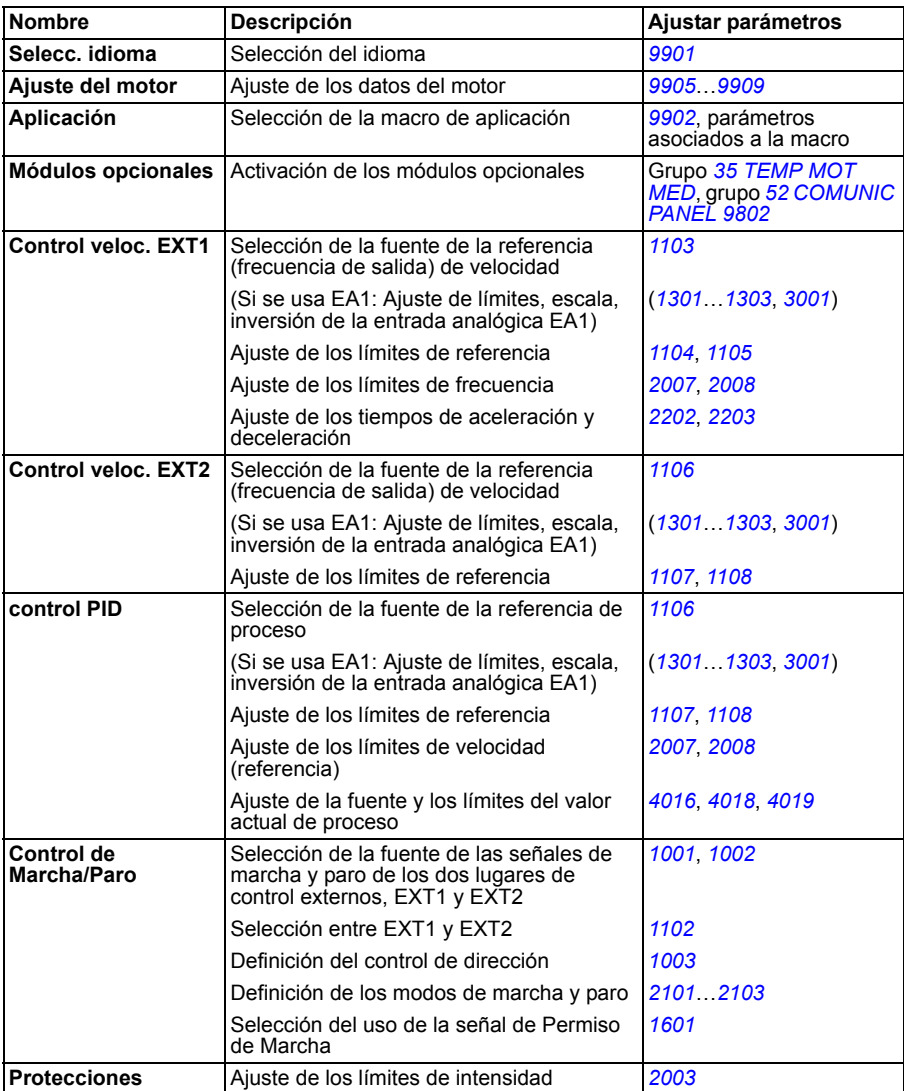

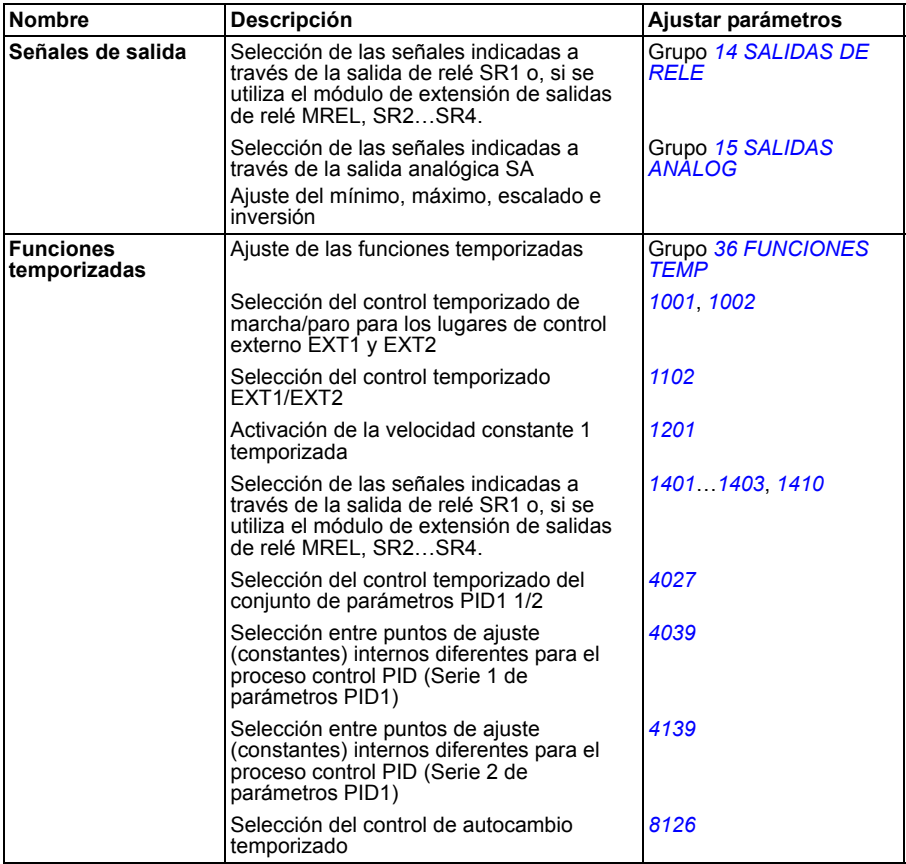

#### **Contenido de las pantallas del asistente**

Existen dos tipos de pantallas en el Asistente de arranque: pantallas principales y pantallas de información. Las primeras instan al usuario a que facilite información. El asistente avanza por las pantallas principales. Las pantallas de información contienen textos de ayuda relativos a las pantallas principales. La siguiente figura muestra un ejemplo típico de ambos tipos de pantallas y explica su contenido.

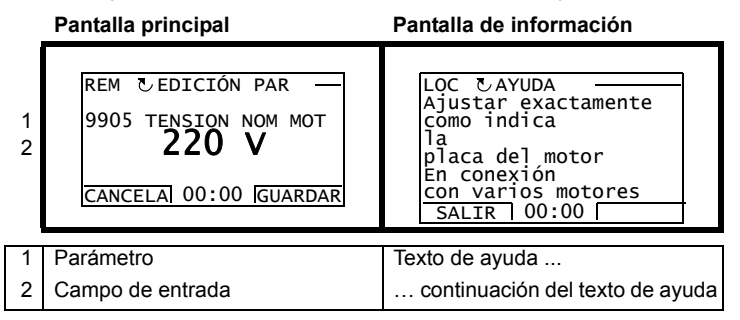

### **Control local frente a control externo**

El convertidor puede recibir comandos de marcha, paro y dirección y valores de referencia del panel de control o a través de entradas analógicas y digitales. El bus de campo integrado activa el control sobre el enlace de bus de campo abierto. Un PC con la herramienta DriveWindow Light PC también puede controlar el convertidor.

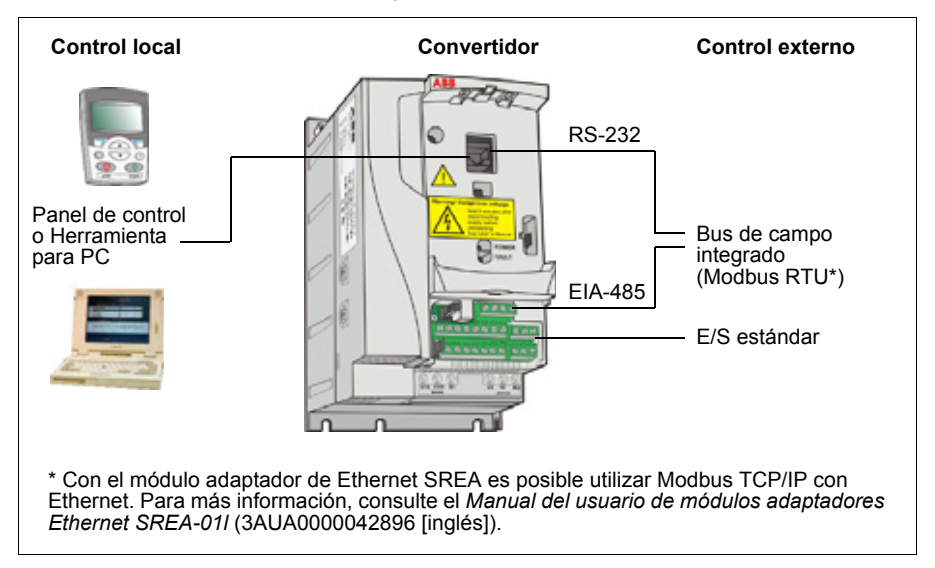

### **Control local**

Los comandos de control se facilitan desde el teclado del panel de control cuando el convertidor se halla en control local. LOC indica control local en la pantalla del panel.

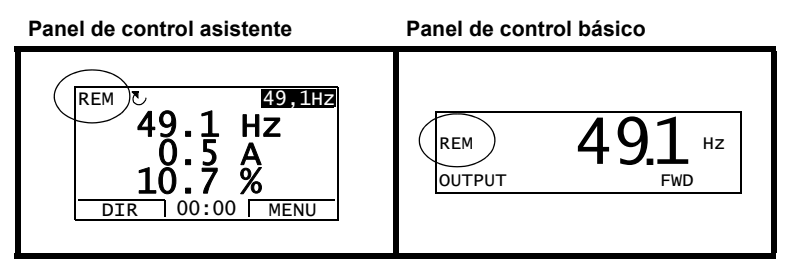

El panel de control siempre tiene preferencia sobre las fuentes de la señal de control externo cuando se emplea en modo local.

#### **Control externo**

Cuando el convertidor se encuentra en control (remoto) externo, los comandos se facilitan a través de los terminales de E/S estándar (entradas analógicas y digitales) y/o la interfaz del bus de campo. Además, también es posible ajustar el panel de control como la fuente de control externo.

El control externo se indica mediante REM en la pantalla del panel.

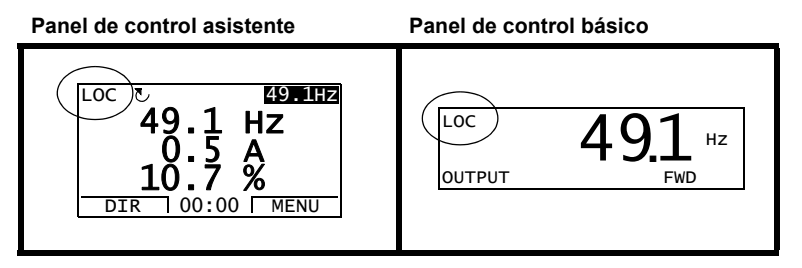

El usuario puede conectar las señales de control a dos lugares de control externo, *[EXT1](#page-187-4)* o *[EXT2](#page-187-5)*. En función de la selección del usuario, uno de los dos está activo en un momento determinado. Esta función opera en un nivel de tiempo de 2 ms.

#### **Ajustes**

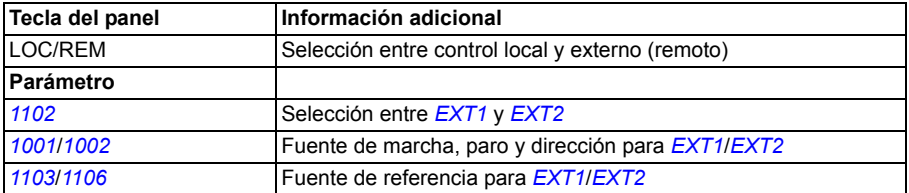

#### **Diagnósticos**

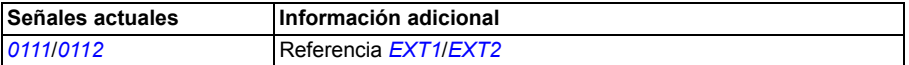

#### **Diagrama de bloques: Fuente de marcha, paro y dirección para**  *[EXT1](#page-187-4)*

La figura siguiente muestra los parámetros que seleccionan la interfaz para la marcha, el paro y la dirección del lugar de control externo *[EXT1](#page-187-4)*.

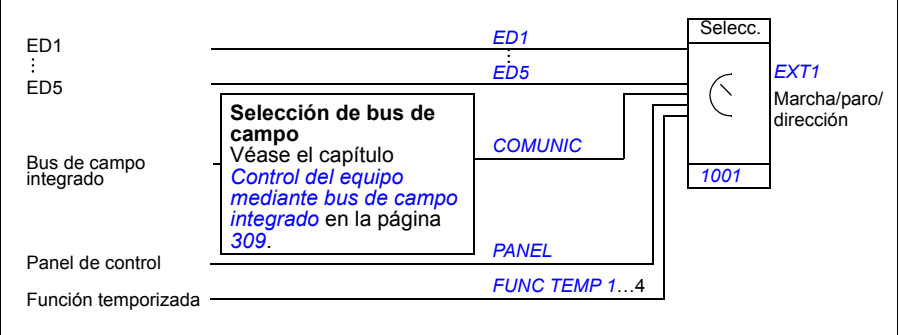

### ■ Diagrama de bloques: Fuente de referencia para *[EXT1](#page-187-4)*

La figura siguiente muestra los parámetros que seleccionan la interfaz para la referencia de velocidad del lugar de control externo *[EXT1](#page-187-4)*.

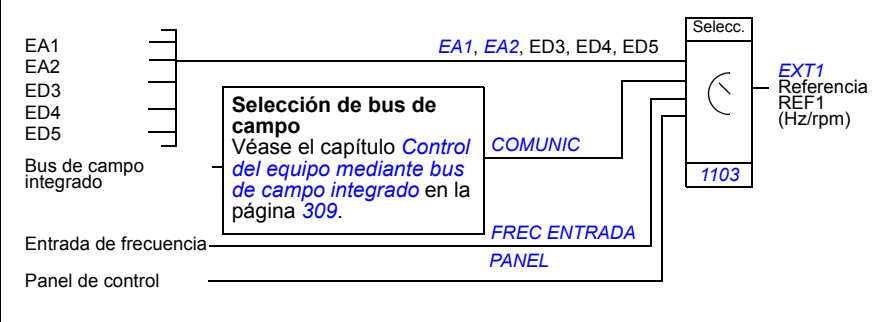

### **Tipos de referencia y proceso**

El convertidor puede aceptar diversas referencias además de la entrada analógica convencional y las señales del panel de control.

- La referencia del convertidor puede facilitarse con dos entradas digitales: una entrada digital aumenta la velocidad y la otra la reduce.
- El convertidor puede formar una referencia a partir de dos señales de entrada analógicas mediante el uso de funciones matemáticas: suma, resta, multiplicación y división.
- El convertidor puede formar una referencia a partir de una señal de entrada analógica y una señal recibida a través de una interfaz de comunicación serie mediante el uso de funciones matemáticas: suma y multiplicación.
- La referencia del convertidor puede facilitarse con dos entradas de frecuencia.

Es posible escalar la referencia externa de modo que los valores mínimo y máximo de la señal correspondan a una velocidad distinta de los límites de velocidad mínimo y máximo.

#### **Ajustes**

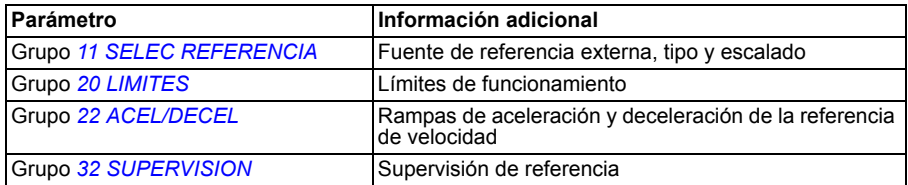

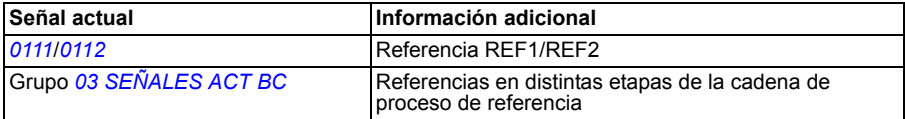

# **Corrección de la referencia**

En la corrección de la referencia, la referencia externa se corrige en función del valor medido de una variable de aplicación secundaria. El siguiente diagrama de bloques ilustra esta función.

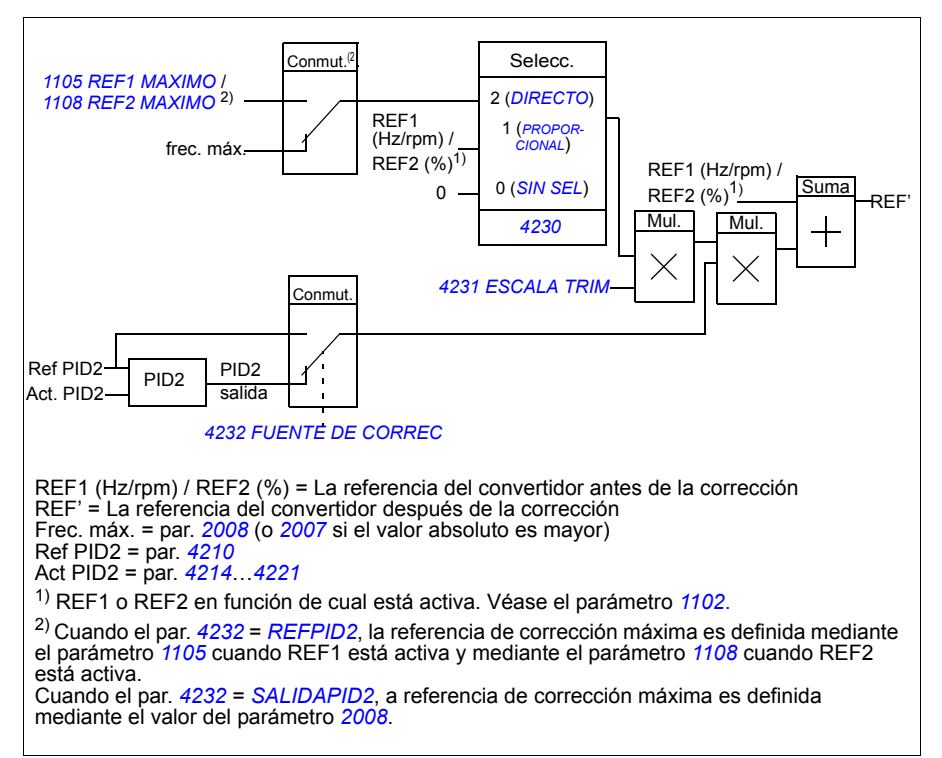

### **Ajustes**

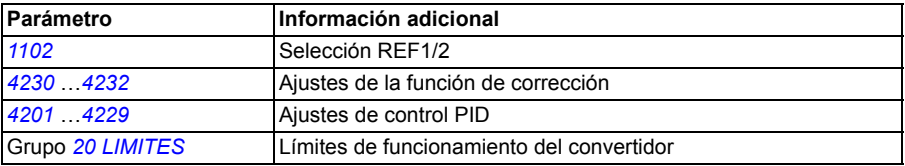

### **Ejemplo**

El convertidor acciona una cinta transportadora. Se controla mediante velocidad, pero también debe tenerse en cuenta la tensión de la cinta: Si la tensión medida supera el punto de ajuste de tensión, la velocidad se reduce ligeramente y viceversa.

Para obtener la corrección de velocidad requerida, el usuario

- activa la función de corrección y le conecta el punto de ajuste de tensión y la tensión medida;
- ajusta la corrección a un nivel adecuado.

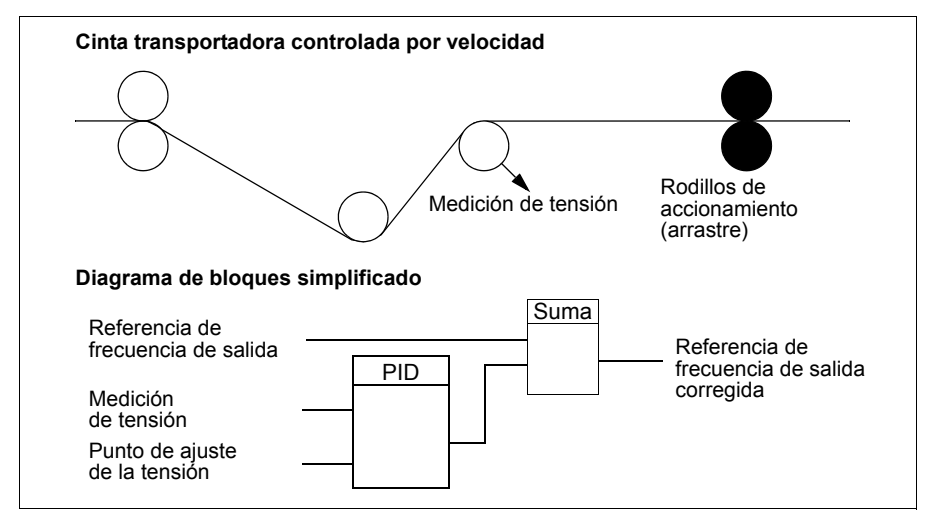

### **Entradas analógicas programables**

El convertidor dispone de dos entradas de tensión/intensidad analógicas programables. Cada entrada puede invertirse y filtrarse, y los valores máximo y mínimo pueden ajustarse. El ciclo de actualización de las entradas analógicas es de 8 ms (un ciclo de 12 ms en cada segundo). El tiempo de ciclo es inferior cuando se transfiere información al programa de aplicación (8 ms -> 2 ms).

#### **Ajustes**

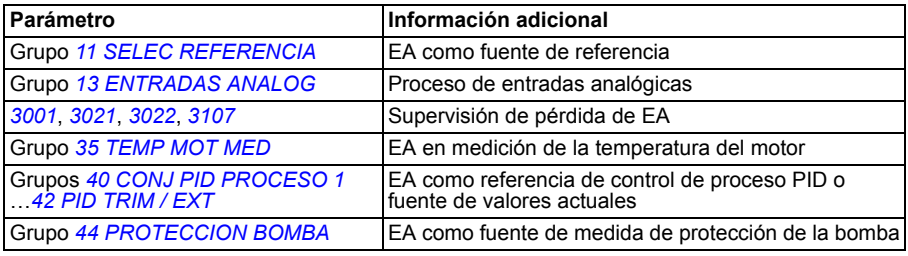

#### **Diagnósticos**

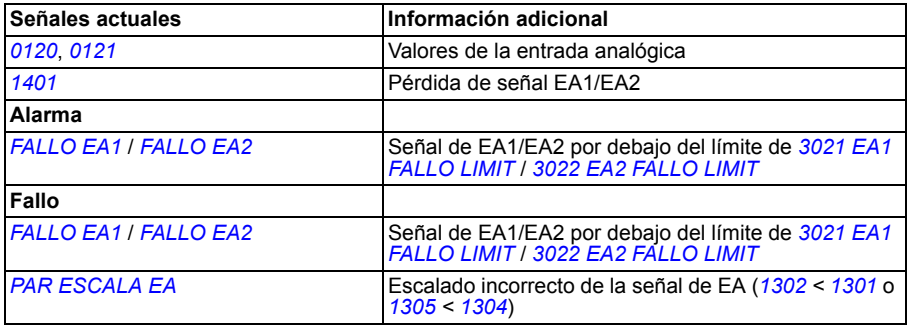

### **Salida analógica programable**

El convertidor dispone de una salida de intensidad programable (0…20 mA). La señal de salida analógica puede invertirse y filtrarse, y los valores máximo y mínimo pueden ajustarse. Las señales de salida analógica pueden ser proporcionales a la velocidad del motor, la frecuencia de salida, la intensidad de salida, el par motor, la potencia del motor, etc. El ciclo de actualización de la salida analógica es de 2 ms.

También es posible escribir un valor en una salida analógica a través de un enlace de comunicación serie.

#### **Ajustes**

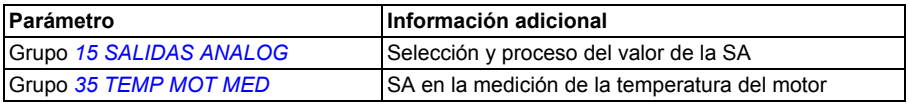

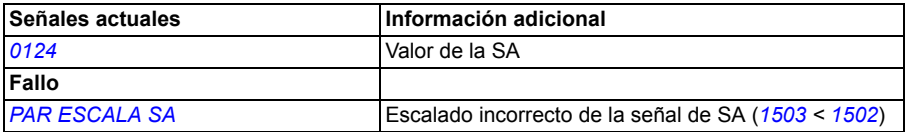

# **Entradas digitales programables**

El convertidor dispone de cinco entradas digitales programables. Su tiempo de actualización es de 2 ms.

Es posible demorar el cambio de estado de las entradas digitales con demoras definidas en el grupo *[18 ENT FREC Y SAL TRA](#page-209-0)*. Esto permite secuencias de programa muy sencillas mediante la conexión de diversas funciones con el mismo hilo físico, por ejemplo eliminar ramas y hojas de una tubería al accionar el ventilador en dirección inversa antes del funcionamiento normal.

Una entrada digital (ED5) se puede programar como entrada de frecuencia. Véase la sección *[Entrada de frecuencia](#page-134-0)* en la página *[135](#page-134-0)*.

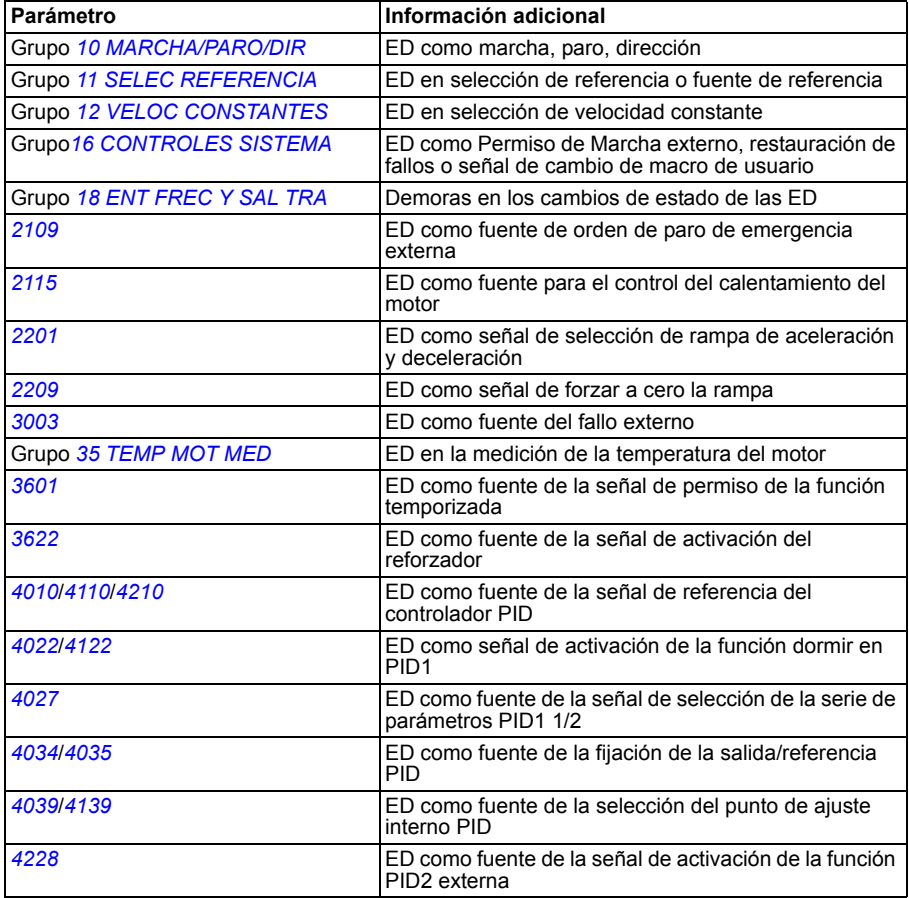

#### **Ajustes**

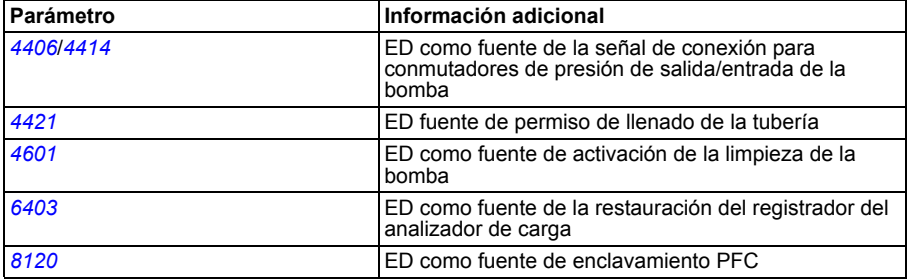

#### **Diagnósticos**

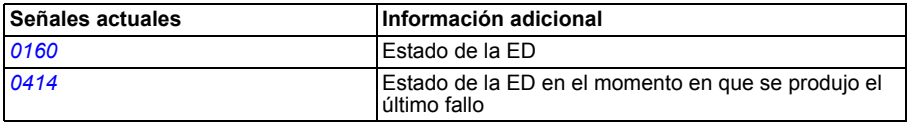

### **Salidas de relé programables**

El convertidor dispone de una salida de relé programable. Es posible agregar tres salidas de relé adicionales con el módulo opcional de extensión de salidas de relé MREL. Para más información, consulte el *Manual del usuario de módulos adaptadores Ethernet MREL-01* (3AUA0000035974 [inglés]).

Mediante el ajuste de parámetros, es posible elegir qué información va a indicarse a través de la salida de relé: listo, en marcha, fallo alarma, etc. Su tiempo de actualización es de 2 ms.

Es posible escribir un valor en una salida de relé a través de un enlace de comunicación serie.

### **Ajustes**

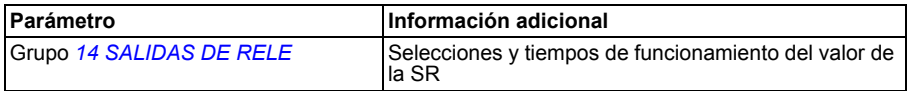

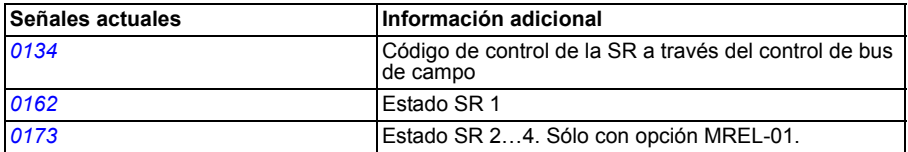

# <span id="page-134-0"></span>**Entrada de frecuencia**

La entrada digital ED5 se puede programar como entrada de frecuencia. La entrada de frecuencia (de 0 a 16 000 Hz) se puede utilizar como fuente de la señal de referencia externa. El tiempo de actualización de la entrada de frecuencia es de 50 ms. Este tiempo es inferior cuando se transfiere información al programa de aplicación (50 ms -> 2 ms).

#### **Ajustes**

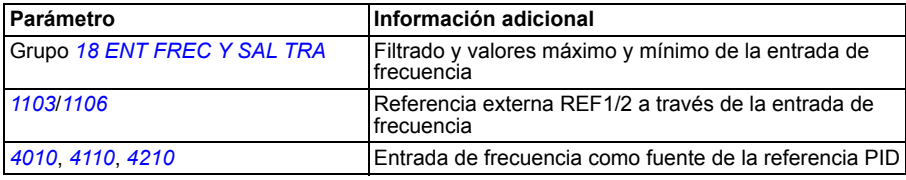

#### **Diagnósticos**

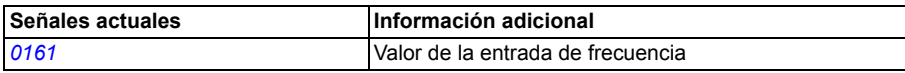

### **Salida de transistor**

El convertidor dispone de una salida de transistor programable. Dicha salida puede utilizarse como salida digital o de frecuencia (0…16 000 Hz). El tiempo de actualización de la salida de transistor/frecuencia es de 2 ms.

#### **Ajustes**

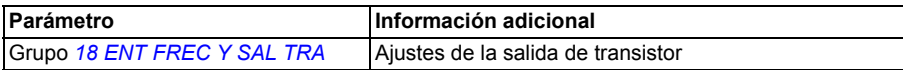

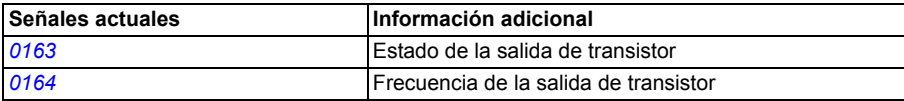

### **Señales actuales**

Están disponibles varias señales actuales:

- Intensidad, tensión, potencia y frecuencia de salida del convertidor
- Velocidad y par del motor
- Tensión de CC del circuito intermedio
- Lugar de control activo (LOCAL, EXT1 o EXT2)
- Valores de referencia
- Temperatura del convertidor
- Contador de tiempo de funcionamiento (h), contador de kWh
- Estados de las E/S digital y E/S analógica
- Valores actuales del regulador PID.

En la pantalla del panel de control asistente se pueden visualizar tres señales simultáneamente (una señal en la pantalla del panel de control básico). También es posible leer los valores a través del enlace de comunicación serie o a través de las salidas analógicas.

#### **Ajustes**

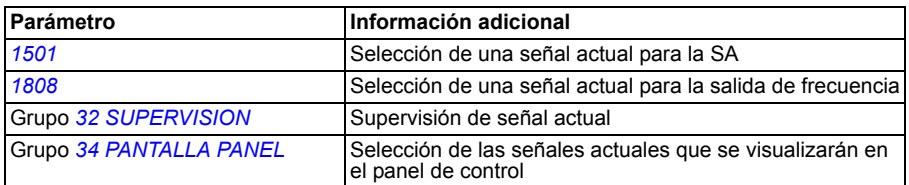

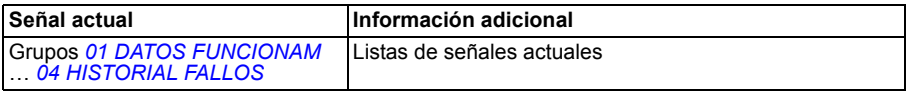

# **Funcionamiento con cortes de la red**

Si se interrumpe la tensión de alimentación entrante, el convertidor permanece funcionando empleando la energía cinética del motor en giro. El convertidor sigue plenamente operativo mientras el motor gire y genere energía para el convertidor. El convertidor puede seguir funcionando tras la interrupción si el contactor principal permaneció cerrado.

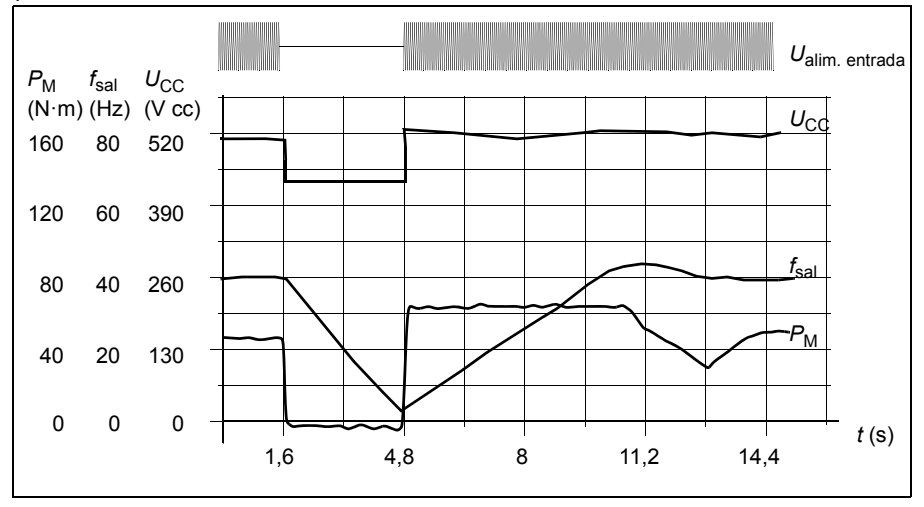

 $U_{\text{CC}}$ = tensión del circuito intermedio del convertidor,  $f_{\text{sal}}$  = frecuencia de salida del convertidor,  $P_M =$  par motor.

Pérdida de la tensión de alimentación con carga nominal (f<sub>sal</sub>= 40 Hz). La tensión de CC del<br>circuito intermedio cae hasta el límite mínimo. El regulador mantiene la tensión estable mientras la alimentación de entrada está desconectada. El convertidor acciona el motor en modo generador. La velocidad del motor se reduce, pero el convertidor se mantendrá en funcionamiento mientras el motor posea suficiente energía cinética.

#### **Ajustes**

Parámetro *[2006](#page-211-2) [CTRL SUBTENSION](#page-211-3)*

### **Magnetización CC**

Cuando se activa la magnetización por CC, el convertidor magnetiza de forma automática el motor antes del arranque. Esta función garantiza el mayor par de arranque posible, hasta el 180% del par nominal del motor. La función de arranque automático y la magnetización por CC no pueden activarse a la vez.

### **Ajustes**

Parámetros *[2101](#page-212-2) [FUNCION MARCHA](#page-212-3)* y *[2103](#page-213-0) [TIEMPO MAGN CC](#page-213-1)*

### **Desencadenantes de mantenimiento**

Se puede activar un desencadenante de mantenimiento para que muestre un aviso en la pantalla del panel cuando, por ejemplo, el consumo de potencia del convertidor supera el punto de disparo definido previamente.

### **Ajustes**

Grupo de parámetros *[29 DISP MANTENIMIENTO](#page-224-0)*

# **Rampas de aceleración y deceleración**

Están disponibles dos rampas de aceleración y deceleración que el usuario puede seleccionar. Es posible ajustar los tiempos de aceleración y deceleración y la forma de rampa. El cambio entre las dos rampas puede controlarse con una entrada digital o bus de campo.

Las alternativas disponibles para la forma de rampa son Lineal y Curva en S.

**Lineal**: adecuado para convertidores que requieran una aceleración/deceleración constante o lenta.

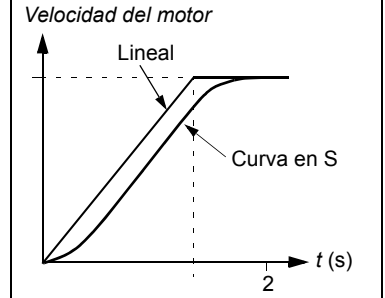

**Curva en S**: Ideal para cintas que transportan cargas frágiles u otras aplicaciones en las que se requiere una transición suave al cambiar la velocidad.

### **Ajustes**

Grupo de parámetros *[22 ACEL/DECEL](#page-216-3)*

## **Función de calentamiento del motor**

La función de calentamiento del motor permite inyectar intensidad de CC en el motor para mantenerlo caliente con bajas temperaturas. La función puede habilitarse con el parámetro *[2104](#page-213-2) [RETENCION POR CC](#page-213-3)*. La fuente para activar la función se selecciona con el parámetro *[2115](#page-216-4) [PRECAL. ENTRADA](#page-216-7)*.

El parámetro *[1805](#page-209-2) [SEÑAL SD](#page-209-3)* y las salidas de relé 1...4 (parámetros *[1401](#page-198-2)*...*[1403](#page-201-0)* y *[1410](#page-202-1)*) pueden usarse para indicar el estado de calentamiento del motor.

#### **Ajustes**

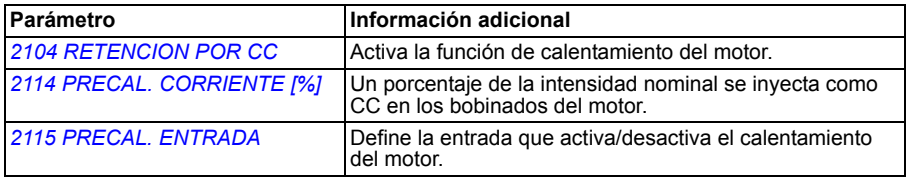

#### **Diagnósticos**

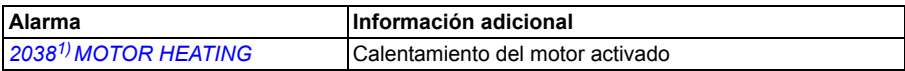

### **Velocidades críticas**

Existe una función de Velocidades críticas para las aplicaciones en las que es necesario evitar determinadas velocidades del motor (frecuencias de salida del convertidor) o franjas de velocidad (franjas de frecuencia de salida) debido, por ejemplo, a problemas de resonancia mecánica. El usuario puede definir tres frecuencias críticas o franjas de frecuencia diferentes.

#### **Ajustes**

Grupo de parámetros *[25 VELOC CRITICAS](#page-220-0)*

### **Velocidades constantes**

Es posible definir siete velocidades constantes positivas. Estas velocidades se seleccionan a través de entradas digitales. La activación de la velocidad constante toma precedencia sobre la referencia de velocidad externa.

Las selecciones de velocidad constante se ignoran en cualquiera de los casos siguientes:

- se sigue la referencia PID, o bien
- el convertidor está en modo de control local.

Esta función opera en un nivel de tiempo de 2 ms.

### **Ajustes**

Grupo de parámetros *[12 VELOC CONSTANTES](#page-192-0)*

La velocidad constante 7 (*[1208](#page-195-6) [VELOC CONST 7](#page-195-7)*) también se utiliza para las funciones de fallo. Véase el grupo de parámetros *[30 FUNCIONES FALLOS](#page-225-1)*.

# **[Re](#page-224-1)lación U/f personalizada**

El usuario puede definir una curva U/f (tensión de salida como una función de la frecuencia). Esta relación personalizada sólo se utiliza en aplicaciones especiales en que no basta con las relaciones U/f lineales y cuadráticas (p. ej., cuando se necesita potenciar el par de arranque del motor).

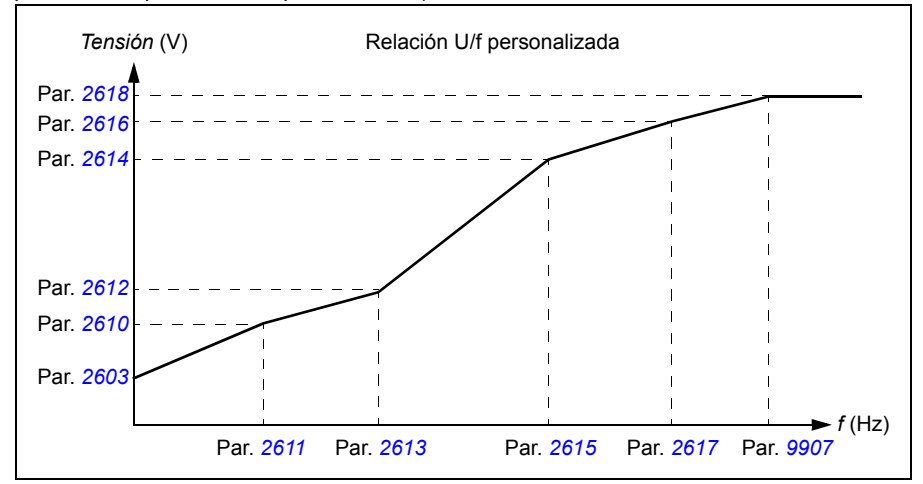

**Nota:** Los puntos de tensión y de frecuencia de la curva U/f deben cumplir las condiciones siguientes:

*[2610](#page-223-0)* < *[2612](#page-223-2)* < *[2614](#page-223-1)* < *[2616](#page-224-2)* < *[2618](#page-224-1)* y *[2611](#page-223-3)* < *[2613](#page-223-4)* < *[2615](#page-223-5)* < *[2617](#page-224-3)* < *[9907](#page-307-3)*

**ADVERTENCIA:** Las altas tensiones a bajas frecuencias pueden dar lugar a un bajo rendimiento o provocar daños al motor (sobrecalentamiento).

#### **Ajustes**

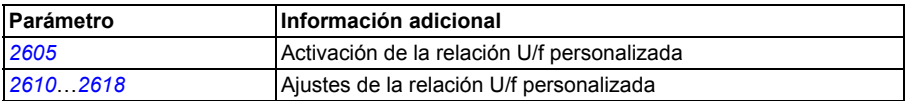

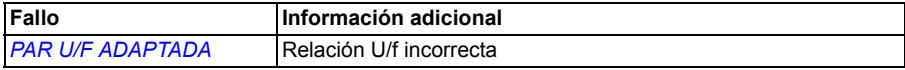

# **Compensación IR**

Cuando se activa la compensación IR, el convertidor aporta un sobrepar de tensión al motor a bajas velocidades. La compensación IR es útil en aplicaciones que requieren un elevado par de arranque.

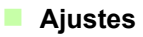

Parámetro *[2603](#page-221-1) [TENS COMP IR](#page-221-2)*

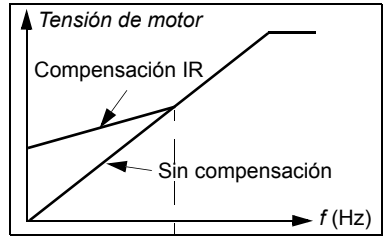

# **Funciones de protección programables.**

#### **EA<Min**

La función EA<Min define el funcionamiento del convertidor si una señal de entrada analógica cae por debajo del límite mínimo preajustado.

#### **Ajustes**

Parámetros *[3001](#page-225-0) [EA<FUNCION MINIMA](#page-225-2)*, *[3021](#page-231-0) [EA1 FALLO LIMIT](#page-231-2)* y *[3022](#page-231-1) [EA2](#page-231-3)  [FALLO LIMIT](#page-231-3)*

#### **Pérdida de panel**

La función de Pérdida del panel define el funcionamiento del convertidor cuando el panel de control seleccionado como lugar de control del convertidor deja de comunicar.

#### **Ajustes**

Parámetros *[3002](#page-226-1) [ERROR COM PANEL](#page-226-2)*

#### **Fallo externo**

Los fallos externos (1 y 2) pueden supervisarse definiendo una entrada digital como fuente para una señal de indicación de fallo externo.

#### **Ajustes**

Parámetros *[3003](#page-226-0) [FALLO EXTERNO 1](#page-226-3)* y *[3004](#page-227-0) [FALLO EXTERNO 2](#page-227-1)*

#### **Protección contra bloqueo**

El convertidor protege el motor en una situación de bloqueo. Es posible ajustar los límites de supervisión (frecuencia, tiempo) y elegir cómo reacciona el convertidor al estado de bloqueo del motor (indicación de alarma / indicación de fallo y paro del convertidor / sin reacción).

#### **Ajustes**

Parámetros *[3010](#page-229-1) [FUNCION BLOQUEO](#page-229-2)*…*[3012](#page-230-3) [TIEMPO BLOQUEO](#page-230-4)*

#### **Protección térmica del motor**

Se puede proteger el motor frente a un sobrecalentamiento activando la función de Protección térmica del motor.

El convertidor calcula la temperatura del motor partiendo de las siguientes suposiciones:

- 1. El motor se encuentra a la temperatura ambiente de 30 °C cuando se suministra alimentación al convertidor.
- 2. La temperatura del motor se calcula con la constante de tiempo térmico y la curva de carga del motor ajustables por el usuario o calculados de forma automática (véanse las figuras siguientes). La curva de carga debería ajustarse en caso de que la temperatura ambiente supere los 30 °C.

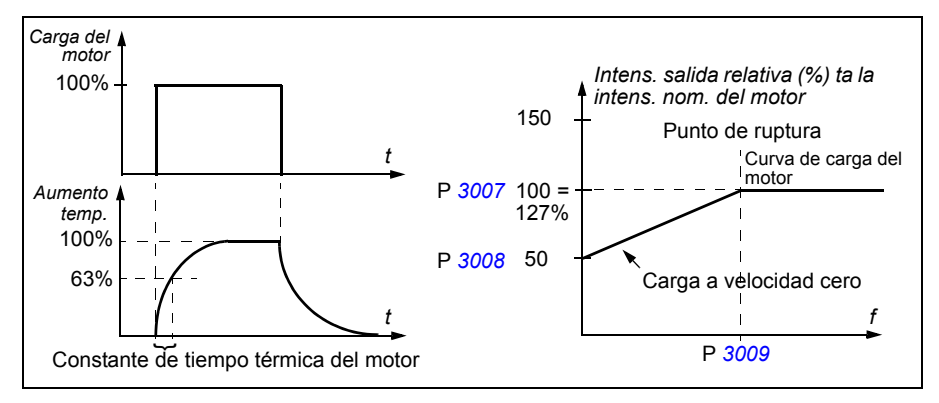

#### **Ajustes**

Parámetros *[3005](#page-227-2) [PROT TERM MOT](#page-227-3)*…*[3009](#page-229-0) [PUNTO RUPTURA](#page-229-3)*

**Nota:** También es posible utilizar la función de medición de la temperatura del motor. Véase la sección *[Medición de la temperatura del motor a través de la E/S estándar](#page-152-0)* en la página *[153](#page-152-0)*.

#### **Protección de fallo a tierra**

La protección de Fallo a tierra detecta los fallos a tierra en el motor o el cable de motor. La protección sólo está activa durante el arranque.

Un fallo a tierra en la red de alimentación no activa la protección.

#### **Ajustes**

Parámetro *[3017](#page-230-5) [FALLO TIERRA](#page-230-6)*

#### **Cableado incorrecto**

Define el funcionamiento cuando se detecta una conexión incorrecta del cable de potencia de entrada.

#### **Ajustes**

Parámetro *[3023](#page-231-4) [FALLO CABLE](#page-231-5)*

#### **Pérdida de fase de entrada**

Los circuitos de protección de pérdida de fase de entrada supervisan el estado de la conexión del cable de potencia de entrada mediante la detección del rizado del circuito intermedio. Si se pierde una fase, el rizado aumenta.

#### **Ajustes**

Parámetro *[3016](#page-230-7) [FASE RED](#page-230-8)*

### **Fallos preprogramados**

#### **Sobreintensidad**

El límite de disparo por sobreintensidad del convertidor es el 325 % de su intensidad nominal.

#### **Sobretensión de CC**

El límite de disparo por sobretensión de CC es de 420 V (para convertidores de 200 V) y 840 V (para convertidores de 400 V).

#### **Subtensión de CC**

El límite de disparo por sobretensión de CC es adaptable. Véase el parámetro *[2006](#page-211-2) [CTRL SUBTENSION](#page-211-3)*.

#### **Temperatura del convertidor**

El convertidor supervisa la temperatura de los IGBT. Existen dos límites de supervisión: límite de alarma y límite de disparo por fallo.

#### **Cortocircuito**

Si se produce un cortocircuito, el convertidor no se pone en marcha y se indica un fallo.

#### **Fallo interno**

Si el convertidor detecta un fallo interno, se detiene y se indica un fallo.
# **Límites de funcionamiento**

El convertidor dispone de límites ajustables para la frecuencia de salida, la intensidad (máxima) y la tensión de CC.

### **Ajustes**

Grupo de parámetros *[20 LIMITES](#page-211-0)*

# **Límite de potencia**

La limitación de potencia se utiliza para proteger el puente de entrada y el circuito intermedio de CC. Si se supera la potencia máxima permitida, el par del convertidor se restringe de forma automática. Los límites de potencia continua y de sobrecarga máxima dependen del hardware del convertidor. Para consultar valores específicos, véase el capítulo *[Datos técnicos](#page-358-0)* en la página *[359](#page-358-0)*.

# **Restauraciones automáticas**

El convertidor puede restaurarse de forma automática tras fallos de sobreintensidad, sobretensión, subtensión, externos y "entrada analógica por debajo de un mínimo". Las restauraciones automáticas deben ser activadas por el usuario.

### **Ajustes**

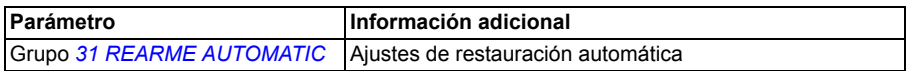

### **Diagnósticos**

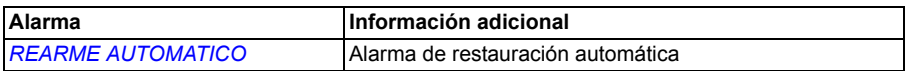

# **Supervisiones**

El convertidor monitoriza si determinadas variables que puede seleccionar el usuario se encuentran dentro de los límites definidos por el mismo. El usuario puede ajustar límites para la velocidad, la intensidad, etc. El estado de la supervisión se puede indicar mediante salidas digitales o de relé.

Las salidas de las funciones de supervisión pueden utilizarse para activar algunas funciones del convertidor (marcha/paro, dormir, limpieza de la bomba).

Estas funciones operan en un nivel de tiempo de 2 ms.

### **Ajustes**

Grupo de parámetros *[32 SUPERVISION](#page-234-0)*

### **Diagnósticos**

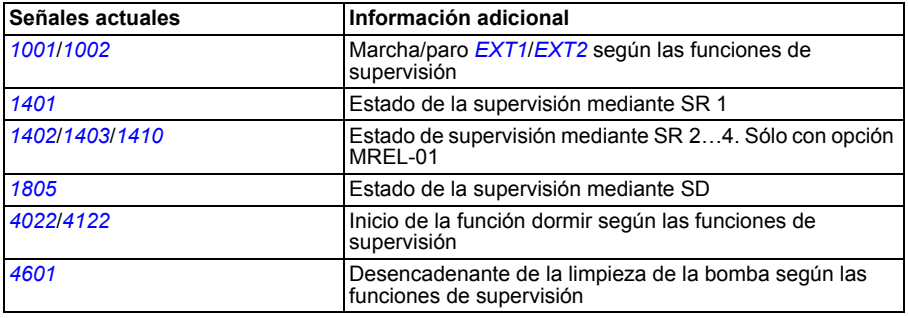

# **Bloqueo de parámetros**

El usuario puede evitar el ajuste de parámetros activando el bloqueo de parámetros.

### **Ajustes**

Parámetros *[1602](#page-204-0) [BLOQUEO PARAM](#page-204-1)* y *[1603](#page-204-2) [CODIGO ACCESO](#page-204-3)*

# **Control PID**

El convertidor dispone de dos reguladores PID integrados:

- PID de proceso (PID1) y
- PID externo/trim (PID2).

El regulador PID puede usarse cuando es necesario controlar la velocidad del motor basándose en variables del proceso, como la presión, el flujo o la temperatura.

Cuando se activa el control PID, se conecta una referencia de proceso (punto de ajuste) al convertidor en lugar de una referencia de velocidad. También se transmite un valor actual (realimentación de proceso) al convertidor. El convertidor compara la referencia y los valores actuales y ajusta automáticamente su velocidad para mantener la cantidad medida del proceso (valor actual) en el valor deseado (referencia).

El control opera en un nivel de tiempo de 2 ms.

### **Regulador de proceso PID1**

El PID1 tiene dos series de parámetros diferentes (*[40 CONJ PID PROCESO 1](#page-251-2)*, *[41 CONJ PID PROCESO 2](#page-263-0)*). La selección entre la serie 1 y la 2 está definida por un parámetro.

En la mayoría de los casos cuando únicamente hay conectada al convertidor una señal del transductor, sólo es necesaria la serie de parámetros 1. Se utlizan dos series de parámetros diferentes (1 y 2) por ejemplo cuando cambia de forma considerable en el tiempo la carga del motor.

### **Regulador externo/trim PID2**

El PID2 (*[42 PID TRIM / EXT](#page-264-1)*) se puede utilizar de dos maneras diferentes:

- Regulador externo: En lugar de utilizar un hardware de regulador PID adicional, el usuario puede conectar la salida del PID2 a través de la salida analógica del convertidor o un regulador de bus de campo para controlar un instrumento de campo, como un amortiguador o una válvula.
- Regulador "trim": El PID2 se puede utilizar para realizar un "trim" o ajuste de precisión de la referencia del convertidor. Véase la sección *[Corrección de la](#page-129-0)  [referencia](#page-129-0)* en la página *[130](#page-129-0)*.

### **Diagramas de bloques**

La siguiente figura muestra un ejemplo de aplicación: el regulador ajusta la velocidad de una bomba de carga de presión de conformidad con la presión medida y la referencia de presión ajustada.

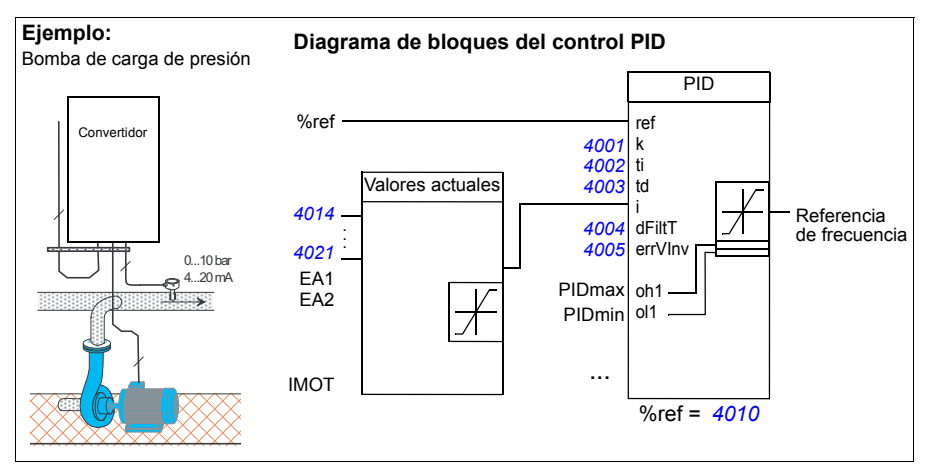

La figura siguiente muestra el diagrama de bloques del control de velocidad/escalar para un regulador de proceso PID1.

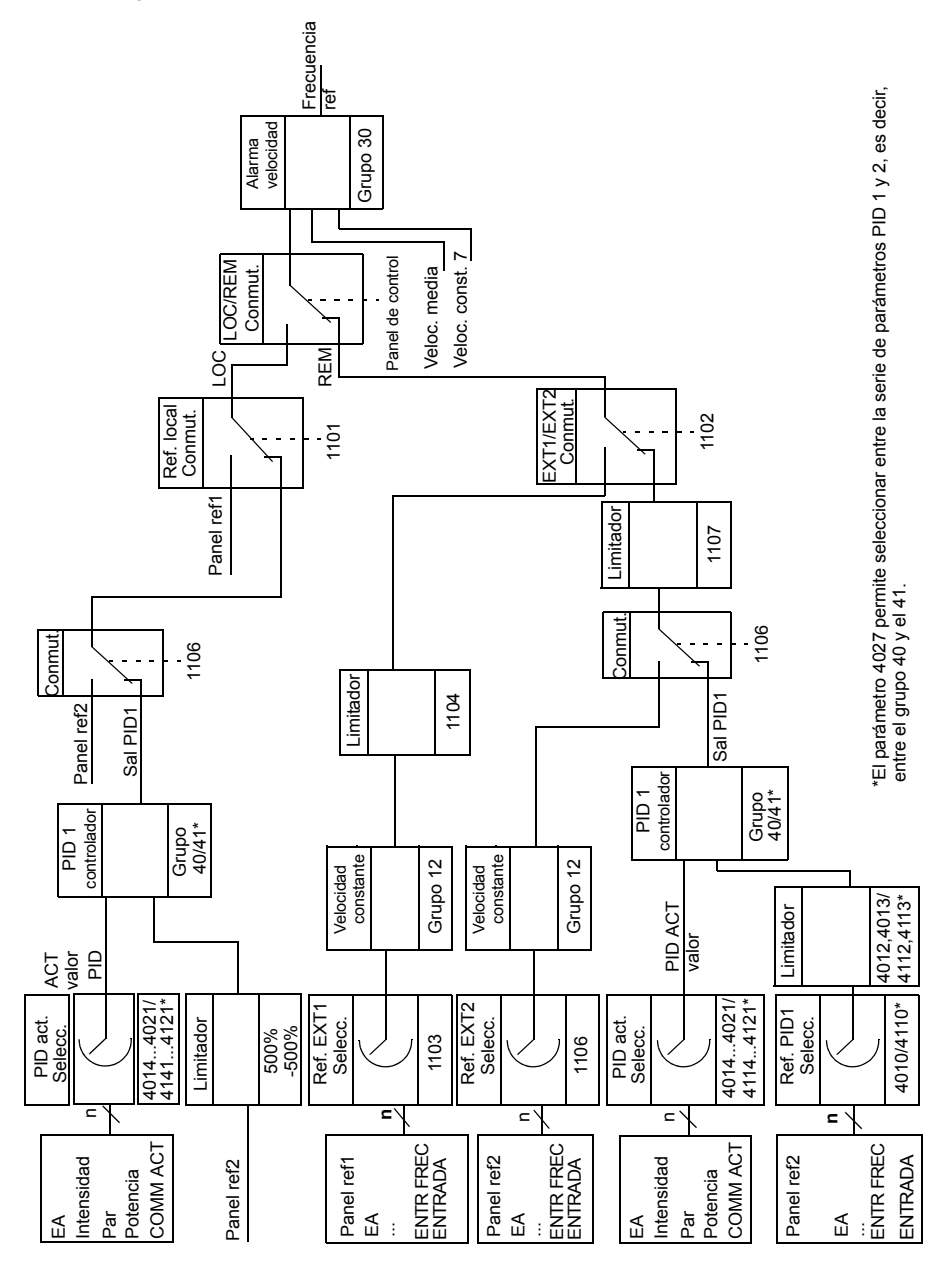

### **Ajustes**

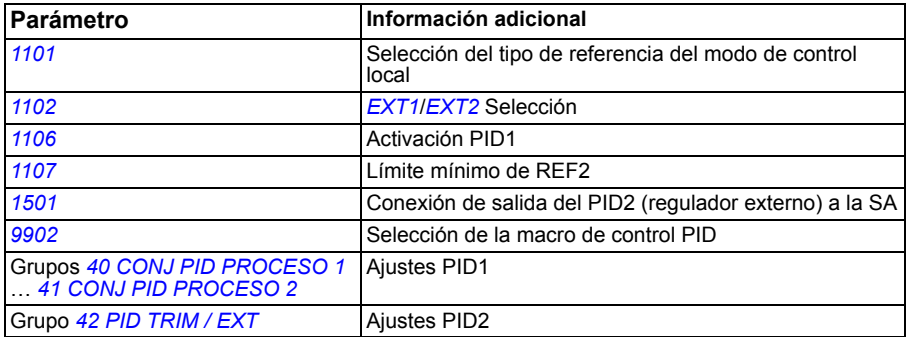

### **Diagnósticos**

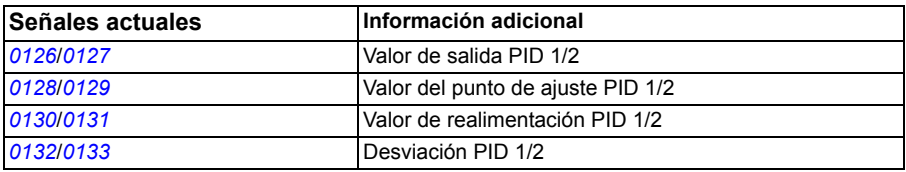

### **Ejemplo**

En el siguiente ejemplo existen cuatro convertidores configurados para un ciclo de carga/asistencia con ajustes internos (parámetros *[4011](#page-254-0)*, *[4036](#page-261-0)*, *[4037](#page-262-0)* y *[4038](#page-262-1)*). Como se muestra en la tabla que aparece a continuación, en cada ajuste es un convertidor diferente el que tiene el valor de ajuste máximo, el segundo valor más algo, etc., lo que permite un ciclo de carga entre los cuatro convertidores.

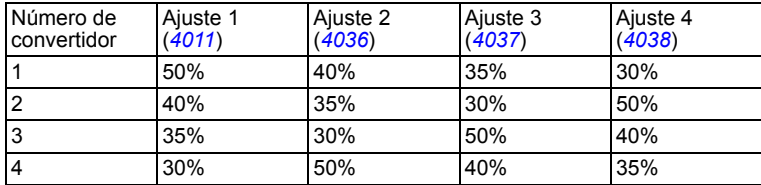

Cuando el sistema de convertidores está encendido y la presión está por debajo de todos los valores de ajuste, cada convertidor sigue funcionando hasta que alcanza su ajuste. El convertidor que presenta el punto de ajuste más alto sigue funcionando incluso después de este punto y se convierte en el convertidor de carga que mantiene la presión en el valor deseado. El convertidor se mantiene como convertidor de carga hasta que se produce un cambio de ajuste. Con ayuda de un temporizador y entradas digitales como fuente para la selección del ajuste, es posible rotar automáticamente los ajustes, por ejemplo una vez al día.

### *150 Funciones del programa*

Si la presión del sistema se reduce por debajo del segundo valor de ajuste más alto, el convertidor correspondiente ayuda a incrementar la presión.

Para habilitar los ajustes internos, ajuste *[4010](#page-253-0) [SEL PUNTO CONSIG](#page-263-1)* al valor INTERNO.

Utilice temporizadores para controlar los bits enviados a las entradas digitales, de la forma mostrada en la tabla que aparece a continuación. Habilite la selección del ajuste a través de las entradas digitales; ajuste *[4039](#page-262-2) [SETPNT SEL INT](#page-264-2)* al valor ED1,2 (7), por ejemplo.

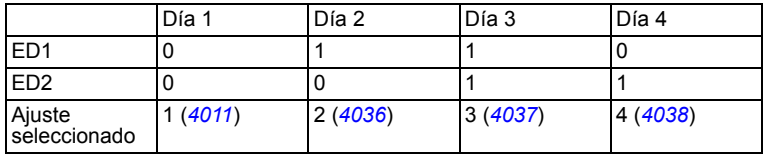

# **Función dormir para el control PID de proceso (PID1)**

La función dormir opera en un nivel de tiempo de 2 ms.

El siguiente diagrama de bloques ilustra la lógica de activación/desactivación de la función dormir. Esta función sólo puede emplearse cuando el control PID está activo.

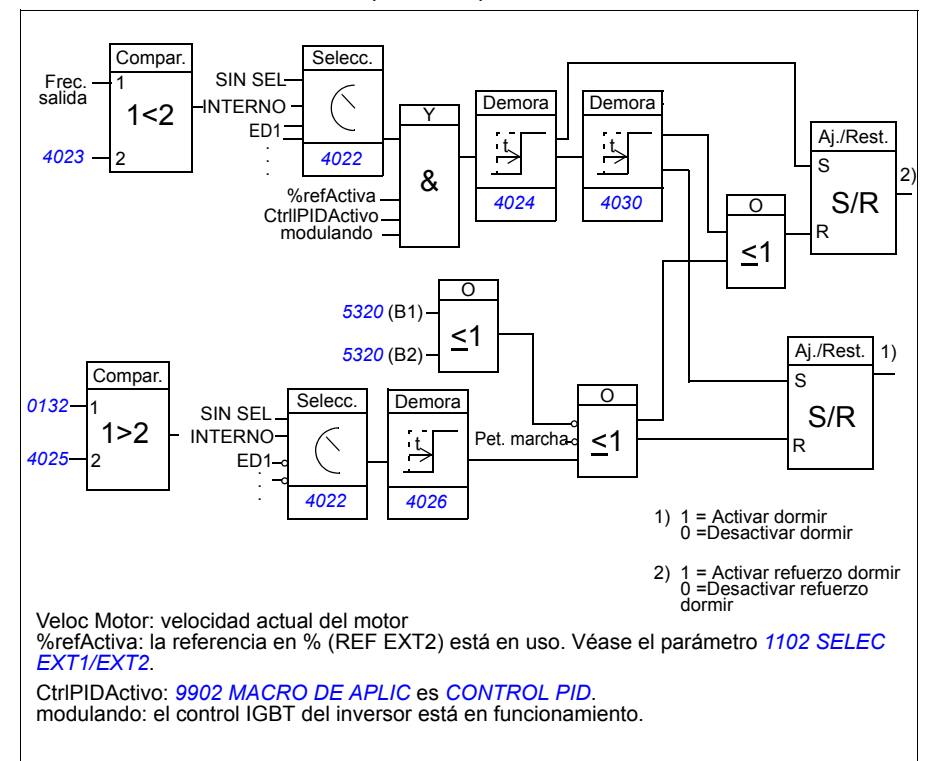

# **Ejemplo**

El siguiente esquema temporal ilustra el funcionamiento de la función dormir.

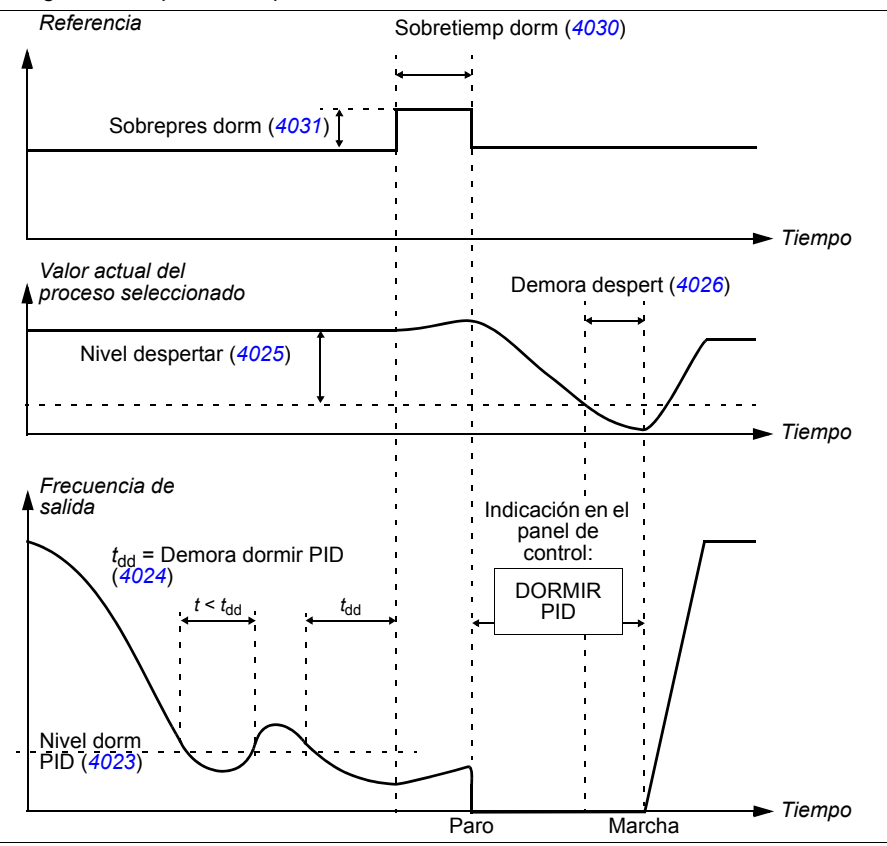

Función dormir para una bomba de carga de presión con control PID (cuando el parámetro *[4022](#page-256-0)* está ajustado a *[INTERNO](#page-257-0)*): El consumo de agua disminuye por la noche. Como resultado, el regulador de proceso PID reduce la velocidad del motor. Sin embargo, debido a las pérdidas naturales en las tuberías y al reducido rendimiento de la bomba centrífuga a bajas velocidades, el motor no se detiene y sigue girando. La función dormir detecta el giro lento y detiene el bombeo innecesario tras haber superado la demora para dormir. El convertidor pasa a modo dormir y sigue supervisando la presión. El bombeo se reinicia cuando la presión cae por debajo del nivel mínimo permitido y la demora para despertar ha transcurrido.

### **Ajustes**

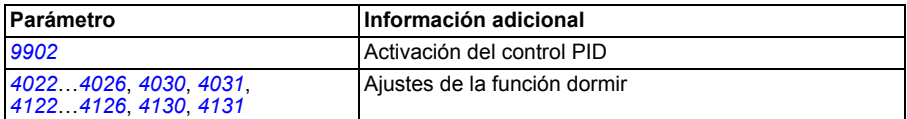

### **Diagnósticos**

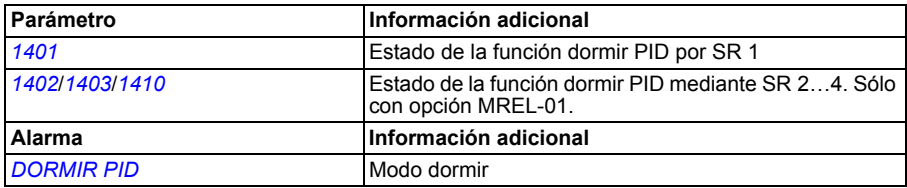

# **Medición de la temperatura del motor a través de la E/S estándar**

Este apartado describe la medición de la temperatura de un motor cuando se usan las terminales de E/S del convertidor como interfaz de conexión.

La temperatura del motor se puede medir utilizando sensores Pt100 o PTC conectados a las salidas y entradas analógicas.

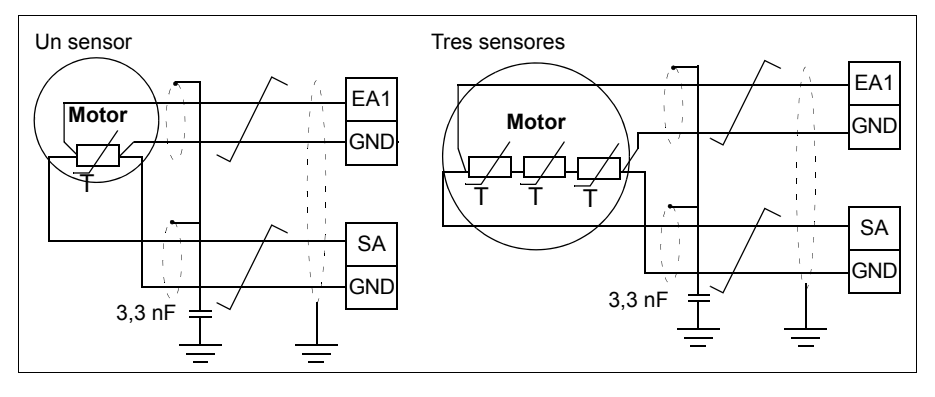

**ADVERTENCIA:** Según la IEC 664, la conexión del sensor de temperatura del motor requiere aislamiento doble o reforzado entre las piezas con corriente del motor y el sensor. El aislamiento reforzado implica un margen y una distancia de descarga de 8 mm (equipo de 400 / 500 V CA).

Si el conjunto no cumple este requisito, los terminales de la tarjeta de E/S deben protegerse contra el contacto y no pueden conectarse a otros equipos,o el sensor de temperatura debe estar aislado de los terminales de E/S.

También es posible medir la temperatura del motor conectando un sensor PTC y un relé de termistores entre la alimentación de tensión de +24 V CC que ofrece el convertidor y la entrada digital. La siguiente figura muestra conexiones alternativas.

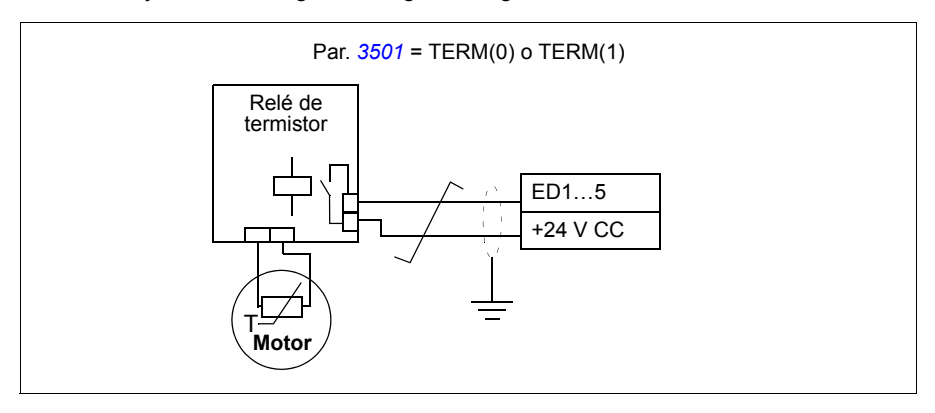

**ADVERTENCIA:** Según la IEC 664, la conexión del termistor del motor a la entrada digital requiere aislamiento doble o reforzado entre las partes en tensión del motor y el termistor. El aislamiento reforzado implica un margen y una distancia de descarga de 8 mm (equipo de 400/500 V CA).

Si el conjunto del termistor no cumple el requisito, los otros terminales de E/S del convertidor deben protegerse contra contacto, o debe emplearse un relé de termistor para aislar el termistor de la entrada digital.

# **Ajustes**

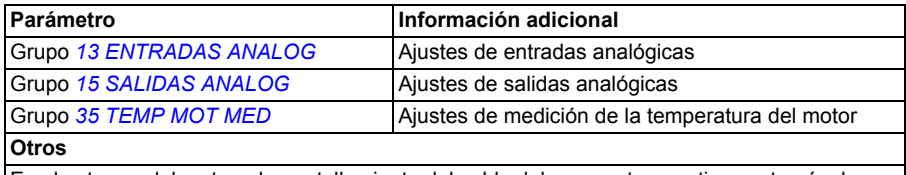

En el extremo del motor, el apantallamiento del cable debe conectarse a tierra a través de un condensador de 3,3 nF por ejemplo. Si ello no es posible, el apantallamiento debe dejarse sin conectar.

### **Diagnósticos**

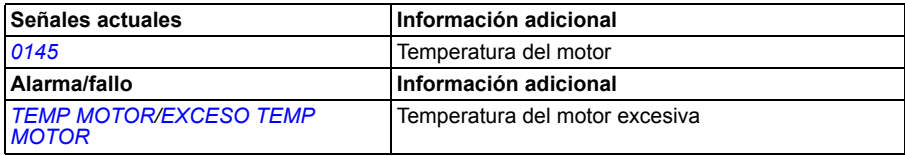

# **Funciones temporizadas**

Diversas funciones del convertidor pueden programarse en el tiempo, p. ej. el control EXT1/EXT2 y el control de marcha/paro. El convertidor ofrece:

- cuatro horas de marcha y paro (*[HORA DE INICIO 1](#page-245-1)*…*[HORA DE INICIO 4](#page-246-1)*, *[HORA](#page-245-3)  [DE PARO 1](#page-245-3)*…*[HORA DE PARO 4](#page-246-3)*)
- cuatro días de marcha y paro (*[DIA DE INICIO 1](#page-245-5)*…*[DIA DE INICIO 4](#page-246-5)*, *[DIA DE](#page-245-7)  [PARO 1](#page-245-7)*…*[DIA DE PARO 4](#page-246-7)*)
- cuatro funciones temporizadas para reunir juntos los periodos de tiempo seleccionados 1…4 (*[FUEN FUNC TEMP 1](#page-247-3)*…*[FUEN FUNC TEMP 4](#page-248-5)*)
- tiempo de refuerzo (un tiempo de refuerzo adicional conectado a las funciones programadas)

Un temporizador se puede conectar a varios periodos de tiempo:

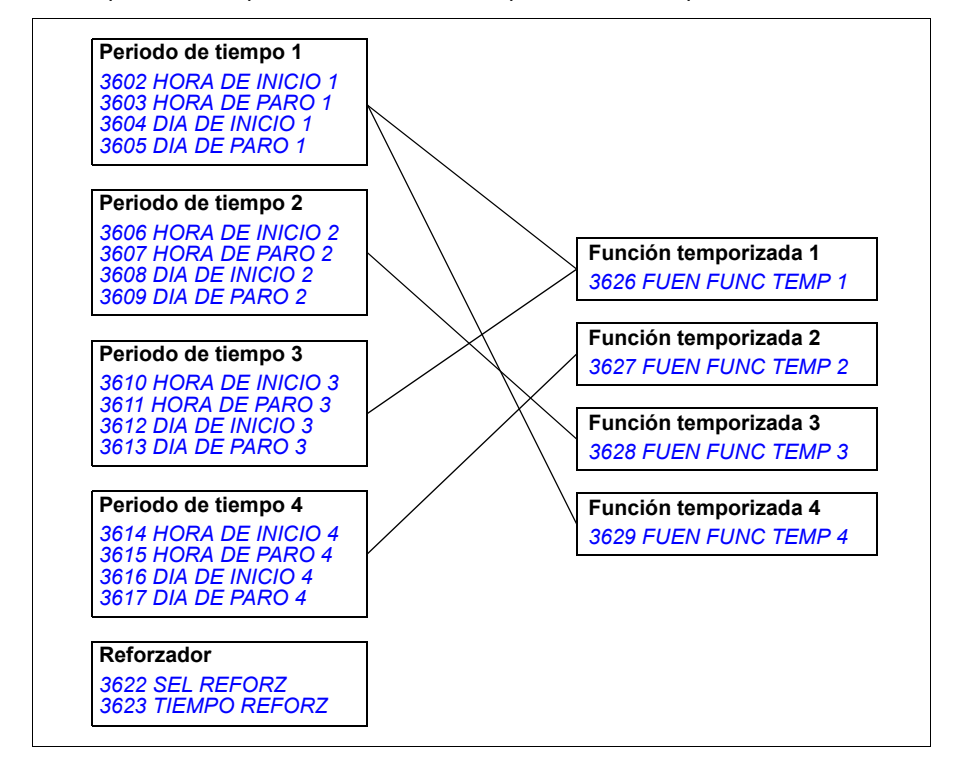

Un parámetro disparado por una función programada sólo se puede conectar a una función temporizada simultáneamente.

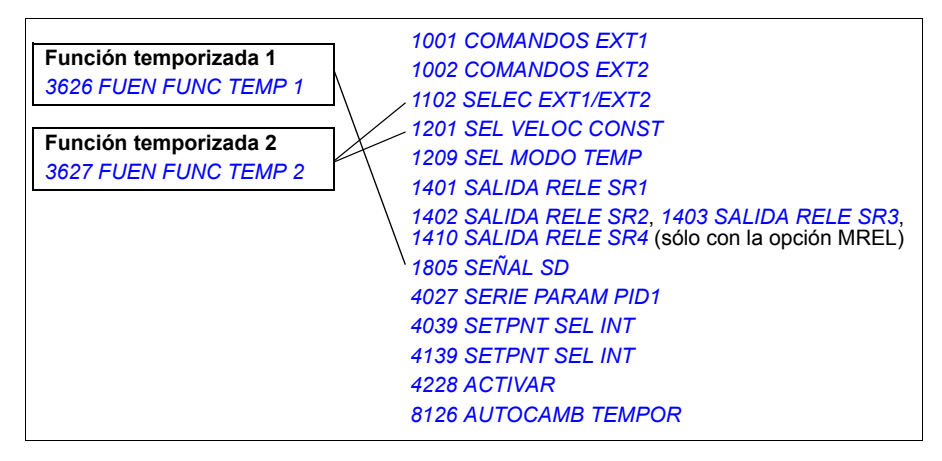

Puede utilizar el asistente de funciones temporizadas para que la configuración resulte más sencilla. Para obtener más información acerca de los asistentes, véase el apartado *[Modo de Asistentes](#page-95-0)* en la página *[96](#page-95-0)*.

### **Ejemplos**

El aire acondicionado está activo los días laborables de 8:00 a 15:30 (de 8 a.m. a 3:30 p.m.) y los domingos de 12:00 a 15:00 (de 12 a 3 p.m.). Pulsando el conmutador de ampliación de tiempo, el aire condicionado permanece encendido una hora más.

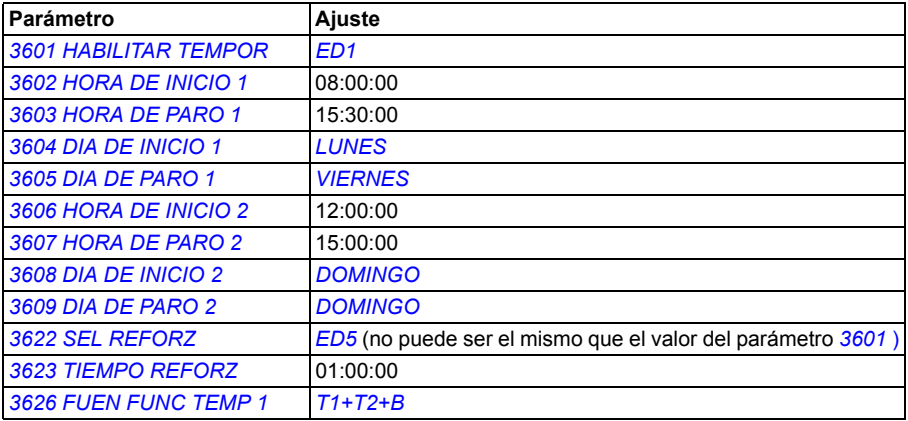

Si la función temporizada está activada en modo continuo, la fecha de inicio puede ser diferente de la fecha de parada, es decir, puede continuar en funcionamiento pasada la medianoche. En el ejemplo que se muestra a continuación, el convertidor se encuentra en funcionamiento desde las 18:00 (6 p.m.) del viernes por la tarde hasta las 06:30 (6:30 a.m.) del lunes por la mañana. La función temporizada está habilitada en el flanco ascendente de la entrada digital *[ED1](#page-244-2)*.

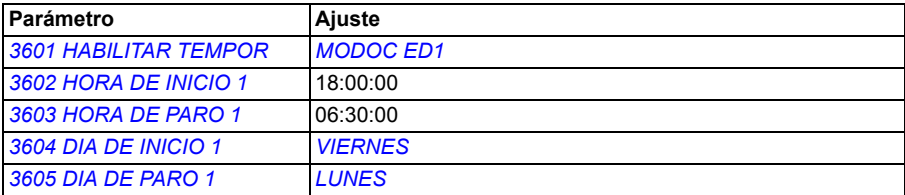

### **Ajustes**

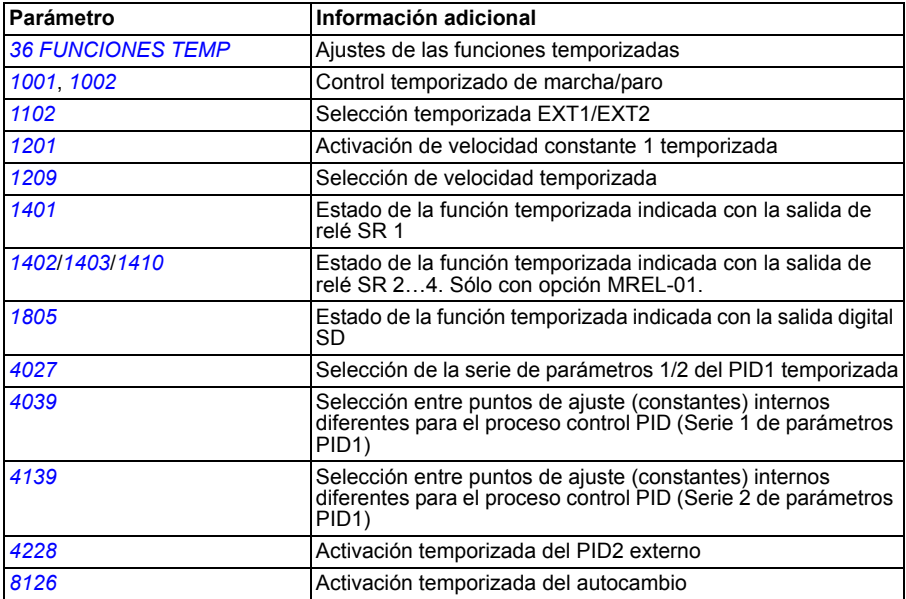

# **Curva de carga del usuario**

El usuario puede especificar una curva de carga (par motor como función de la frecuencia) para su supervisión. La curva se define a través de cinco puntos. La supervisión del par cae por debajo de la curva de baja carga o supera la curva de sobrecarga, o ambas.

Se genera un fallo si el par se ha situado fuera del área permitida durante un tiempo superior al límite establecido por el usuario. Se genera una alarma si el par se ha situado fuera del área permitida durante un tiempo superior a la mitad del límite establecido por el usuario.

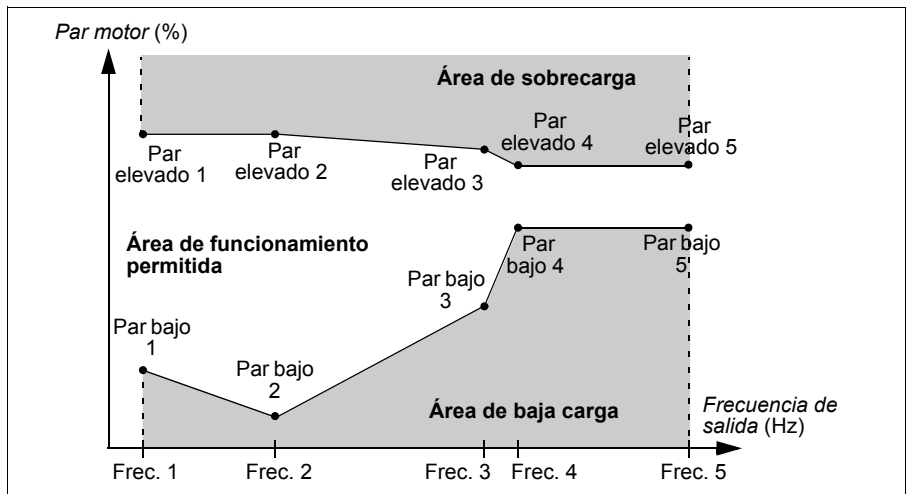

### **Ajustes**

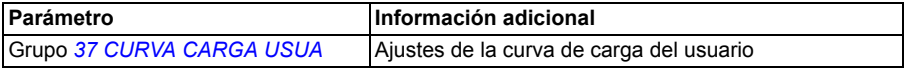

### **Diagnósticos**

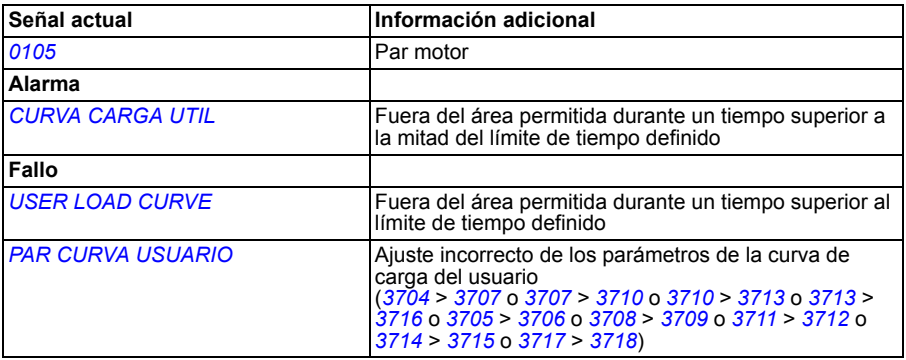

# **Optimizador de energía**

El optimizador de energía optimiza el flujo de forma que se reduce el consumo total de energía y el nivel de ruido del motor cuando el convertidor funciona por debajo de la carga nominal. El rendimiento total (motor y convertidor) puede aumentarse de un 1% a un 10% en función de la velocidad y el par de la carga.

### **Ajustes**

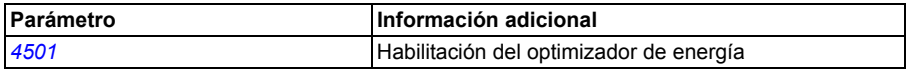

# **Ahorro de energía**

Las herramientas de ahorro de energía calculan la energía ahorrada en kWh y MWh, la energía ahorrada en moneda local, y también la reducción en las emisiones de CO<sub>2</sub>, todo en comparación con la situación en que la bomba está conectada directamente a la alimentación.

Se utilizan dos señales actuales, *[0176](#page-180-0) [CANT 1 AHORRADA](#page-180-3)* y *[0177](#page-180-1) [CANT 2](#page-180-4)  [AHORRADA](#page-180-4)* para recabar la energía ahorrada en moneda local. Para saber el ahorro total de energía en unidades de la moneda, añada el valor de la señal *[0177](#page-180-1)* multiplicado por 1000 al valor del parámetro *[0176](#page-180-0)*.

### **Ejemplo:**

*[0176](#page-180-0) [CANT 1 AHORRADA](#page-180-3)* = 123,4 *[0177](#page-180-1) [CANT 2 AHORRADA](#page-180-4)* = 5 Energía total ahorrada =  $5 \cdot 1000 + 123.4 = 5123.4$  unidades de moneda.

**Nota:** Los valores de los parámetros de energía ahorrada *[0174](#page-179-1) [KWH AHORRADO](#page-179-3)*, *[0175](#page-179-2) [MWH AHORRADO](#page-179-4)*, *[0176](#page-180-0) [CANT 1 AHORRADA](#page-180-3)*, *[0177](#page-180-1) [CANT 2 AHORRADA](#page-180-4)* y *[0178](#page-180-2) [CO2 AHORRADO](#page-180-5)* se obtienen al restar la energía consumida por el convertidor al consumo directo en línea (DOL) calculado de acuerdo con el parámetro *[4508](#page-273-0) [POTENCIA BOMBA](#page-273-1)*. Por esta razón, la exactitud de los valores depende de la precisión en la estimación de potencia introducida en dicho parámetro.

### **Ajustes**

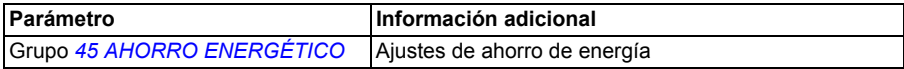

### **Diagnósticos**

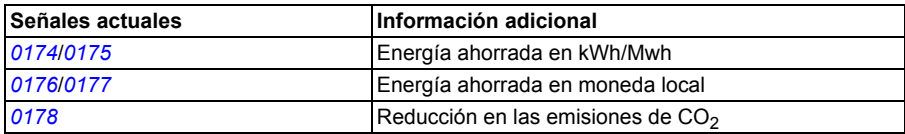

# **Limpieza de la bomba**

La función de limpieza de la bomba puede utilizarse para evitar la acumulación de sólidos en las ruedas de paletas de la bomba. La función consiste en una secuencia programable de avances y retrocesos de la bomba (véase la figura a continuación) que eliminan de forma efectiva cualquier residuo que hubiese en la rueda de paletas. Resulta especialmente útil con bombas de carga y de aguas residuales.

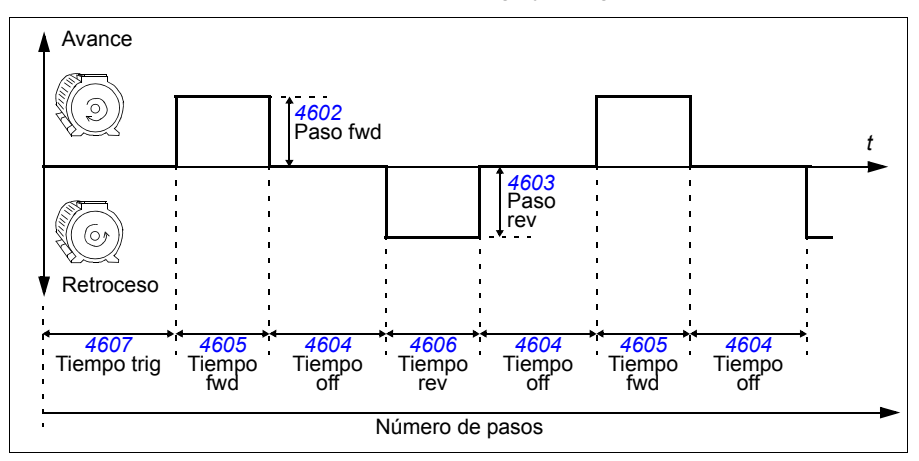

El ciclo de limpieza de la bomba puede activarse en el momento del arranque, con un periodo definido por el usuario, con una entrada digital seleccionable o mediante la función de supervisión (por ejemplo, activada por la intensidad de entrada del motor).

### **Ajustes**

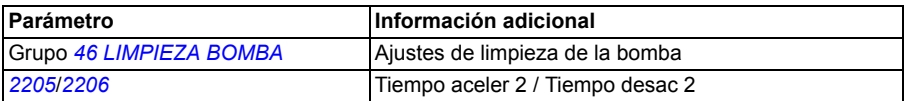

# **Analizador de carga**

El analizador de carga puede utilizarse para analizar el proceso del cliente y dimensionar el convertidor y el motor.

### **Registrador de valores pico**

El usuario puede seleccionar una señal (grupo *[01 DATOS FUNCIONAM](#page-177-2)*) para monitorizarla con el registrador de valores pico (PVL). Se obtienen muestras de la señal a intervalos de 2 ms cuando el convertidor está en funcionamiento. El registrador registra el valor pico (máximo) de la señal junto con el momento en el que tuvo lugar el pico, así como la intensidad de salida, la tensión de CC y la frecuencia de salida en ese instante.

### **Registradores de amplitud**

El convertidor tiene dos registradores de amplitud.

Para el registrador de amplitud 2 (AL2), el usuario puede seleccionar una señal (grupo *[01 DATOS FUNCIONAM](#page-177-2)*) , de la que se obtendrán muestras a intervalos de 200 ms cuando el convertidor esté en funcionamiento, y especificar un valor que equivalga al 100%. Las muestras recogidas se clasifican en 10 parámetros de solo lectura en función de su amplitud. Cada parámetro representa un rango de amplitud de 10 puntos porcentuales y muestra el porcentaje de las muestras recogidas que corresponde a cada rango.

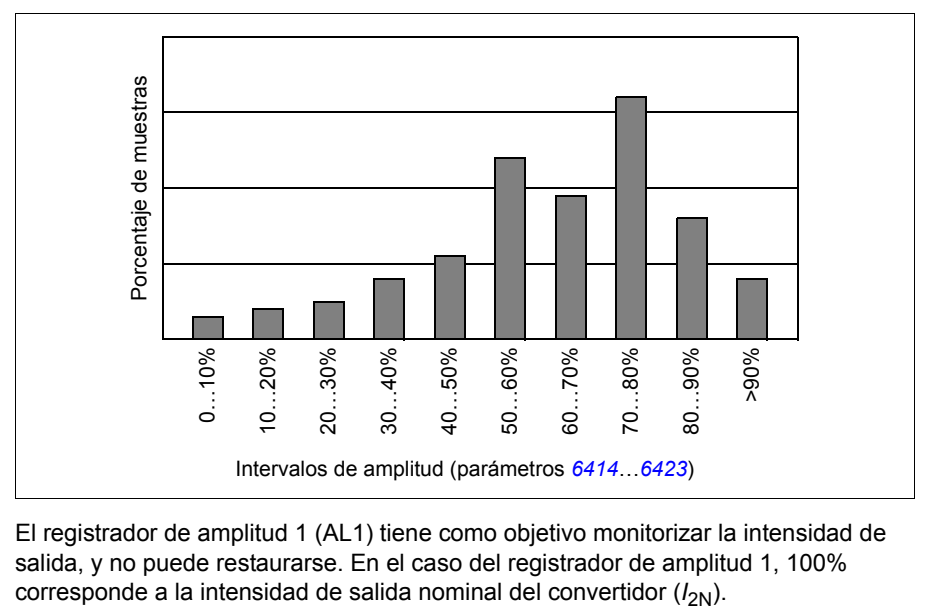

El registrador de amplitud 1 (AL1) tiene como objetivo monitorizar la intensidad de salida, y no puede restaurarse. En el caso del registrador de amplitud 1, 100%

El registrador de valores pico y el registrador de amplitud 2 pueden restaurarse mediante un método definido por el usuario. También se reinician si las señales o el tiempo del filtro del valor pico cambian.

### **Ajustes**

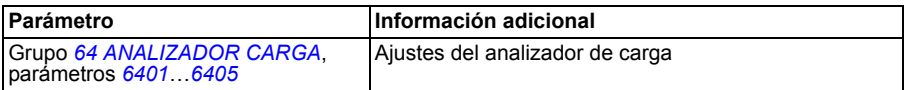

### **Diagnósticos**

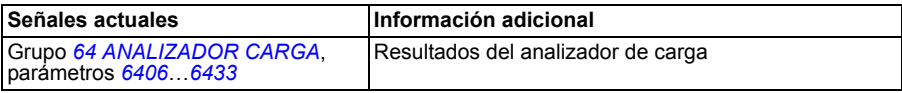

# **Control PFC y SPFC**

### **Control PFC**

El control de bomba y ventilador (PFC) enciende y apaga las bombas auxiliares conforme a lo requieran los cambios de capacidad. La función de autocambio alterna entre las bombas para mantener iguales sus tiempos de servicio. La función de enclavamiento permite al convertidor detectar si alguna de las bombas no se encuentra disponible (por ejemplo desconectada por mantenimiento), caso en el que en su lugar se arranca la siguiente bomba disponible.

El convertidor controla el motor de la bomba 1, variando la velocidad del motor para controlar la capacidad de la misma. Este motor es el motor regulado por velocidad.

Las conexiones de línea directa alimentan el motor de la bomba 2, la bomba 3 y así sucesivamente. El convertidor conecta y desconecta la bomba 2 (y después la bomba 3, etc.) según se requiera. Estos motores son motores auxiliares.

El control PID del convertidor utiliza dos señales: una referencia de proceso y una realimentación de valor actual. El regulador PID ajusta la velocidad (frecuencia) de la primera bomba de modo que el valor actual siga la referencia de proceso.

Cuando la demanda (definida por la referencia de proceso) excede la capacidad del primer motor (definida por el usuario como un límite de frecuencia), el PFA arranca automáticamente una bomba auxiliar. El PFC también reduce la velocidad de la primera bomba para acomodar la aportación de la bomba auxiliar a la salida total. Seguidamente, como antes, el regulador PID ajusta la velocidad (frecuencia) de la primera bomba de modo que el valor actual siga la referencia de proceso. Si la demanda sigue aumentando, el PFC añade bombas auxiliares adicionales utilizando el mismo proceso.

Cuando la demanda se reduce, de modo que la velocidad de la primera bomba desciende por debajo de un límite máximo (definido por el usuario como un límite de frecuencia), el control PFC detiene automáticamente una bomba auxiliar. El PFC también incrementa la velocidad de la primera bomba para acomodar la ausencia de salida de la primera bomba.

Una función de Enclavamiento (cuando está habilitada) identifica los motores fuera de línea (fuera de servicio), y el control PFC pasa al siguiente motor disponible en la secuencia.

Una función de Autocambio (cuando está habilitada y cuenta con el interruptor apropiado) equipara el tiempo de servicio entre los motores de la bomba. El Autocambio incrementa periódicamente la posición de cada motor en la rotación - el motor regulado por velocidad se convierte en el último motor auxiliar, el primer motor auxiliar se convierte en el motor regulado por velocidad, etc.

Véase también el apartado *[Macro control PFC](#page-115-0)* en la página *[116](#page-115-0)*.

### **Control SPFC**

El control suave de bomba y ventilador (SPFC) se utiliza para aplicaciones de alternancia de bombas y ventiladores en las que son deseables picos de presión más bajos al conectar en línea un nuevo motor auxiliar. El SPFC es una forma sencilla de implementar el arranque suave de motores (auxiliares) directos en línea. La principal diferencia entre el PFC tradicional y el SPFC reside en la forma en que el SPFC conecta en línea los motores auxiliares.

El SPFC conecta los motores auxiliares en línea con un arranque en giro, mientras el motor aún gira libremente. Por lo tanto, en algunos casos el SPFC permite suavizar la intensidad de arranque al conectar en línea motores auxiliares. Esta es la razón por la que también se consiguen picos de presión más bajos en los conductos y en las bombas. La secuencia de conexión y la rutina de alimentación de los motores auxiliares en el SPFC se explica de forma detallada en el diagrama. La rutina de parada del motor siempre es igual que la del PFC normal.

### **Rutina de alimentación del SPFC**

El siguiente diagrama muestra la rutina de alimentación del SPFC.

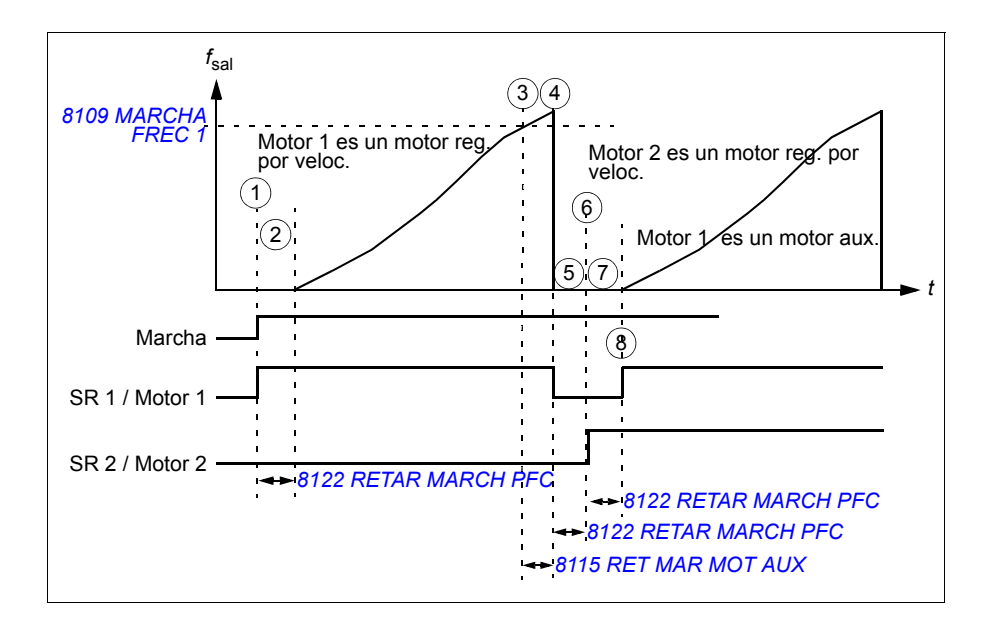

- 1. Al arrancar, el relé SR 1 se cierra y el motor 1 se conecta a la salida del convertidor.
- 2. El convertidor espera durante el tiempo especificado por el parámetro *[8122](#page-302-0) [RETAR MARCH PFC](#page-302-1)* para garantizar que el contactor (SR 1) se ha estabilizado y empieza a modular desde la velocidad cero. El motor 1 es el motor regulado por velocidad.
- 3. Cuando la frecuencia de salida del convertidor  $f_{\text{sal}}$  sobrepasa la frecuencia de arranque (*[8109](#page-284-0) [MARCHA FREC 1](#page-284-1)*), se ajusta la demora de arranque para el motor auxiliar (*[8115](#page-287-0) [RET MAR MOT AUX](#page-287-1)*).
- 4. Cuando ha transcurrido la demora *[8115](#page-287-0)*, el convertidor para por sí solo y el relé SR 1 se abre (el motor 1 se desconecta de la salida del convertidor).
- 5. El convertidor espera a *[8122](#page-302-0) [RETAR MARCH PFC](#page-302-1)* para asegurarse de que el contactor (SR 1) se ha estabilizado.
- 6. Tras la demora, *[8122](#page-302-0)* SR 2 se cierra y el motor 2 se conecta a la salida del convertidor como el nuevo motor regulado por velocidad.
- 7. El convertidor espera a *[8122](#page-302-0) [RETAR MARCH PFC](#page-302-1)* para asegurarse de que el contactor (SR 2) se ha estabilizado.
- 8. Tras la demora *[8122](#page-302-0)*, el convertidor empieza a modular desde la velocidad cero y regula la velocidad del motor 2. SR 1 se cierra y el motor 1 se conecta directamente en línea como motor auxiliar.

### **Cómo configurar los parámetros del control SPFC**

- 1. Seleccione la macro de control SPFC ajustando el parámetro *[9902](#page-305-0) [MACRO DE](#page-305-1)  [APLIC](#page-305-1)* al valor 15 (*[SPFC CONTROL](#page-306-1)*).
- 2. Ajuste los pasos de referencia del PFC (parámetros *[8103](#page-283-0)*…*[8105](#page-283-1)*) si fuera necesario.
- 3. Ajuste las frecuencias de marcha y paro (parámetros *[8109](#page-284-0)*…*[8114](#page-286-0)*).
- 4. Ajuste las demoras del PFC de marcha y paro del motor auxiliar (parámetros *[8115](#page-287-0)*…*[8116](#page-287-2)*).
- 5. Ajuste el número de motores auxiliares (parámetros *[8117](#page-288-0)*).
- 6. Habilite autocambio (parámetro *[8118](#page-292-0)*). En el control SPFC, el parámetro sólo permite que el SPFC utilice la caja del cuadro de distribución de alternancia del PFC. No se utiliza porque el intervalo de funcionamiento entre el motor automático cambia como en una aplicación PFC normal.
- 7. Ignore el nivel de autocambio (parámetro *[8119](#page-293-0)*).
- 8. Configure los parámetros de los enclavamientos (parámetro *[8120](#page-296-0)*).
- 9. Ajuste la función de bypass si fuera necesario (parámetro *[8121](#page-300-0)*).
- 10. Ajuste la demora de arranque del PFC (parámetro *[8122](#page-302-0)*).
- 11. Habilite el SPFC. Dependiendo de la aplicación, ajuste el parámetro *[8123](#page-302-2) [ACTIVAR PFC](#page-302-3)* al valor 2 (*[SPFC ACTIVO](#page-302-4)*) o 3 (*[SPFC+AUTOCAMBIO](#page-302-6)*). El valor 1 (*[ACTIVE](#page-302-5)*) habilita la función PFC normal.

El valor 2 (*[SPFC ACTIVO](#page-302-4)*) habilita la función SPFC con los motores auxiliares en marcha.

El valor 3 (*[SPFC+AUTOCAMBIO](#page-302-6)*) habilita la función SPFC sólo con los motores auxiliares parados.

- 12. Ajuste los tiempos de aceleración y deceleración del PFC si fuera necesario (parámetros *[8124](#page-303-0)*…*[8125](#page-303-1)*).
- 13. Ignore la habilitación del autocambio con función temporizada (parámetro *[8126](#page-304-0)*).
- 14. Ajuste los relés en el grupo *[14 SALIDAS DE RELE](#page-198-2)*. (La salida del transistor ST [parámetro *[1805](#page-209-0) [SEÑAL SD](#page-209-1)*] puede utilizarse si fuera necesario como una salida de relé adicional). Tanto el PFC como el SPFC utilizan estos relés. Debe ajustar al menos tantos relés como motores haya ajustados para el SPFC (= el número de motores auxiliares [parámetro *[8117](#page-288-0)*] + 1 [motor regulado por velocidad] cuando se utiliza el SPFC).
- 15. Ajuste el número de motores controlados mediante el PFC en el parámetro *[8127](#page-304-2)* (= número de relés de PFC en el grupo *[14 SALIDAS DE RELE](#page-198-2)*).
- 16. Ajuste también otros parámetros necesarios dependientes del motor, por ejemplo *[2007](#page-212-0) [FRECUENCIA MIN](#page-212-1)*, *[2008](#page-212-2) [FRECUENCIA MAX](#page-212-3)* y *[2605](#page-221-0) [RELACION U/F](#page-221-1)*.

Los ajustes por defecto del control PFC y del control SPFC son diferentes en cuanto a los parámetros de tiempo de aceleración (*[2202](#page-217-0)*), tiempo de deceleración (*[2203](#page-217-1)*) y retardo de paro del motor auxiliar (*[8116](#page-287-2)*).

Véase también el apartado *[Macro Control SPFC](#page-116-0)* en la página *[117](#page-116-0)*.

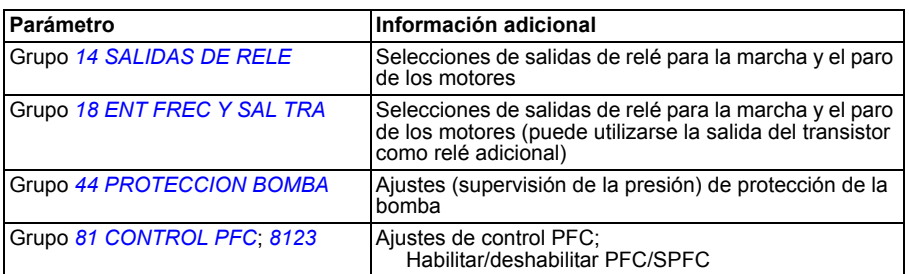

### **Ajustes**

### **Diagnósticos**

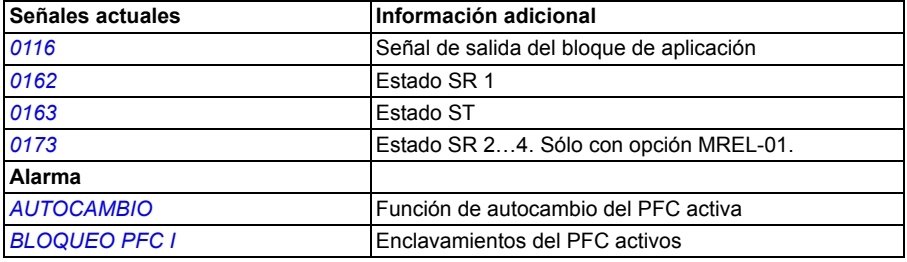

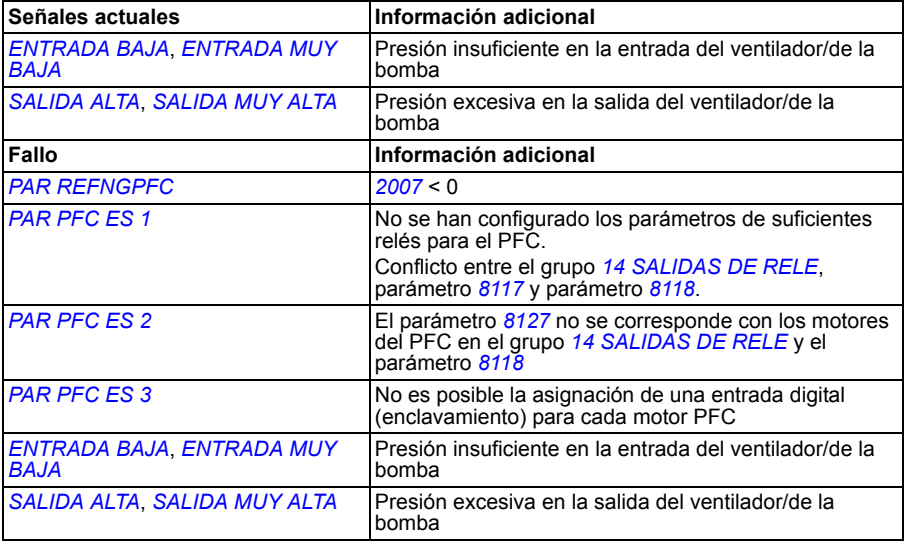

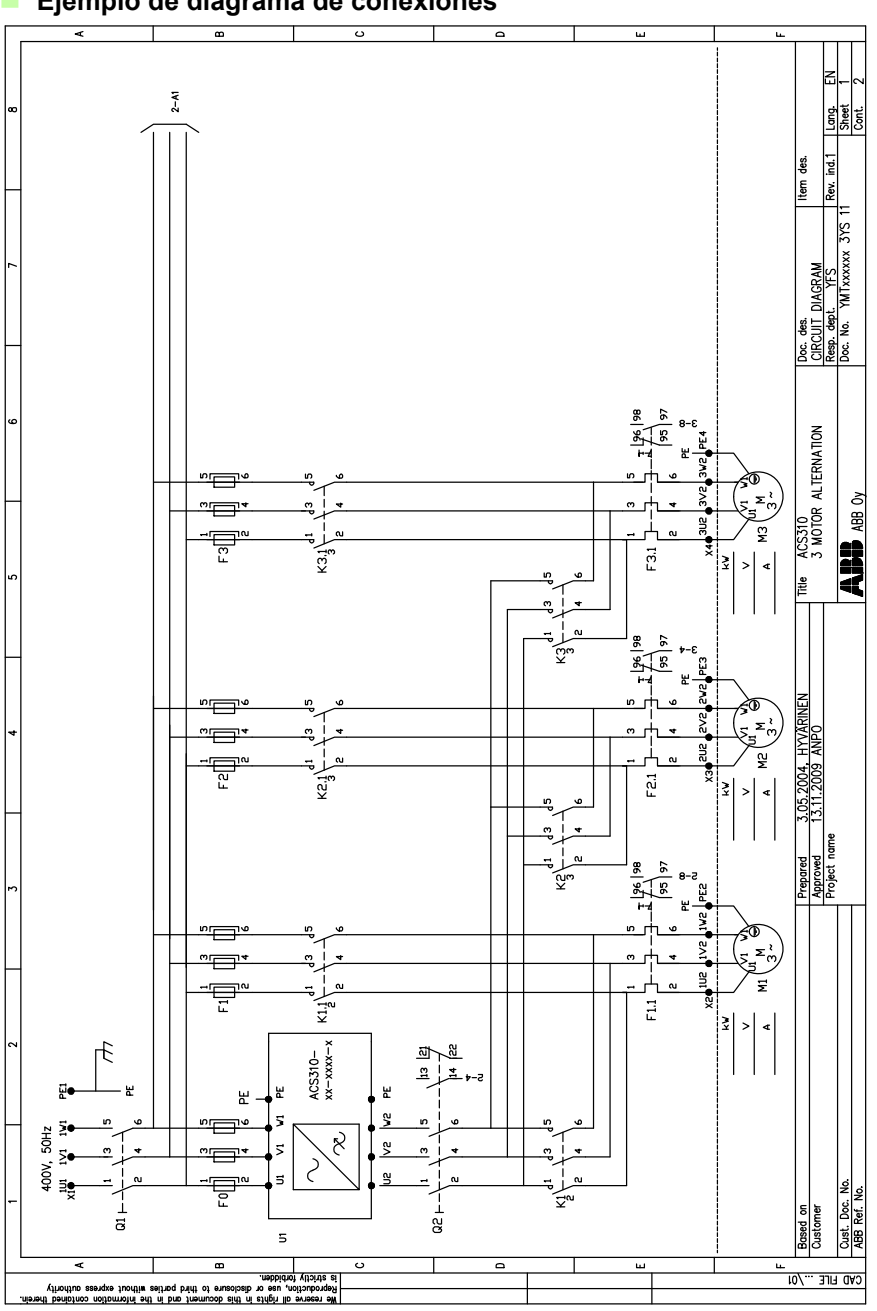

**Ejemplo de diagrama de conexiones**

# **Llenado de tubería**

La función Llenado de tubería se utiliza para el arranque suave de un sistema de bomba. El sistema de tuberías se llena suavemente con agua y, cuando la presión del sistema se acerca al punto de ajuste final, el convertidor pasa al control de bucle cerrado.

### **Rampas de referencia**

Si no se detecta ningún cambio en la presión actual, la función Llenado de tubería incrementa la velocidad del motor de la bomba. Cuando se detecta un cambio en la presión actual, la progresión de velocidad se detiene y la velocidad del motor permanece sin cambios hasta que la presión deja de cambiar.

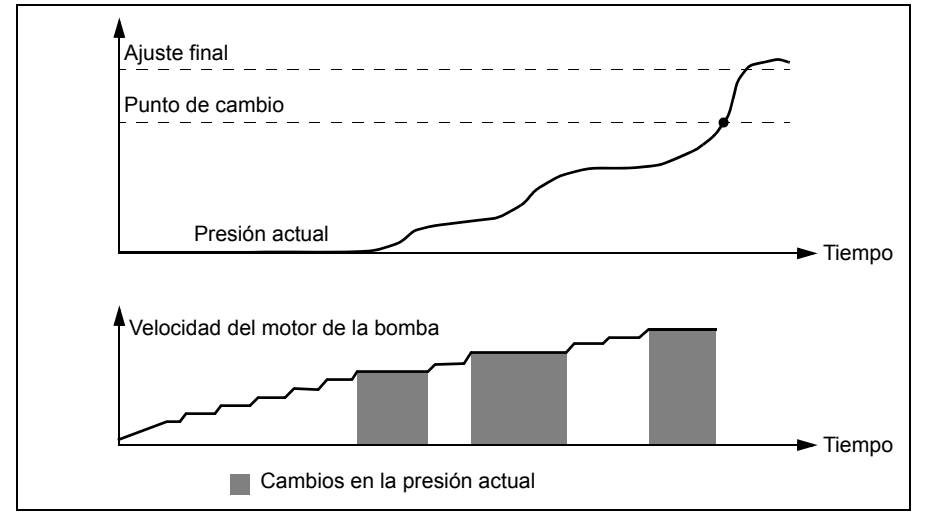

### **Rampas de referencia de PID**

Una vez que la desviación de PID está por debajo del valor de ACTIVAR DEV PID, se habilita la función de rampa de referencia de PID. Los parámetros de la función de rampa de referencia de PID se encuentran en el grupo 40.

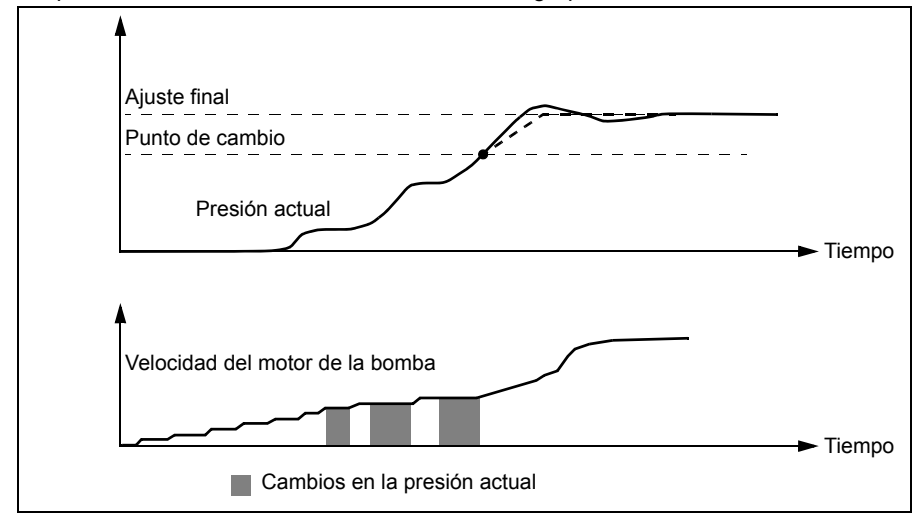

### **Ajustes**

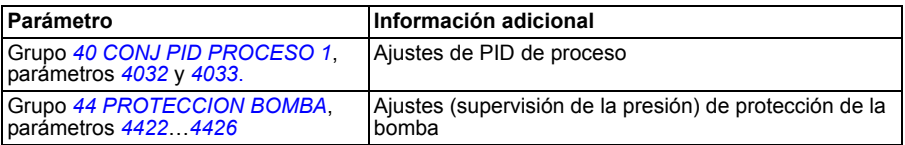

# 12

# **Señales actuales y parámetros**

# **Contenido de este capítulo**

El capítulo describe las señales actuales y los parámetros y proporciona los valores equivalentes de bus de campo para cada señal/parámetro. También contiene una tabla con los valores por defecto de los parámetros para diferentes macros.

**Nota:** Cuando el panel de control se encuentra en visualización abreviada de parámetros, es decir, cuando el parámetro *[1611](#page-208-0) [VISTA PARAMETROS](#page-208-1)* se ajusta a 2 (*[VISTA CORTA](#page-208-2)*) el panel de control muestra únicamente un subconjunto de todas las señales y parámetros. Las listas de estas señales y parámetros comienza en la página *[175](#page-174-0)*.

Para poder visualizar todas las señales actuales y parámetros, ajuste el parámetro *[1611](#page-208-0) [VISTA PARAMETROS](#page-208-1)* a 3 (*[VISTA LARGA](#page-209-3)*). La descripción de todos los parámetros y señales actuales empieza en las páginas *[178](#page-177-4)* y *[186](#page-185-2)*, respectivamente.

# **Términos y abreviaturas**

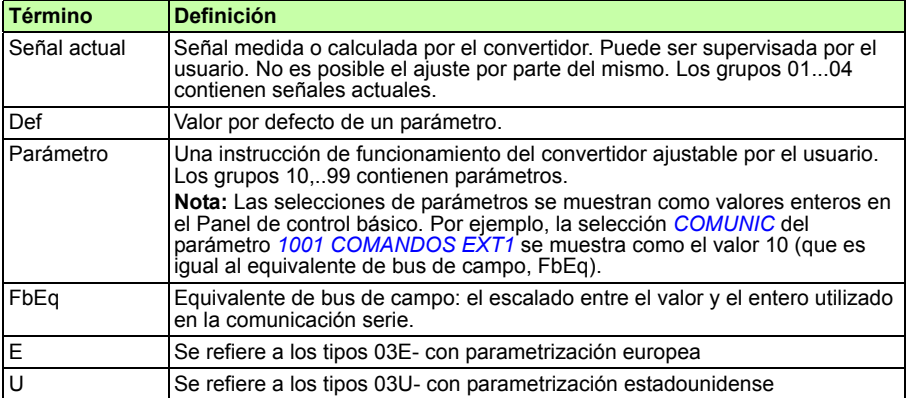

# **Equivalente de bus de campo**

**Ejemplo:** Si *[2008](#page-212-4) [FRECUENCIA MAX](#page-212-5)* (véase la página *[213](#page-212-4)*) se configura desde un sistema de control externo, un valor entero de 1 corresponde a 0,1 Hz. Todos los valores leídos y enviados están limitados a 16 bits (-32768…32767).

# **Valores por defecto con diferentes macros**

Cuando se cambia la macro de aplicación (*[9902](#page-305-2) [MACRO DE APLIC](#page-305-3)*), el software actualiza los valores de los parámetros a sus valores por defecto. La siguiente tabla incluye los valores por defecto de los parámetros para diferentes macros. Para otros parámetros, los valores por defecto son los mismos para todas las macros. Véase la lista de parámetros que empieza en la página *[186](#page-185-2)*.

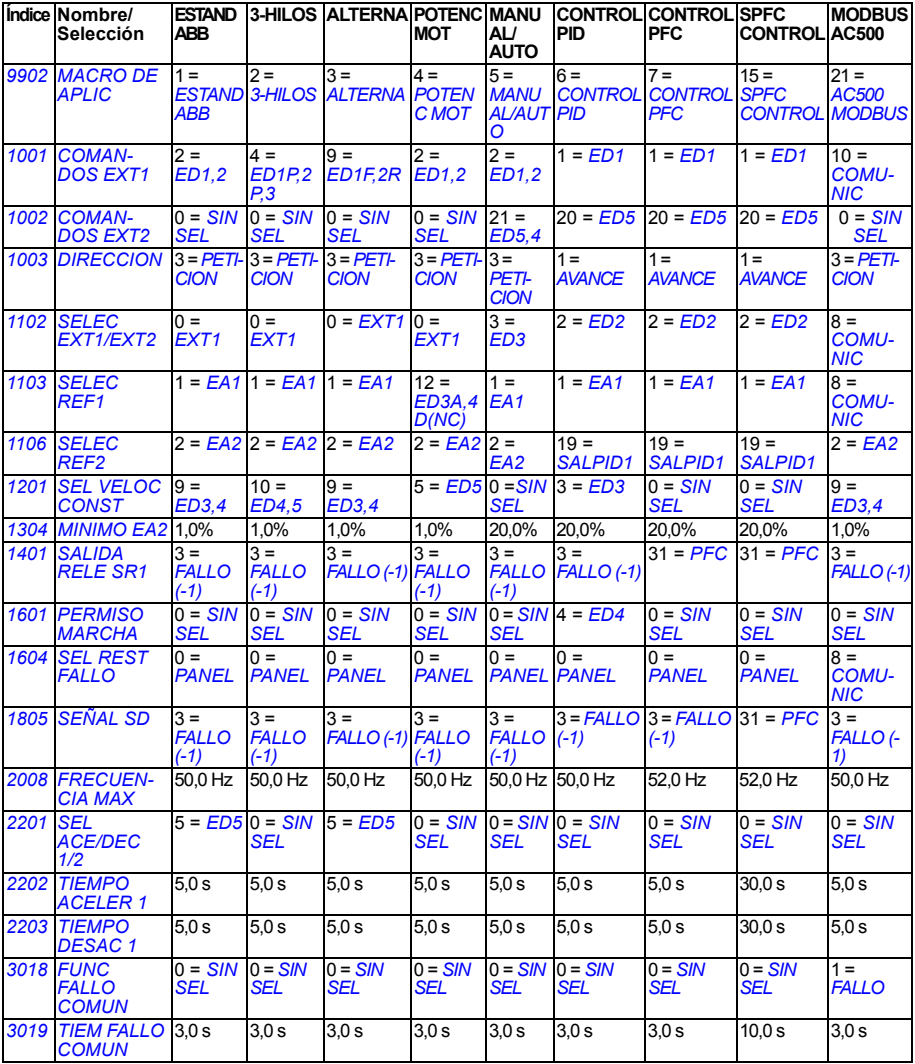

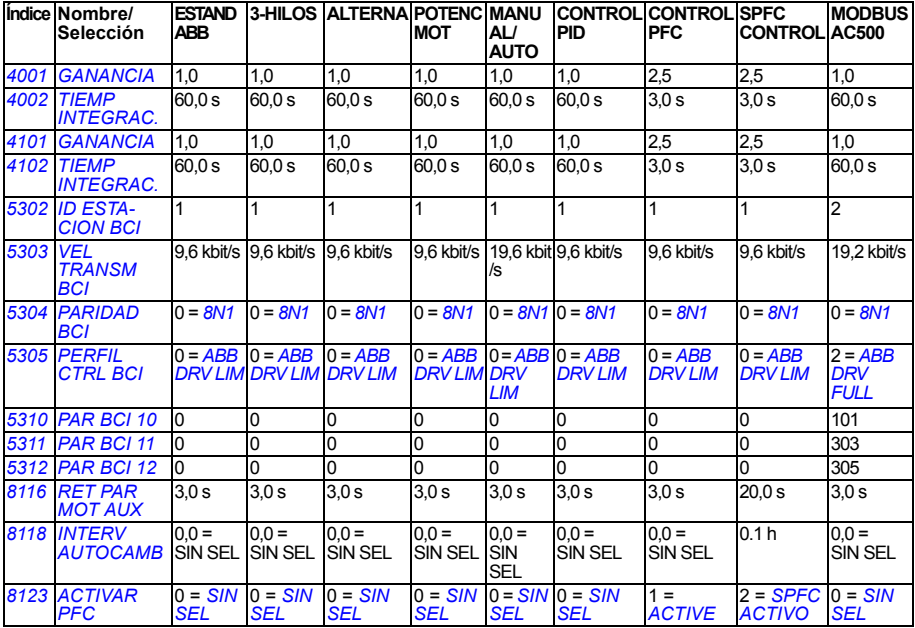

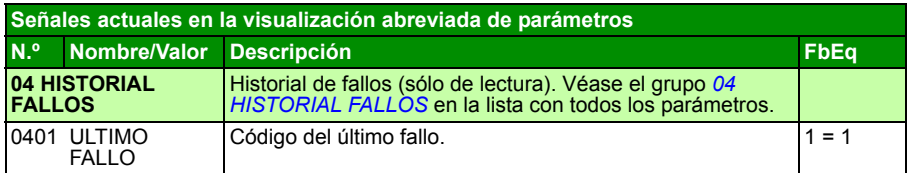

# <span id="page-174-0"></span>**Señales actuales en la visualización abreviada de parámetros**

# **Parámetros en la visualización abreviada de parámetros**

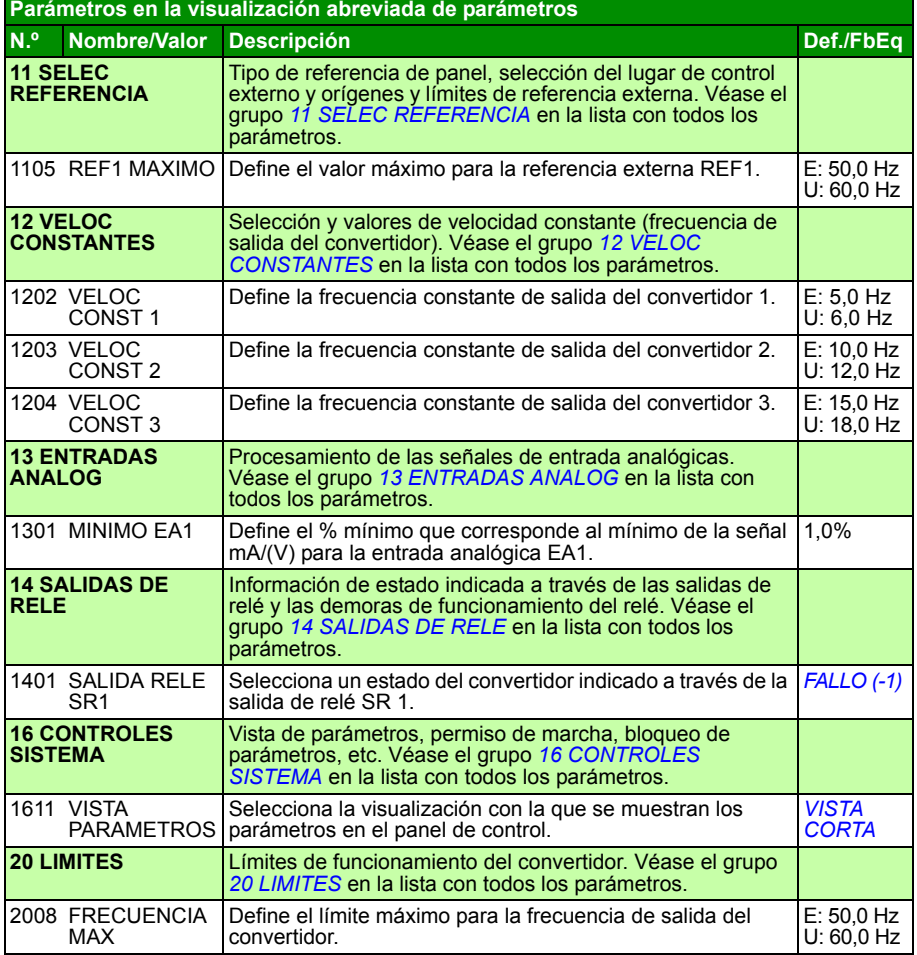

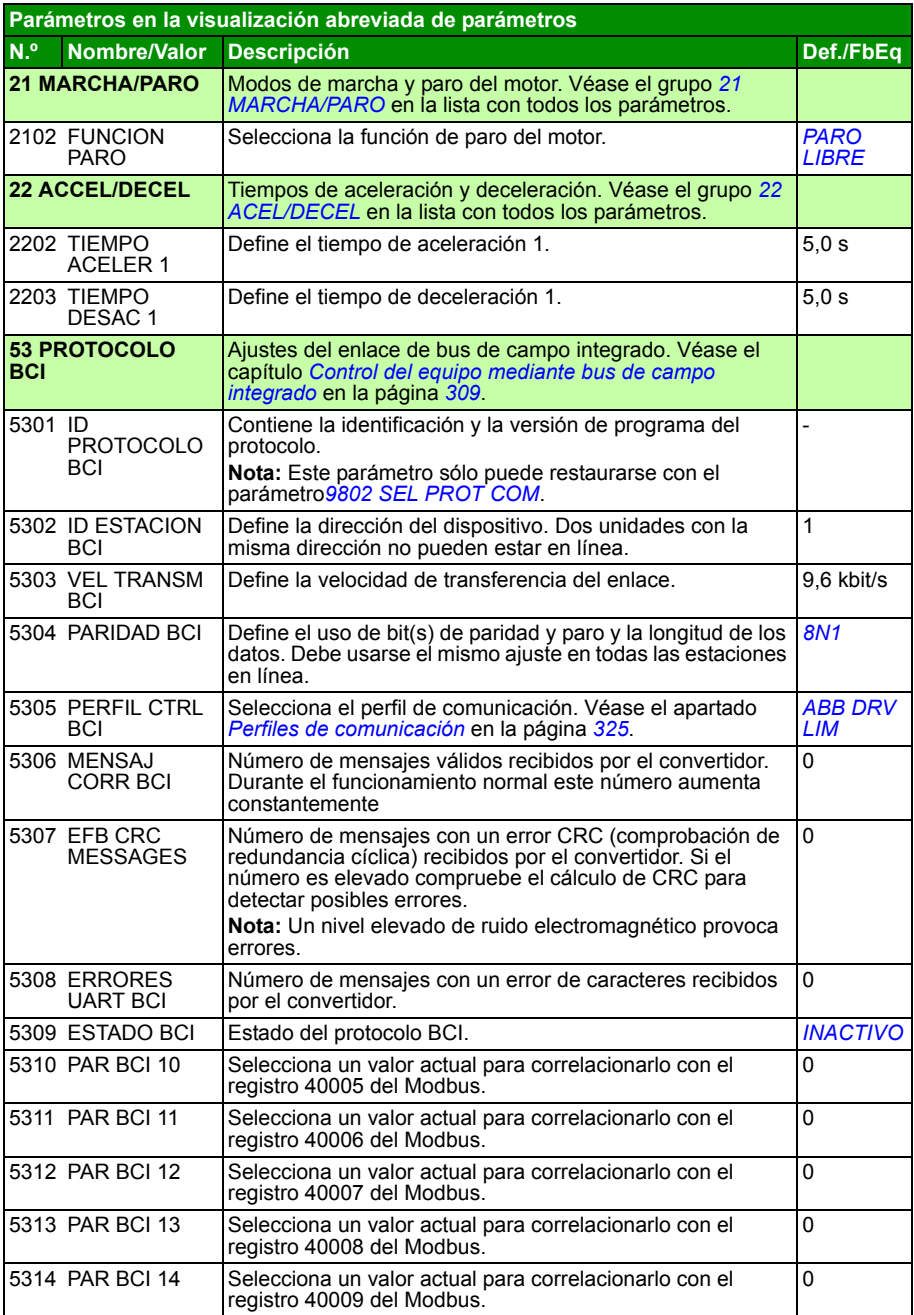

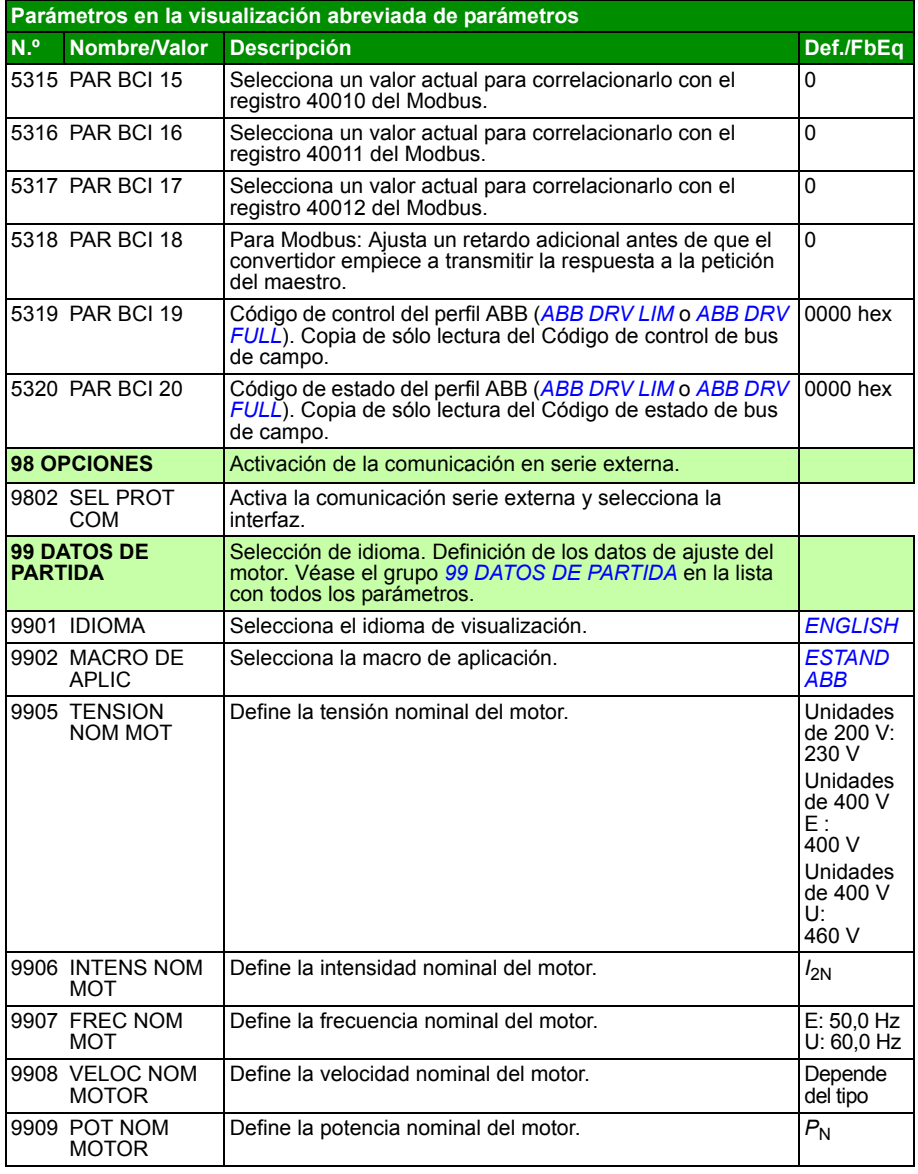

# <span id="page-177-4"></span>**Todas las señales actuales**

<span id="page-177-6"></span><span id="page-177-5"></span><span id="page-177-3"></span><span id="page-177-2"></span><span id="page-177-1"></span><span id="page-177-0"></span>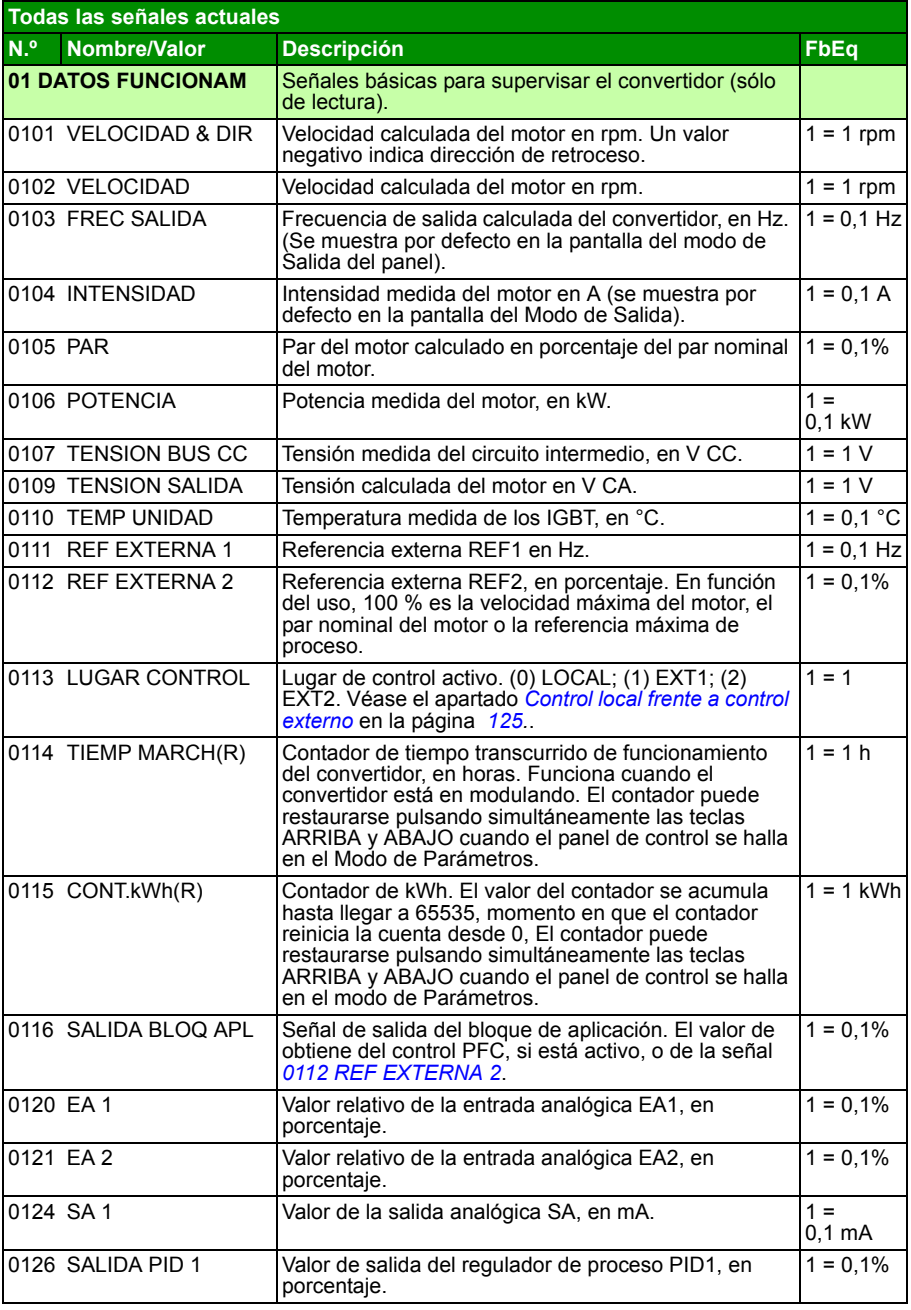

<span id="page-178-6"></span><span id="page-178-5"></span><span id="page-178-4"></span><span id="page-178-3"></span><span id="page-178-2"></span><span id="page-178-1"></span><span id="page-178-0"></span>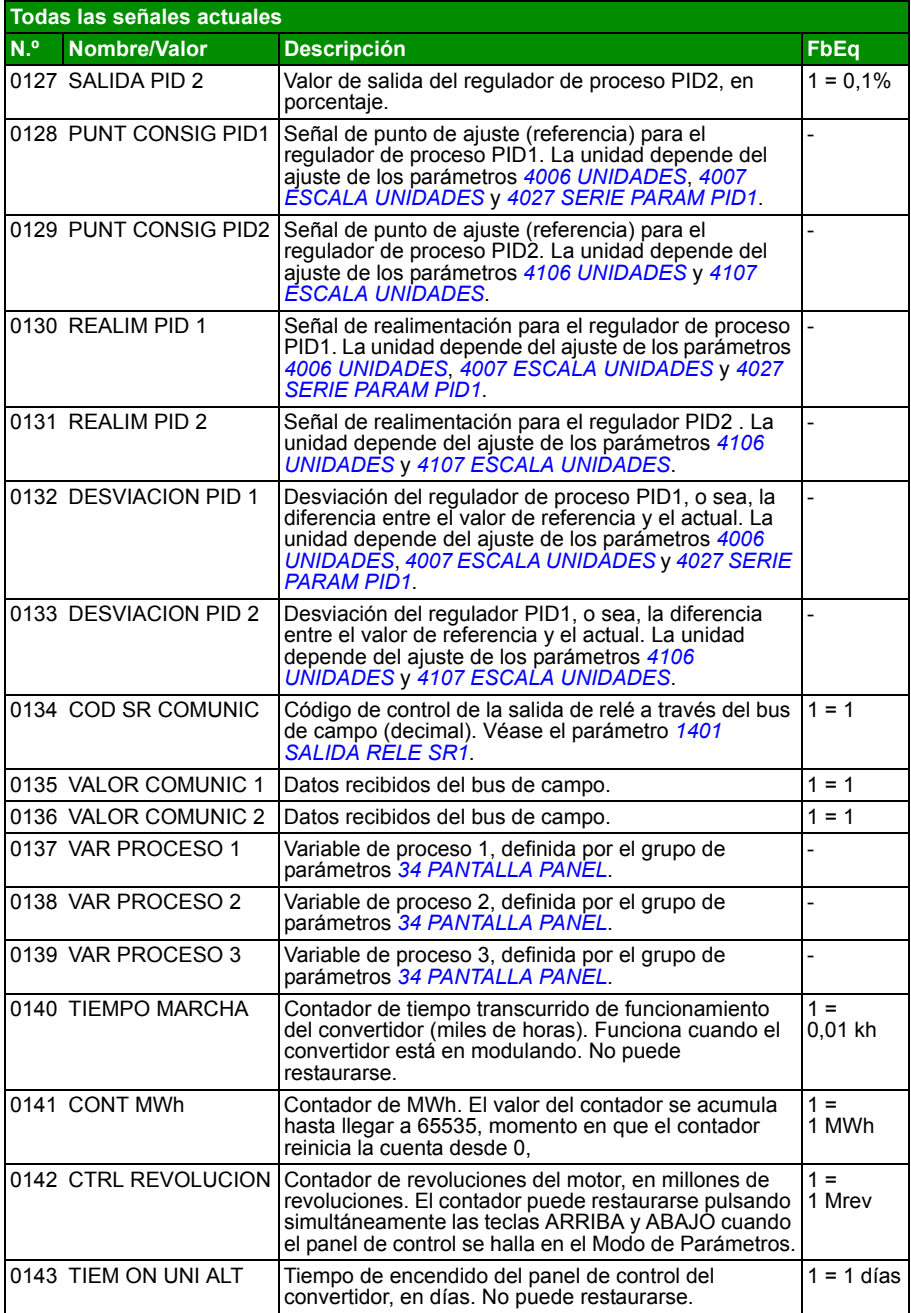

<span id="page-179-8"></span><span id="page-179-7"></span><span id="page-179-6"></span><span id="page-179-5"></span><span id="page-179-4"></span><span id="page-179-3"></span><span id="page-179-2"></span><span id="page-179-1"></span><span id="page-179-0"></span>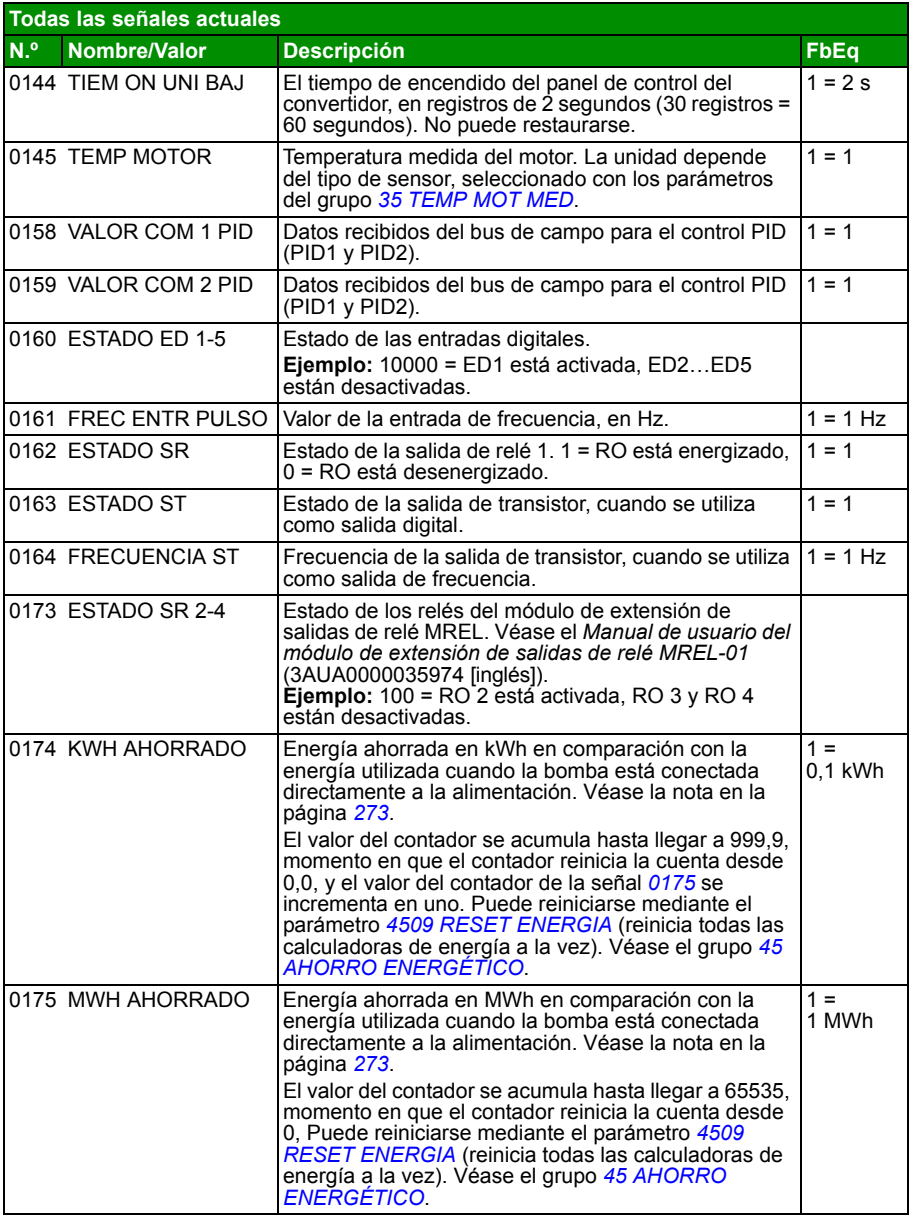
<span id="page-180-7"></span><span id="page-180-6"></span><span id="page-180-5"></span><span id="page-180-4"></span><span id="page-180-3"></span><span id="page-180-2"></span><span id="page-180-1"></span><span id="page-180-0"></span>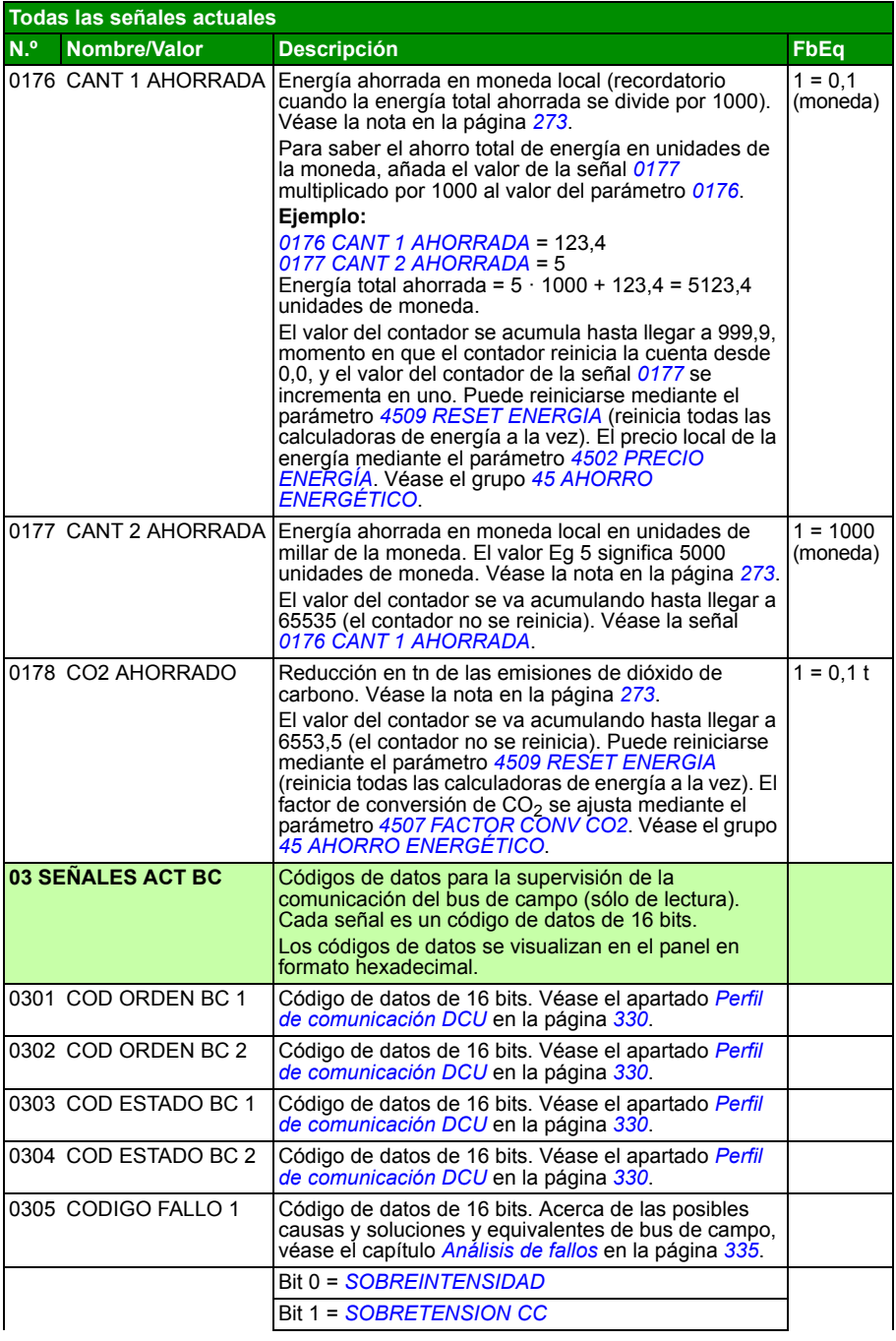

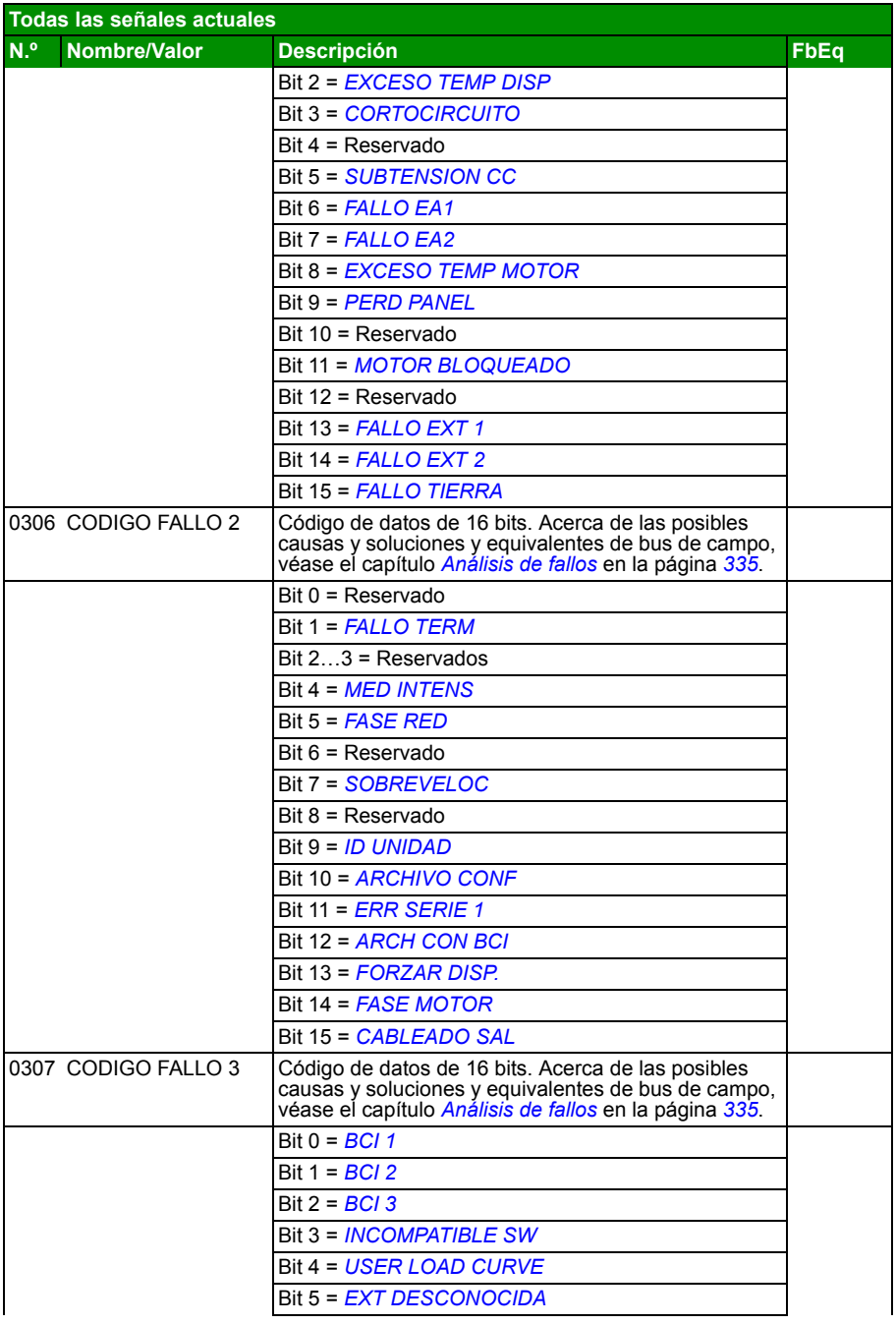

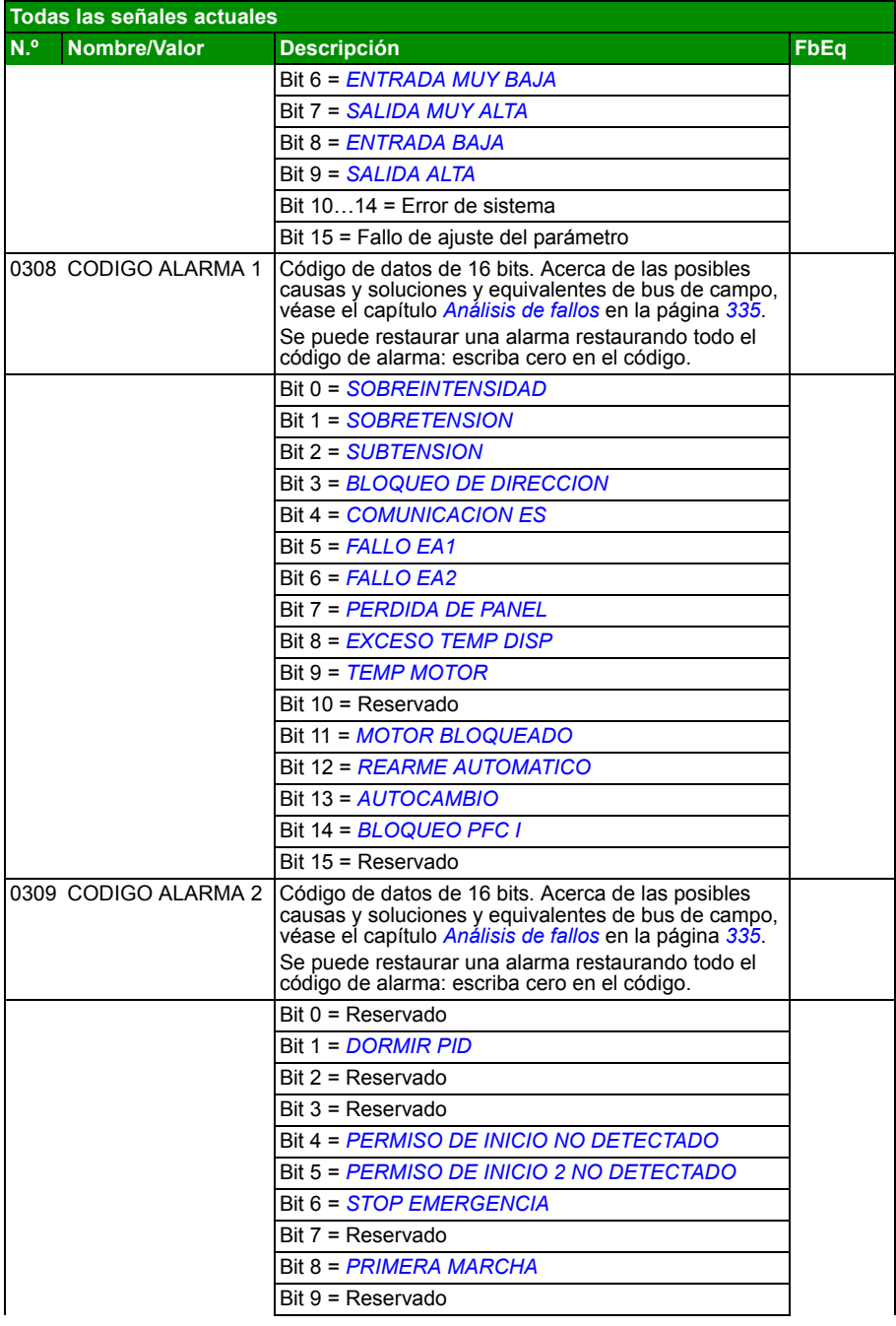

<span id="page-183-1"></span><span id="page-183-0"></span>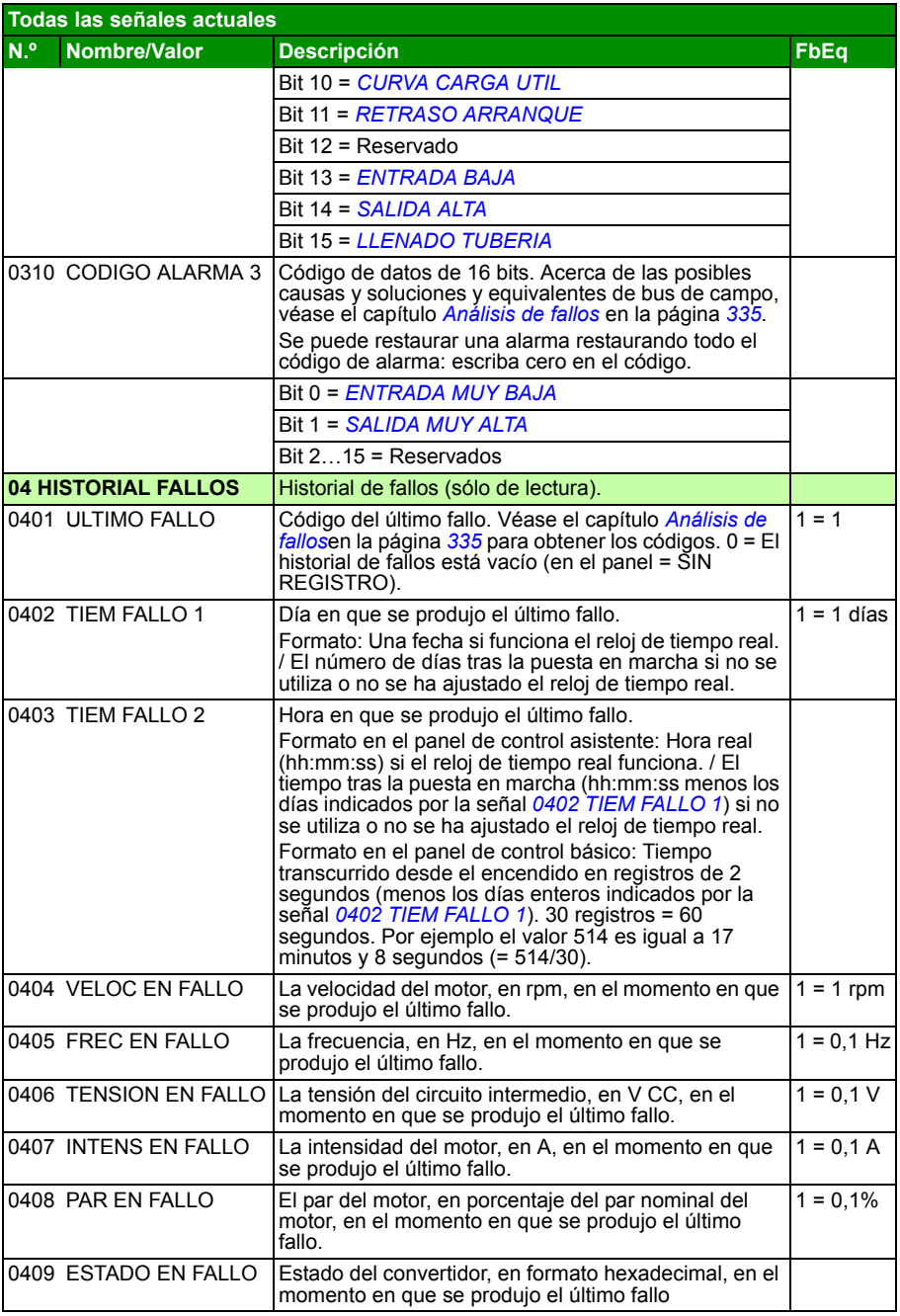

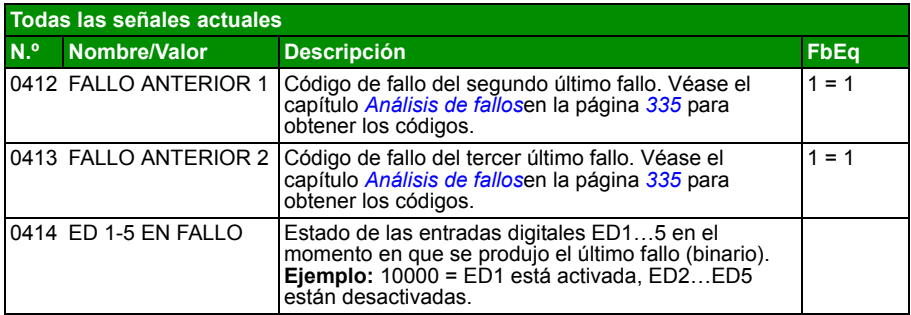

## <span id="page-185-5"></span>**Todos los parámetros**

<span id="page-185-4"></span><span id="page-185-3"></span><span id="page-185-2"></span><span id="page-185-1"></span><span id="page-185-0"></span>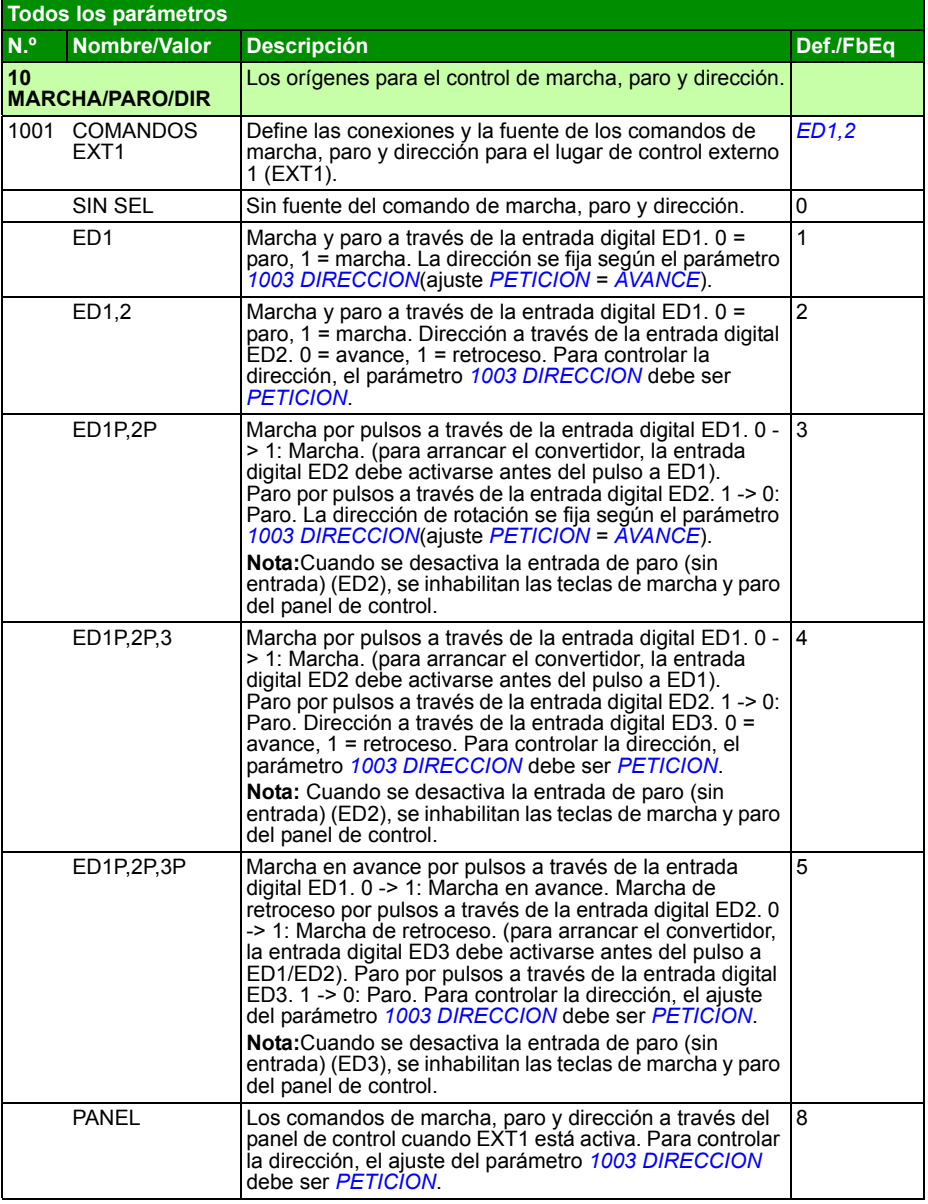

<span id="page-186-2"></span><span id="page-186-1"></span><span id="page-186-0"></span>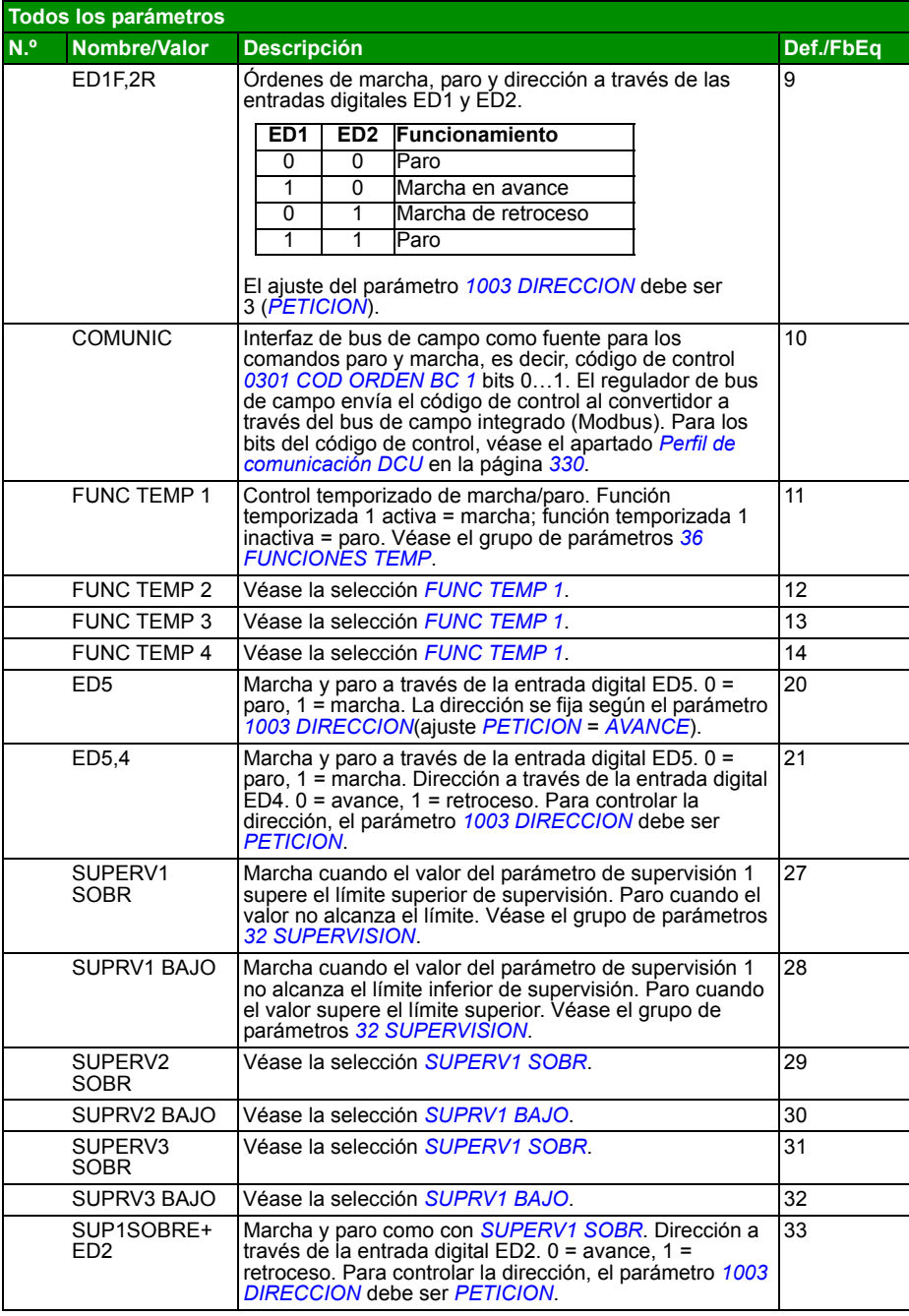

<span id="page-187-9"></span><span id="page-187-8"></span><span id="page-187-7"></span><span id="page-187-6"></span><span id="page-187-5"></span><span id="page-187-4"></span><span id="page-187-3"></span><span id="page-187-2"></span><span id="page-187-1"></span><span id="page-187-0"></span>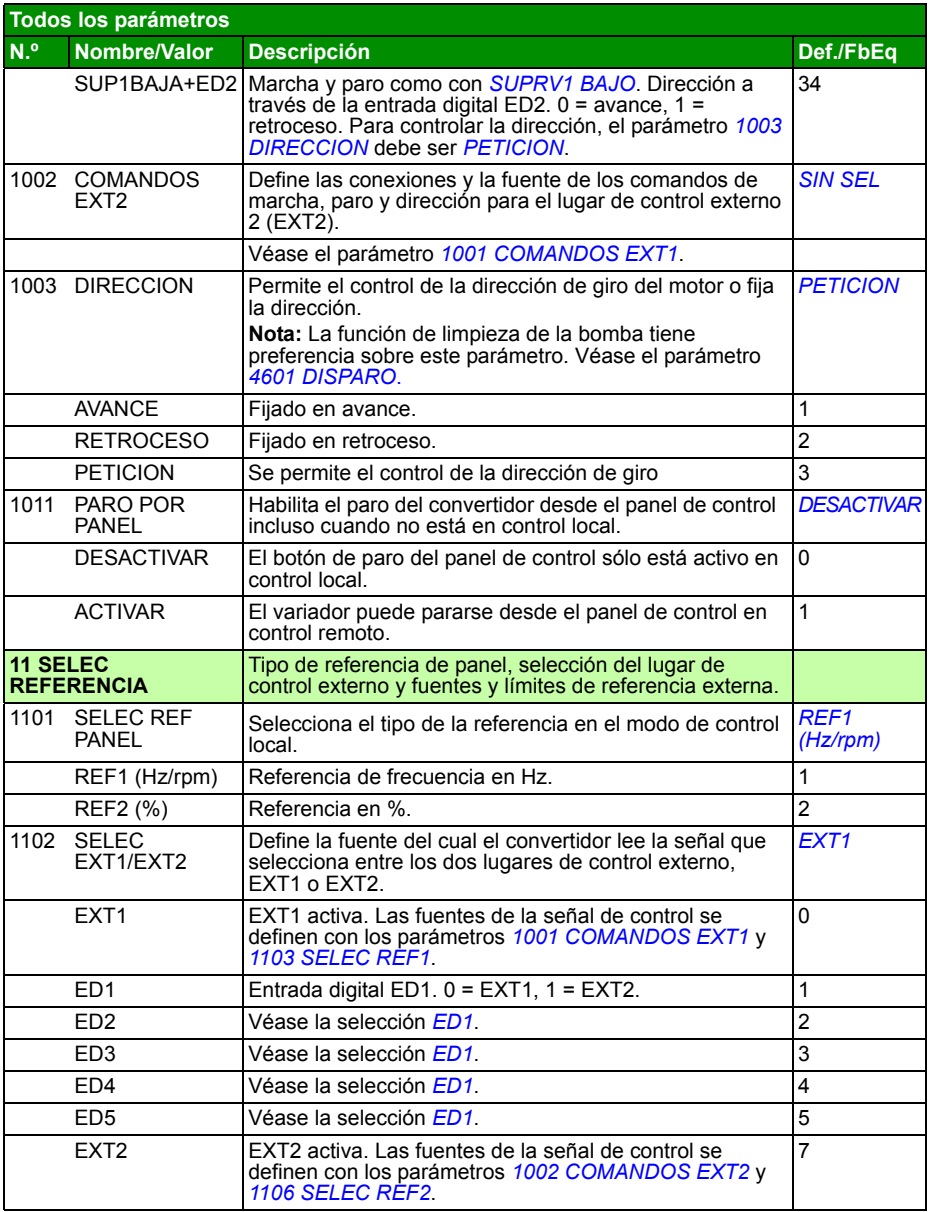

<span id="page-188-4"></span><span id="page-188-3"></span><span id="page-188-2"></span><span id="page-188-1"></span><span id="page-188-0"></span>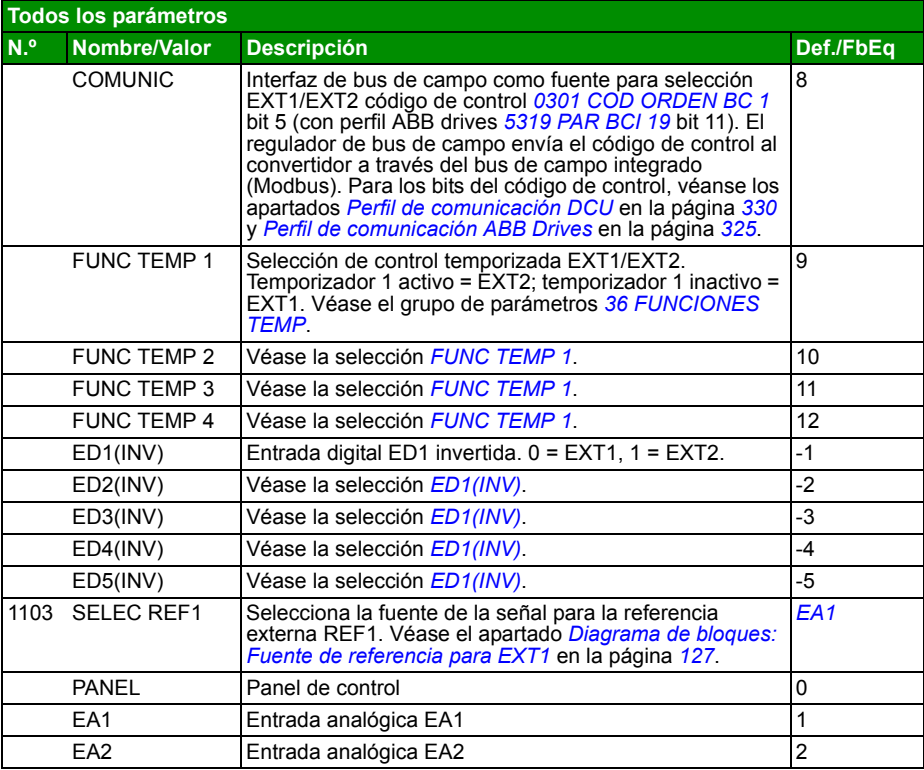

<span id="page-189-1"></span><span id="page-189-0"></span>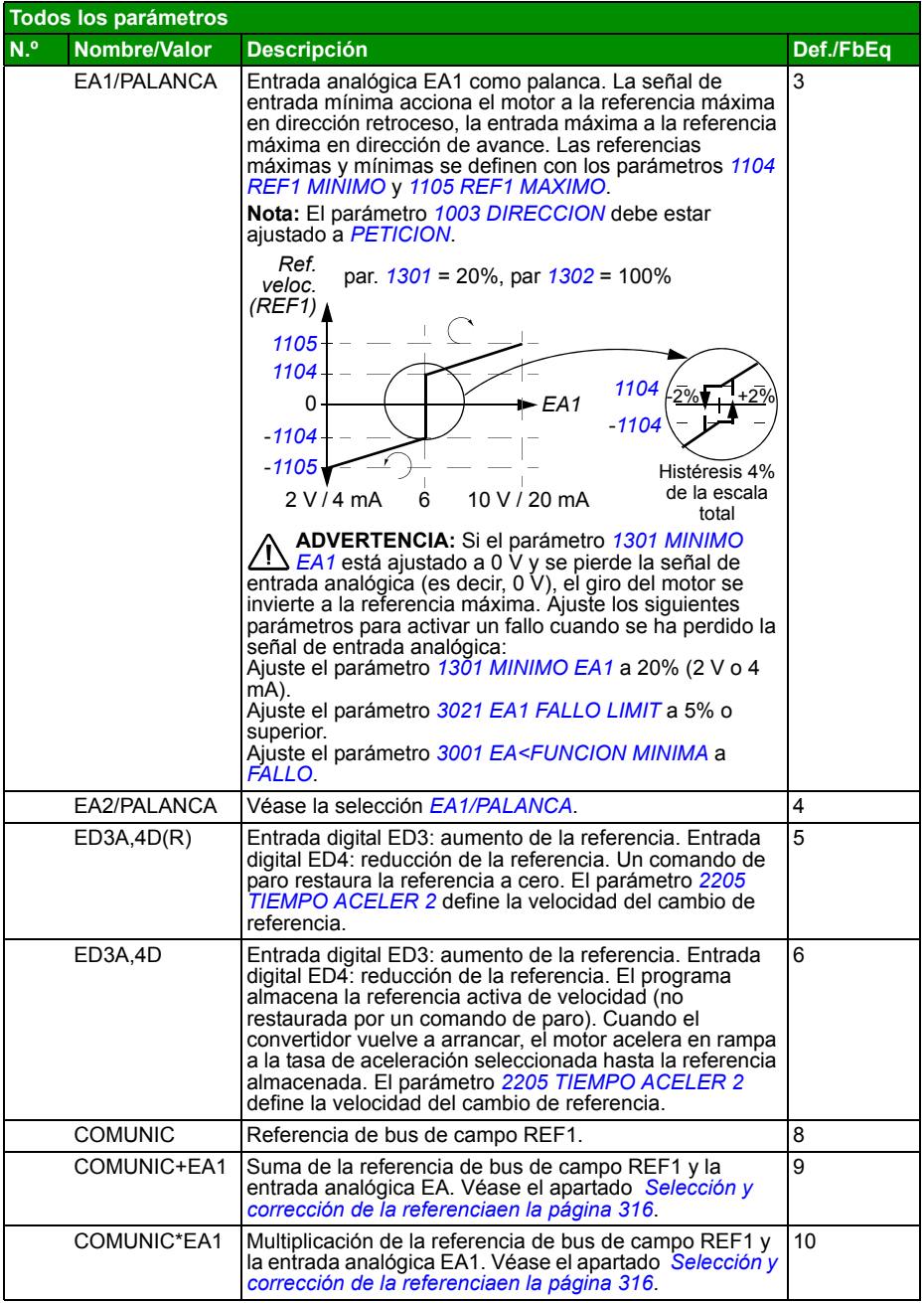

<span id="page-190-2"></span><span id="page-190-1"></span><span id="page-190-0"></span>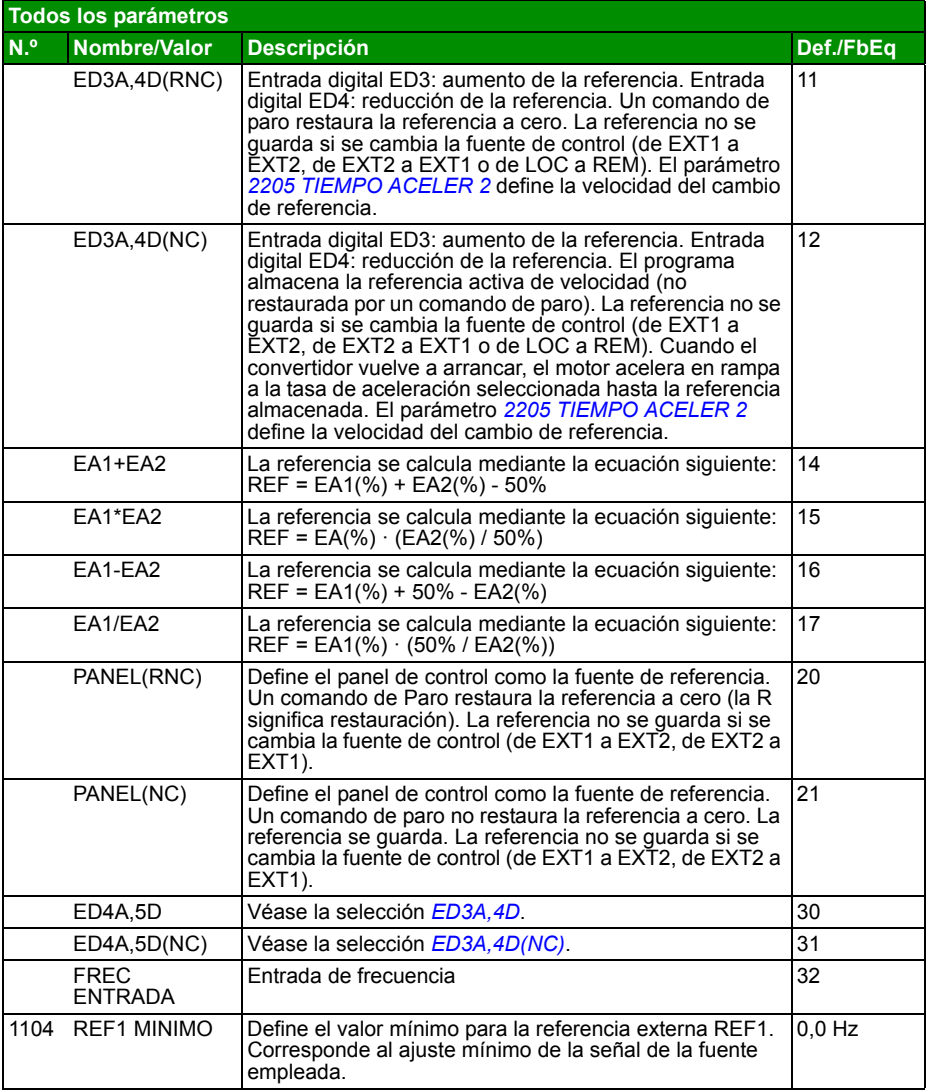

<span id="page-191-4"></span><span id="page-191-3"></span><span id="page-191-2"></span><span id="page-191-1"></span><span id="page-191-0"></span>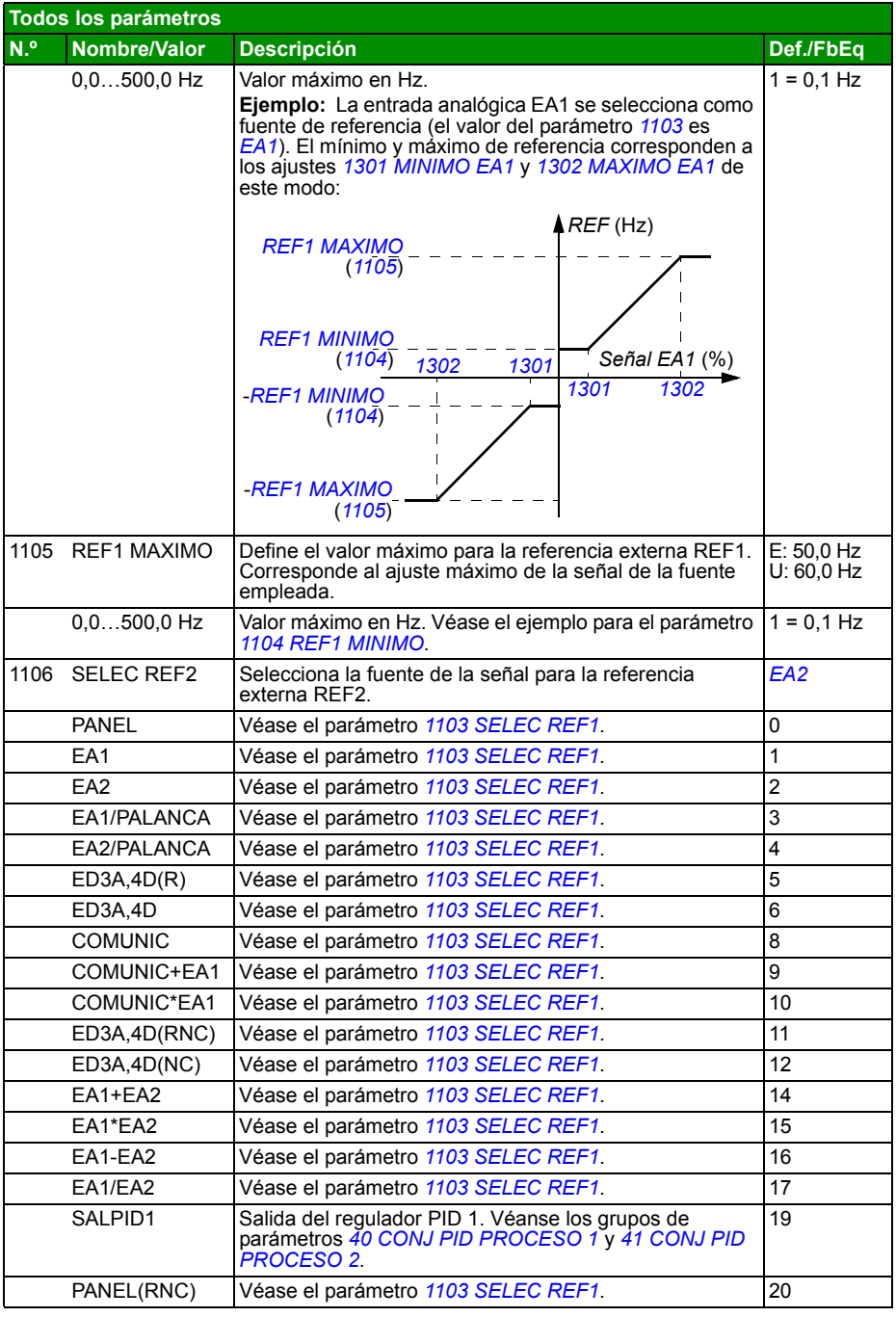

<span id="page-192-2"></span><span id="page-192-1"></span><span id="page-192-0"></span>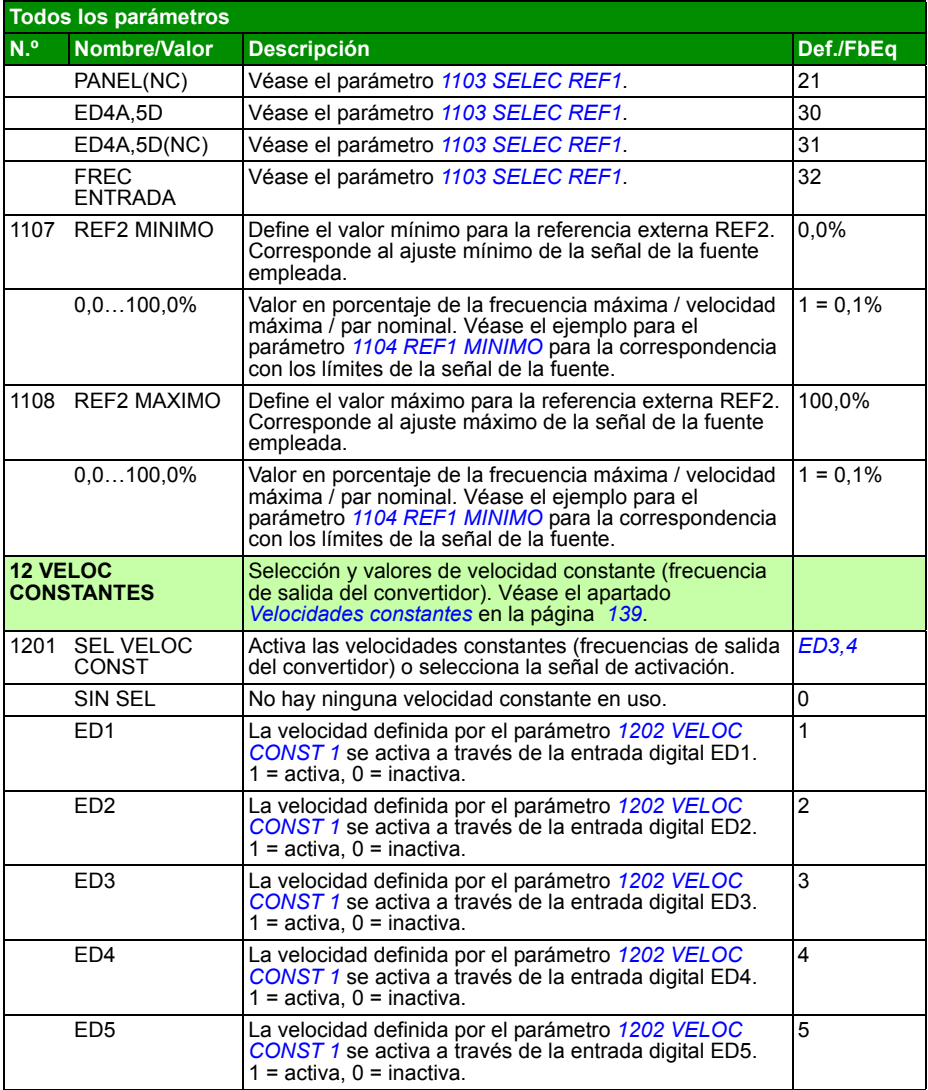

<span id="page-193-4"></span><span id="page-193-3"></span><span id="page-193-2"></span><span id="page-193-1"></span><span id="page-193-0"></span>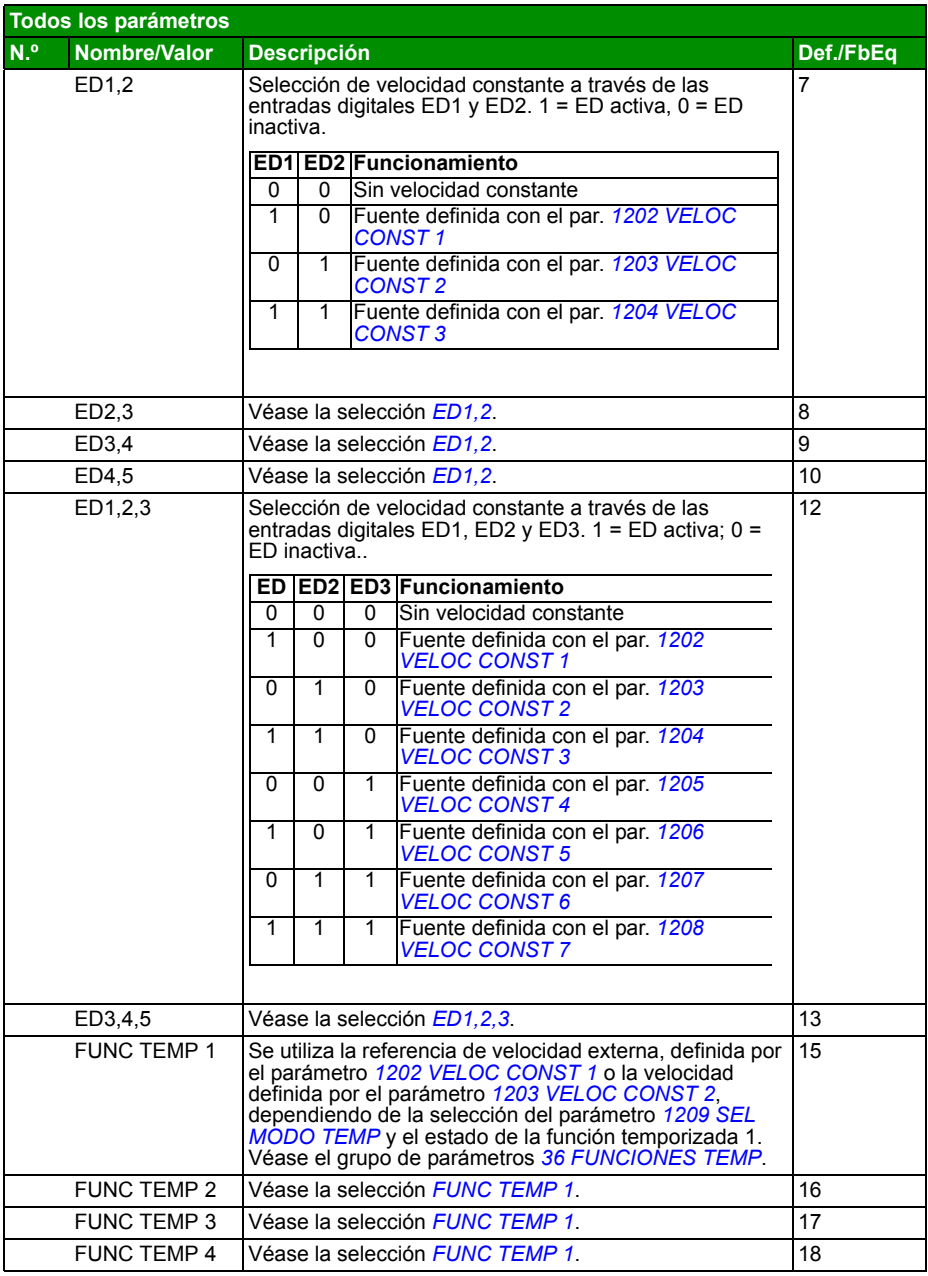

<span id="page-194-1"></span><span id="page-194-0"></span>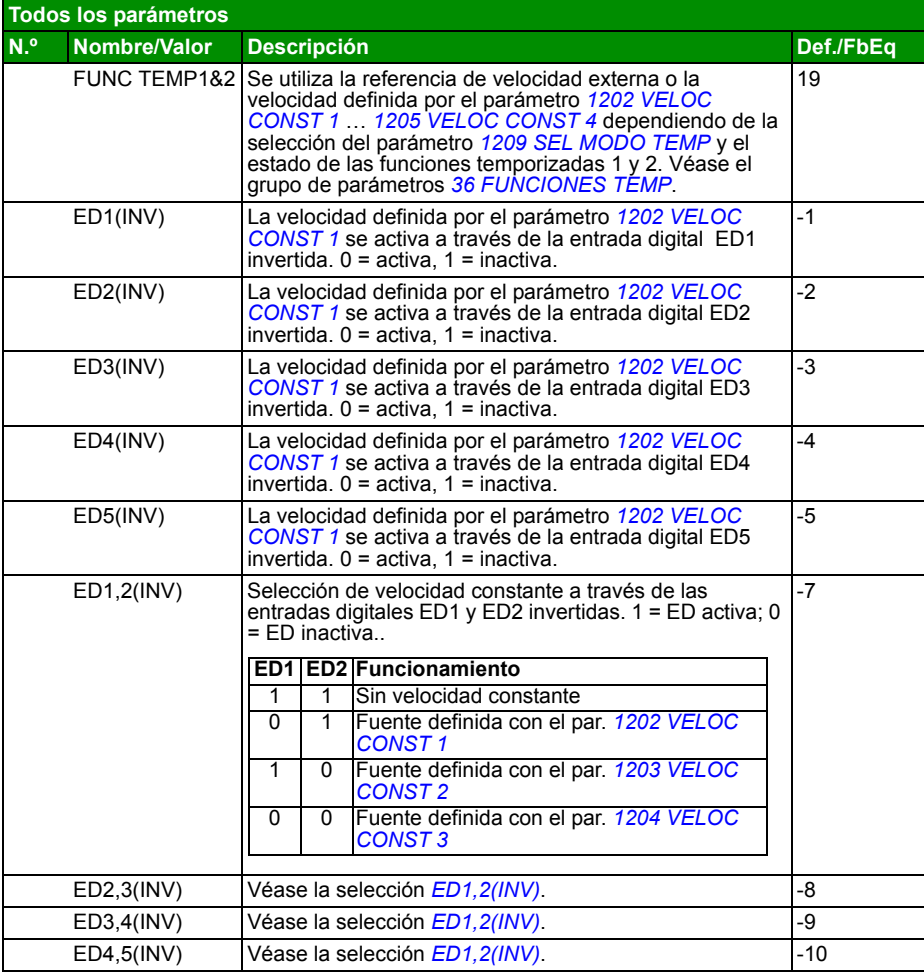

<span id="page-195-14"></span><span id="page-195-13"></span><span id="page-195-12"></span><span id="page-195-11"></span><span id="page-195-10"></span><span id="page-195-9"></span><span id="page-195-8"></span><span id="page-195-7"></span><span id="page-195-6"></span><span id="page-195-5"></span><span id="page-195-4"></span><span id="page-195-3"></span><span id="page-195-2"></span><span id="page-195-1"></span><span id="page-195-0"></span>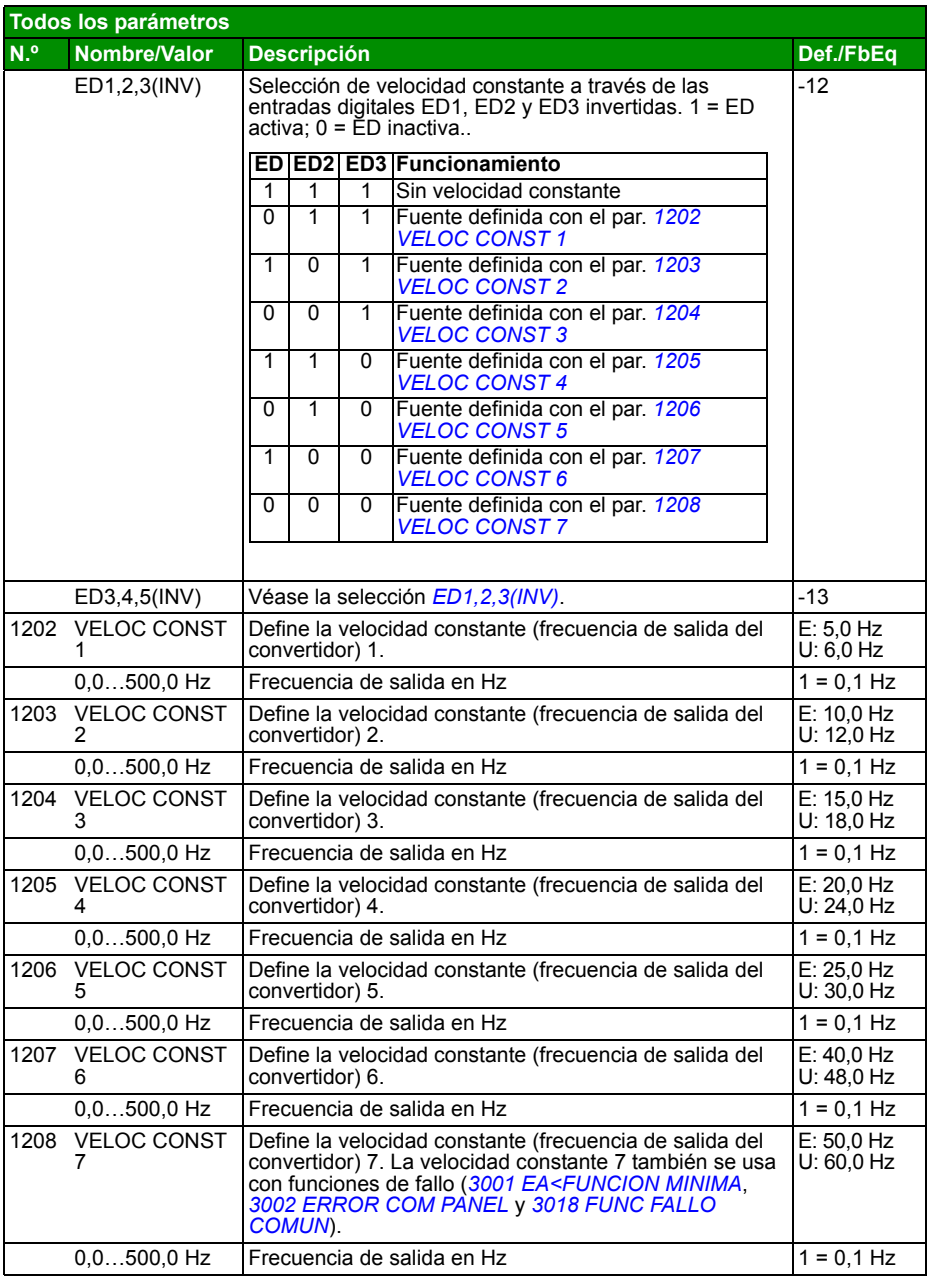

<span id="page-196-1"></span><span id="page-196-0"></span>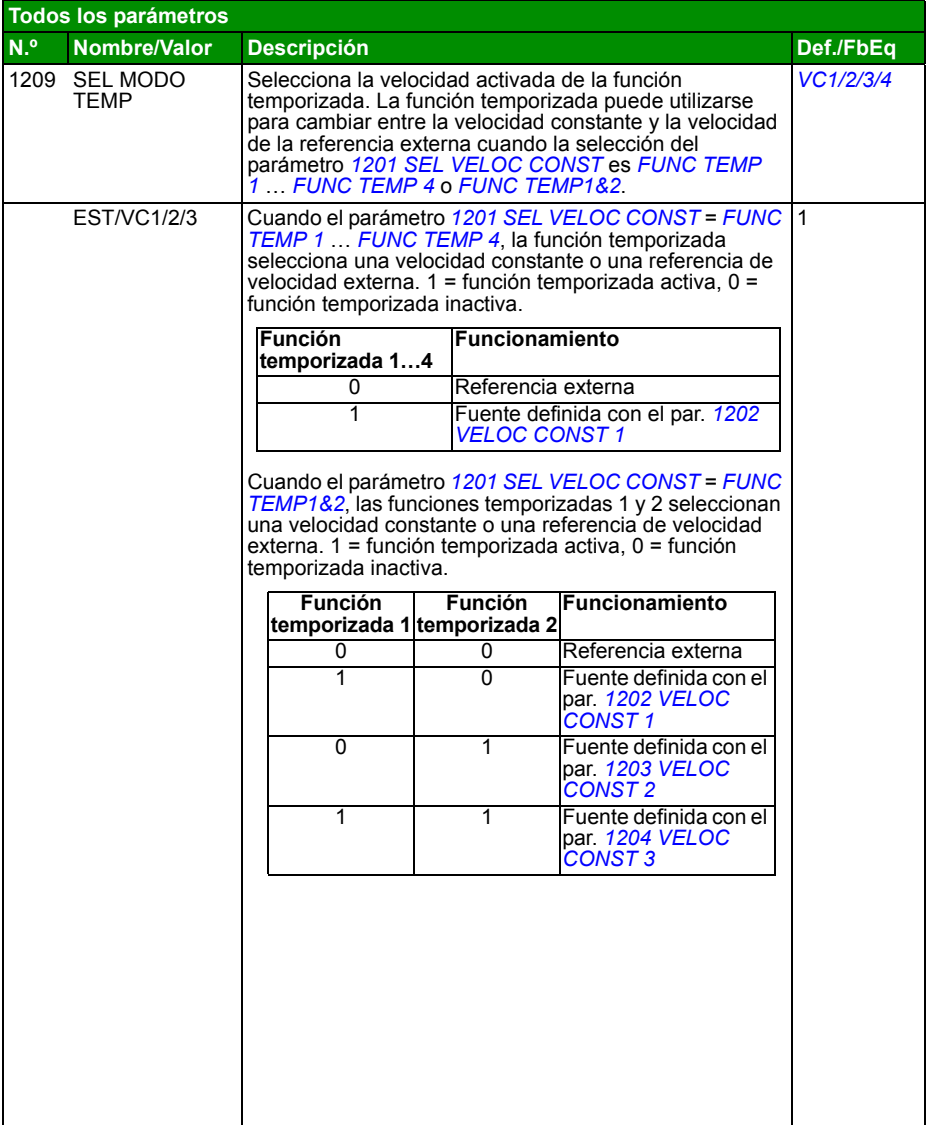

<span id="page-197-2"></span><span id="page-197-1"></span><span id="page-197-0"></span>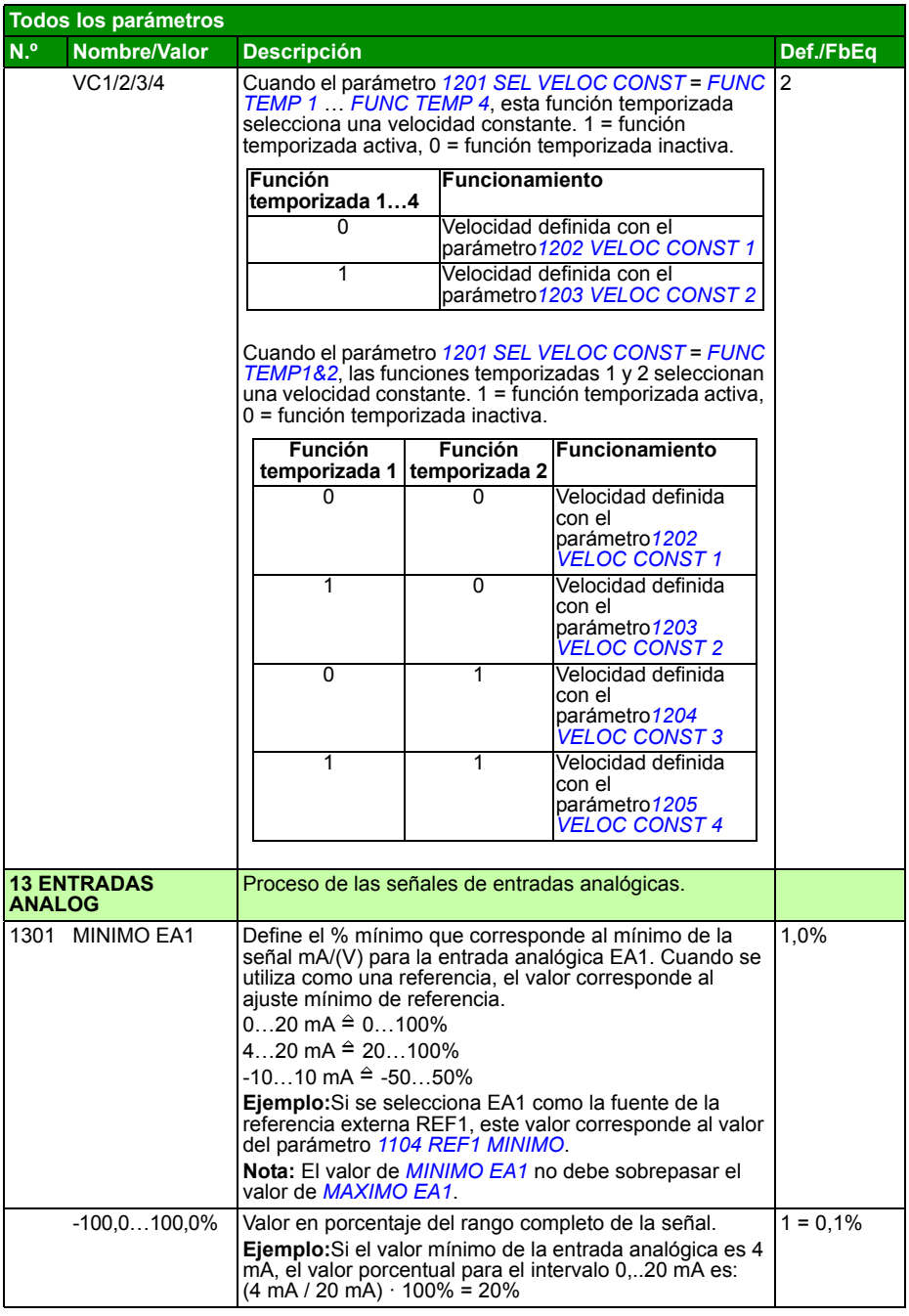

<span id="page-198-6"></span><span id="page-198-5"></span><span id="page-198-4"></span><span id="page-198-3"></span><span id="page-198-2"></span><span id="page-198-1"></span><span id="page-198-0"></span>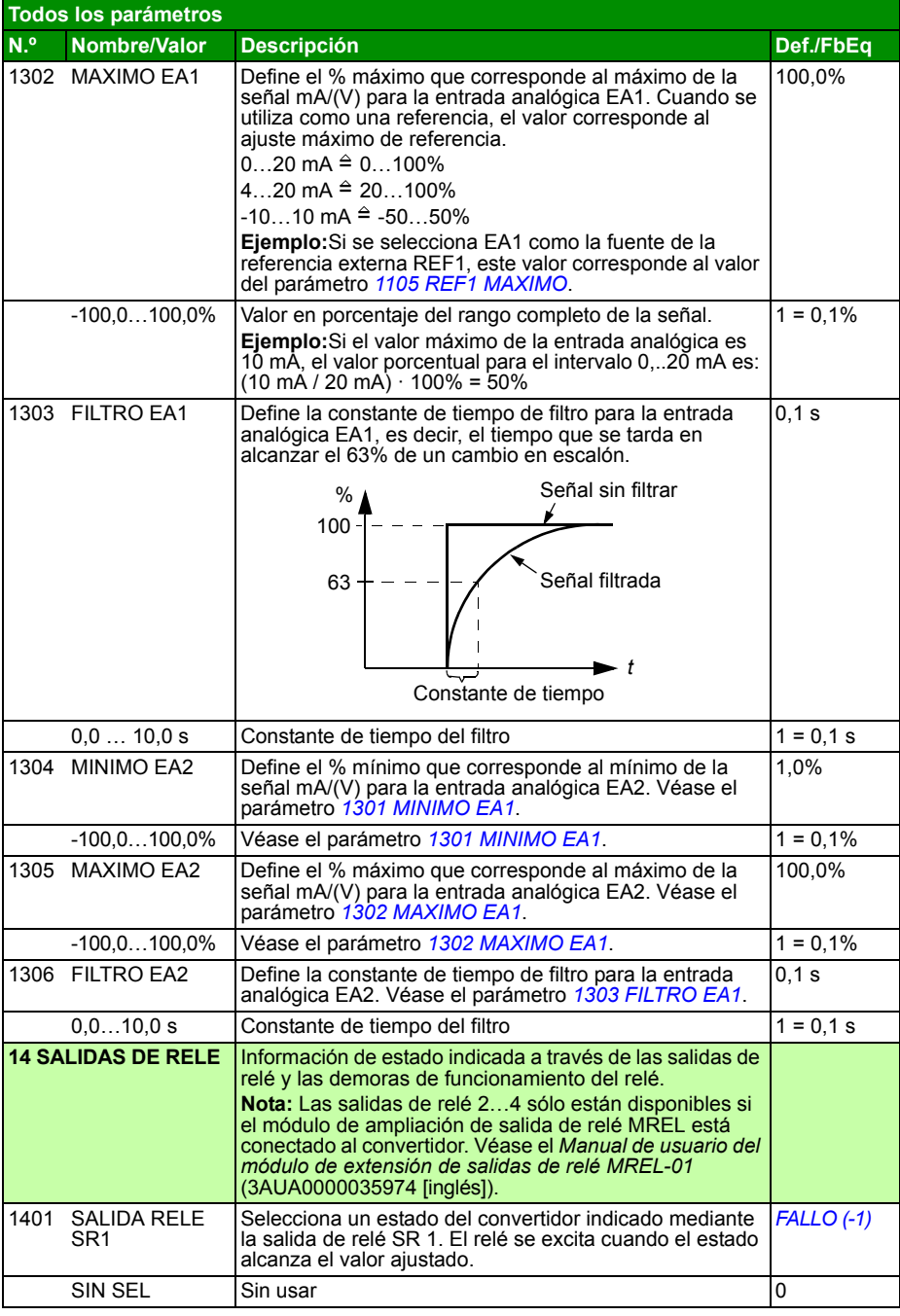

<span id="page-199-3"></span><span id="page-199-2"></span><span id="page-199-1"></span><span id="page-199-0"></span>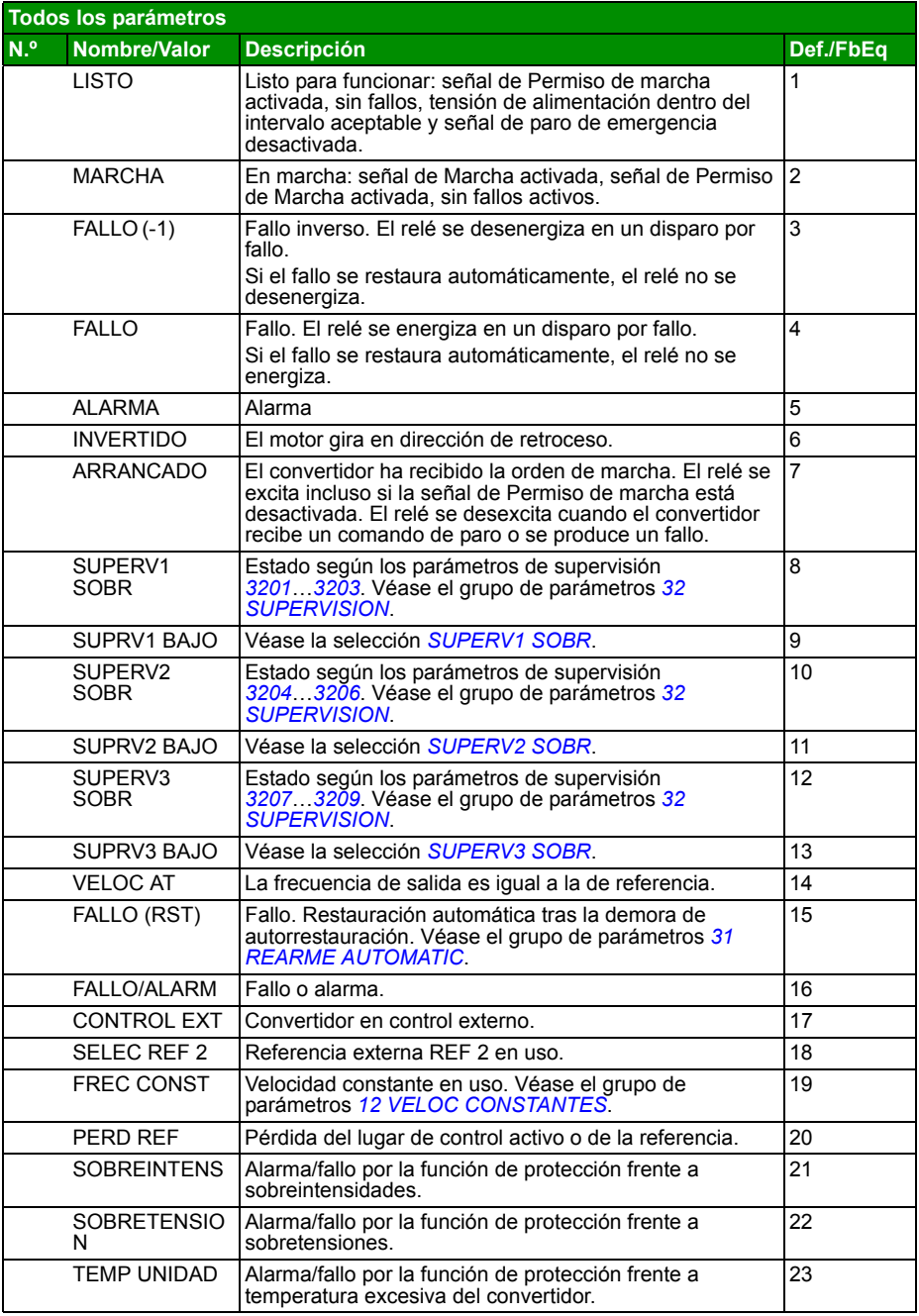

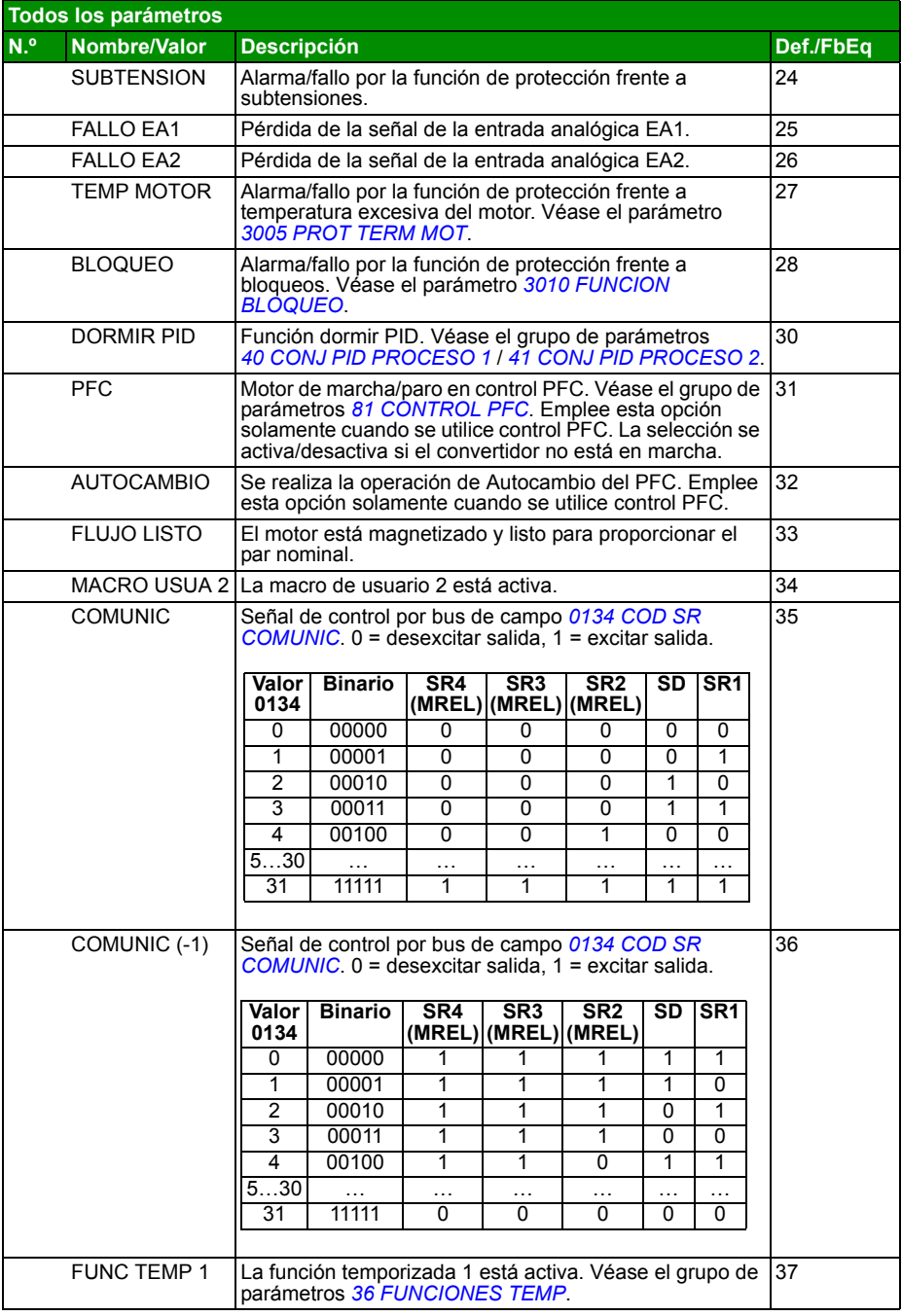

<span id="page-201-1"></span><span id="page-201-0"></span>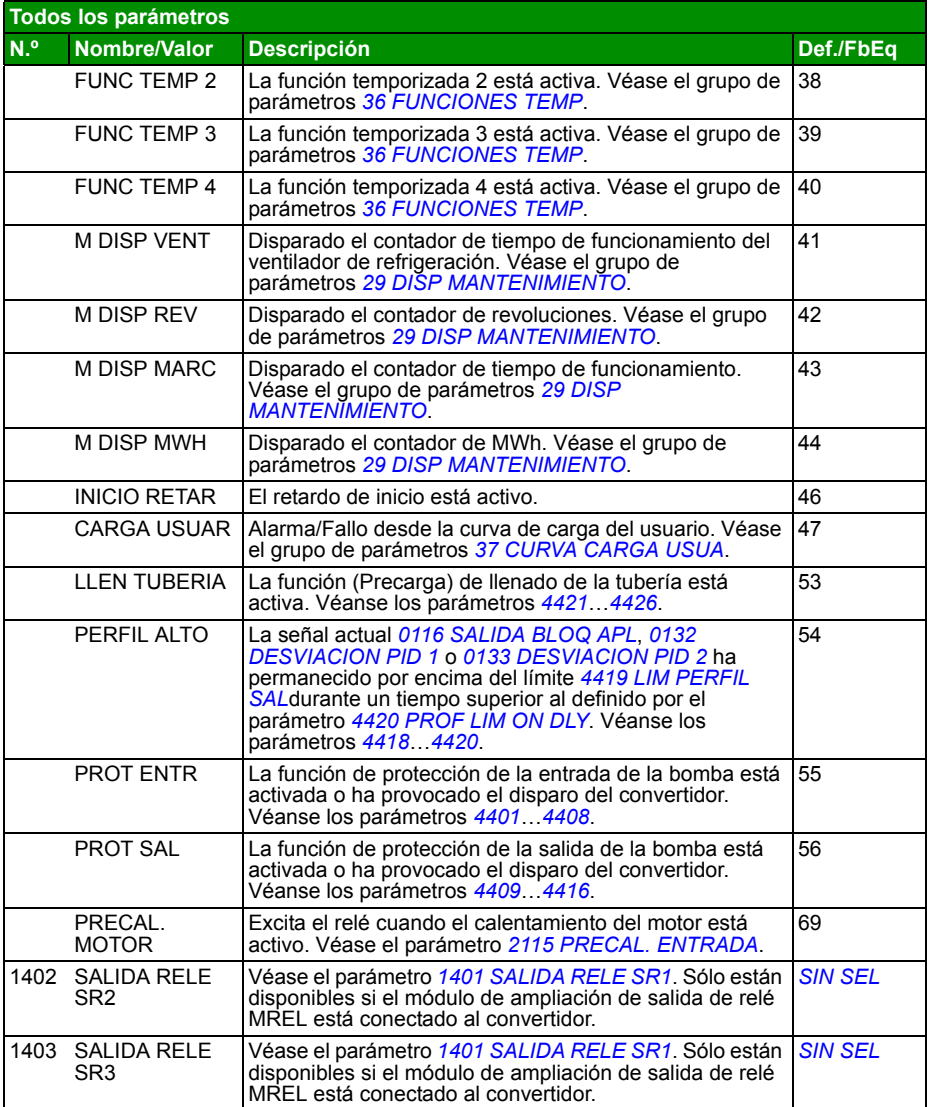

<span id="page-202-9"></span><span id="page-202-8"></span><span id="page-202-7"></span><span id="page-202-6"></span><span id="page-202-5"></span><span id="page-202-4"></span><span id="page-202-3"></span><span id="page-202-2"></span><span id="page-202-1"></span><span id="page-202-0"></span>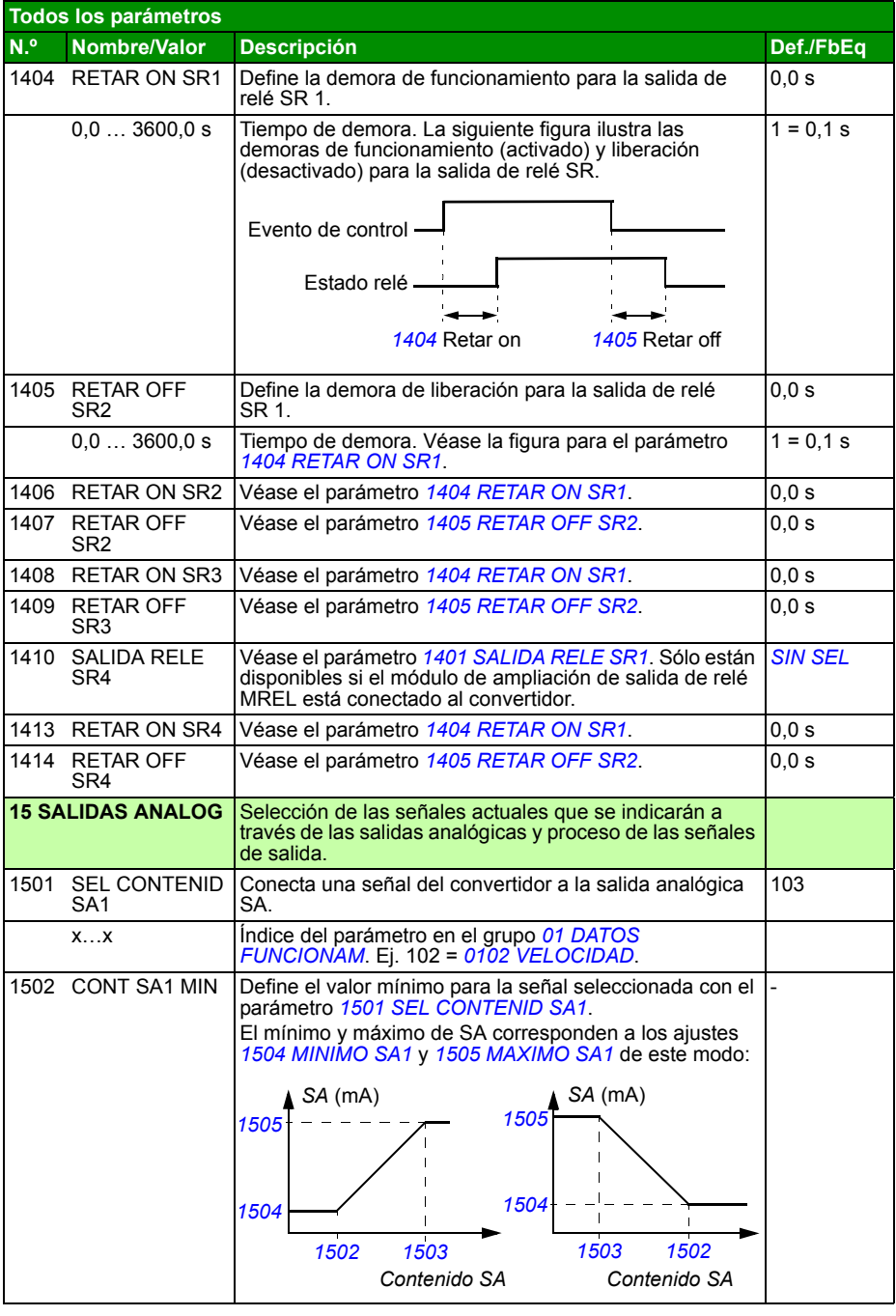

<span id="page-203-9"></span><span id="page-203-8"></span><span id="page-203-7"></span><span id="page-203-6"></span><span id="page-203-5"></span><span id="page-203-4"></span><span id="page-203-3"></span><span id="page-203-2"></span><span id="page-203-1"></span><span id="page-203-0"></span>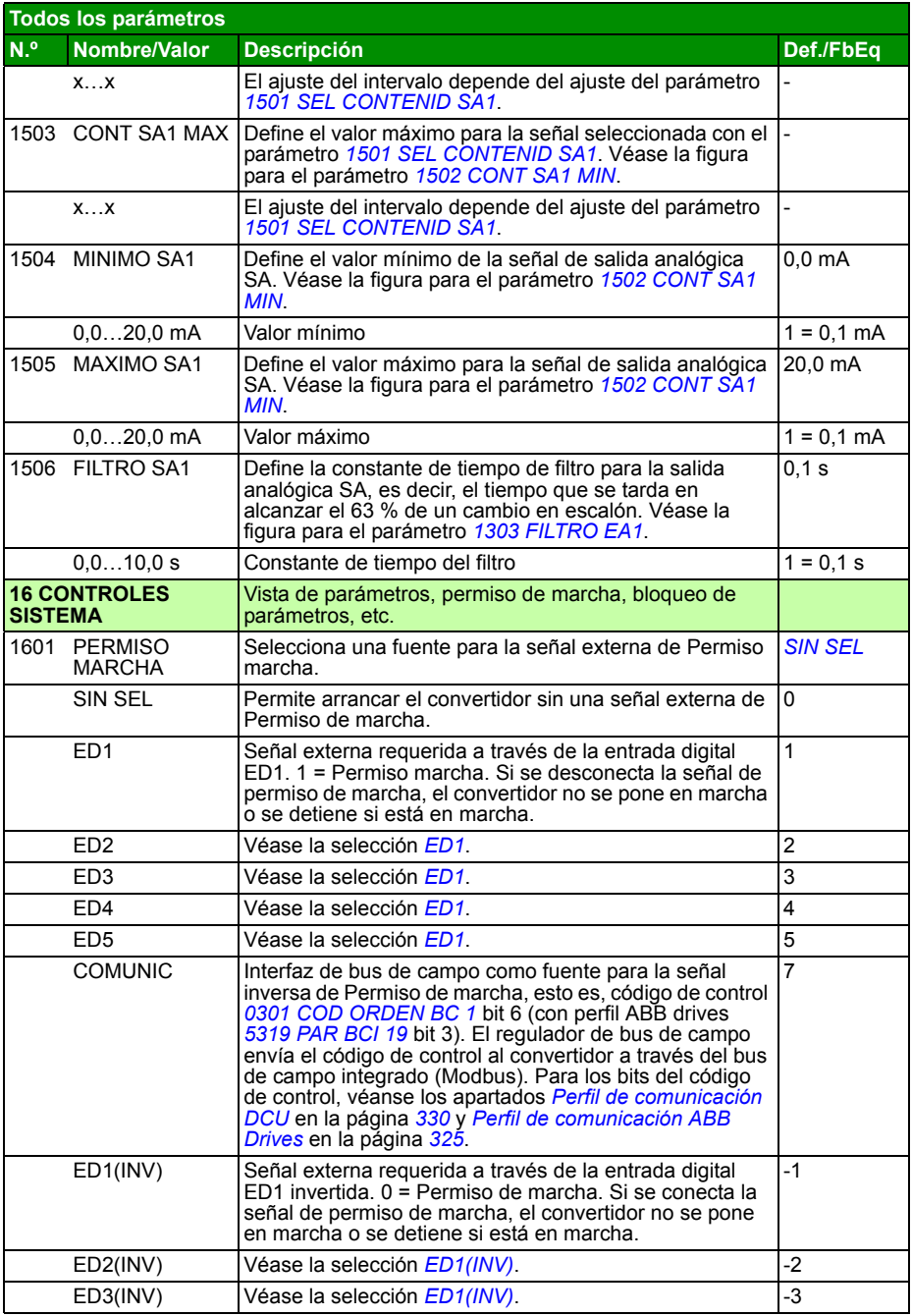

<span id="page-204-6"></span><span id="page-204-5"></span><span id="page-204-4"></span><span id="page-204-3"></span><span id="page-204-2"></span><span id="page-204-1"></span><span id="page-204-0"></span>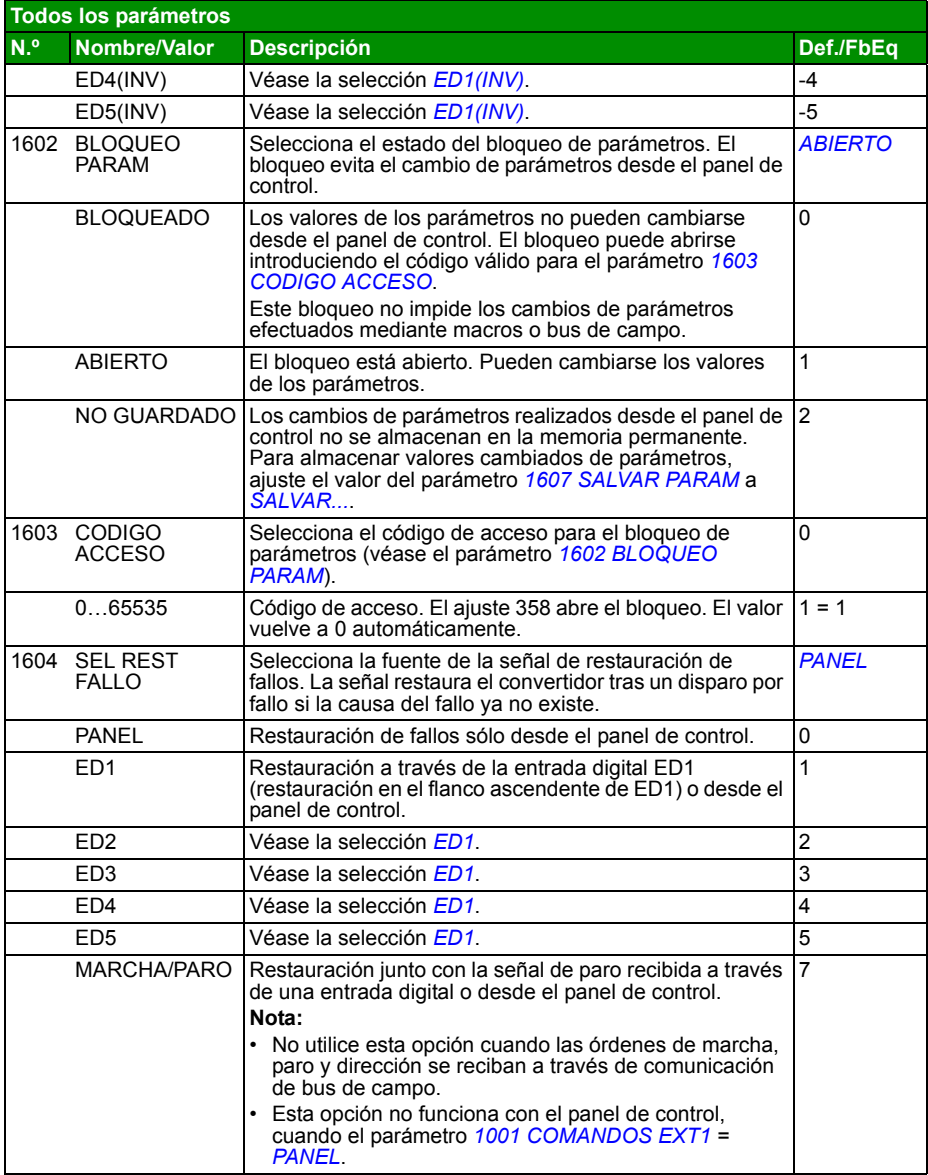

<span id="page-205-2"></span><span id="page-205-1"></span><span id="page-205-0"></span>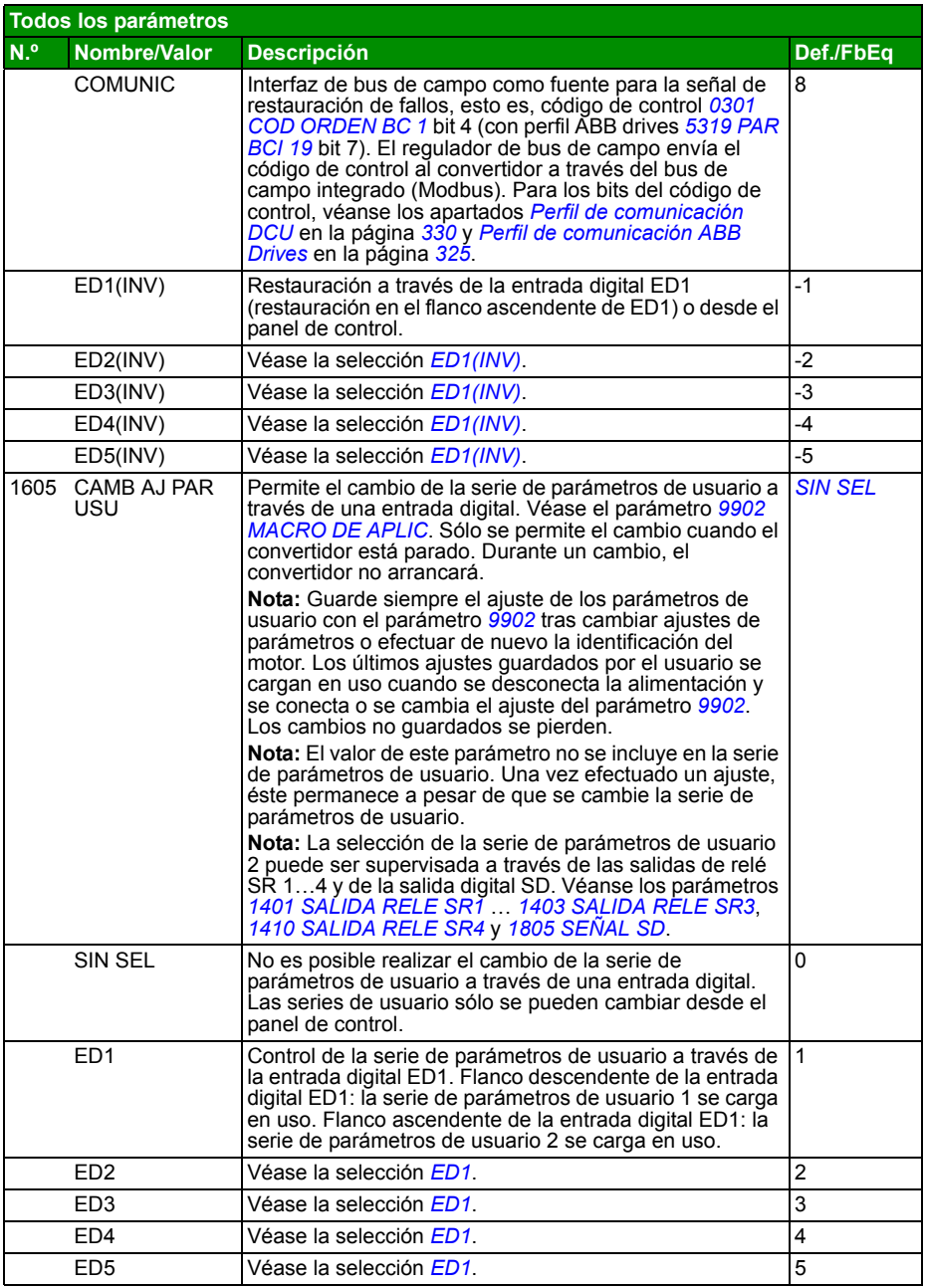

<span id="page-206-6"></span><span id="page-206-5"></span><span id="page-206-4"></span><span id="page-206-3"></span><span id="page-206-2"></span><span id="page-206-1"></span><span id="page-206-0"></span>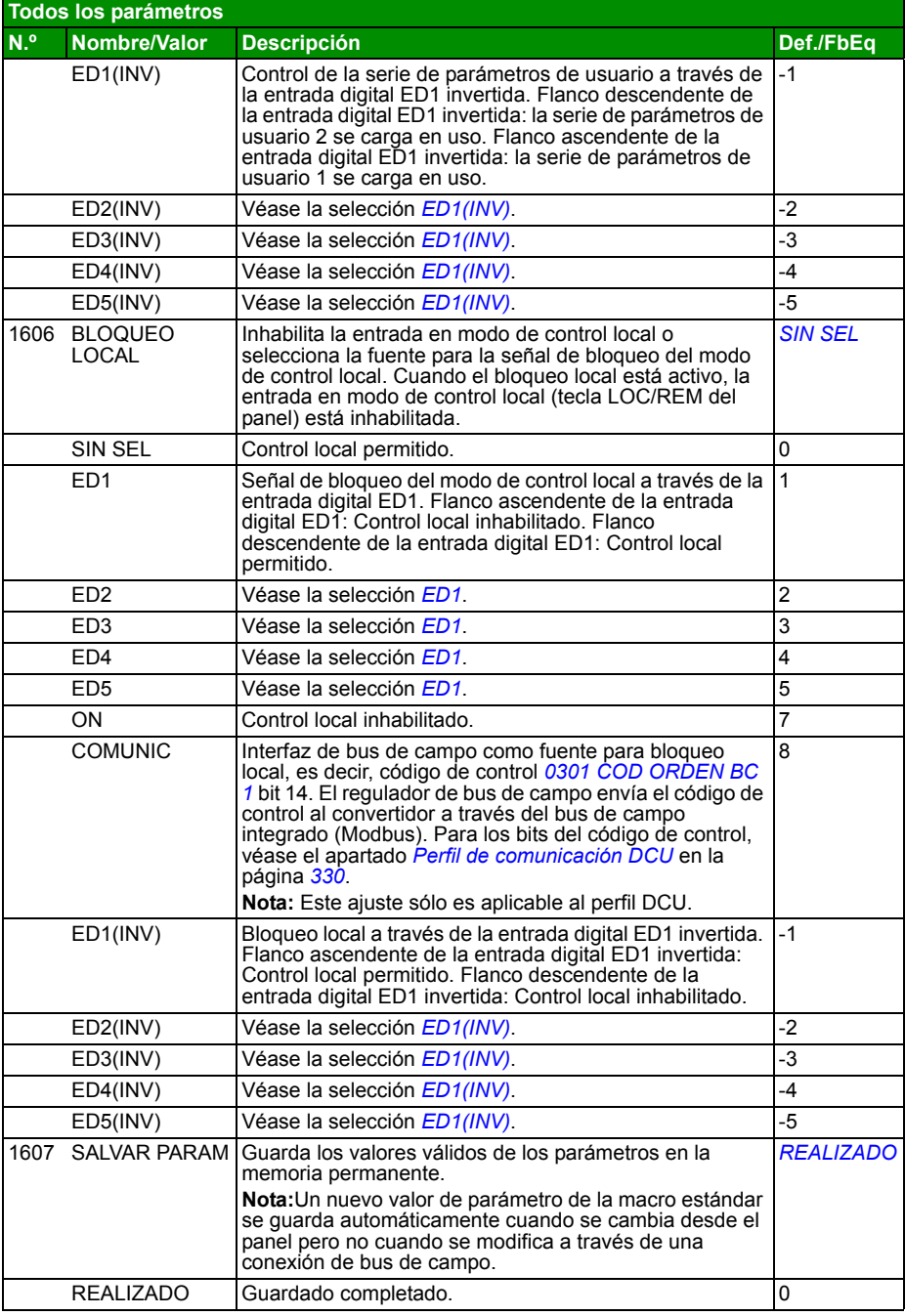

<span id="page-207-4"></span><span id="page-207-3"></span><span id="page-207-2"></span><span id="page-207-1"></span><span id="page-207-0"></span>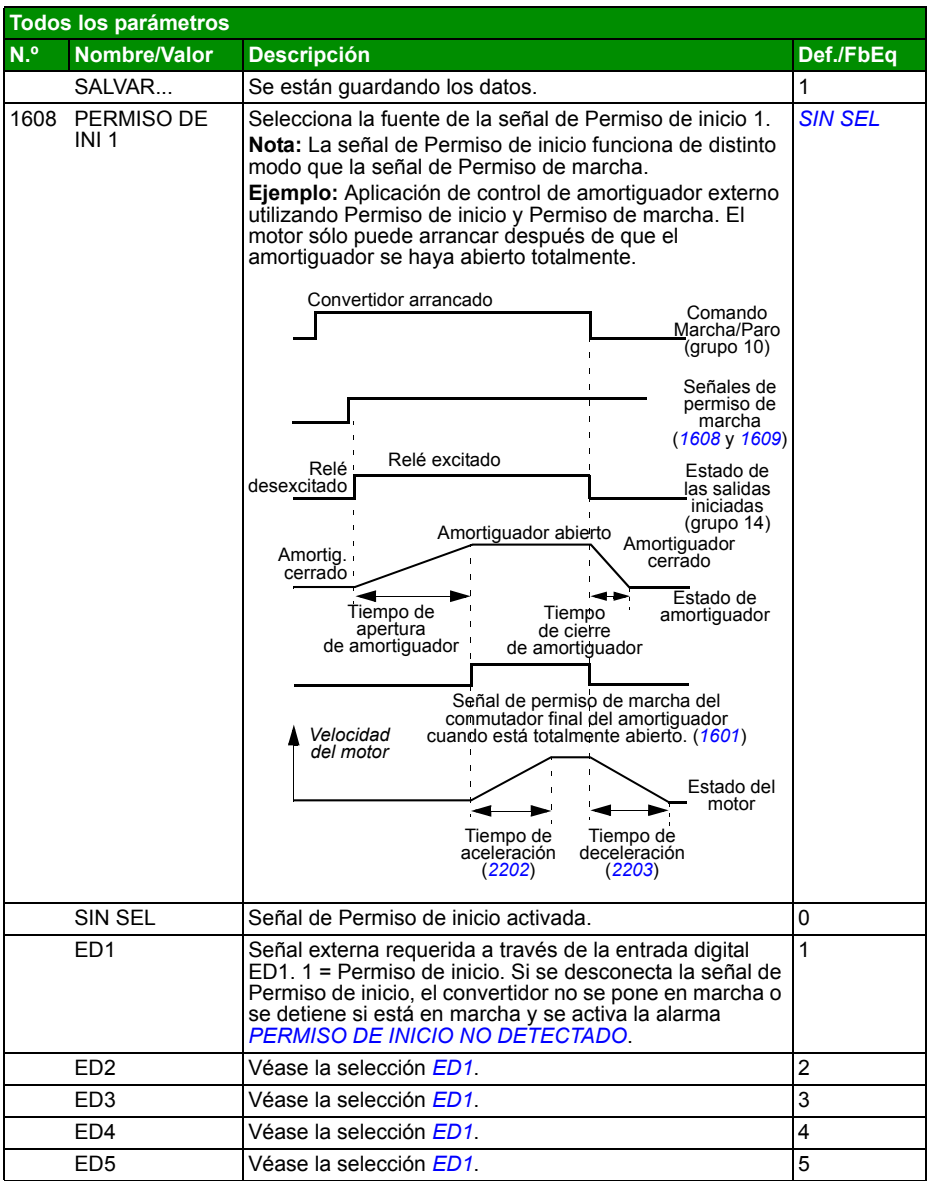

<span id="page-208-2"></span><span id="page-208-1"></span><span id="page-208-0"></span>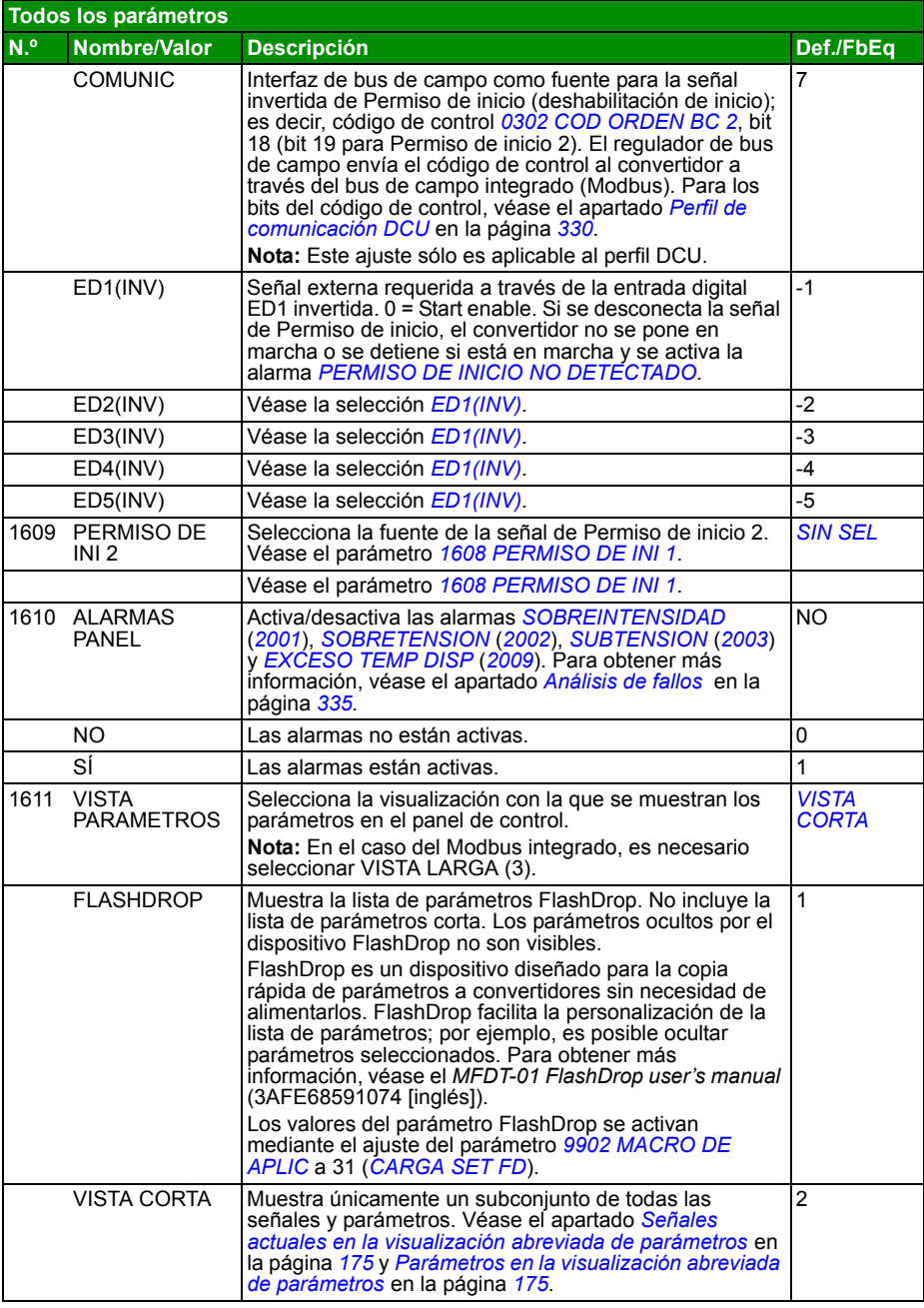

<span id="page-209-4"></span><span id="page-209-3"></span><span id="page-209-2"></span><span id="page-209-1"></span><span id="page-209-0"></span>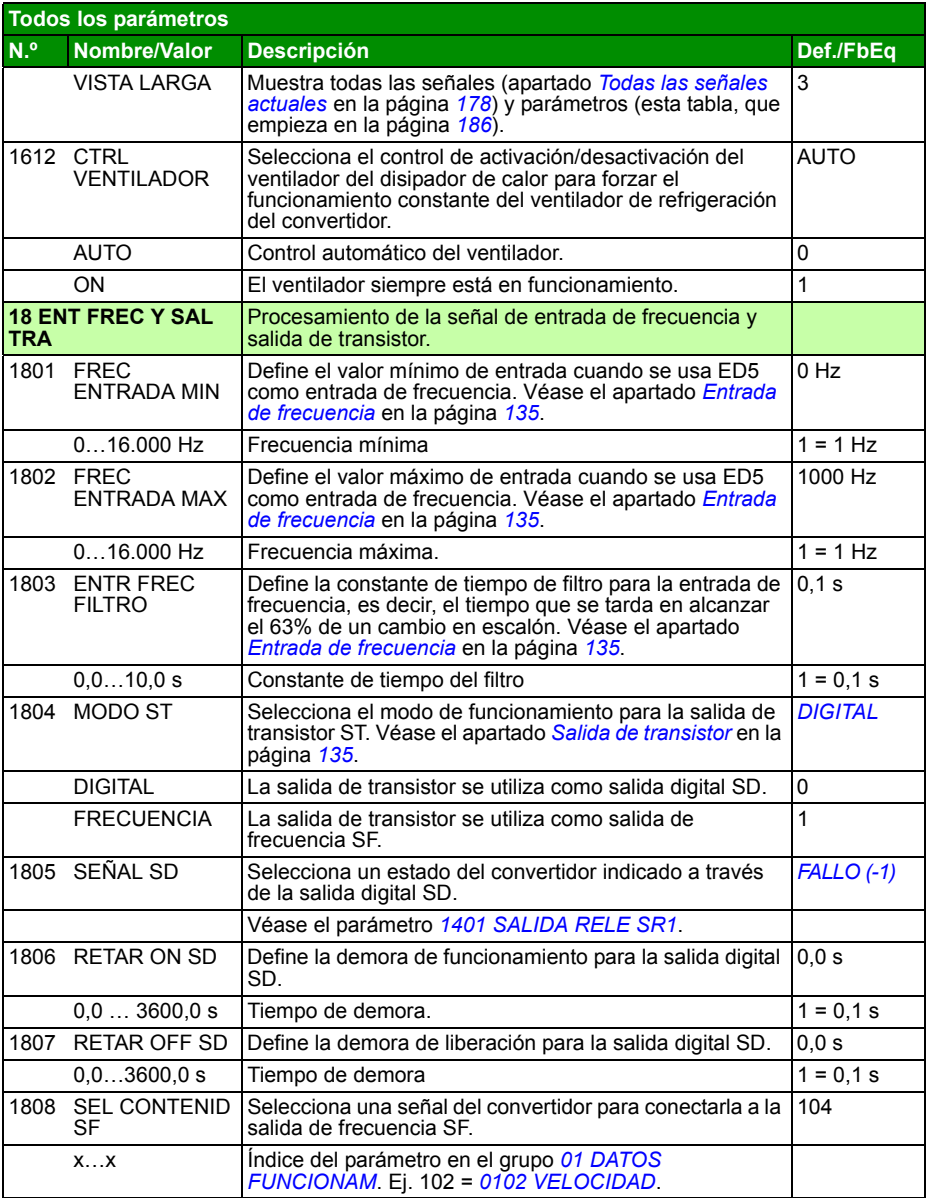

<span id="page-210-10"></span><span id="page-210-9"></span><span id="page-210-8"></span><span id="page-210-7"></span><span id="page-210-6"></span><span id="page-210-5"></span><span id="page-210-4"></span><span id="page-210-3"></span><span id="page-210-2"></span><span id="page-210-1"></span><span id="page-210-0"></span>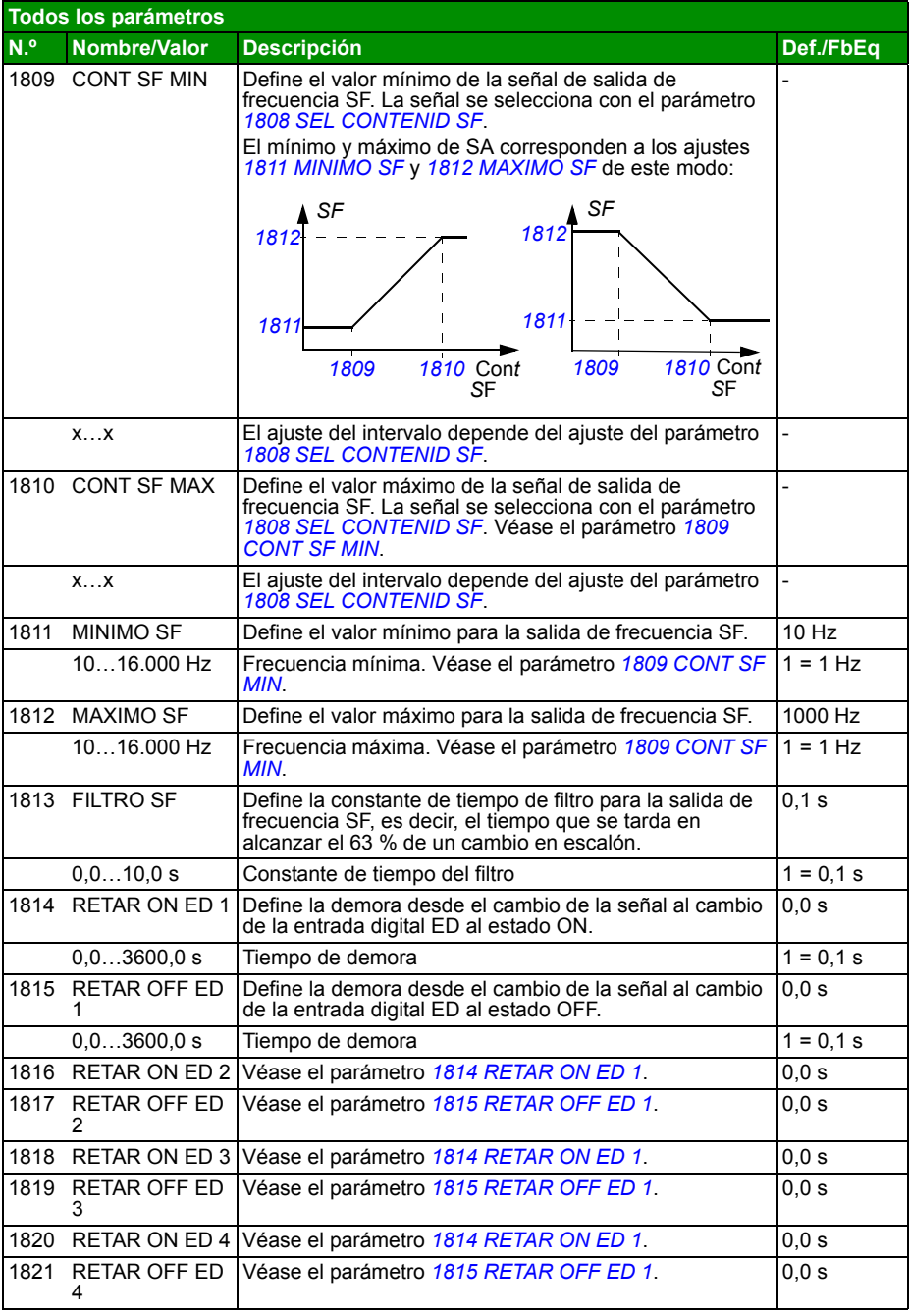

<span id="page-211-1"></span><span id="page-211-0"></span>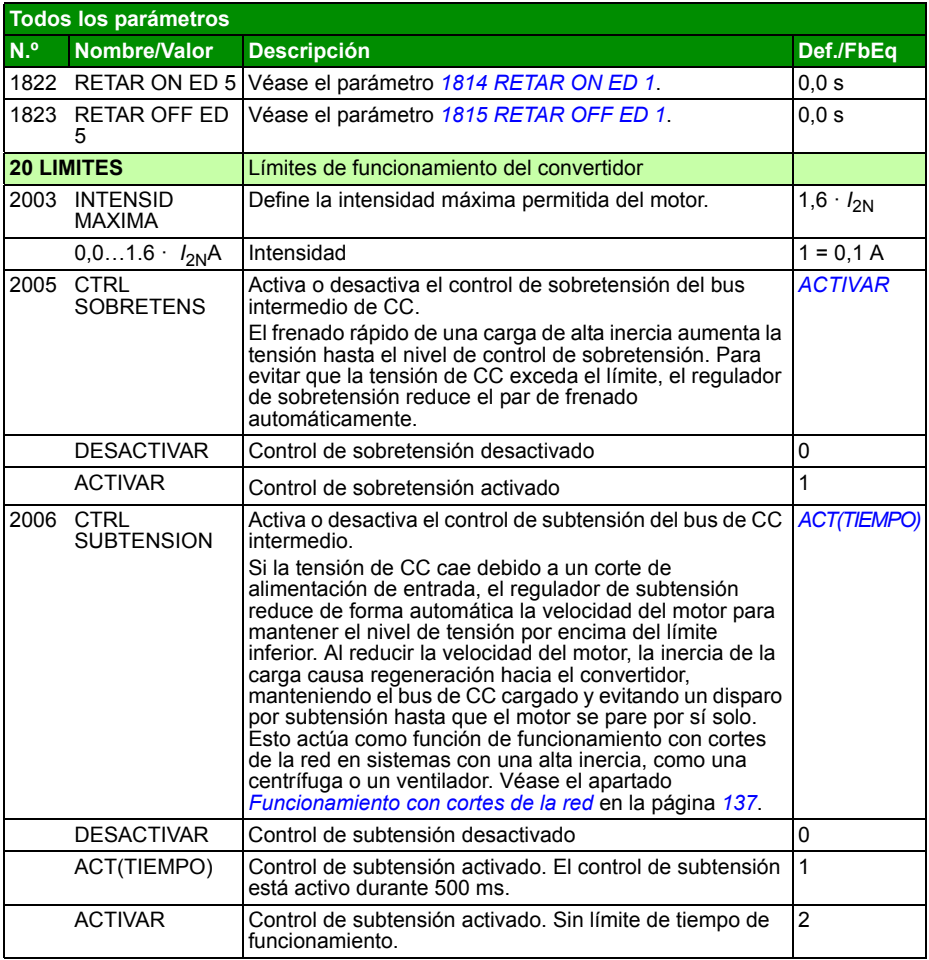

<span id="page-212-7"></span><span id="page-212-6"></span><span id="page-212-5"></span><span id="page-212-4"></span><span id="page-212-3"></span><span id="page-212-2"></span><span id="page-212-1"></span><span id="page-212-0"></span>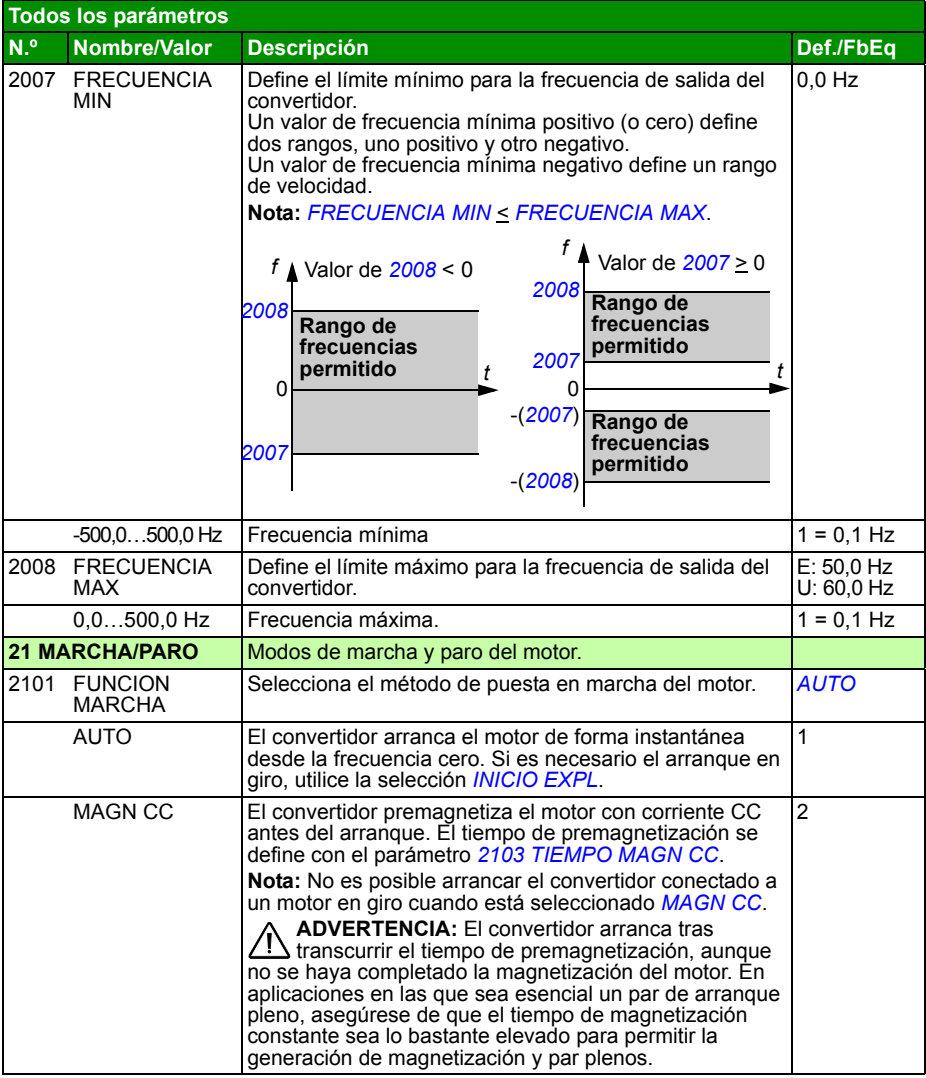

<span id="page-213-8"></span><span id="page-213-7"></span><span id="page-213-6"></span><span id="page-213-5"></span><span id="page-213-4"></span><span id="page-213-3"></span><span id="page-213-2"></span><span id="page-213-1"></span><span id="page-213-0"></span>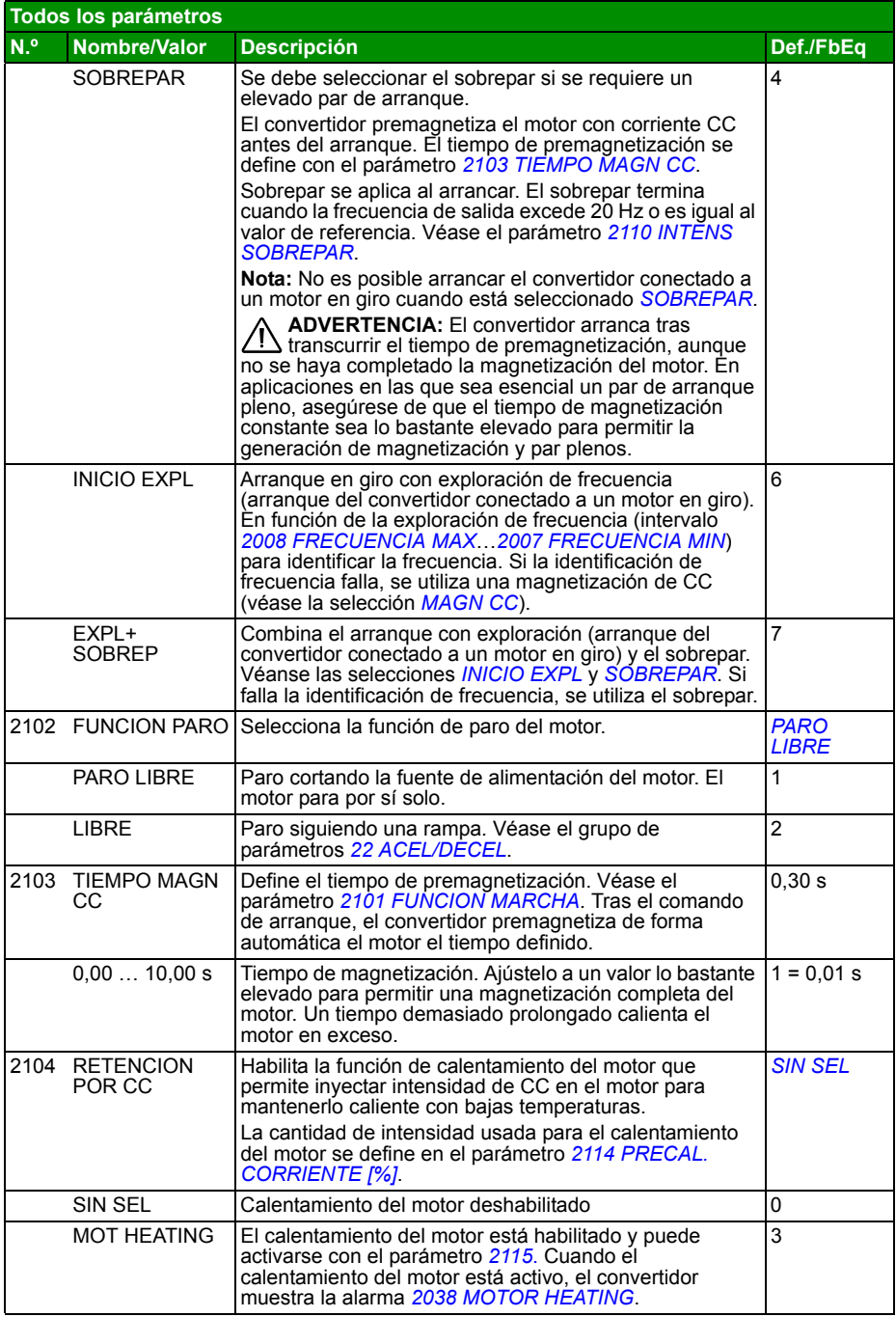

<span id="page-214-5"></span><span id="page-214-4"></span><span id="page-214-3"></span><span id="page-214-2"></span><span id="page-214-1"></span><span id="page-214-0"></span>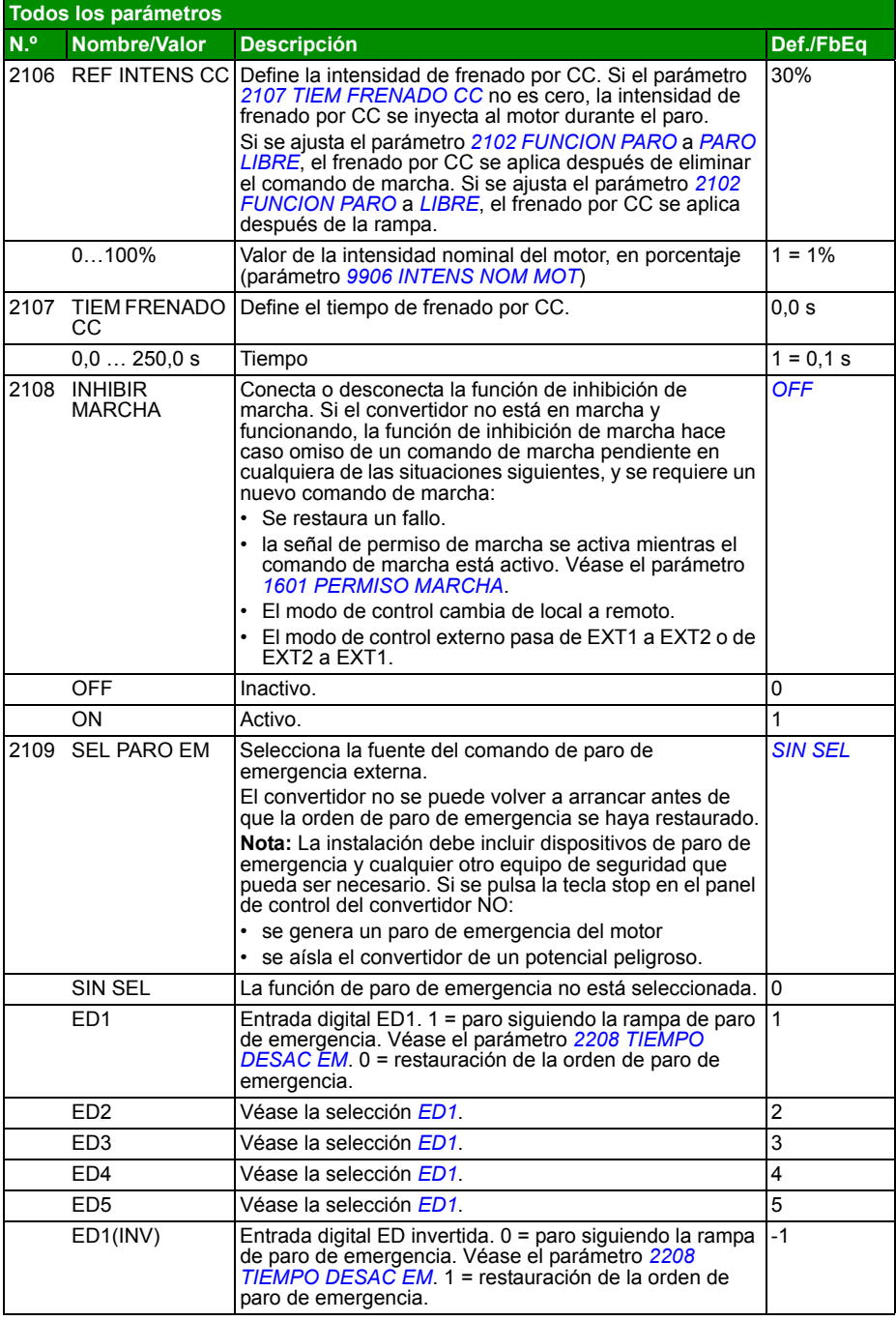

<span id="page-215-1"></span><span id="page-215-0"></span>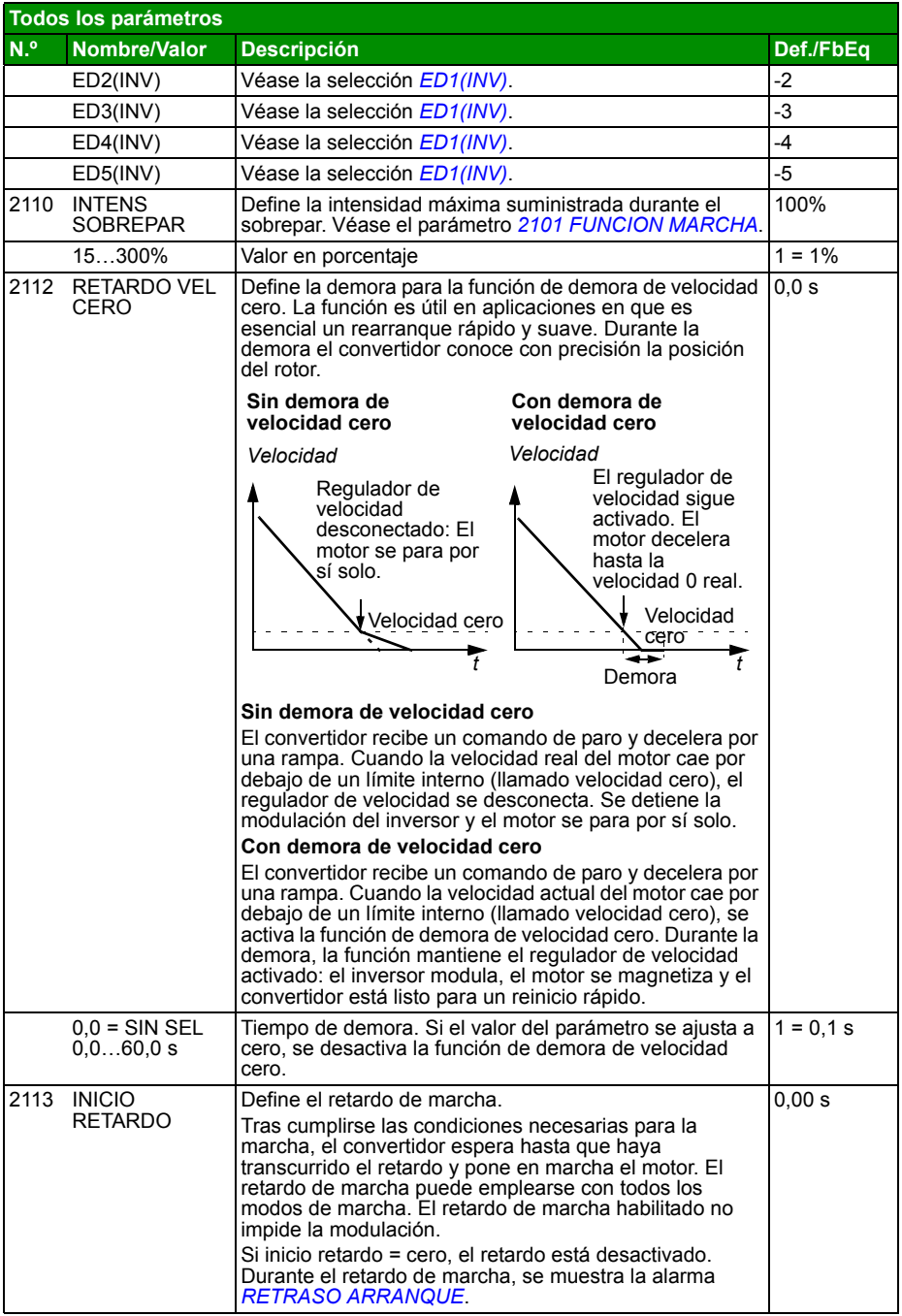
<span id="page-216-4"></span><span id="page-216-3"></span><span id="page-216-2"></span><span id="page-216-1"></span><span id="page-216-0"></span>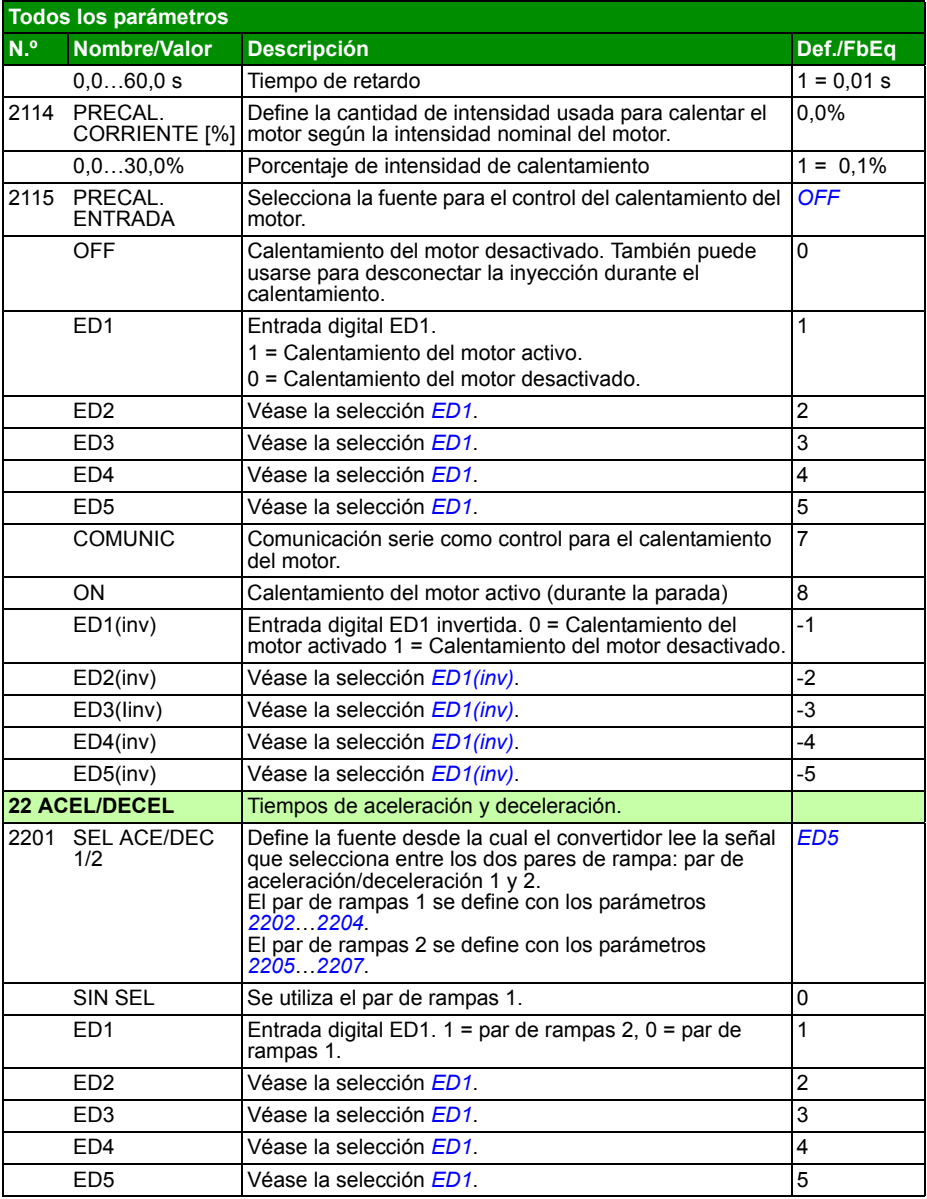

<span id="page-217-4"></span><span id="page-217-3"></span><span id="page-217-2"></span><span id="page-217-1"></span><span id="page-217-0"></span>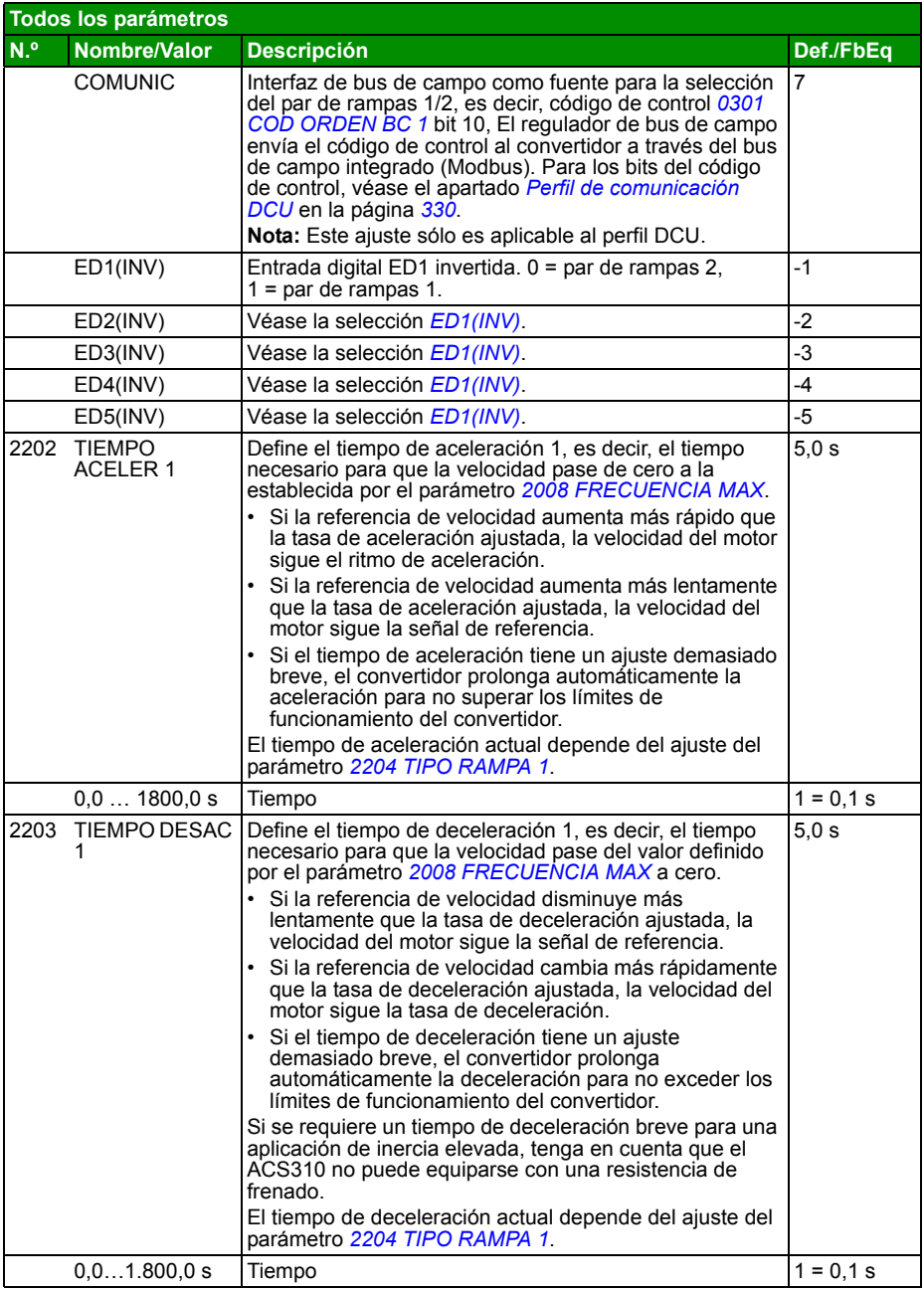

<span id="page-218-7"></span><span id="page-218-6"></span><span id="page-218-5"></span><span id="page-218-4"></span><span id="page-218-3"></span><span id="page-218-2"></span><span id="page-218-1"></span><span id="page-218-0"></span>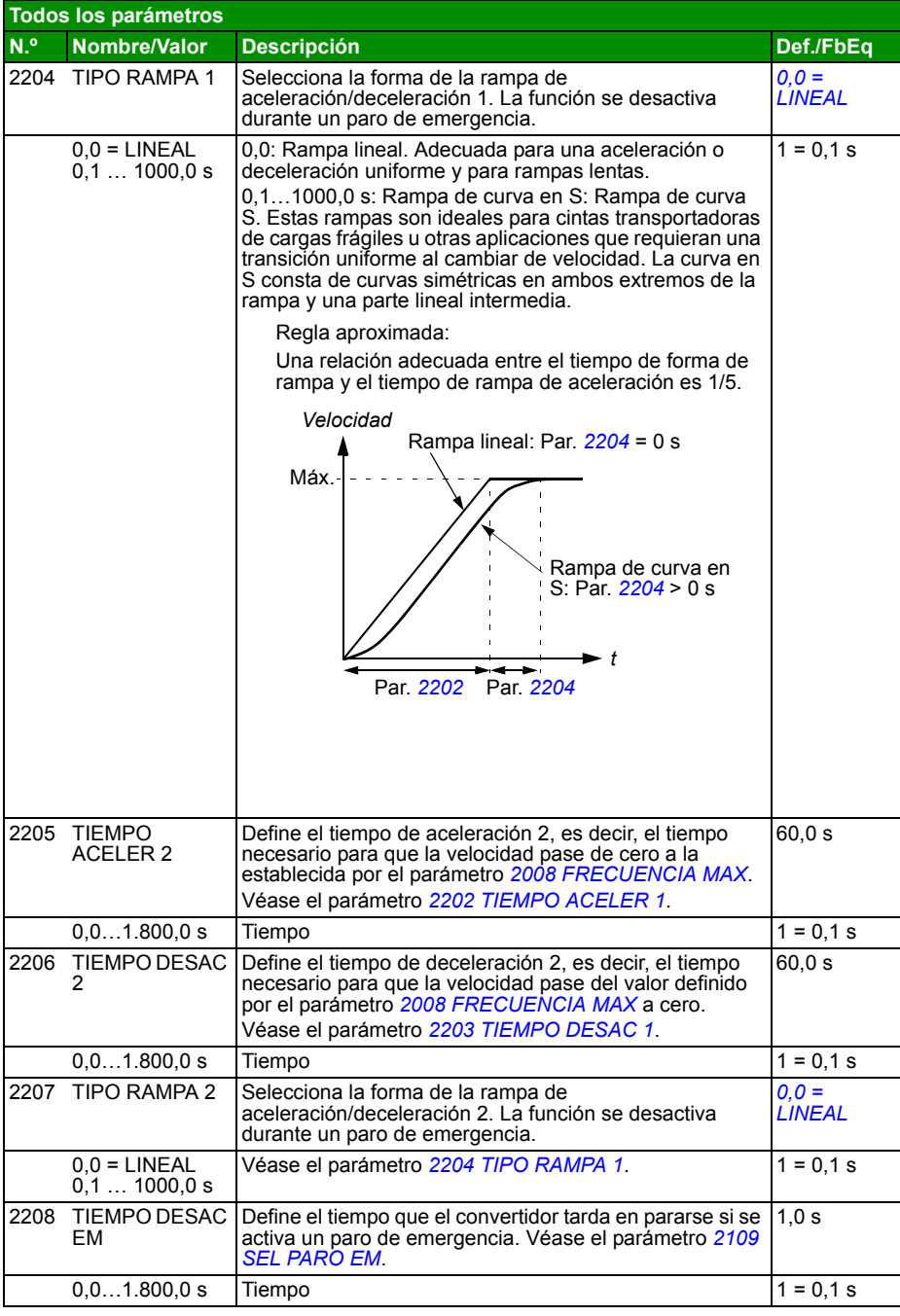

<span id="page-219-0"></span>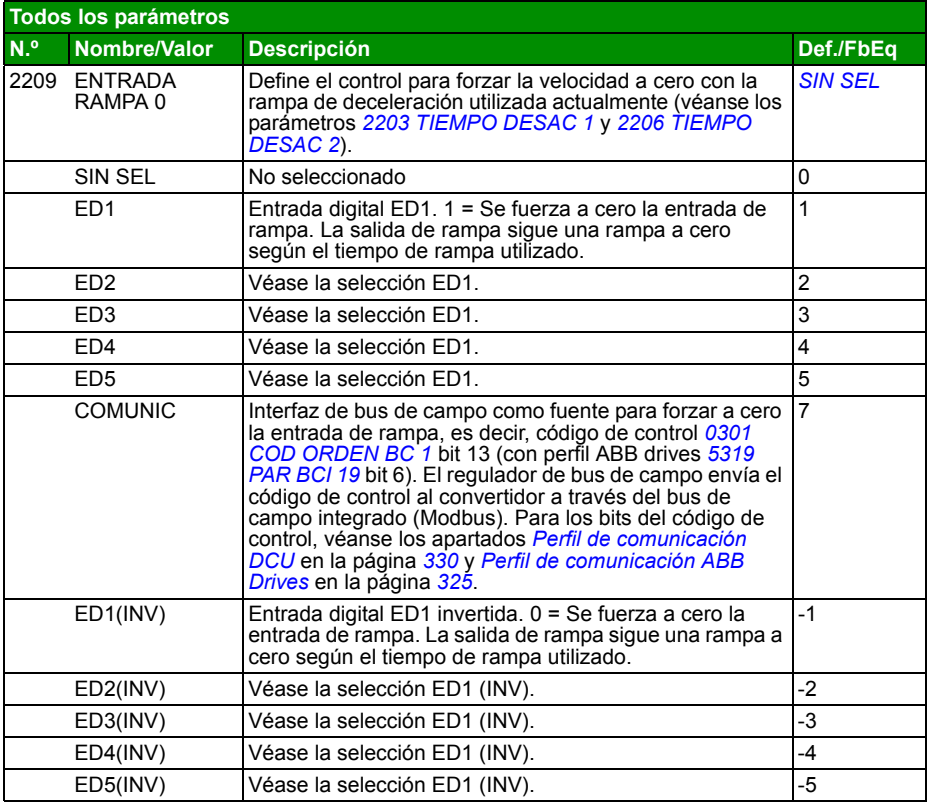

<span id="page-220-6"></span><span id="page-220-5"></span><span id="page-220-4"></span><span id="page-220-3"></span><span id="page-220-2"></span><span id="page-220-1"></span><span id="page-220-0"></span>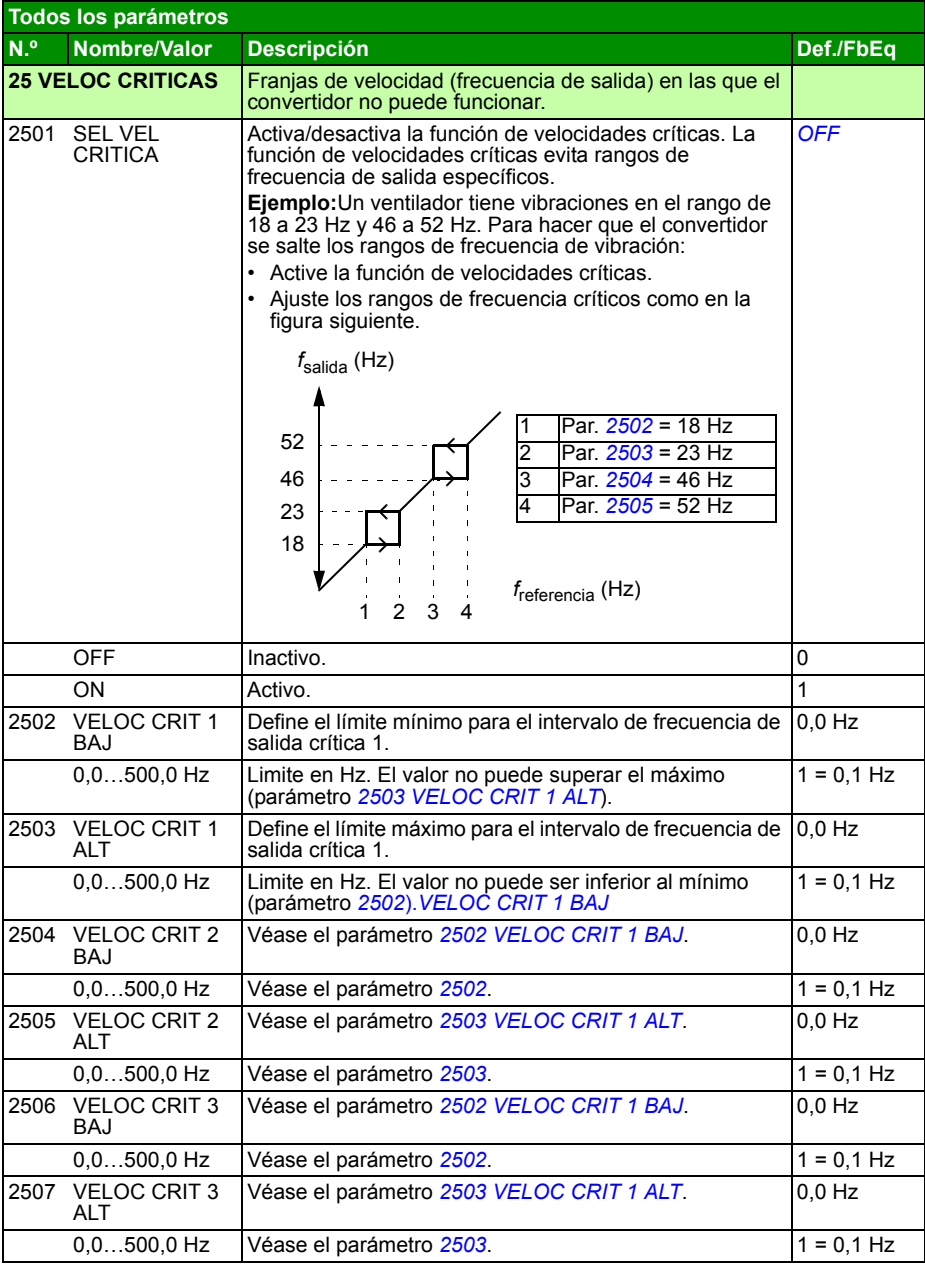

<span id="page-221-6"></span><span id="page-221-5"></span><span id="page-221-4"></span><span id="page-221-3"></span><span id="page-221-2"></span><span id="page-221-1"></span><span id="page-221-0"></span>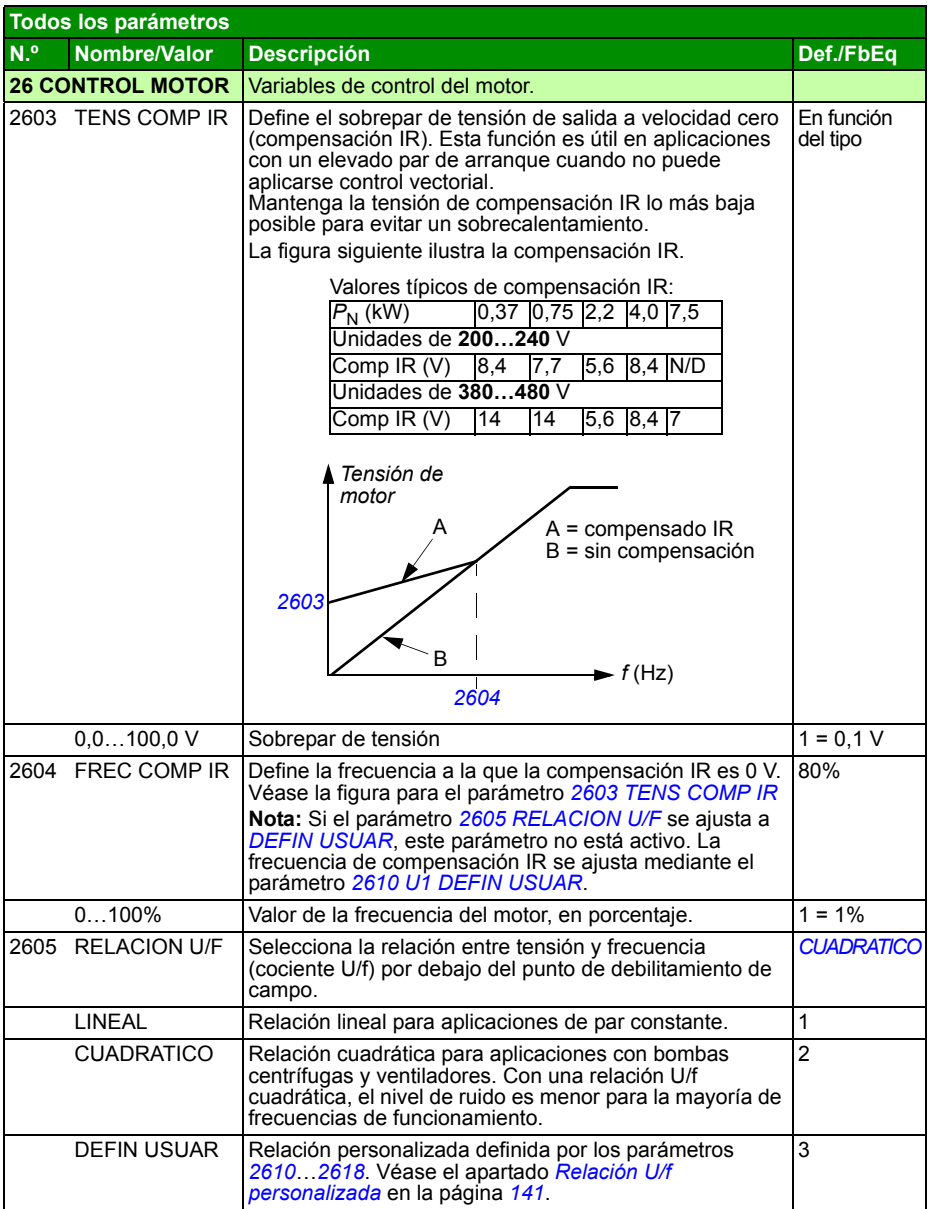

<span id="page-222-4"></span><span id="page-222-3"></span><span id="page-222-2"></span><span id="page-222-1"></span><span id="page-222-0"></span>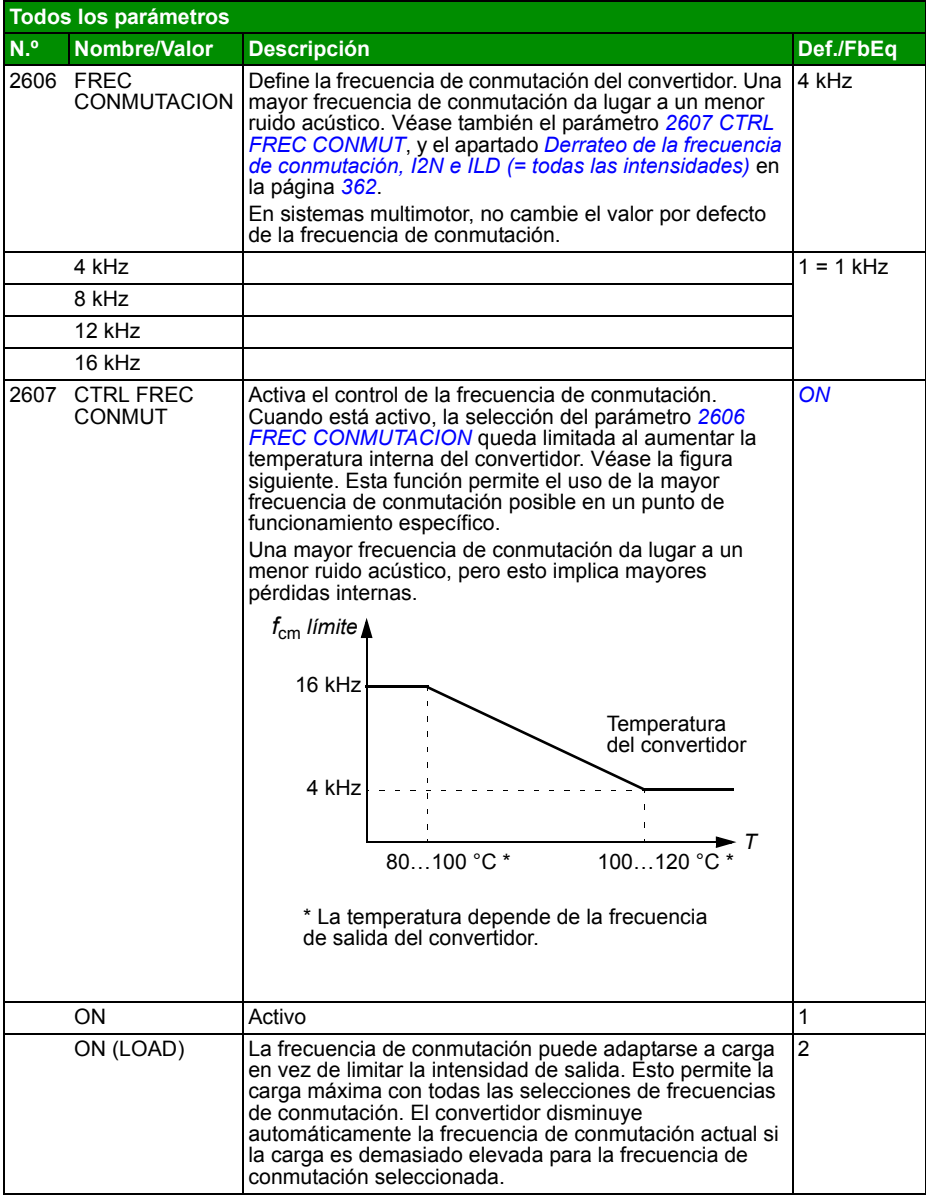

<span id="page-223-9"></span><span id="page-223-8"></span><span id="page-223-7"></span><span id="page-223-6"></span><span id="page-223-5"></span><span id="page-223-4"></span><span id="page-223-3"></span><span id="page-223-2"></span><span id="page-223-1"></span><span id="page-223-0"></span>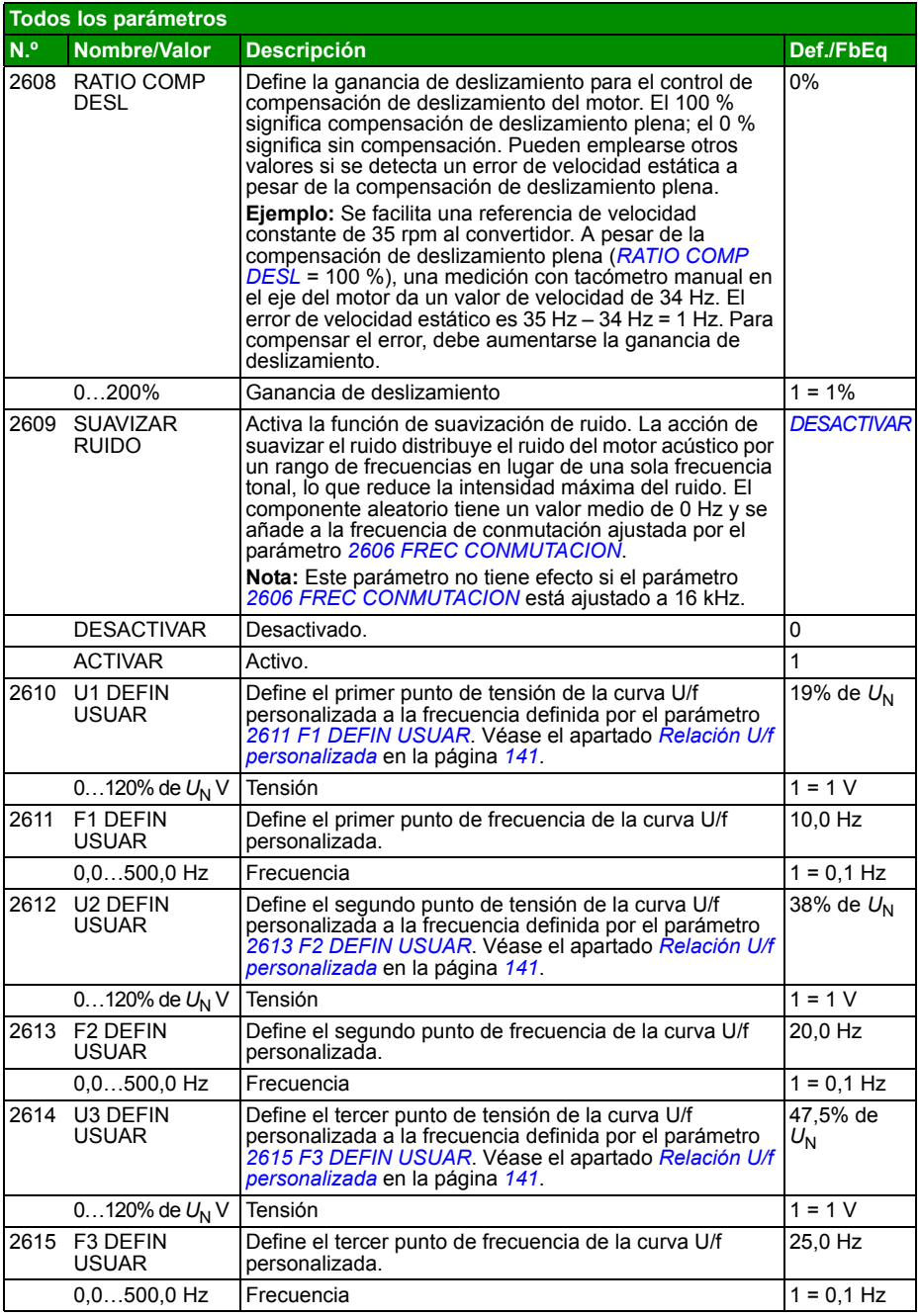

<span id="page-224-9"></span><span id="page-224-8"></span><span id="page-224-7"></span><span id="page-224-6"></span><span id="page-224-5"></span><span id="page-224-4"></span><span id="page-224-3"></span><span id="page-224-2"></span><span id="page-224-1"></span><span id="page-224-0"></span>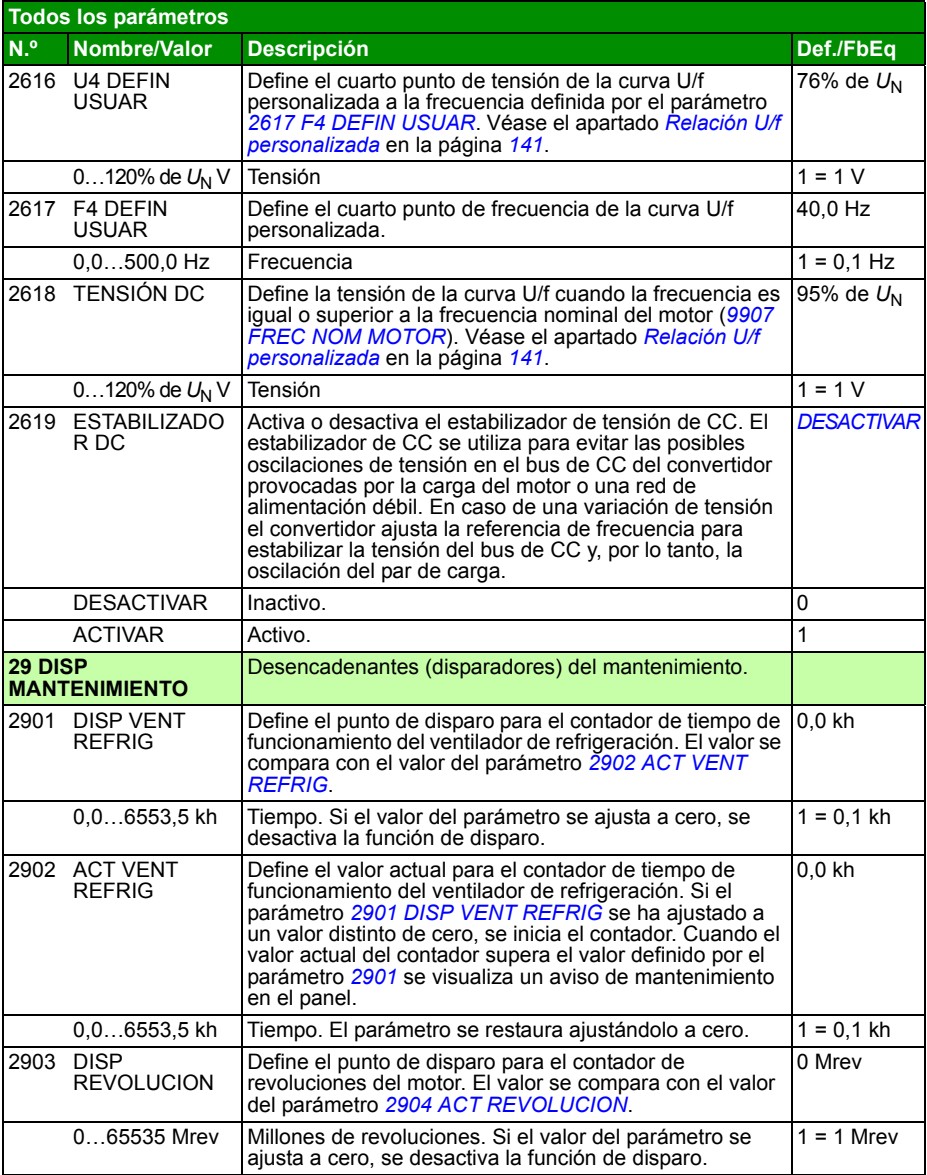

<span id="page-225-13"></span><span id="page-225-12"></span><span id="page-225-11"></span><span id="page-225-10"></span><span id="page-225-9"></span><span id="page-225-8"></span><span id="page-225-7"></span><span id="page-225-6"></span><span id="page-225-5"></span><span id="page-225-4"></span><span id="page-225-3"></span><span id="page-225-2"></span><span id="page-225-1"></span><span id="page-225-0"></span>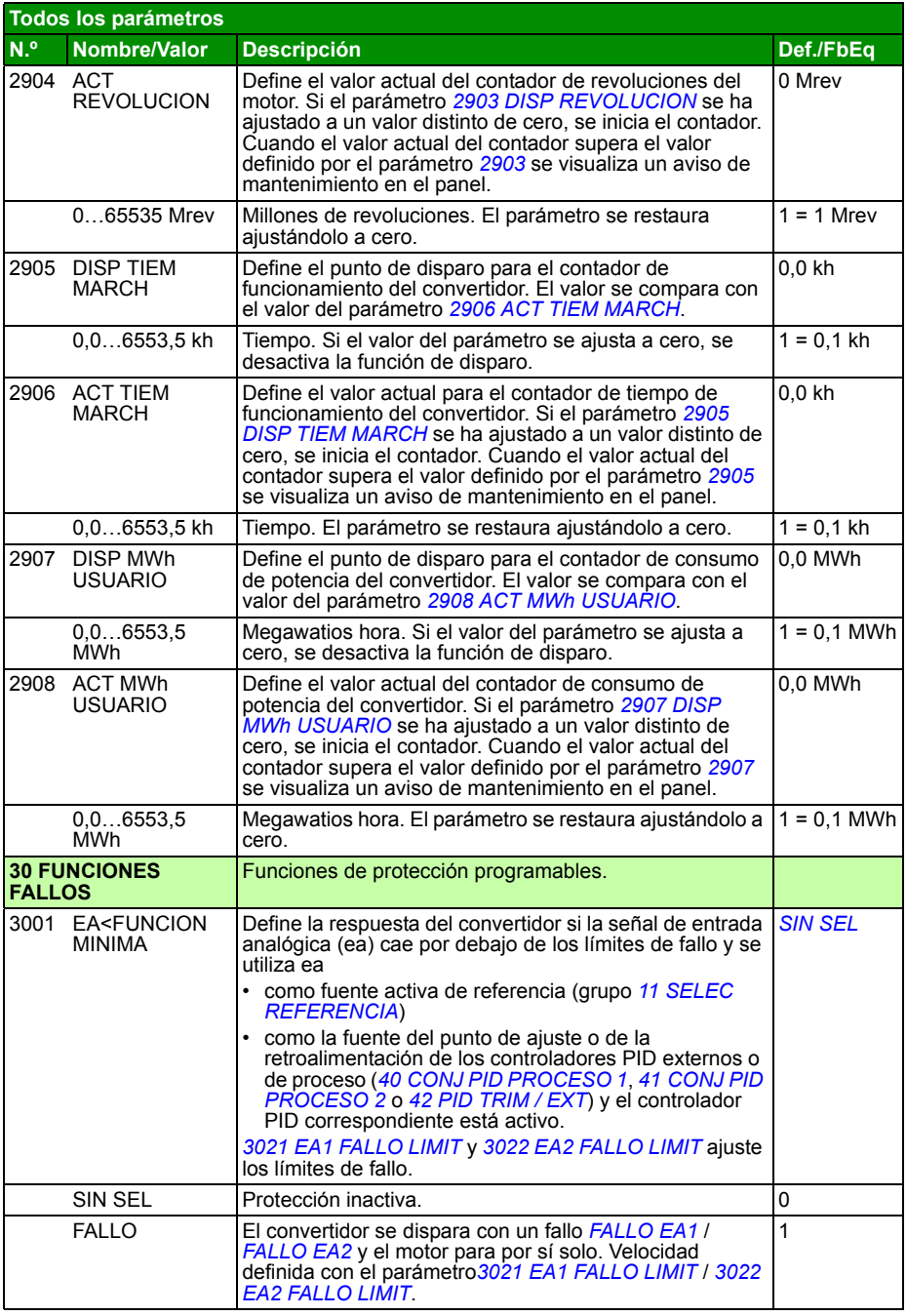

<span id="page-226-4"></span><span id="page-226-3"></span><span id="page-226-2"></span><span id="page-226-1"></span><span id="page-226-0"></span>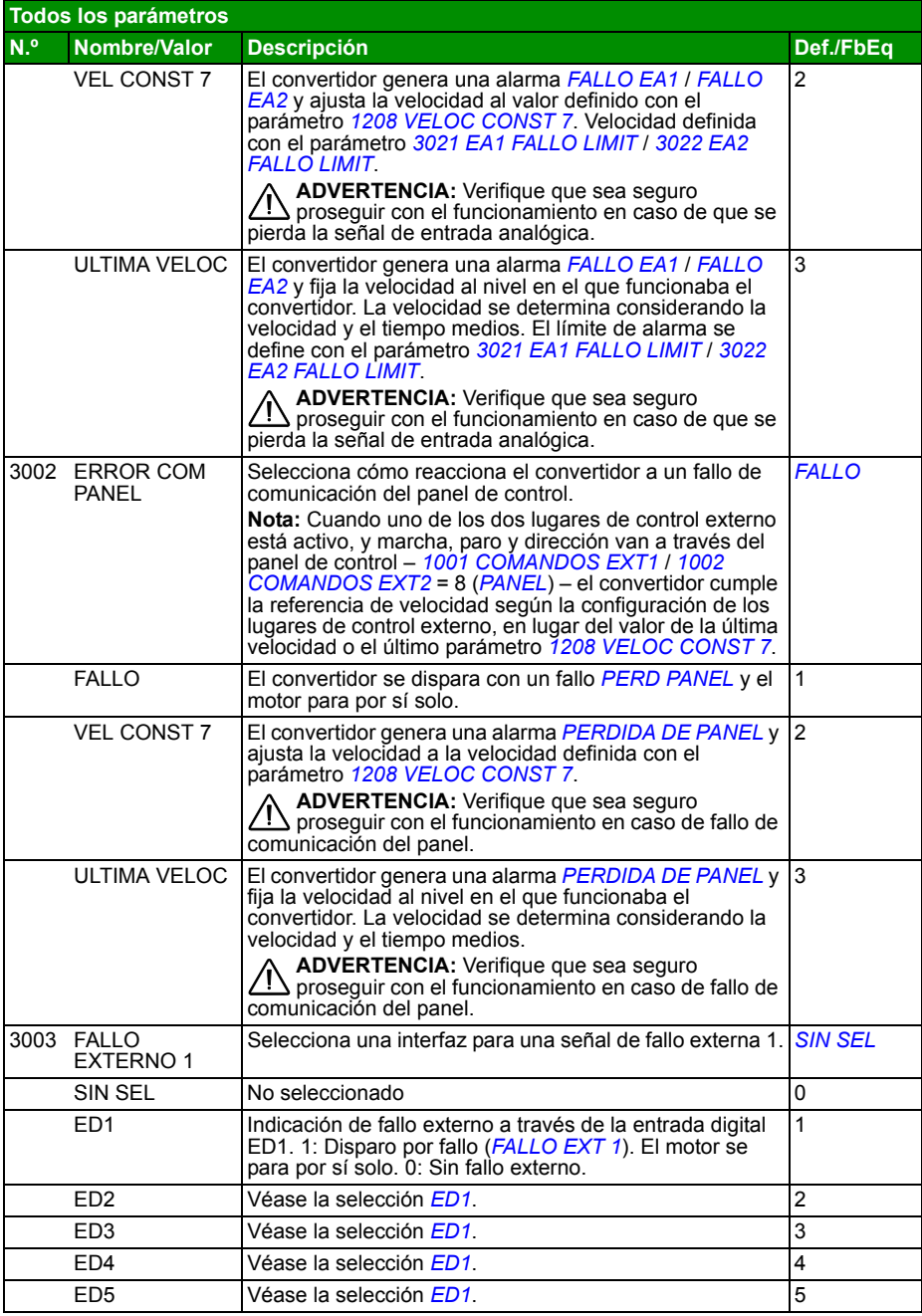

<span id="page-227-2"></span><span id="page-227-1"></span><span id="page-227-0"></span>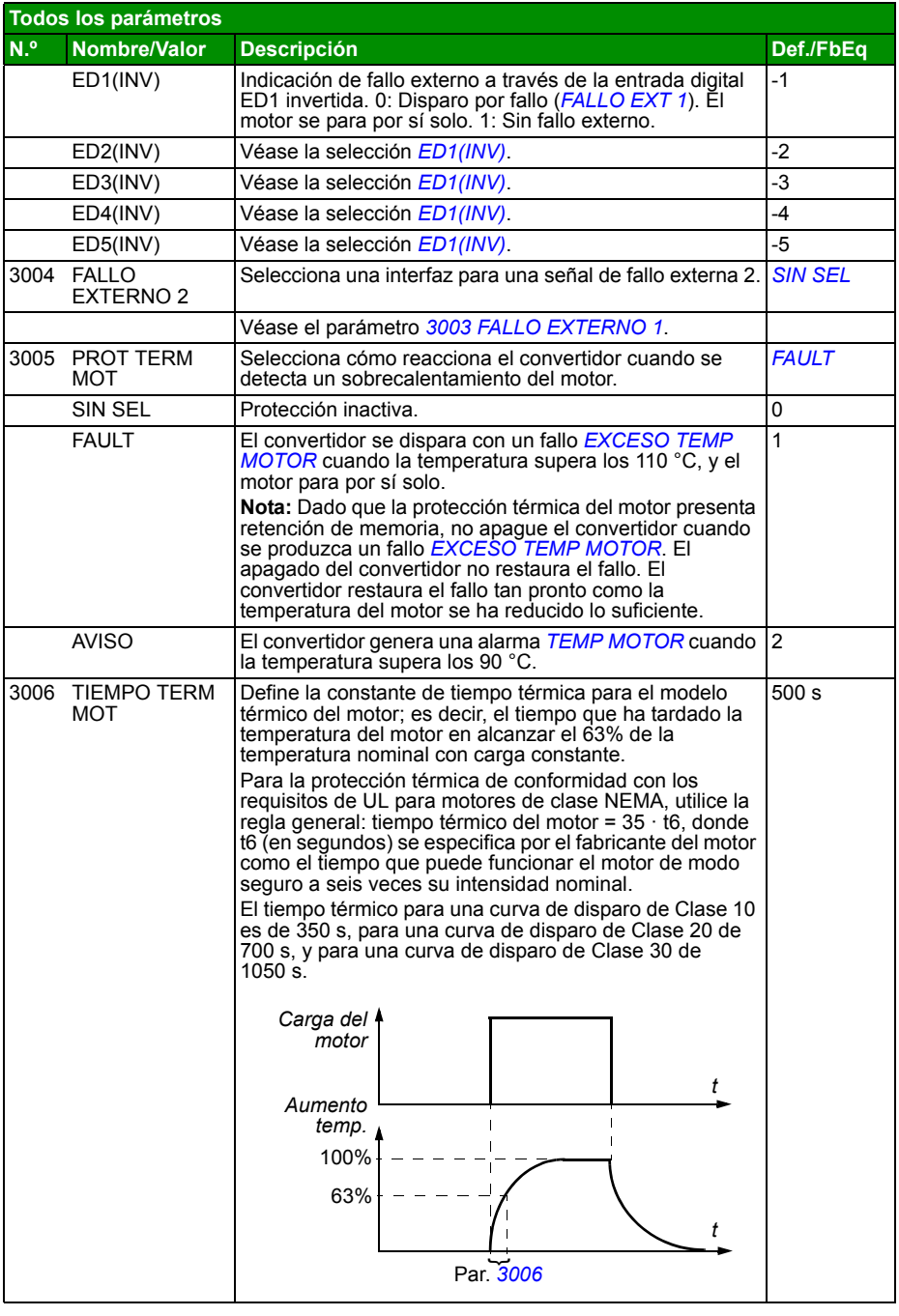

<span id="page-228-3"></span><span id="page-228-2"></span><span id="page-228-1"></span><span id="page-228-0"></span>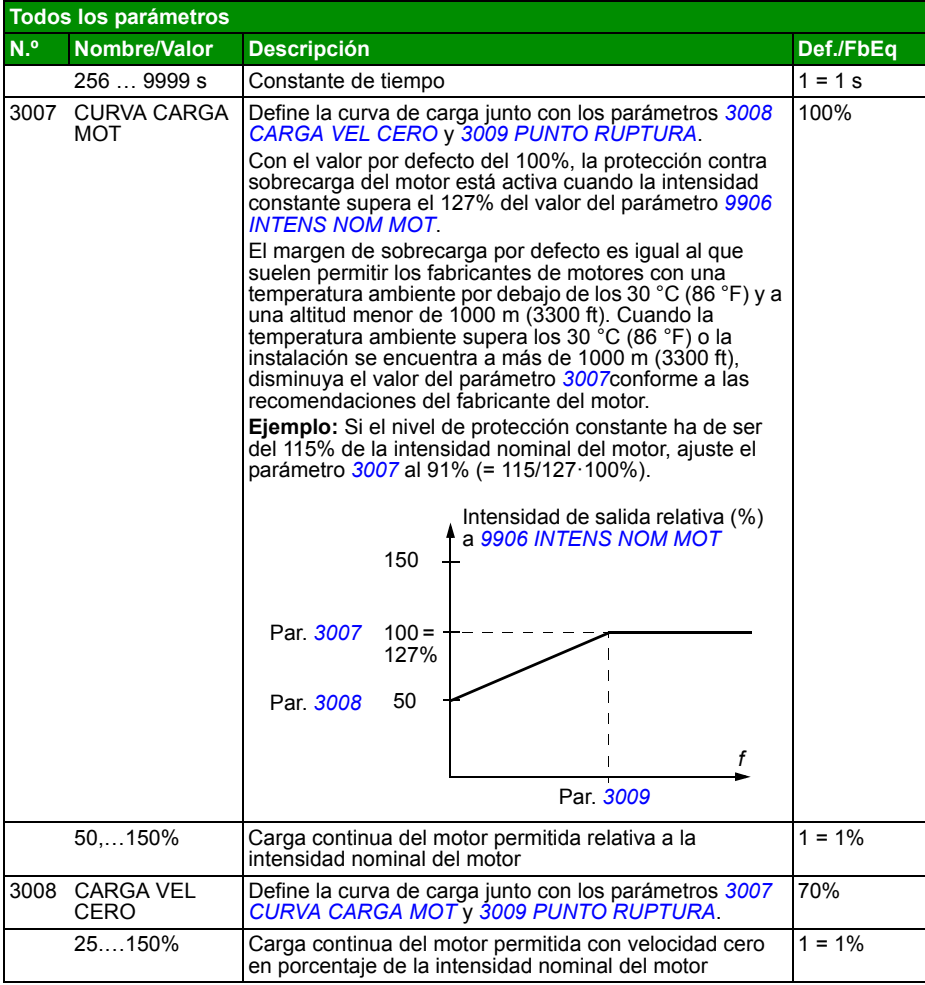

<span id="page-229-4"></span><span id="page-229-3"></span><span id="page-229-2"></span><span id="page-229-1"></span><span id="page-229-0"></span>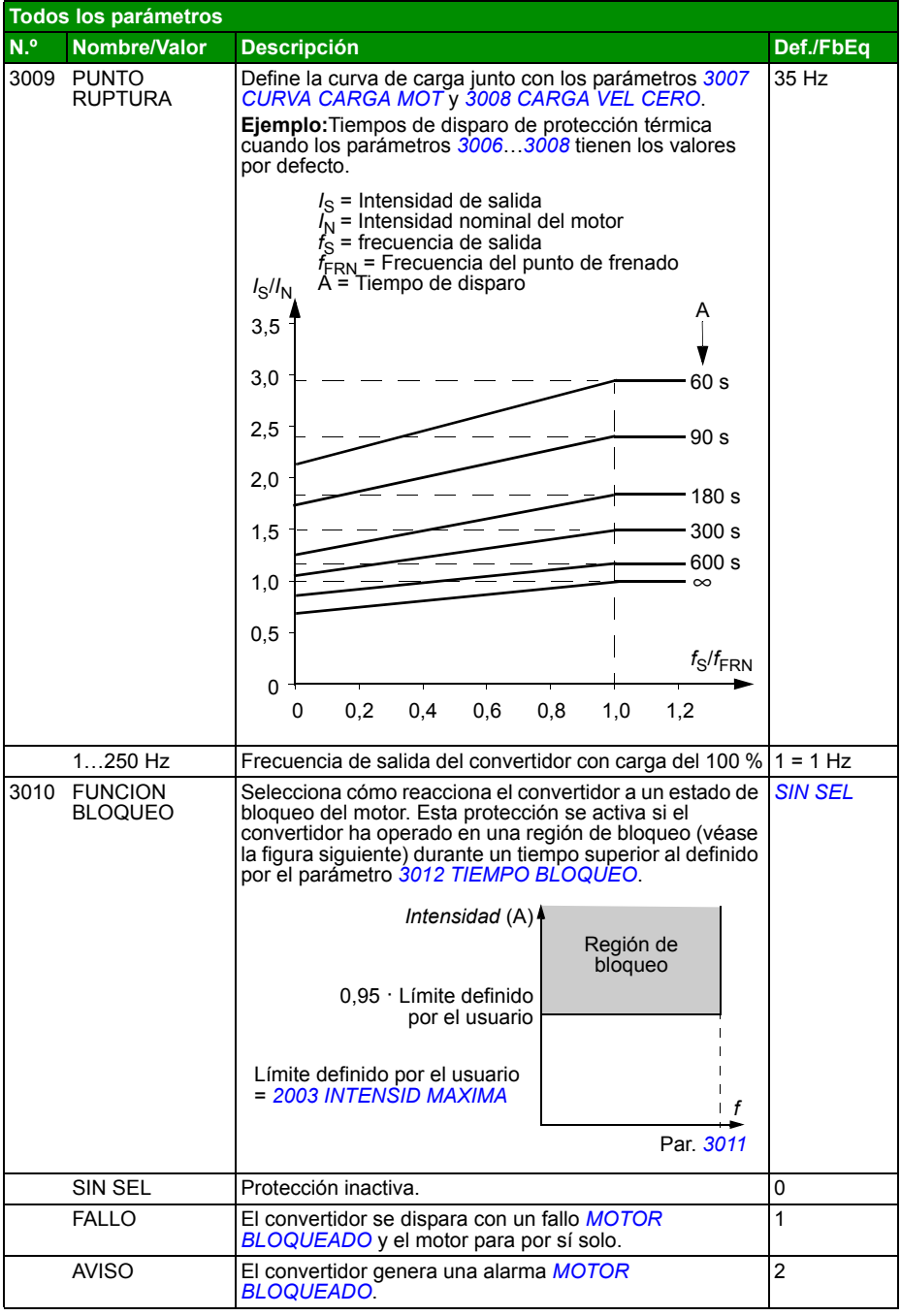

<span id="page-230-9"></span><span id="page-230-8"></span><span id="page-230-7"></span><span id="page-230-6"></span><span id="page-230-5"></span><span id="page-230-4"></span><span id="page-230-3"></span><span id="page-230-2"></span><span id="page-230-1"></span><span id="page-230-0"></span>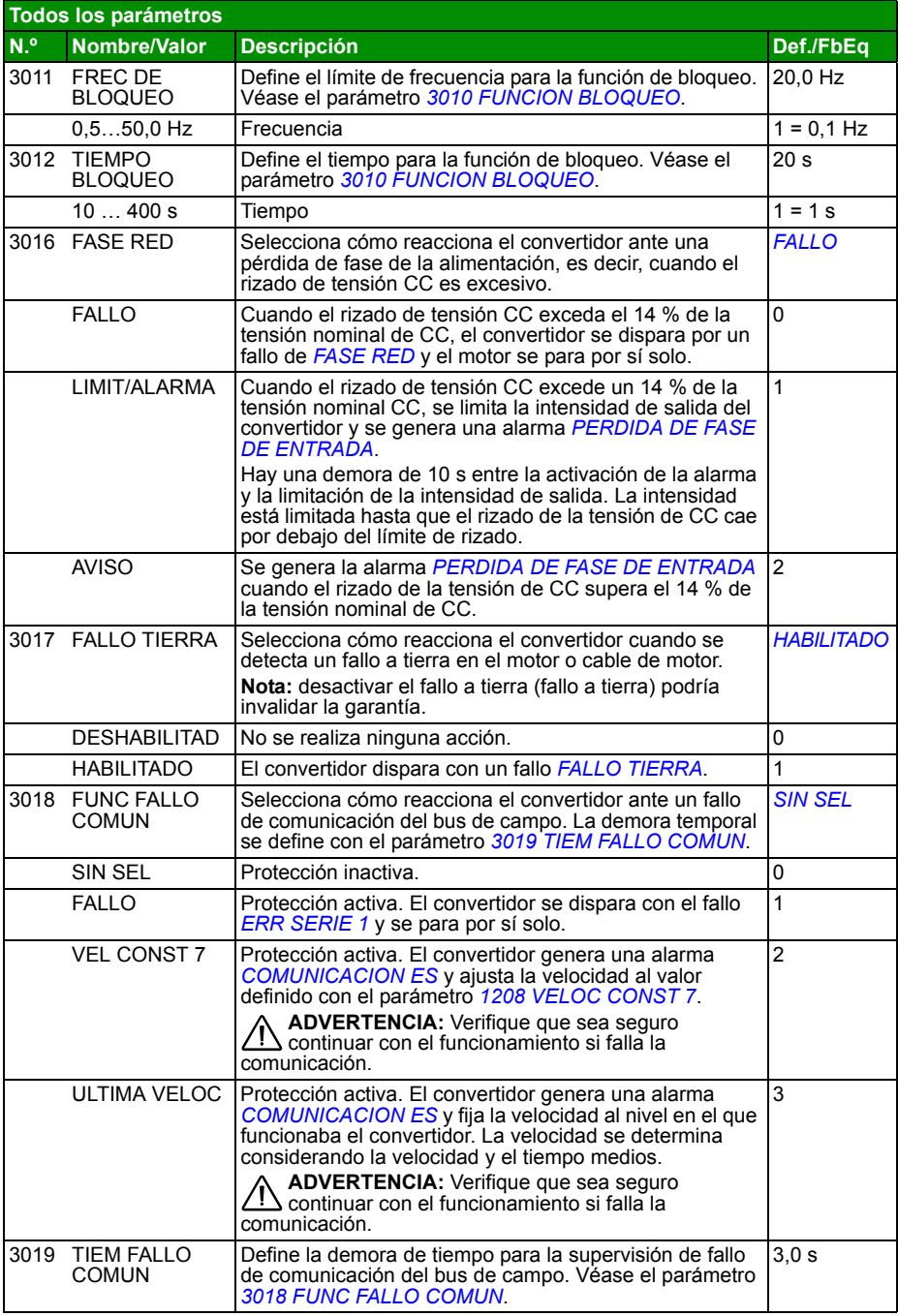

<span id="page-231-4"></span><span id="page-231-3"></span><span id="page-231-2"></span><span id="page-231-1"></span><span id="page-231-0"></span>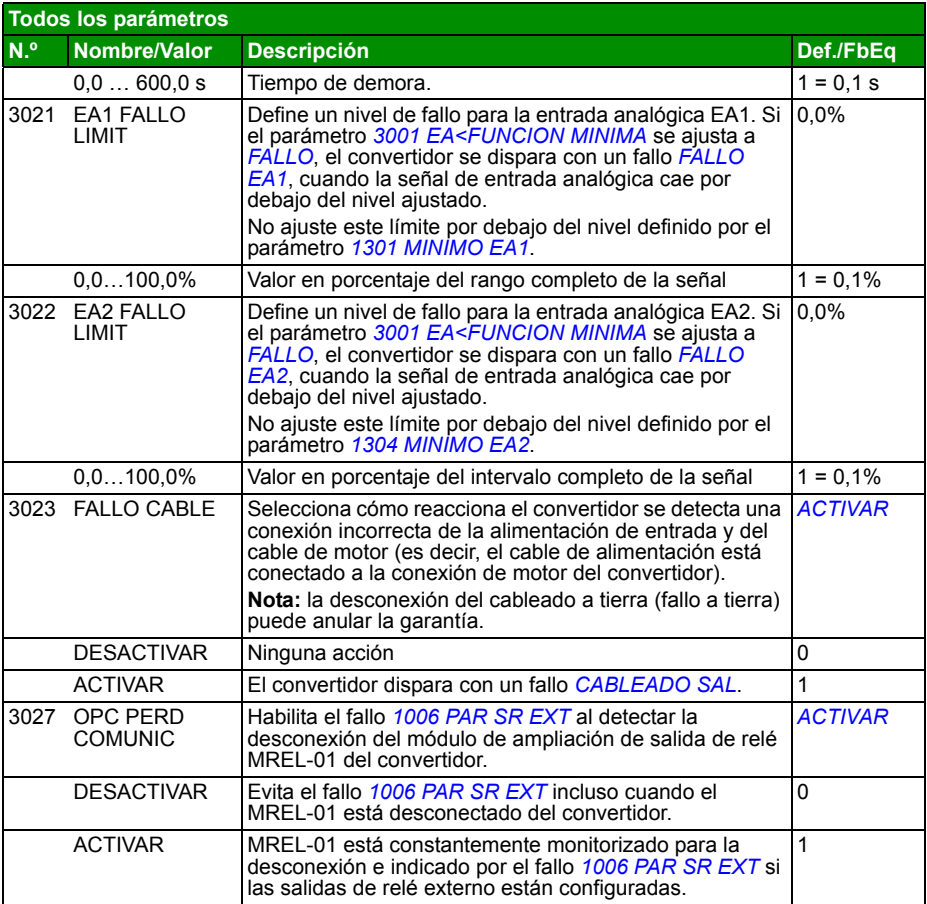

<span id="page-232-8"></span><span id="page-232-7"></span><span id="page-232-6"></span><span id="page-232-5"></span><span id="page-232-4"></span><span id="page-232-3"></span><span id="page-232-2"></span><span id="page-232-1"></span><span id="page-232-0"></span>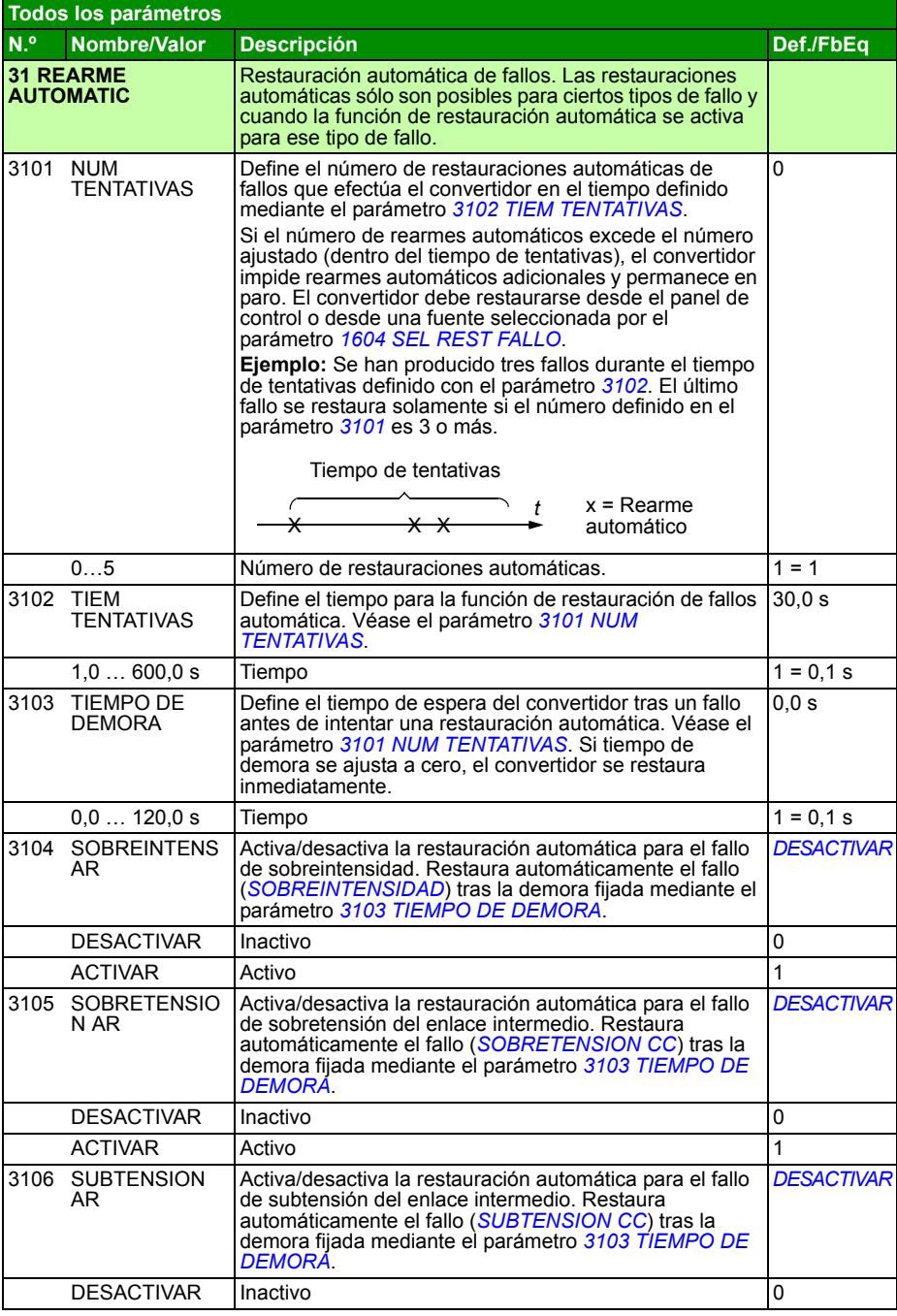

<span id="page-233-1"></span><span id="page-233-0"></span>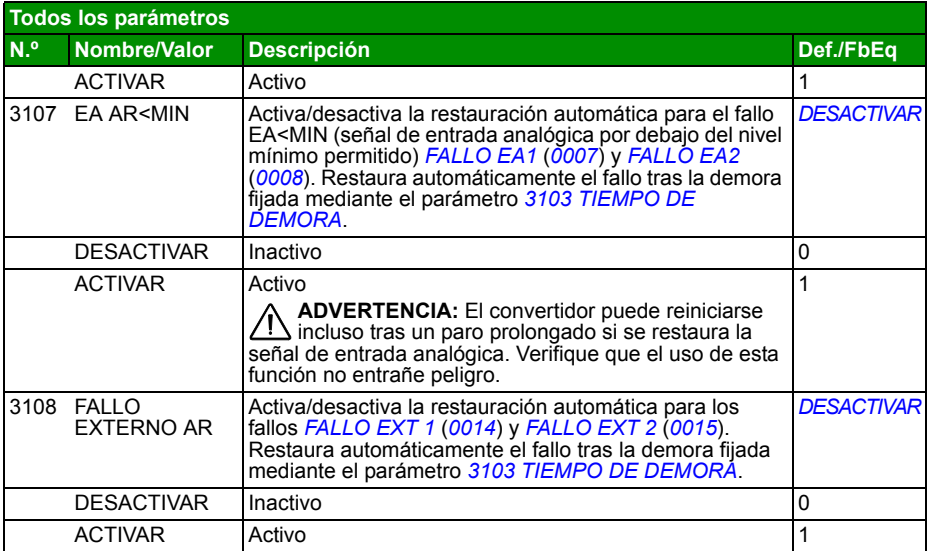

<span id="page-234-1"></span><span id="page-234-0"></span>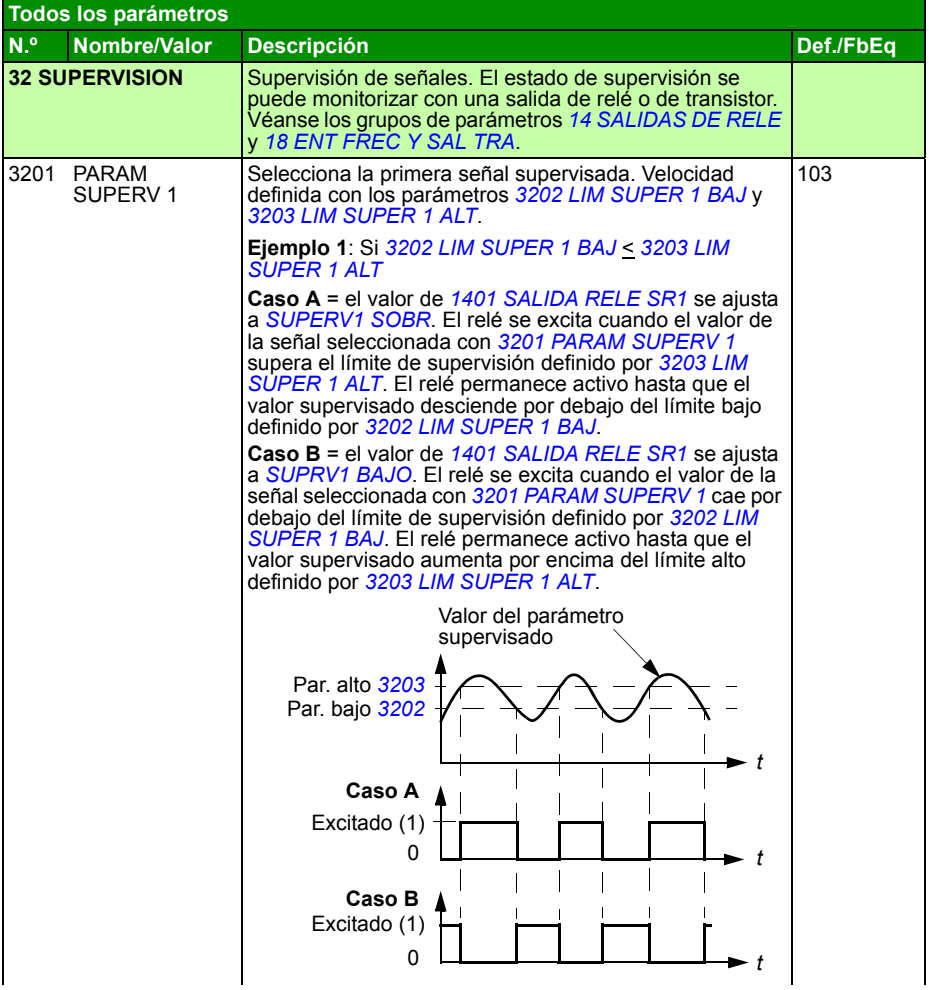

<span id="page-235-5"></span><span id="page-235-4"></span><span id="page-235-3"></span><span id="page-235-2"></span><span id="page-235-1"></span><span id="page-235-0"></span>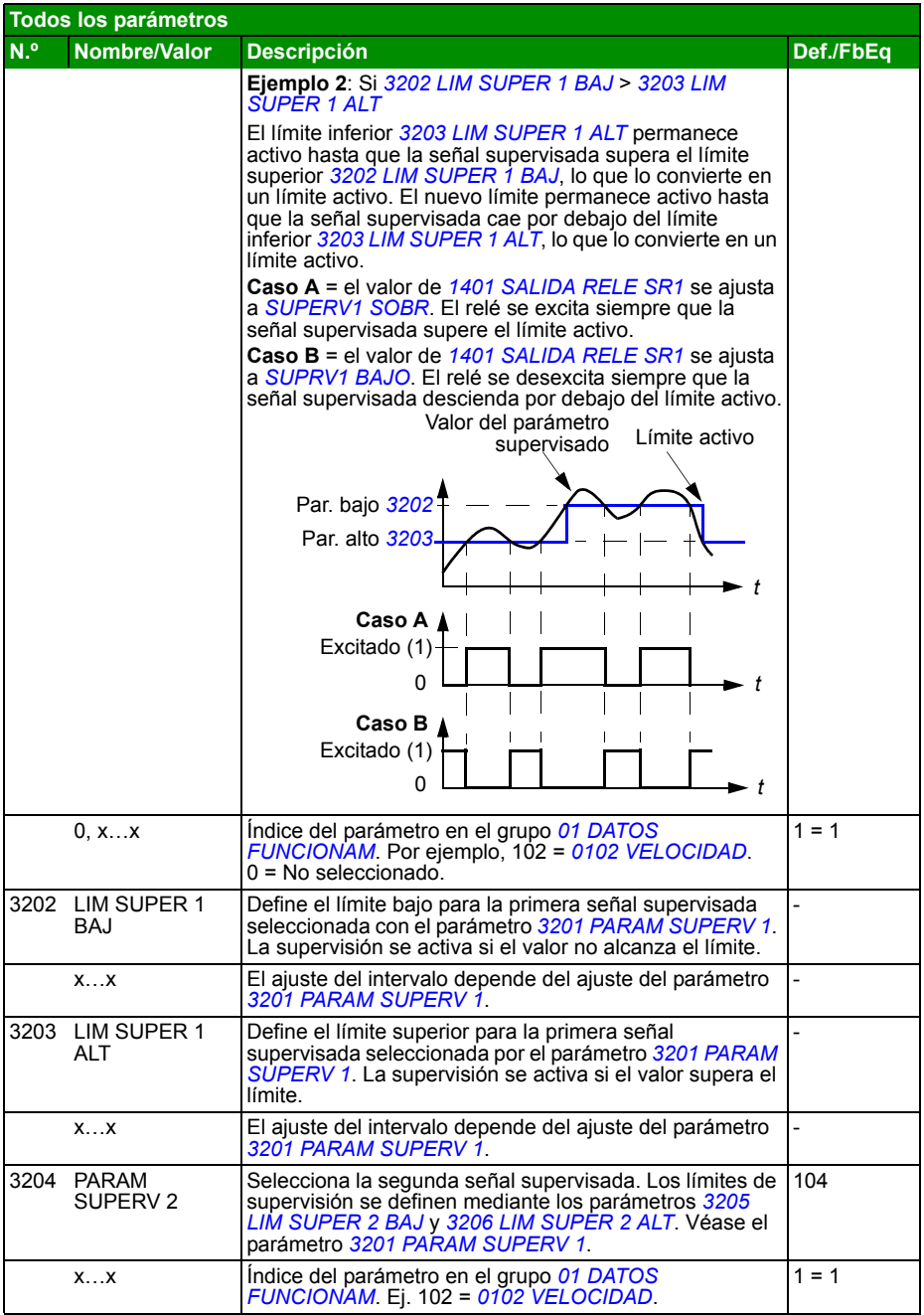

<span id="page-236-9"></span><span id="page-236-8"></span><span id="page-236-7"></span><span id="page-236-6"></span><span id="page-236-5"></span><span id="page-236-4"></span><span id="page-236-3"></span><span id="page-236-2"></span><span id="page-236-1"></span><span id="page-236-0"></span>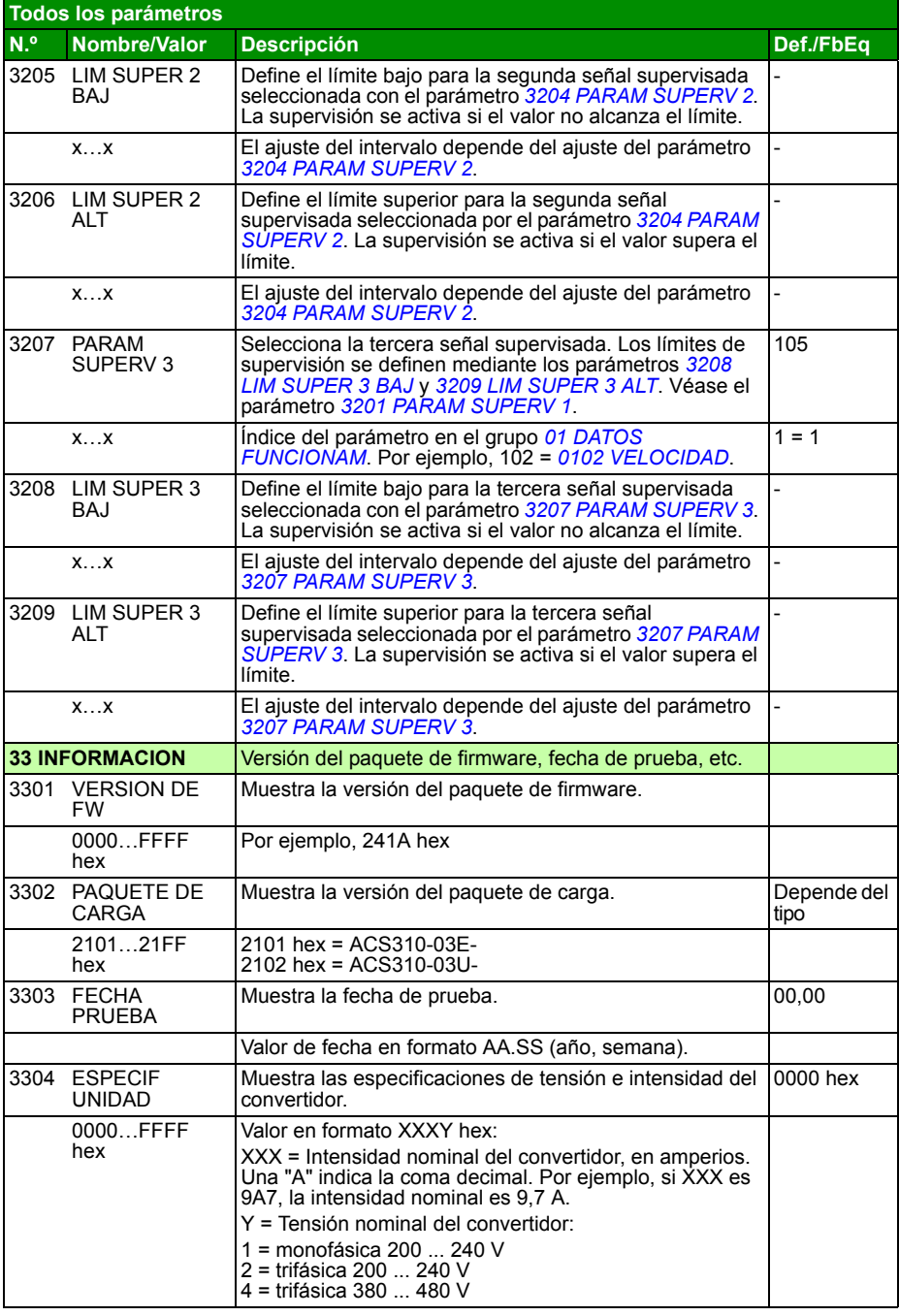

<span id="page-237-4"></span><span id="page-237-3"></span><span id="page-237-2"></span><span id="page-237-1"></span><span id="page-237-0"></span>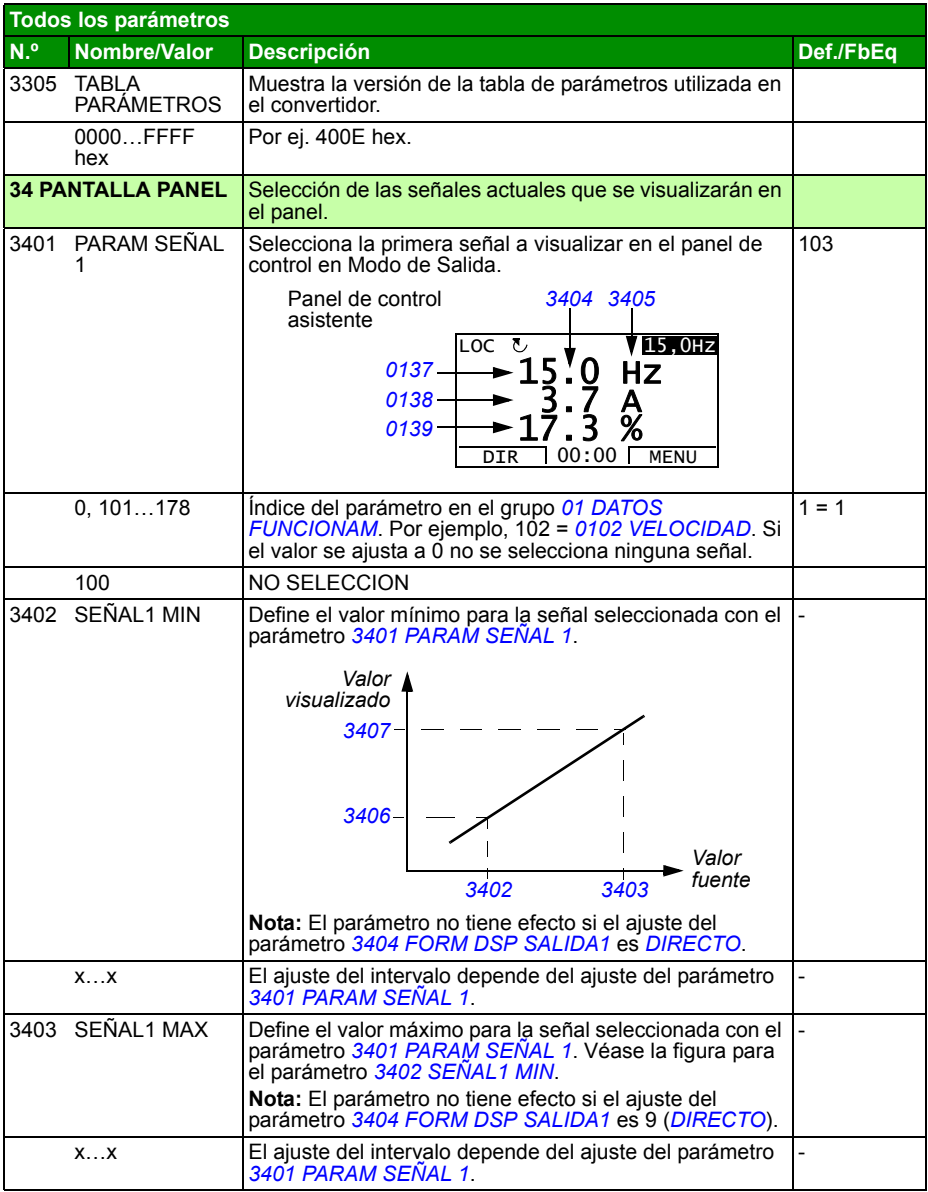

<span id="page-238-4"></span><span id="page-238-3"></span><span id="page-238-2"></span><span id="page-238-1"></span><span id="page-238-0"></span>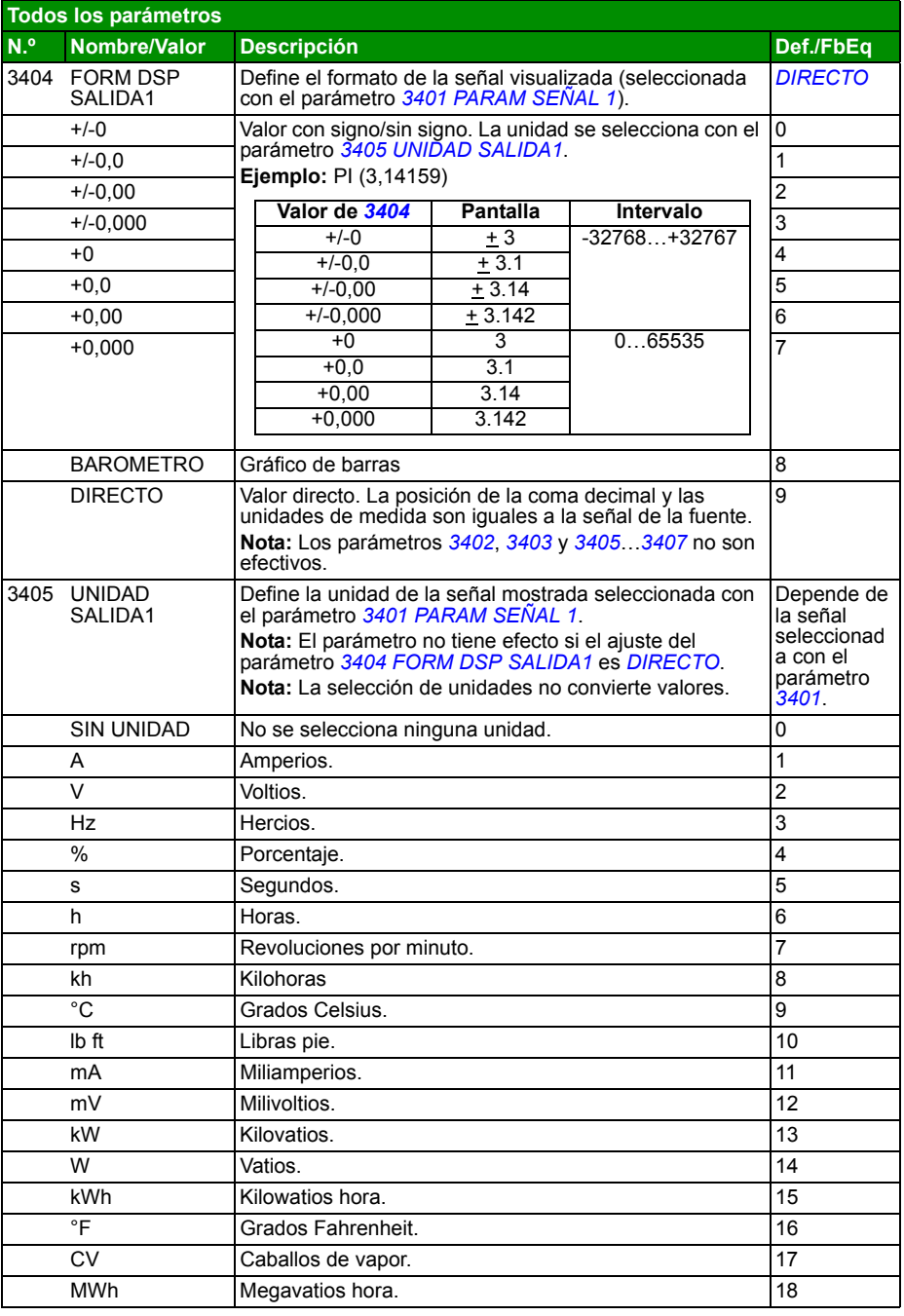

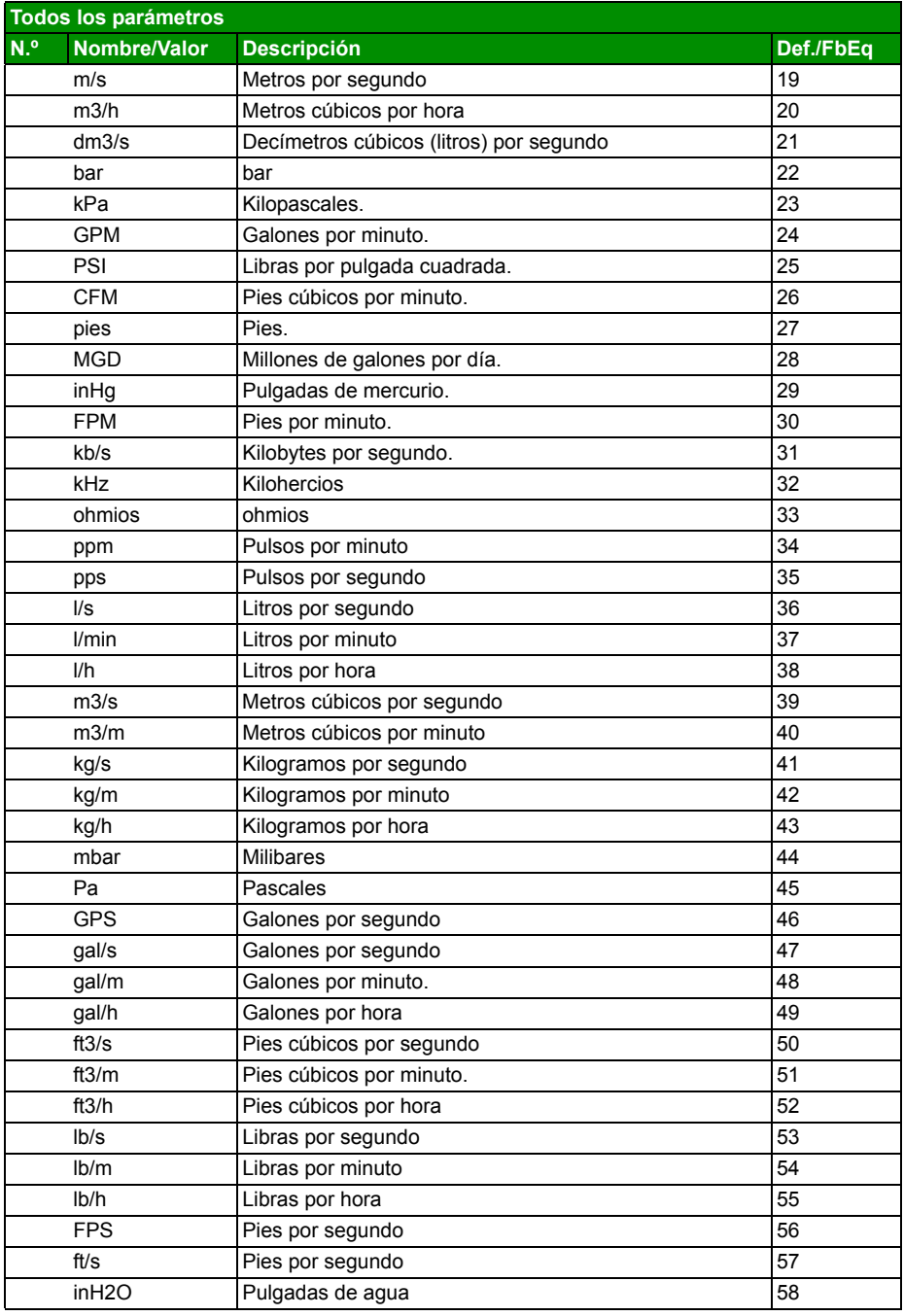

<span id="page-240-1"></span><span id="page-240-0"></span>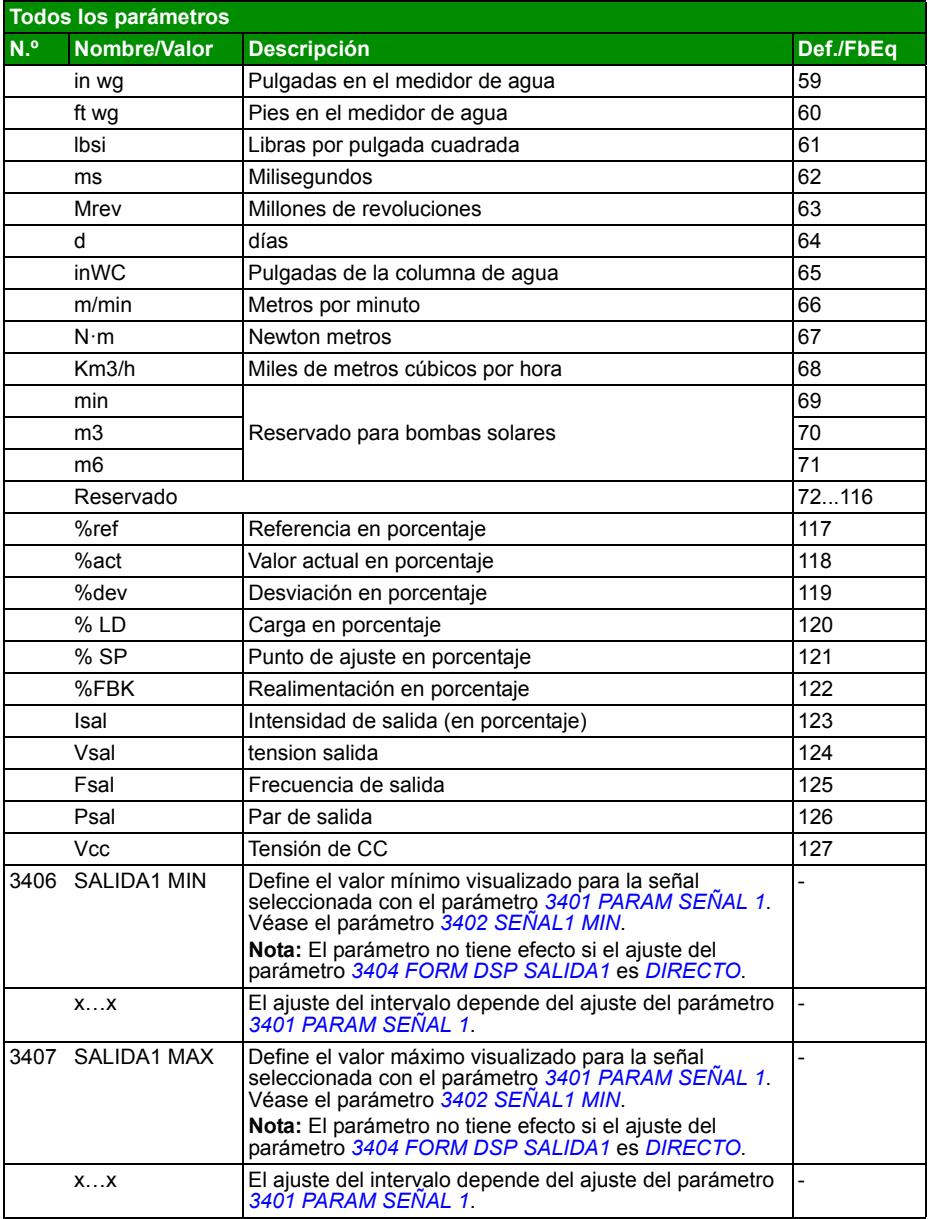

<span id="page-241-3"></span><span id="page-241-2"></span><span id="page-241-1"></span><span id="page-241-0"></span>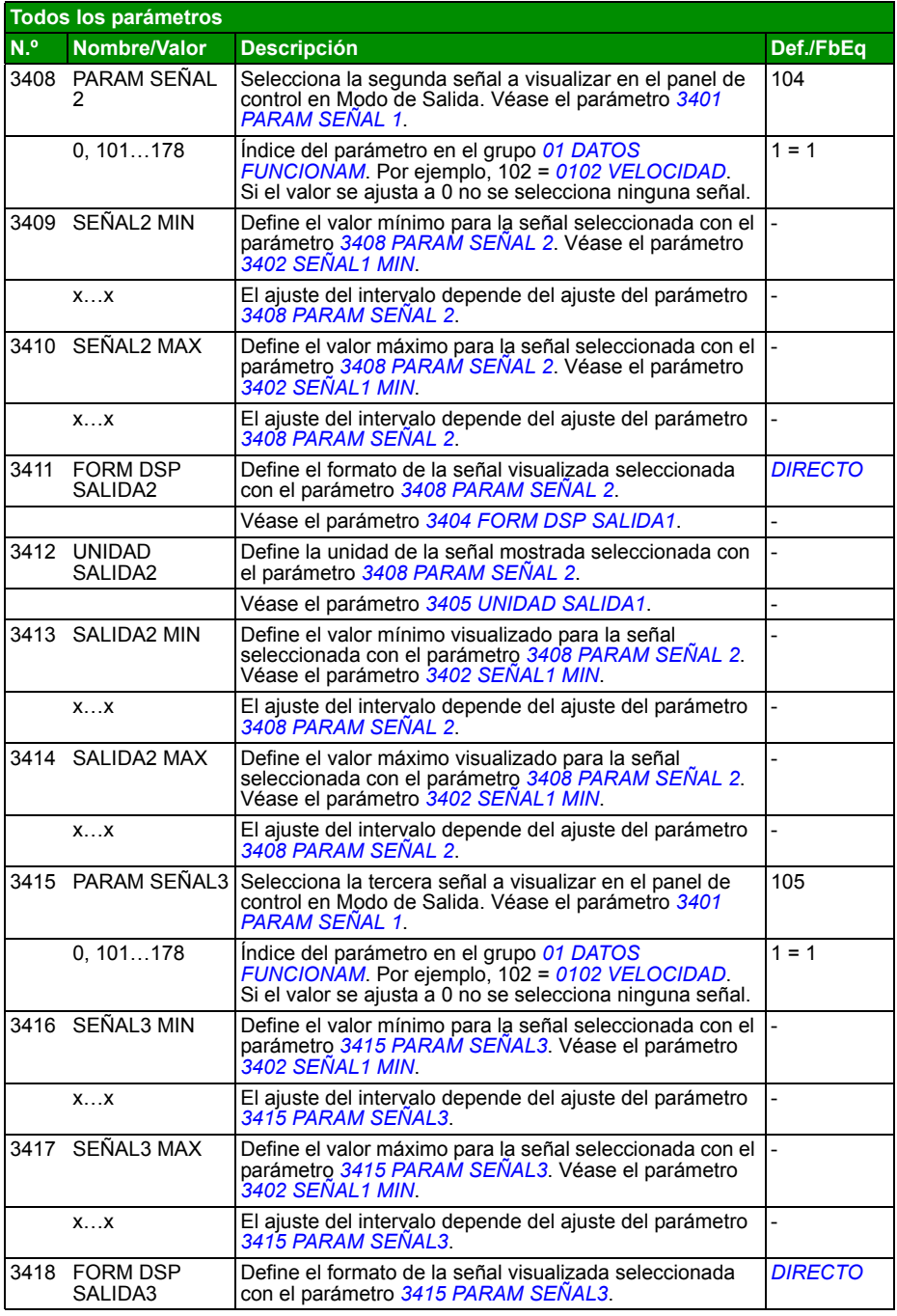

<span id="page-242-3"></span><span id="page-242-2"></span><span id="page-242-1"></span><span id="page-242-0"></span>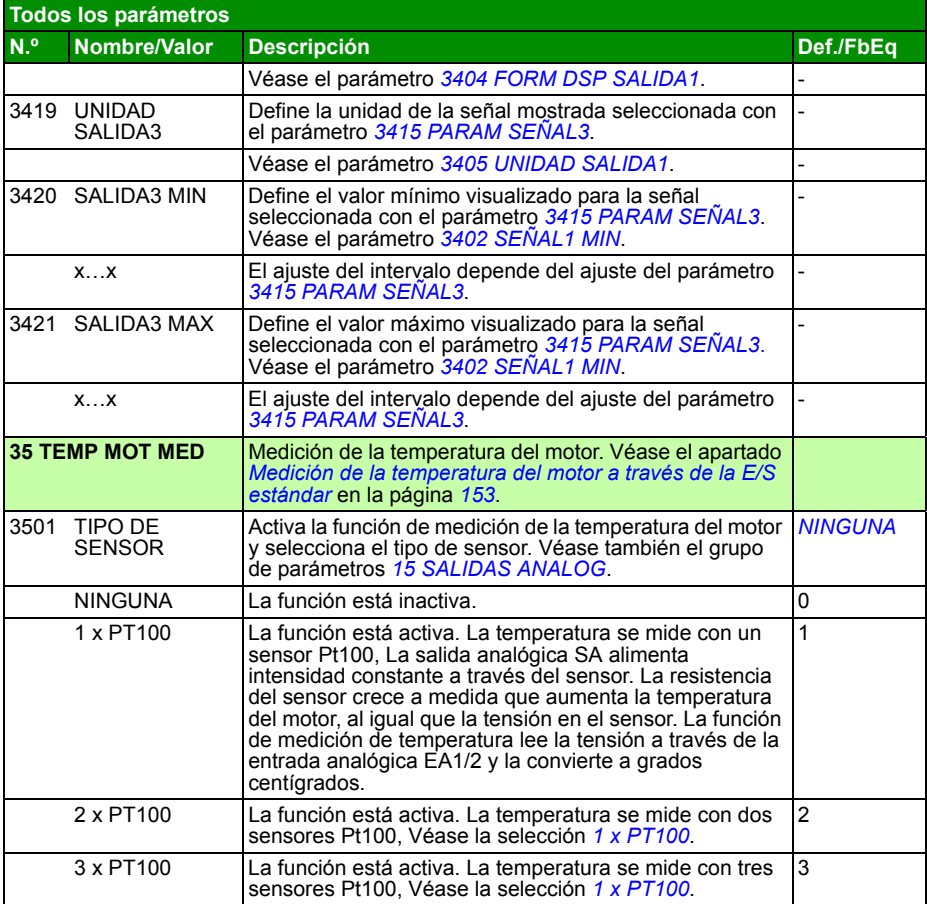

<span id="page-243-3"></span><span id="page-243-2"></span><span id="page-243-1"></span><span id="page-243-0"></span>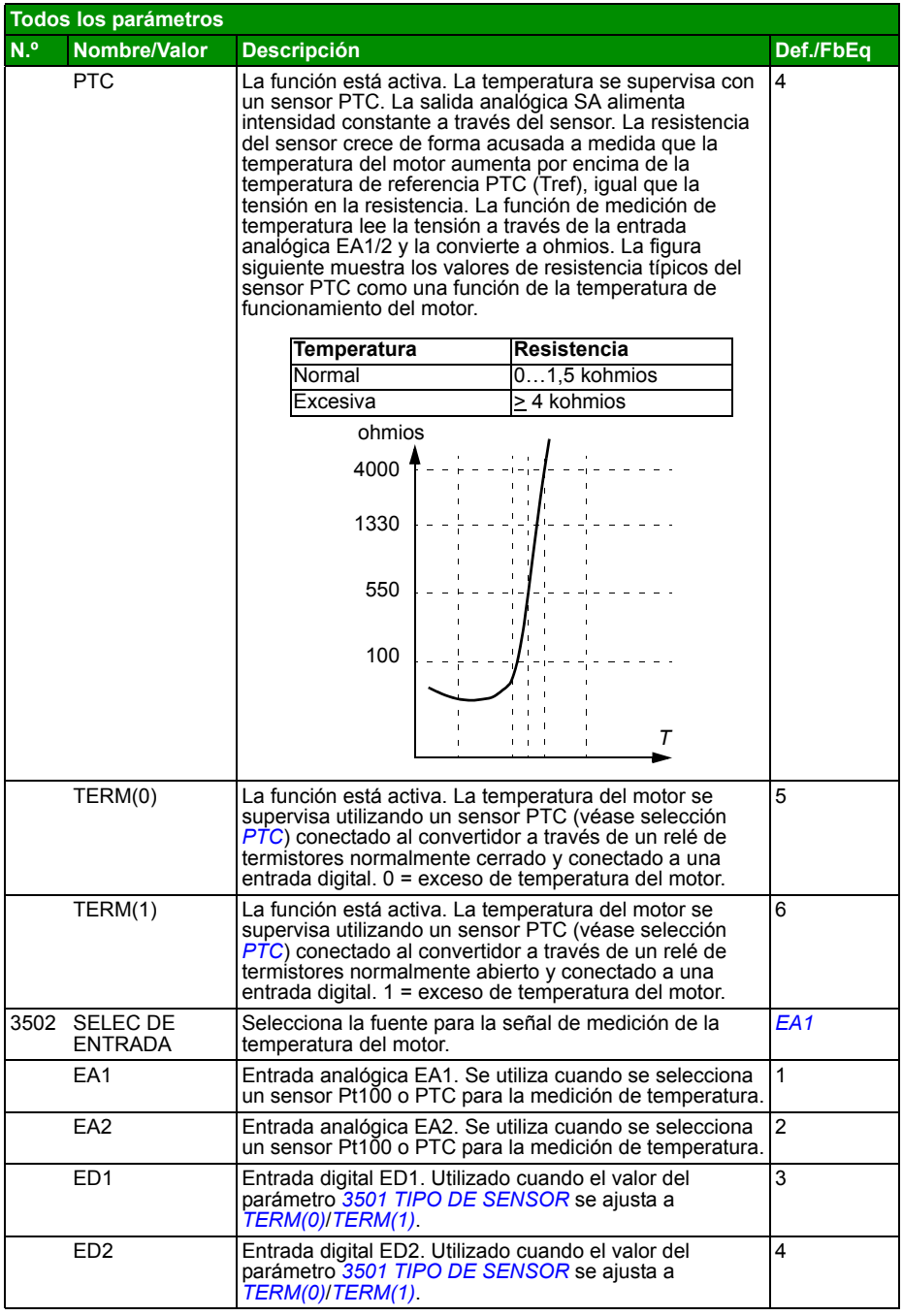

<span id="page-244-3"></span><span id="page-244-2"></span><span id="page-244-1"></span><span id="page-244-0"></span>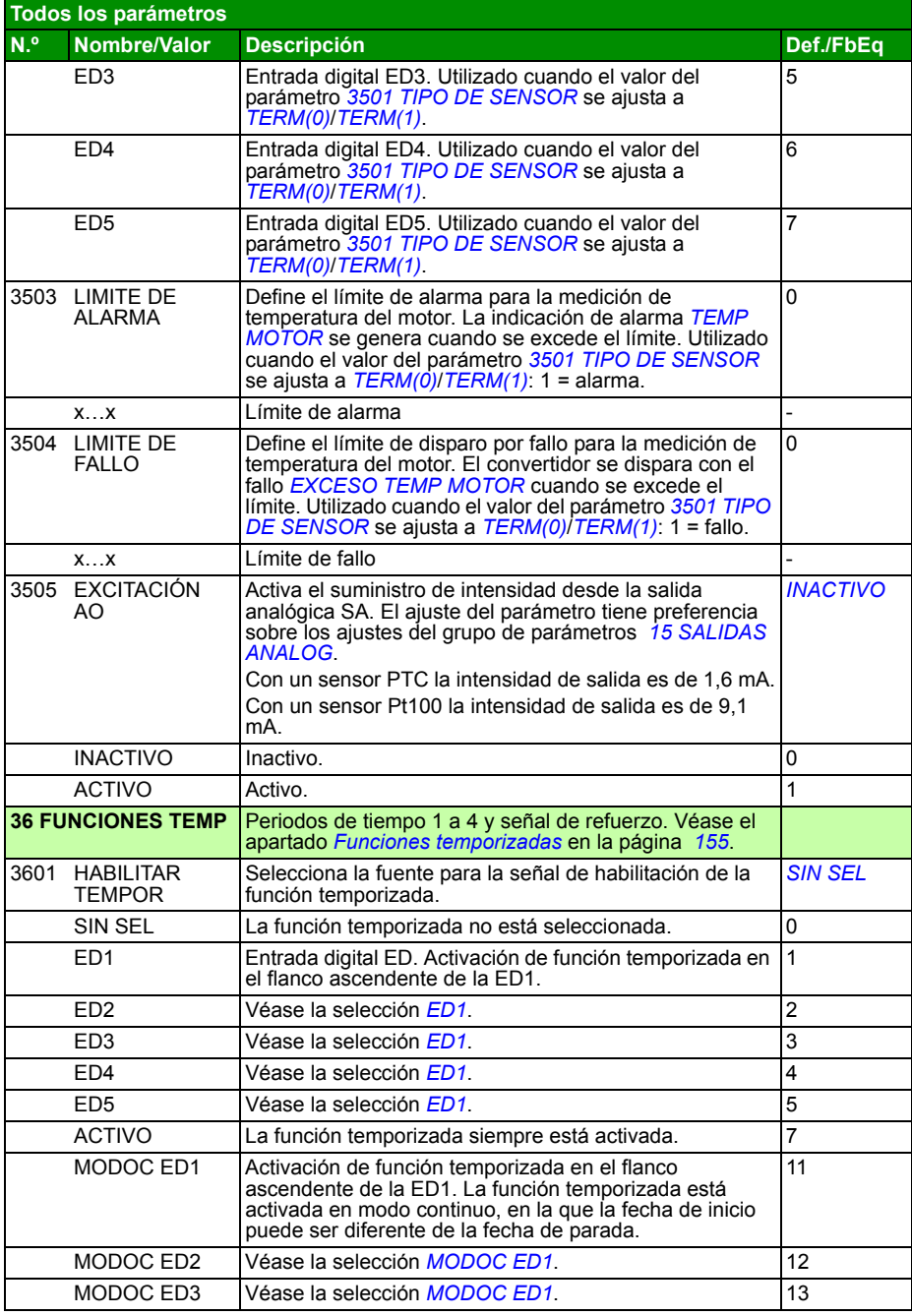

<span id="page-245-11"></span><span id="page-245-10"></span><span id="page-245-9"></span><span id="page-245-8"></span><span id="page-245-7"></span><span id="page-245-6"></span><span id="page-245-5"></span><span id="page-245-4"></span><span id="page-245-3"></span><span id="page-245-2"></span><span id="page-245-1"></span><span id="page-245-0"></span>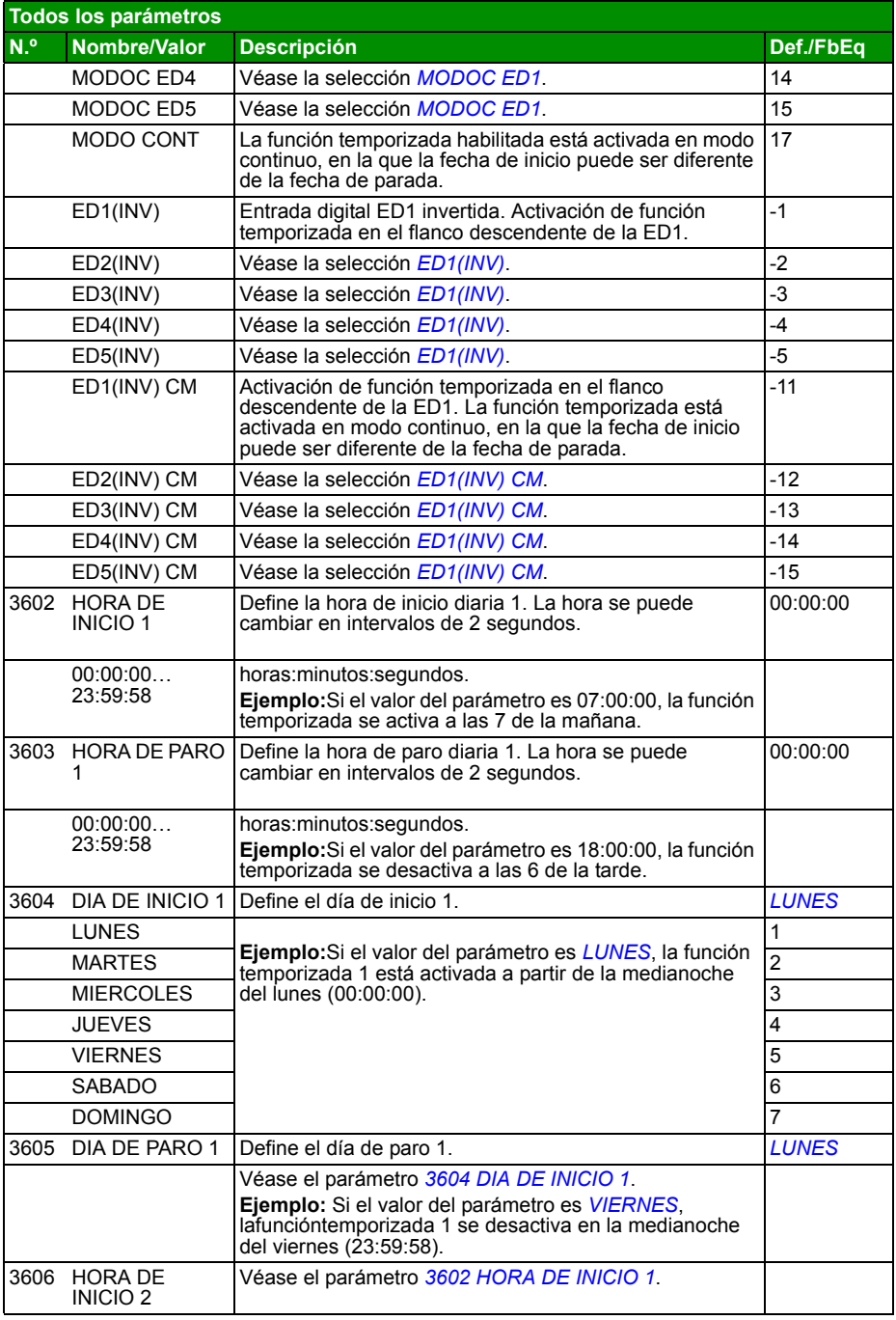

<span id="page-246-4"></span><span id="page-246-3"></span><span id="page-246-2"></span><span id="page-246-1"></span><span id="page-246-0"></span>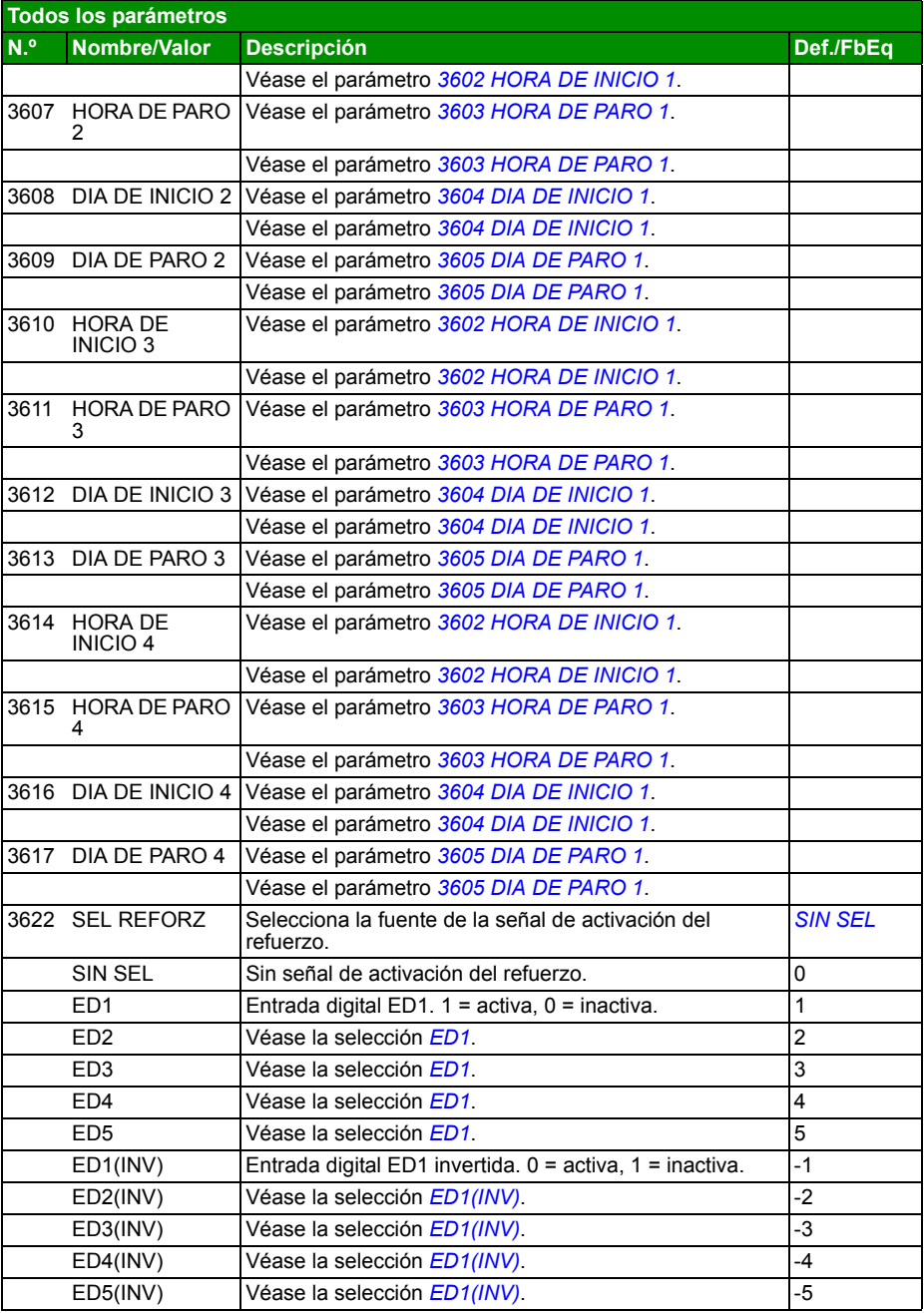

<span id="page-247-8"></span><span id="page-247-7"></span><span id="page-247-6"></span><span id="page-247-5"></span><span id="page-247-4"></span><span id="page-247-3"></span><span id="page-247-2"></span><span id="page-247-1"></span><span id="page-247-0"></span>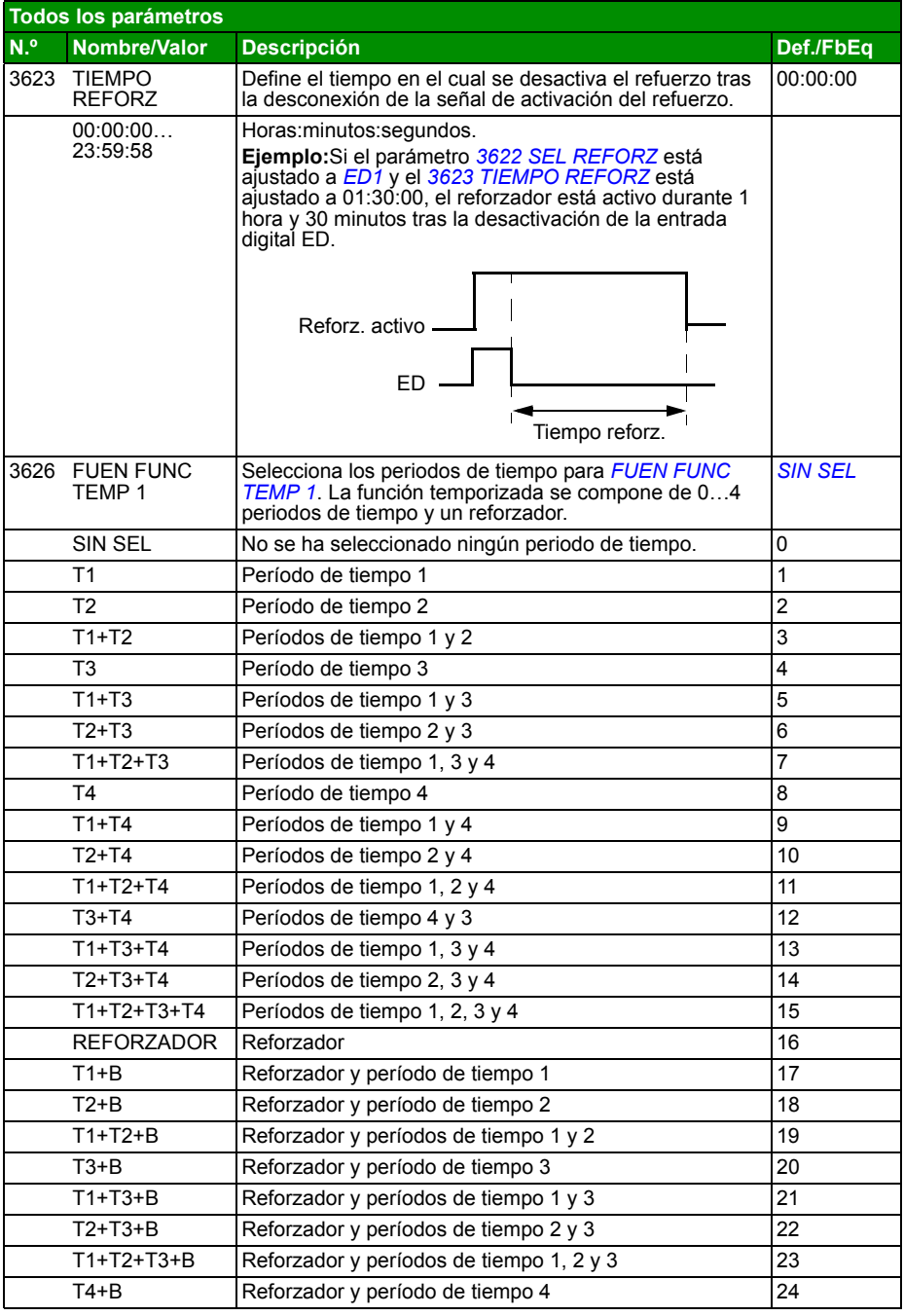

<span id="page-248-2"></span><span id="page-248-1"></span><span id="page-248-0"></span>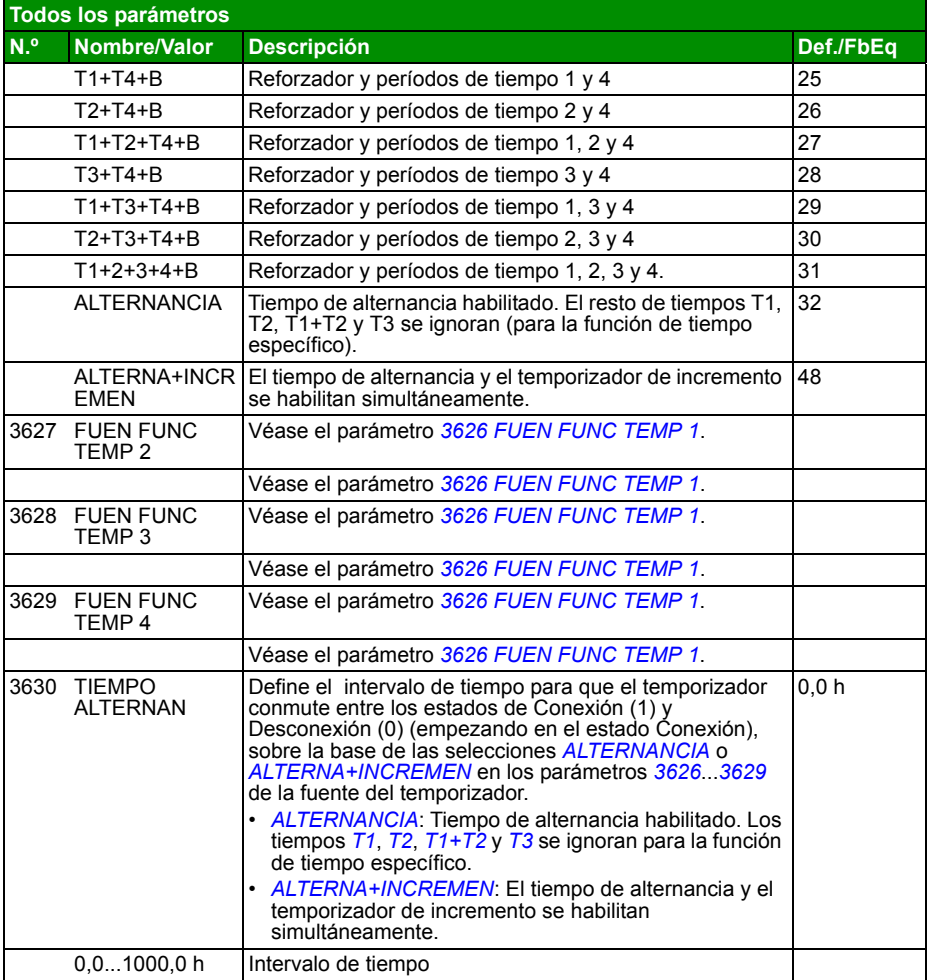

<span id="page-249-7"></span><span id="page-249-6"></span><span id="page-249-5"></span><span id="page-249-4"></span><span id="page-249-3"></span><span id="page-249-2"></span><span id="page-249-1"></span><span id="page-249-0"></span>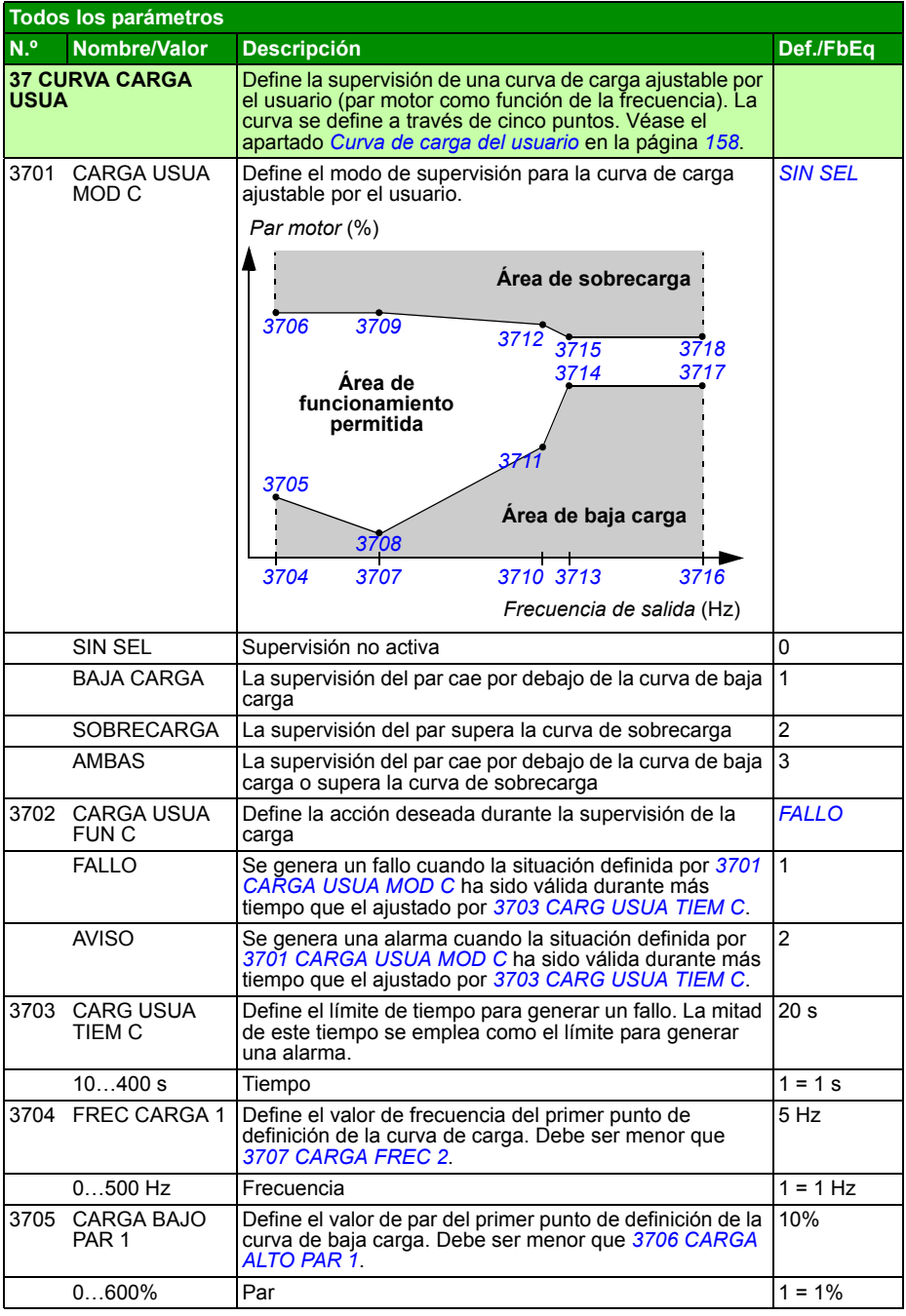

<span id="page-250-21"></span><span id="page-250-20"></span><span id="page-250-19"></span><span id="page-250-18"></span><span id="page-250-17"></span><span id="page-250-16"></span><span id="page-250-15"></span><span id="page-250-14"></span><span id="page-250-13"></span><span id="page-250-12"></span><span id="page-250-11"></span><span id="page-250-10"></span><span id="page-250-9"></span><span id="page-250-8"></span><span id="page-250-7"></span><span id="page-250-6"></span><span id="page-250-5"></span><span id="page-250-4"></span><span id="page-250-3"></span><span id="page-250-2"></span><span id="page-250-1"></span><span id="page-250-0"></span>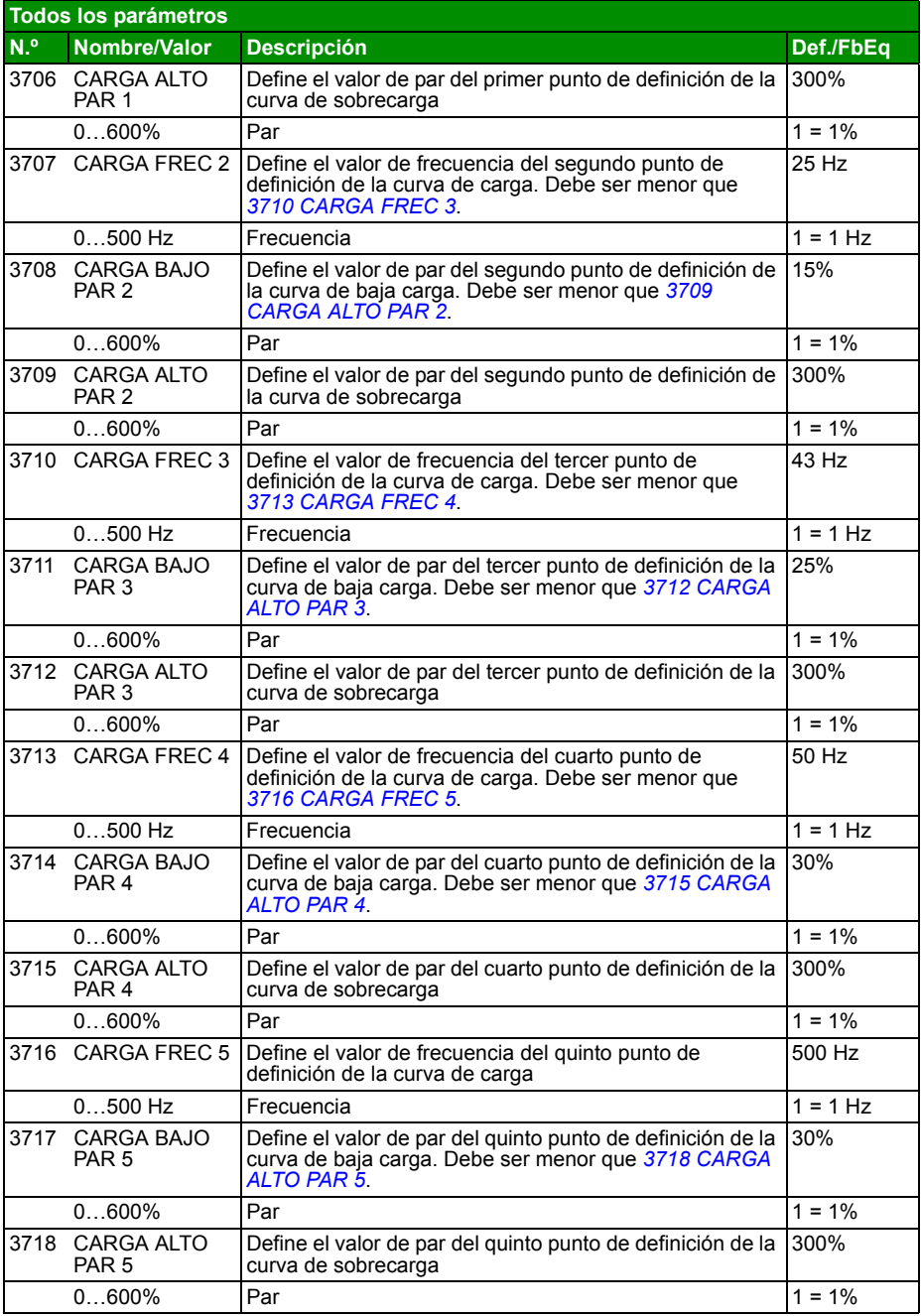

<span id="page-251-2"></span><span id="page-251-1"></span><span id="page-251-0"></span>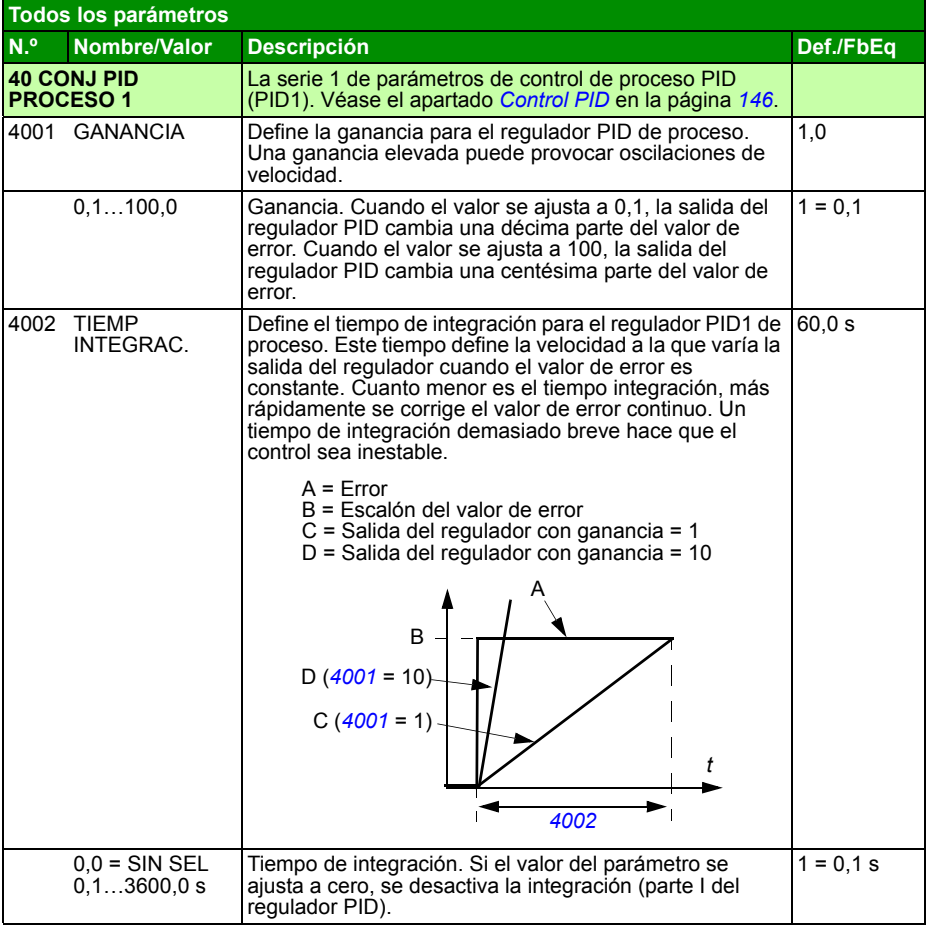
<span id="page-252-10"></span><span id="page-252-9"></span><span id="page-252-8"></span><span id="page-252-7"></span><span id="page-252-6"></span><span id="page-252-5"></span><span id="page-252-4"></span><span id="page-252-3"></span><span id="page-252-2"></span><span id="page-252-1"></span><span id="page-252-0"></span>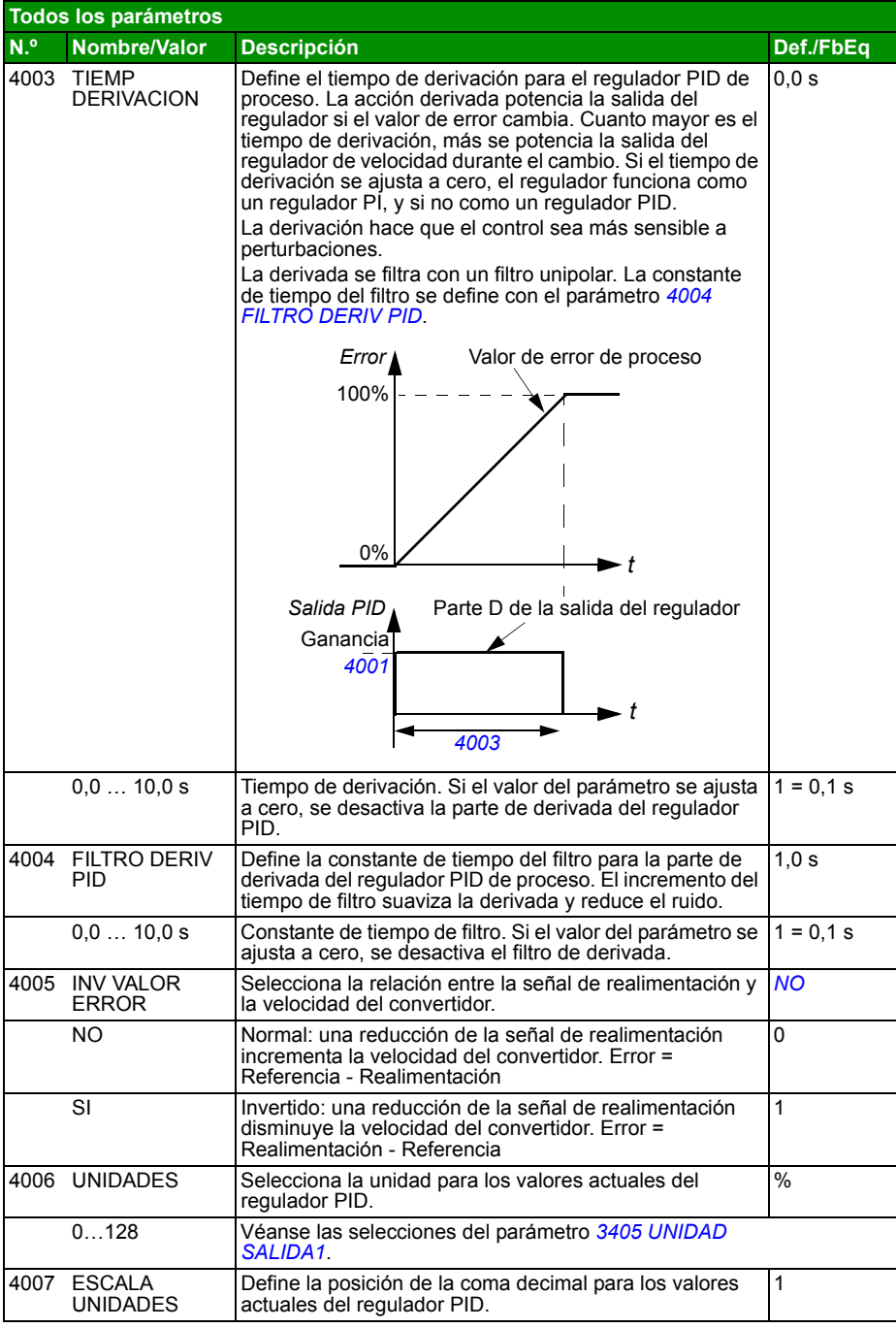

<span id="page-253-6"></span><span id="page-253-5"></span><span id="page-253-4"></span><span id="page-253-3"></span><span id="page-253-2"></span><span id="page-253-1"></span><span id="page-253-0"></span>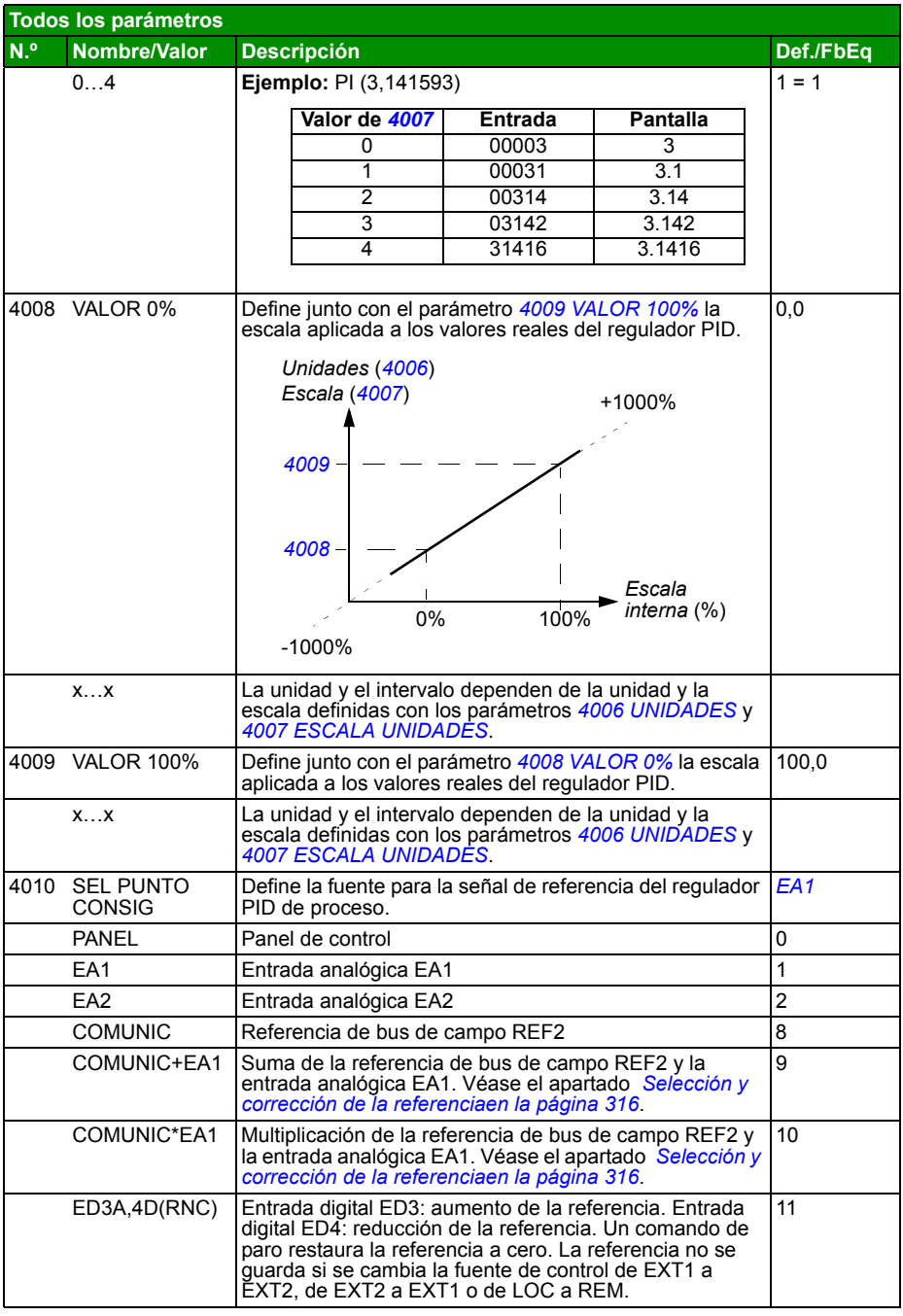

<span id="page-254-7"></span><span id="page-254-6"></span><span id="page-254-5"></span><span id="page-254-4"></span><span id="page-254-3"></span><span id="page-254-2"></span><span id="page-254-1"></span><span id="page-254-0"></span>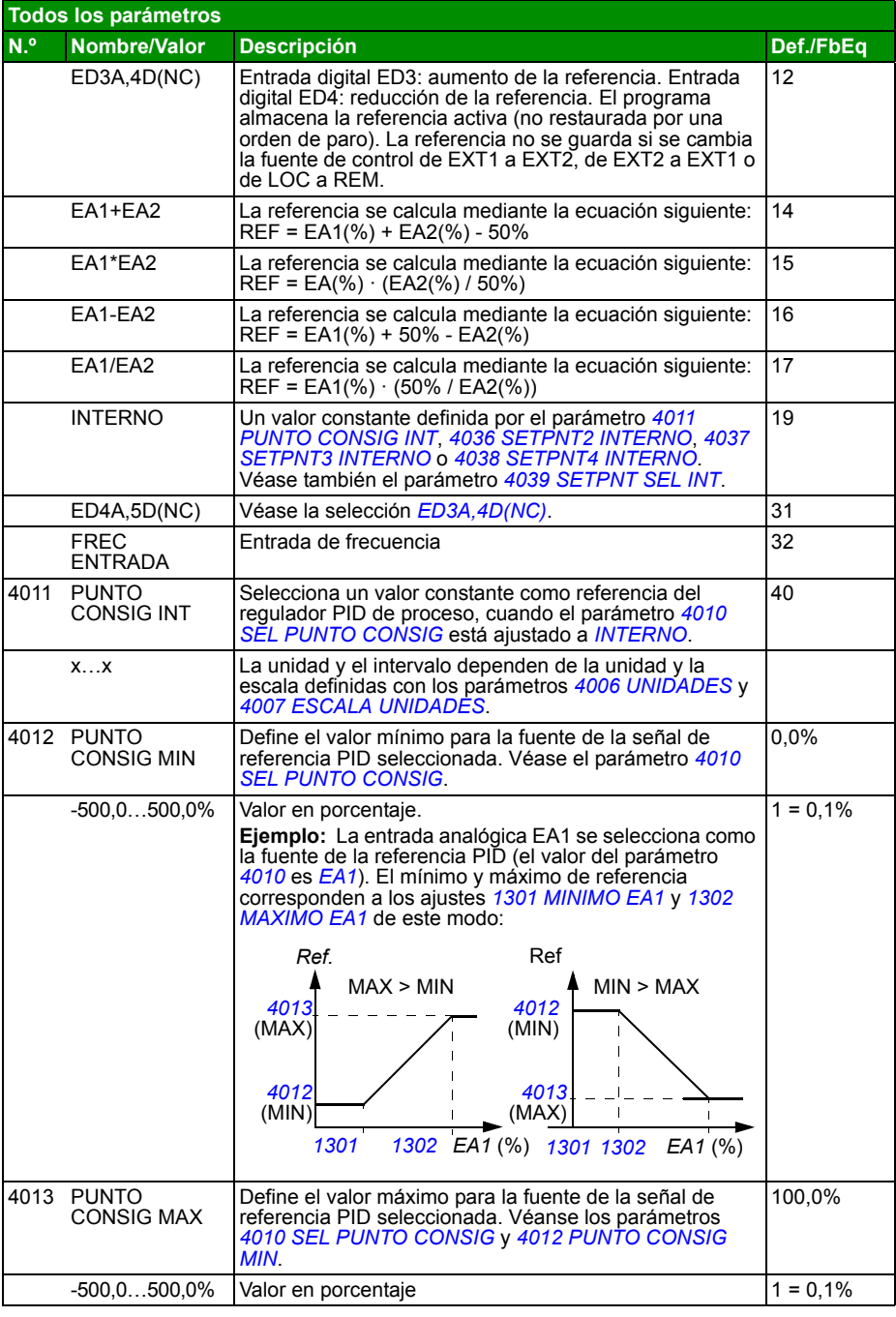

<span id="page-255-11"></span><span id="page-255-10"></span><span id="page-255-9"></span><span id="page-255-8"></span><span id="page-255-7"></span><span id="page-255-6"></span><span id="page-255-5"></span><span id="page-255-4"></span><span id="page-255-3"></span><span id="page-255-2"></span><span id="page-255-1"></span><span id="page-255-0"></span>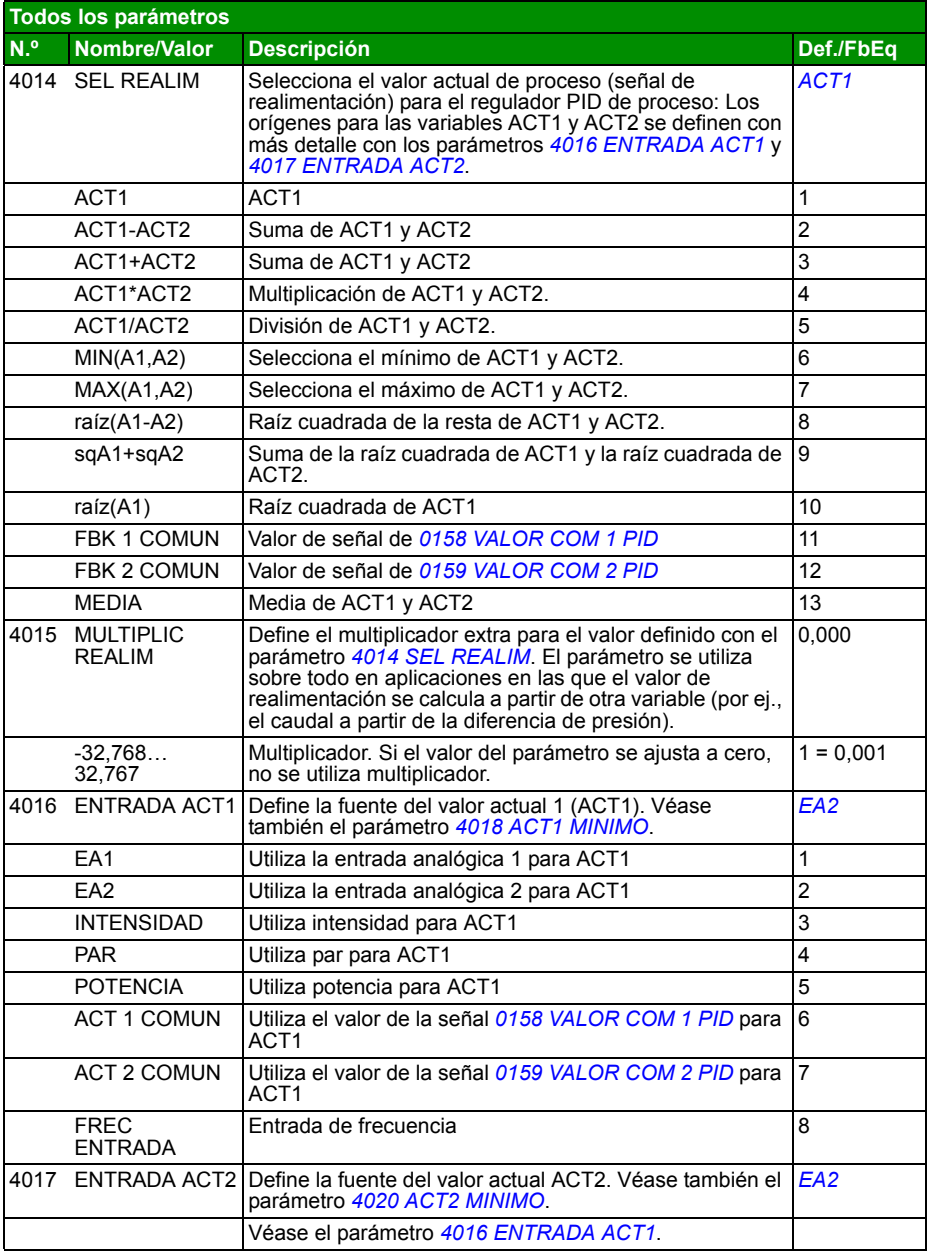

<span id="page-256-10"></span><span id="page-256-9"></span><span id="page-256-8"></span><span id="page-256-7"></span><span id="page-256-6"></span><span id="page-256-5"></span><span id="page-256-4"></span><span id="page-256-3"></span><span id="page-256-2"></span><span id="page-256-1"></span><span id="page-256-0"></span>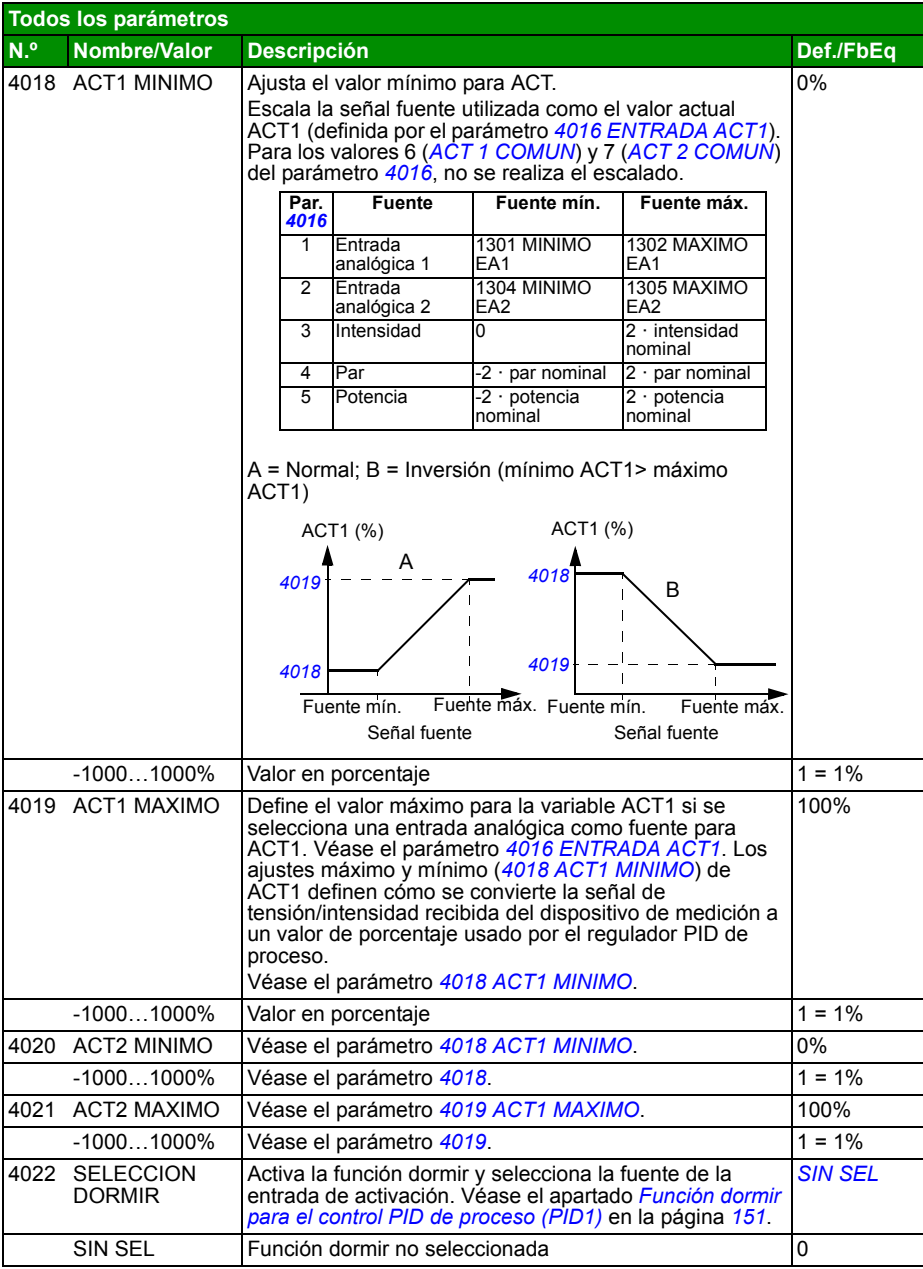

<span id="page-257-4"></span><span id="page-257-3"></span><span id="page-257-2"></span><span id="page-257-1"></span><span id="page-257-0"></span>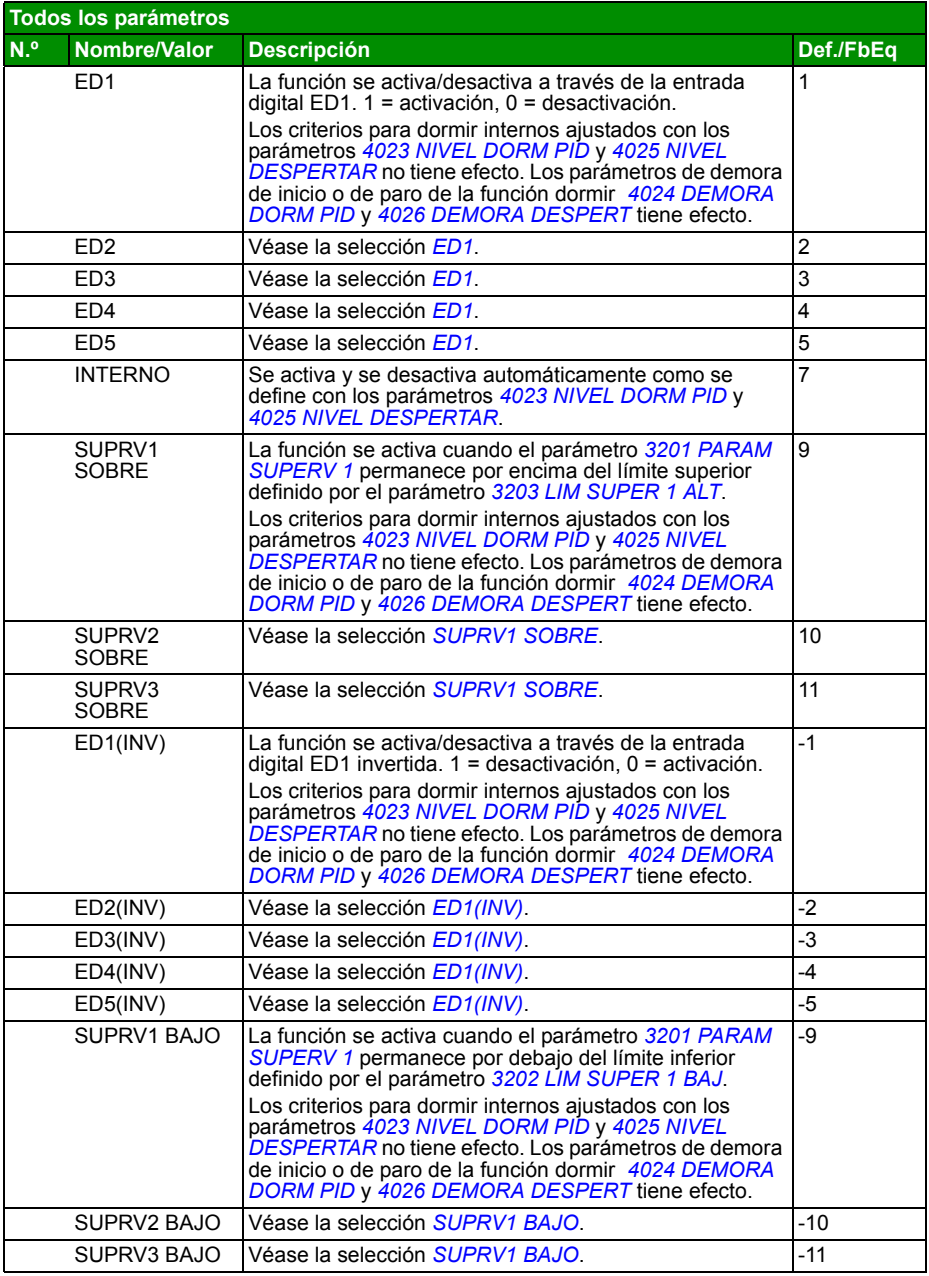

<span id="page-258-3"></span><span id="page-258-2"></span><span id="page-258-1"></span><span id="page-258-0"></span>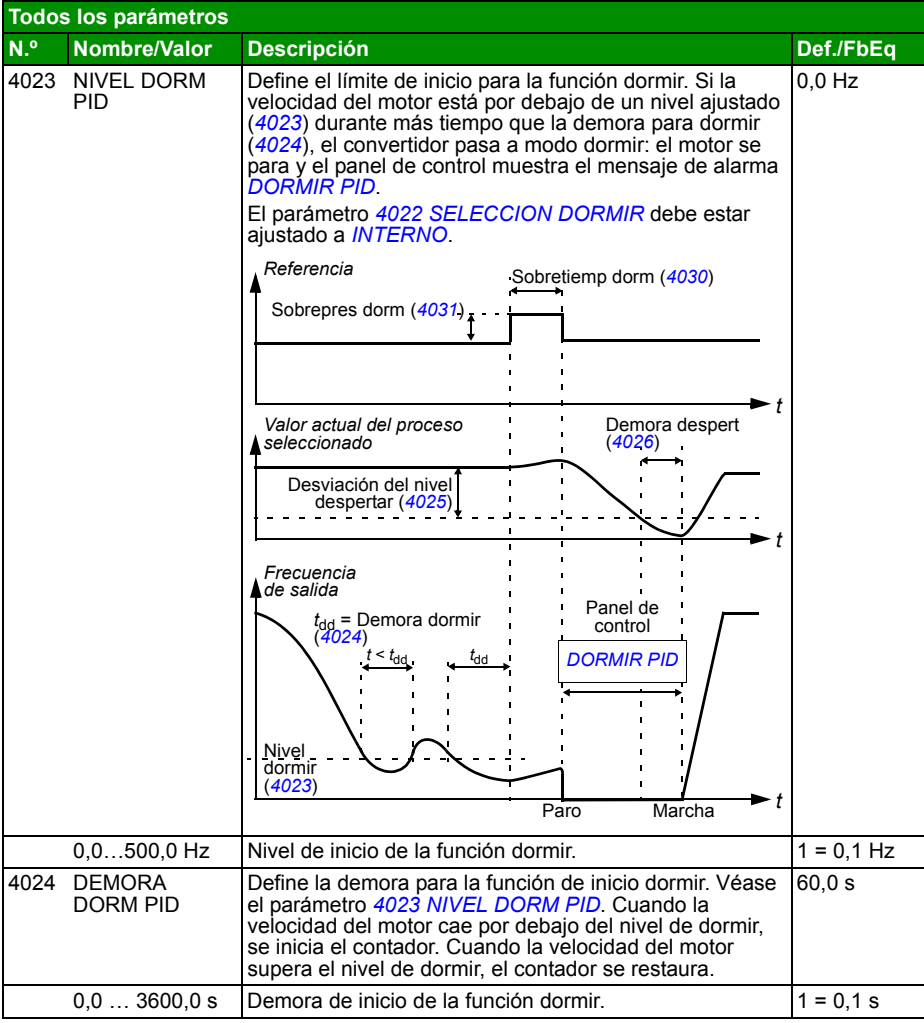

<span id="page-259-6"></span><span id="page-259-5"></span><span id="page-259-4"></span><span id="page-259-3"></span><span id="page-259-2"></span><span id="page-259-1"></span><span id="page-259-0"></span>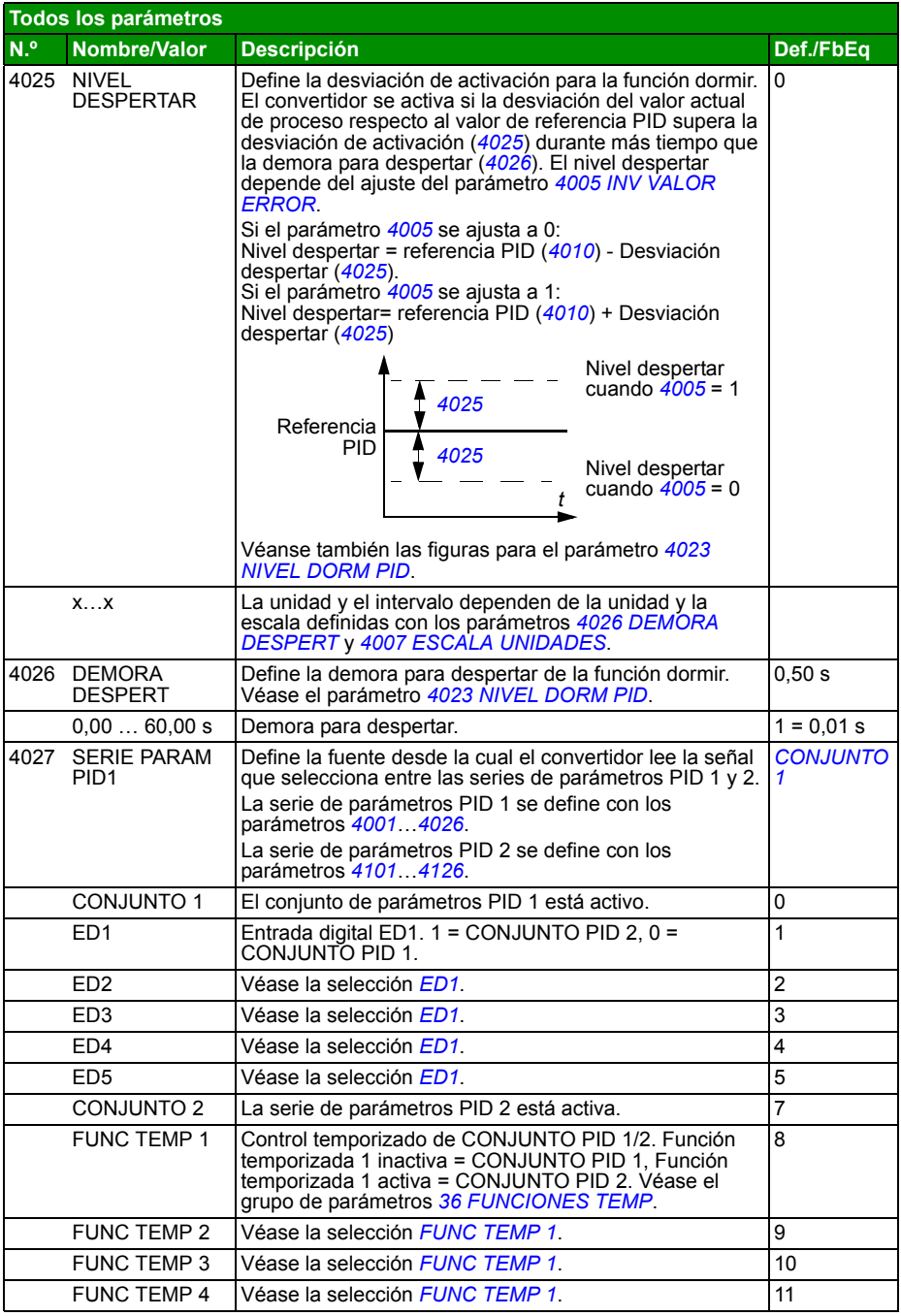

<span id="page-260-12"></span><span id="page-260-11"></span><span id="page-260-10"></span><span id="page-260-9"></span><span id="page-260-8"></span><span id="page-260-7"></span><span id="page-260-6"></span><span id="page-260-5"></span><span id="page-260-4"></span><span id="page-260-3"></span><span id="page-260-2"></span><span id="page-260-1"></span><span id="page-260-0"></span>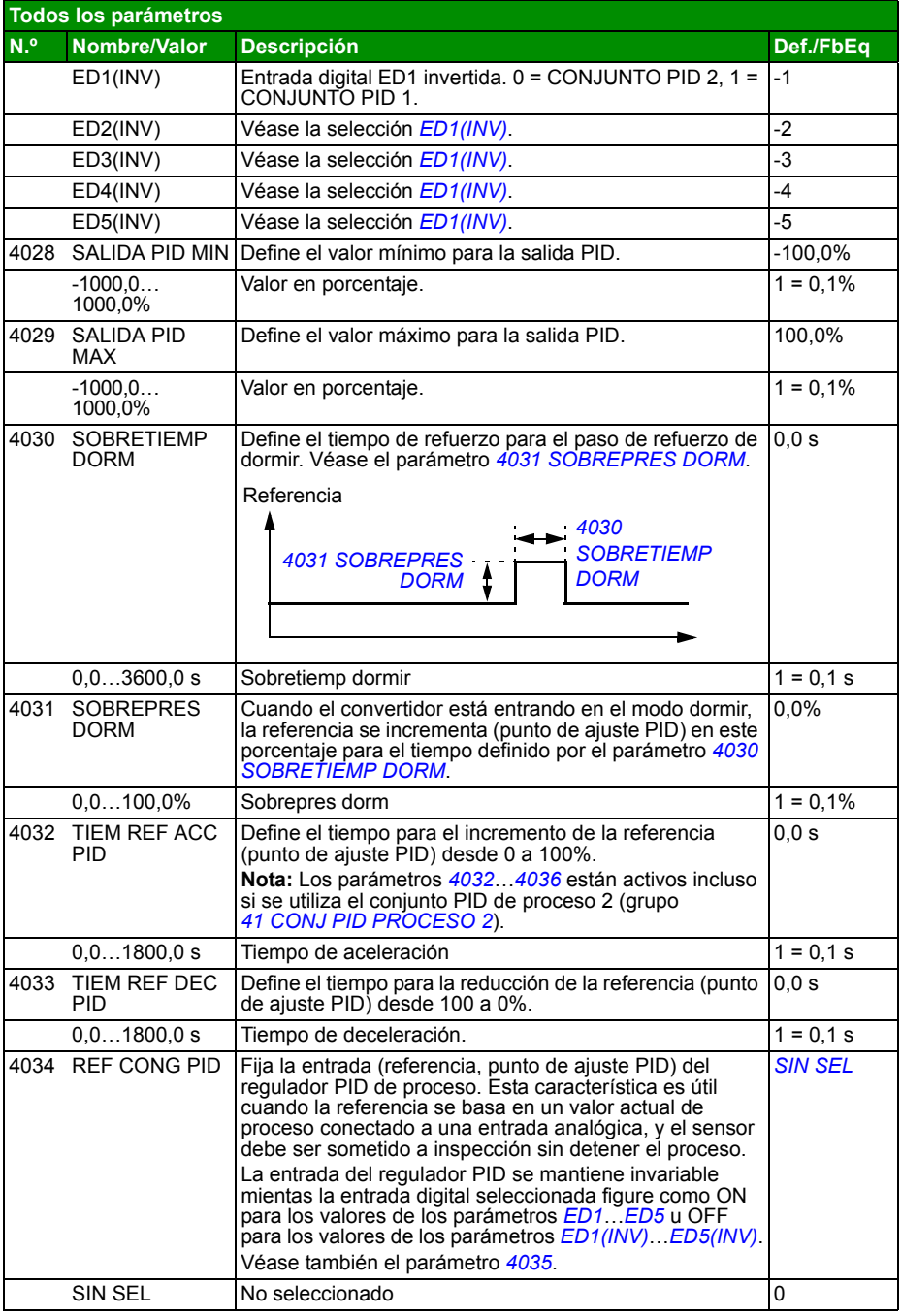

<span id="page-261-11"></span><span id="page-261-10"></span><span id="page-261-9"></span><span id="page-261-8"></span><span id="page-261-7"></span><span id="page-261-6"></span><span id="page-261-5"></span><span id="page-261-4"></span><span id="page-261-3"></span><span id="page-261-2"></span><span id="page-261-1"></span><span id="page-261-0"></span>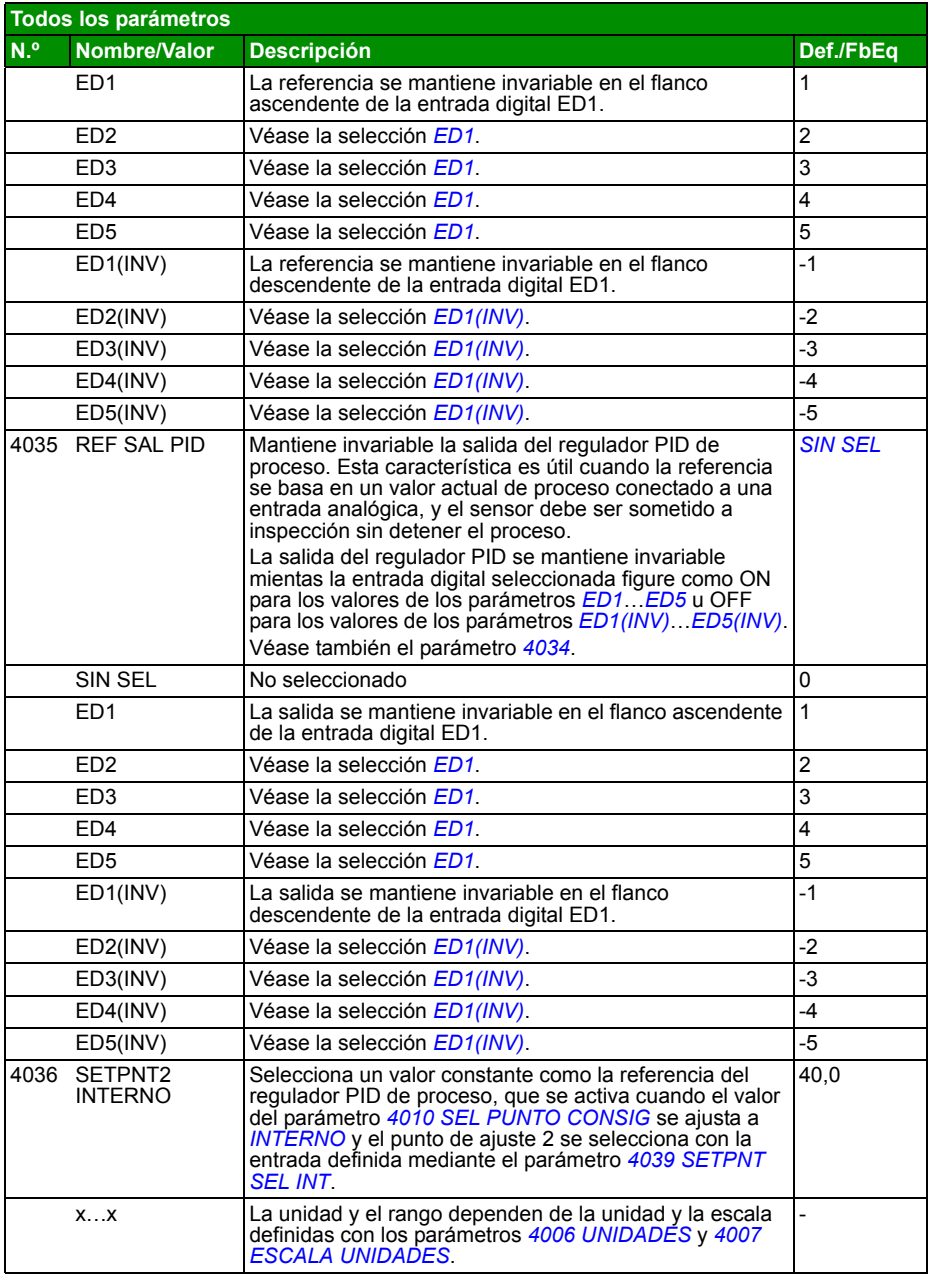

<span id="page-262-10"></span><span id="page-262-9"></span><span id="page-262-8"></span><span id="page-262-7"></span><span id="page-262-6"></span><span id="page-262-5"></span><span id="page-262-4"></span><span id="page-262-3"></span><span id="page-262-2"></span><span id="page-262-1"></span><span id="page-262-0"></span>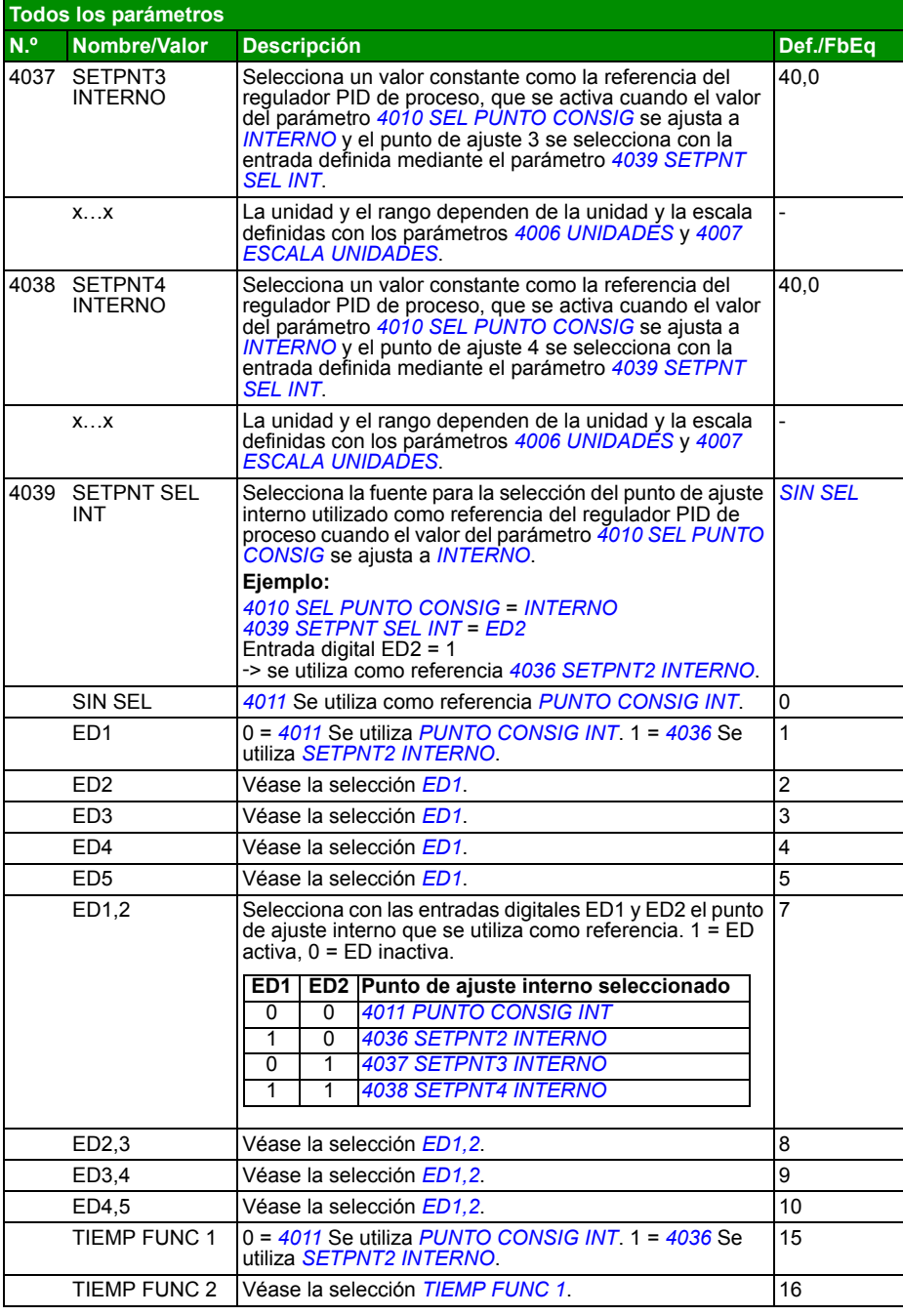

<span id="page-263-1"></span><span id="page-263-0"></span>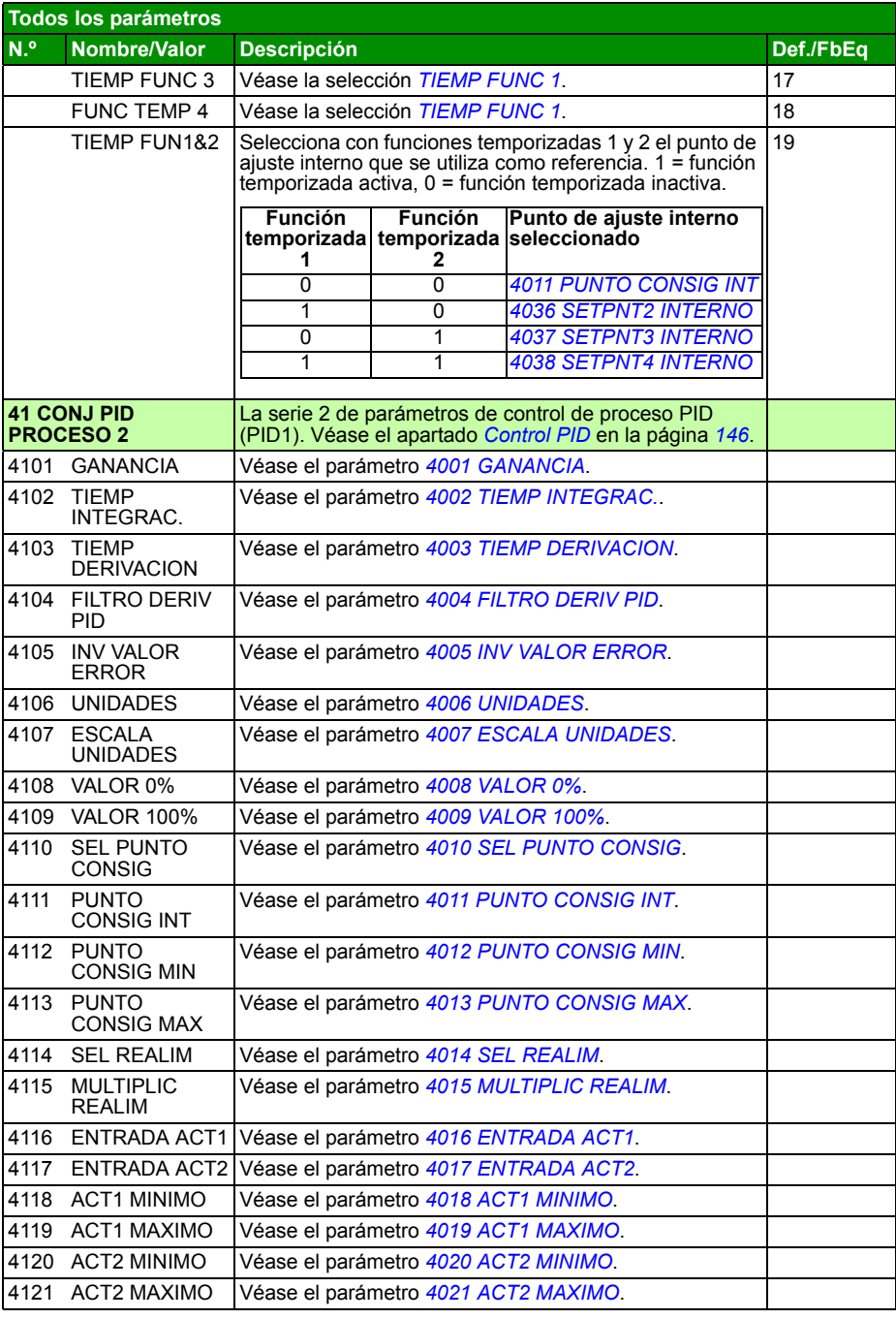

<span id="page-264-1"></span><span id="page-264-0"></span>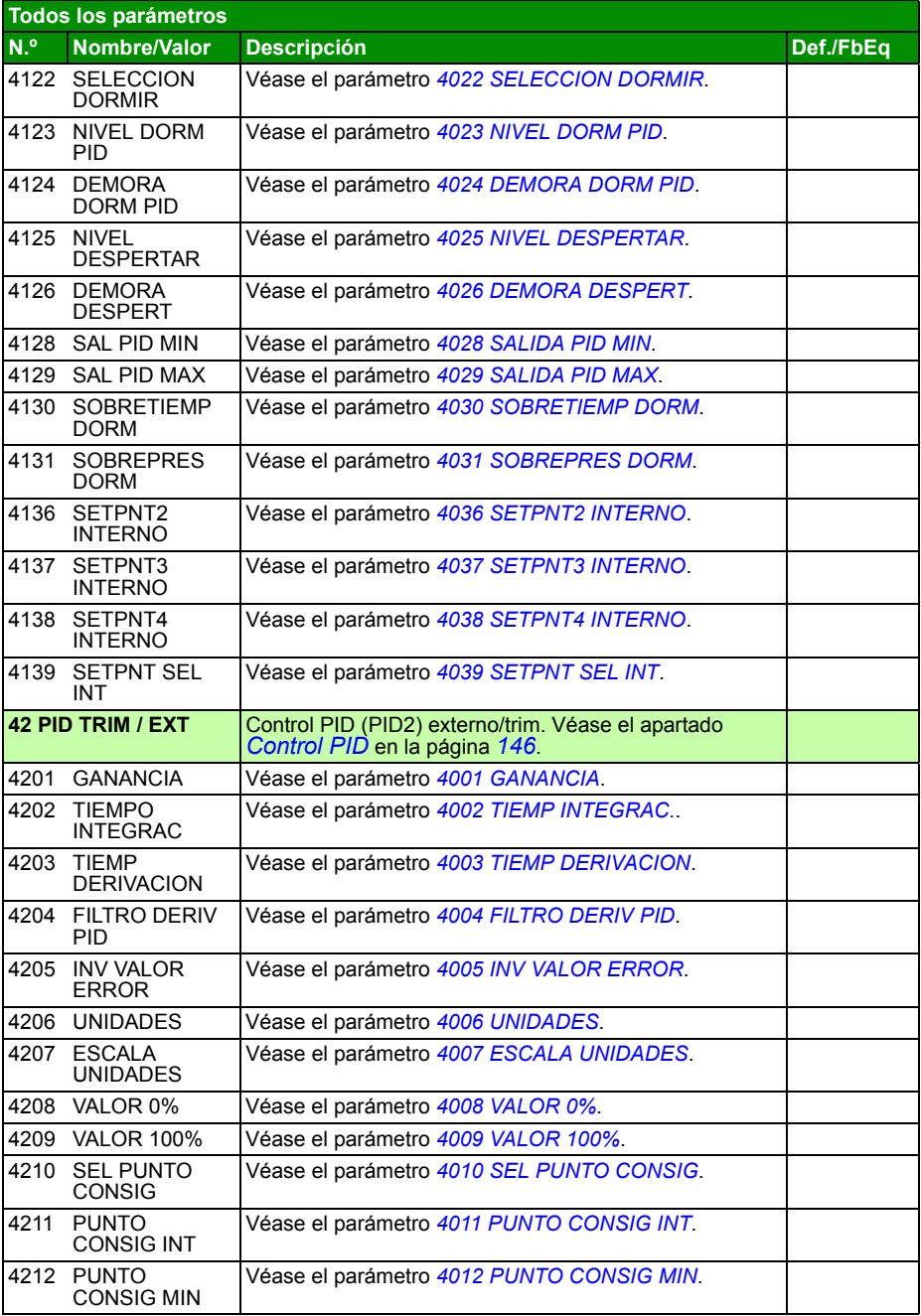

<span id="page-265-3"></span><span id="page-265-2"></span><span id="page-265-1"></span><span id="page-265-0"></span>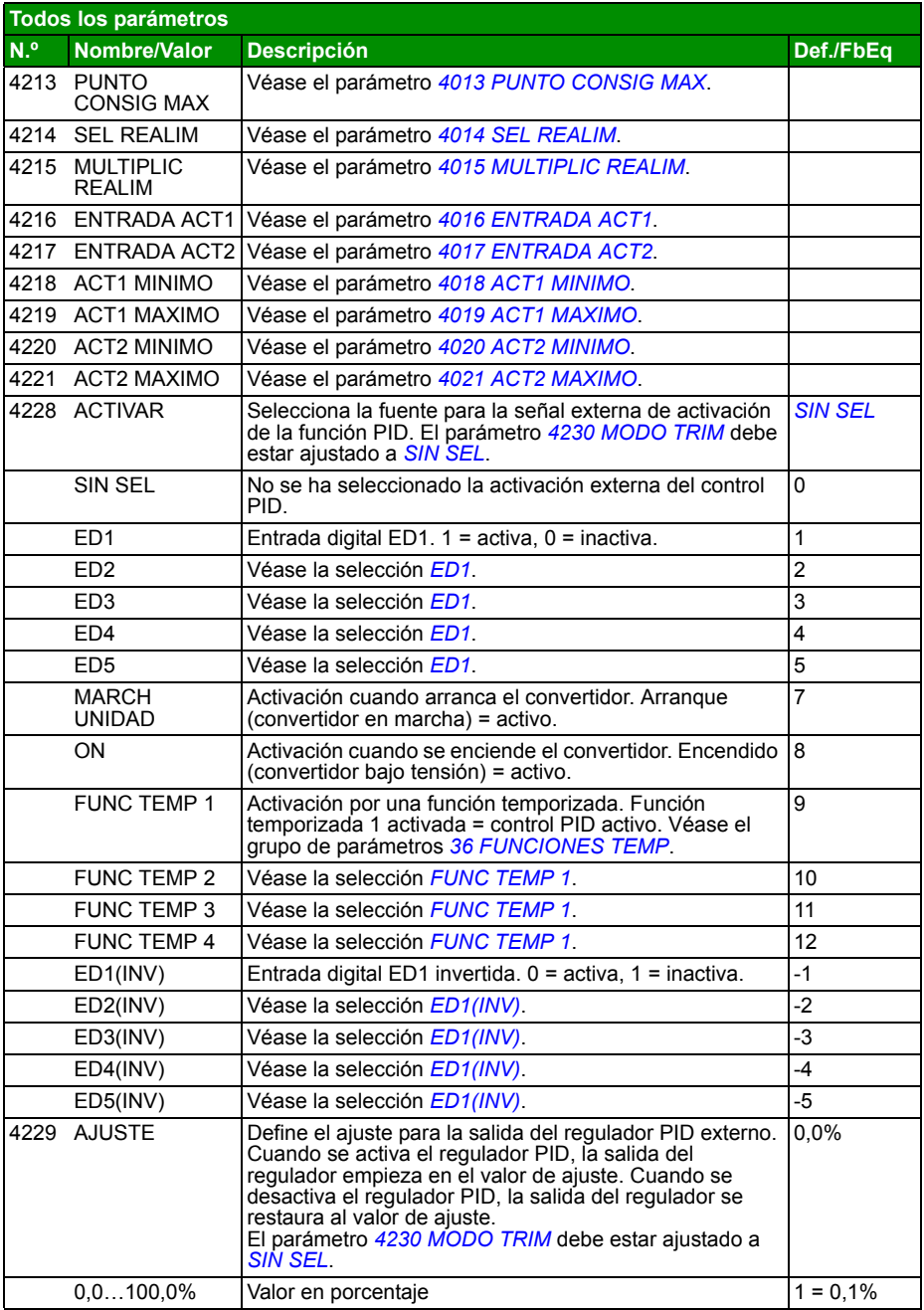

<span id="page-266-6"></span><span id="page-266-5"></span><span id="page-266-4"></span><span id="page-266-3"></span><span id="page-266-2"></span><span id="page-266-1"></span><span id="page-266-0"></span>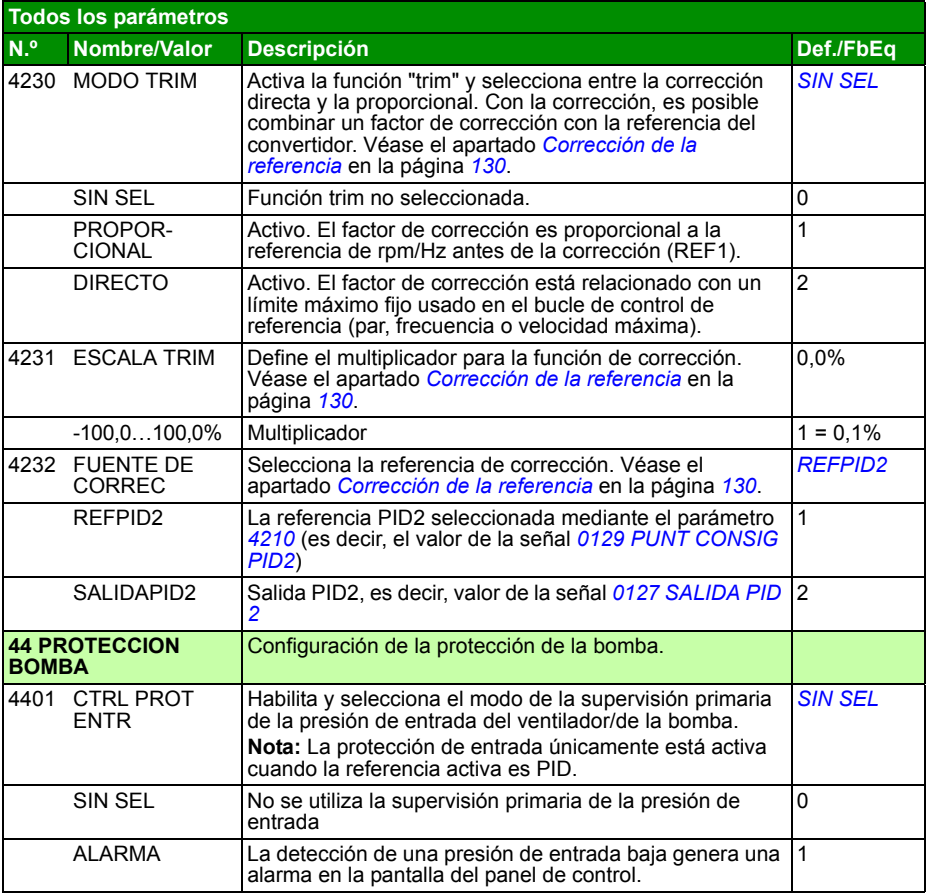

<span id="page-267-6"></span><span id="page-267-5"></span><span id="page-267-4"></span><span id="page-267-3"></span><span id="page-267-2"></span><span id="page-267-1"></span><span id="page-267-0"></span>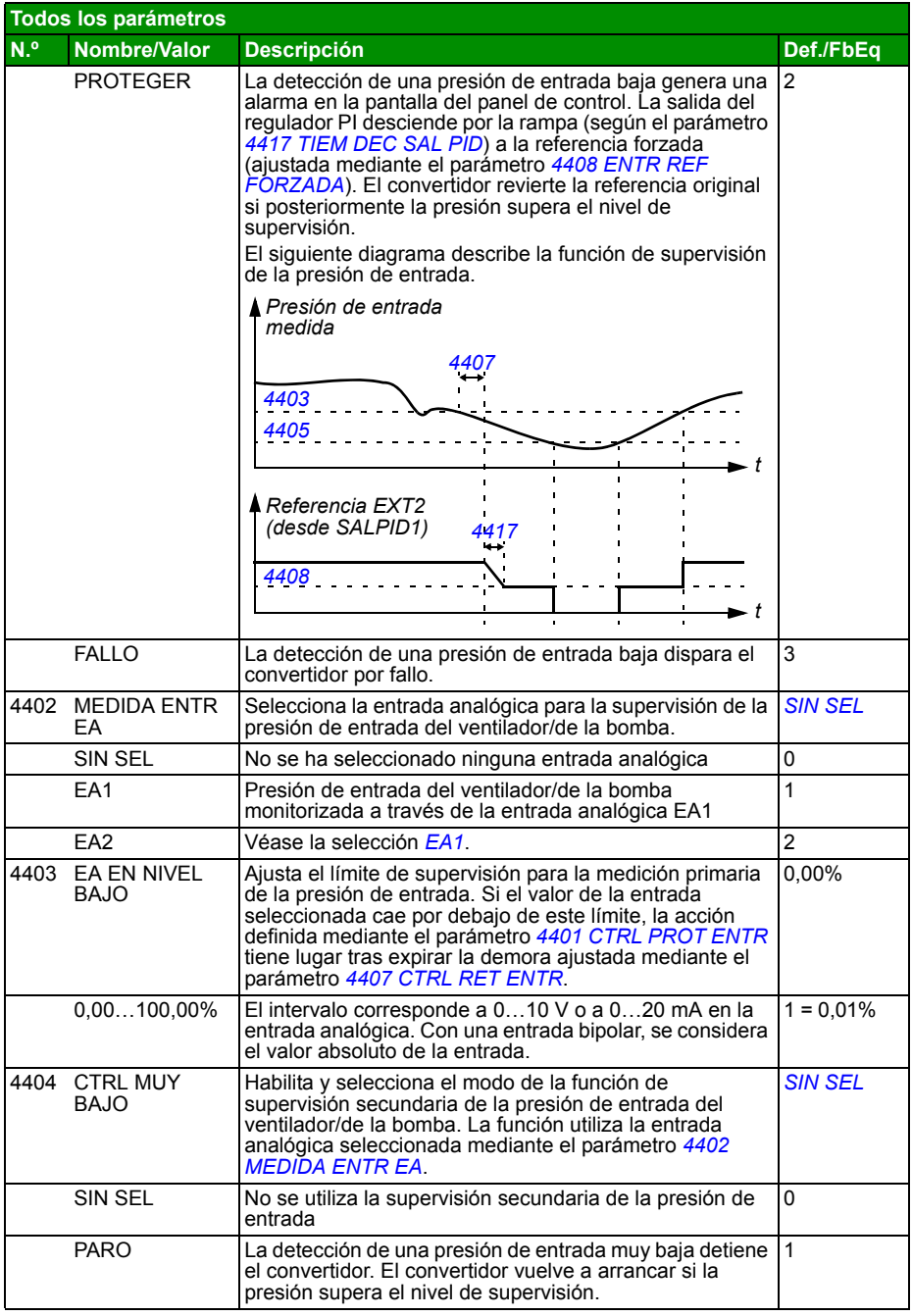

<span id="page-268-8"></span><span id="page-268-7"></span><span id="page-268-6"></span><span id="page-268-5"></span><span id="page-268-4"></span><span id="page-268-3"></span><span id="page-268-2"></span><span id="page-268-1"></span><span id="page-268-0"></span>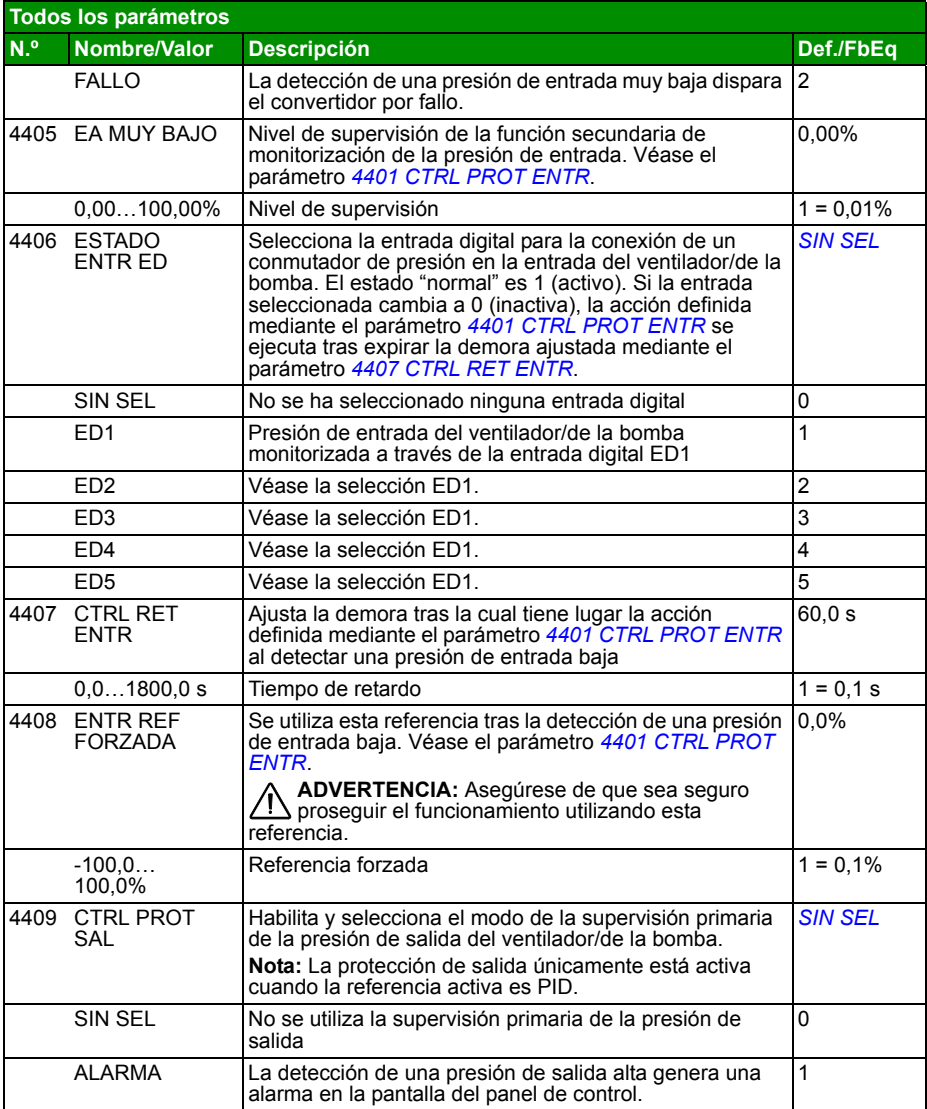

<span id="page-269-6"></span><span id="page-269-5"></span><span id="page-269-4"></span><span id="page-269-3"></span><span id="page-269-2"></span><span id="page-269-1"></span><span id="page-269-0"></span>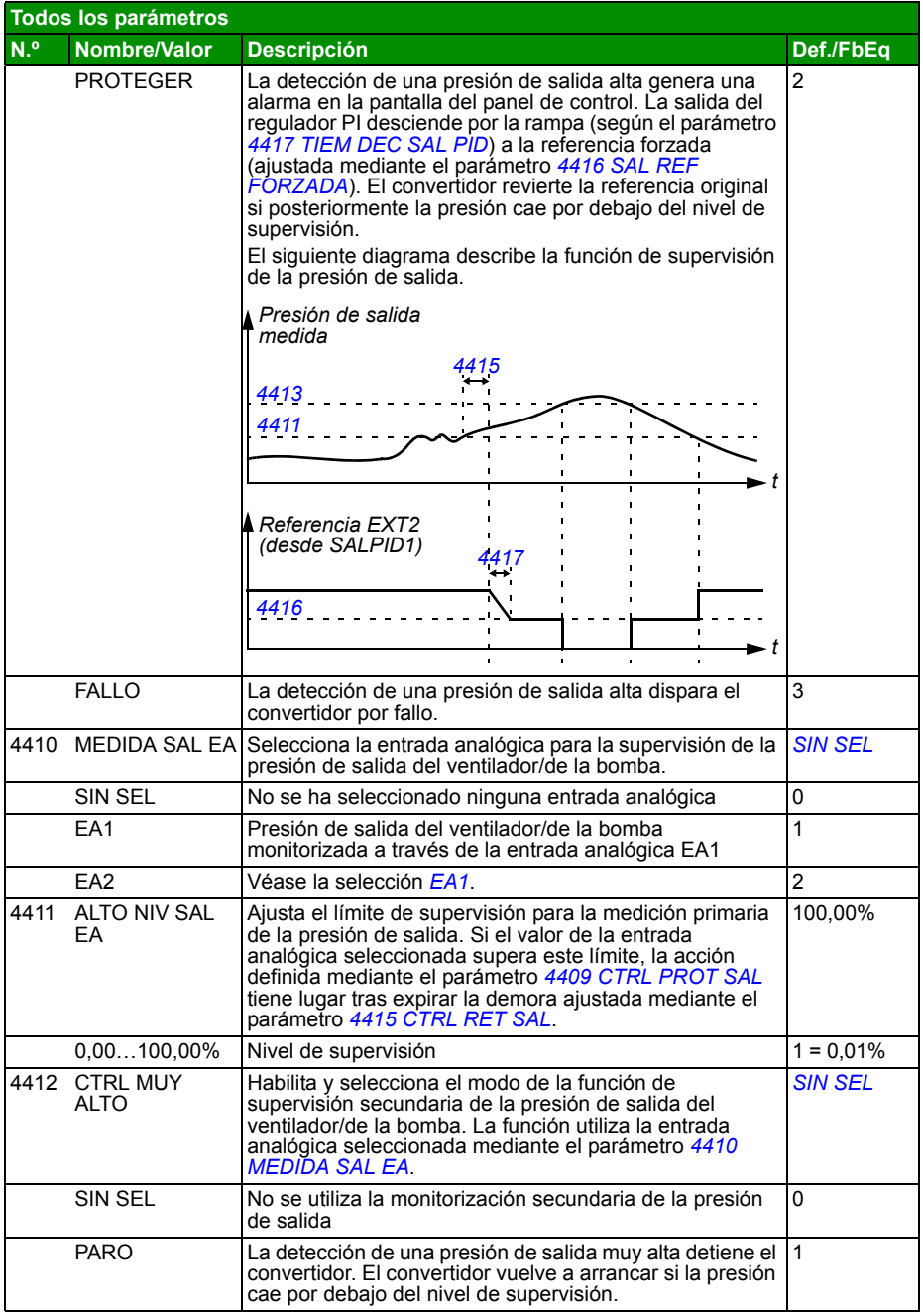

<span id="page-270-11"></span><span id="page-270-10"></span><span id="page-270-9"></span><span id="page-270-8"></span><span id="page-270-7"></span><span id="page-270-6"></span><span id="page-270-5"></span><span id="page-270-4"></span><span id="page-270-3"></span><span id="page-270-2"></span><span id="page-270-1"></span><span id="page-270-0"></span>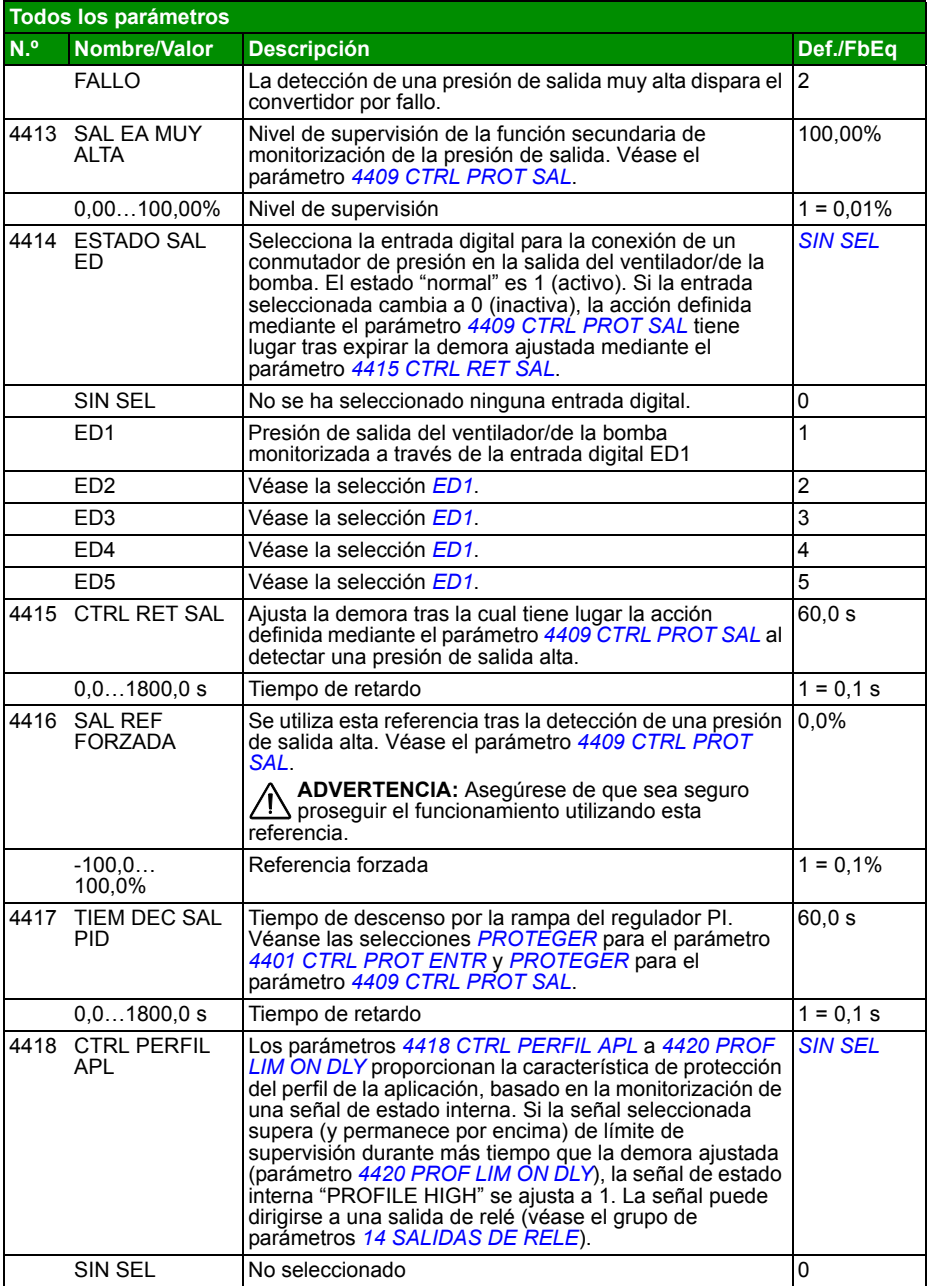

<span id="page-271-8"></span><span id="page-271-7"></span><span id="page-271-6"></span><span id="page-271-5"></span><span id="page-271-4"></span><span id="page-271-3"></span><span id="page-271-2"></span><span id="page-271-1"></span><span id="page-271-0"></span>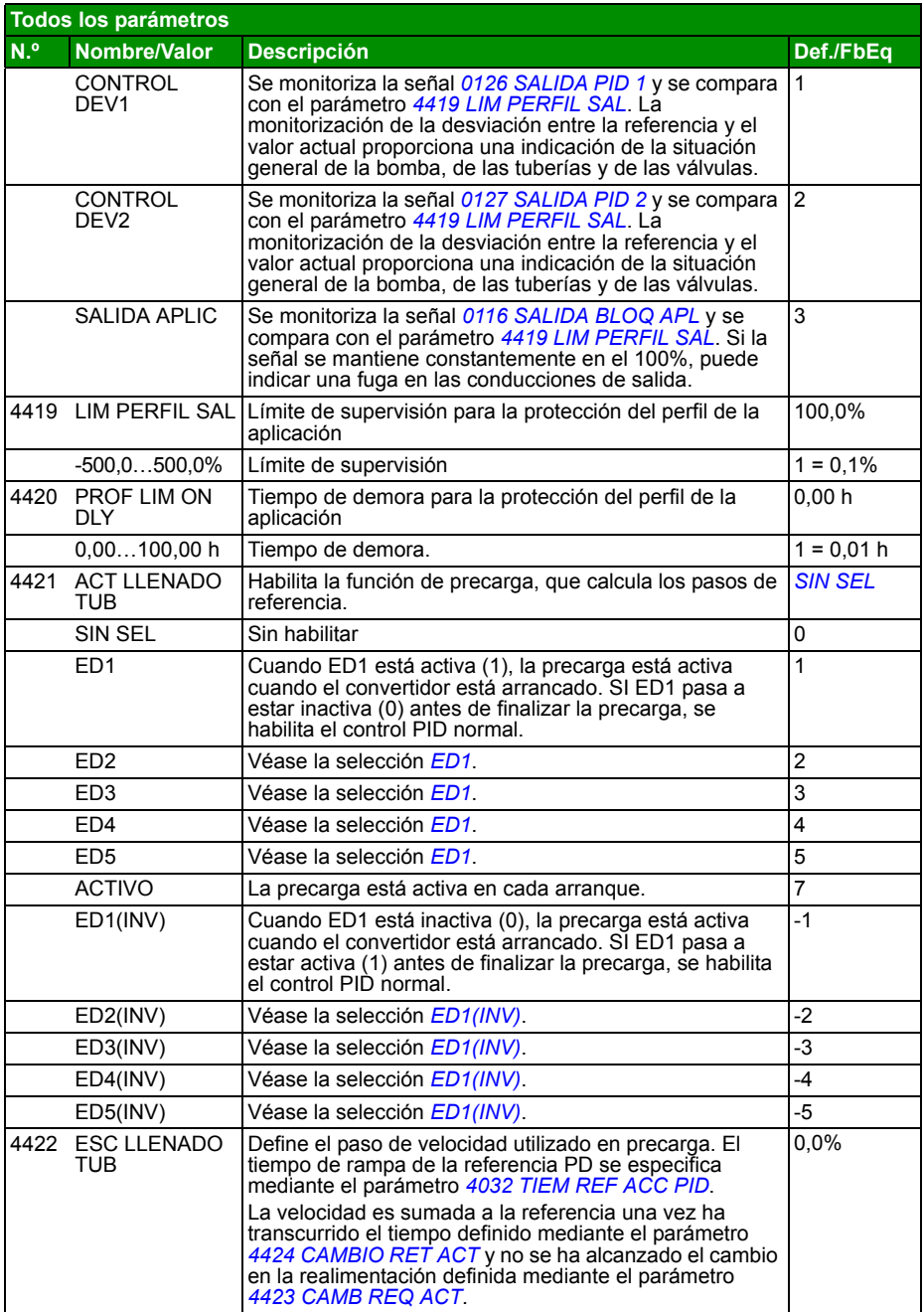

<span id="page-272-5"></span><span id="page-272-4"></span><span id="page-272-3"></span><span id="page-272-2"></span><span id="page-272-1"></span><span id="page-272-0"></span>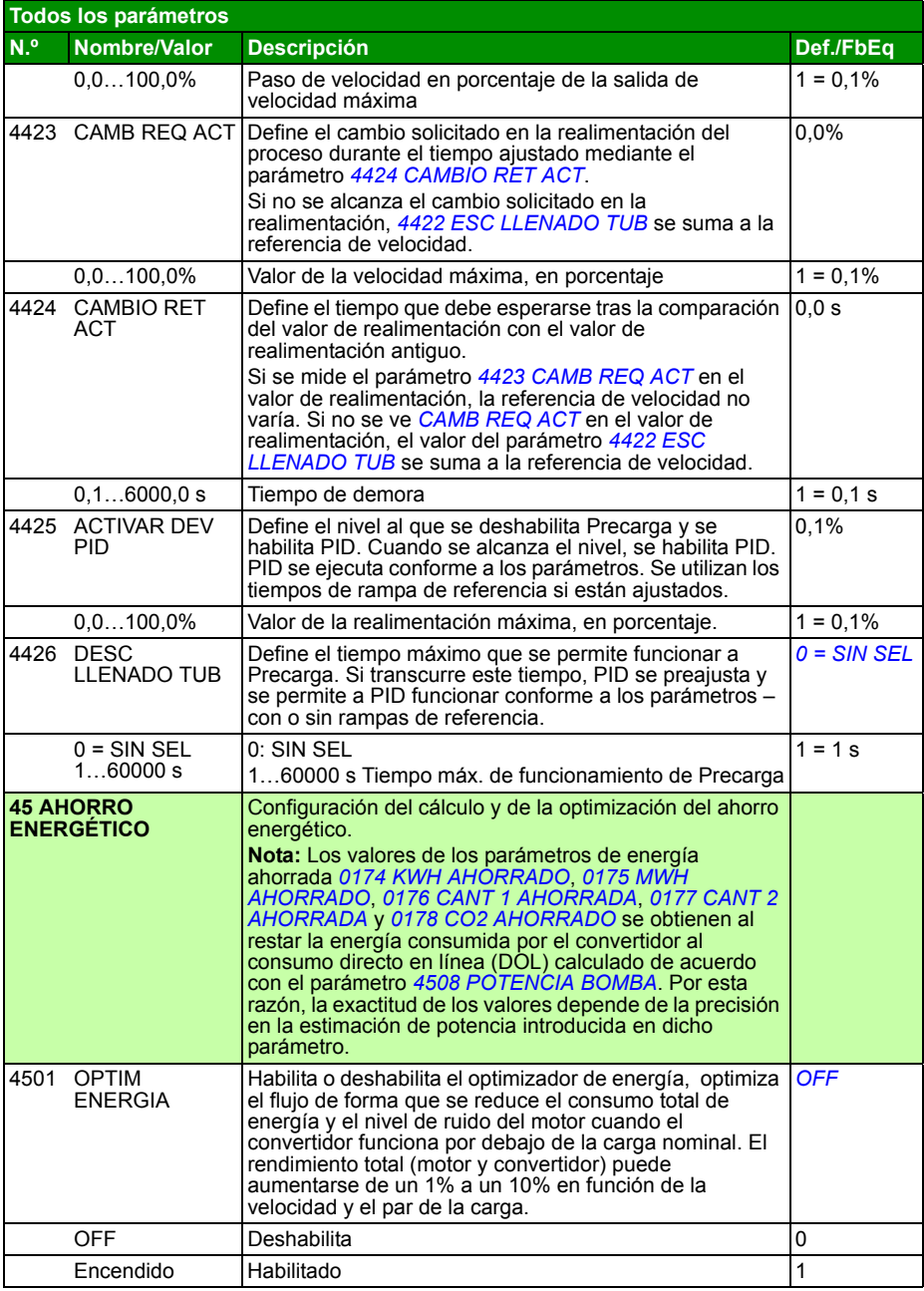

<span id="page-273-2"></span><span id="page-273-1"></span><span id="page-273-0"></span>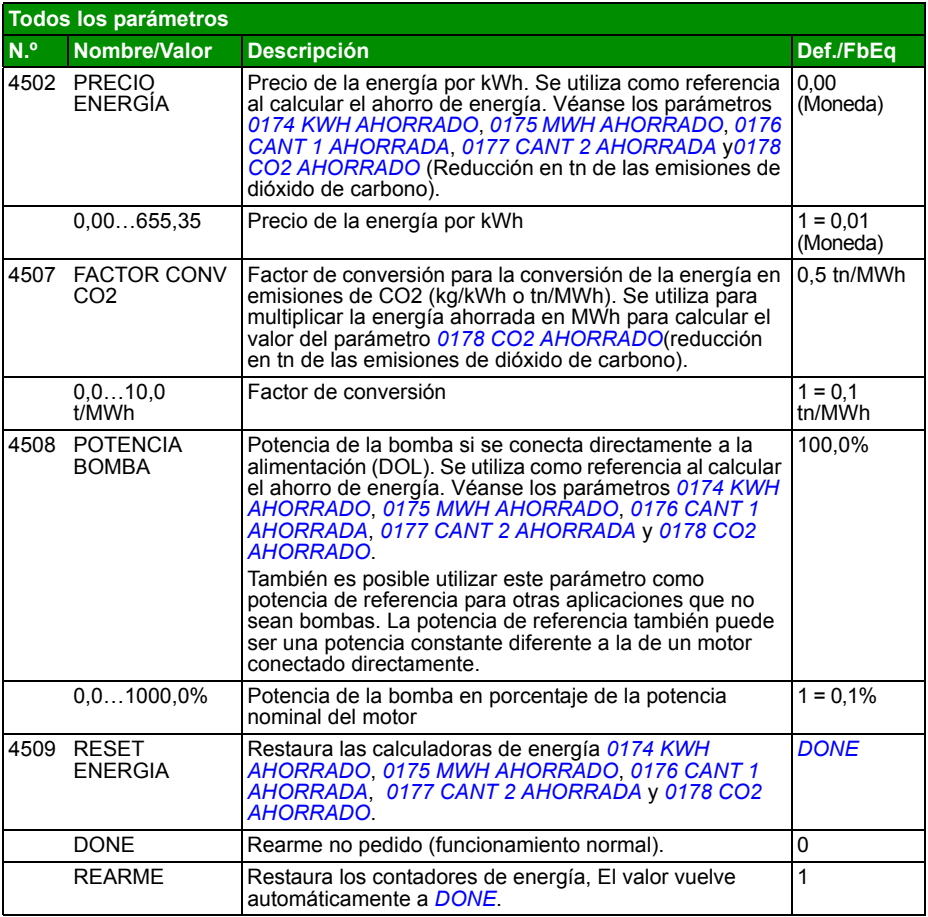

<span id="page-274-4"></span><span id="page-274-3"></span><span id="page-274-2"></span><span id="page-274-1"></span><span id="page-274-0"></span>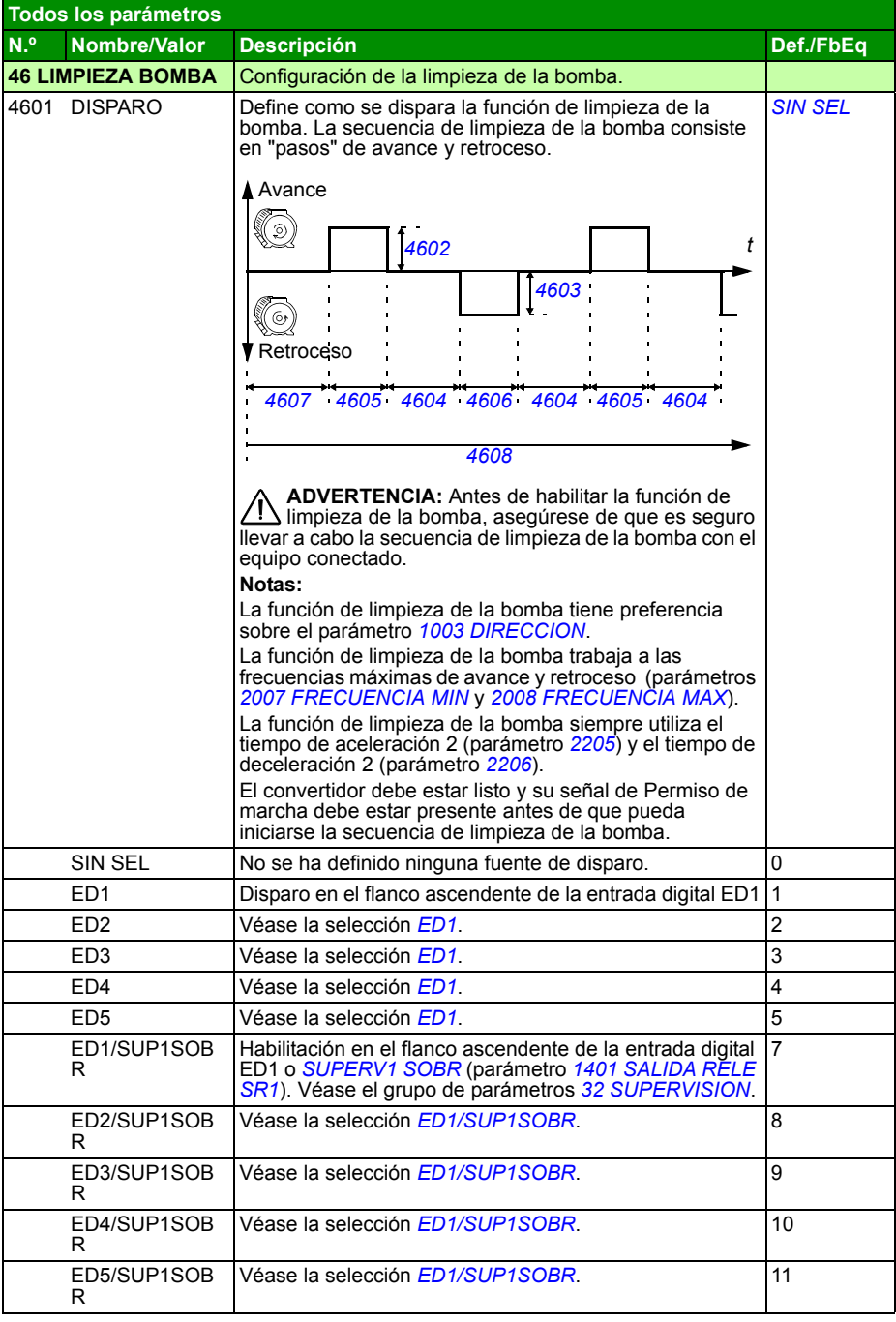

<span id="page-275-10"></span><span id="page-275-9"></span><span id="page-275-8"></span><span id="page-275-7"></span><span id="page-275-6"></span><span id="page-275-5"></span><span id="page-275-4"></span><span id="page-275-3"></span><span id="page-275-2"></span><span id="page-275-1"></span><span id="page-275-0"></span>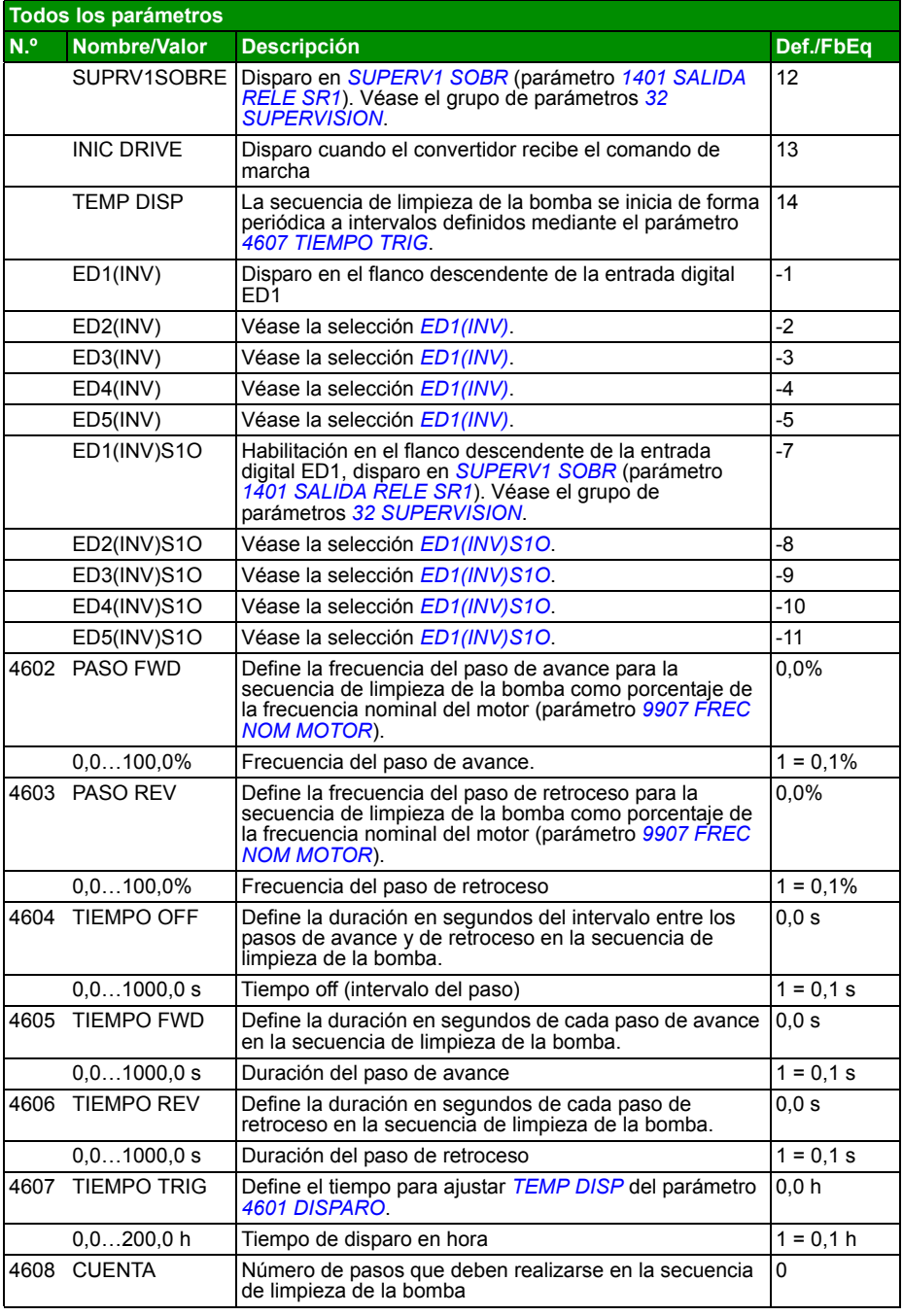

<span id="page-276-0"></span>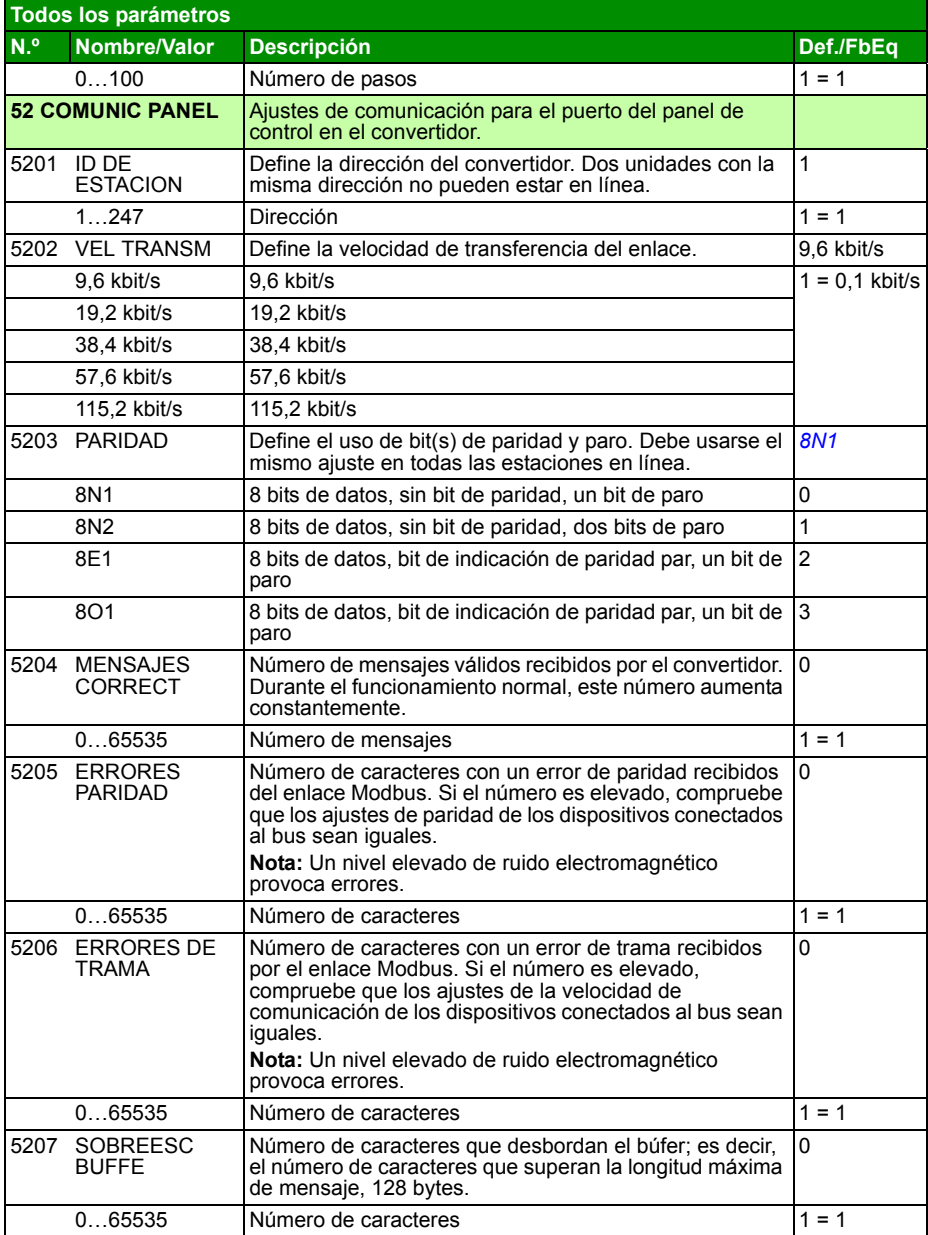

<span id="page-277-2"></span><span id="page-277-1"></span><span id="page-277-0"></span>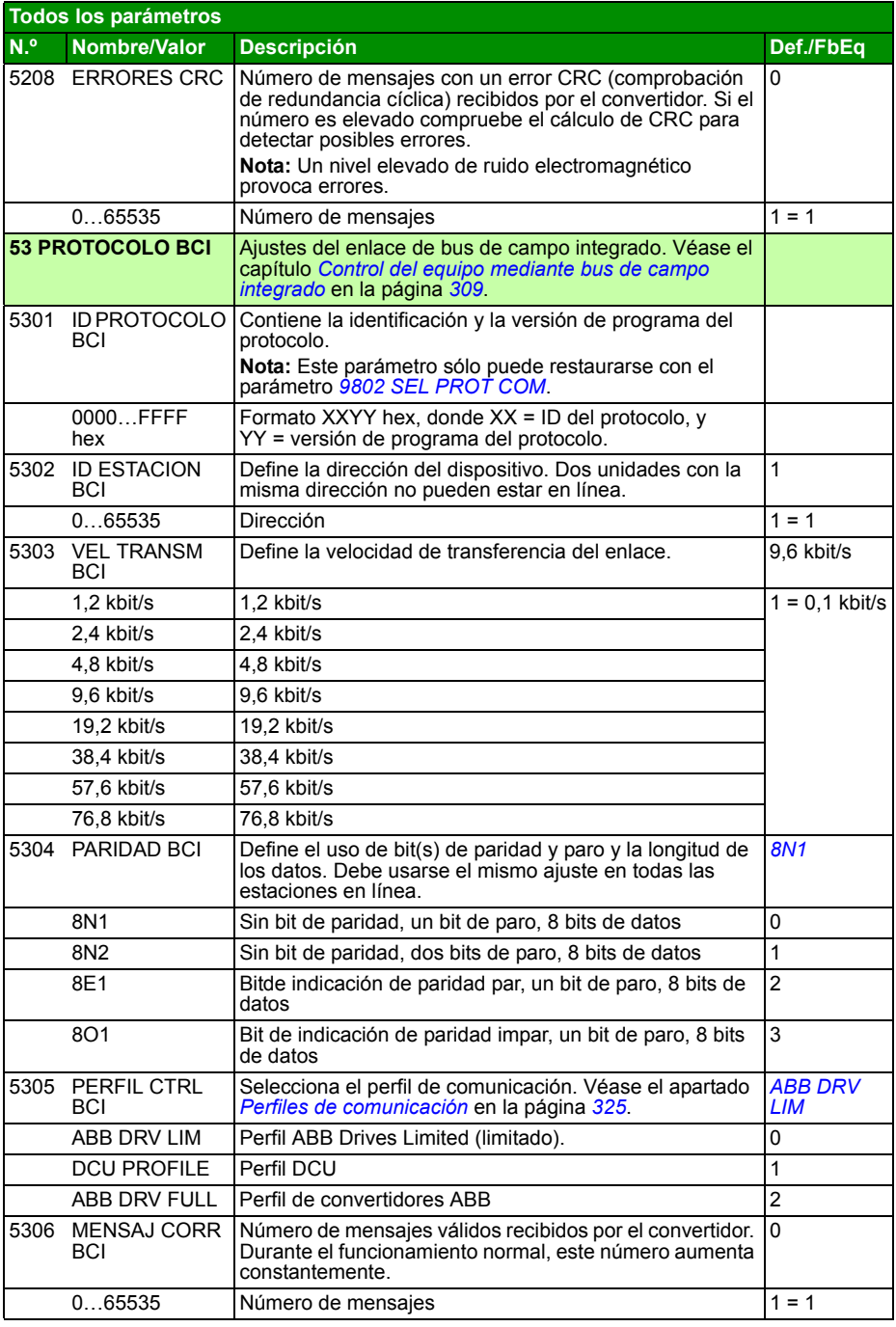

<span id="page-278-0"></span>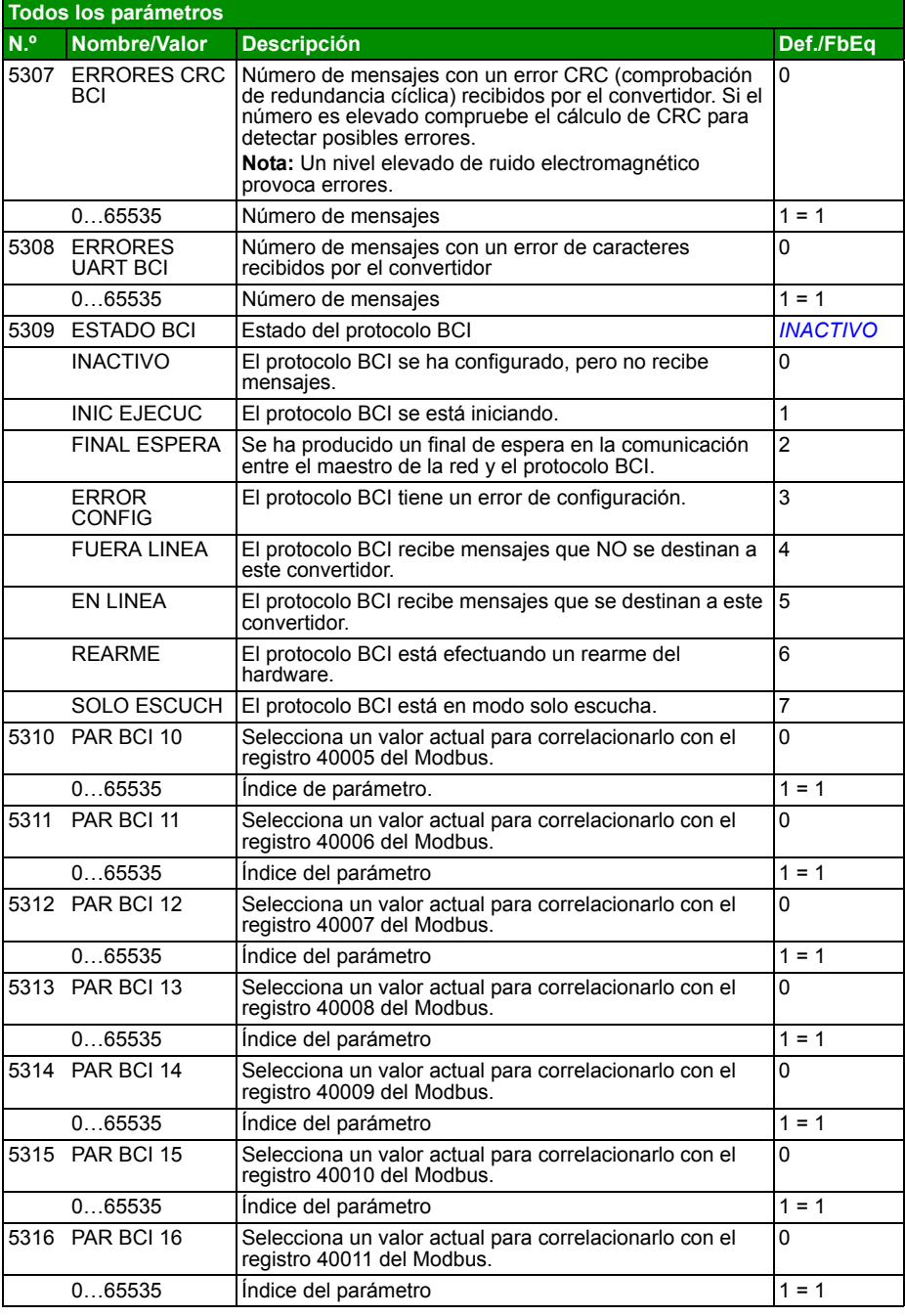

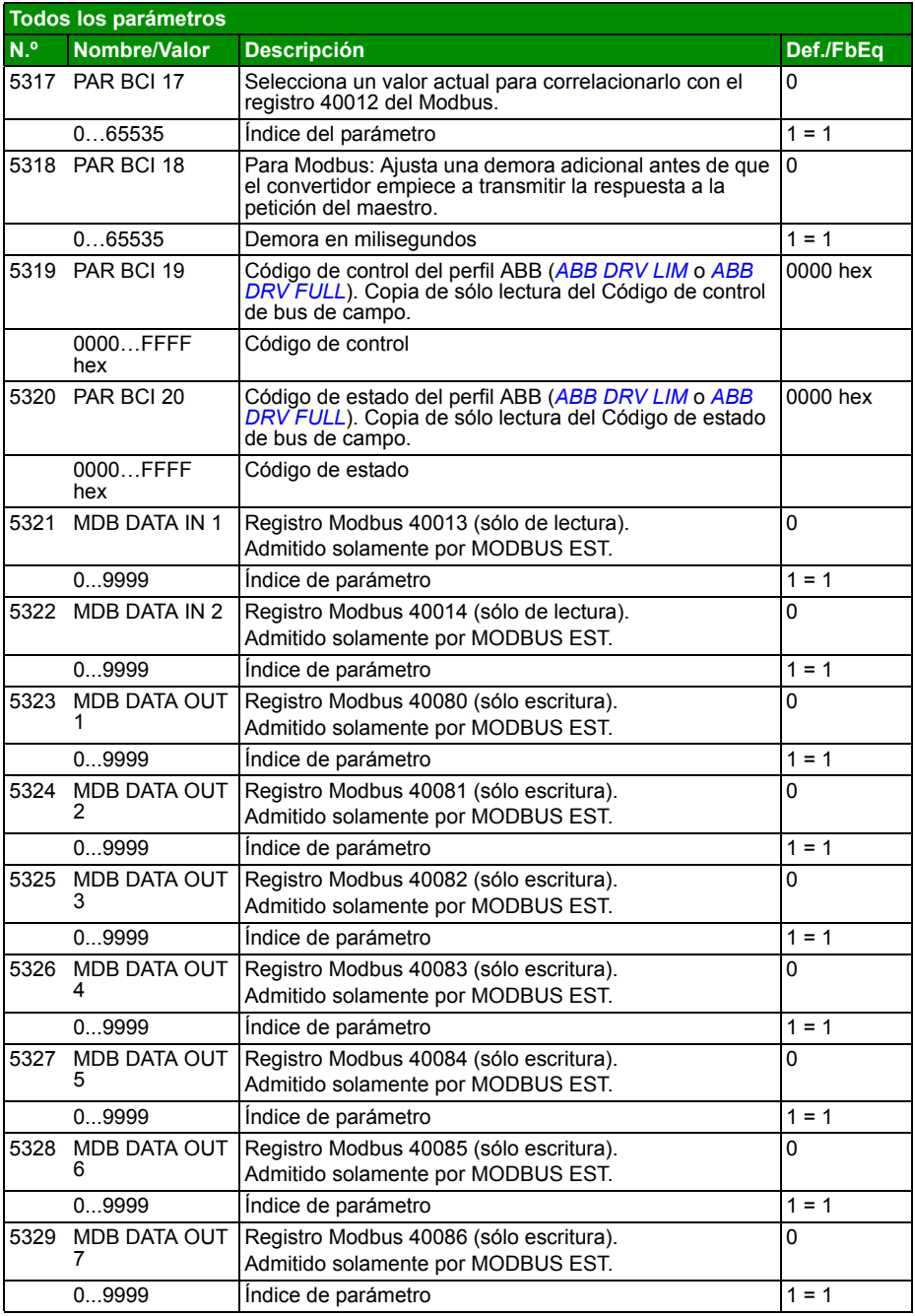

<span id="page-280-6"></span><span id="page-280-5"></span><span id="page-280-4"></span><span id="page-280-3"></span><span id="page-280-2"></span><span id="page-280-1"></span><span id="page-280-0"></span>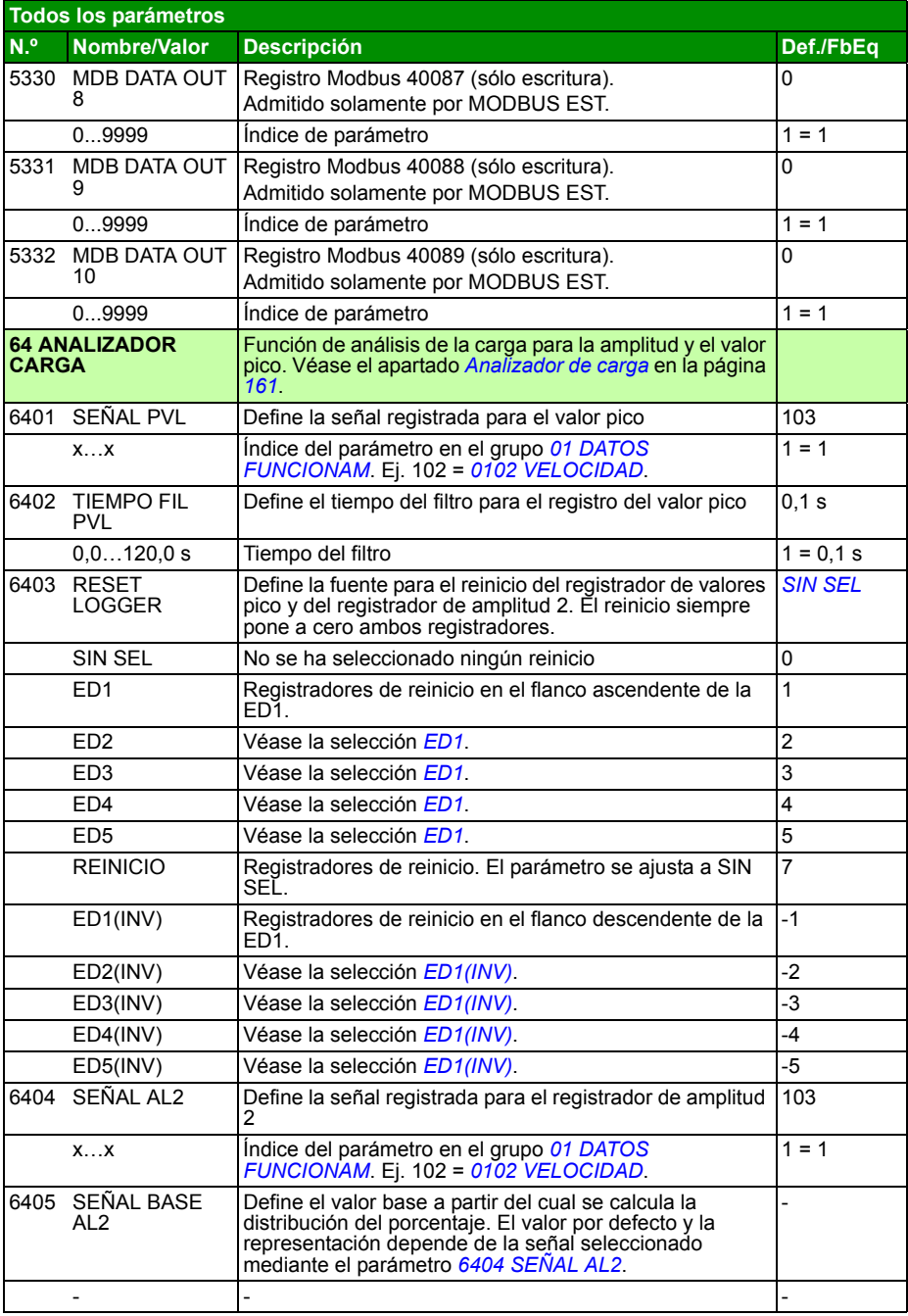

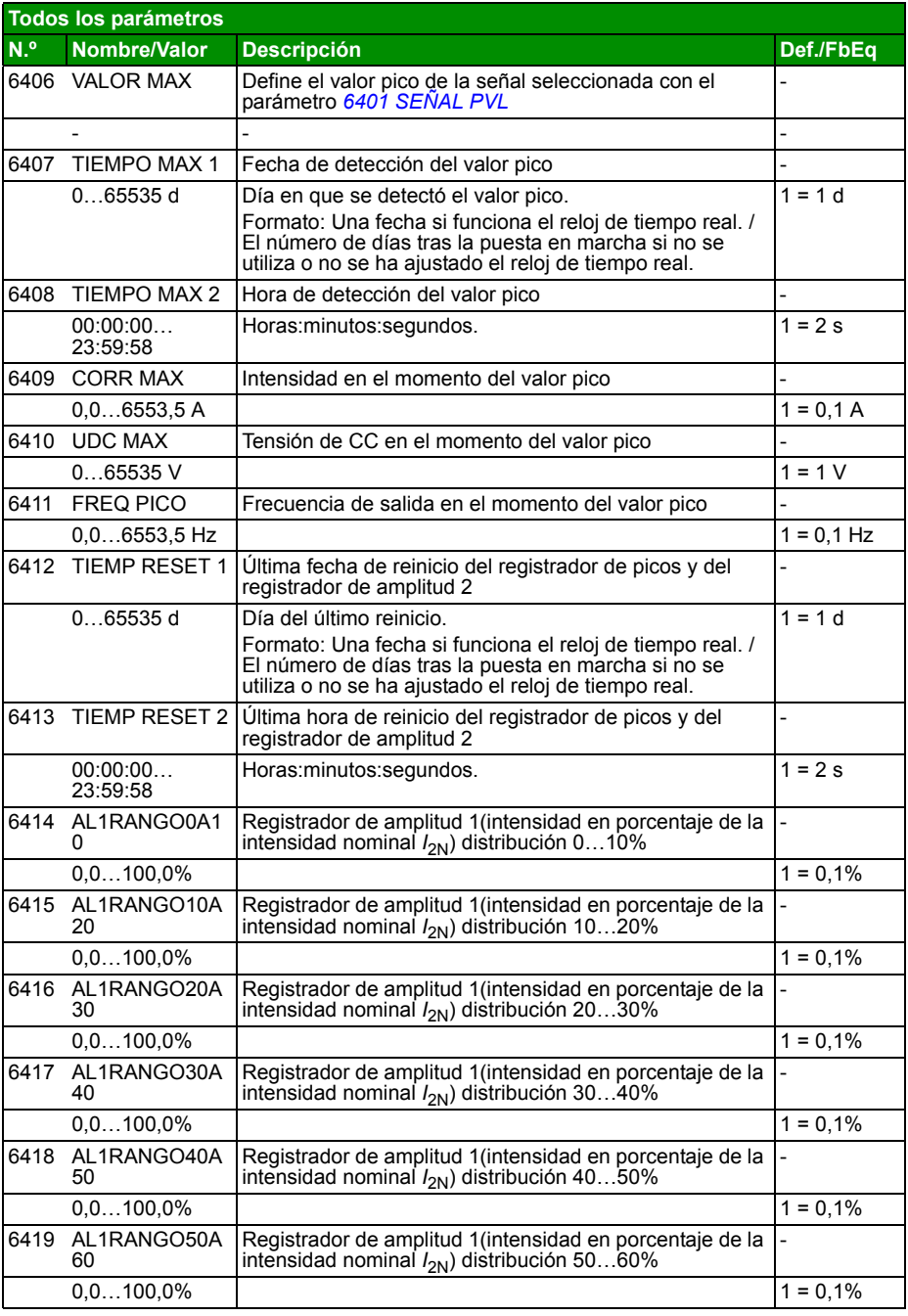

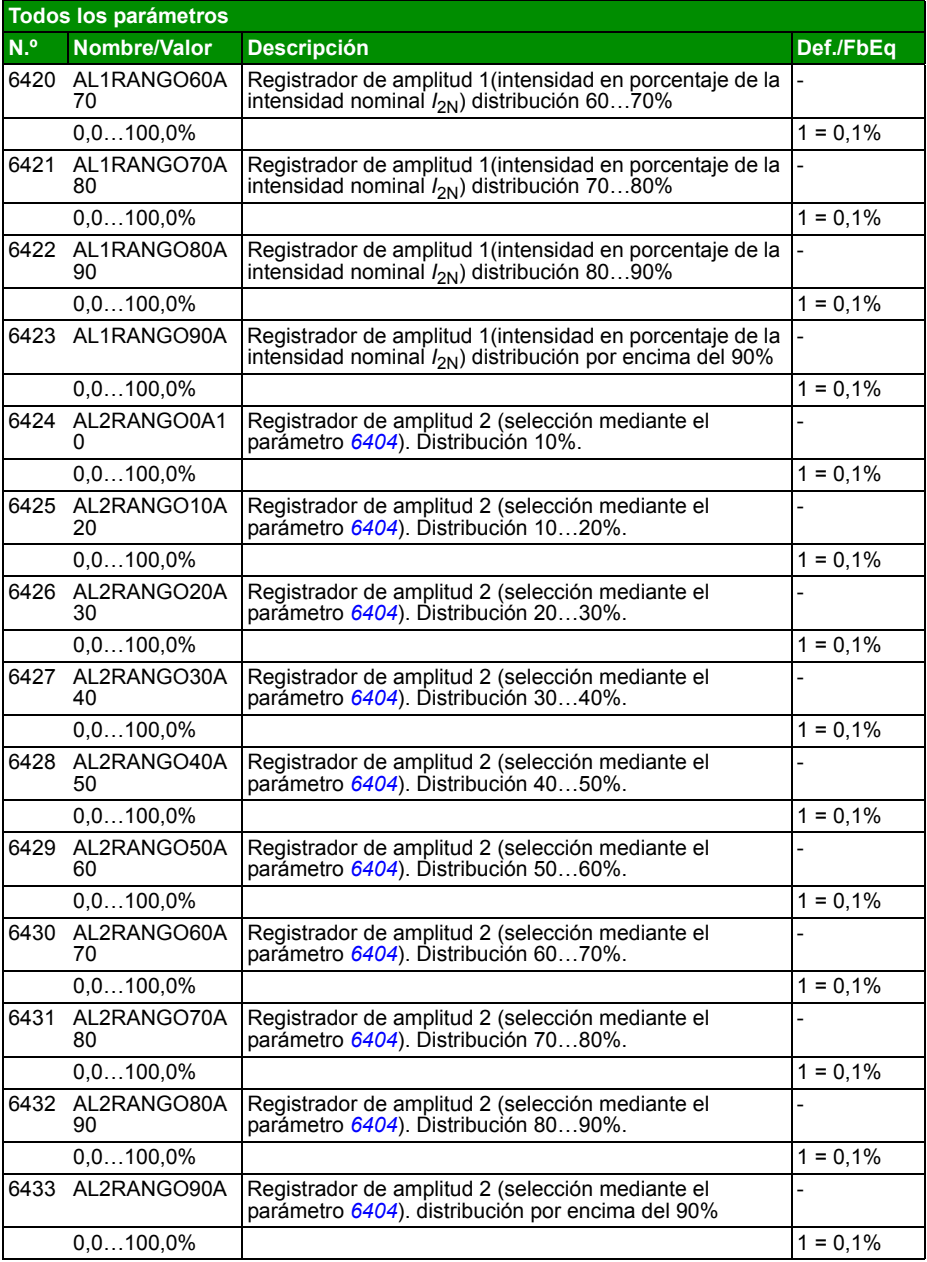

<span id="page-283-5"></span><span id="page-283-4"></span><span id="page-283-3"></span><span id="page-283-2"></span><span id="page-283-1"></span><span id="page-283-0"></span>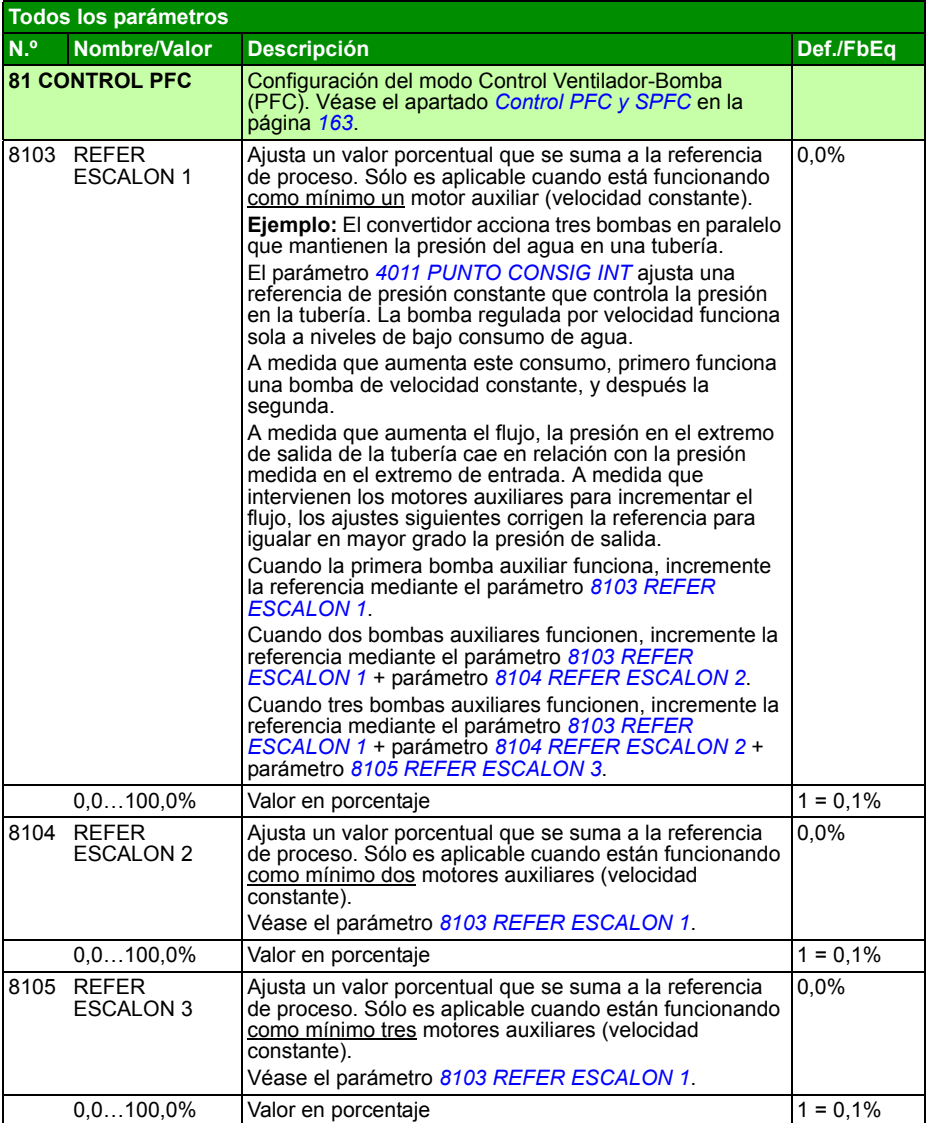

<span id="page-284-2"></span><span id="page-284-1"></span><span id="page-284-0"></span>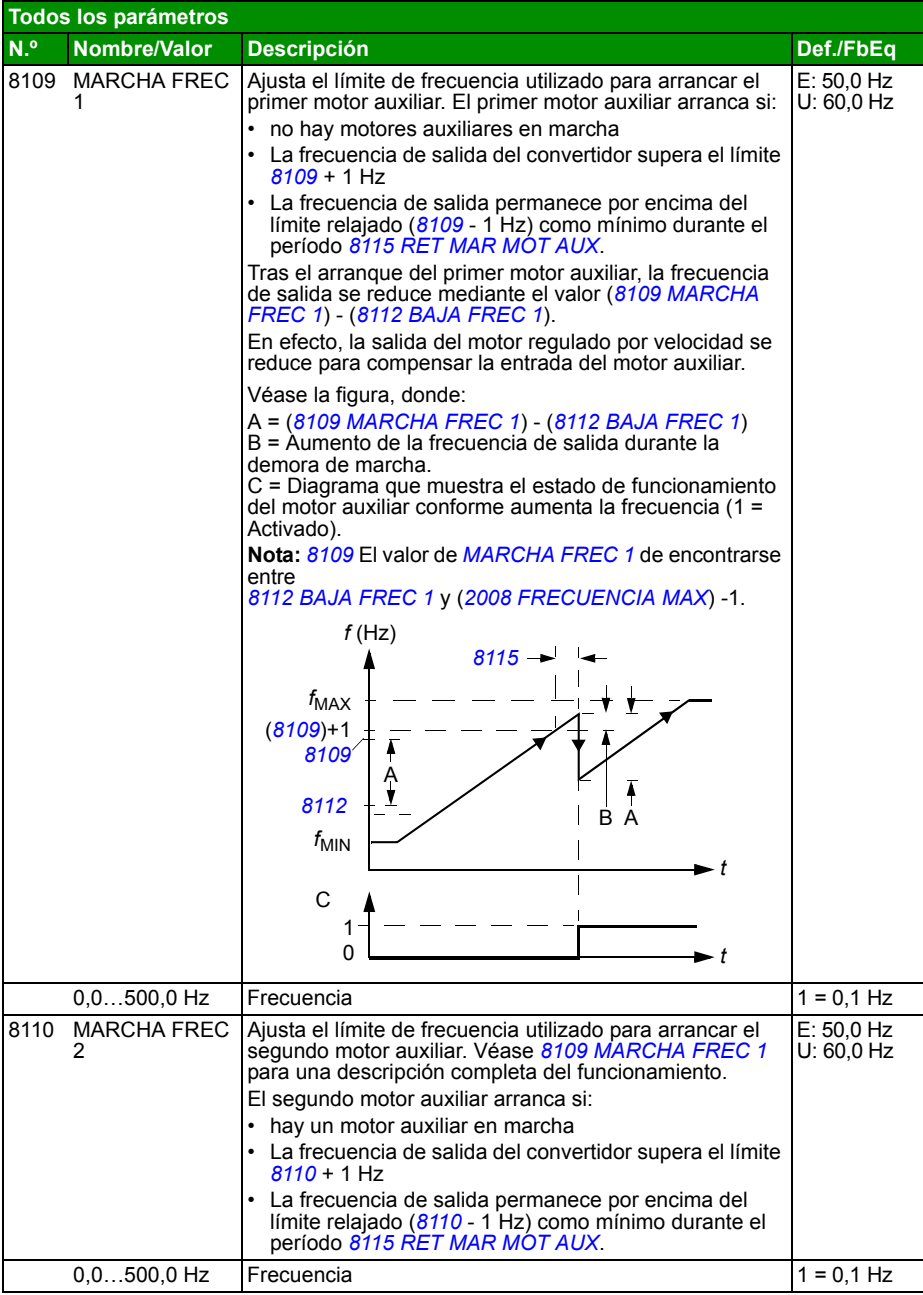

<span id="page-285-2"></span><span id="page-285-1"></span><span id="page-285-0"></span>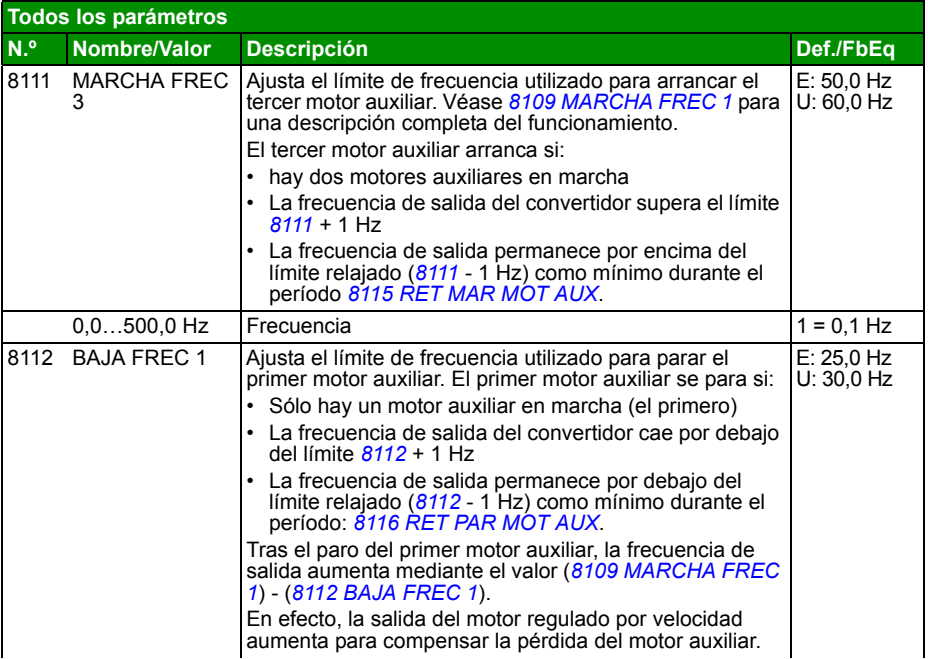

<span id="page-286-1"></span><span id="page-286-0"></span>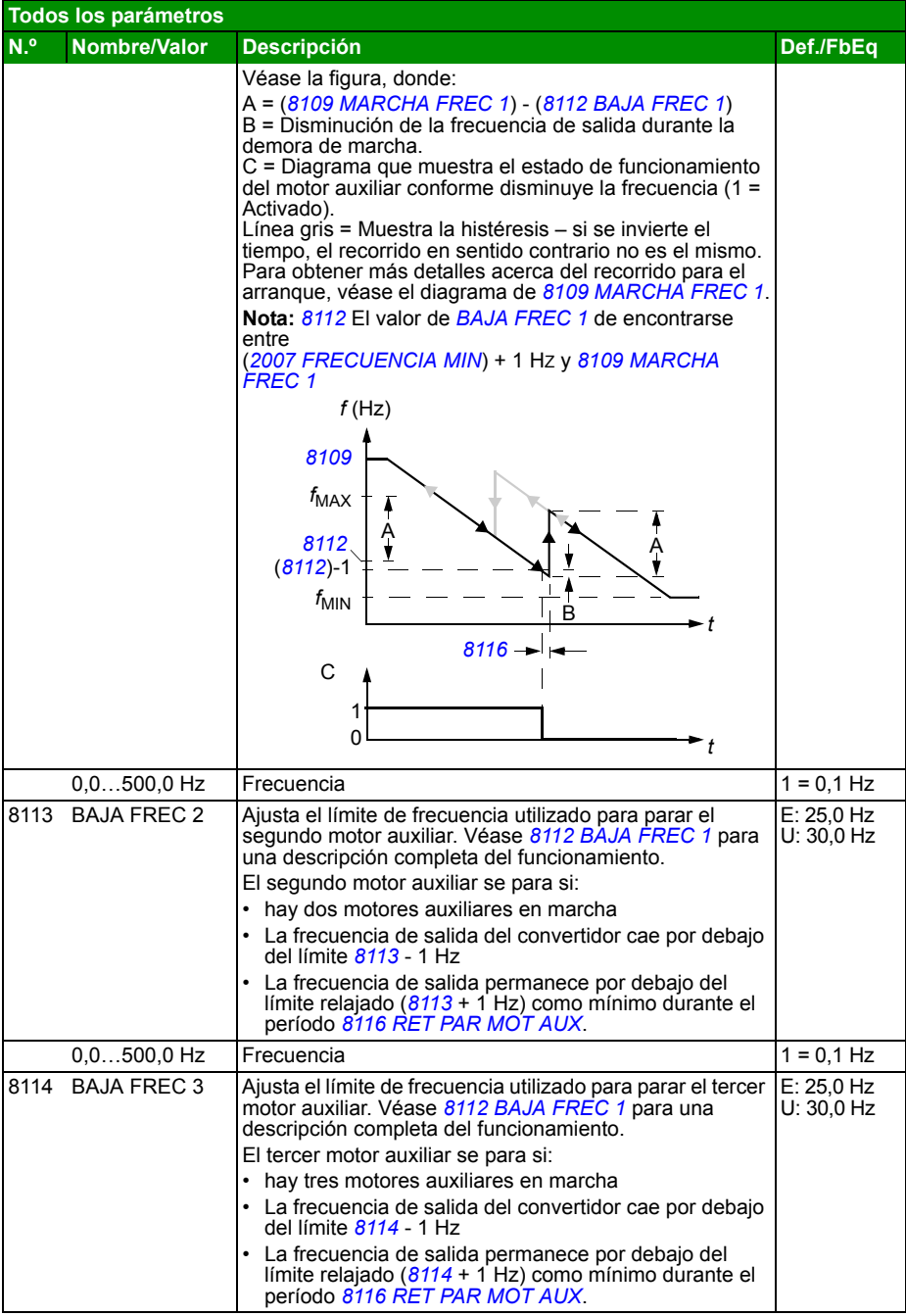

<span id="page-287-3"></span><span id="page-287-2"></span><span id="page-287-1"></span><span id="page-287-0"></span>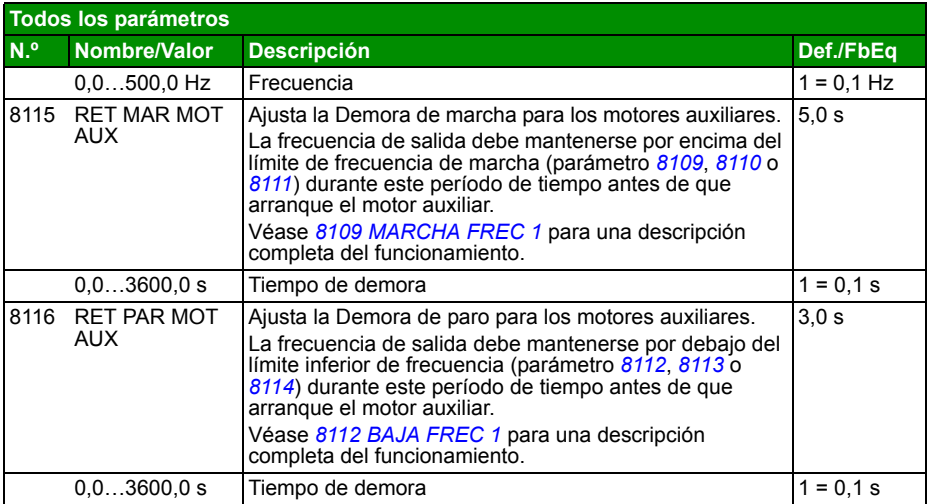
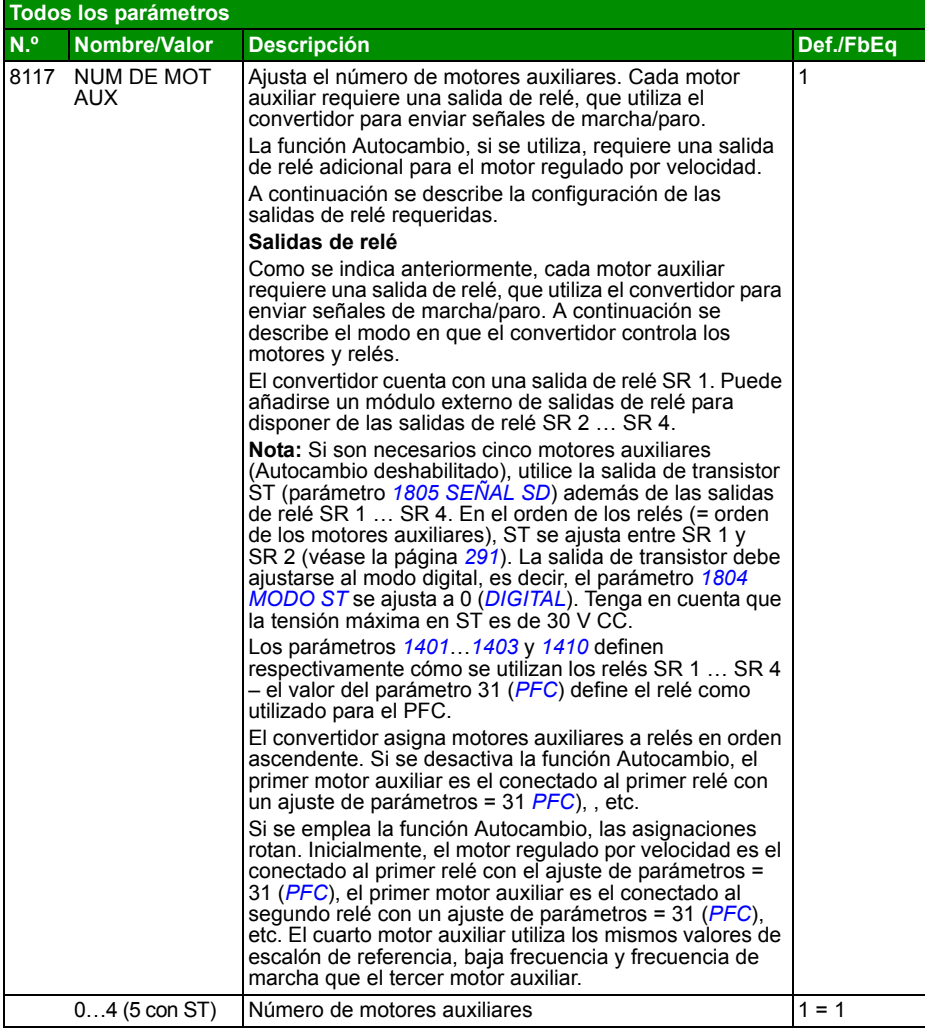

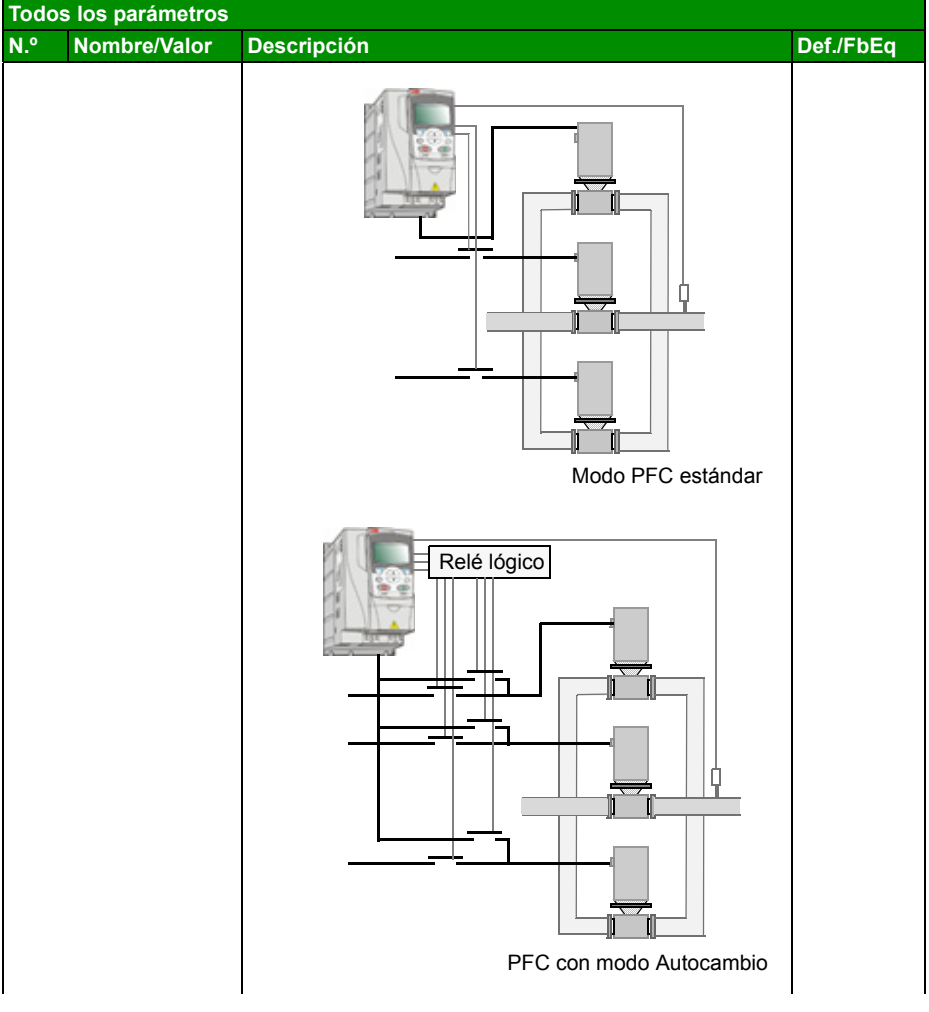

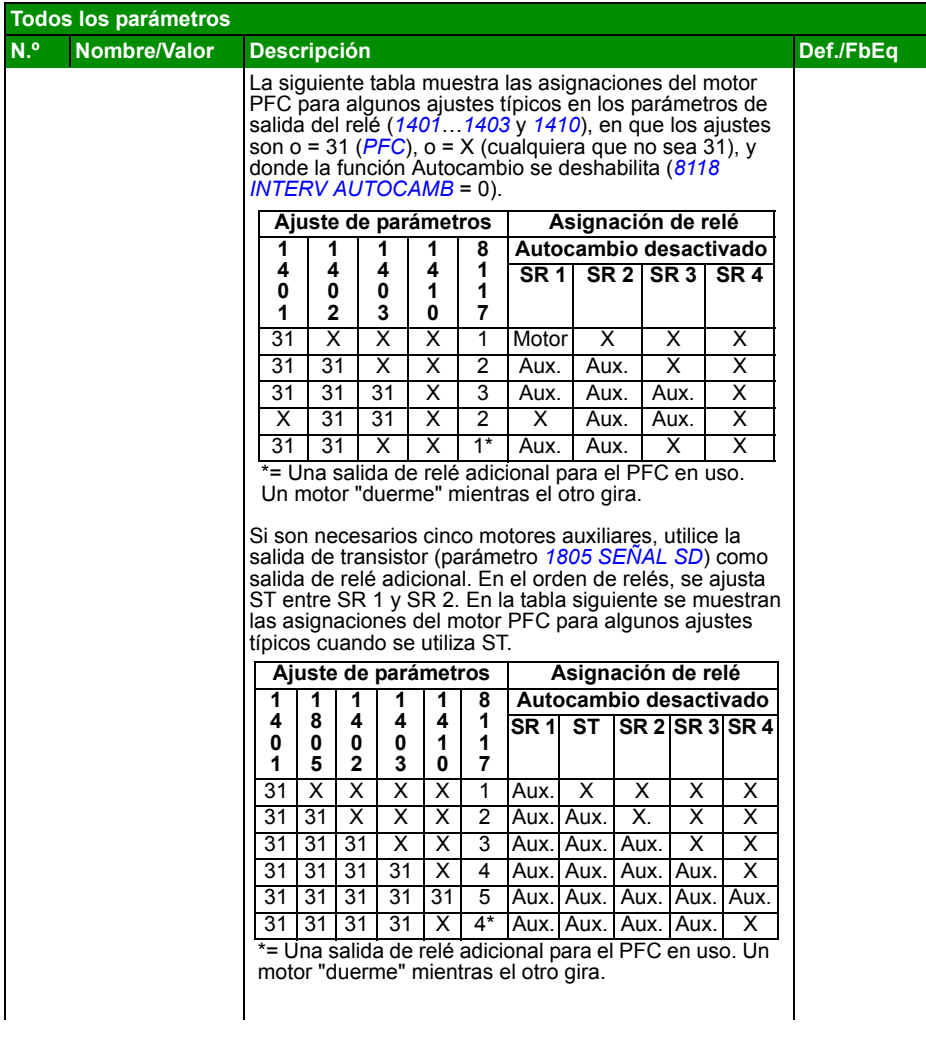

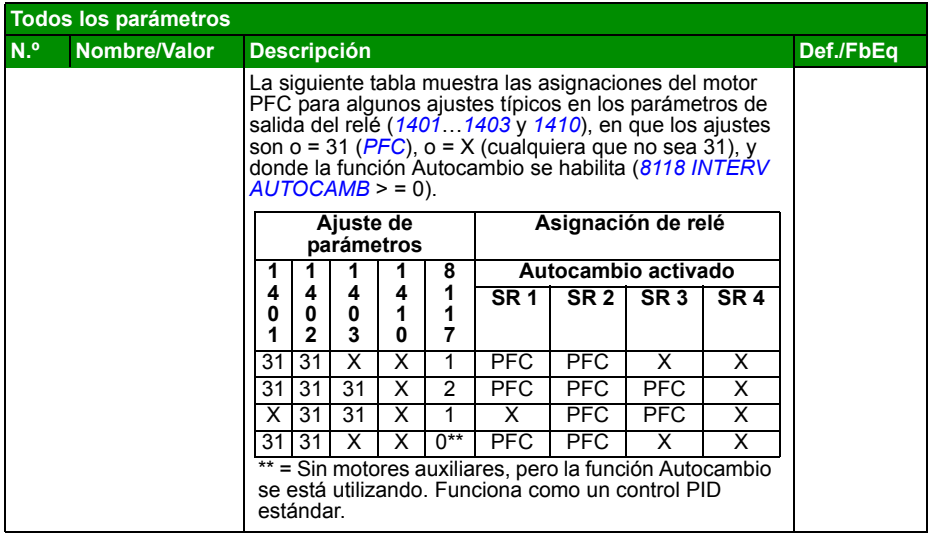

<span id="page-292-2"></span><span id="page-292-1"></span><span id="page-292-0"></span>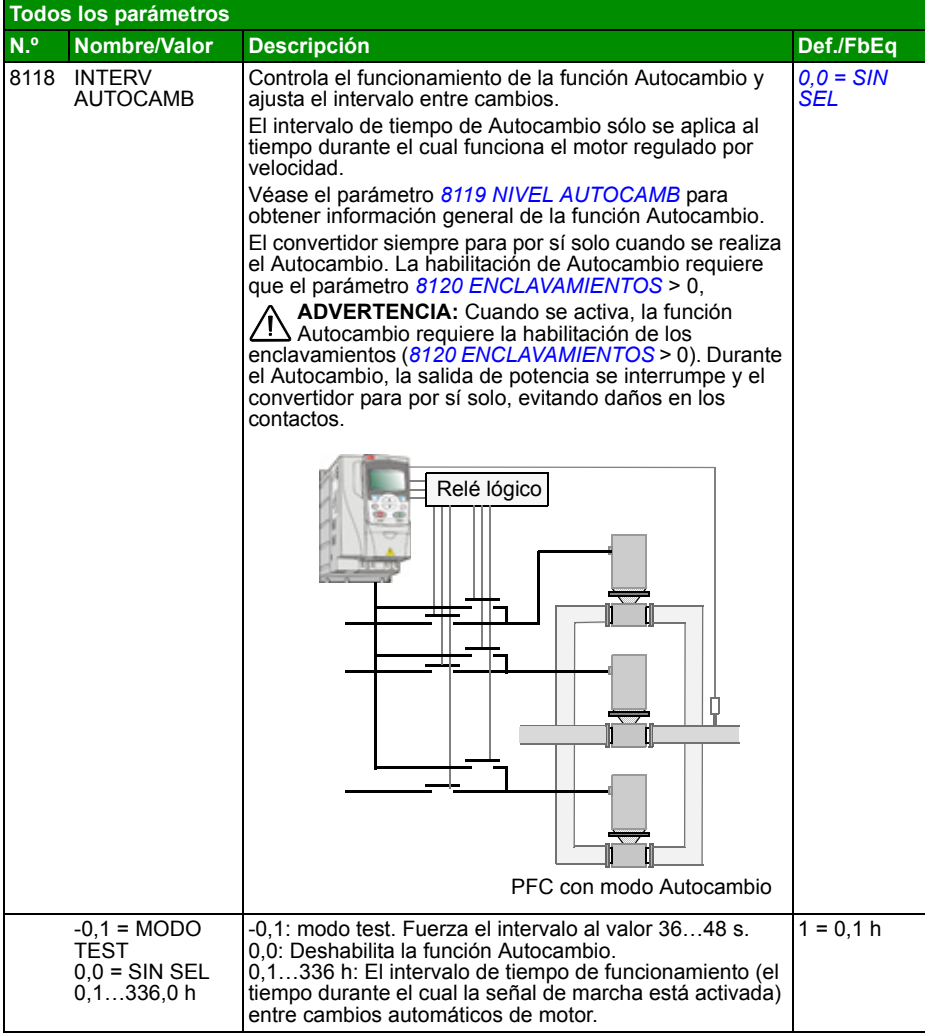

<span id="page-293-1"></span><span id="page-293-0"></span>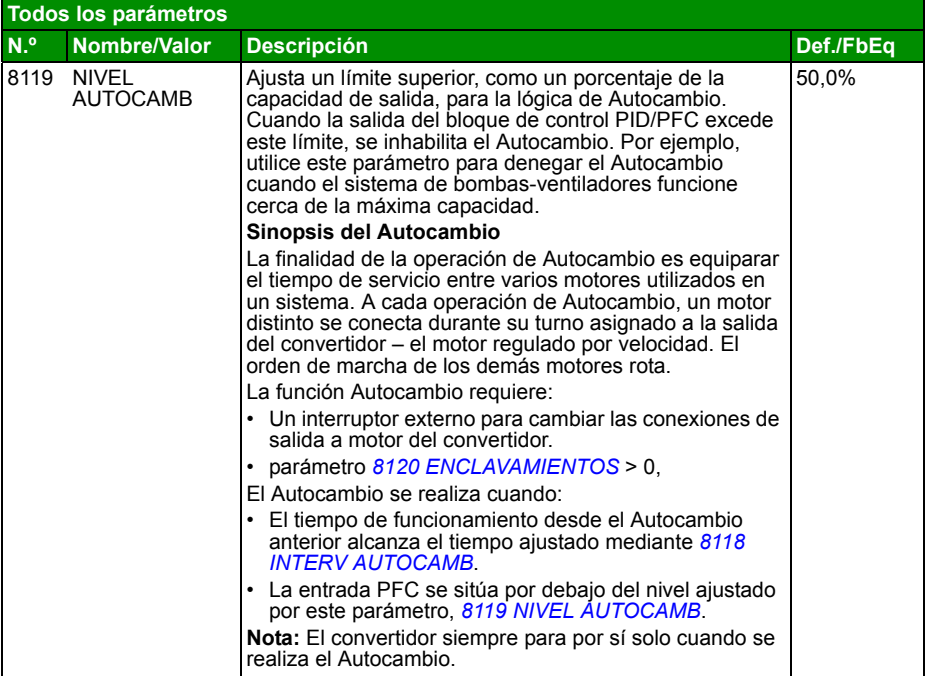

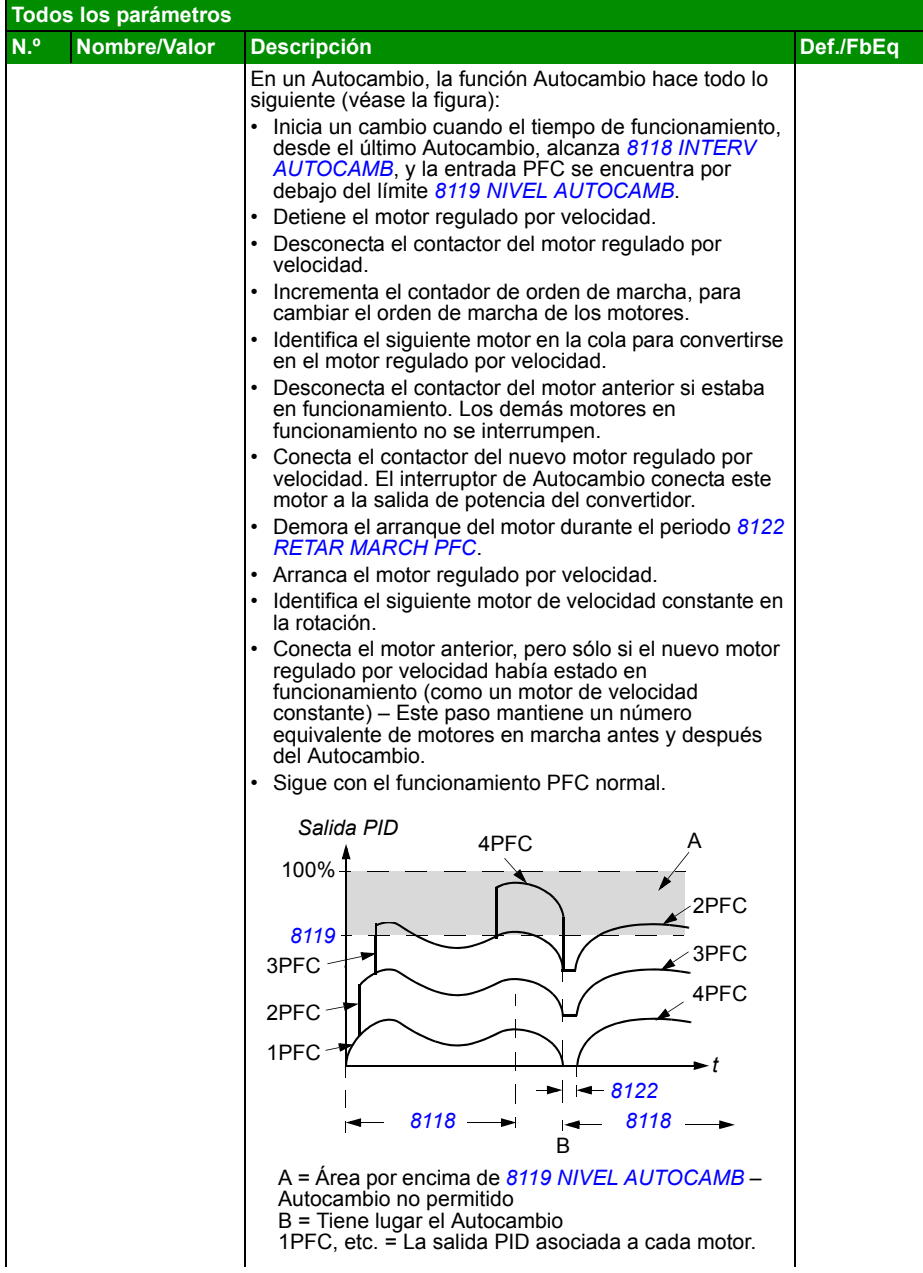

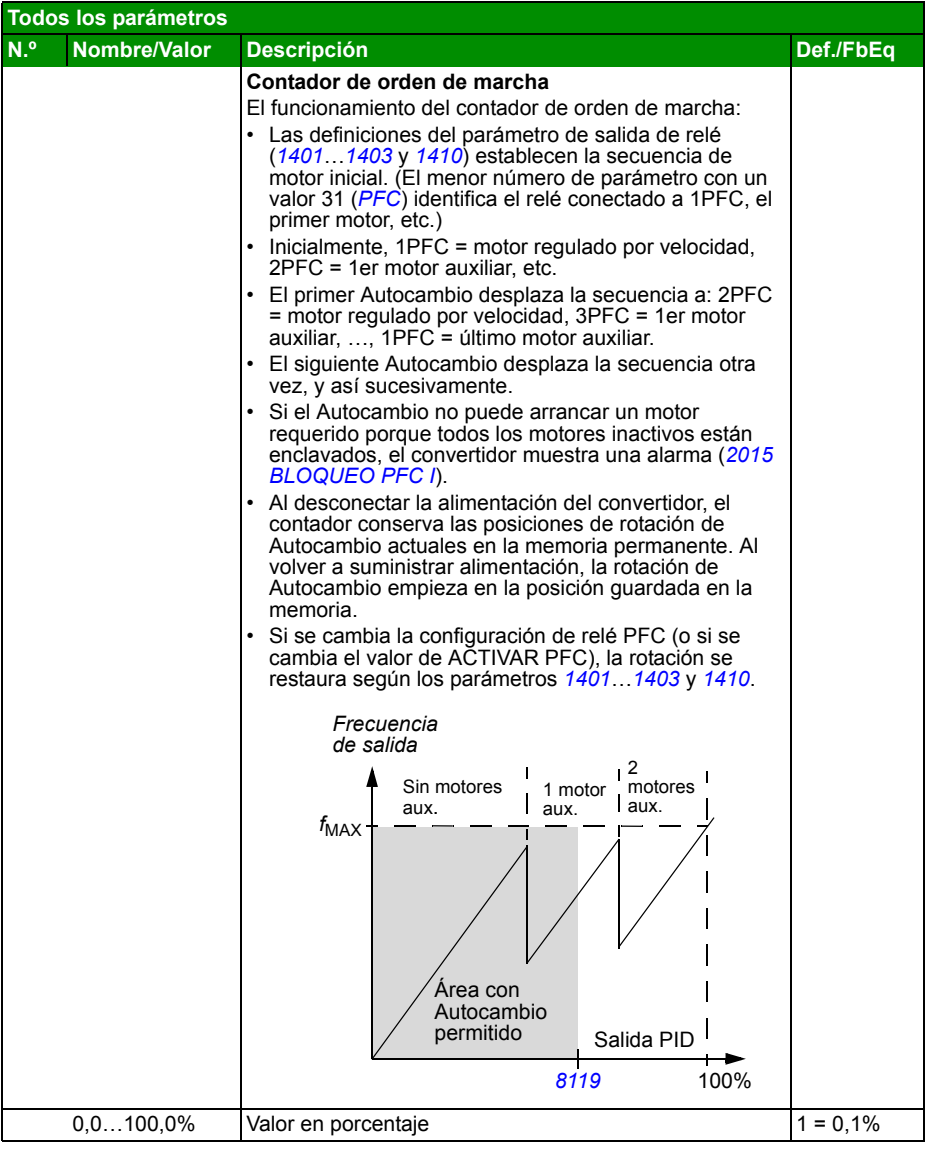

<span id="page-296-1"></span><span id="page-296-0"></span>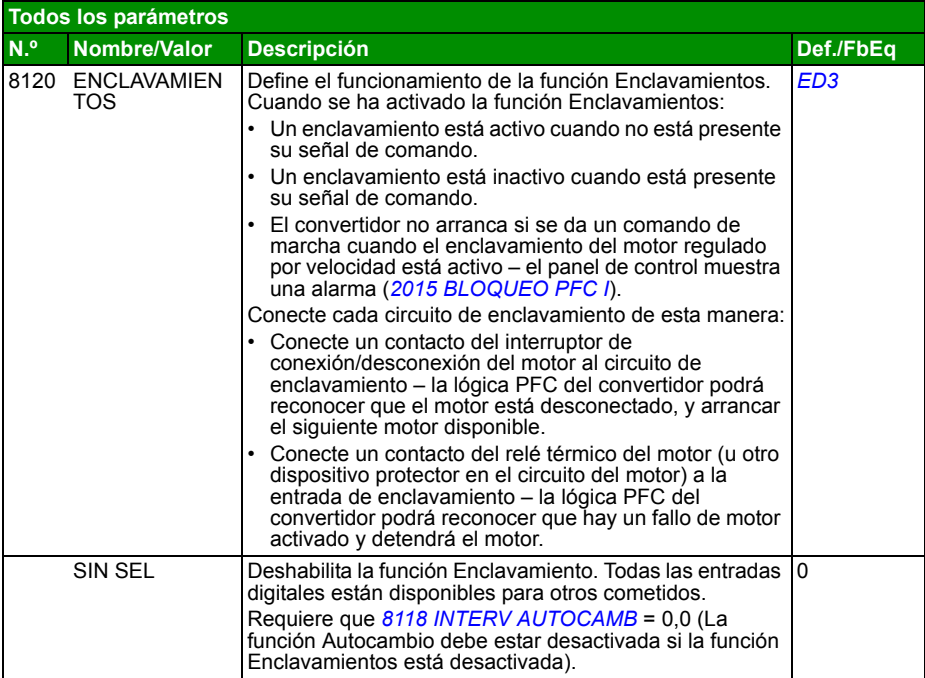

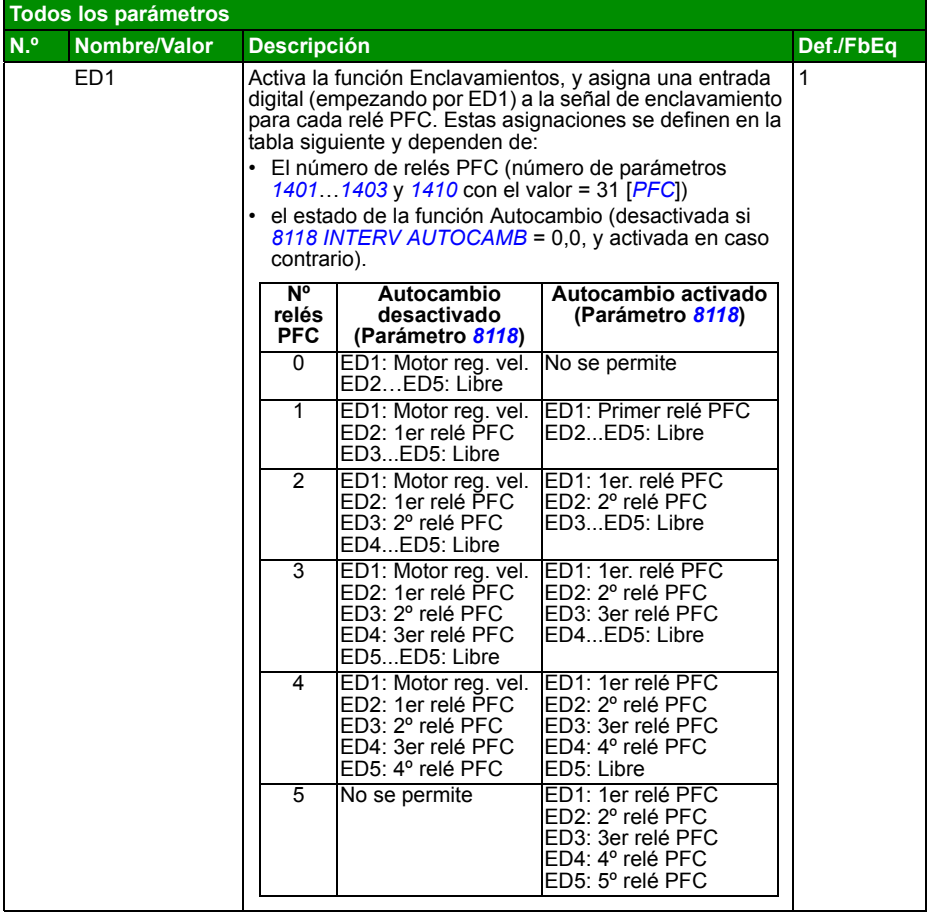

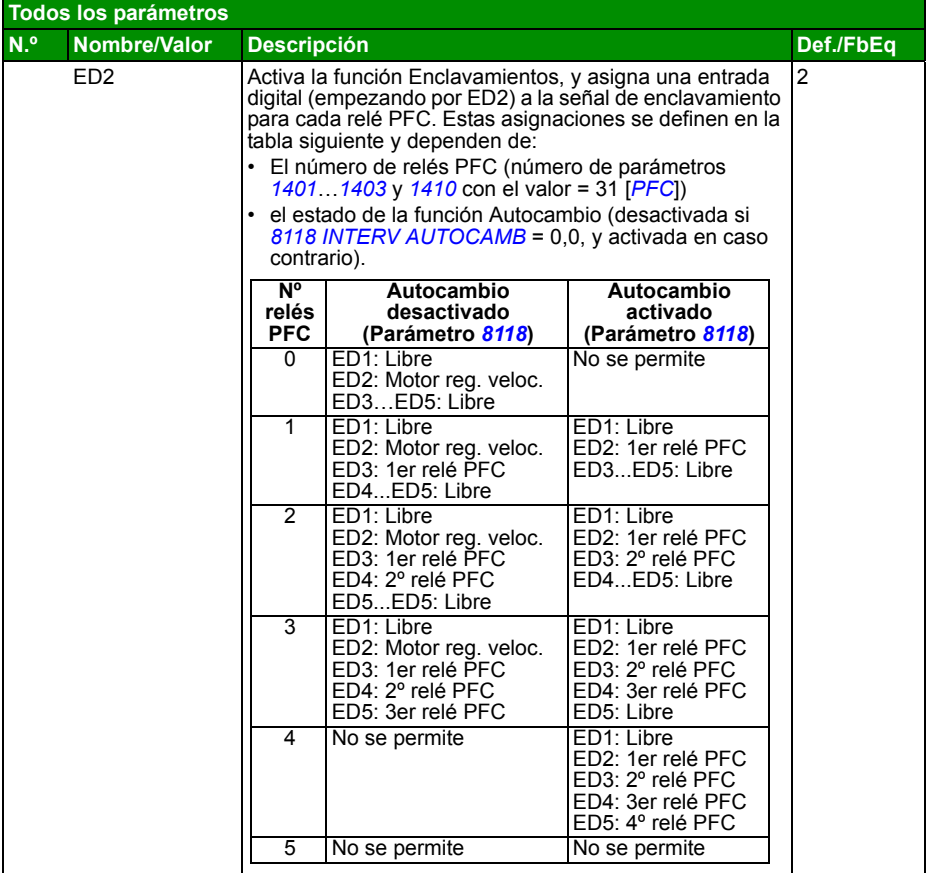

<span id="page-299-0"></span>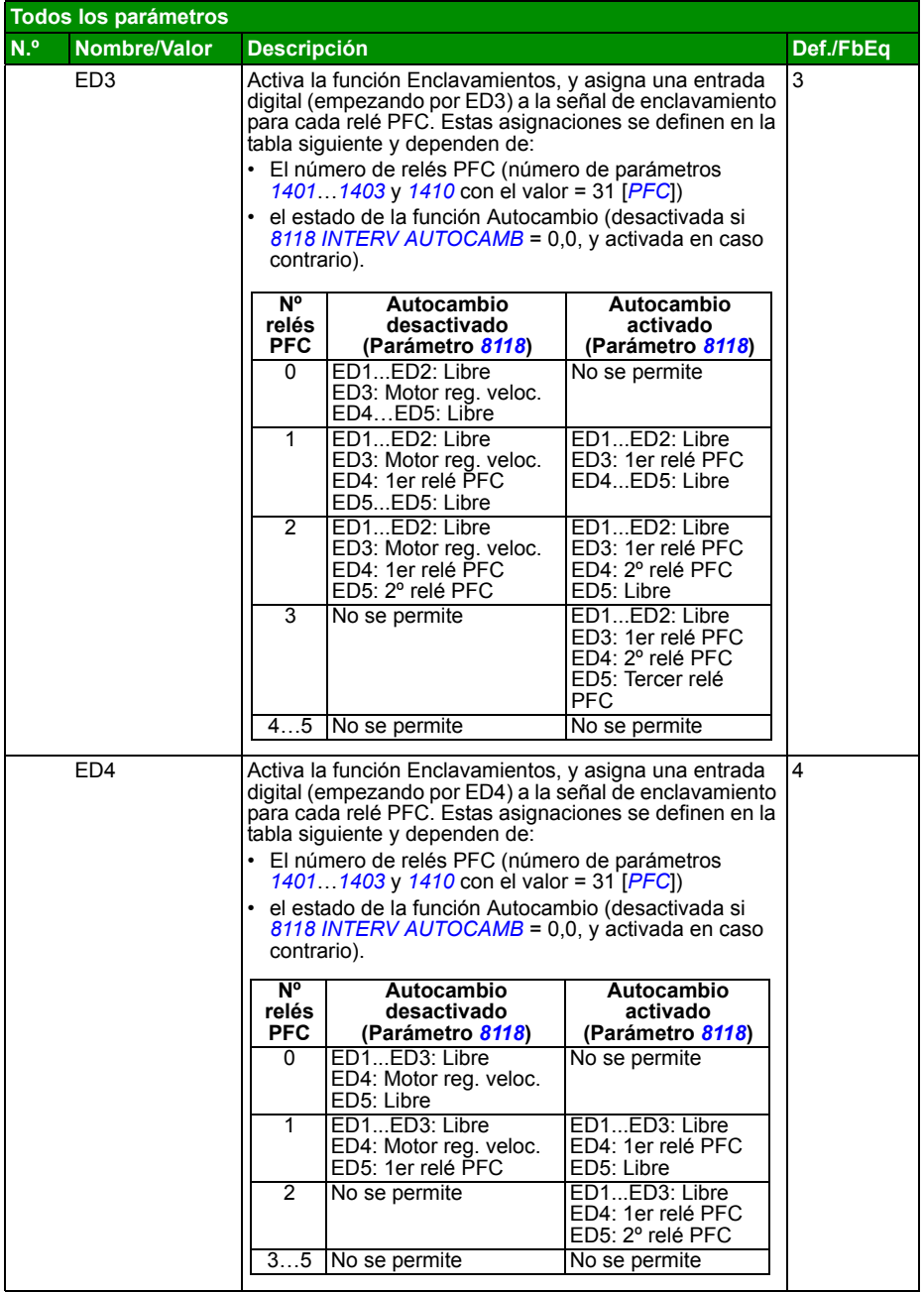

<span id="page-300-0"></span>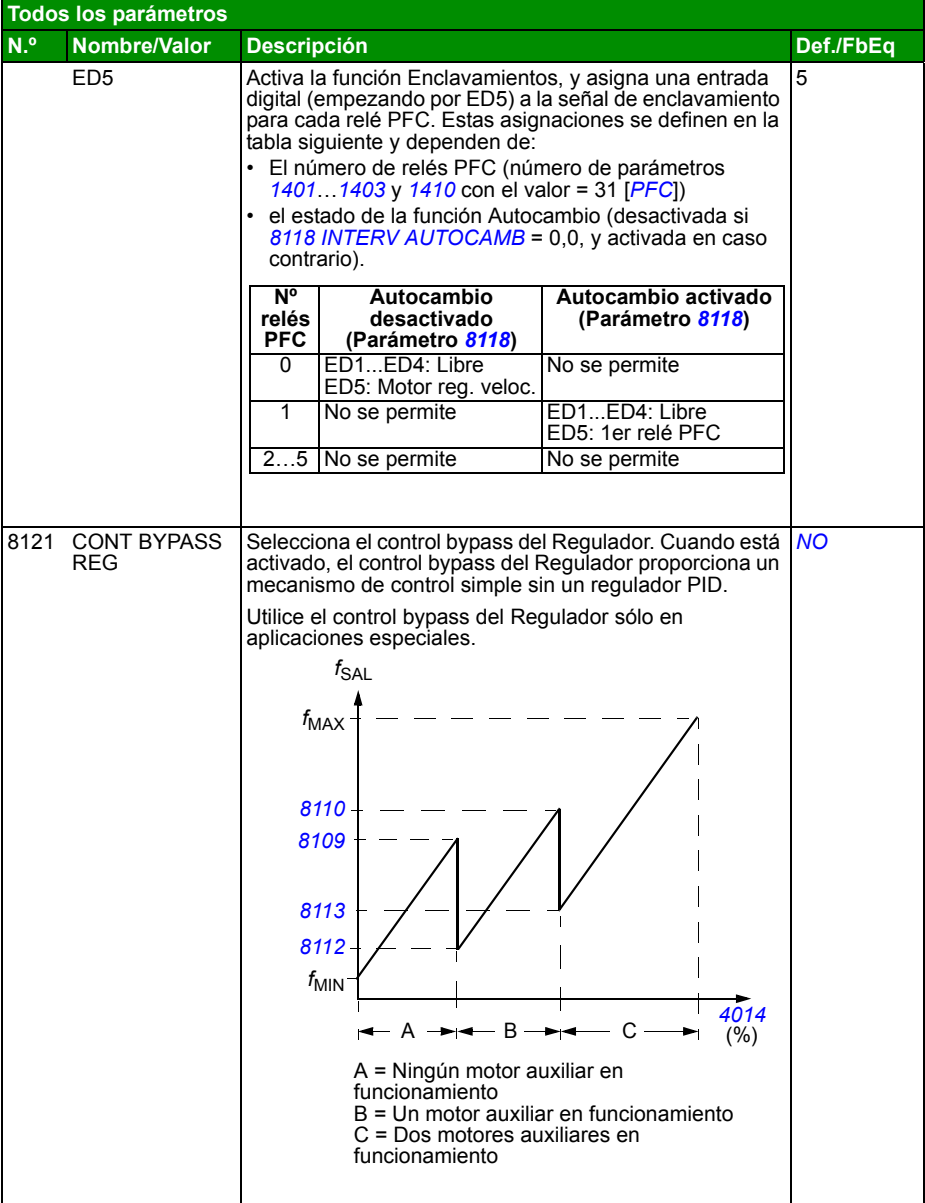

<span id="page-301-0"></span>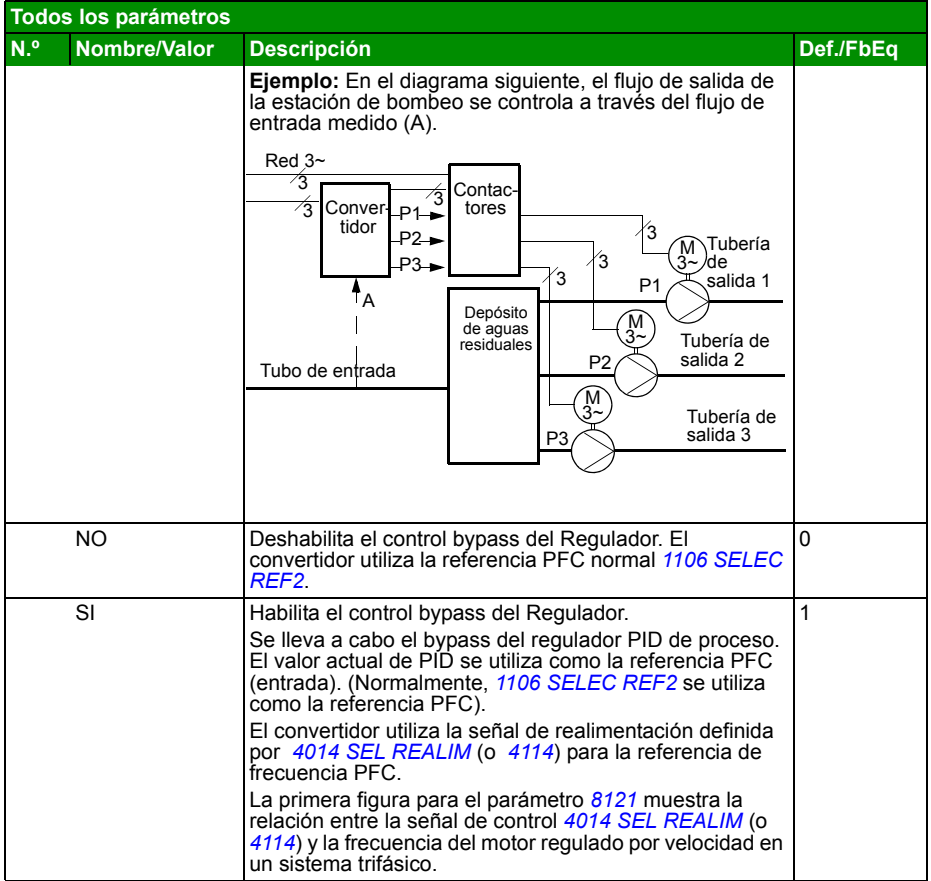

<span id="page-302-2"></span><span id="page-302-1"></span><span id="page-302-0"></span>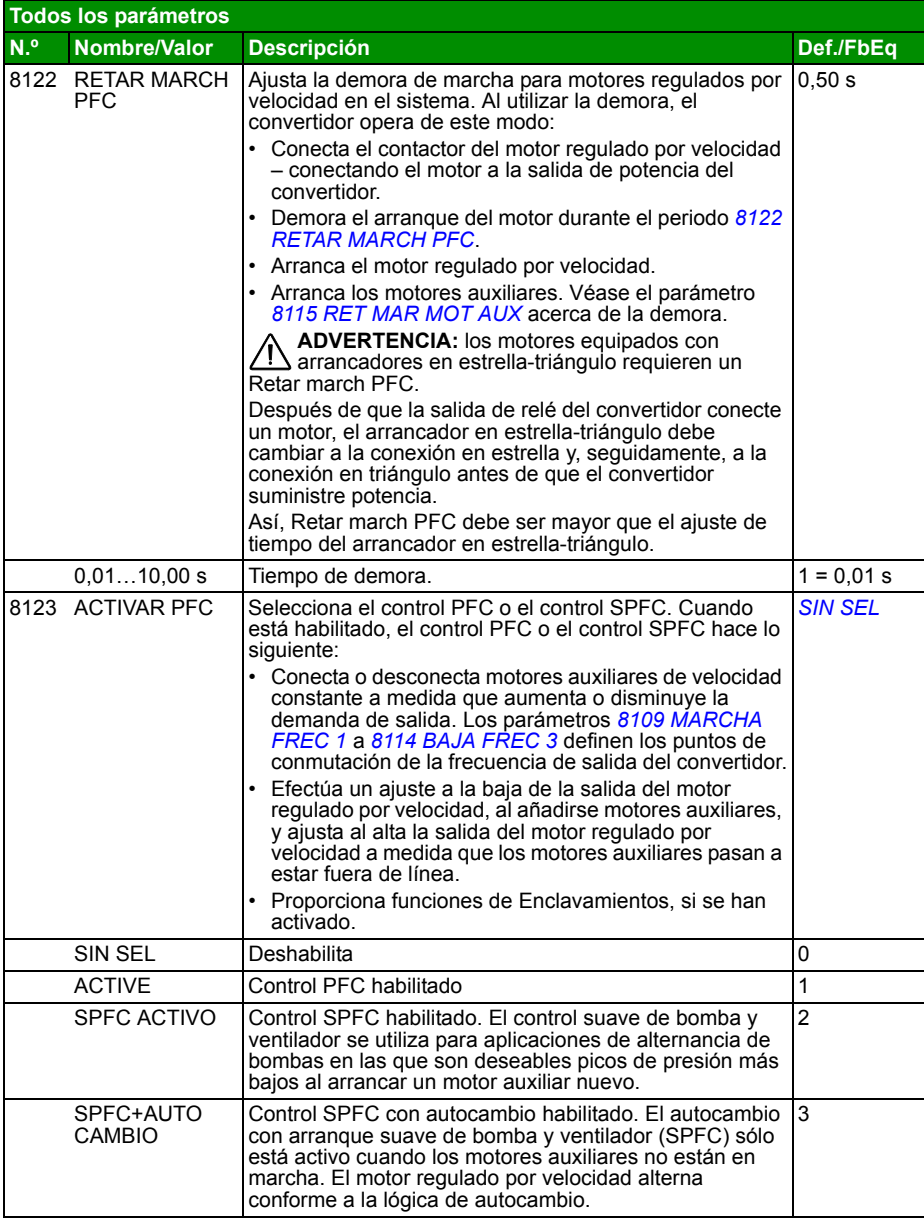

<span id="page-303-5"></span><span id="page-303-4"></span><span id="page-303-3"></span><span id="page-303-2"></span><span id="page-303-1"></span><span id="page-303-0"></span>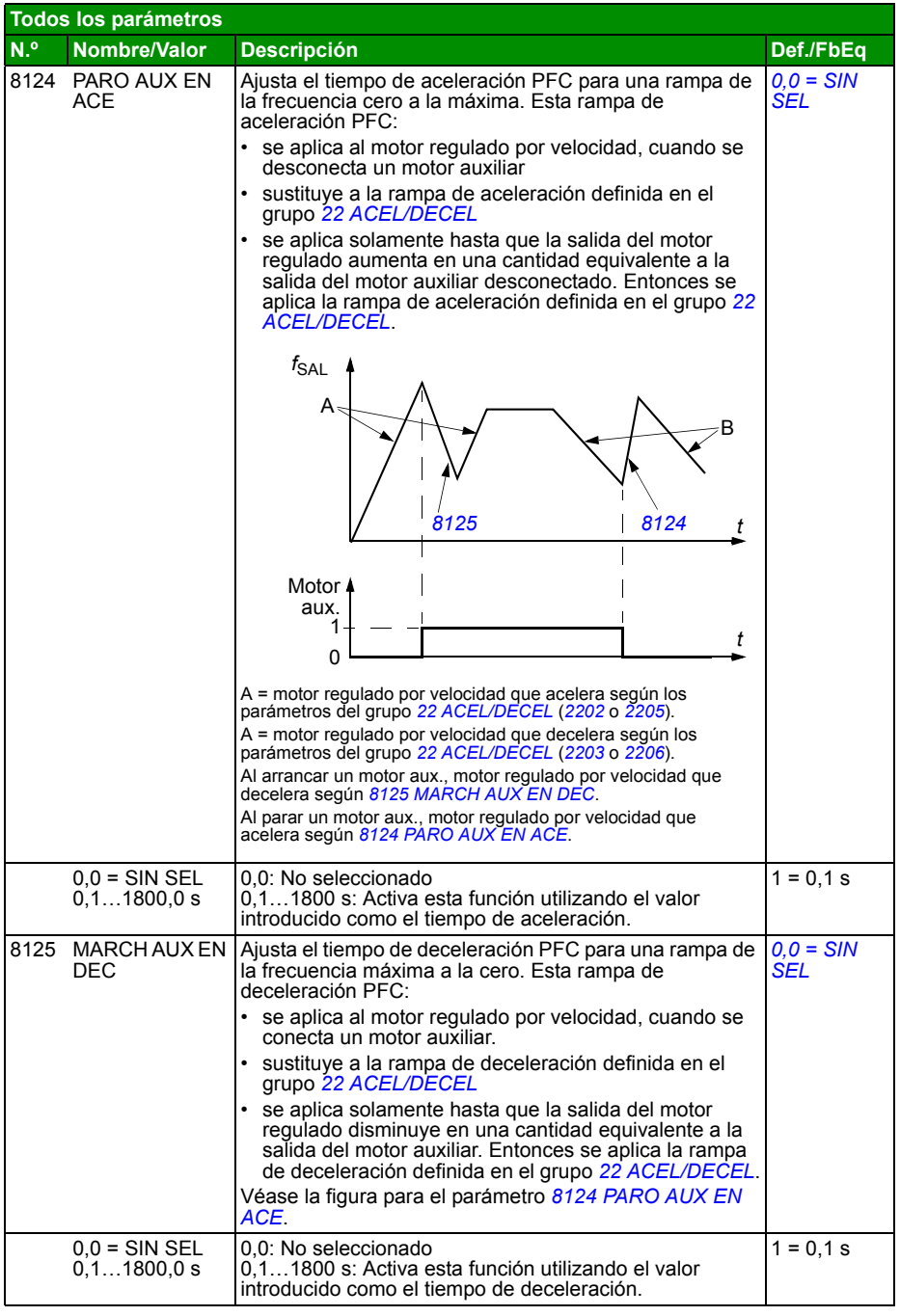

<span id="page-304-8"></span><span id="page-304-7"></span><span id="page-304-6"></span><span id="page-304-5"></span><span id="page-304-4"></span><span id="page-304-3"></span><span id="page-304-2"></span><span id="page-304-1"></span><span id="page-304-0"></span>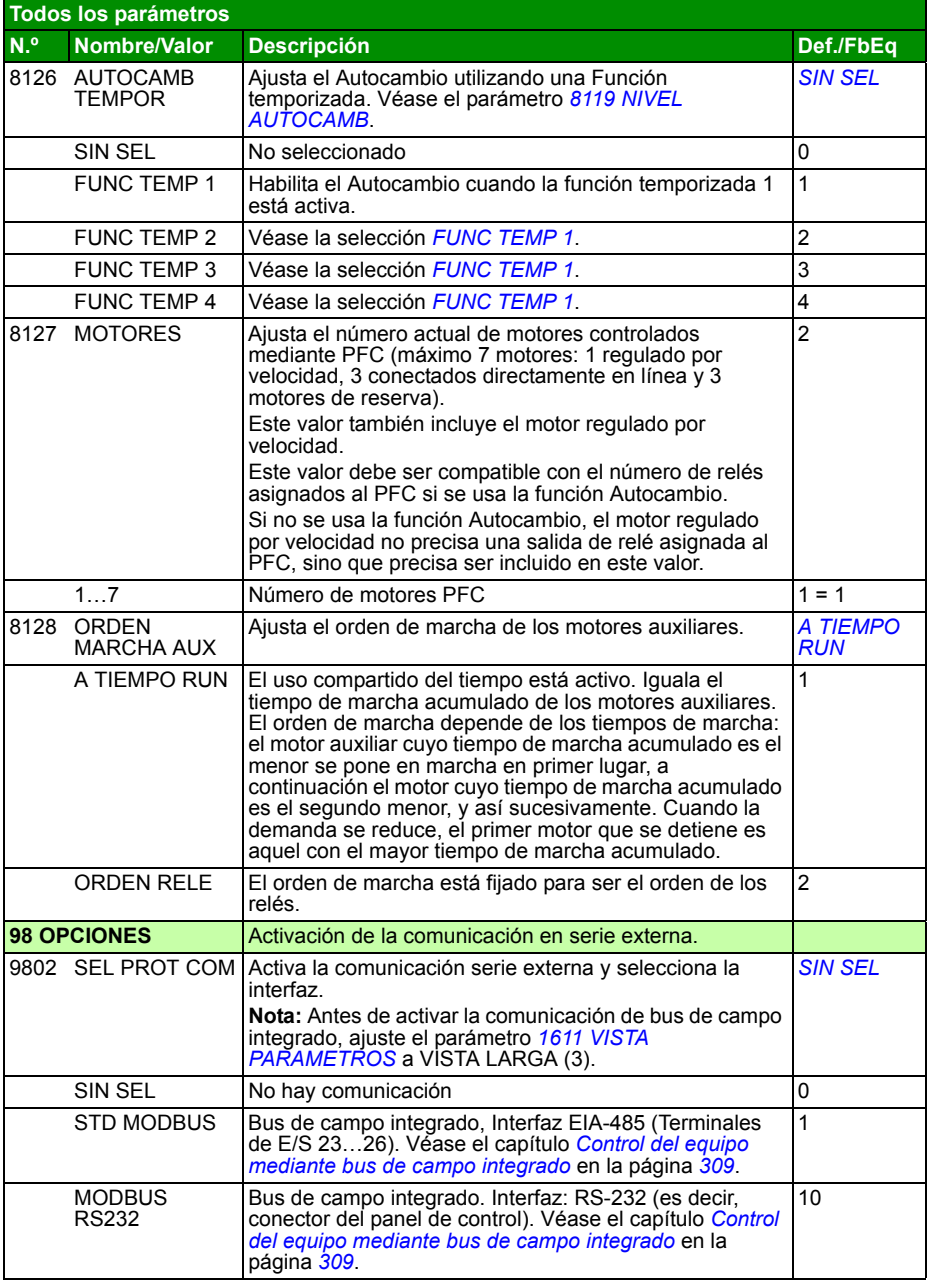

<span id="page-305-1"></span><span id="page-305-0"></span>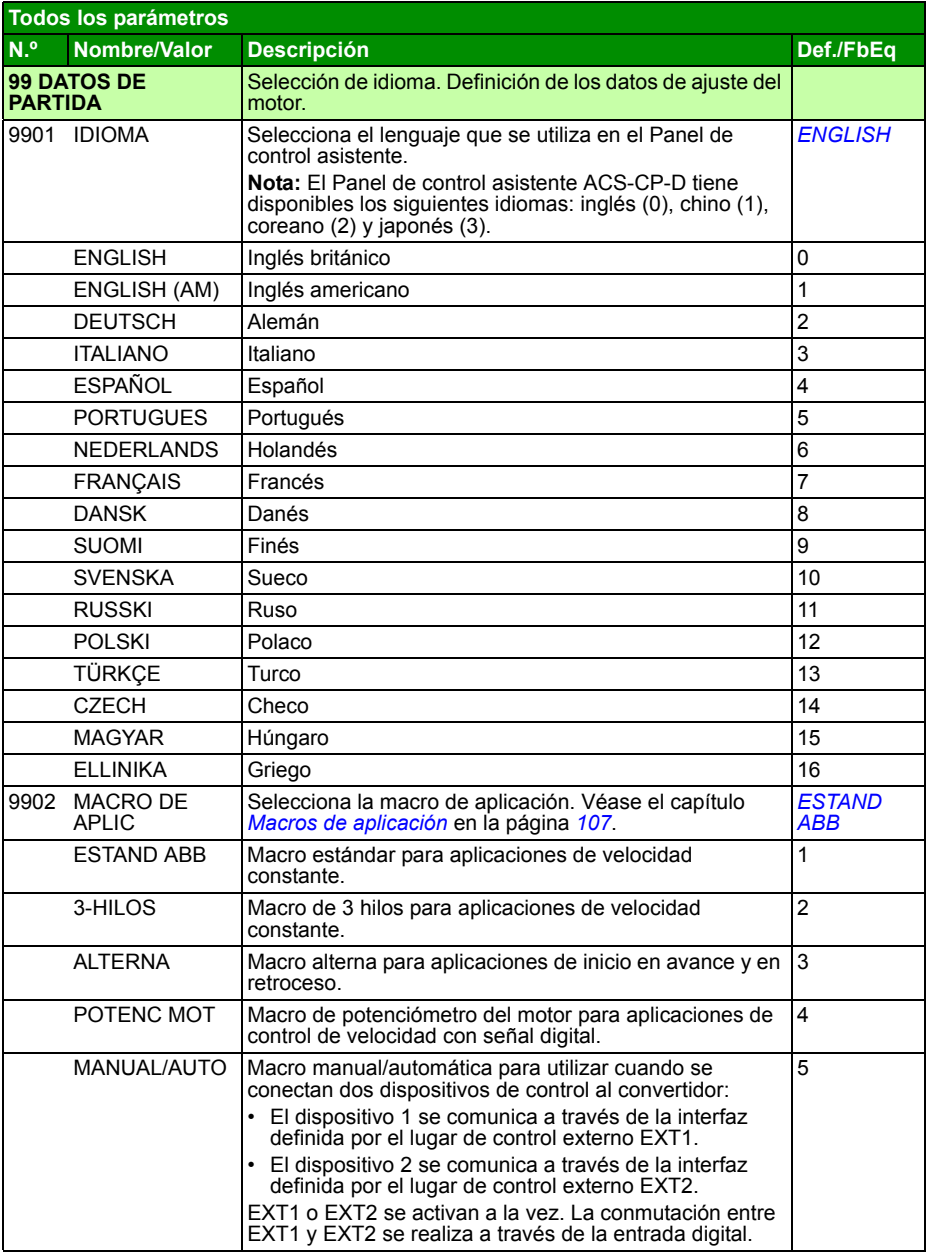

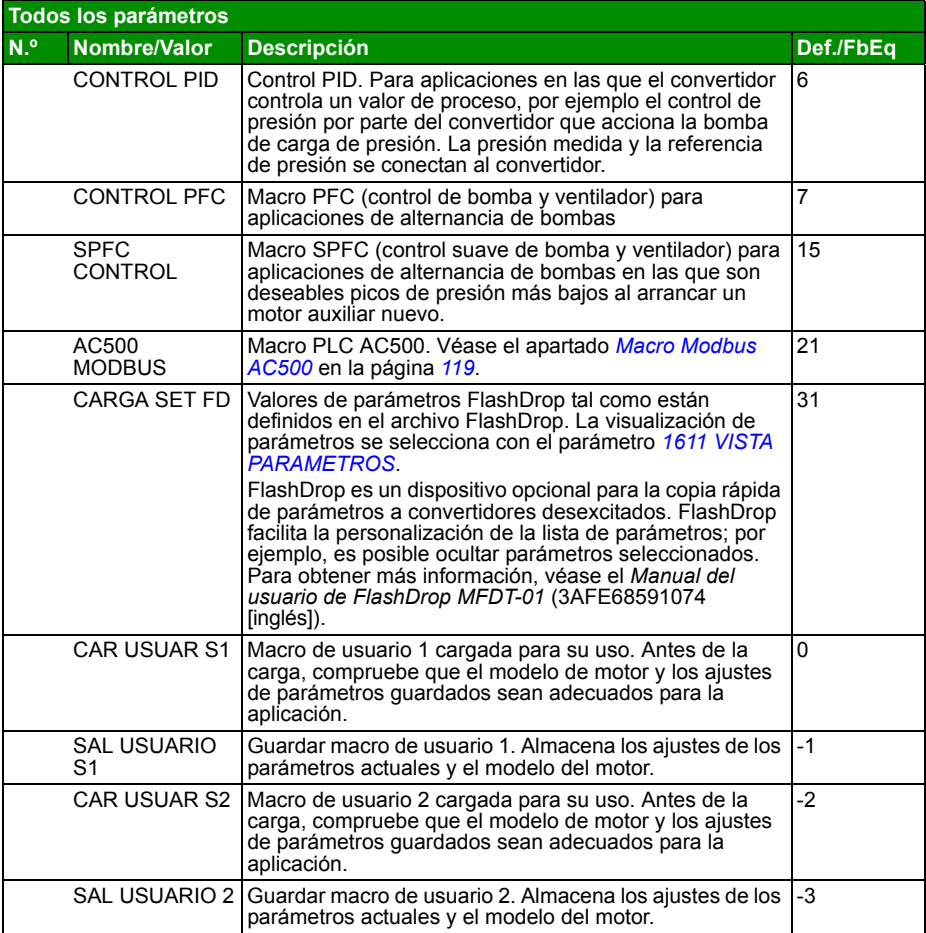

<span id="page-307-2"></span><span id="page-307-1"></span><span id="page-307-0"></span>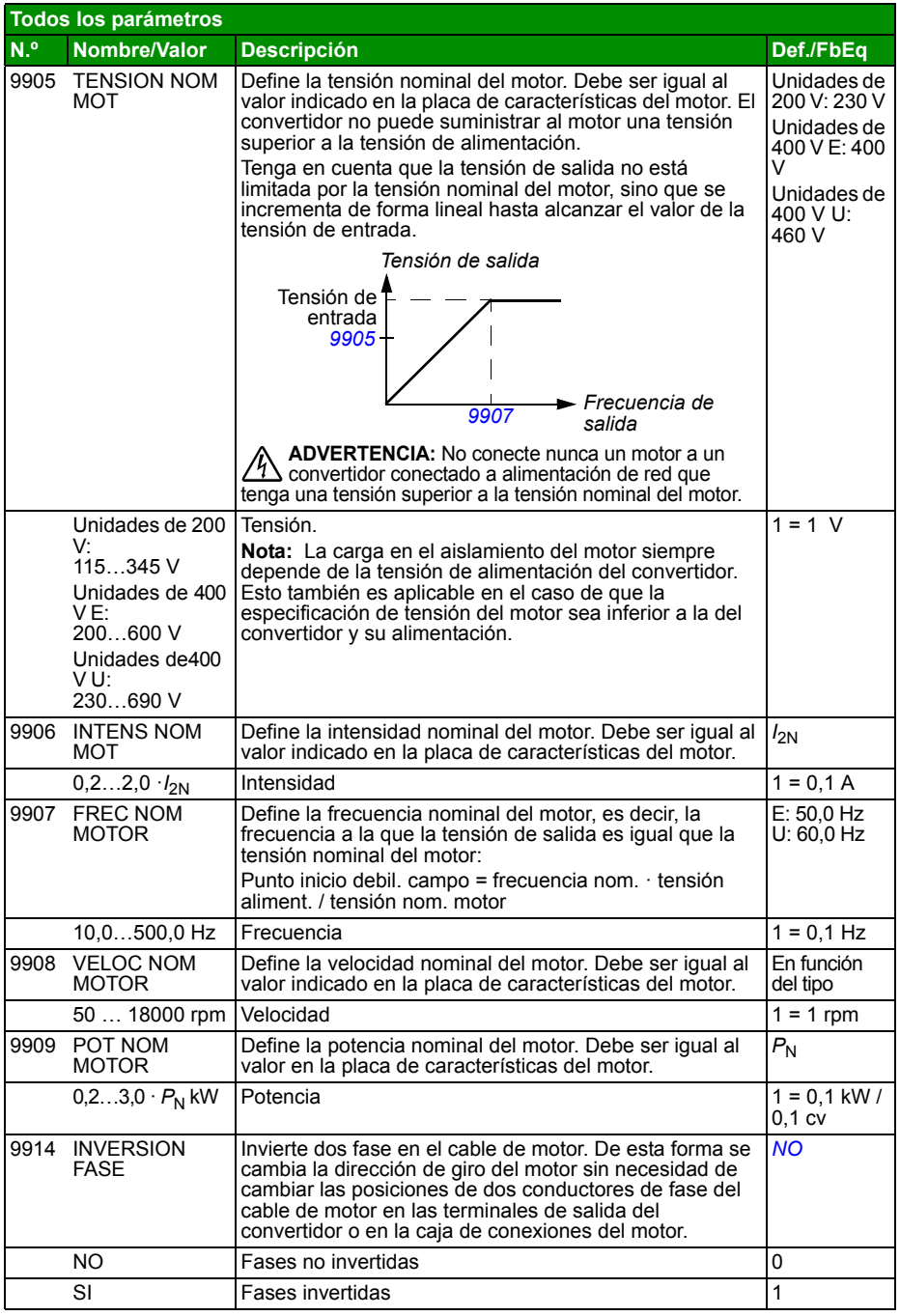

# 13

# <span id="page-308-0"></span>**Control del equipo mediante bus de campo integrado**

# **Contenido de este capítulo**

El capítulo describe cómo controlar el convertidor a través de dispositivos externos mediante una red de comunicaciones utilizando un bus de campo integrado.

# **Descripción general del sistema**

El convertidor está conectado a un sistema de control externo mediante bus de campo integrado. El bus de campo integrado acepta el protocolo Modbus RTU. Modbus es un protocolo serie y asíncrono. Las transacciones son de tipo semidúplex.

La conexión del bus de campo integrado es una RS-232 (conector X2 del panel de control) o una EIA-485 (terminales de E/S 23…26). La longitud máxima del cable de comunicación con RS-232 está limitada a 3 metros.

La conexión RS-232 está diseñada para aplicaciones punto por punto (un solo maestro controla un esclavo). La conexión EIA-485 está diseñada para aplicaciones multipunto (un solo maestro controla uno o más esclavos).

**Nota:**La conexión RS-232 se admite a partir de la versión de software 4.02A.

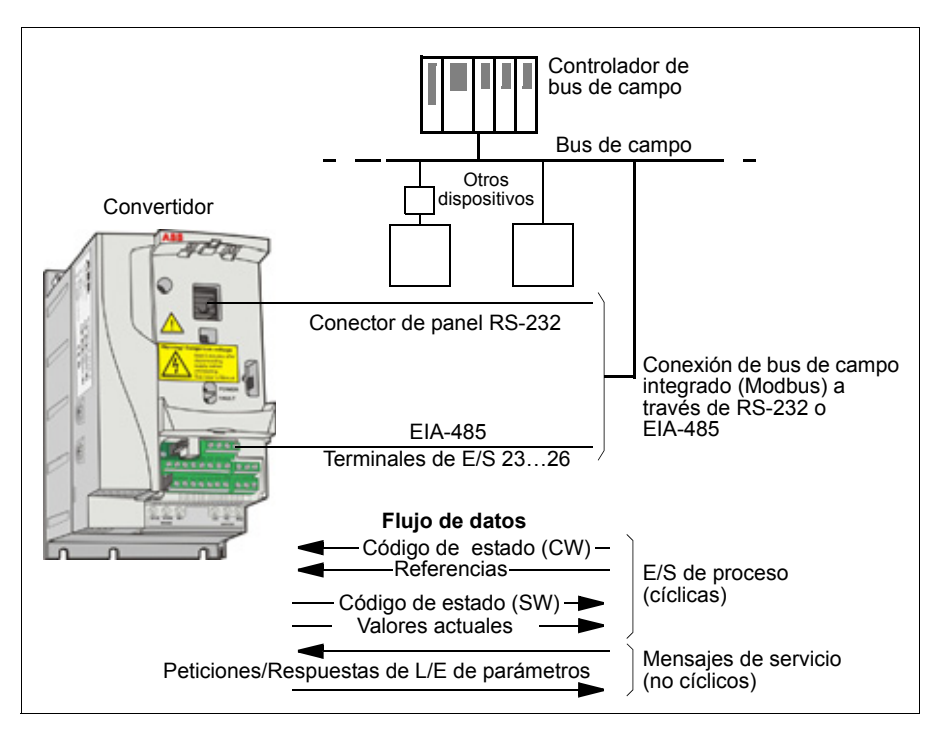

**Nota:** La conexión RS-232 se admite a partir de la versión de software 4.02A.

El convertidor puede ajustarse para recibir la totalidad de su información de control a través de la interfaz de bus de campo, o el control puede distribuirse entre dicha interfaz de bus de campo y otras fuentes disponibles, como entradas analógicas y digitales.

## **Configuración de la comunicación a través de un Modbus integrado**

Antes de configurar el convertidor para el control mediante bus de campo, instálelo de acuerdo con las instrucciones indicadas en el apartado *[Conexión del bus de](#page-58-0)  [campo integrado](#page-58-0)* en la página *[59](#page-58-0)*.

La comunicación a través del enlace del bus de campo se inicia ajustando el parámetro *[9802](#page-310-0) [SEL PROT COM](#page-310-1)* a *[STD MODBUS](#page-310-2)* o *[MODBUS RS232](#page-310-3)*. También deben ajustarse los parámetros de comunicación en el grupo *[53 PROTOCOLO BCI](#page-277-15)*. Véase la tabla siguiente.

<span id="page-310-5"></span><span id="page-310-4"></span><span id="page-310-3"></span><span id="page-310-2"></span><span id="page-310-1"></span><span id="page-310-0"></span>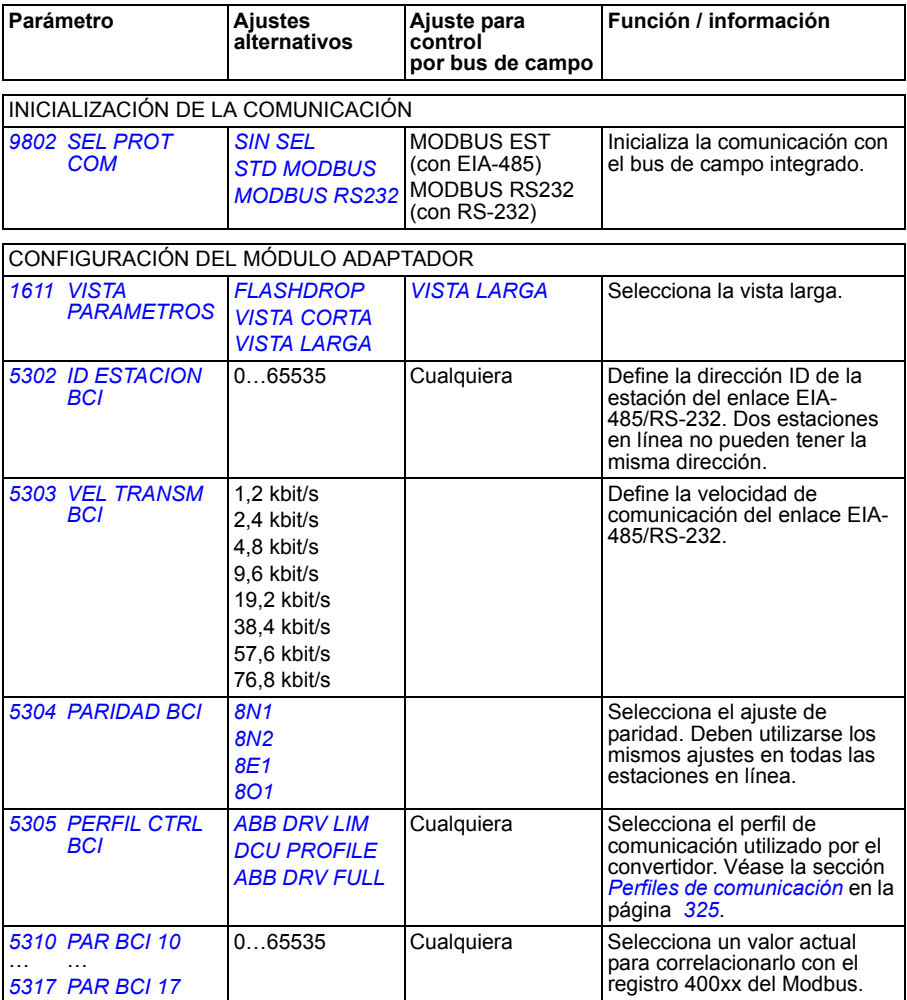

<span id="page-310-12"></span><span id="page-310-11"></span><span id="page-310-10"></span><span id="page-310-9"></span><span id="page-310-8"></span><span id="page-310-7"></span><span id="page-310-6"></span>Tras ajustar los parámetros de configuración en el grupo *[53 PROTOCOLO BCI](#page-277-15)*, deben comprobarse y ajustarse los *[Parámetros de control del convertidor](#page-311-0)* en la página *[312](#page-311-0)* si es necesario.

Los nuevos ajustes serán efectivos cuando vuelva a conectarse el convertidor, o cuando se borre y restaure el ajuste del parámetro *[5302](#page-310-4) [ID ESTACION BCI](#page-310-5)*.

# <span id="page-311-0"></span>**Parámetros de control del convertidor**

Tras configurar la comunicación del Modbus, deben comprobarse y ajustarse los parámetros de control del convertidor mostrados en las tablas siguientes, siempre que sea necesario.

La columna **Ajuste para control por bus de campo** facilita el valor a utilizar cuando la interfaz Modbus sea el origen o destino deseado para esa señal en particular. La columna **Función / Información** facilita una descripción del parámetro.

<span id="page-311-14"></span><span id="page-311-13"></span><span id="page-311-12"></span><span id="page-311-11"></span><span id="page-311-10"></span><span id="page-311-9"></span><span id="page-311-8"></span><span id="page-311-7"></span><span id="page-311-6"></span><span id="page-311-5"></span><span id="page-311-4"></span><span id="page-311-3"></span><span id="page-311-2"></span><span id="page-311-1"></span>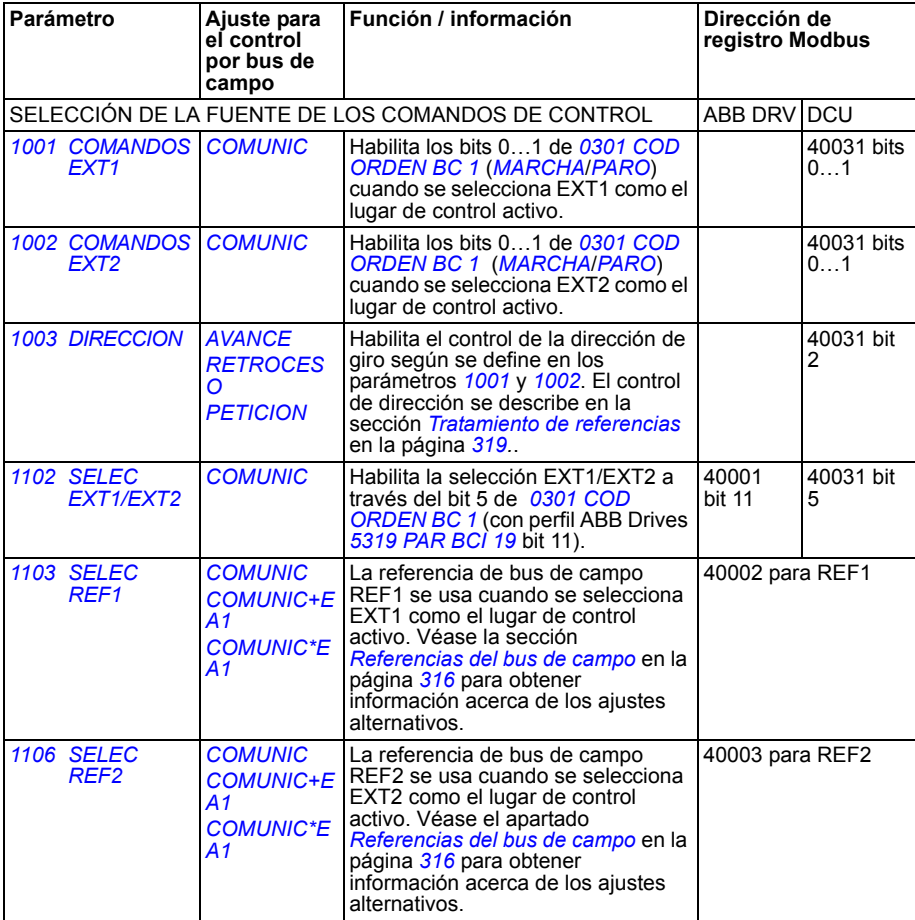

<span id="page-312-3"></span><span id="page-312-2"></span><span id="page-312-1"></span><span id="page-312-0"></span>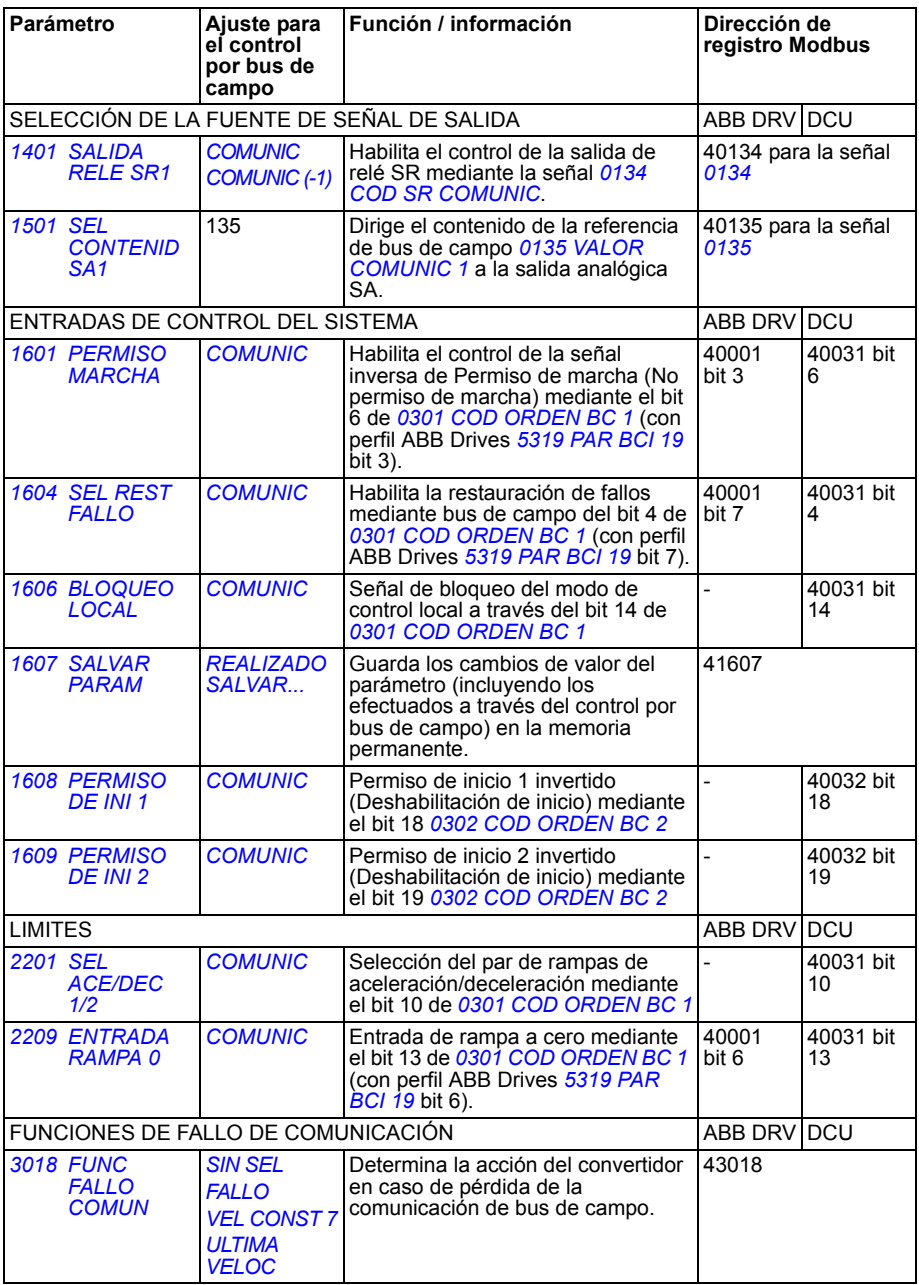

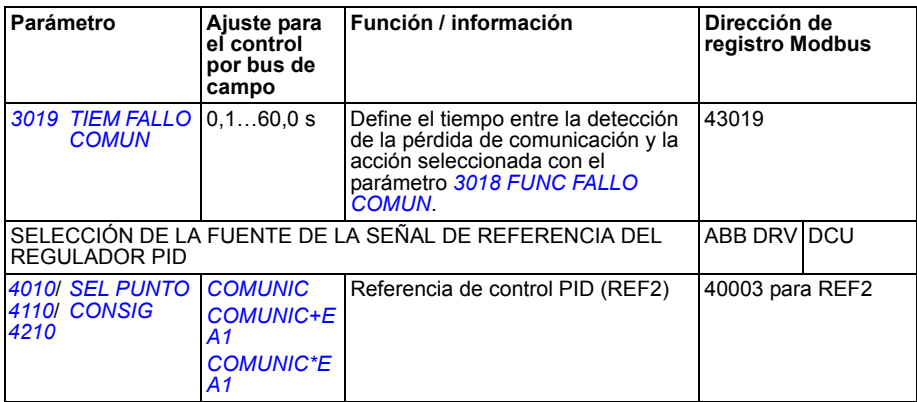

# **Interfaz de control por bus de campo**

La comunicación entre un sistema de bus de campo y el convertidor consiste en códigos de datos de entrada y salida de 16 bits (con perfil ABB Drives) y códigos de entrada y salida de 32 bits (con perfil DCU).

#### **Código de control y código de estado**

El código de control (CW, Control Word) es el medio principal de controlar el convertidor desde un sistema de bus de campo. El controlador de bus de campo envía el Código de control al convertidor. El convertidor cambia entre sus estados de conformidad con las instrucciones codificadas en bits del Código de control.

El Código de estado (SW, Status Word) es un código que contiene información de estado enviada por el convertidor al controlador de bus de campo.

#### **Referencias**

Las referencias (REF) son enteros de 16 bits con signo. Una referencia negativa (es decir, dirección de giro invertida) se forma calculando el complemento de dos a partir del valor de referencia positiva correspondiente. El contenido de cada código de referencia se puede utilizar como referencia de proceso o de frecuencia.

#### **Valores actuales**

Los valores actuales (ACT) son códigos de 16 bits que contienen valores seleccionados del convertidor.

# <span id="page-315-0"></span>**Referencias del bus de campo**

## <span id="page-315-1"></span>**Selección y corrección de la referencia**

La referencia de bus de campo (llamada COMUNIC en contextos de selección de señales) se selecciona ajustando un parámetro de selección de referencia – *[1103](#page-311-4)* o *[1106](#page-311-5)* – a *[COMUNIC](#page-311-6)*, *[COMUNIC+EA1](#page-311-3)* o *[COMUNIC\\*EA1](#page-311-7)*. Cuando *[1103](#page-311-4) [SELEC REF1](#page-311-8)* o *[1106](#page-311-5) [SELEC REF2](#page-311-9)* se ajusta a *[COMUNIC](#page-311-6)*, la referencia de bus de campo se avanza como tal como corrección. Cuando el parámetro *[1103](#page-311-4)* o *[1106](#page-311-5)* se ajusta a *[COMUNIC+EA1](#page-311-3)* o *[COMUNIC\\*EA1](#page-311-7)*, la referencia de bus de campo se corrige utilizando la entrada analógica EA1 como se muestra en los siguientes ejemplos.

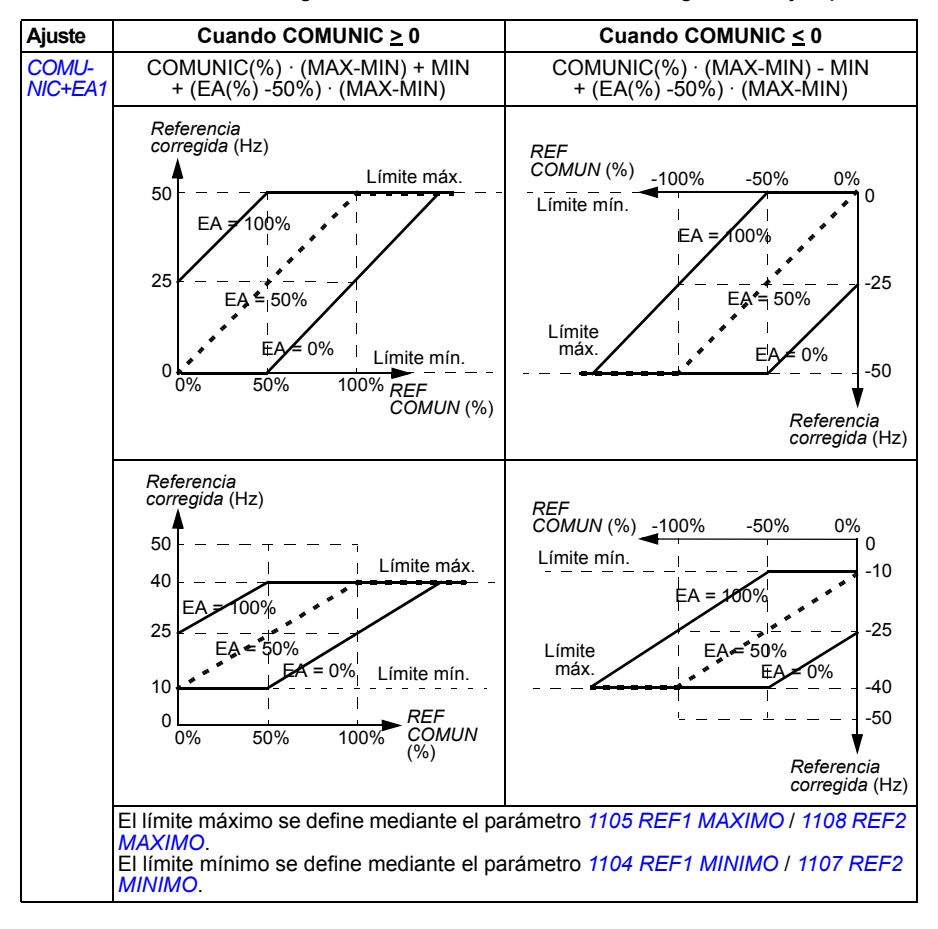

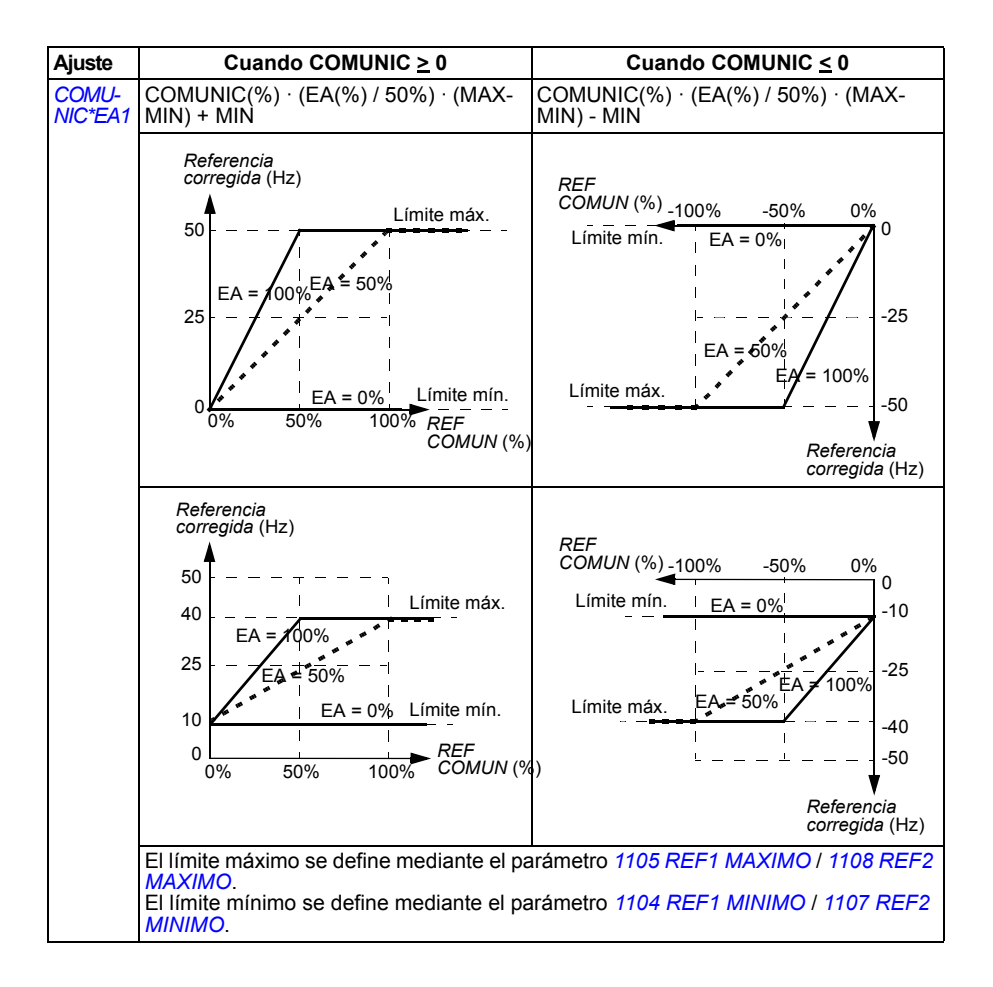

#### <span id="page-317-0"></span>**Escalado de la referencia de bus de campo**

Las referencias de bus de campo REF1 y REF2 se escalan tal como se muestra en la tabla siguiente.

**Nota:** Cualquier corrección de la referencia (véase el apartado *[Selección y](#page-315-1)  [corrección de la referencia](#page-315-1)* en la página *[318](#page-317-0)*) se aplica antes del escalado.

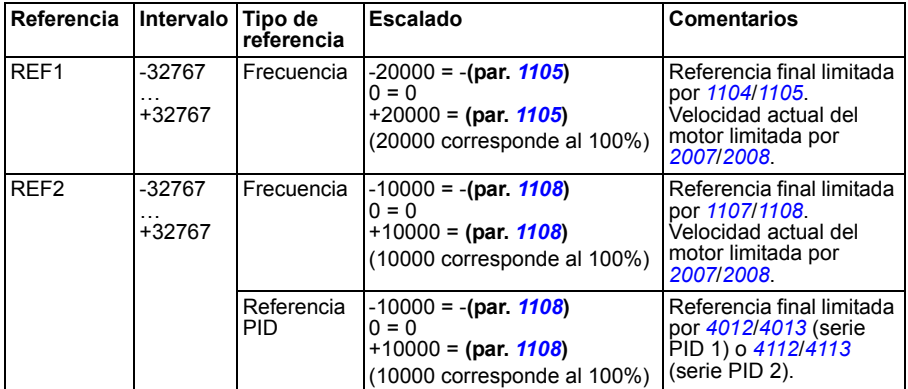

**Nota:** Los ajustes de los parámetros *[1104](#page-190-0) [REF1 MINIMO](#page-190-1)* y *[1107](#page-192-2) [REF2 MINIMO](#page-192-3)* no tienen efecto en el escalado de referencia.

# <span id="page-318-0"></span>**Tratamiento de referencias**

El control de la dirección de giro se configura para cada lugar de control (EXT1 y EXT2) empleando los parámetros del grupo *[10 MARCHA/PARO/DIR](#page-185-2)*. Las referencias de bus de campo son bipolares, es decir, pueden ser negativas o positivas. Los siguientes diagramas ilustran cómo los parámetros del grupo 10 y el signo de la referencia de bus de campo interactúan para producir la referencia REF1/REF2.

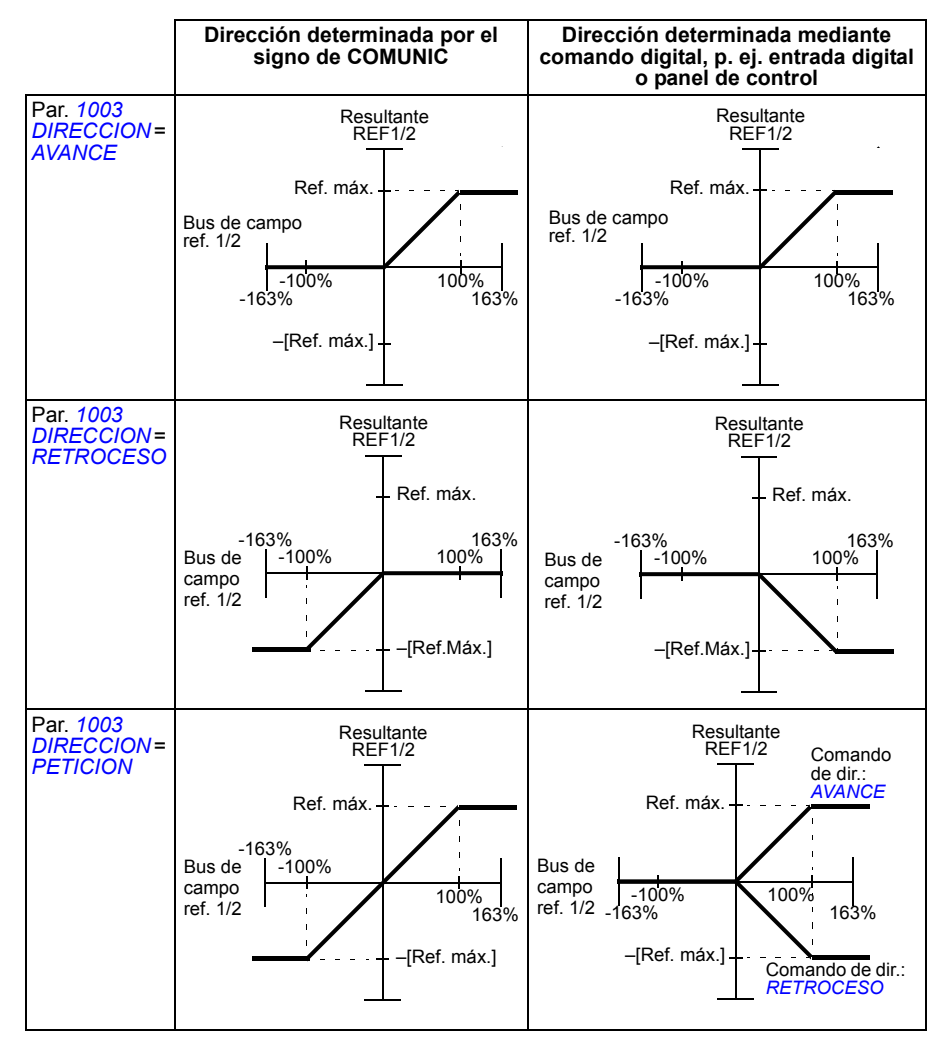

# **Adaptación a escala del valor actual**

El escalado de los enteros enviados al maestro como valores actuales depende de la función seleccionada. Véase el capítulo *[Señales actuales y parámetros](#page-170-0)* en la página *[171](#page-170-0)*.

# **Correlación Modbus**

El convertidor soporta los siguientes códigos de función Modbus

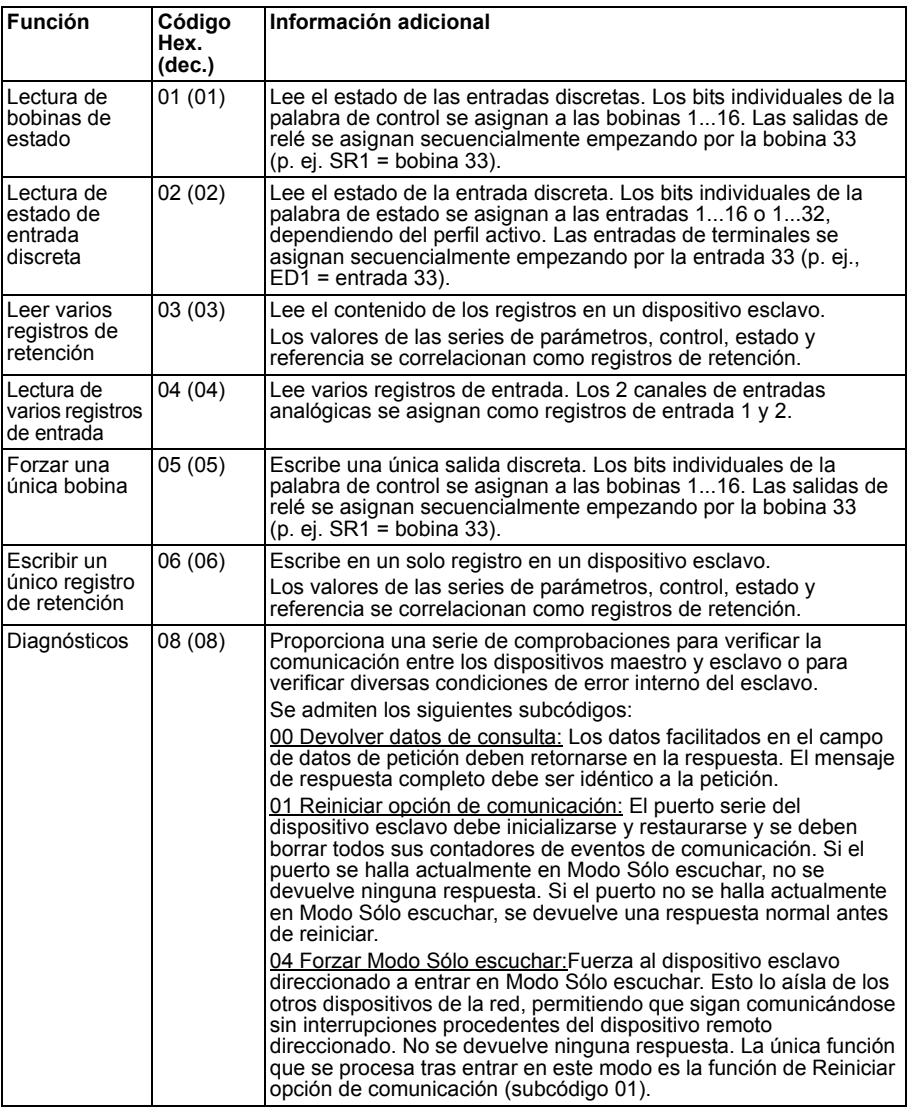

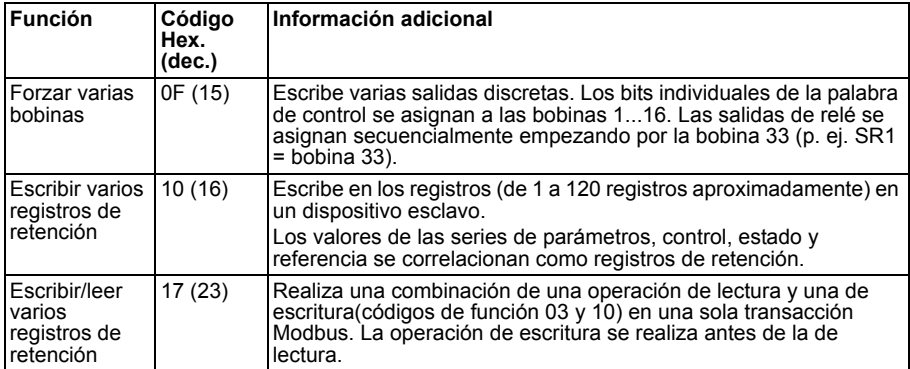

# **Correlación de registros**

Los parámetros, códigos de control y estado, referencias y valores actuales del convertidor se correlacionan con el área 4xxxx, de manera que:

- 40001…40099 se reservan para el control y estado del convertidor, las referencias y los valores actuales.
- 40101…49999 se reservar para los parámetros del convertidor *[0101](#page-177-0)*…9999. (p. ej. 40102 es el parámetro *[0102](#page-177-1)*). En esta correlación los miles y las centenas corresponden al número de grupo, mientras que las decenas y las unidades corresponden al número del parámetro dentro del grupo.

Las direcciones de registro que no corresponden a los parámetros del convertidor no son válidas. Si se intenta leer o escribir en direcciones no válidas, la interfaz Modbus devuelve un código de excepción al regulador. Véase *[Códigos de excepción](#page-323-0)* en la página *[324](#page-323-0)*.

La tabla siguiente facilita información sobre el contenido de las direcciones de Modbus 40001…40012 y 40031…40034.

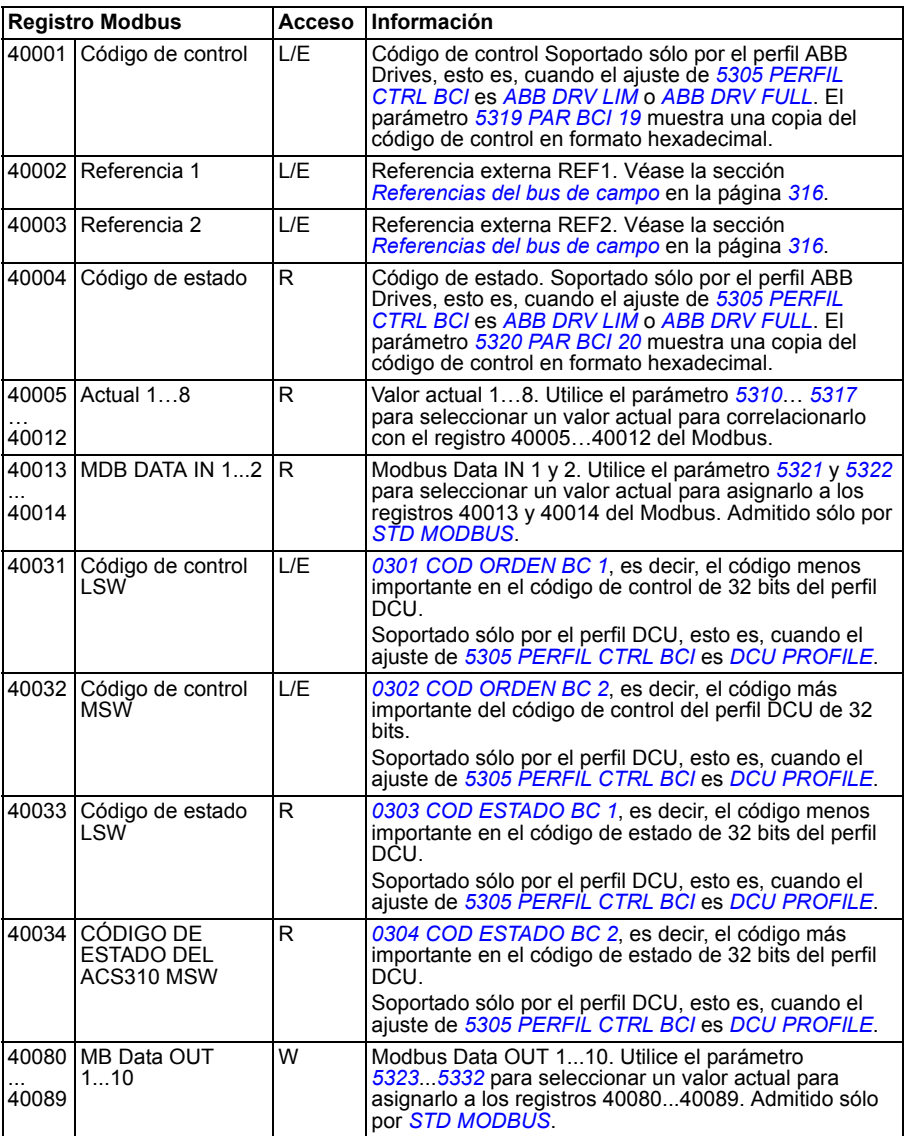

**Nota:** las escrituras de parámetros a través de Modbus estándar siempre son volátiles, es decir, que los valores modificados no se guardan automáticamente en la memoria permanente. Utilice el parámetro *[1607](#page-312-2) [SALVAR PARAM](#page-312-3)* para guardar todos los valores modificados.

# **Códigos de función**

Los códigos de función soportados para los registros de retención 4xxxx son:

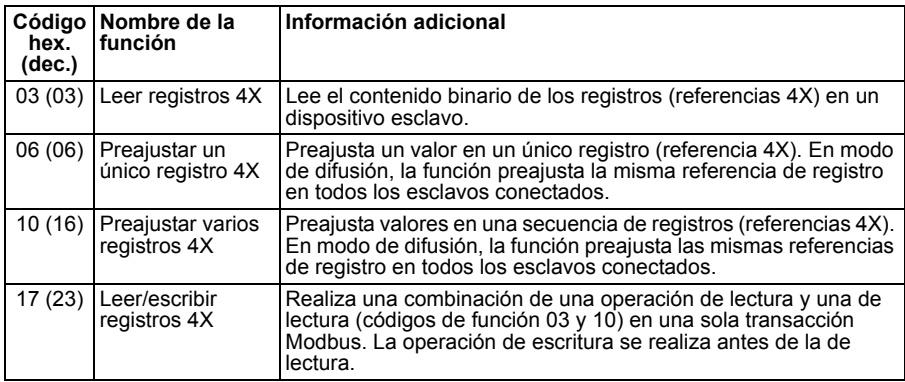

**Nota:** En un mensaje de datos de Modbus el registro 4xxxx se direcciona como xxxx - 1. Por ejemplo, el registro 40002 se direcciona como 0001.

## <span id="page-323-0"></span>**Códigos de excepción**

Los códigos de excepción son respuestas de comunicación serie del convertidor. El convertidor soporta los códigos de excepción de Modbus estándar listados en la tabla siguiente:

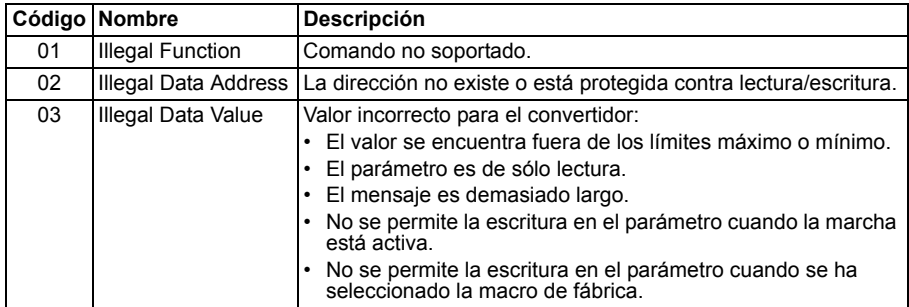
# **Perfiles de comunicación**

El bus de campo integrado soporta tres perfiles de comunicación:

- Perfil de comunicación DCU (*[DCU PROFILE](#page-310-2)*)
- Perfil de comunicación ABB Drives Limited (*[ABB DRV LIM](#page-310-3)*).
- Perfil de comunicación ABB Drives Full (*[ABB DRV FULL](#page-310-4)*).

El perfil DCU amplía la interfaz de control y estado a 32 bits, y es la interfaz interna entre la aplicación de accionamiento principal y el entorno del bus de campo integrado. El perfil ABB Drives Limited se basa en la interfaz PROFIBUS. El perfil ABB Drives Full soporta dos bits del código de control no soportados por la implementación de (*[ABB DRV LIM](#page-310-3)*).

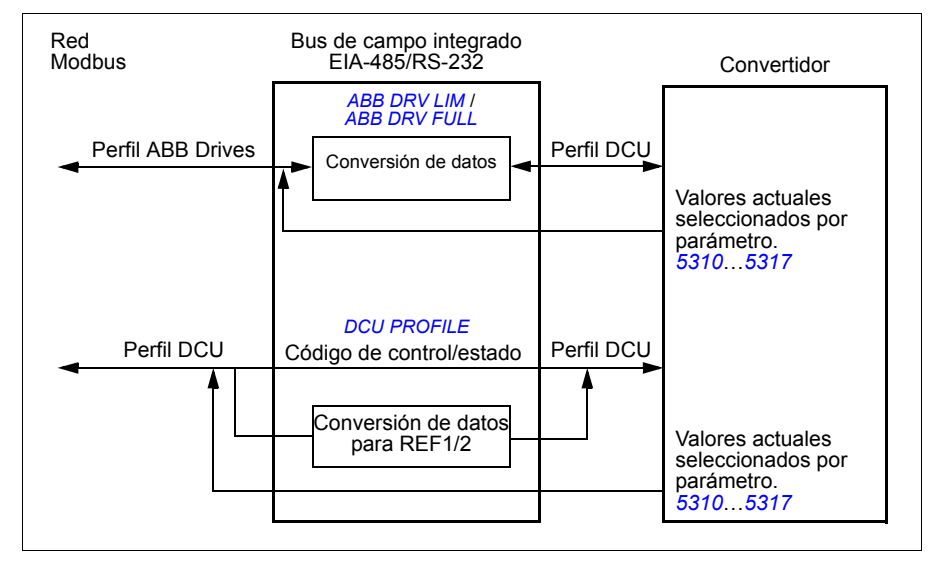

#### **Perfil de comunicación ABB Drives**

Están disponibles dos implementaciones del perfil de comunicación ABB Drives: ABB Drives Full (completo) y ABB Drives Limited (limitado). El perfil de comunicación ABB Drives está activo cuando el parámetro *[5305](#page-310-5) [PERFIL CTRL BCI](#page-310-6)* se ajusta a *[ABB DRV FULL](#page-310-4)* o *[ABB DRV LIM](#page-310-3)*. El código de control y el código de estado para el perfil se describen a continuación.

Los perfiles de comunicación ABB Drives pueden utilizarse indistintamente a través de EXT1 y EXT2. Los comandos del código de control son efectivos cuando el parámetro *[1001](#page-311-0) [COMANDOS EXT1](#page-311-1)* o *[1002](#page-311-2) [COMANDOS EXT2](#page-311-3)* (según qué lugar de control esté activo) está ajustado a *[COMUNIC](#page-311-4)*.

La tabla siguiente y el diagrama de estado de la página *[329](#page-328-0)* describen el contenido del código de control para el perfil ABB Drives. El texto en mayúsculas y negrita hace referencia a los estados mostrados en el diagrama.

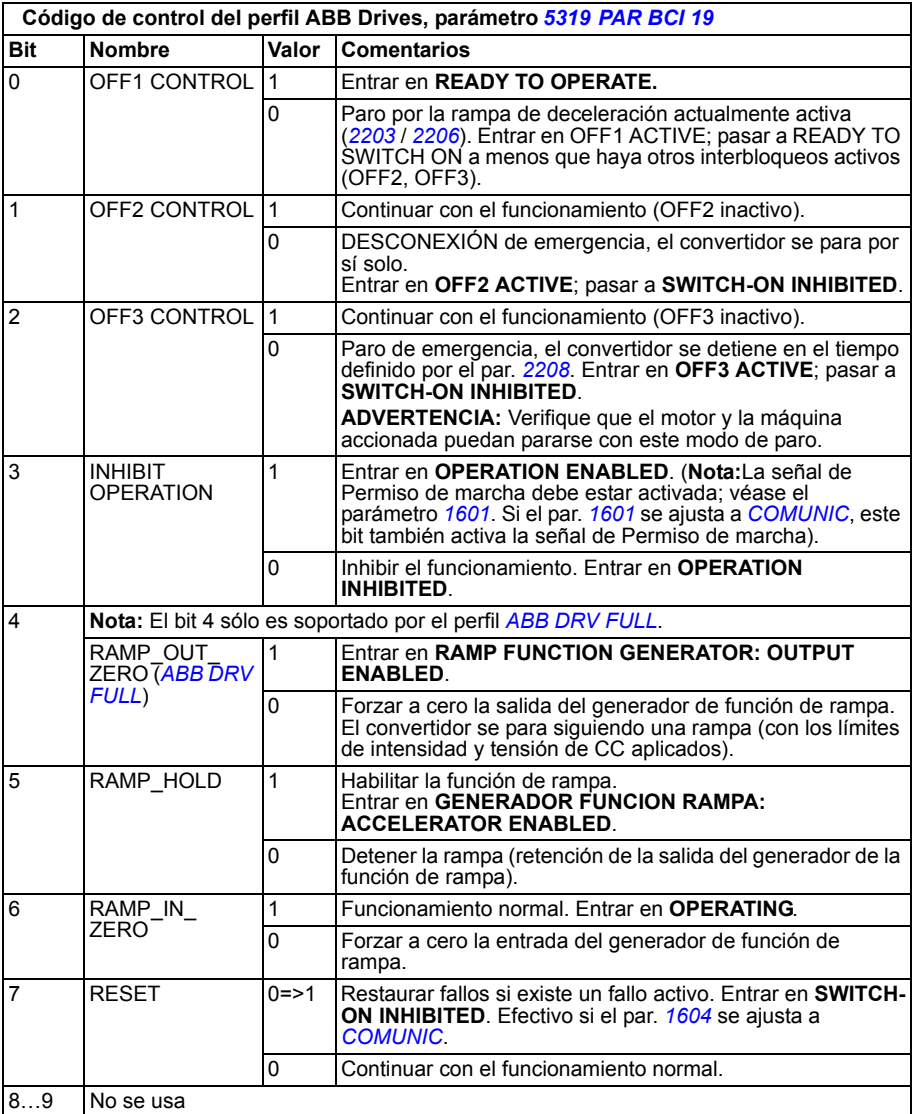

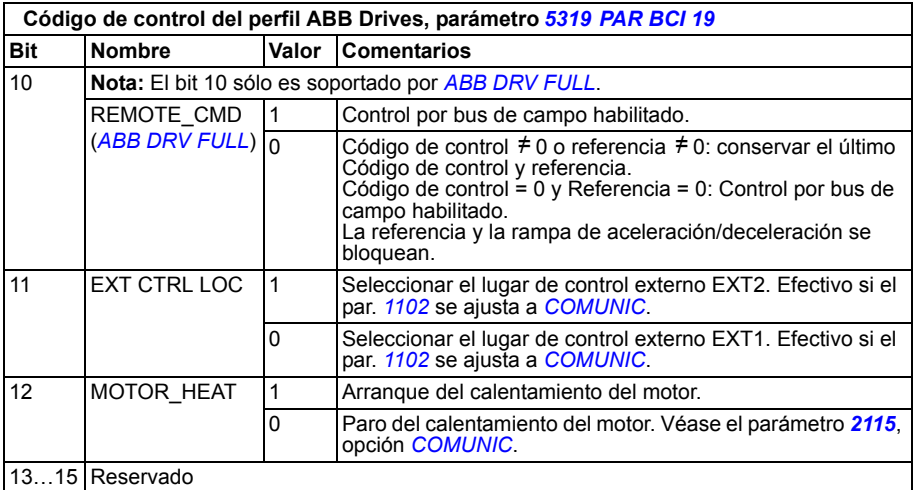

La tabla siguiente y el diagrama de estado de la página *[329](#page-328-0)* describen el contenido del códigode estado para el perfil ABB Drives. El texto en mayúsculas y negrita hace referencia a los estados mostrados en el diagrama.

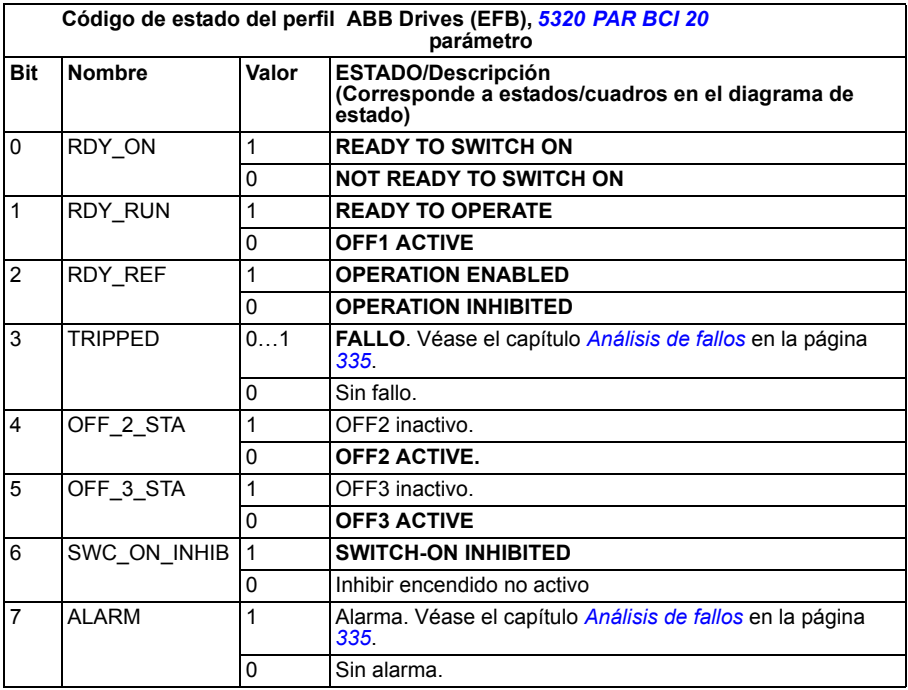

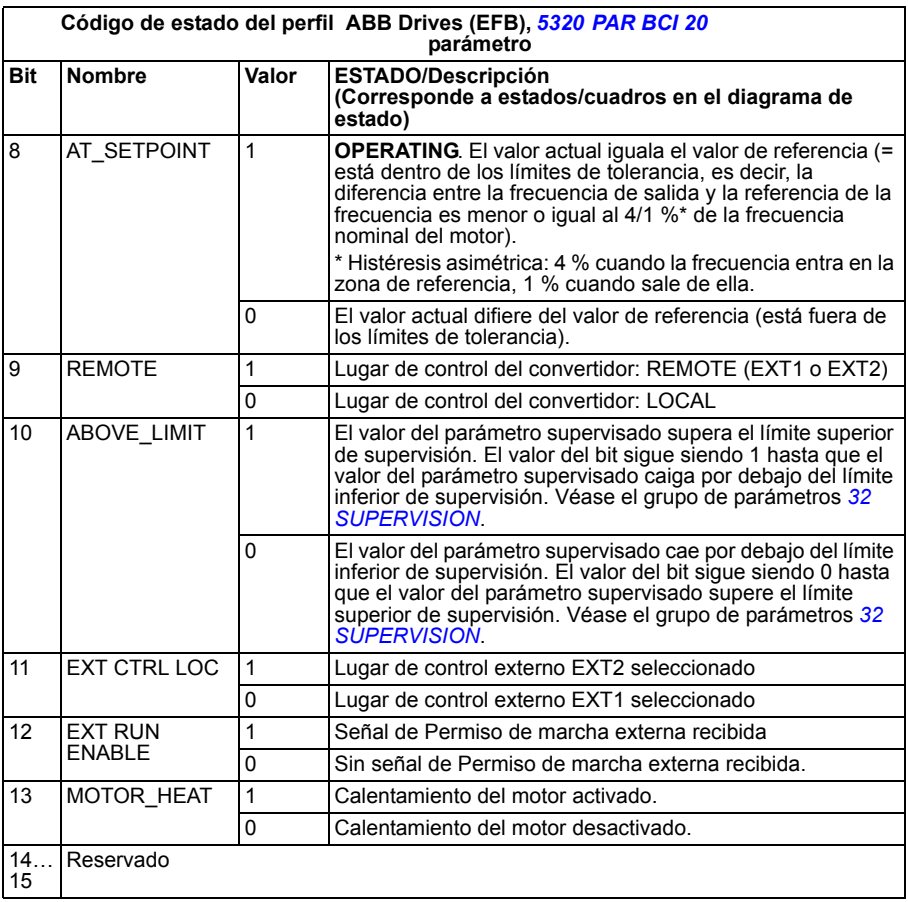

<span id="page-328-0"></span>El diagrama de estado siguiente describe la función de marcha-paro de los bits del Código de control (CW) y el Código de estado (SW) para el perfil ABB Drives.

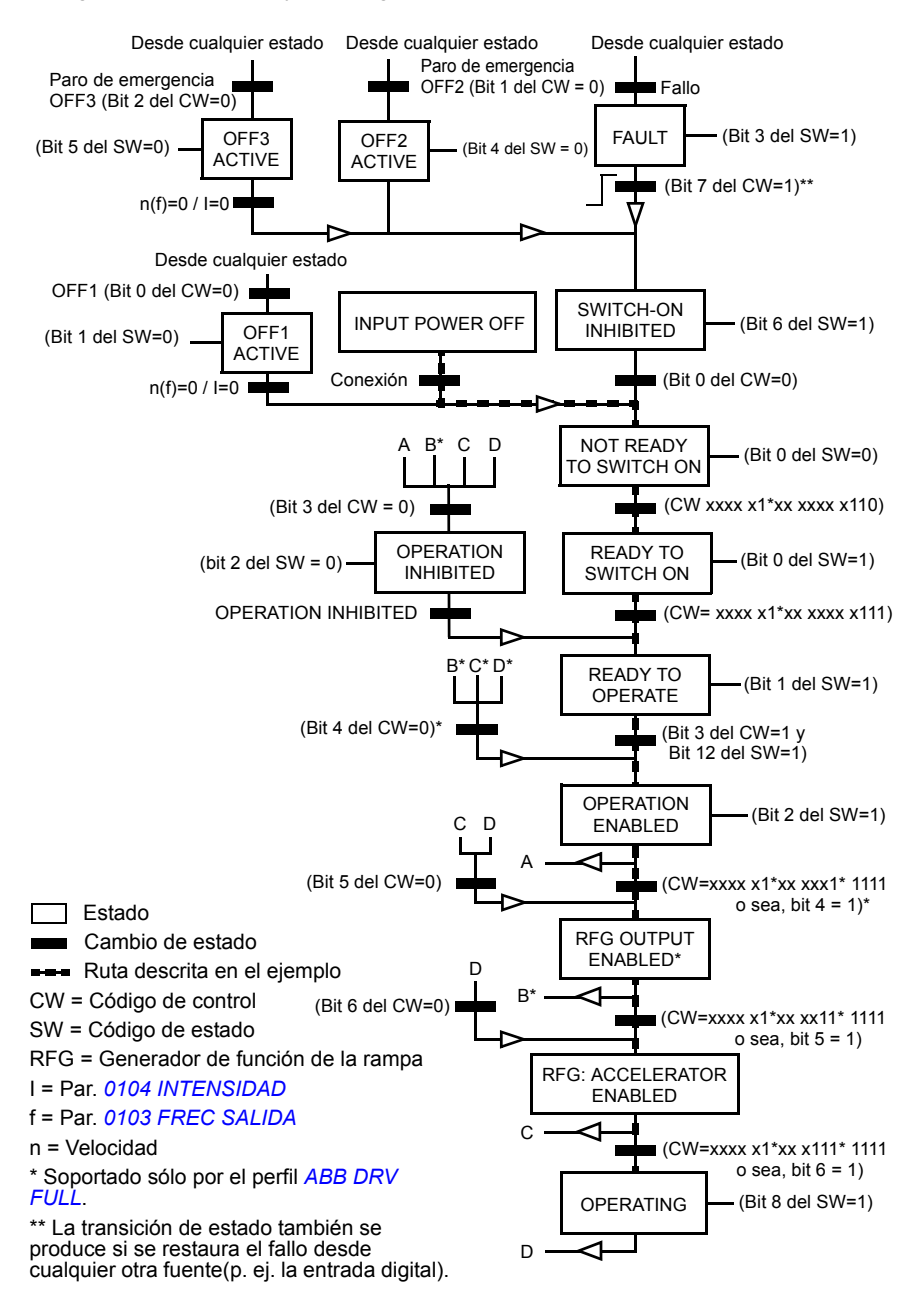

#### **Perfil de comunicación DCU**

Como el perfil DCU amplía la interfaz de control y de estado a 32 bits, se necesitan dos señales diferentes para los Códigos de control (*0301* y *[0302](#page-330-0)*) y de estado (*[0303](#page-332-0)* y *[0304](#page-333-0)*).

Las tablas siguientes describen el contenido del código control para el perfil DCU.

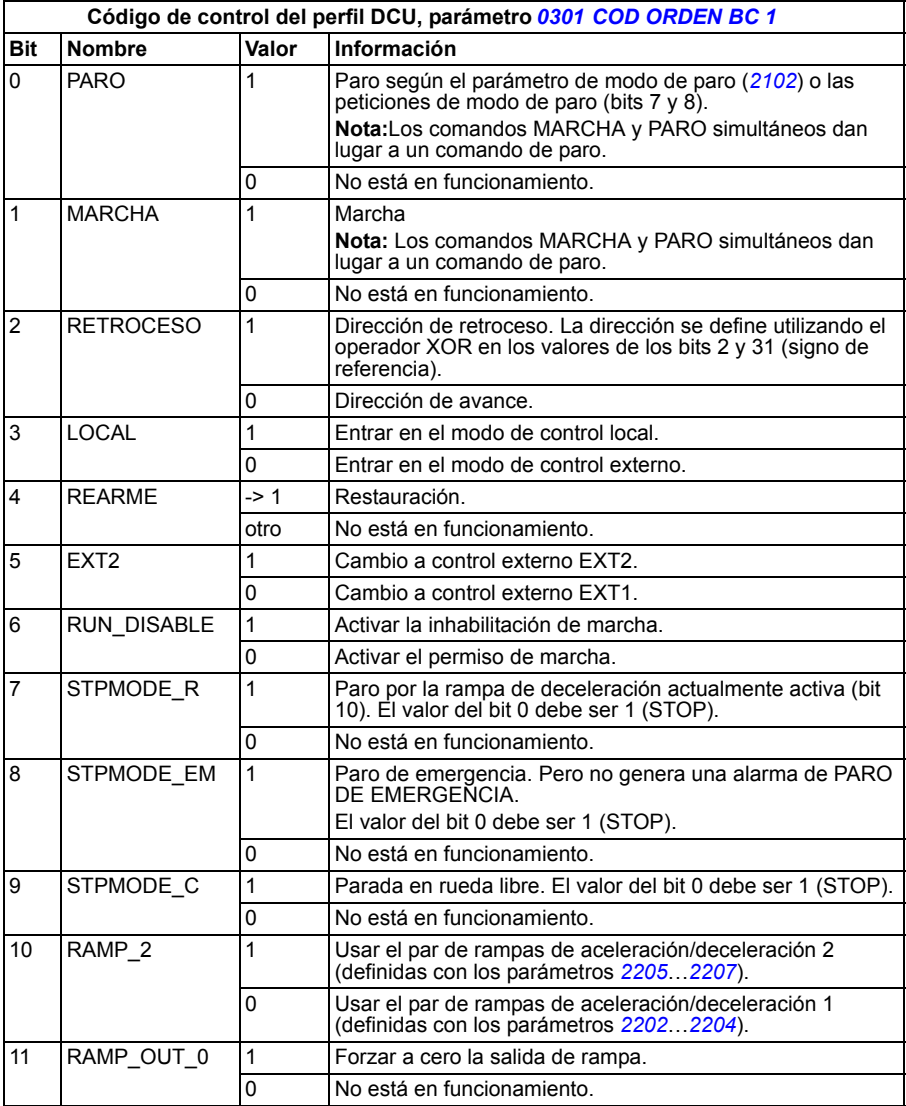

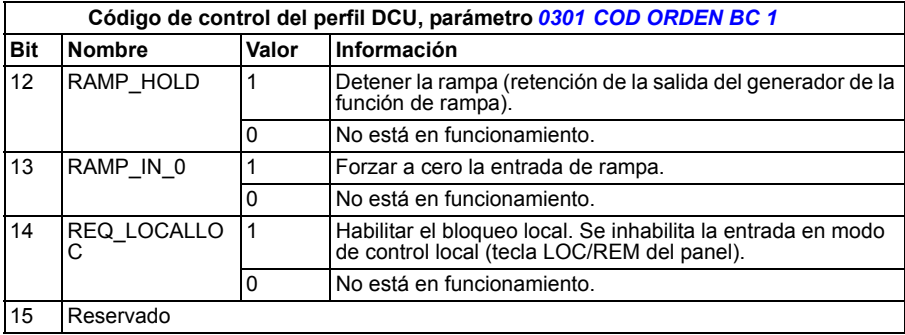

<span id="page-330-0"></span>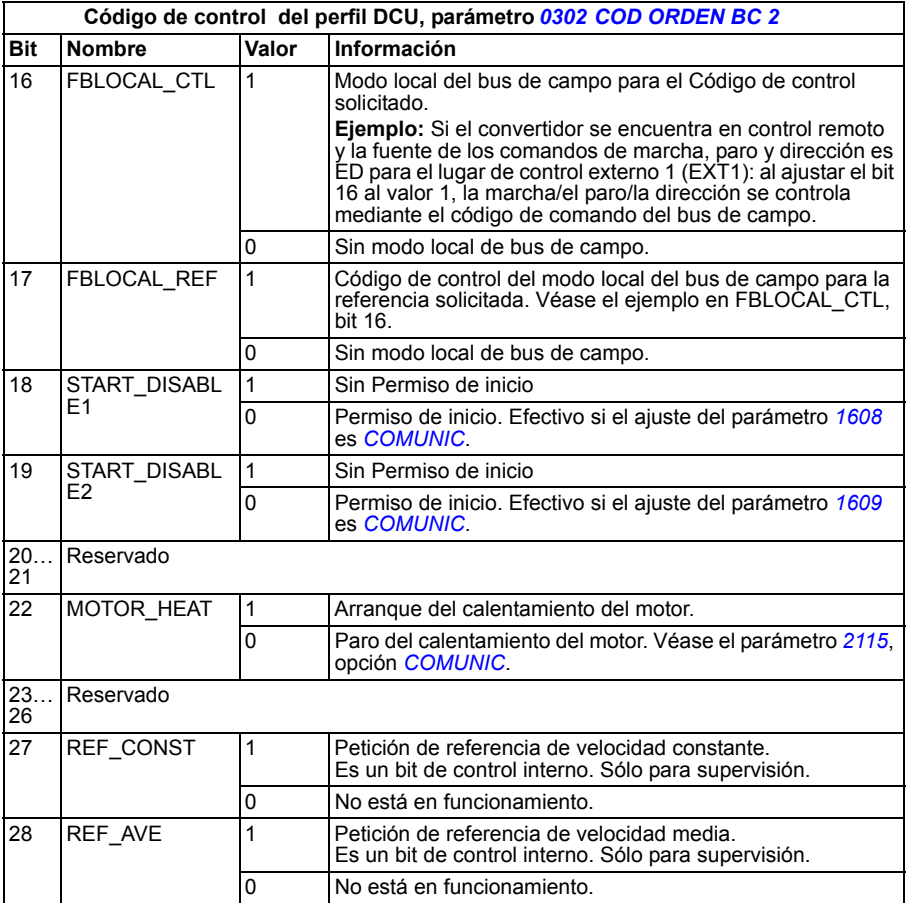

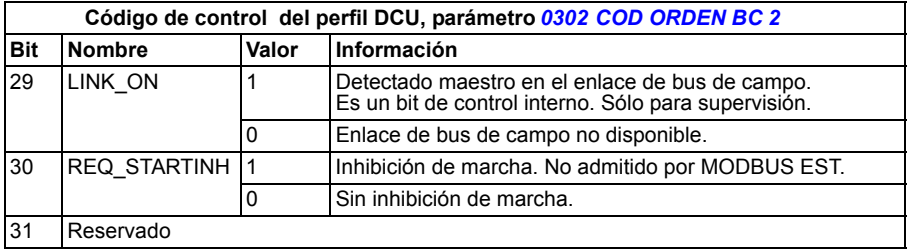

Las tablas siguientes describen el contenido del código de estado para el perfil DCU.

<span id="page-332-0"></span>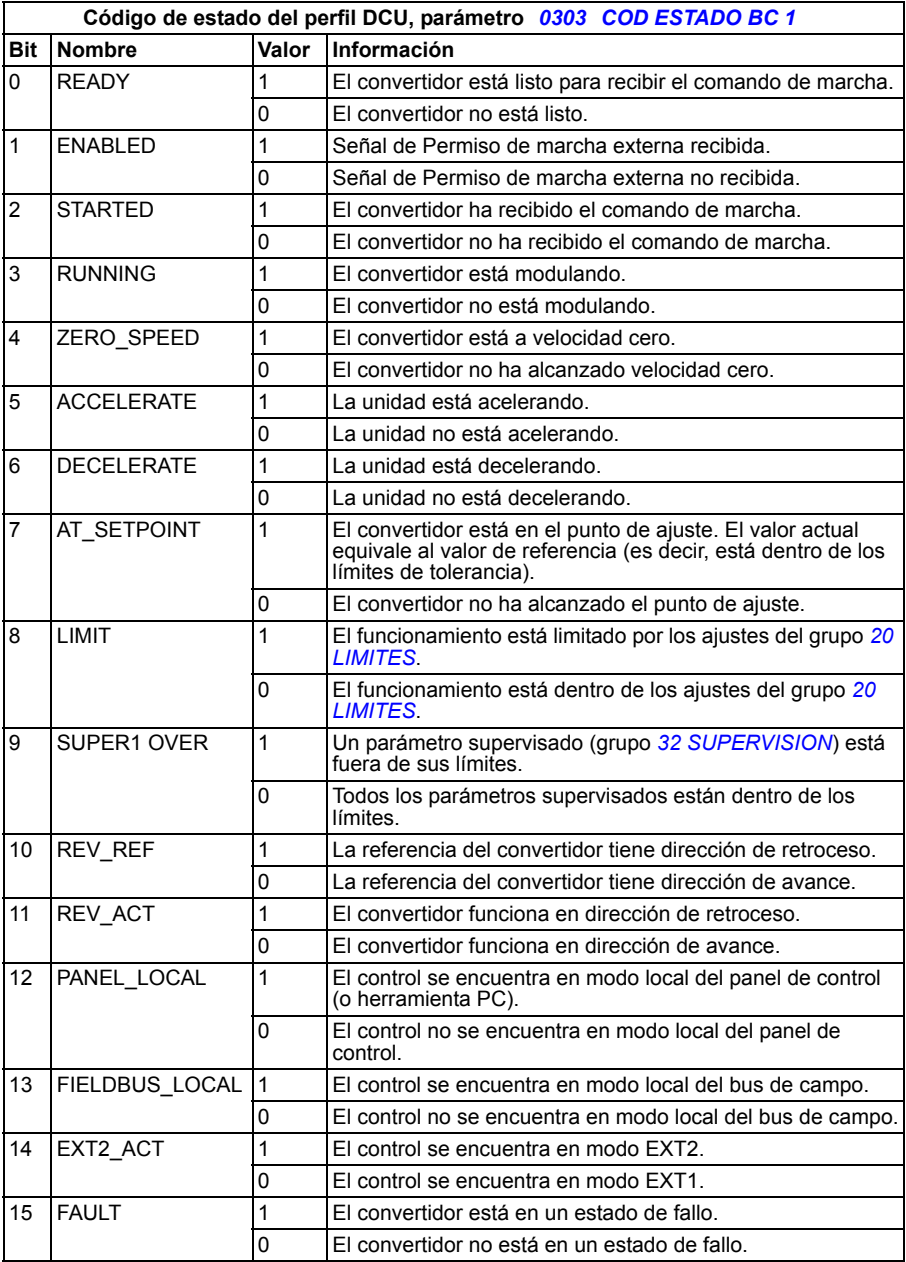

<span id="page-333-0"></span>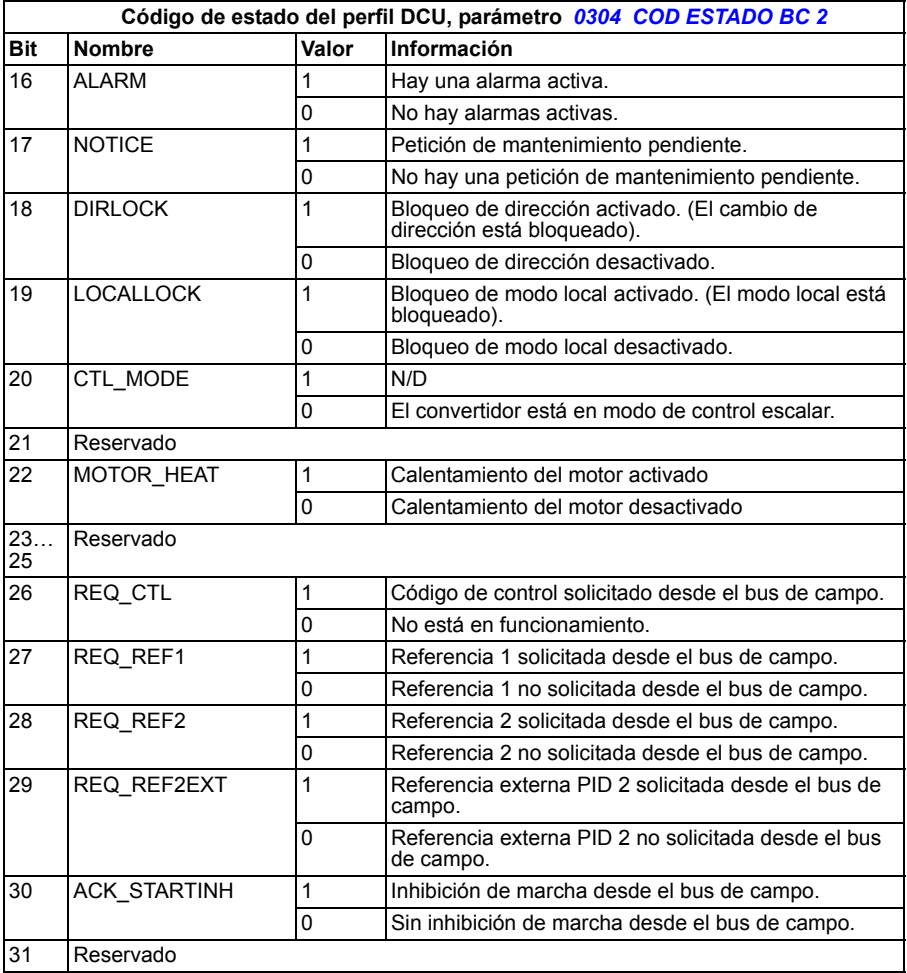

# 14

# <span id="page-334-0"></span>**Análisis de fallos**

## **Contenido de este capítulo**

Este capítulo explica cómo restaurar los fallos y ver el historial de fallos. También contiene una lista con todos los mensajes de alarma y fallo, incluyendo la causa posible y las acciones de corrección.

# **Seguridad**

**ADVERTENCIA:** Sólo los electricistas cualificados deben llevar a cabo el mantenimiento del convertidor. Lea las instrucciones de seguridad en el capítulo *[Seguridad](#page-14-0)* en la página *[15](#page-14-0)* antes de iniciar cualquier trabajo en el convertidor.

## **Indicaciones de alarma y fallo**

Los fallos se indican con un LED rojo. Véase la sección *[LEDs](#page-356-0)* en la página *[357](#page-356-0)*.

Un mensaje de alarma o fallo en la pantalla del panel indica un estado anormal del convertidor. La mayoría de causas de alarmas y fallos pueden identificarse y corregirse con la información proporcionada en este capítulo. En caso contrario, póngase en contacto con un representante de ABB.

El número de código de cuatro dígitos que aparece entre paréntesis tras el fallo se refiere a la comunicación de bus de campo. Véase el capítulo *[Control del equipo](#page-308-0)  [mediante bus de campo integrado](#page-308-0)* en la página *[309](#page-308-0)*.

# **Método de restauración**

El convertidor puede restaurarse o pulsando la tecla  $\frac{R_{\text{AAPRF}}}{Z}$  (Panel de control básico) o REARME (Panel de control asistente), mediante entrada digital o bus de campo o bien desconectando la tensión de alimentación durante un momento. La fuente de la señal de restauración de fallos se selecciona mediante el parámetro *[1604](#page-204-0) [SEL REST](#page-204-1)  [FALLO](#page-204-1)*. Cuando se haya eliminado el fallo, podrá reiniciar el motor.

#### **Historial de fallos**

Cuando se detecta un fallo, éste se almacena en el historial de fallos. Los últimos fallos y alarmas se almacenan junto con una indicación de la hora en que se produjeron.

Los parámetros *[0401](#page-183-0) [ULTIMO FALLO](#page-183-1)*, *[0412](#page-184-0) [FALLO ANTERIOR 1](#page-184-1)* y *[0413](#page-184-2) [FALLO](#page-184-3)  [ANTERIOR 2](#page-184-3)* almacenan los fallos más recientes. Los parámetros *[0404](#page-183-2)*…*[0409](#page-183-3)* muestran datos de funcionamiento del convertidor en el momento en que se produjo el último fallo. El Panel de control asistente proporciona información adicional acerca del historial de fallos. Véase la sección *[Modo Registrador de fallos](#page-98-0)* en la página *[99](#page-98-0)* para obtener más información.

# **Mensajes de alarma generados por el convertidor**

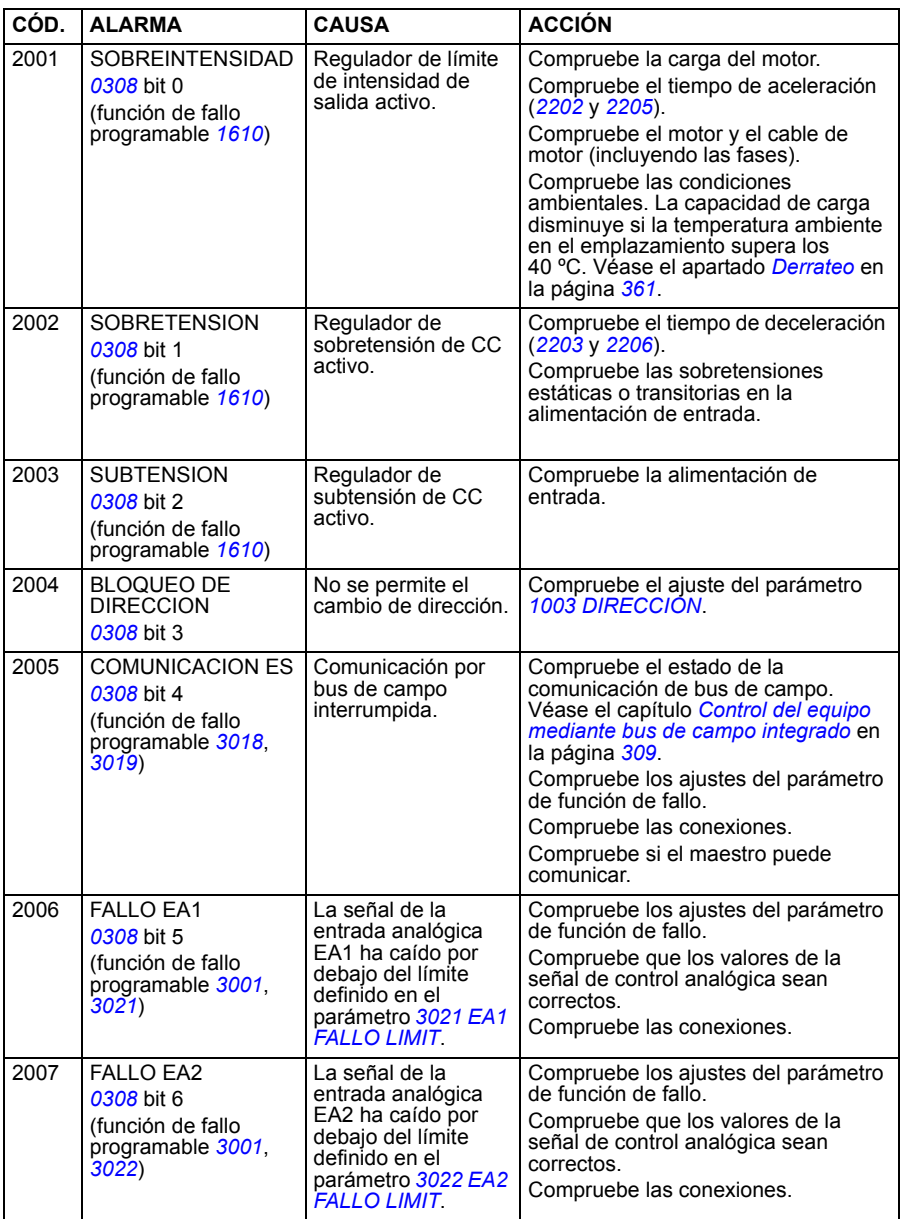

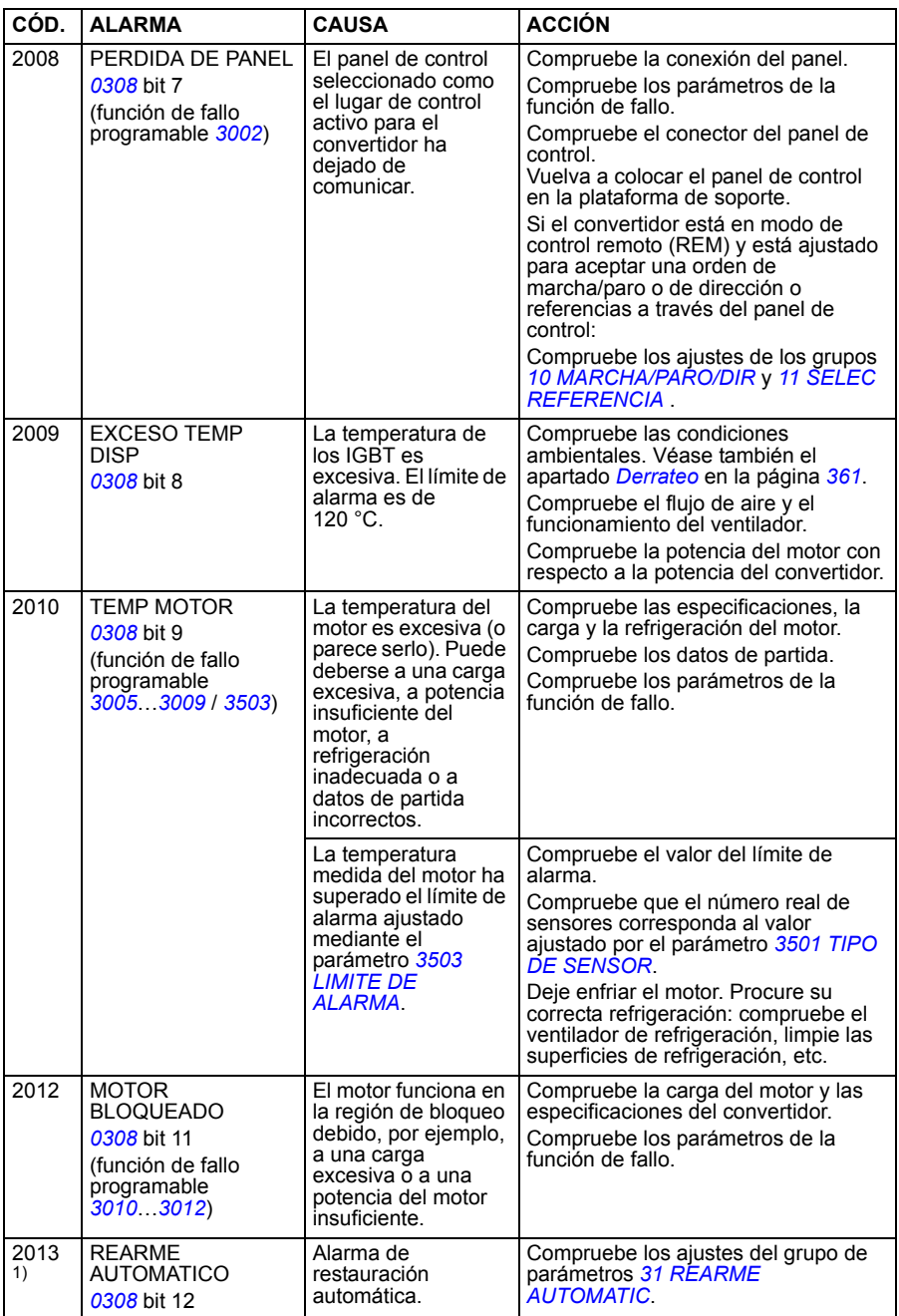

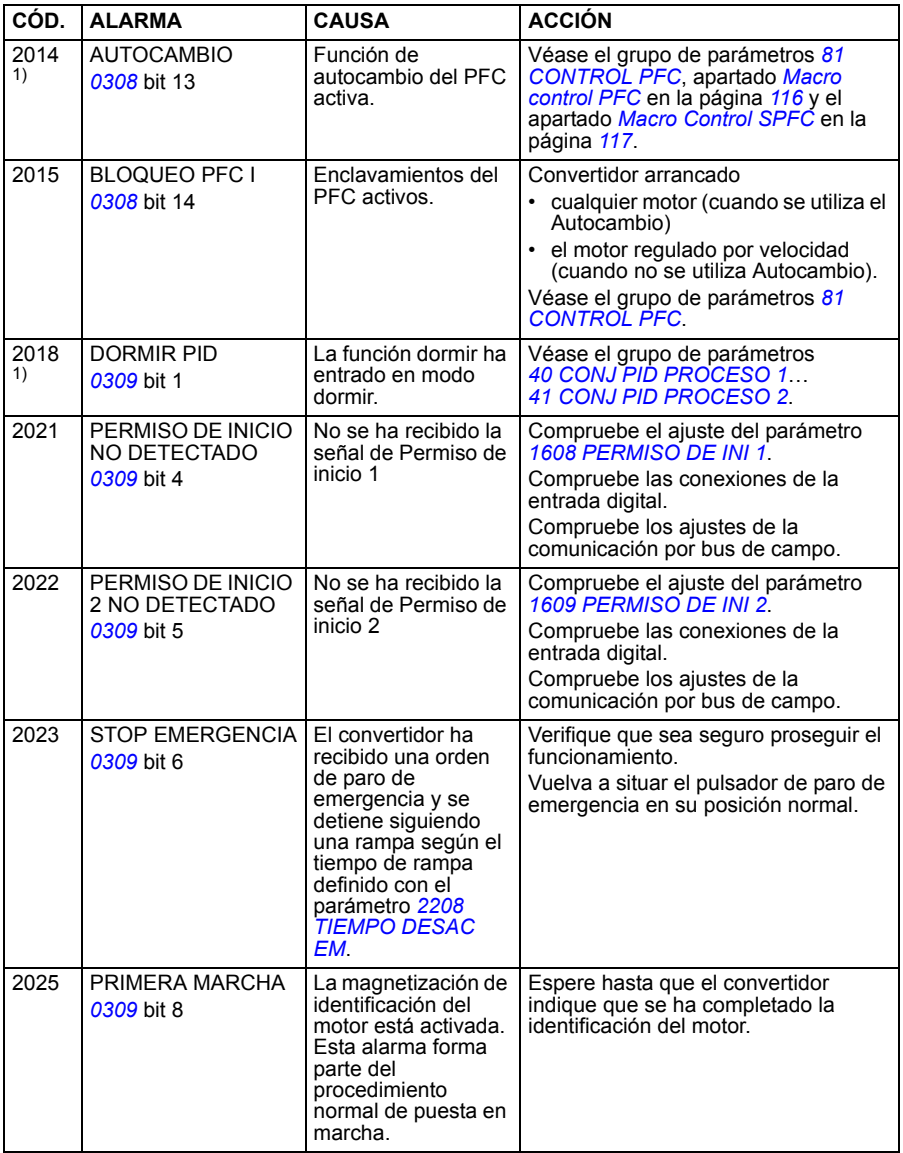

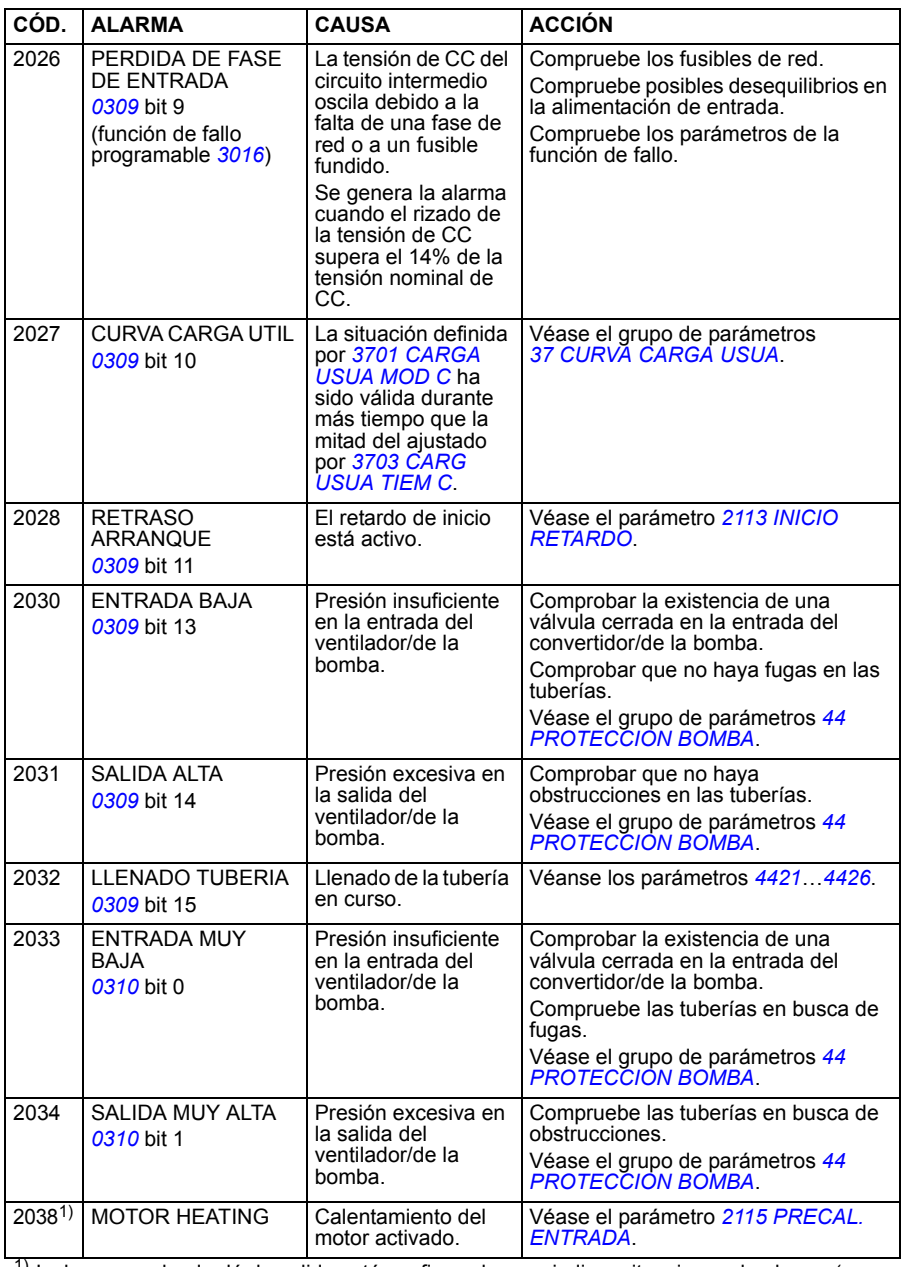

 $1)$  Incluso cuando el relé de salida está configurado para indicar situaciones de alarma (por ejemplo, el parámetro *[1401](#page-198-0) [SALIDA RELE SR1](#page-198-1)* = 5 (*[ALARMA](#page-199-0)*) o 16 (*[FALLO/ALARM](#page-199-1)*)), esta alarma no es indicada por una salida de relé.

#### **Alarmas generadas por el Panel de control básico**

El Panel de control básico indica las alarmas del panel de control mediante un código, A5xxx.

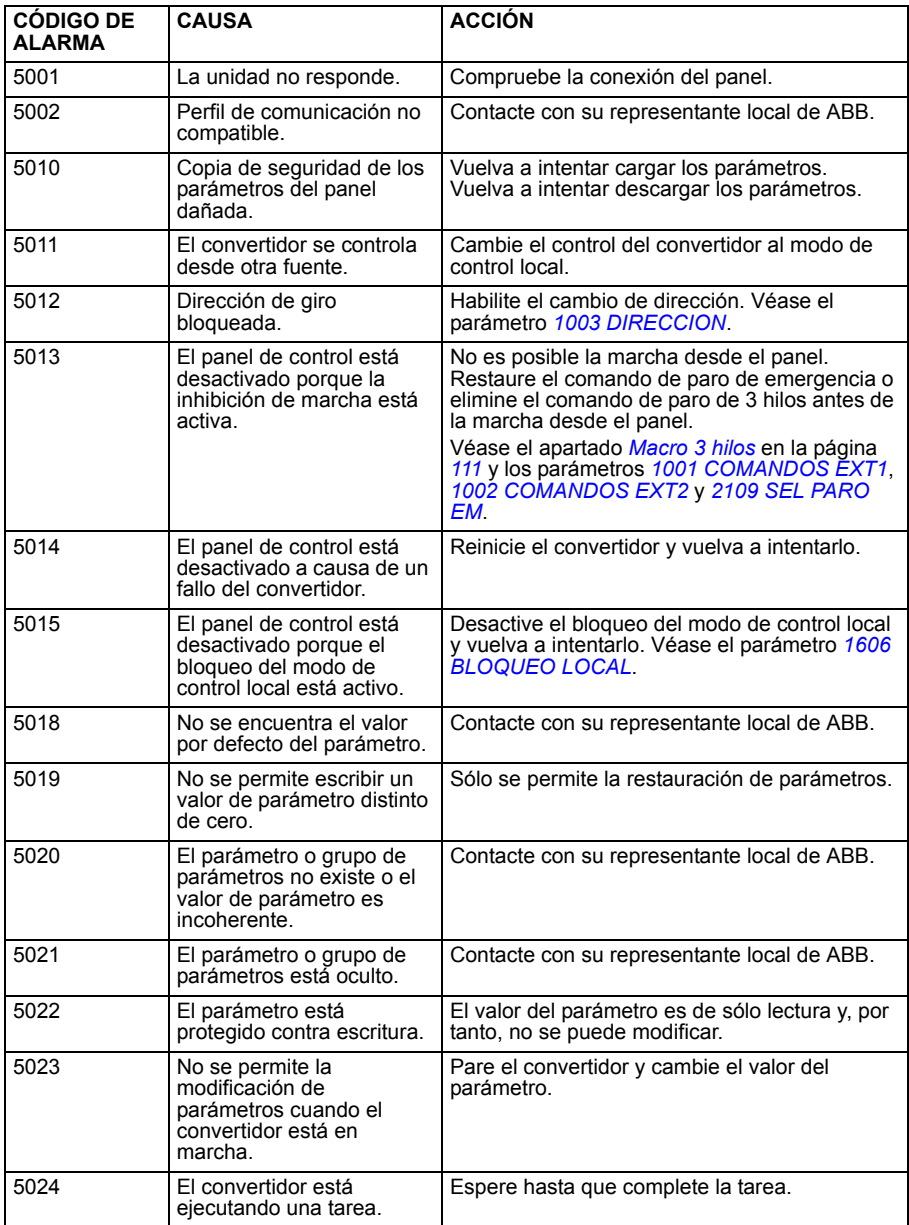

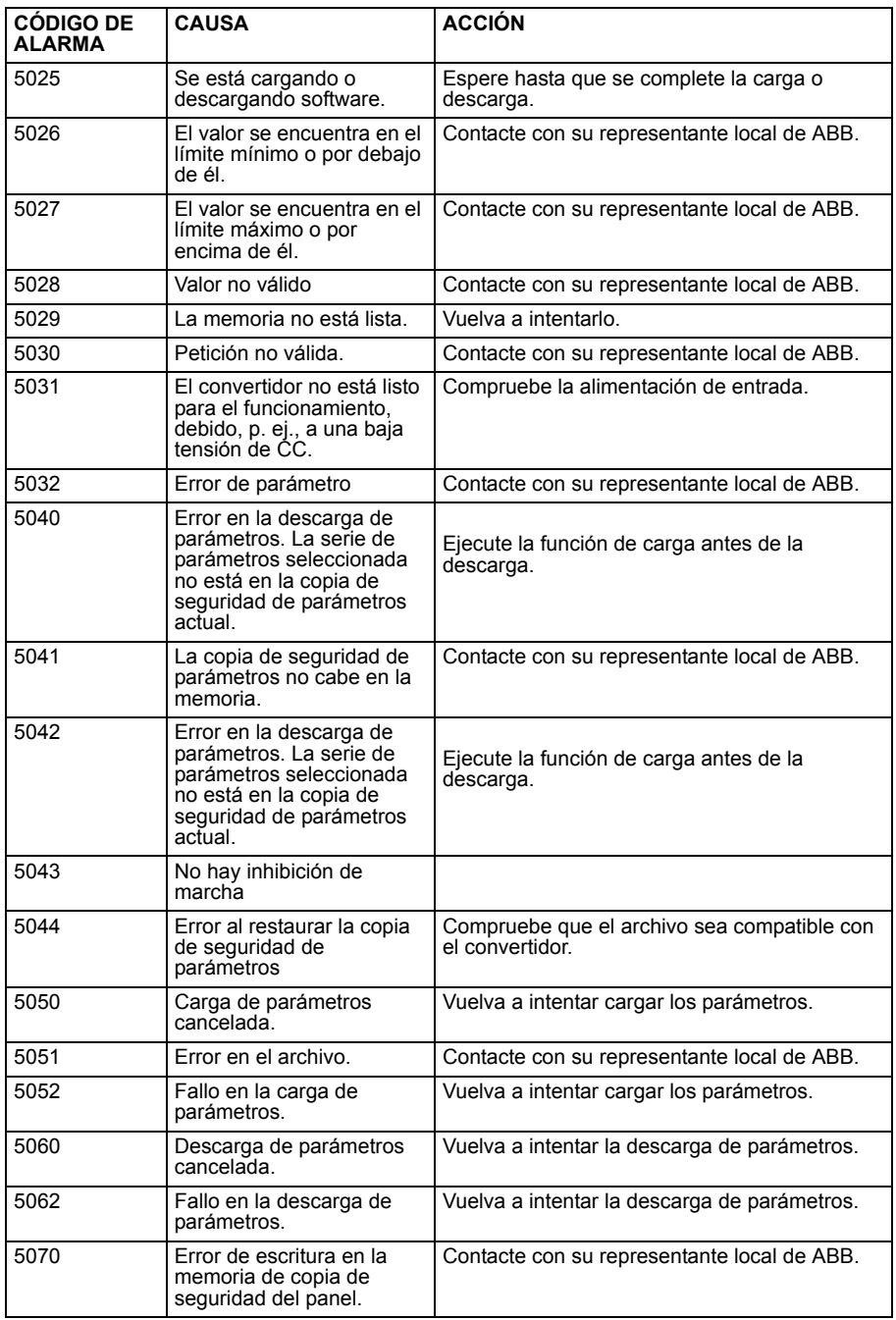

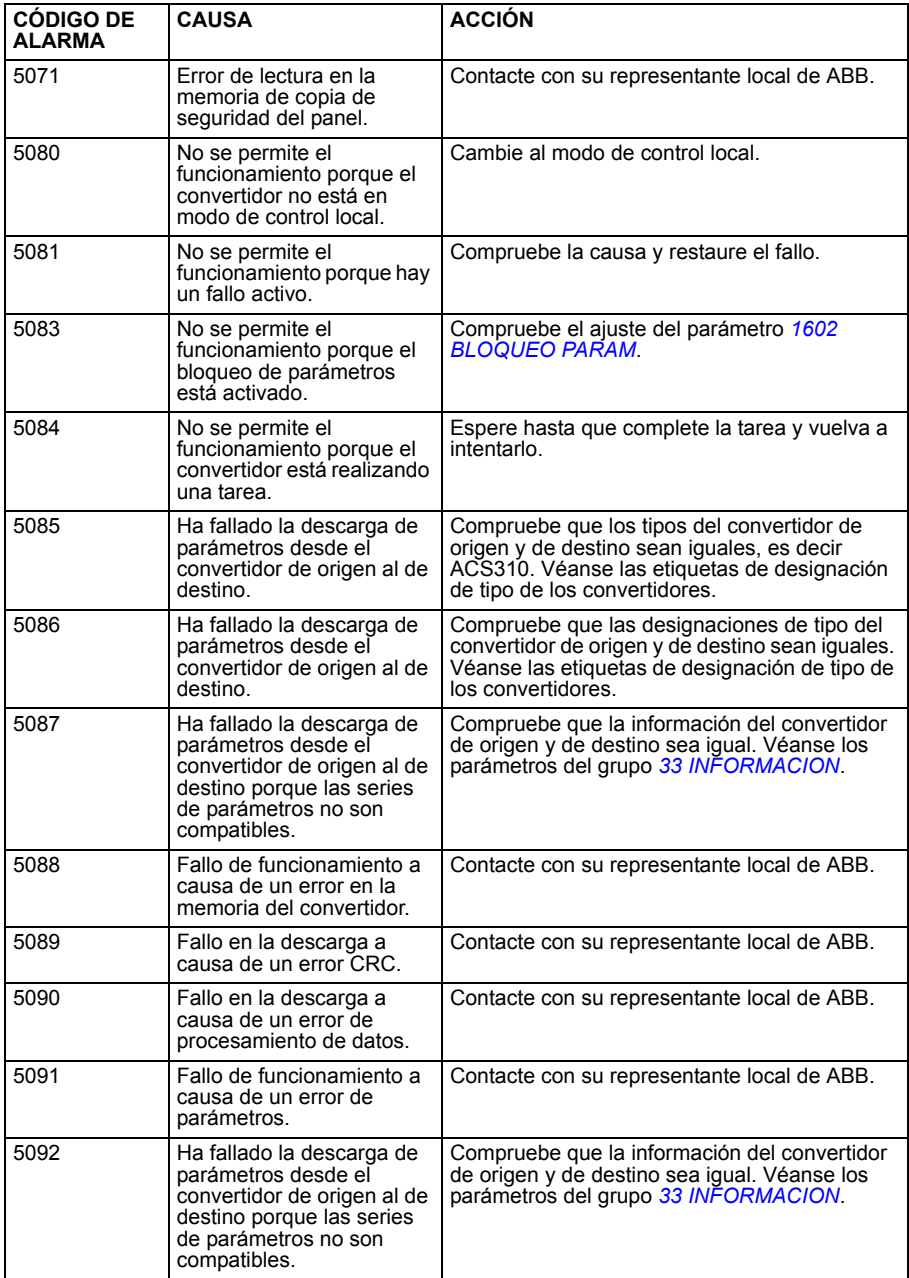

# **Mensajes de fallo generados por el convertidor**

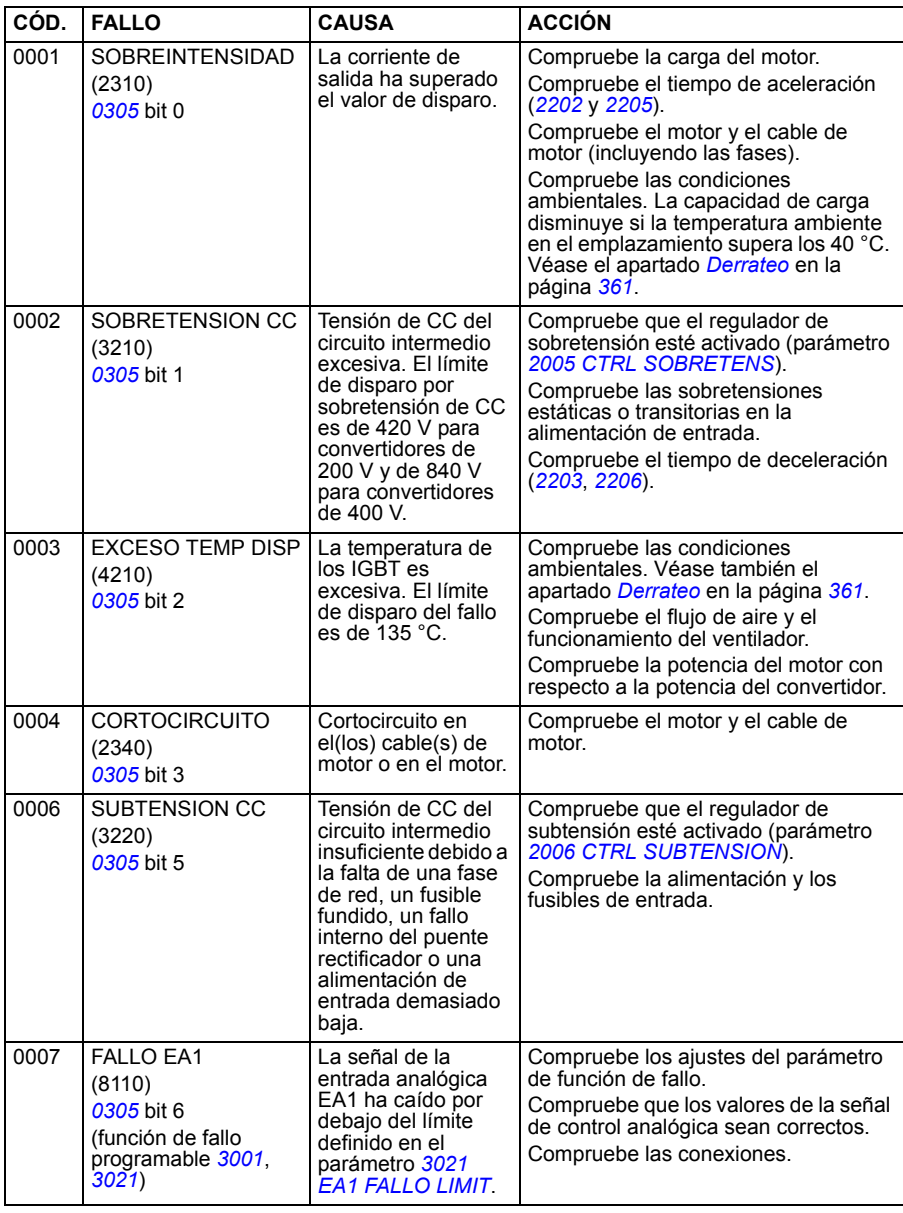

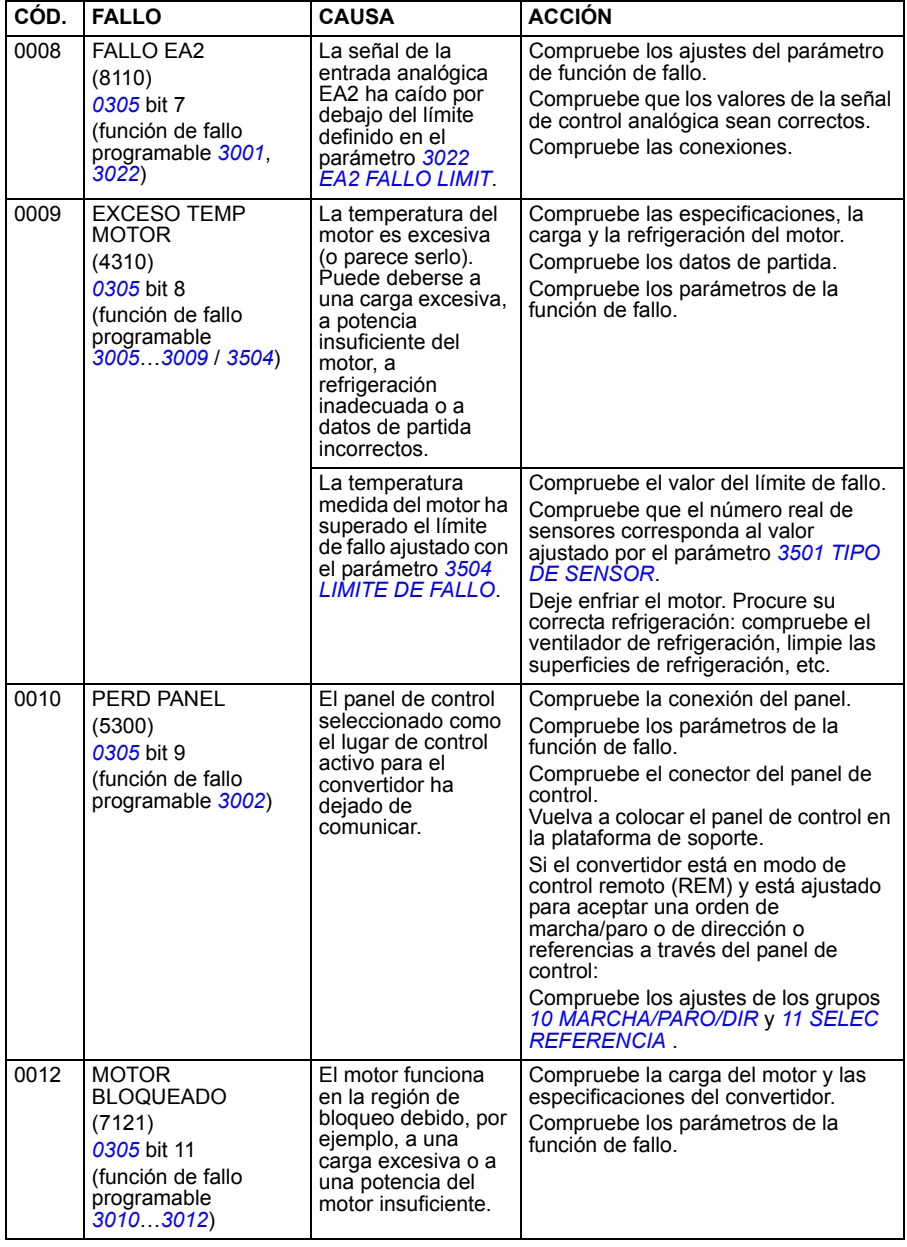

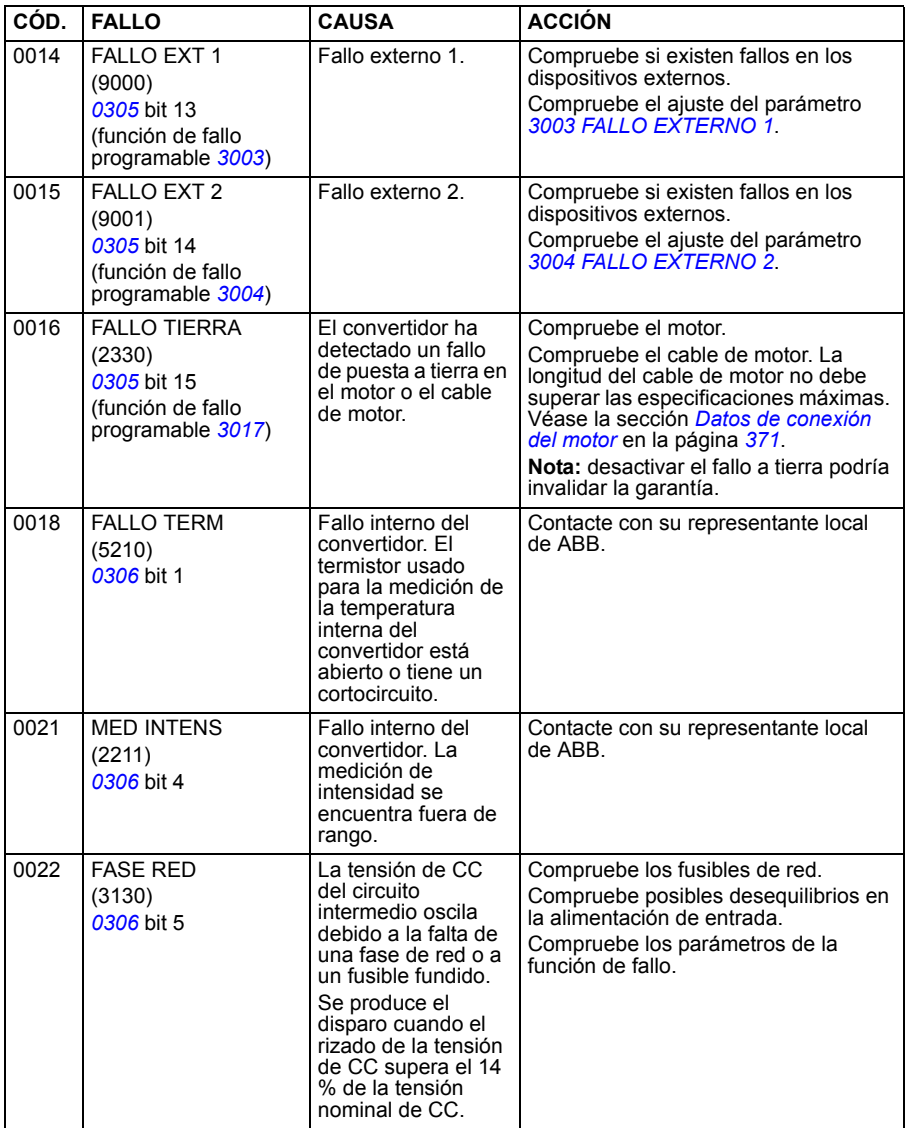

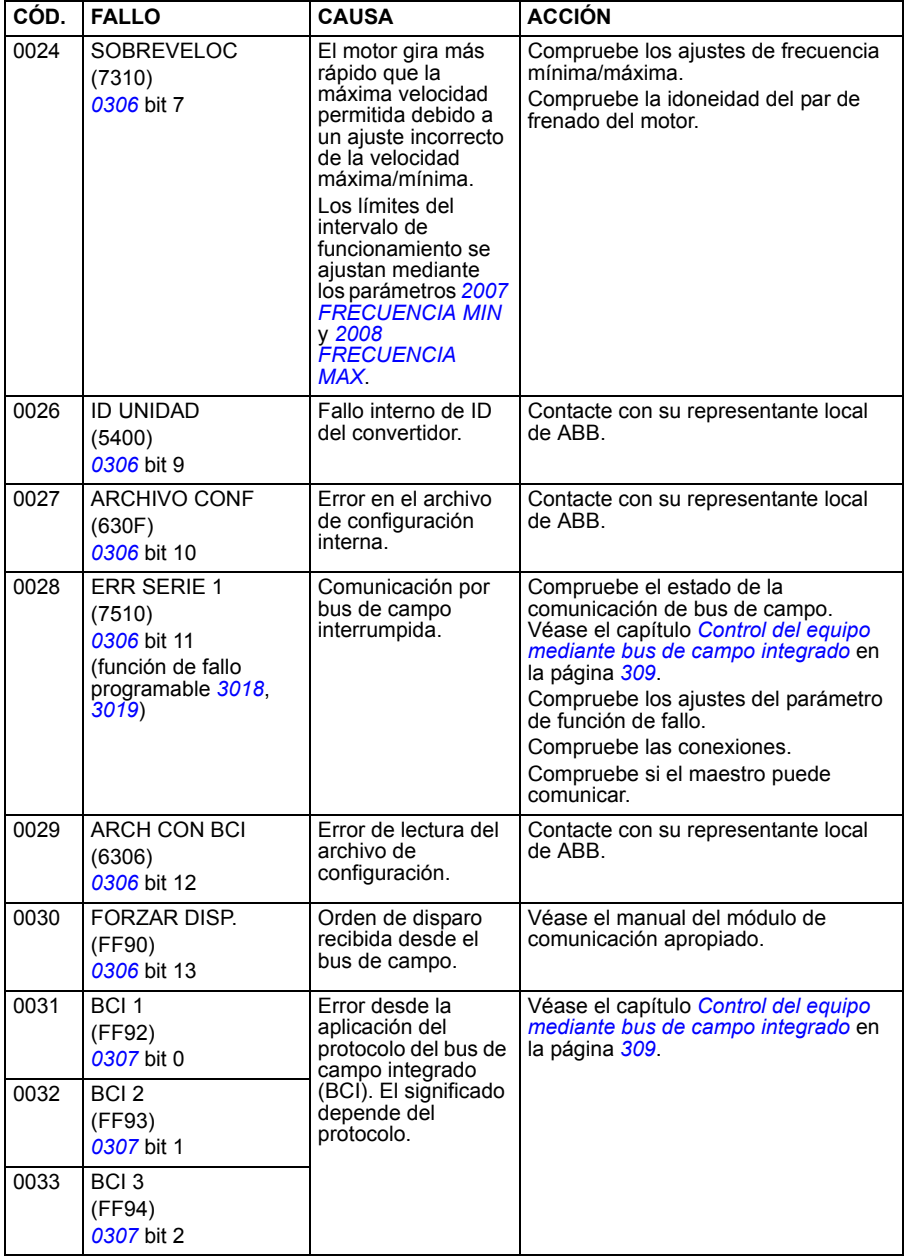

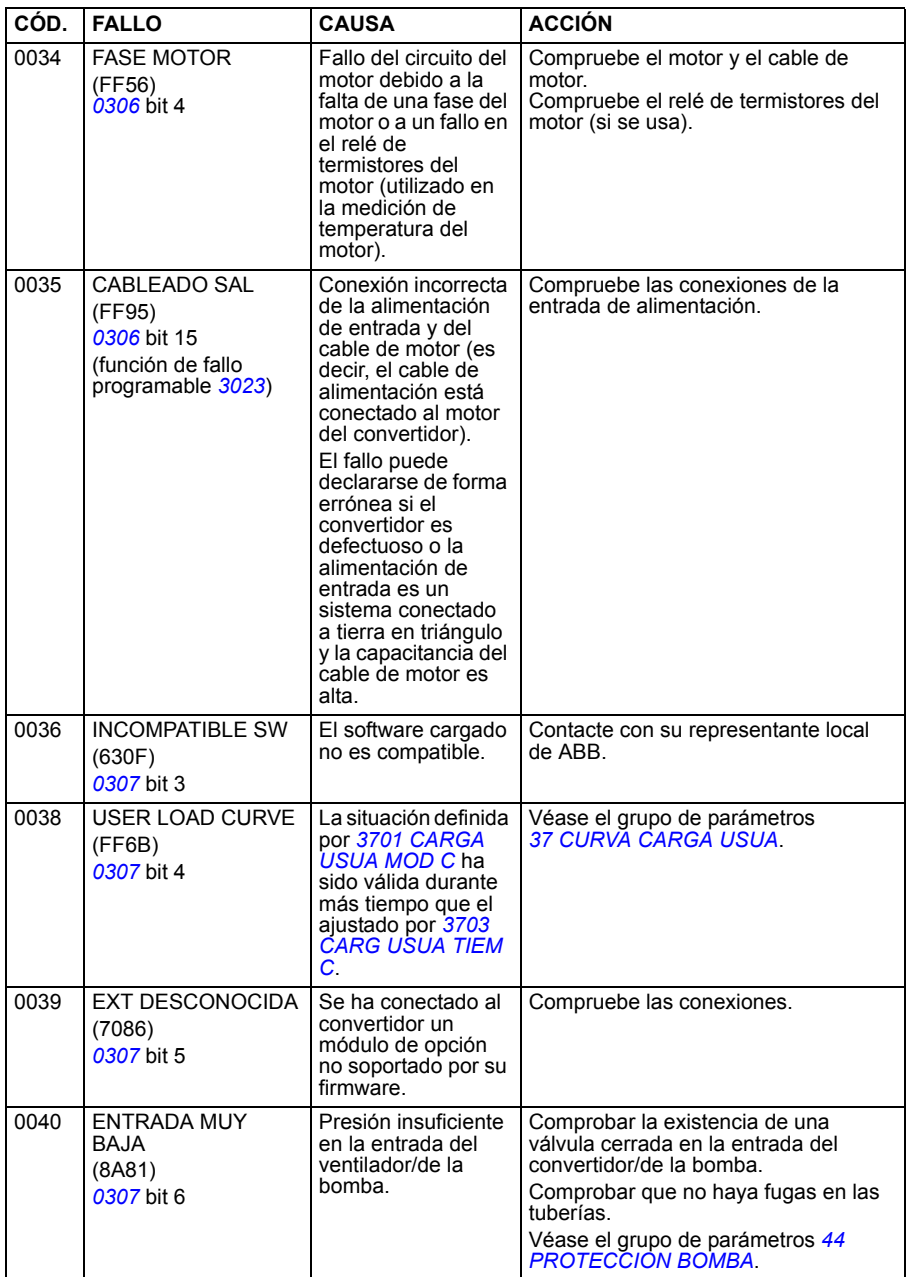

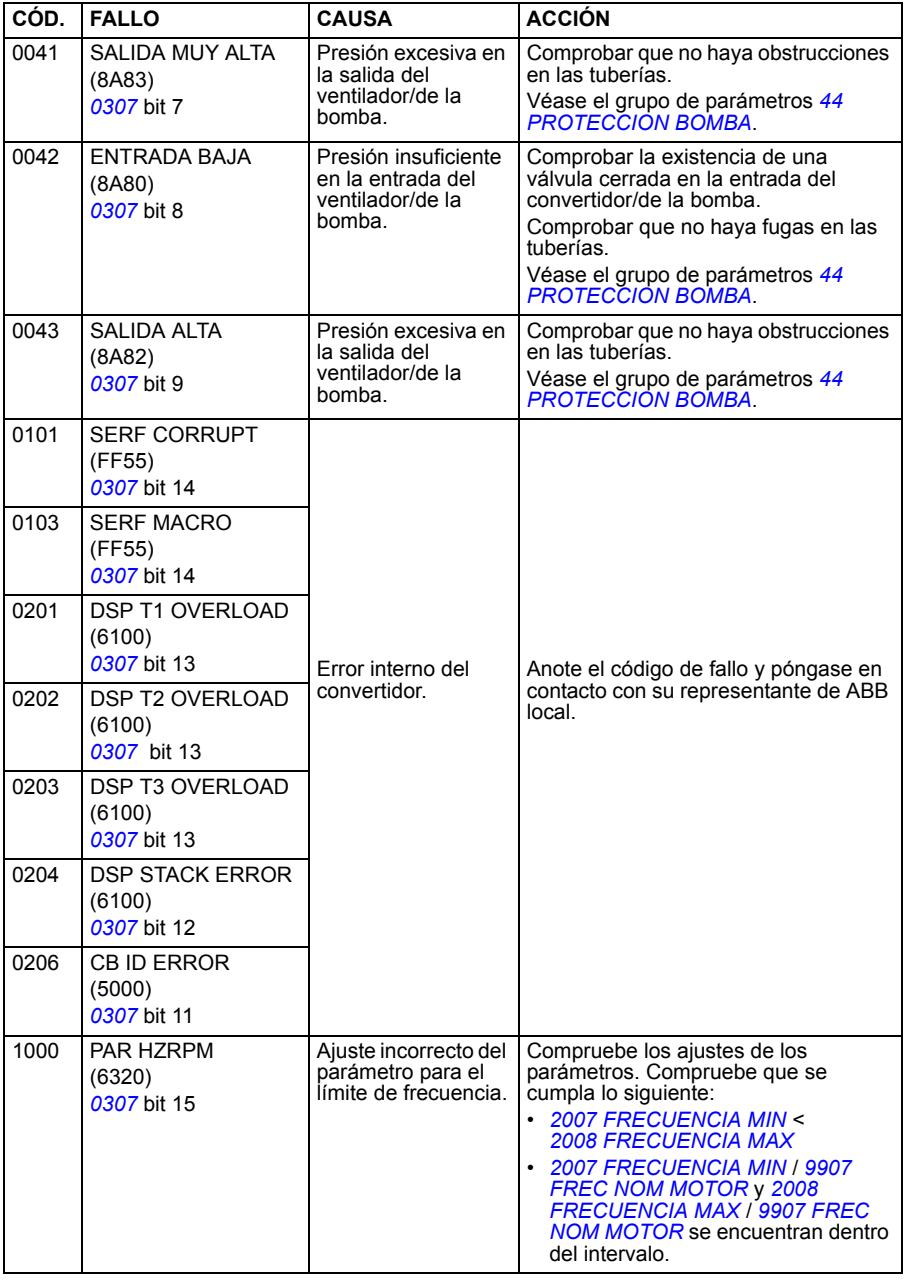

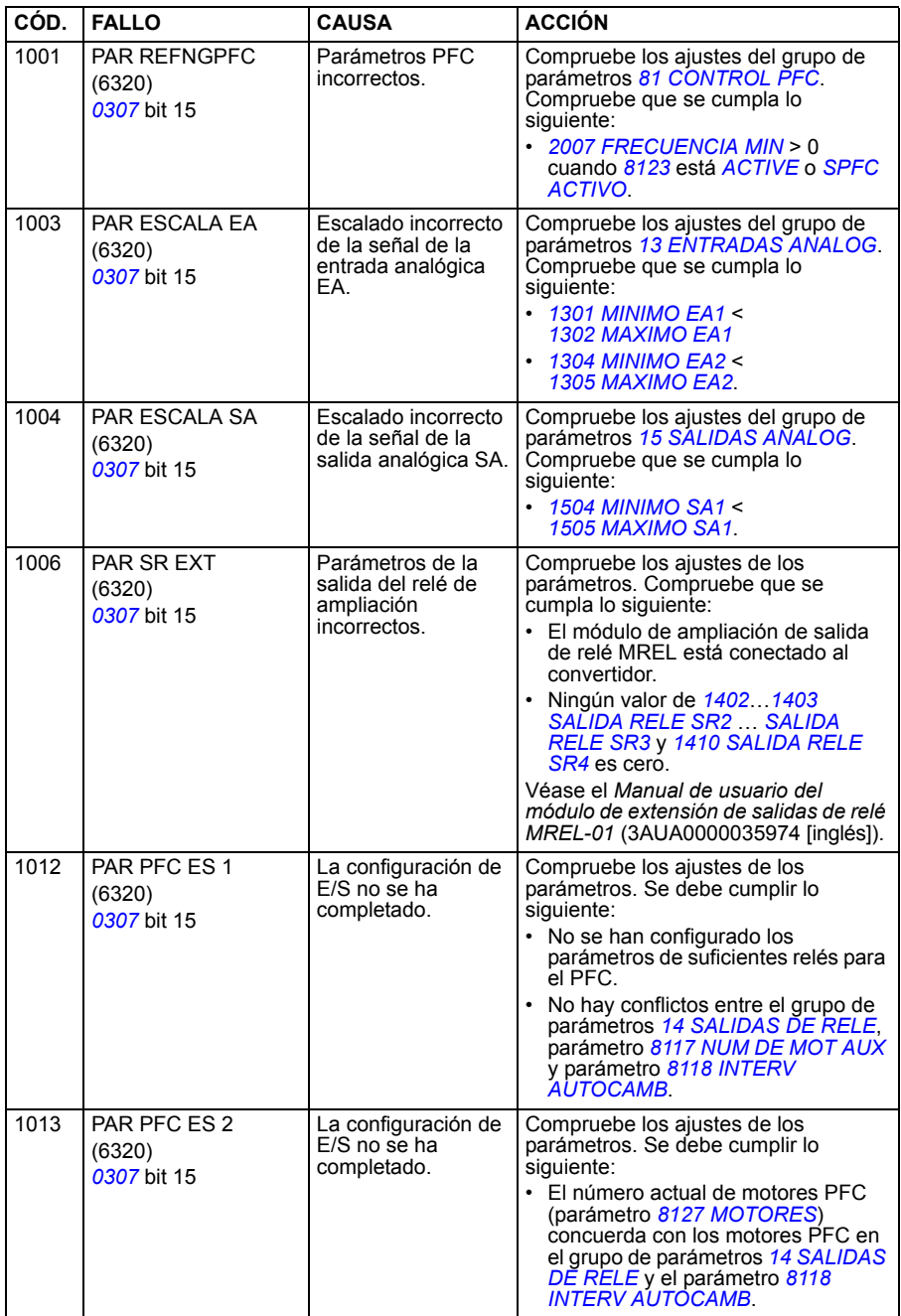

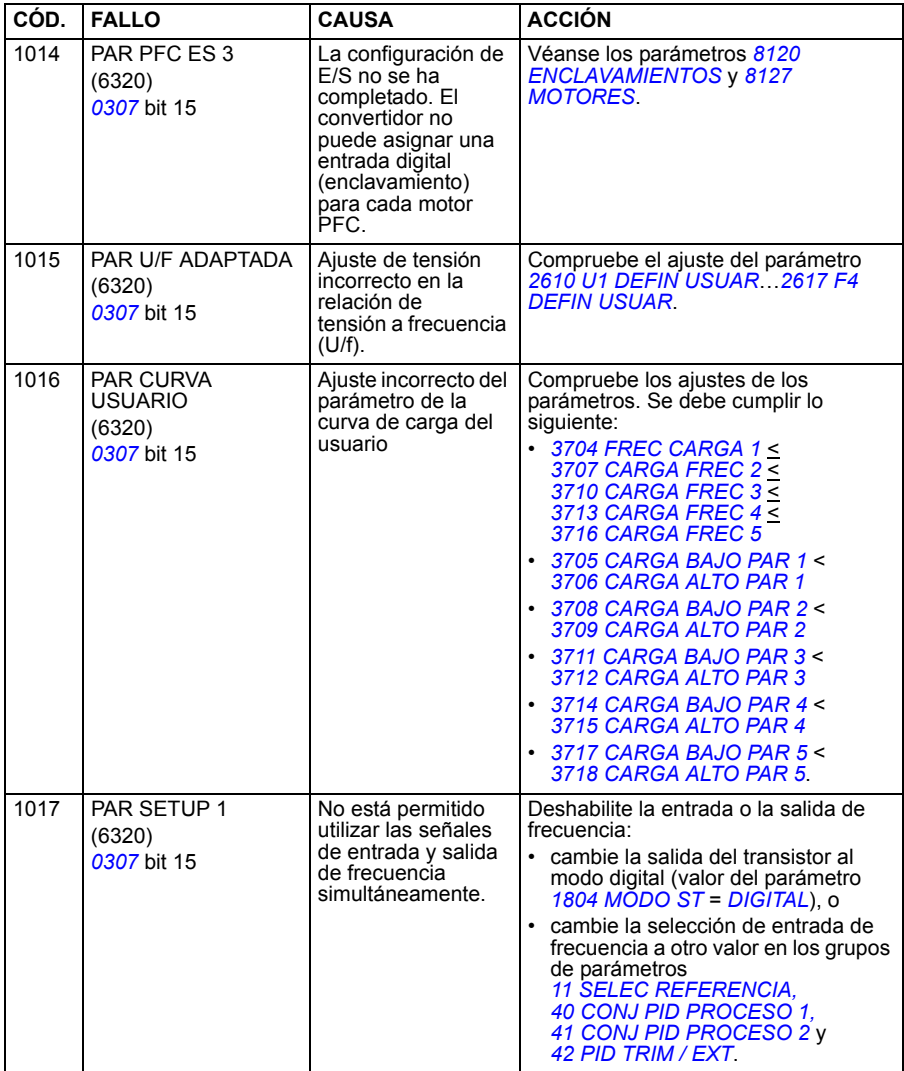

# **Fallos del bus de campo integrado**

Los fallos del bus de campo integrado se pueden analizar supervisando los parámetros del grupo *[53 PROTOCOLO BCI](#page-277-0)*. Véase también el fallo/alarma *ERR SERIE 1*.

#### **Sin dispositivo maestro**

Si no hay ningún dispositivo maestro en línea, los valores de los parámetros *[5306](#page-277-1) [MENSAJ CORR BCI](#page-277-2)* y *[5307](#page-278-0) [ERRORES CRC BCI](#page-278-1)* permanece inalterado.

Acción:

- Compruebe que el maestro de la red esté conectado y correctamente configurado.
- Compruebe la conexión del cable.

#### **Direcciones de dispositivos iguales**

Si dos o más dispositivos tienen la misma dirección, el valor del parámetro *[5307](#page-278-0) [ERRORES CRC BCI](#page-278-1)* se incrementa con cada orden de lectura o escritura.

Acción:

• Compruebe las direcciones de los dispositivos. Dos dispositivos en línea no pueden tener la misma dirección.

#### **Cableado incorrecto**

Si se intercambian los hilos de comunicación (el terminal A de un dispositivo se conecta al terminal B de otro), el valor del parámetro *[5306](#page-277-1) [MENSAJ CORR BCI](#page-277-2)* permanece inalterado y el del parámetro *[5307](#page-278-0) [ERRORES CRC BCI](#page-278-1)* se incrementa.

Acción:

• Compruebe la conexión de la interfaz EIA-485/RS-232.

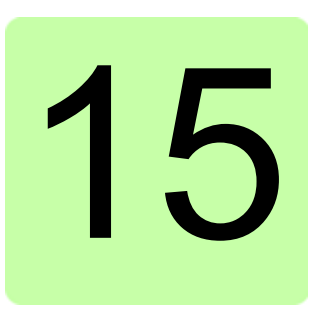

# **Mantenimiento y diagnóstico del hardware**

## **Contenido de este capítulo**

Este capítulo contiene instrucciones de mantenimiento preventivo y descripciones de las indicaciones de los LED.

#### **Intervalos de mantenimiento**

Si se instala en un entorno apropiado, el convertidor de frecuencia requiere muy poco mantenimiento. Esta tabla lista los intervalos de mantenimiento rutinario recomendados por ABB.

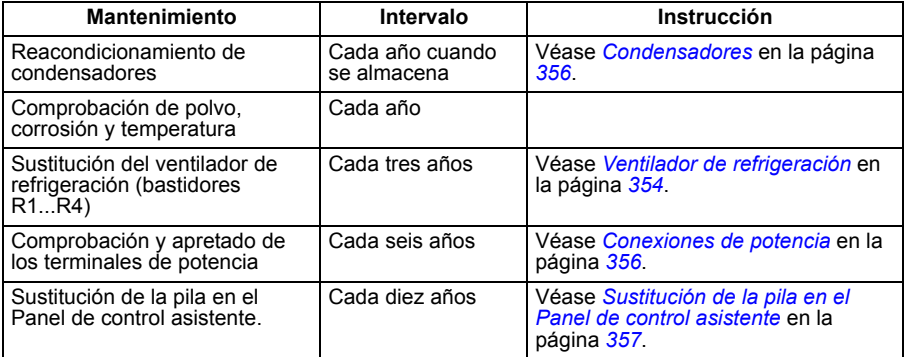

Consulte a su representante local de ABB para obtener más detalles acerca del mantenimiento. En Internet, entre en<http://www.abb.com/drives> y seleccione *Drive Services – Maintenance and Field Services*.

## <span id="page-353-0"></span>**Ventilador de refrigeración**

La vida de servicio del ventilador de refrigeración depende del grado de utilización del convertidor y de la temperatura ambiente. El control automático de conexión/desconexión del ventilador incrementa la vida de servicio (véase el parámetro *[1612](#page-209-3) [CTRL VENTILADOR](#page-209-4)*).

Cuando se utiliza el Panel de control asistente, el Asistente de gestión de notificaciones le avisa cuando se alcanza el valor definible del contador de horas de funcionamiento (véase el parámetro *[2901](#page-224-2) [DISP VENT REFRIG](#page-224-3)*). Esta información también se puede pasar a la salida de relé (véase el grupo *[14 SALIDAS DE RELE](#page-198-8)*) independientemente del tipo de panel utilizado.

El fallo del ventilador se puede predecir gracias al ruido cada vez mayor que producen los cojinetes del ventilador. Si el convertidor de frecuencia debe participar en una parte crucial de un proceso, se recomienda la sustitución del ventilador cuando empiecen a aparecer estos síntomas. ABB pone a su disposición ventiladores de recambio. No utilice recambios distintos a los especificados por ABB.

#### **Sustitución del ventilador de refrigeración (bastidores R1...R4)**

Sólo los bastidores R1...R4 incluyen un ventilador; el bastidor R0 utiliza refrigeración natural.

**ADVERTENCIA:** Lea y siga las instrucciones del capítulo *[Seguridad](#page-14-0)* en la página *[15](#page-14-0)*. Si no se tienen en cuenta las instrucciones, pueden producirse lesiones físicas, muertes o daños en el equipo.

- 1. Pare el convertidor y desconéctelo de la fuente de alimentación. Espere cinco minutos para permitir que se descarguen los condensadores de CC. Compruebe siempre con un multímetro (impedancia de al menos 1 Mohmio) que no exista tensión eléctrica.
- 2. Retire la tapa si el convertidor dispone de la opción NEMA 1.
- 3. Levante el soporte del ventilador con ayuda de, por ejemplo, un destornillador.
- 4. Libere el cable del ventilador de la presilla de sujeción del bastidor.

5. Saque el soporte del ventilador de las bisagras.

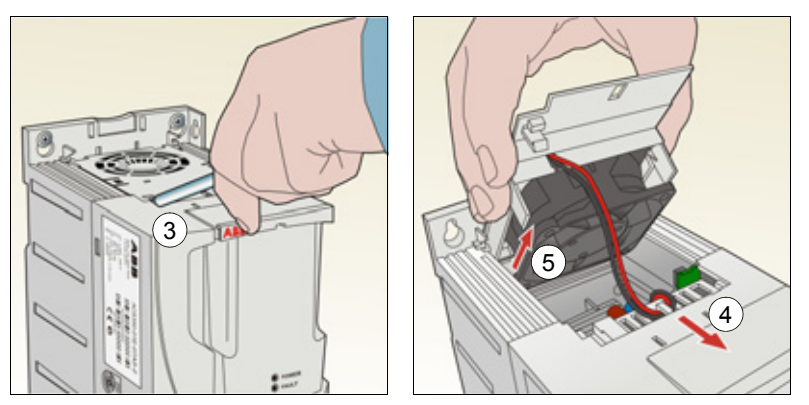

6. Desconecte el cable del ventilador. La figura siguiente de la derecha muestra la colocación del conector del cable del ventilador en el bastidor R2. Las vistas interiores en diferentes bastidores no son exactamente iguales, pero el conector del cable del ventilador siempre se encuentra en la tarjeta de control que se encuentra frente a la parte frontal del convertidor.

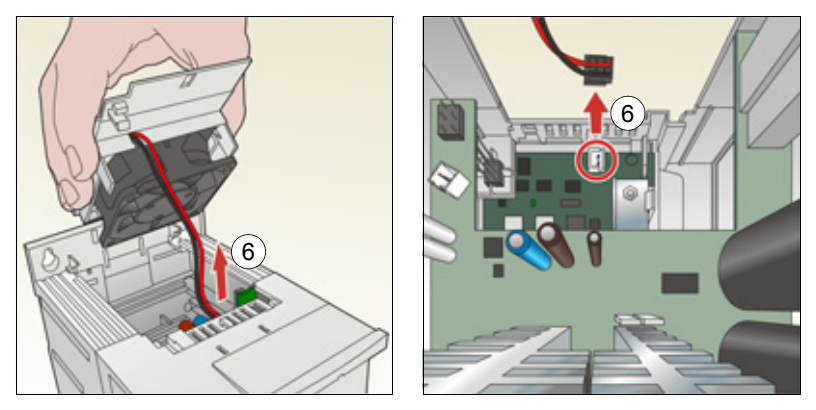

7. Libere el cable del ventilador de la presilla de sujeción del soporte del ventilador.

8. Retire el ventilador del soporte.

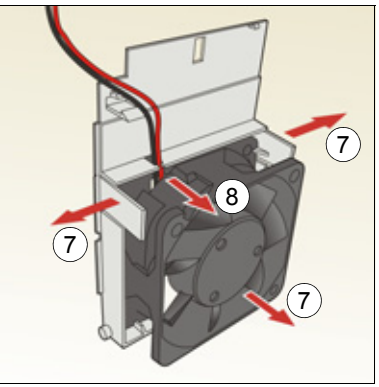

- 9. Instale el nuevo ventilador en orden inverso.
- 10. Vuelva a conectar la alimentación.

#### <span id="page-355-0"></span>**Condensadores**

#### **Reacondicionamiento de los condensadores**

Los condensadores deben reacondicionarse si el convertidor ha estado almacenado durante un año. Véase el apartado *[Etiqueta de designación de tipo](#page-27-0)* en la página *[28](#page-27-0)* para saber cómo encontrar la fecha de fabricación a partir del número de serie. Para obtener más información sobre el reacondicionamiento de los condensadores, consulte la *Guía para el reacondicionamiento de condensadores en los ACS50, ACS55, ACS150, ACS310, ACS350, ACS355, ACS550 y ACH550* (3AFE68735190 [inglés]), disponibles en Internet (visite [www.abb.com](http://www.abb.com) e introduzca el código en el campo de búsqueda).

#### <span id="page-355-1"></span>**Conexiones de potencia**

**ADVERTENCIA:** Lea y siga las instrucciones del capítulo *[Seguridad](#page-14-0)* en la página *[15](#page-14-0)*. Si no se tienen en cuenta las instrucciones, pueden producirse lesiones físicas, muertes o daños en el equipo.

- 1. Pare el convertidor y desconéctelo de la fuente de alimentación. Espere cinco minutos para permitir que se descarguen los condensadores de CC. Compruebe siempre con un multímetro (impedancia de al menos 1 Mohmio) que no exista tensión eléctrica.
- 2. Compruebe el apriete de las conexiones de los cable de potencia. Utilice los pares de apriete indicados en el apartado *[Datos del divisorio y de los terminales](#page-368-0)  [de los cables de potencia](#page-368-0)* en la página *[369](#page-368-0)*.
- 3. Vuelva a conectar la alimentación.

# **Panel de control**

#### **Limpieza del panel de control**

Utilice un paño suave y húmedo para limpiar el panel de control. Evite el uso de limpiadores abrasivos que podrían rayar la ventana de la pantalla.

#### <span id="page-356-1"></span>**Sustitución de la pila en el Panel de control asistente**

La pila sólo se utiliza en los Paneles de control asistentes que disponen de la función de reloj y en los cuales se ha activado. La pila mantiene el funcionamiento del reloj en la memoria durante las interrupciones del suministro eléctrico.

La vida de servicio prevista de la pila es superior a diez años. Para extraer la pila, utilice una moneda para hacer girar su soporte en la parte posterior del panel de control. Sustituya la pila por otra de tipo CR2032.

**Nota:** La pila NO es necesaria para ninguna de las funciones del panel de control o el convertidor, exceptuando el reloj.

#### <span id="page-356-0"></span>**LEDs**

En la parte frontal del convertidor hay un LED verde y un LED rojo. Son visibles a través de la cubierta del panel, pero invisibles si se ha añadido un panel de control al convertidor. El Panel de control asistente tiene un solo LED. La tabla siguiente describe las indicaciones de los LED.

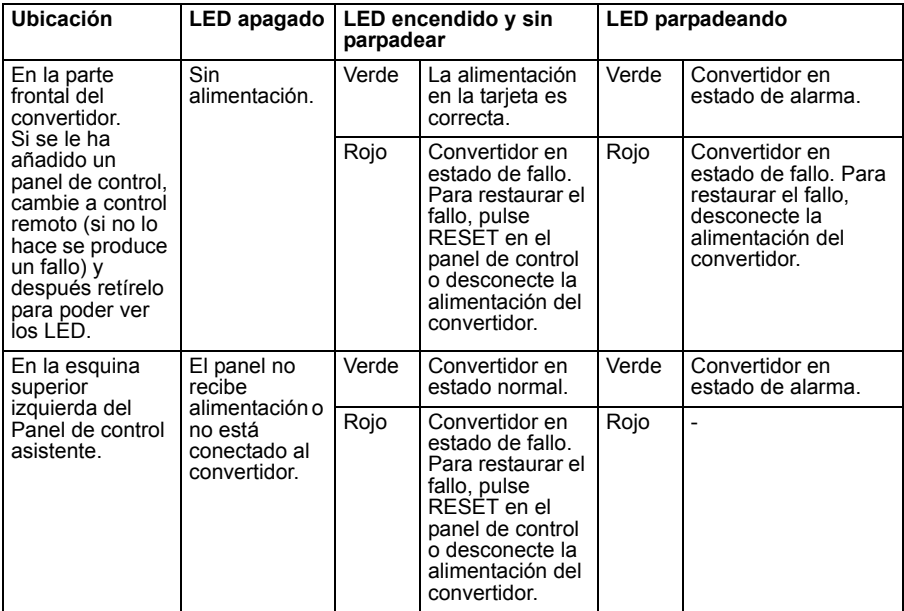

# 16

# **Datos técnicos**

#### **Contenido de este capítulo**

Este capítulo contiene los datos técnicos del convertidor de frecuencia, como por ejemplo las especificaciones, los tamaños y los requisitos técnicos, así como las disposiciones para cumplir los requisitos relativos al marcado CE y otros marcados.

## **Especificaciones**

**Nota:** Cuando no se usa reactancia, la intensidad de entrada proviene de la red de suministro y la impedancia.

Use la tabla *[Fusibles y MMP](#page-363-0)* (página *[364](#page-363-0)*) para dimensionar correctamente el cableado de entrada, así como los fusibles de entrada o MMP para proteger el circuito derivado. El dimensionado estará determinado por la intensidad de entrada real, que depende de la tensión de la línea de entrada, la selección de la reactancia de entrada y la intensidad nominal del motor. Si la intensidad nominal del motor es inferior a  $I_{2N}$ ,  $I_{1N}$  se reduce de manera relativa.

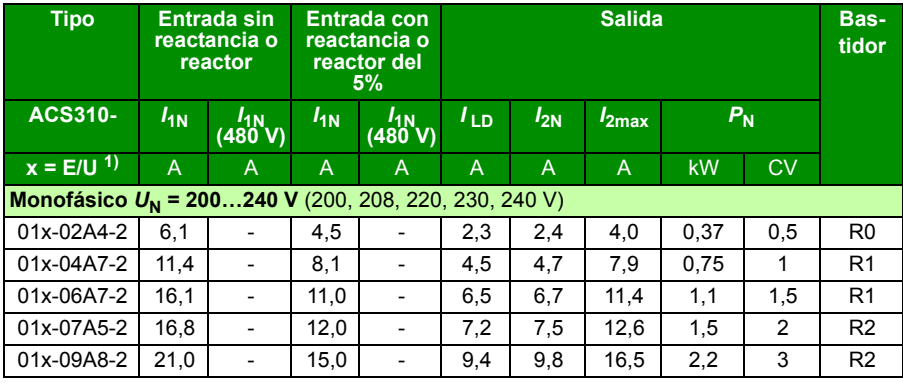

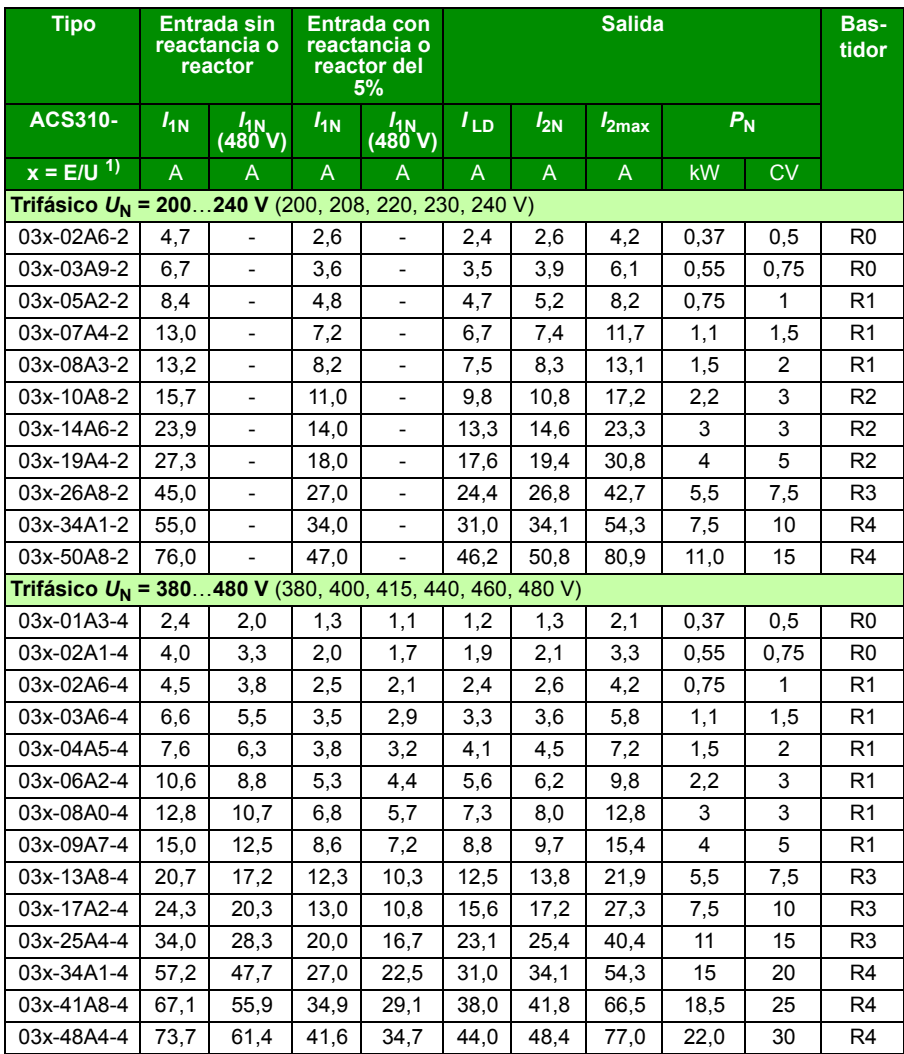

1) E = filtro EMC conectado (tornillo metálico del filtro EMC instalado) U = filtro EMC desconectado (tornillo de plástico del filtro EMC instalado), parametrización EE. UU.

#### **Definiciones**

Entrada

 $I_{1N}$  Intensidad de entrada rms continua (para el dimensionado de cables y fusibles o<br>MMP) con intensidad de motor l<sub>2N</sub> a velocidad y potencia nominales. Si la<br>intensidad nominal del motor es inferior a l<sub>2N</sub>, l<sub>1N</sub> se
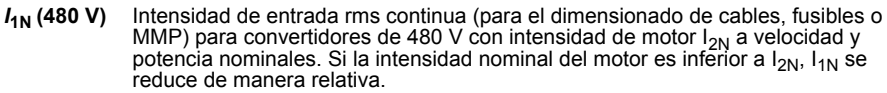

Salida

- *I*<sub>LD</sub> Intensidad de salida continua a una temperatura ambiente máxima de +50 °C. 10% de capacidad de sobrecarga durante un minuto cada diez minutos.
- **I<sub>2N</sub>** Intensidad de salida continua máxima a una temperatura ambiente de +40 °C. Sin capacidad de sobrecarga, derrateo del 1% para cada 1 °C adicional hasta 50 °C.
- *I***2max** Intensidad de salida instantánea máxima. Disponible durante dos segundos cada diez minutos al arrancar o mientras lo permita la temperatura del convertidor.
- *P***<sup>N</sup>** Potencia típica del motor. Las especificaciones en kilovatios se aplican a la mayoría de motores IEC de 4 polos. Las especificaciones en caballos de vapor se aplican a la mayoría de los motores NEMA de 4 polos. El convertidor debe seleccionarse basándose en la intensidad de motor relativa a la capacidad de carga  $(I_{\text{LD}} \circ I_{2\text{N}})$ .
- **R0…R4** El ACS310 se fabrica en los tamaños de bastidor R0...R4. Algunas instrucciones y otros datos que conciernen solamente a determinados tamaños de bastidor se designan con el símbolo del bastidor (R0...R4).

### **Dimensionado**

El dimensionado del convertidor se basa en la potencia y la intensidad asignada del motor. Para alcanzar la potencia asignada del motor especificada en la tabla, la intensidad asignada del convertidor de frecuencia debe superar o igualar la intensidad asignada del motor. Asimismo la potencia asignada del convertidor debe superar o igualar la potencia asignada del motor. Las especificaciones de potencia son iguales con independencia de la tensión de alimentación dentro de un rango de tensión.

En sistemas multimotor, la especificación de intensidad de salida del convertidor  $I_{\text{D}}$ debe ser igual o superior a la suma de las intensidades de entrada de todos los motores.

### **Nota**:

- $\cdot$  La potencia máxima permitida del eje del motor está limitada a 1,5 $\cdot$   $P_{\text{N}}$ . Si se supera el límite, la intensidad y el par motor se restringen de forma automática. La función protege el puente de entrada del convertidor de frecuencia frente a sobrecargas.
- Las especificaciones son aplicables a una temperatura ambiente de 40 °C (104 °F) para  $I_{2N}$  y 50 °C (122 °F) para  $I_{1D}$ .

### <span id="page-360-0"></span>**Derrateo**

I<sub>2N</sub>: La capacidad de carga disminuye si la temperatura ambiente del lugar de instalación supera los 40 °C (104 °F) o si la altitud supera los 1000 metros (3300 ft) o se cambia la frecuencia de conmutación de 4 kHz a 8, 12 o 16 kHz.

*I*<sub>LD</sub>: La capacidad de carga disminuye si la altitud supera los 1000 metros (3300 ft) o se cambia la frecuencia de conmutación de 4 kHz a 8, 12 o 16 kHz.

### **Derrateo de temperatura,**  $I_{2N}$

En el intervalo de temperatura +40 °C…+50 °C (+104 °F…+122 °F), la intensidad de salida asignada ( $I_{2N}$ ) se reduce en un 1% por cada 1 °C (1,8 °F) adicional. La intensidad de salida se calcula multiplicando la intensidad indicada en la tabla de especificaciones por el factor de derrateo.

**Ejemplo:** Si la temperatura ambiente es de 50 °C (+122 °F), el factor de derrateo es de

100% - 1  $\frac{\%}{\%}$  · 10 °C = 90% o 0,90. En consecuencia, la intensidad de salida es  $0.90 \cdot I_{2N}$  $^{\circ}C$ 

### **Derrateo de altitud,**  $I_{2N}$  **y**  $I_{1D}$  **(= todas las intensidades)**

En altitudes de 1000…2000 m (3300…6600 ft) por encima del nivel del mar, el derrateo es del 1% por cada 100 m (330 ft).

### **Derrateo de la frecuencia de conmutación,**  $I_{2N}$  **e**  $I_{1D}$  **(= todas las intensidades)**

Derratee según la frecuencia de conmutación empleada (véase el parámetro *[2606](#page-222-0) [FREC CONMUTACION](#page-222-1)*) del siguiente modo:

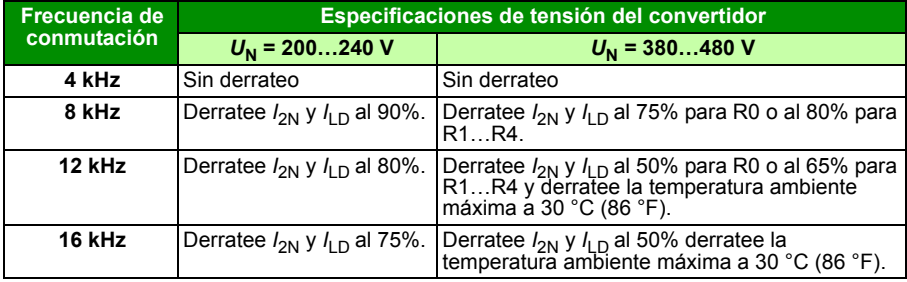

# **Fusibles y protección contra cortocircuito alternativa**

### **Fusibles**

**Las intensidades de cortocircuito nominales presentadas en las tablas son los valores máximos para los tipos de fusible correspondientes.** Si se usan unos fusibles de especificaciones inferiores, compruebe que la especificación de intensidad rms de cortocircuito sea superior que la intensidad *I*<sub>1N</sub> asignada presentada en el apartado *[Especificaciones](#page-358-0)* en la página *[359](#page-358-0)*. Si es necesaria una potencia de salida del 150%, multiplique la intensidad  $I_{1N}$  por 1,5. Véase también el apartado *[Selección de los cables de potencia](#page-38-0)* en la página *[39](#page-38-0)*.

**Compruebe que el tiempo de fusión del fusible sea inferior a 0,5 segundos**. El tiempo de fusión depende del tipo de fusible, de la impedancia de la red de alimentación y de la sección transversal, el material y la longitud del cable de alimentación. En caso de que se exceda el tiempo de fusión de 0,5 segundos con fusibles gG o T, en la mayoría de las ocasiones los fusibles ultrarrápidos (aR) reducen el tiempo de fusión a un nivel aceptable.

### **Nota:**

- No utilice fusibles de especificaciones superiores al seleccionar el cable de potencia de entrada mediante esta tabla.
- Escoja la especificación correcta de fusible de acuerdo con la intensidad de entrada real, que depende de la tensión de entrada y de la selección de la reactancia de entrada.
- Puede usar otros tipos de fusibles siempre que cumplan el calibre del fusible de la tabla y la curva de fusión de los fusibles no sobrepase la curva de fusión del fusible que se indica en la tabla.

### **Protección contra cortocircuito alternativa**

De conformidad con el Código Eléctrico Nacional (NEC), es posible usar los siguientes protectores de motor manuales ABB Tipo E como alternativa a los fusibles recomendados como medio de protección de circuitos derivados:

- MS132 y S1-M3-25
- MS451-xxE
- MS495-xxE.

Cuando se selecciona en la tabla el protector de motor manual ABB Tipo E correcto y se usa para la protección del circuito derivado, el convertidor puede utilizarse en un circuito capaz de entregar hasta 65 kA rms amperios simétricos a la tensión nominal máxima del convertidor. Véanse las especificaciones adecuadas en la tabla siguiente.

Los ACS310 IP20 tipo abierto y los IP21 Tipo UL 1 pueden utilizar protectores de motor manuales ABB Tipo E para proteger circuitos derivados. Véase la tabla de especificaciones de MMP para el mínimo volumen de armario de ACS310 IP20 tipo abierto montado en armario.

### <span id="page-363-0"></span>**Fusibles y MMP**

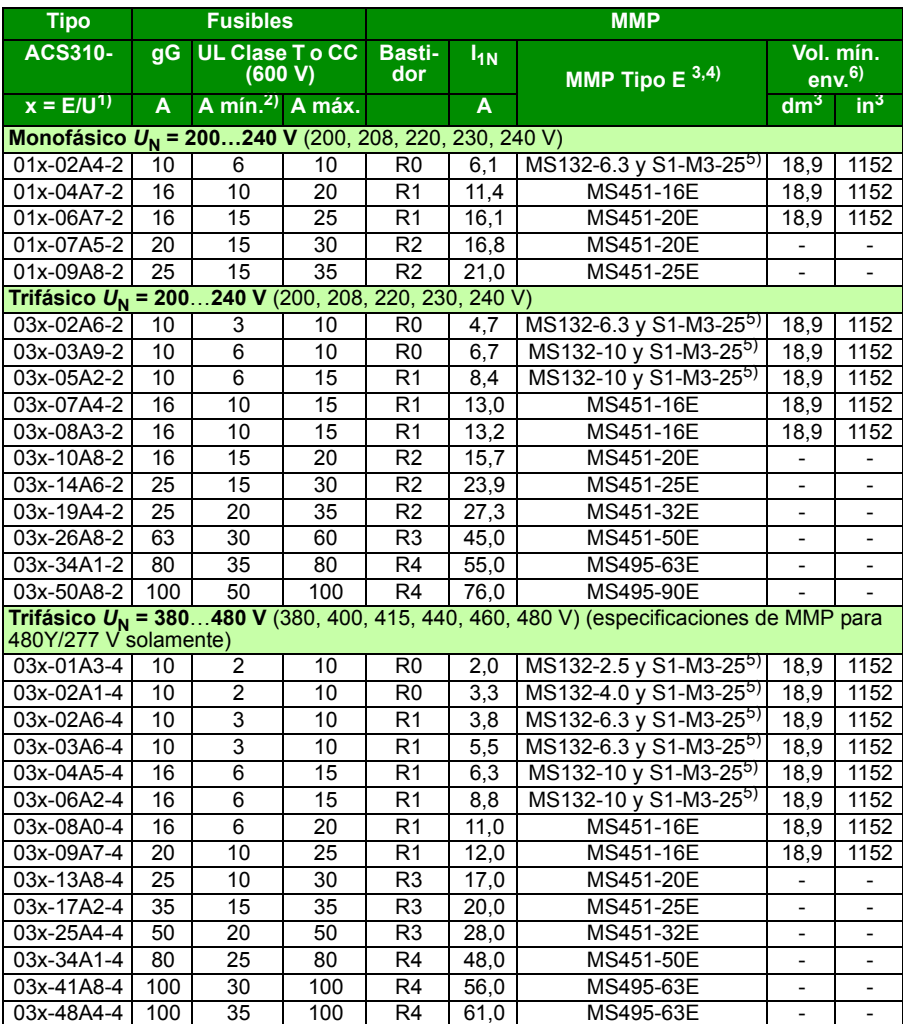

00578903.xls.J

 $1)$  E = filtro EMC conectado (tornillo metálico del filtro EMC instalado),

U = filtro EMC desconectado (tornillo de plástico del filtro EMC instalado), parametrización EE. UU.

<sup>2)</sup> tamaño mínimo de fusible que puede usarse con reactancia de entrada según la tabla del apartado Especificaciones.

3) Todos los protectores de motor manuales enumerados son de Tipo E autoprotegidos hasta 65 kA. Véase en la publicación AC1010 de ABB las especificaciones técnicas completas de los protectores de motor manuales ABB Tipo E.

4) Los protectores de motor manuales podrían requerir el ajuste del límite de disparo establecido en fábrica para configurarlo con el valor de entrada al convertidor o por encima. Amperios para evitar disparos intempestivos. Si el protector de motor manual está establecido en el nivel de disparo de máxima intensidad y se producen disparos intempestivos, seleccione el siguiente tamaño de MMP (MS132-10 es el mayor tamaño de los tamaños de bastidor MS132 que satisfacen el Tipo E a 65 kA; el siguiente tamaño superior es MS451-16E).

5) Requiere el uso del terminal de alimentación del lado de la red S1-M3-25 con el protector de motor manual para satisfacer la clase de autoprotección Tipo E.

 $6)$  Para todos los convertidores, el armario se debe dimensionar para ajustarse a las consideraciones térmicas específicas de las aplicaciones, además de ofrecer espacio libre para la refrigeración. Véase el apartado, *[Requisitos de espacio libre](#page-366-0)* en la página *[367](#page-366-0)*.

Sólo para UL: El volumen de armario mínimo se indica en la lista de UL para convertidores con bastidores R0 y R1 cuando se usan con MMP de ABB Tipo E que se muestra en la tabla. Los convertidores de ACS310 están diseñados para montaje en armario a menos que se agregue un kit NEMA 1.

Para especificaciones marcadas con \*-\*, el tamaño mínimo se determina con los requisitos térmicos del convertidor y de cualquier otro equipo del armario.

### **Dimensiones del conductor de cobre en el cableado**

La tabla siguiente muestra el dimensionado del cableado para intensidades nominales  $(I_{1N})$ .

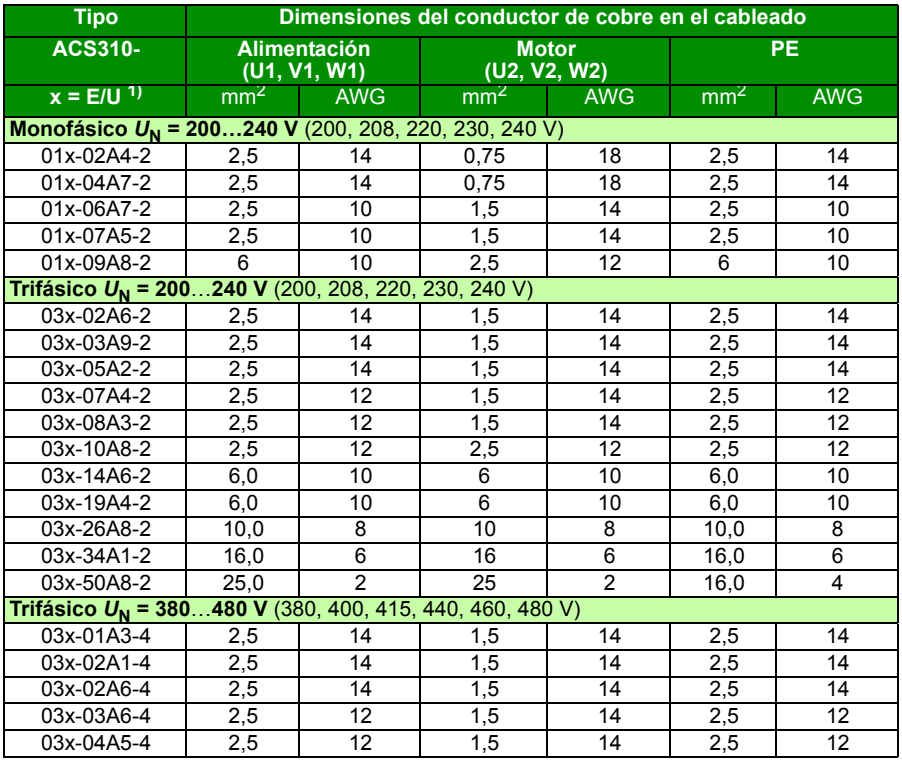

### *366 Datos técnicos*

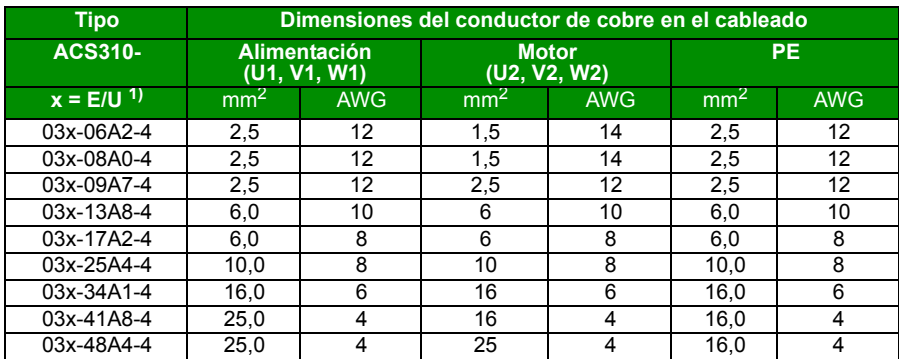

 $1)$  E = filtro EMC conectado (tornillo metálico del filtro EMC instalado),

U = filtro EMC desconectado (tornillo de plástico del filtro EMC instalado), parametrización EE. UU.

# **Dimensiones, pesos y requisitos de espacio libre**

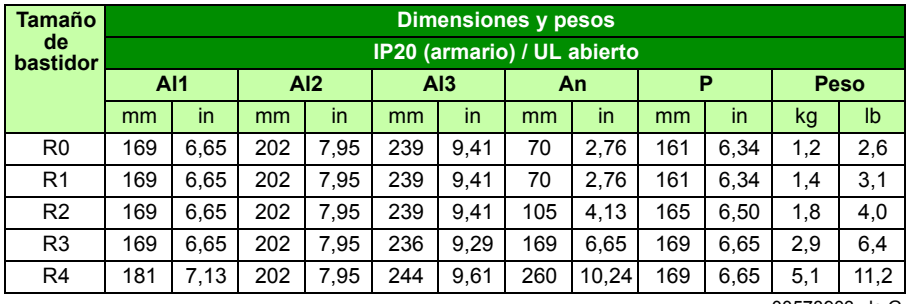

### **Dimensiones y pesos**

00578903.xls G

00578903.xls G

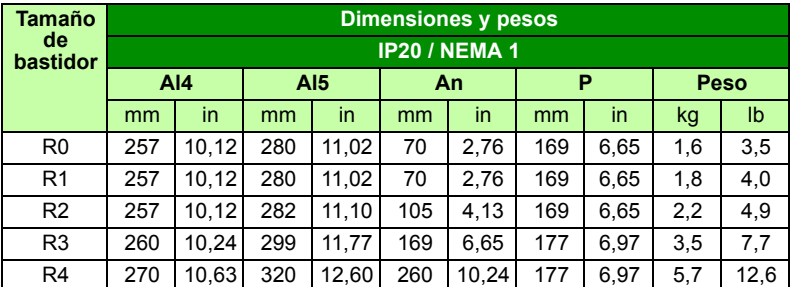

#### **Símbolos**

#### **IP20 (armario) / UL abierto**

**Al1** Altura sin sujeciones ni placa de fijación.

**Al2** Altura con sujeciones y sin placa de fijación.

**Al3** Altura con sujeciones y placa de fijación.

#### **IP20 / NEMA 1**

**Al4** Altura con sujeciones y caja de conexiones.

**Al5** Altura con sujeciones, caja de conexiones y tapa.

### <span id="page-366-0"></span>**Requisitos de espacio libre**

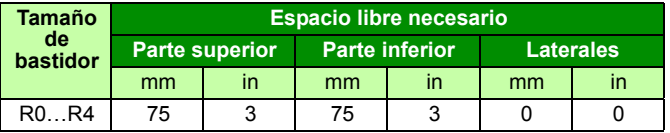

00578903.xls G

# **Pérdidas, datos de refrigeración y ruido**

### **Pérdidas y datos de refrigeración**

El bastidor R0 utiliza refrigeración natural. Los bastidores R1…R4 cuentan con un ventilador interno. La dirección del flujo de aire es de abajo a arriba.

La tabla siguiente especifica la disipación térmica en el circuito principal con carga nominal y en el circuito de control con carga mínima (no se usan ni las E/S ni el panel) y con carga máxima (se utiliza el panel, el bus de campo y el ventilador y todas las entradas digitales están activadas). La disipación térmica total es la suma de la disipación térmica en los circuitos principal y de control.

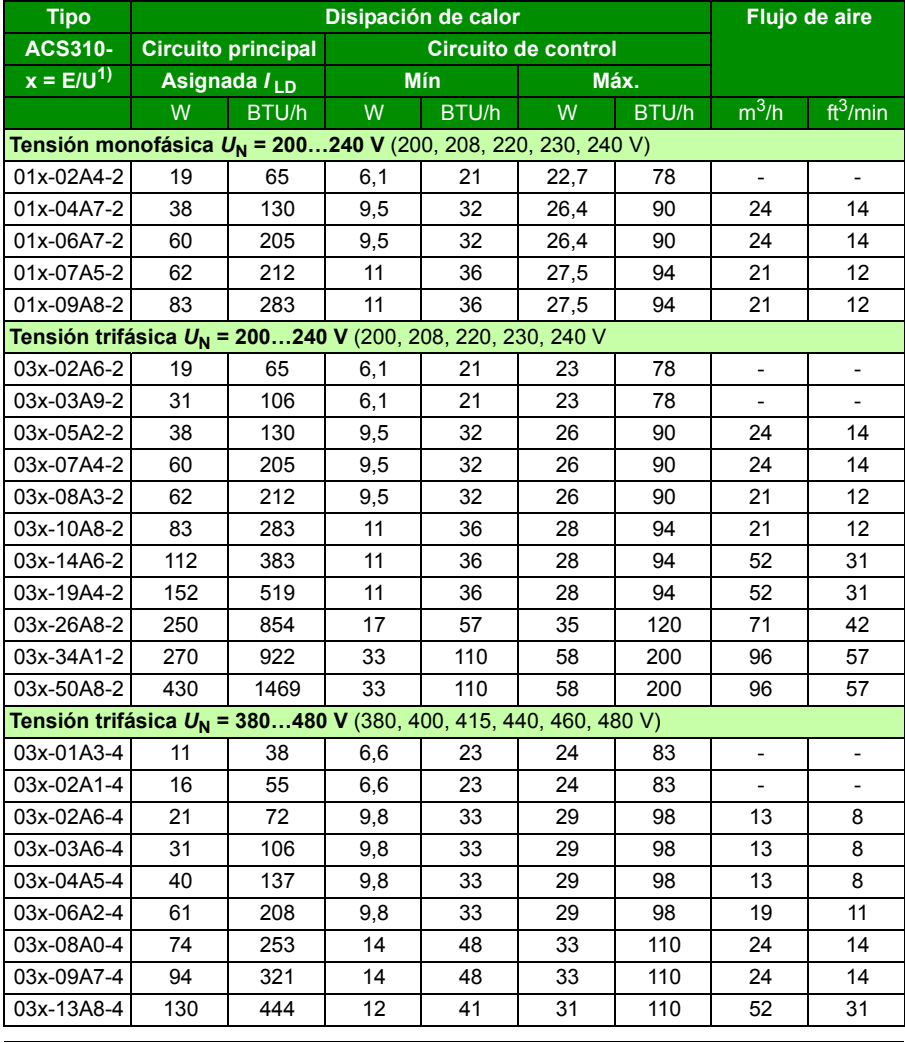

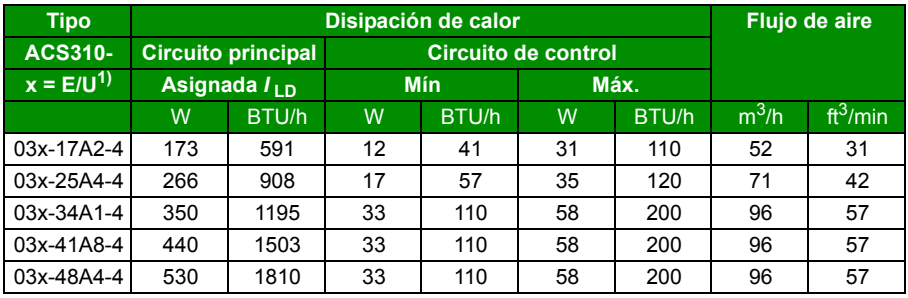

00578903.xls G

 $1$ ) E = filtro EMC conectado (tornillo metálico del filtro EMC instalado),

U = filtro EMC desconectado (tornillo de plástico del filtro EMC instalado), parametrización EE. UU.

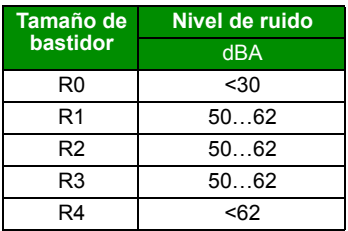

### **Ruido**

00578903.xls D

## **Datos del divisorio y de los terminales de los cables de potencia**

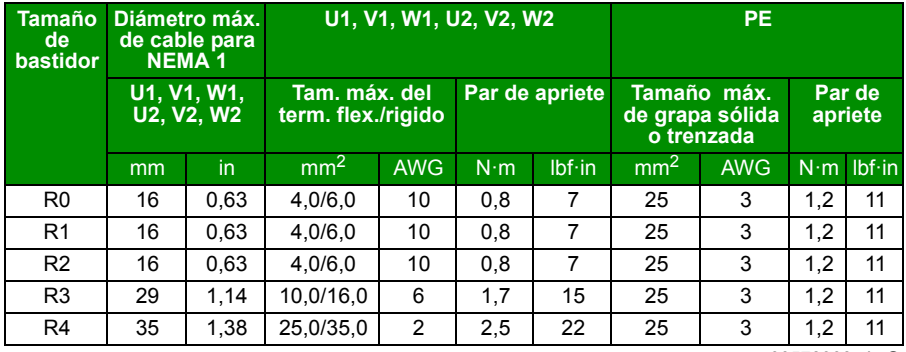

00578903.xls G

# **Datos del divisorio y de los terminales de los cables de control**

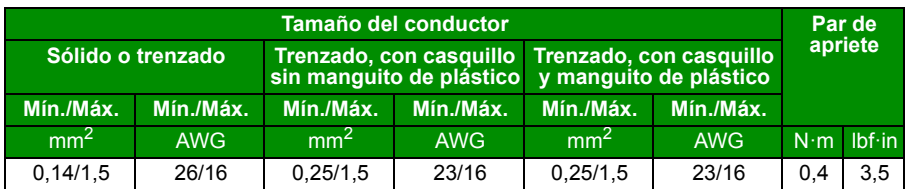

# <span id="page-370-0"></span>**Especificación de la red eléctrica**

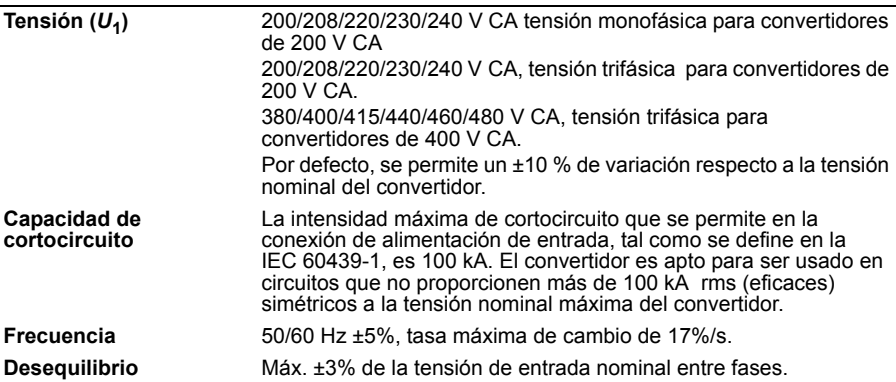

# **Datos de conexión del motor**

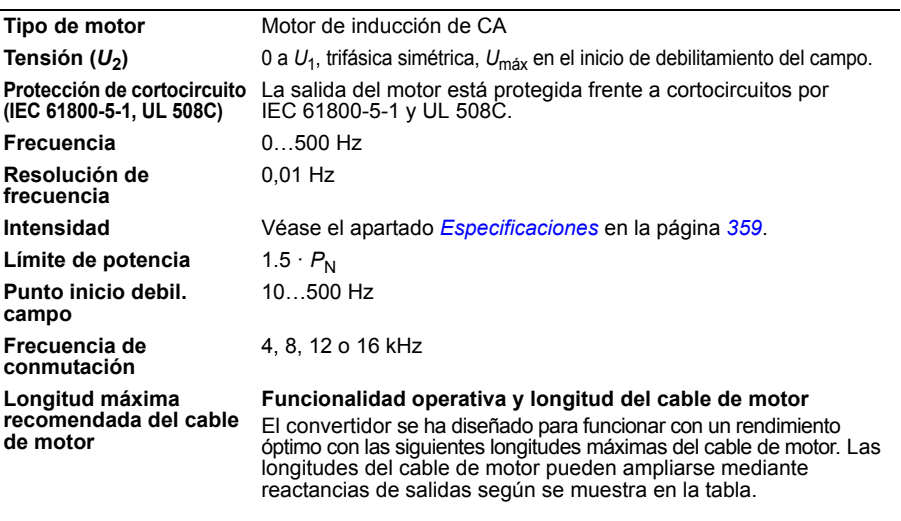

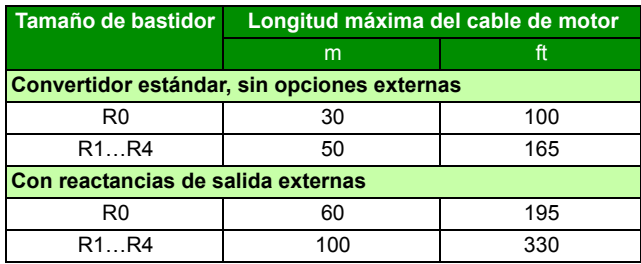

#### <span id="page-371-0"></span>**Compatibilidad EMC y longitud del cable de motor**

Para cumplir la Directiva Europea de EMC (norma IEC/EN 61800- 3), utilice las siguientes longitudes máximas de cable de motor para una frecuencia de conmutación de 4 kHz.

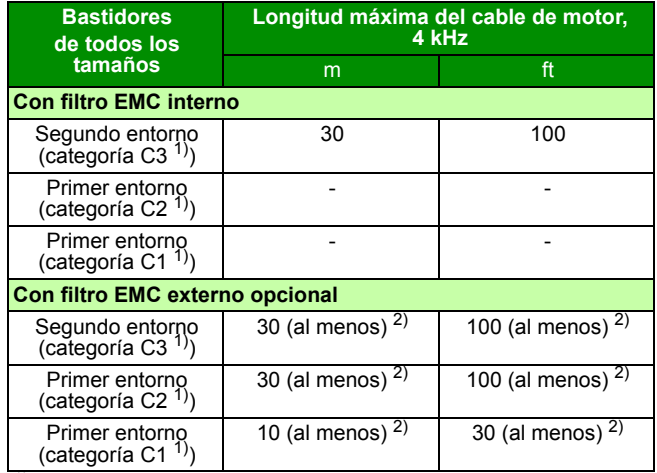

1) Véanse los términos en el apartado *[Definiciones](#page-375-0)* en la página *[376](#page-375-0)*.

2) La longitud máxima del cable de motor viene determinada por los factores de funcionamiento del convertidor. Póngase en contacto con su representante local de ABB para más información sobre las longitudes máximas exactas al utilizar filtros EMC externos.

**Nota:** El filtro EMC interno debe desconectarse extrayendo el tornillo del filtro EMC (véase la figura de la página *[49](#page-48-0)*) mientras se utiliza el filtro EMC de baja intensidad de fuga (LRFI-XX). **Nota:** Las emisiones radiadas se ajustan a C2 con y sin filtro EMC externo.

**Nota:** Categoría C1 sólo con emisiones conducidas. Las emisiones radiadas no son compatibles con la medición con el método estándar de medición de emisiones y deben comprobarse o medirse de forma individual en instalaciones en armario y maquinaria.

**Nota:** En sistemas multimotor, la suma de todas las longitudes de los cables de motor no debe exceder la longitud del cable de motor máxima especificada en la tabla.

**Nota:** El filtro EMC debe instalarse sobre una placa metálica para garantizar una refrigeración eficiente.

### **Datos de la conexión de control**

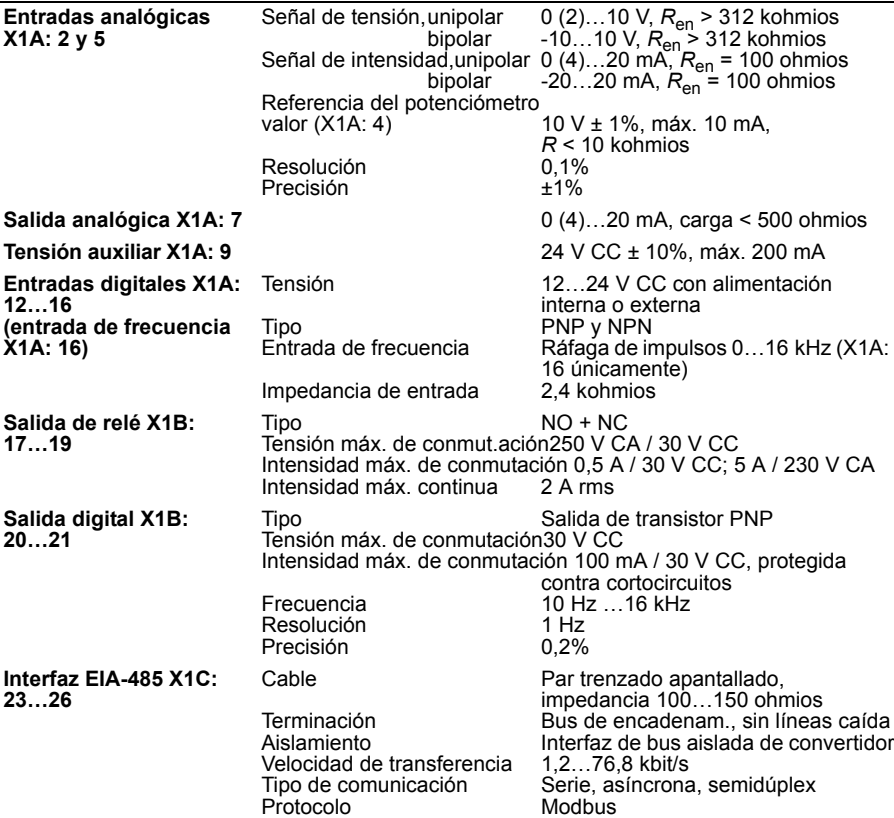

### **Distancia de separación y descarga**

La distancia de separación y descarga entre las conexiones de E/S y el circuito de red es de 5,5 mm, lo que garantiza el aislamiento de seguridad con la categoría de sobretensión 3 (IEC 60664-1).

### **Rendimiento**

Aproximadamente del 95 al 98% a potencia nominal, según el tamaño y las opciones del convertidor.

### **Grados de protección**

IP20 (instalación en armario) / UL abierto: Armario estándar. El convertidor de frecuencia debe instalarse en un armario para cumplir los requisitos de protección de contactos.

IP20 / NEMA 1: Se consigue con un kit opcional que incluye una tapa y una caja de conexiones.

# <span id="page-373-0"></span>**Condiciones ambientales**

A continuación se indican los límites ambientales del convertidor de frecuencia. El convertidor de frecuencia deberá emplearse en interiores con ambiente controlado.

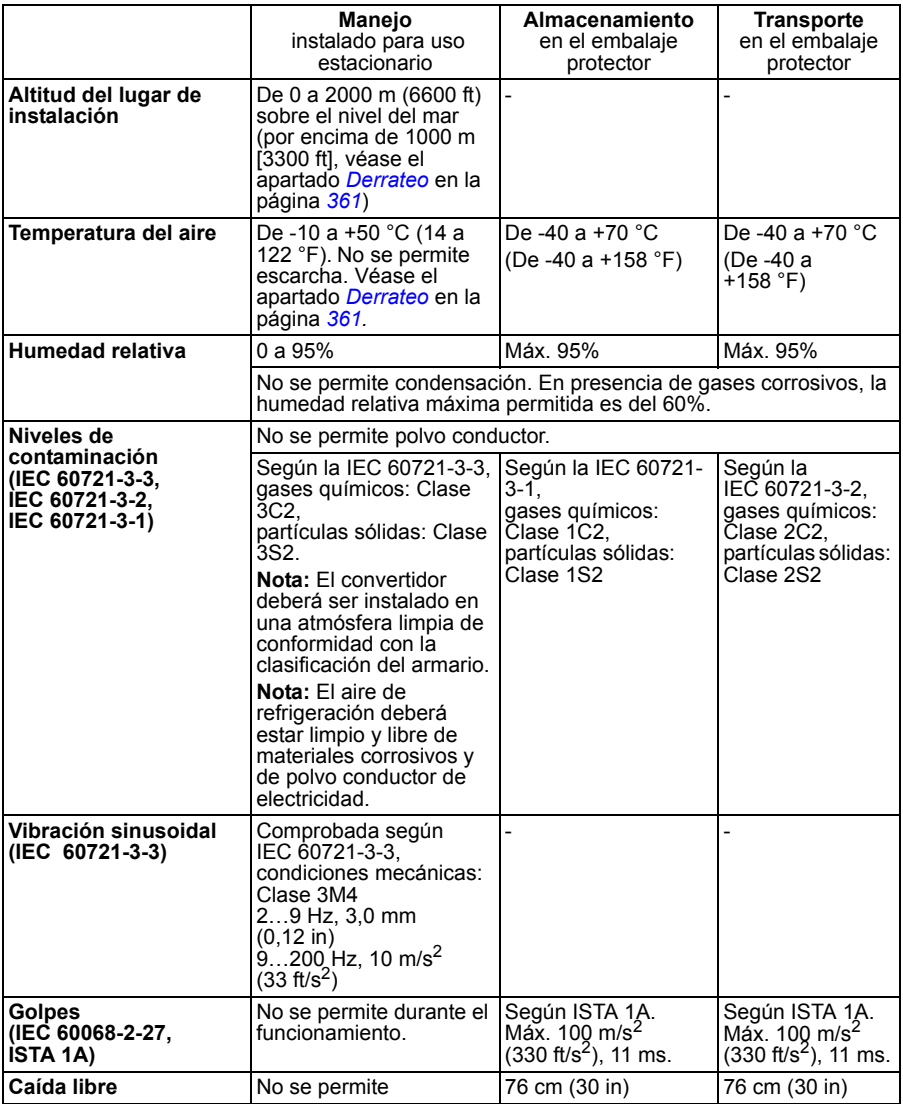

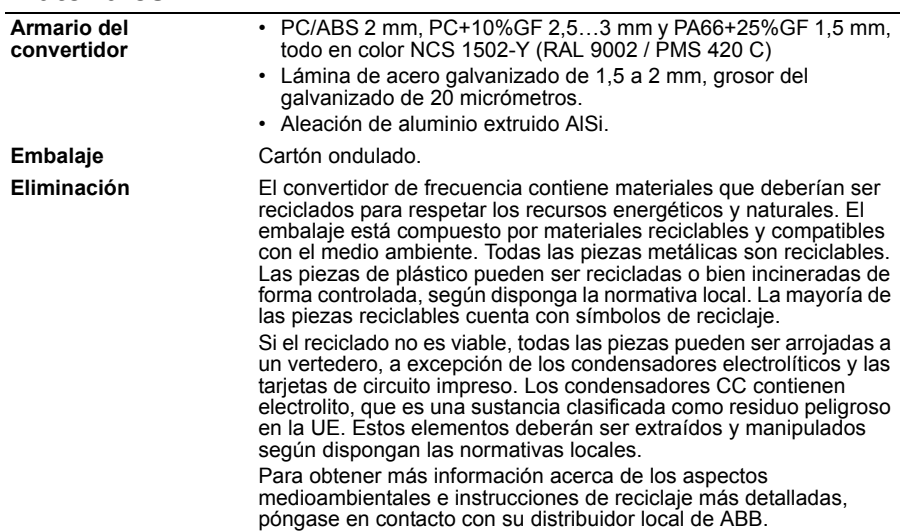

# <span id="page-374-0"></span>**Normas aplicables**

**Materiales**

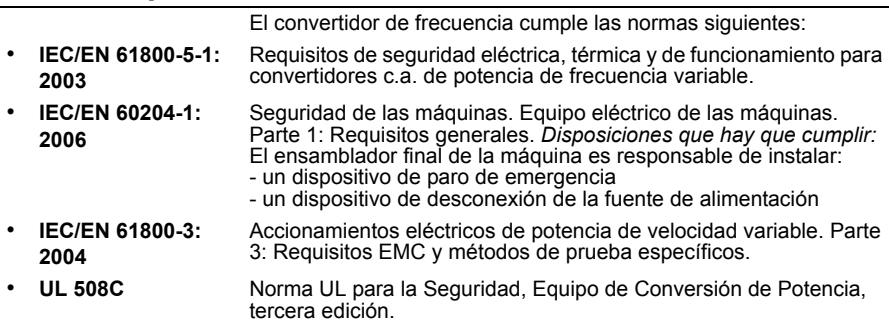

# **Marcado CE**

El convertidor cuenta con el marcado CE que certifica que cumple las disposiciones de la Directiva Europea de Baja Tensión y la Directiva EMC.

### **Cumplimiento de la Directiva Europea de EMC**

La Directiva EMC define los requisitos de inmunidad y de emisiones de los equipos eléctricos utilizados en la Unión Europea. La norma de producto EMC (EN 61800-3:2004) cubre los requisitos especificados para los convertidores de frecuencia. Véase la sección *[Cumplimiento de la EN 61800-3:2004](#page-375-1)* en la página *[376](#page-375-1)*.

# <span id="page-375-1"></span>**Cumplimiento de la EN 61800-3:2004**

### <span id="page-375-0"></span>**Definiciones**

EMC son las siglas en inglés de **E**lectro**m**agnetic **C**ompatibility (compatibilidad electromagnética). Se trata de la capacidad del equipo eléctrico/electrónico de funcionar sin problemas dentro de un entorno electromagnético. A su vez, estos equipos no deben interferir con otros productos o sistemas situados a su alrededor.

El *primer entorno* incluye establecimientos conectados a una red de baja tensión que alimenta a edificios empleados con fines domésticos.

*El segundo entorno* incluye establecimientos conectados a una red que no alimenta instalaciones domésticas directamente.

*Convertidor de categoría C1:* convertidor de tensión nominal inferior a 1000 V, destinado a ser usado en el primer entorno.

*Convertidor de categoría C2:* convertidor con tensión nominal inferior a 1000 V y destinado a ser instalado y puesto a punto únicamente por un profesional cuando se utiliza en el primer entorno.

**Nota:** Un profesional es una persona u organización que tiene las capacidades necesarias para instalar y/o poner a punto sistemas de accionamiento de potencia, incluyendo sus aspectos de EMC.

La categoría C2 tiene los mismos límites de emisión EMC que la distribución restringida en el primer entorno de la clase anterior. La norma EMC IEC/EN 61800-3 ya no restringe la distribución del convertidor, pero se definen el uso, la instalación y la puesta a punto.

*Convertidor de categoría C3:* convertidor con tensión nominal inferior a 1000 V, destinado a ser utilizado en el segundo entorno y no en el primero.

La categoría C3 tiene los mismos límites de emisión EMC que la distribución no restringida en el segundo entorno de la clase anterior.

### **Categoría C1**

Los límites de emisiones cumplen las siguientes disposiciones:

- 1. El filtro interno EMC opcional se selecciona según la documentación ABB y se instala tal y como se especifica en el manual del filtro EMC opcional.
- 2. Los cables de control y motor se seleccionan según especifica este manual.
- 3. El convertidor de frecuencia se instala según las instrucciones de este manual.
- 4. Para más información acerca de la longitud máxima del cable de motor para una frecuencia de conmutación de 4 kHz, véase la página *[372](#page-371-0)*.

**ADVERTENCIA:** En un entorno doméstico este producto puede provocar radiointerferencia, en cuyo caso quizá se requieran acciones correctoras complementarias.

### **Categoría C2**

Los límites de emisiones cumplen las siguientes disposiciones:

- 1. El filtro interno EMC opcional se selecciona según la documentación ABB y se instala tal y como se especifica en el manual del filtro EMC opcional.
- 2. Los cables de control y motor se seleccionan según se especifica en este manual.
- 3. El convertidor de frecuencia se instala según las instrucciones de este manual.
- 4. Para más información acerca de la longitud máxima del cable de motor para una frecuencia de conmutación de 4 kHz, véase la página *[372](#page-371-0)*.

**ADVERTENCIA:** En un entorno doméstico este producto puede provocar radiointerferencia, en cuyo caso quizá se requieran acciones correctoras complementarias.

### **Categoría C3**

El rendimiento de inmunidad del convertidor cumple con las exigencias de IEC/ EN 61800-3, segundo entorno (véase la página *[376](#page-375-0)* para las definiciones del IEC/ EN 61800-3).

Los límites de emisiones cumplen las siguientes disposiciones:

- 1. El filtro interno EMC está conectado (el tornillo de EMC está en su lugar) o se ha instalado el filtro EMC opcional.
- 2. Los cables de control y motor se seleccionan según se especifica en este manual.
- 3. El convertidor de frecuencia se instala según las instrucciones de este manual.
- 4. Con filtro EMC interno: longitud del cable de motor de 30 m (100 ft) con una frecuencia de conmutación de 4 kHz. Para más información acerca de la longitud máxima del cable de motor con un filtro EMC externo opcional, véase la página *[372](#page-371-0)*.

**ADVERTENCIA:** Un convertidor de categoría C3 no debe emplearse en una red pública de baja tensión que alimente instalaciones domésticas. Si el convertidor se usa en este tipo de red, cabe esperar que se produzcan interferencias por radiofrecuencia.

**Nota:** No se permite instalar un convertidor equipado con el filtro EMC interno en redes IT (sin conexión de neutro a tierra). La red de alimentación se conecta al potencial de tierra a través de los condensadores del filtro EMC, lo que puede conllevar peligro o daños en el convertidor.

**Nota:** No se permite instalar un convertidor equipado con el filtro EMC en redes TN con conexión a tierra por un vértice, puesto que se puede dañar el convertidor.

# **Marcado UL**

Vea la etiqueta de designación de tipo para las marcas válidas en su equipo.

Se ha asignado una etiqueta de marcado UL al convertidor para corroborar que la unidad cumple los requisitos UL.

### **Listado de comprobación UL**

**Conexión de la alimentación de entrada** – Véase el apartado *[Especificación de la](#page-370-0)  [red eléctrica](#page-370-0)* en la página *[371](#page-370-0)*.

**Dispositivo de desconexión (red)** – Véase *[Selección del dispositivo de](#page-37-0)  [desconexión de la alimentación \(red\)](#page-37-0)* en la página *[38](#page-37-0)*.

**Condiciones ambientales** – El convertidor de frecuencia debe emplearse en interiores con calefacción controlada. Véase el apartado *[Condiciones ambientales](#page-373-0)* en la página *[374](#page-373-0)* acerca de los límites específicos.

**Fusibles del cable de entrada** – Para instalaciones en los Estados Unidos, se deberá proporcionar la protección de circuitos derivados, de conformidad con el Código Eléctrico Nacional de EE. UU. (NEC) y con cualquier normativa local aplicable. Para cumplir este requisito, utilice los fusibles con la clasificación UL indicados en el apartado *[Fusibles y MMP](#page-363-0)* en la página *[364](#page-363-0)*.

Para instalaciones en Canadá, se deberá proporcionar la protección de circuitos derivados, de conformidad con el Código Eléctrico de Canadá y con cualquier normativa local aplicable. Para cumplir este requisito, utilice los fusibles con la clasificación UL indicados en el apartado *[Fusibles y MMP](#page-363-0)* en la página *[364](#page-363-0)*.

**Selección del cable de potencia** – Véase el apartado *[Selección de los cables de](#page-38-0)  [potencia](#page-38-0)* en la página *[39](#page-38-0)*.

**Conexiones del cable de alimentación** – Para consultar el diagrama de conexiones y los pares de apriete, véase el apartado *[Conexión de los cables de](#page-49-0)  [alimentación](#page-49-0)* en la página *[50](#page-49-0)*.

**Protección contra sobrecarga** – El convertidor de frecuencia ofrece protección contra la sobrecarga, de conformidad con el Código Eléctrico Nacional de EE. UU.

# **Marcado C-Tick**

Vea la etiqueta de designación de tipo para las marcas válidas en su equipo.

El marcado C-Tick es obligatorio en Australia y Nueva Zelanda. Se ha pegado una etiqueta de marcado C-Tick en cada convertidor de frecuencia para verificar el cumplimiento de la normativa relevante (IEC 61800-3:2004 – Accionamientos eléctricos de potencia de velocidad variable. Parte 3: Requisitos EMC y métodos de prueba específicos), según el Esquema de Compatibilidad Electromagnética Transtasmano.

El Esquema de Compatibilidad Electromagnética Transtasmano (EMCS) fue presentado por la Autoridad de Comunicación Australiana (ACA) y el Grupo de Gestión del Espectro de Radiofrecuencias (RSM) del Ministerio de desarrollo económico de Nueva Zelanda (NZMED) en noviembre de 2001. El objetivo del esquema es proteger el espectro de radiofrecuencias con la introducción de límites técnicos para la emisión de productos eléctricos/electrónicos.

Para más información acerca de los requisitos de la norma, véase el apartado *[Cumplimiento de la EN 61800-3:2004](#page-375-1)* en la página *[376](#page-375-1)*.

# **Marcado RoHS**

El convertidor de frecuencia lleva una etiqueta de marcado RoHS que certifica que el convertidor cumple con las estipulaciones de la Directiva Europea RoHS. RoHS = la restricción de utilizar ciertas sustancias peligrosas en equipos eléctricos y electrónicos.

### <span id="page-379-0"></span>**Declaración de incorporación**

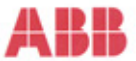

#### **Declaration of Incorporation**

(According to Machinery Directive 2006/42/EC)

Manufacturer: ABB Oy P.O Box 184, FIN-00381 Helsinki, Finland. Street address: Hiomotie 13, Address:

herewith declare under our sole responsibility that the frequency converters with type markings:

ACS310-...

are intended to be incorporated into machinery or to be assembled with other machinery to constitute machinery covered by Machinery Directive 2006/42/EC and relevant essential health and safety requirements of the Directive and its Annex I have been complied with.

The technical documentation is compiled in accordance with part B of Annex VII, the assembly instructions are prepared according Annex VI and the following harmonised European standard has been applied:

> FN 60204-1:2006 + A1:2009 Safety of machinery - Electrical equipment of machines- Part 1: general requirements

and that the following technical standard have been used:

EN 60529 (1991 + corrigendum May 1993 + amendment A1:2000) Degrees of protection provided by enclosures (IP codes)

The person authorized to compile the technical documentation:

Name: Jukka Päri P.O Box 184, FIN-00381 Helsinki Address:

The products referred in this Declaration of Incorporation are in conformity with Low voltage directive<br>2006/95/EC and EMC directive 2004/108/EC. The Declaration of Conformity according to these directives is available from the manufacturer.

ABB Oy furthermore declares that it is not allowed to put the equipment into service until the machinery has by intersection to be incorporated or of which it is to be a component has been found and declared to<br>into which it is to be incorporated or of which it is to be a component has been found and declared to<br>be in conform legislation, i.e. as a whole, including the equipment referred to in this Declaration.

ABB Oy gives an undertaking to the national authorities to transmit, in response to a reasoned request by the national authorities, relevant information on the partly completed machinery. The method of transmission can be either electrical or paper format and it shall be agreed with the national authority when the information is asked. This transmission of information shall be without prejudice to the<br>intellectual property rights of the manufacturer.

Helsinki, 29.12.2009

Panu Virolainen

**Vice President** ABB Oy, BAU Drives

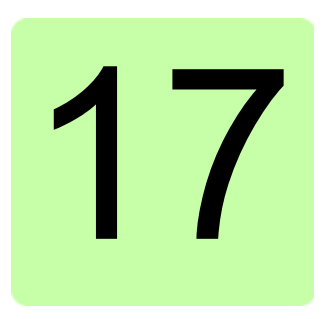

# **Planos de dimensiones**

A continuación se muestran los planos de dimensiones del ACS310. Las dimensiones se indican en milímetros y [pulgadas].

## **Bastidores R0 y R1, IP20 (instalación en armario) / UL abierto**

El R1 y el R0 son idénticos, excepto por el ventilador en la parte superior del R1.

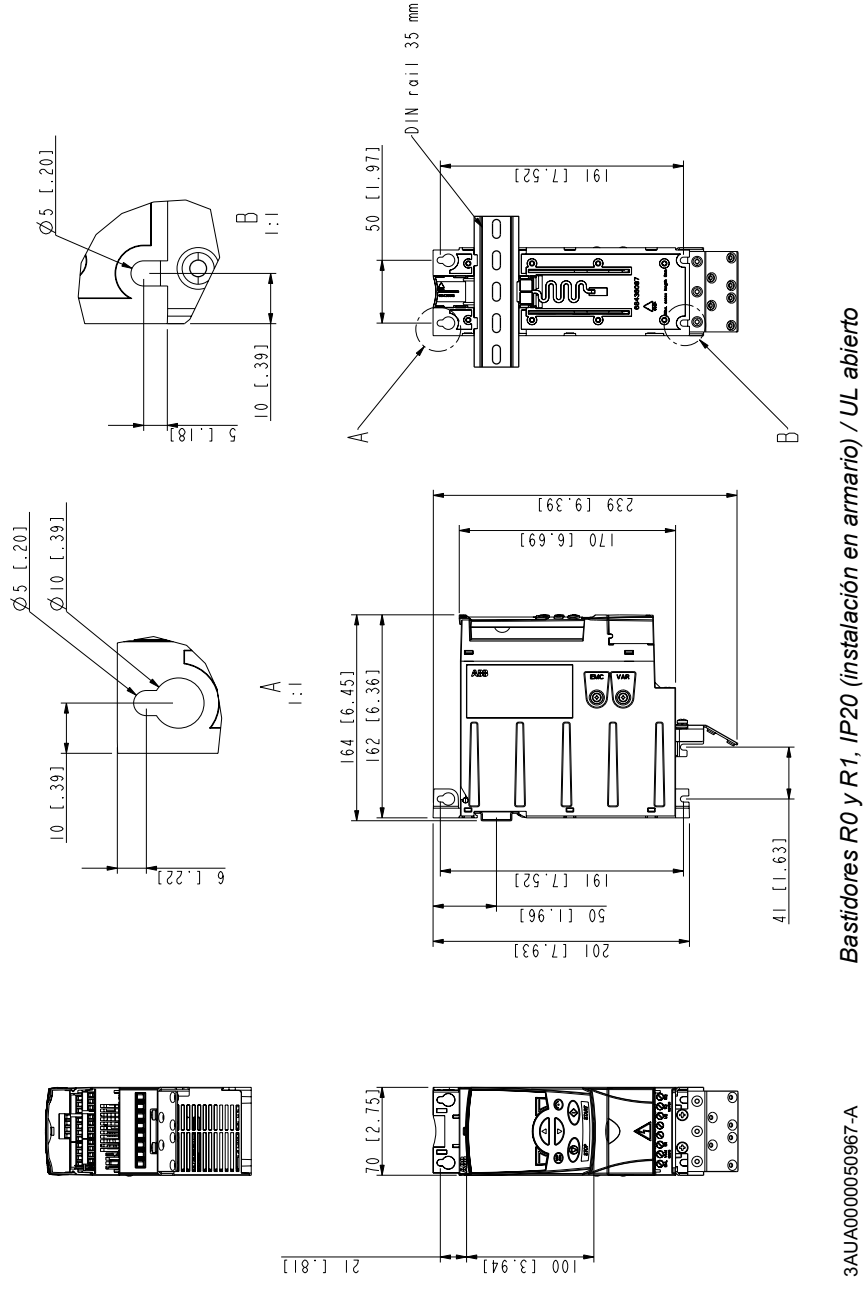

# **Bastidores R0 y R1, IP20 / NEMA 1**

El R1 y el R0 son idénticos, excepto por el ventilador en la parte superior del R1.

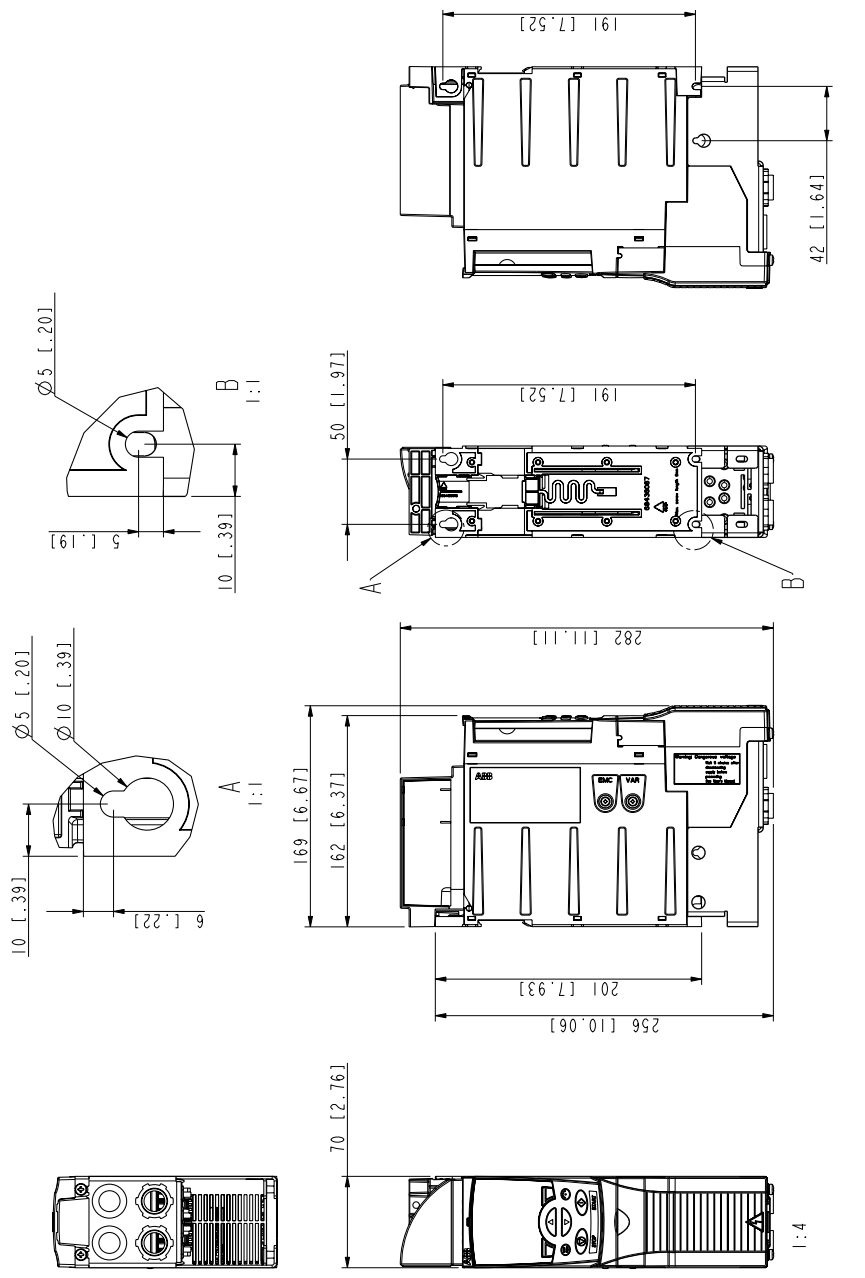

Bastidores R0 y R1, IP20 / NEMA 1 *Bastidores R0 y R1, IP20 / NEMA 1*

> 3AUA0000051086-A 3AUA0000051086-A

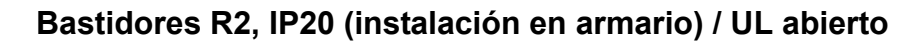

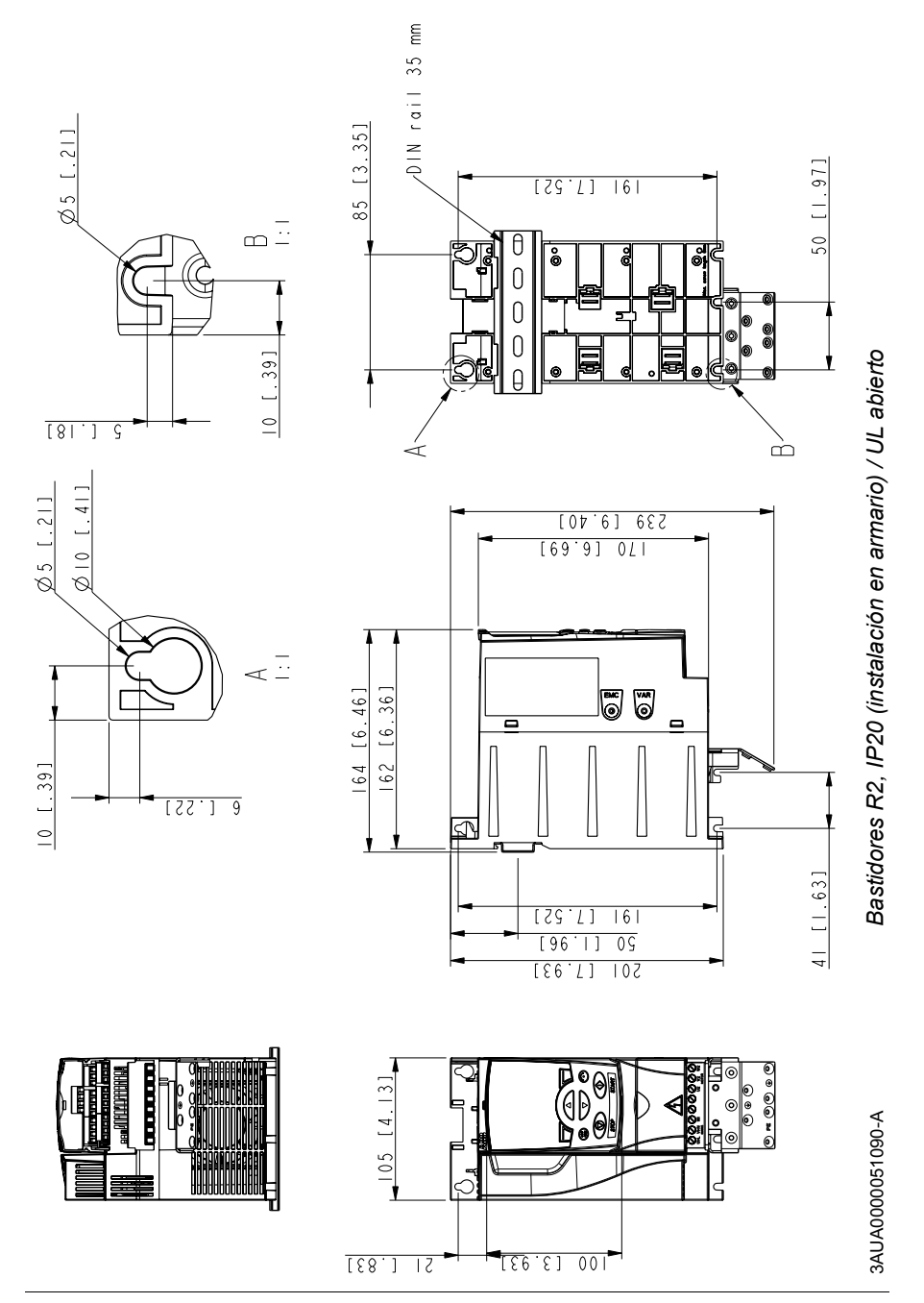

# **Bastidor R2, NEMA 1**

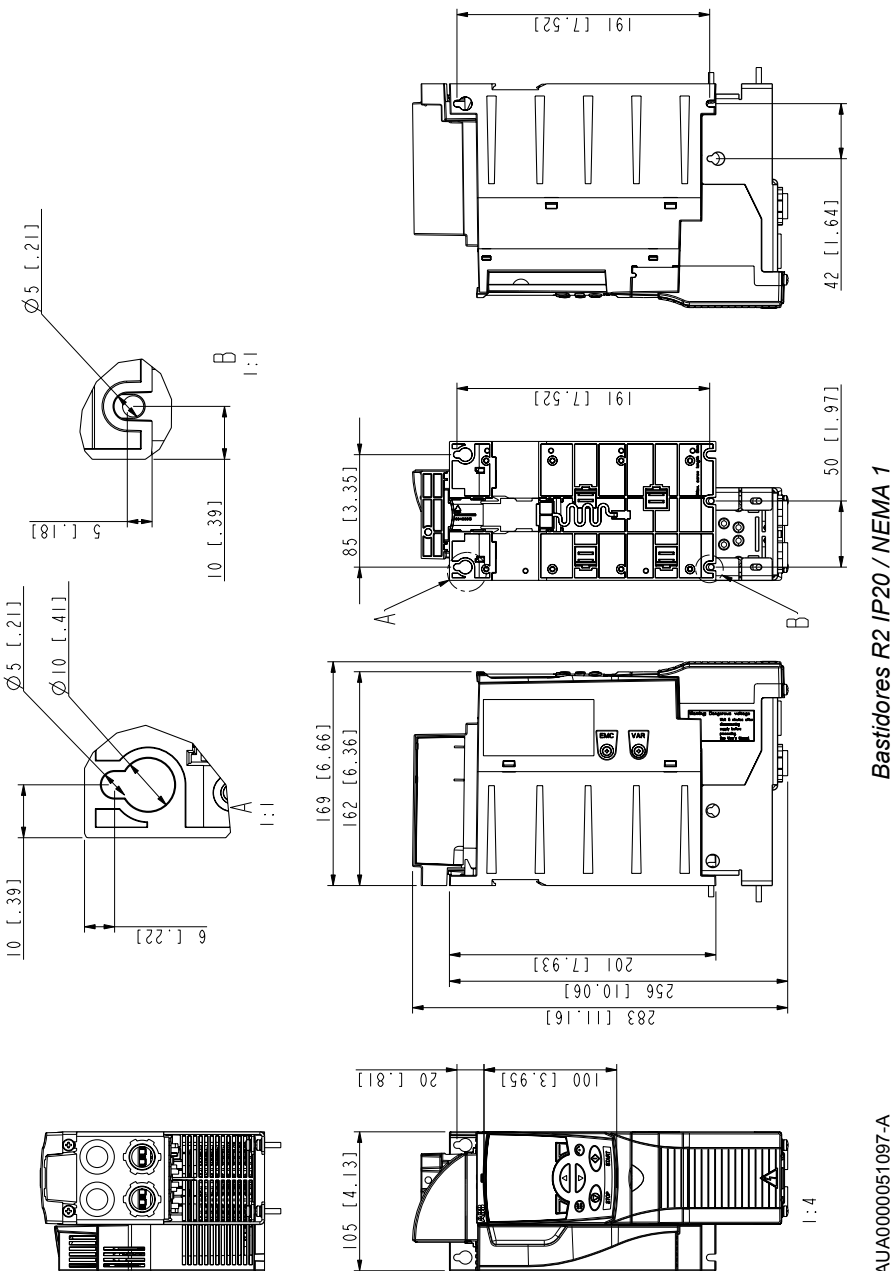

3AUA0000051097-A 3AUA0000051097-A

# **Bastidores R3, IP20 (instalación en armario) / UL abierto**

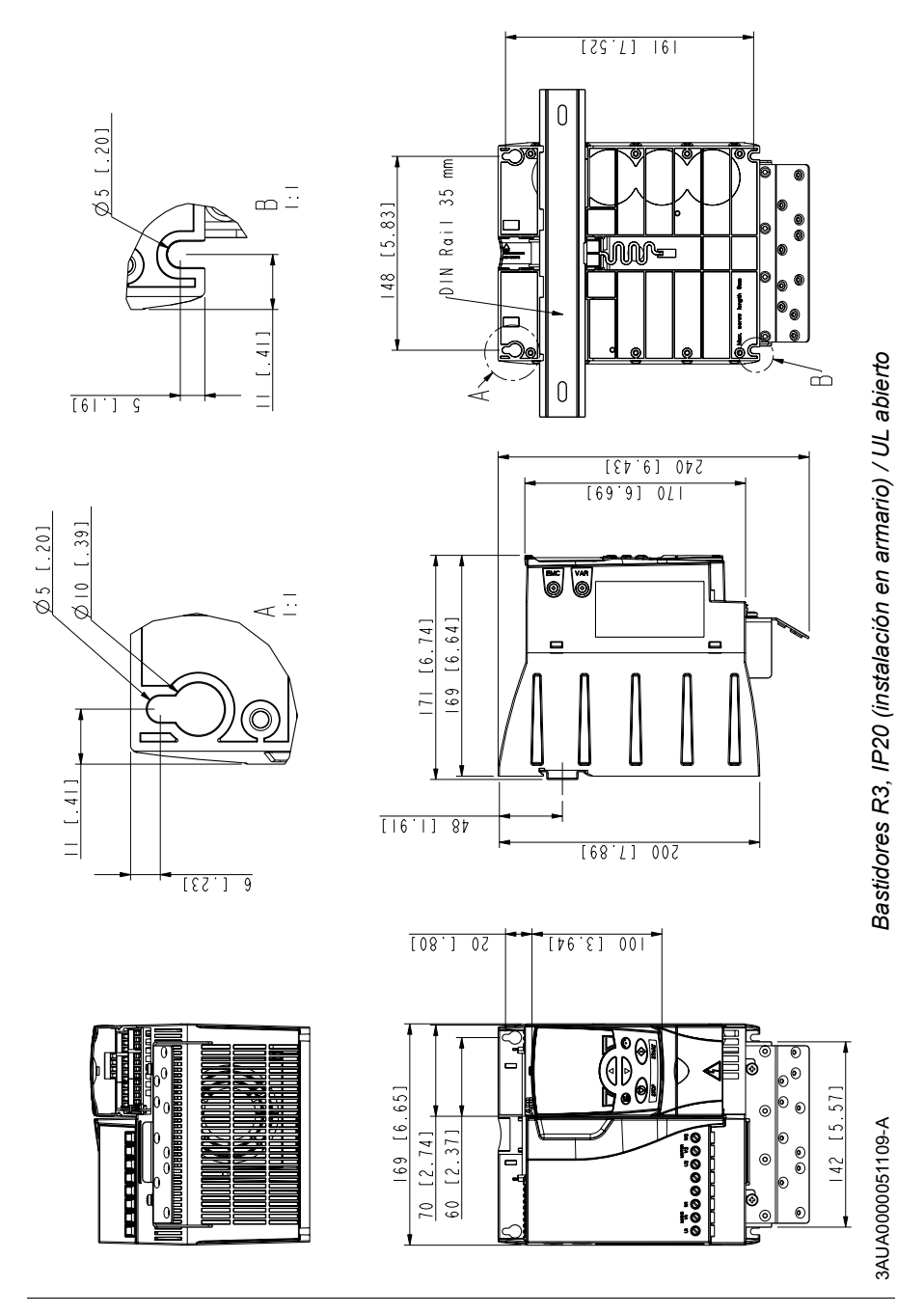

# **Bastidor R3, NEMA 1**

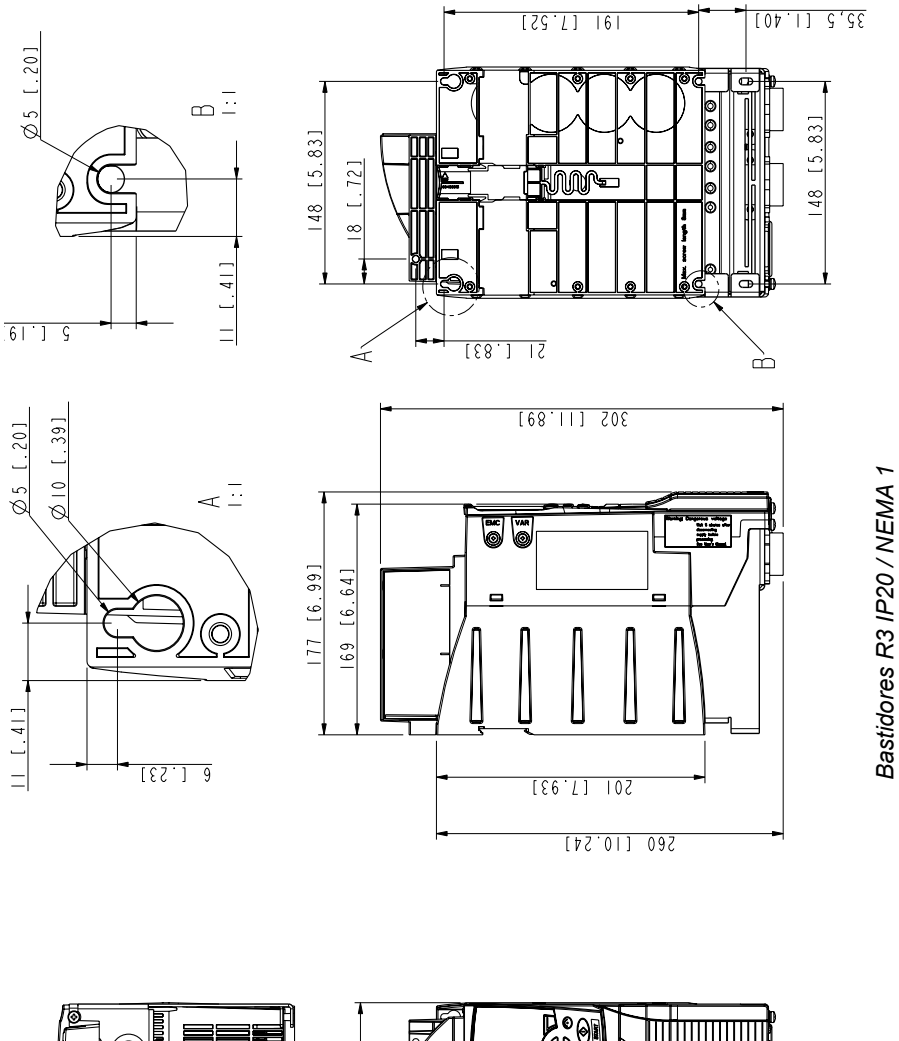

169 [6.65]

000  $\frac{2}{3}$ 

3AUA0000051118-A 3AUA0000051118-A

25 [.20]

 $051.201$ 

 $\overline{m}$ 

# **Bastidores R4, IP20 (instalación en armario) / UL abierto**

 $13 [1.51]$  $181.12$  $010111$  $\prec \bar{=}$  $13 [1.51]$  $122.13$ 2010 F Ē

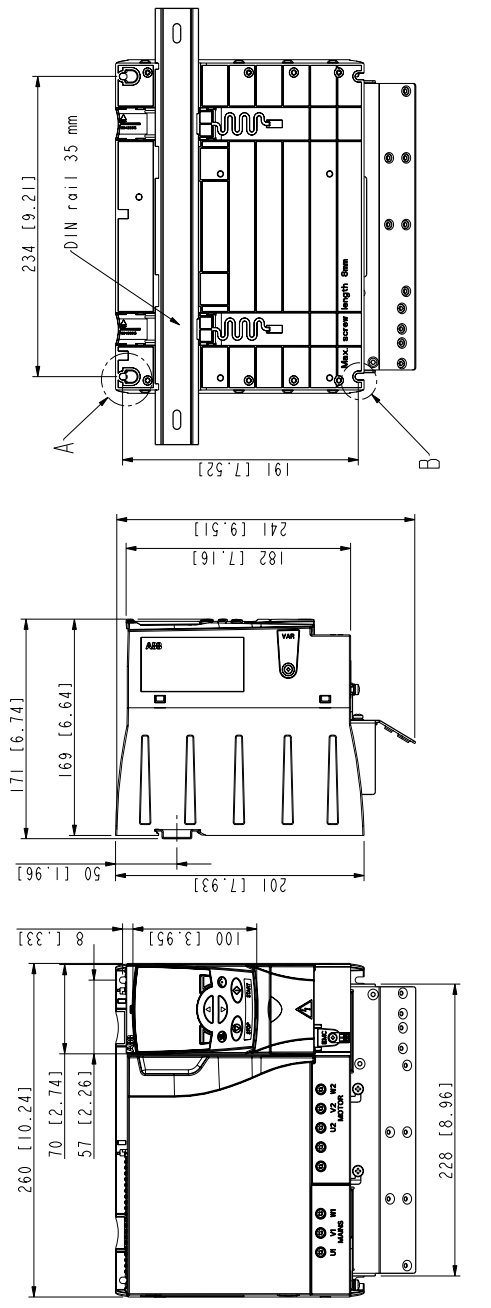

Bastidores R4, IP20 (instalación en armario) / UL abierto *Bastidores R4, IP20 (instalación en armario) / UL abierto*

3AUA0000051130-A 3AUA0000051130-A

# **Bastidor R4, NEMA 1**

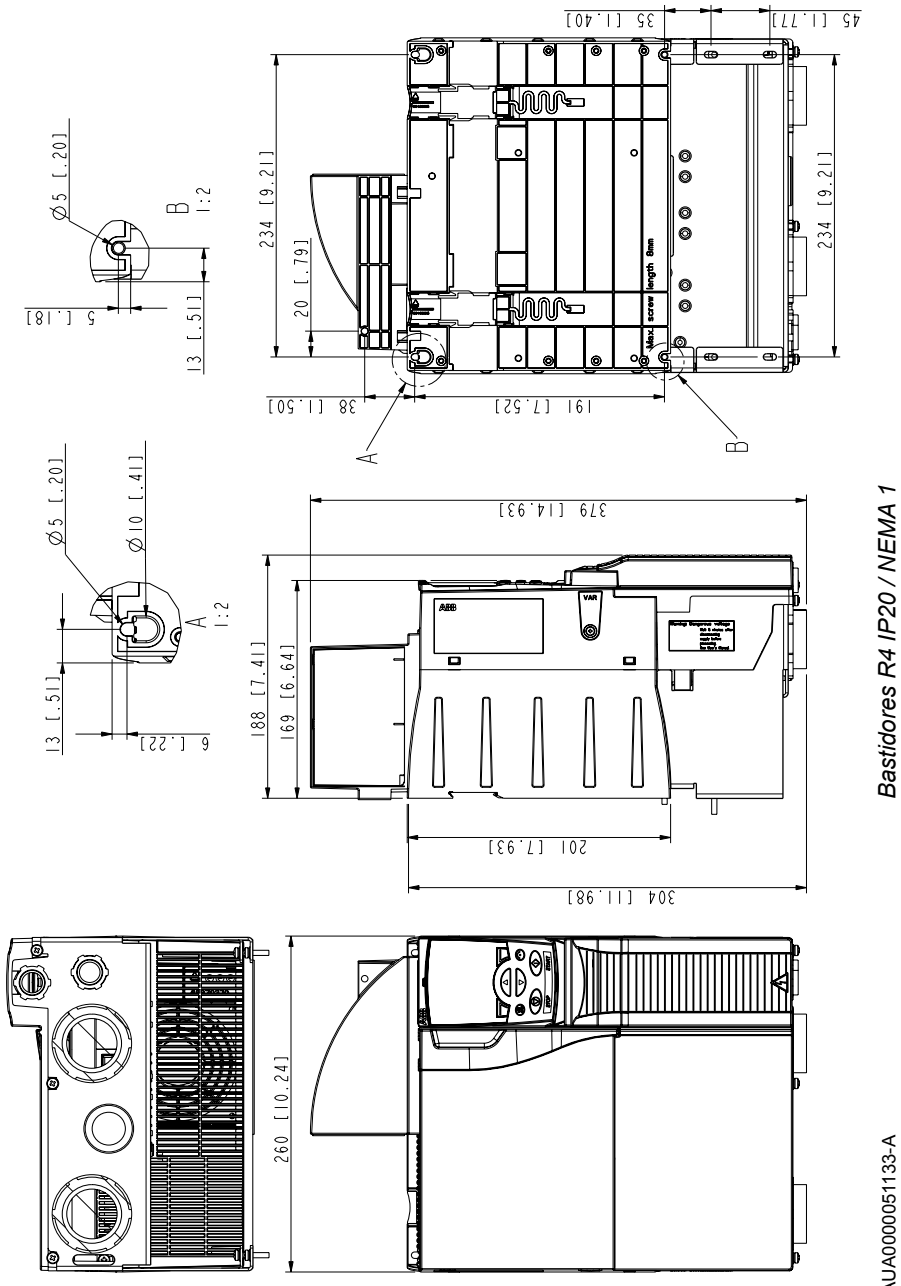

*Bastidores R4 IP20 / NEMA 1*

3AUA0000051133-A 3AUA0000051133-A

### *390 Planos de dimensiones*

# **Índice**

# **Numerics**

[3 hilos, macro 111](#page-110-0)

# **A**

[abreviaturas 22](#page-21-0) adaptación a escala [referencia \(BCI, perfil ABB Drives\) 318](#page-317-0) [valores actuales, com. BCI 320](#page-319-0) advertencias [uso de las advertencias 15](#page-14-0) [AI MIN FUNCTION 226](#page-225-0) [aislamiento 48](#page-47-0) [alcance 19](#page-18-0) [alterna, macro 112](#page-111-0) [Arranque del convertidor 186](#page-185-0) [asistente 121](#page-120-0) autocambio [contador de orden de marcha 296](#page-295-0) [sinopsis 294](#page-293-0)

# **B**

[bloqueo de parámetros 146](#page-145-0) [BLOQUEO PARAM 205](#page-204-0) [bus de campo integrado 309,](#page-308-0) [352](#page-351-0)

# **C**

[cables de potencia 39](#page-38-0) [Cero activo 226](#page-225-0) [ciclo de carga/asistencia 149](#page-148-0)

código de control [com. \(BCI\), descripción 330](#page-329-0) [códigos de excepción, modbus BCI 324](#page-323-0) com. (BCI) [adaptación a escala del valor actual 320](#page-319-0) [código de control 330](#page-329-0) [códigos de excepción 324](#page-323-0) [configuración 310](#page-309-0) [control de salidas analógicas, activar 312](#page-311-0) [control de salidas de relé, activar 320](#page-319-0) [control heterog. del convertidor, activar 320](#page-319-0) [diagnósticos 320](#page-319-1) [diagrama de estado 329](#page-328-0) [escalado de referencia, perfil ABB Drives 318](#page-317-0) [fallo, hilos intercambiados 352](#page-351-1) [fuente del punto de consigna del control PID, activar](#page-311-0) 312 [sel. ref. entrada, activar 312](#page-311-0) [Sin una estación maestra en línea 352](#page-351-2) comunic (ABC) [configuración 311](#page-310-0) [control de salidas analógicas, activar 312](#page-311-0) [control de salidas de relé, activar 312](#page-311-0) [conexión en bypass 45](#page-44-0) [conexiones de alimentación 27](#page-26-0) [conjuntos PID de proceso , grupos de parámetros 149](#page-148-1) [contador de orden de marcha 296](#page-295-0) [contraste, panel de control 93](#page-92-0) [Control externo 186](#page-185-0) [control externo 126](#page-125-0) [control local 125](#page-124-0) [control PFC, macro 116](#page-115-0)

[Control SPFC, macro 117](#page-116-0) [CONTROL SW VERSION 237](#page-236-0) [copia de seguridad de parámetros \(panel Asistente\) 101](#page-100-0) correlación [modbus BCI 324](#page-323-1) [Correlación Modbus 320](#page-319-1) [CTRL SOBRETEN 212](#page-211-0) [CTRL SUBTENSION 212](#page-211-1)

# **D**

[declaración de incorporación 380](#page-379-0) [descripción general de los controles \(panel básico\) 75](#page-74-0) [desembalaje 33](#page-32-0) [designación de tipo 28,](#page-27-0) [29](#page-28-0) [destinatarios 19](#page-18-1) diagnósticos [com. BCI 320](#page-319-1) diagrama de estado [com. \(BCI\) 329](#page-328-0) [Directivas de la UE 38](#page-37-1)

# **E**

[EIA-485 59](#page-58-0) escalado de referencia [BCI, perfil ABB Drives 318](#page-317-0) [Estándar ABB, macro 110](#page-109-0)

### **F**

[FALLO EXTERNO 227](#page-226-0) FALLO EXTERN[O 142](#page-141-0) [FECHA PRUEBA 237](#page-236-1) [FUNCION MARCHA 213](#page-212-0) [FUNCION PARO 176,](#page-175-0) [214](#page-213-0) [funcionamiento con cortes de la red 137](#page-136-0) funciones de temporización [grupo de parámetros 155](#page-154-0)

# **H**

[herramientas necesarias 32](#page-31-0) [Historial de fallos 336](#page-335-0)

# **I**

[instalación 34](#page-33-0) [instalación sobre guía DIN 35](#page-34-0) [interruptores diferenciales 45](#page-44-1) [intervalos de mantenimiento 353](#page-352-0) [IR COMPENSATION 222](#page-221-0)

# **L**

[límite de potencia 145](#page-144-0) [lista de comprobación de la instalación 61](#page-60-0) [llenado de tubería 169](#page-168-0)

### **M**

[macro 107](#page-106-0) [Macro de Control PID 115](#page-114-0) Mantenimiento [Condensadores 356](#page-355-0) [Ventilador 354](#page-353-0) [Manual/Auto, macro 114](#page-113-0) modbus [bobinas BCI 322](#page-321-0) [características soportadas por BCI 320](#page-319-2) [datos técnicos BCI 320](#page-319-1)

[registros de retención BCI 322](#page-321-1) [resumen de correlaciones BCI 324](#page-323-1)

# **N**

[normas 375](#page-374-0)

### **P**

[panel de control 357](#page-356-0) [contraste 93](#page-92-0) [contraste de la pantalla 93](#page-92-0) panel de control (Asistente) [modo de copia de seguridad de parámetros 101](#page-100-0) panel de control (Básico) [descripción general de los controles 75](#page-74-0) [panel de control asistente 73,](#page-72-0) [86](#page-85-0) [panel de control básico 73,](#page-72-0) [74](#page-73-0) parámetro [restaurar \(panel Asistente\) 101](#page-100-0) [Paro del convertidor 186](#page-185-0) [PERD PANEL 227](#page-226-1) PID [fuente del punto de ajuste, activar com. BCI 312](#page-311-0) [series de proceso, grupos de parámetros 149](#page-148-1) [placas de fijación 36](#page-35-0) [potenciómetro del motor, macro 113](#page-112-0) [principio de funcionamiento 25](#page-24-0) [procedimiento de conexión 51](#page-50-0) [protección contra sobrecarga térmica 44](#page-43-0) [Protección frente a sobrecarga del motor 254,](#page-253-0) [264,](#page-263-0) [265](#page-264-0) [puesta en marcha 63](#page-62-0)

# **R**

rearme automático [véase rearme, automático](#page-154-0) rearme, automático [grupo de parámetros](#page-154-0) registro 0xxxx [correlación BCI 322](#page-321-0) registro 4xxxx [correlación BCI 322](#page-321-1) regulador PID [configuración básica 149](#page-148-1) [requisitos para EE.UU. 41](#page-40-0) [restauración automática 145](#page-144-1) [Restauración de fallo 205](#page-204-1) [RS-232 59](#page-58-1)

# **S**

salida analógica [grupo de parámetros 155](#page-154-0) [seguridad 15,](#page-14-1) [335](#page-334-0) [sinopsis 26](#page-25-0)

### **T**

[tamaño de bastidor 21](#page-20-0) temperatura del motor [medida, grupo de parámetros 155](#page-154-0) [términos 22](#page-21-0) [TIPO RAMPA ACE/DE 219](#page-218-0)

# **U**

[USER MACRO IO CHG 206](#page-205-0) [usuario, macros 118](#page-117-0)
## **V**

valores actuales [adaptación a escala, com. BCI 320](#page-319-0) velocidad, constante [grupo de parámetros 155](#page-154-0) [Versión 237](#page-236-0) [Versión de firmware 237](#page-236-0) [Versión del programa 237](#page-236-0) [VERSION SW APLI 237](#page-236-1)

## **Información adicional**

Consultas sobre el producto y el servicio técnico

Puede dirigir cualquier consulta acerca del producto a su representante local de ABB. Especifique la designación de tipo y el número de serie de la unidad. Puede encontrar una lista de contactos de ventas, asistencia y servicio de ABB entrando en [www.abb.com/searchchannels](http://www.abb.com/searchchannels).

Formación sobre productos

Para obtener información relativa a la formación sobre productos ABB, entre en [new.abb.com/service/training.](http://new.abb.com/service/training)

Comentarios acerca de los manuales de convertidores ABB

Sus comentarios sobre nuestros manuales siempre son bienvenidos. Entre en [new.abb.com/drives/manuals-feedback-form](http://new.abb.com/drives/manuals-feedback-form).

Biblioteca de documentos en Internet

En Internet podrá encontrar manuales y otros documentos sobre productos en formato PDF en [www.abb.com/drives/documents.](http://www.abb.com/drives/documents)

## Contacte con nosotros

**www.abb.com/drives www.abb.com/drivespartners**

3AUA0000048401 Rev D (ES) 11/01/2016

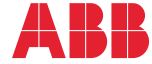

Power and productivity<br>for a better world<sup>TM</sup>